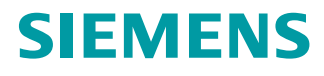

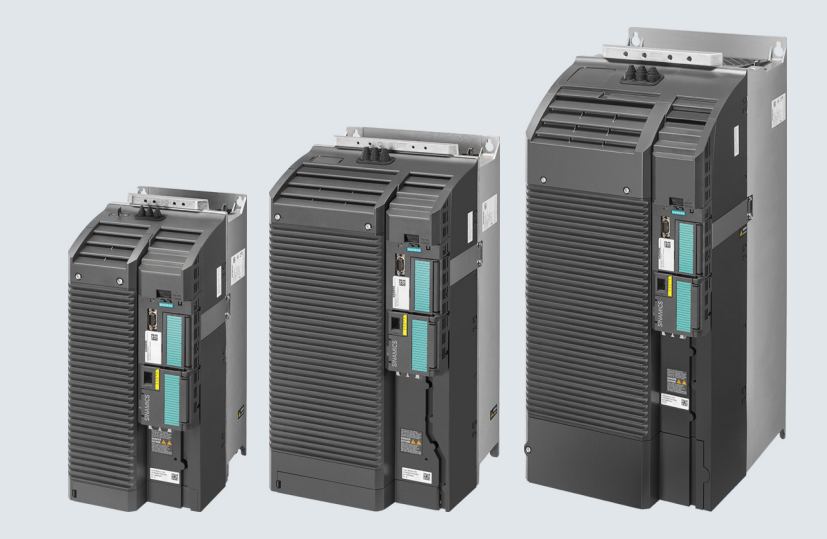

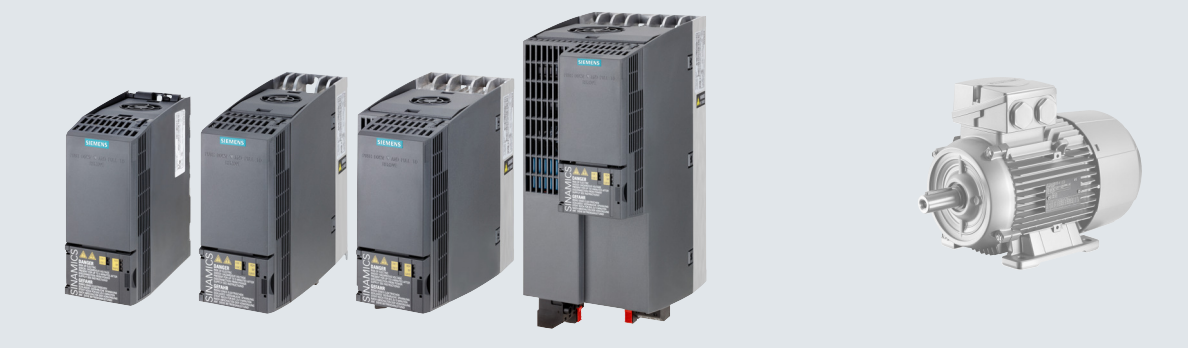

#### **Instrucciones de servicio**

# SINAMICS

# **SINAMICS G120C**

Convertidores de baja tensión Modelos empotrables de tamaños AA ... F

**Edición 10/2020**

**www.siemens.com/drives**

# **SIEMENS**

# **[Cambios en la edición actual](#page-4-0)**

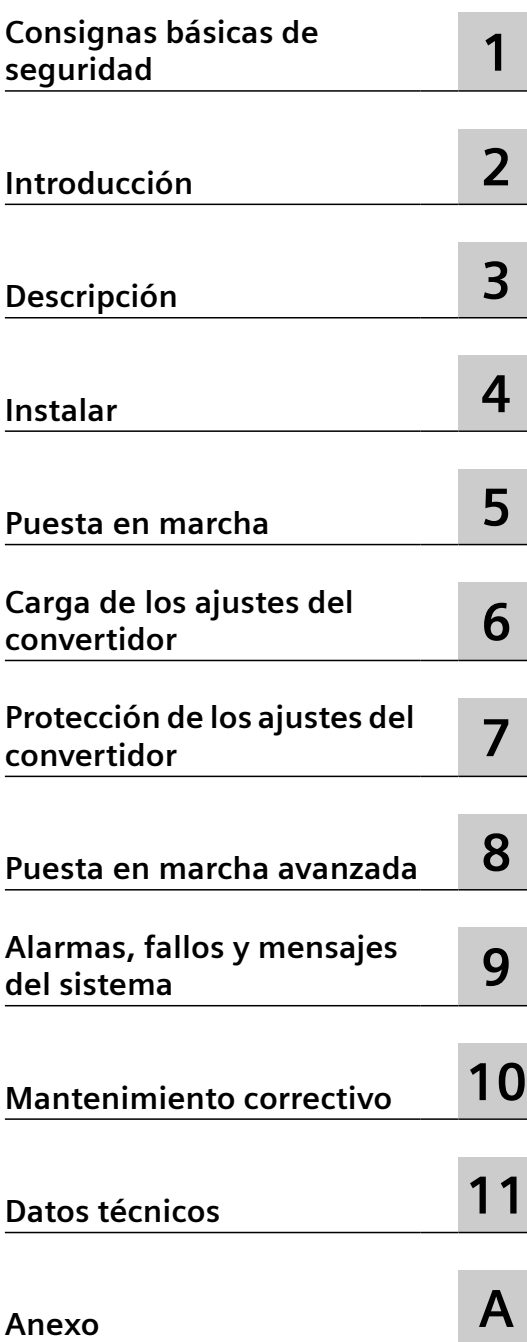

# **SINAMICS**

# **SINAMICS G120C Convertidores SINAMICS G120C**

**Instrucciones de servicio**

Edición 10/2020, firmware 4.7 SP13

#### **Notas jurídicas**

#### **Filosofía en la señalización de advertencias y peligros**

Este manual contiene las informaciones necesarias para la seguridad personal así como para la prevención de daños materiales. Las informaciones para su seguridad personal están resaltadas con un triángulo de advertencia; las informaciones para evitar únicamente daños materiales no llevan dicho triángulo. De acuerdo al grado de peligro las consignas se representan, de mayor a menor peligro, como sigue.

#### **PELIGRO**

Significa que si no se adoptan las medidas preventivas adecuadas **se producirá** la muerte o bien lesiones corporales graves.

#### **ADVERTENCIA**

Significa que si no se adoptan las medidas preventivas adecuadas **puede producirse** la muerte o bien lesiones corporales graves.

#### **PRECAUCIÓN**

Significa que si no se adoptan las medidas preventivas adecuadas pueden producirse lesiones corporales.

#### **ATENCIÓN**

Significa que si no se adoptan las medidas preventivas adecuadas pueden producirse daños materiales.

Si se dan varios niveles de peligro se usa siempre la consigna de seguridad más estricta en cada caso. Si en una consigna de seguridad con triángulo de advertencia de alarma de posibles daños personales, la misma consigna puede contener también una advertencia sobre posibles daños materiales.

#### **Personal cualificado**

El producto/sistema tratado en esta documentación sólo deberá ser manejado o manipulado por **personal cualificado** para la tarea encomendada y observando lo indicado en la documentación correspondiente a la misma, particularmente las consignas de seguridad y advertencias en ella incluidas. Debido a su formación y experiencia, el personal cualificado está en condiciones de reconocer riesgos resultantes del manejo o manipulación de dichos productos/sistemas y de evitar posibles peligros.

#### **Uso previsto de los productos de Siemens**

Considere lo siguiente:

#### **ADVERTENCIA**

Los productos de Siemens sólo deberán usarse para los casos de aplicación previstos en el catálogo y la documentación técnica asociada. De usarse productos y componentes de terceros, éstos deberán haber sido recomendados u homologados por Siemens. El funcionamiento correcto y seguro de los productos exige que su transporte, almacenamiento, instalación, montaje, manejo y mantenimiento hayan sido realizados de forma correcta. Es preciso respetar las condiciones ambientales permitidas. También deberán seguirse las indicaciones y advertencias que figuran en la documentación asociada.

#### **Marcas registradas**

Todos los nombres marcados con ® son marcas registradas de Siemens AG. Los restantes nombres y designaciones contenidos en el presente documento pueden ser marcas registradas cuya utilización por terceros para sus propios fines puede violar los derechos de sus titulares.

#### **Exención de responsabilidad**

Hemos comprobado la concordancia del contenido de esta publicación con el hardware y el software descritos. Sin embargo, como es imposible excluir desviaciones, no podemos hacernos responsable de la plena concordancia. El contenido de esta publicación se revisa periódicamente; si es necesario, las posibles correcciones se incluyen en la siguiente edición.

# <span id="page-4-0"></span>**Cambios en la edición actual**

#### **Cambios esenciales con respecto a la edición 04/2018**

#### **Nuevo hardware**

• Reducción de la profundidad de los convertidores FSAA ... FSC [Montaje del convertidor](#page-53-0) (Página [52](#page-53-0))

#### **Funciones nuevas**

Sinopsis de todas las funciones nuevas o modificadas en el firmware V4.7 SP13:

[Versión de firmware 4.7 SP13](#page-486-0) (Página [485](#page-486-0))

#### **Correcciones**

• La reactancia de salida como componente básico tiene una profundidad de 110 mm (y no 50 mm).

Algunos componentes básicos tienen una anchura superior a la del convertidor FSAA. Si se montan varios convertidores lateralmente con un componente básico, aumentarán los requisitos de espacio.

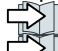

[Montaje de los componentes bajo pie](#page-49-0) (Página [48](#page-49-0))

[Montaje del convertidor](#page-53-0) (Página [52](#page-53-0))

#### **Descripciones revisadas**

- Protección contra sobrecargas del motor según IEC/UL 61800-5-1 [¿Cómo se puede proteger de sobrecargas al motor en conformidad con IEC/UL](#page-371-0)  [61800-5-1?](#page-371-0) (Página [370\)](#page-371-0)
- Funcionamiento con dispositivos de protección de corriente residual Funcionamiento con dispositivo de protección por corriente diferencial (RCD) (Página [82\)](#page-83-0)
- Sustitución del convertidor

[Carga de los ajustes del convertidor](#page-176-0) (Página [175\)](#page-176-0)

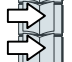

[Sustitución del hardware del convertidor](#page-410-0) (Página [409\)](#page-410-0)

[Descarga de los ajustes del convertidor](#page-413-0) (Página [412\)](#page-413-0)

# Índice

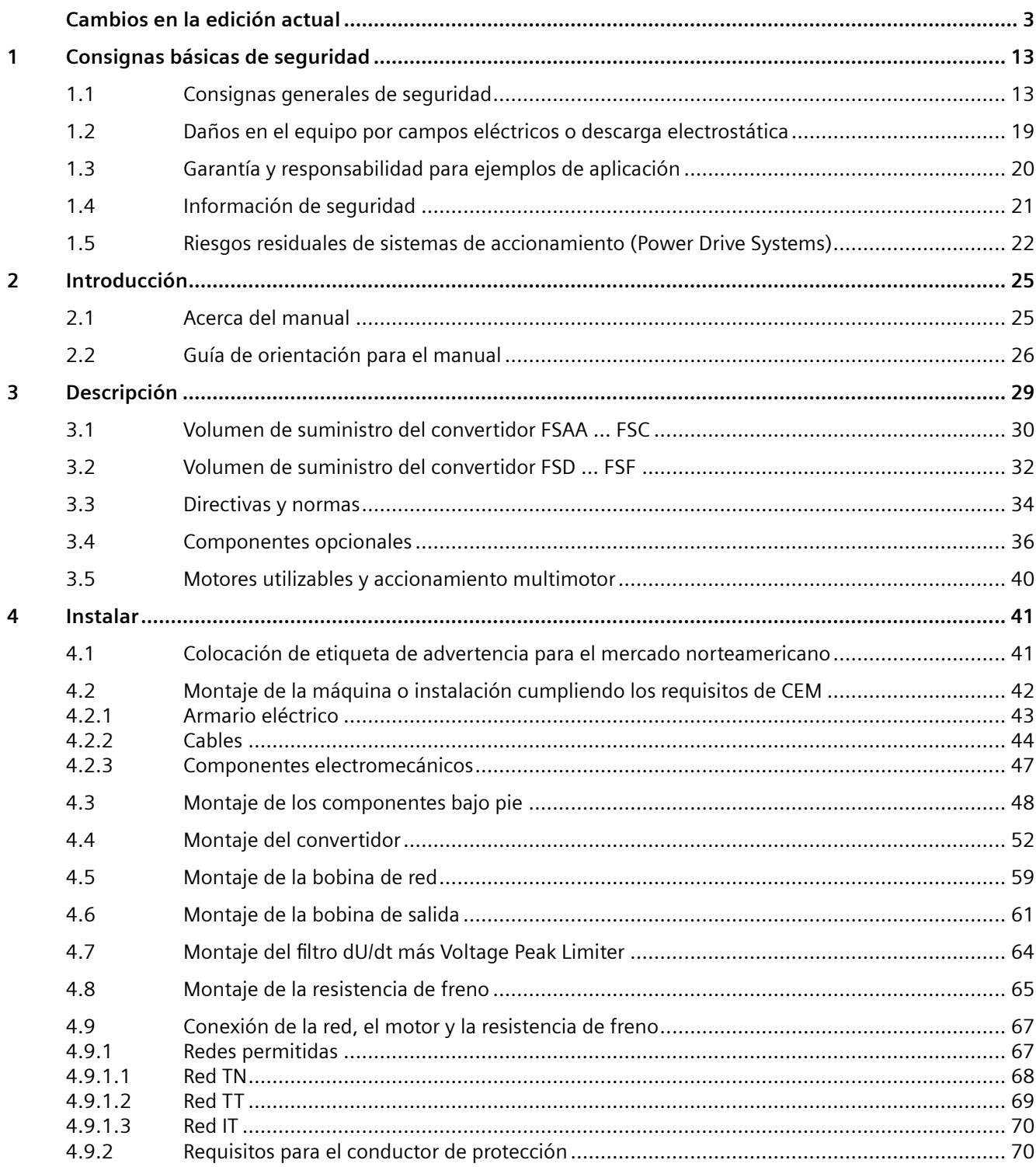

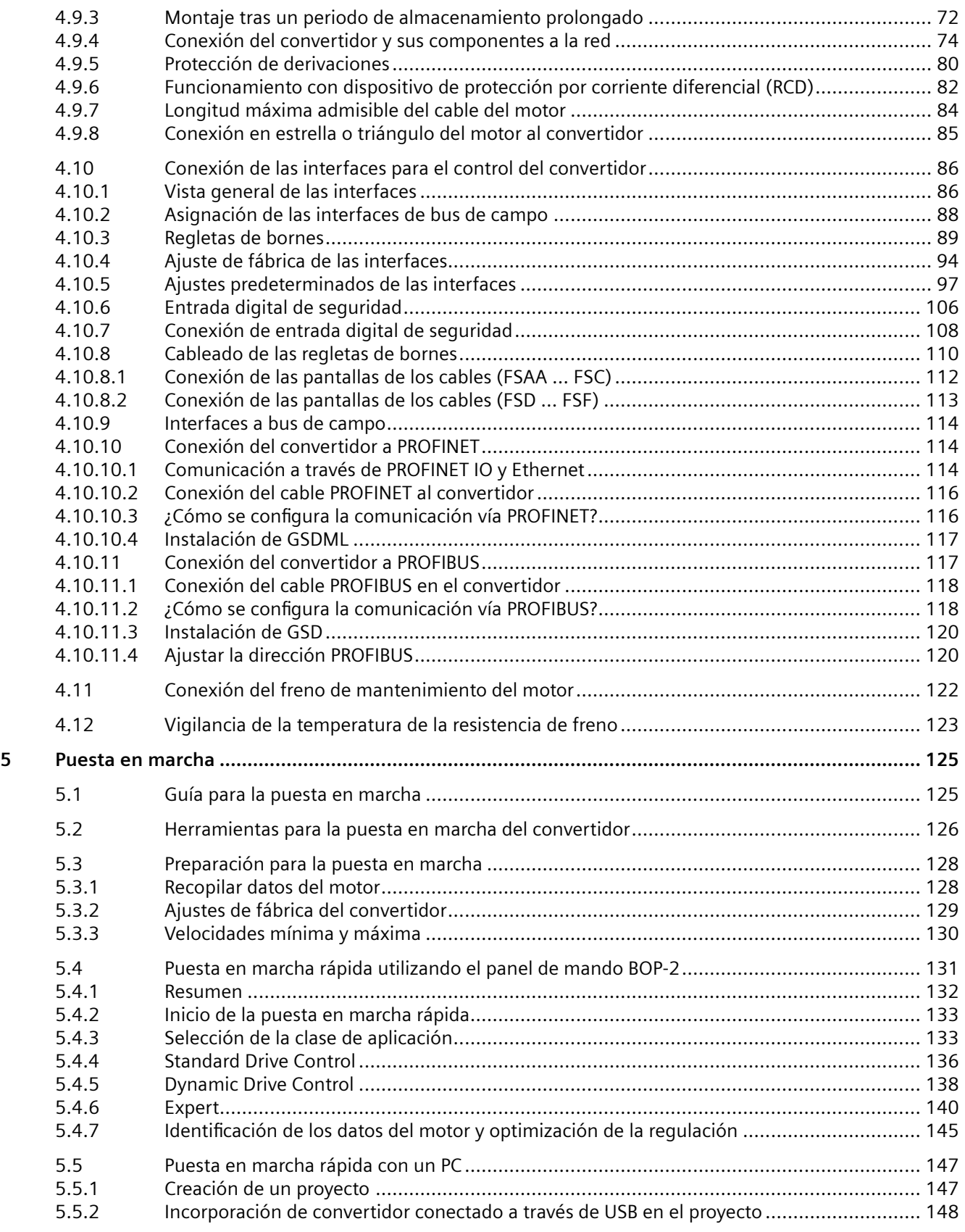

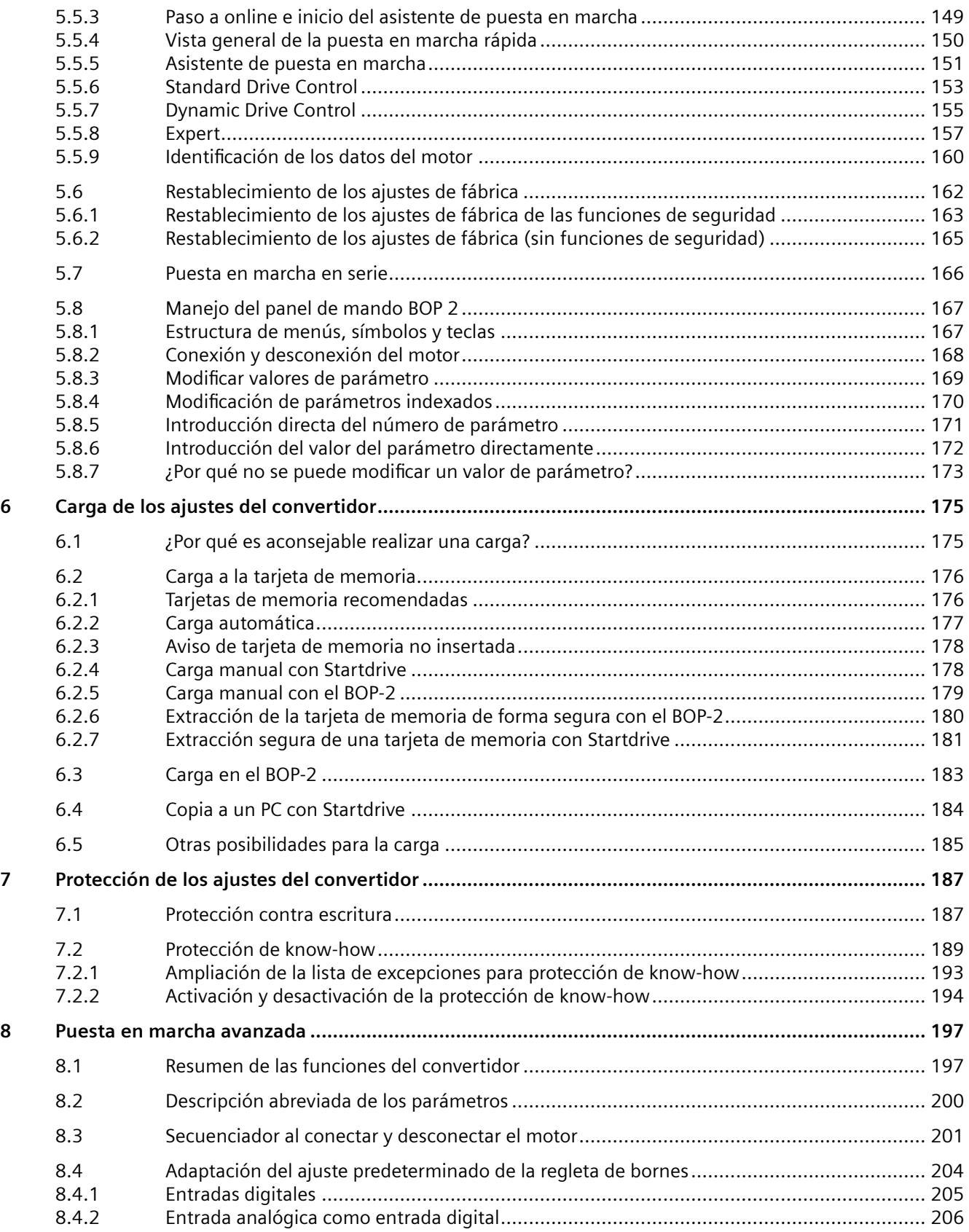

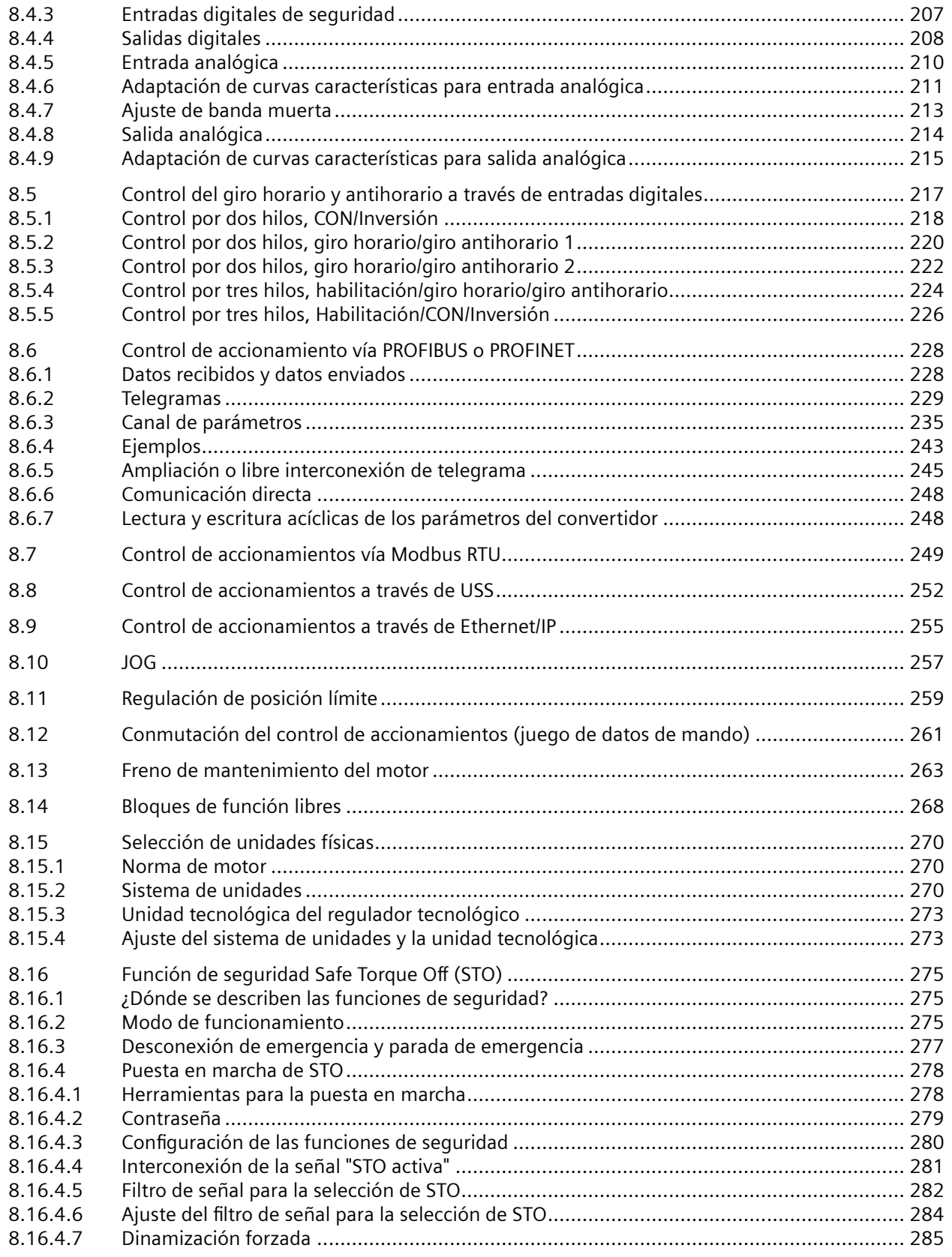

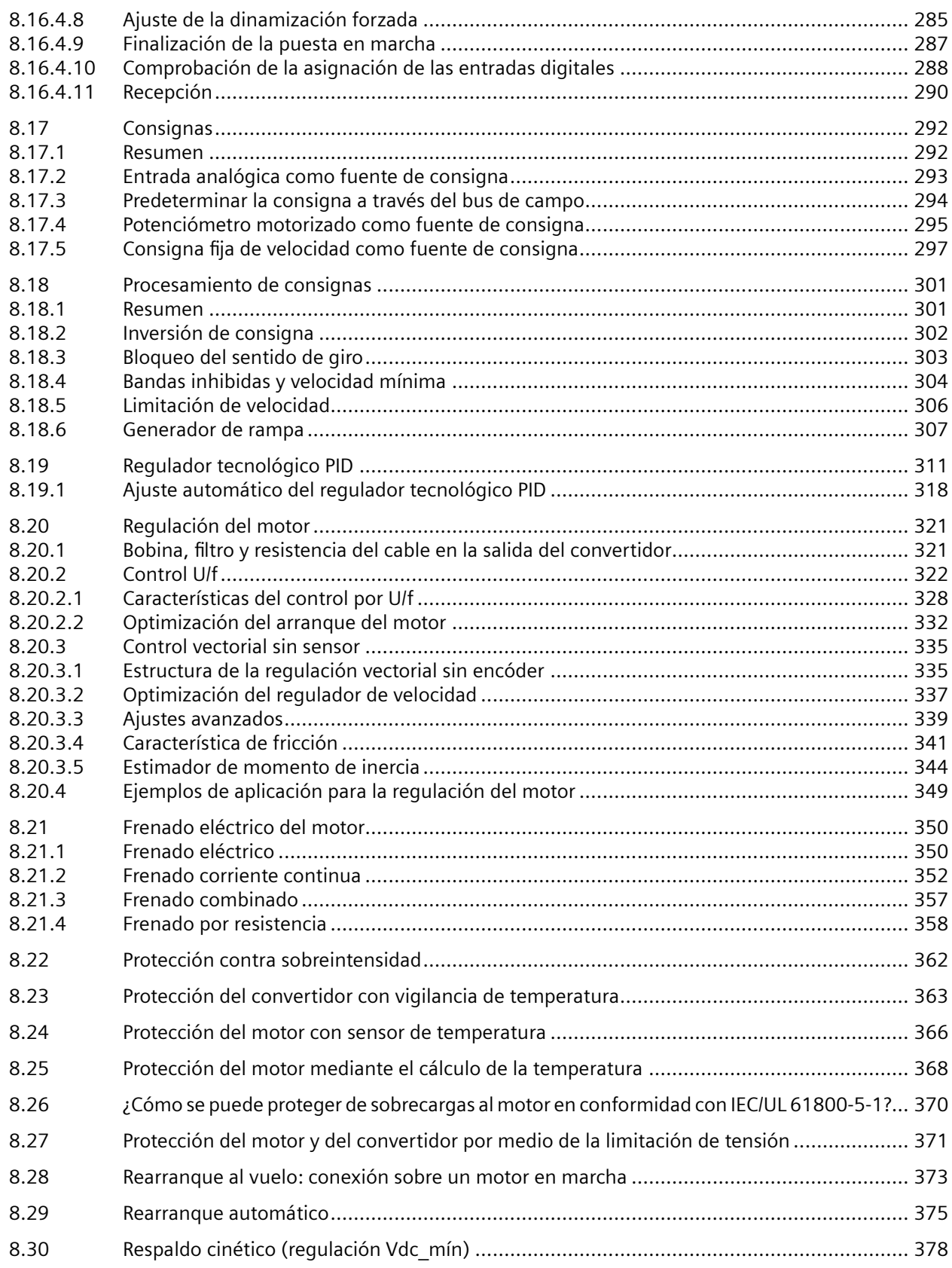

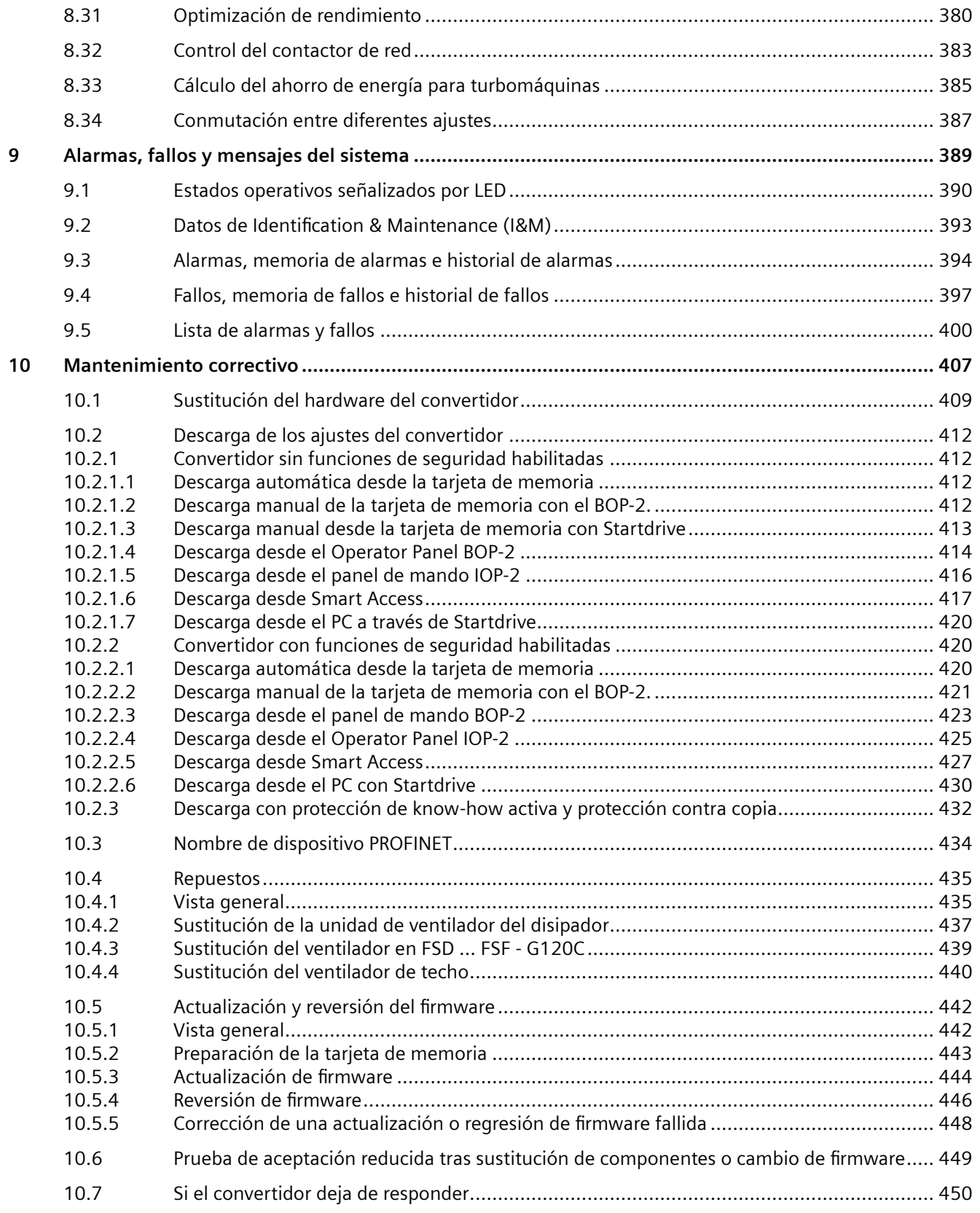

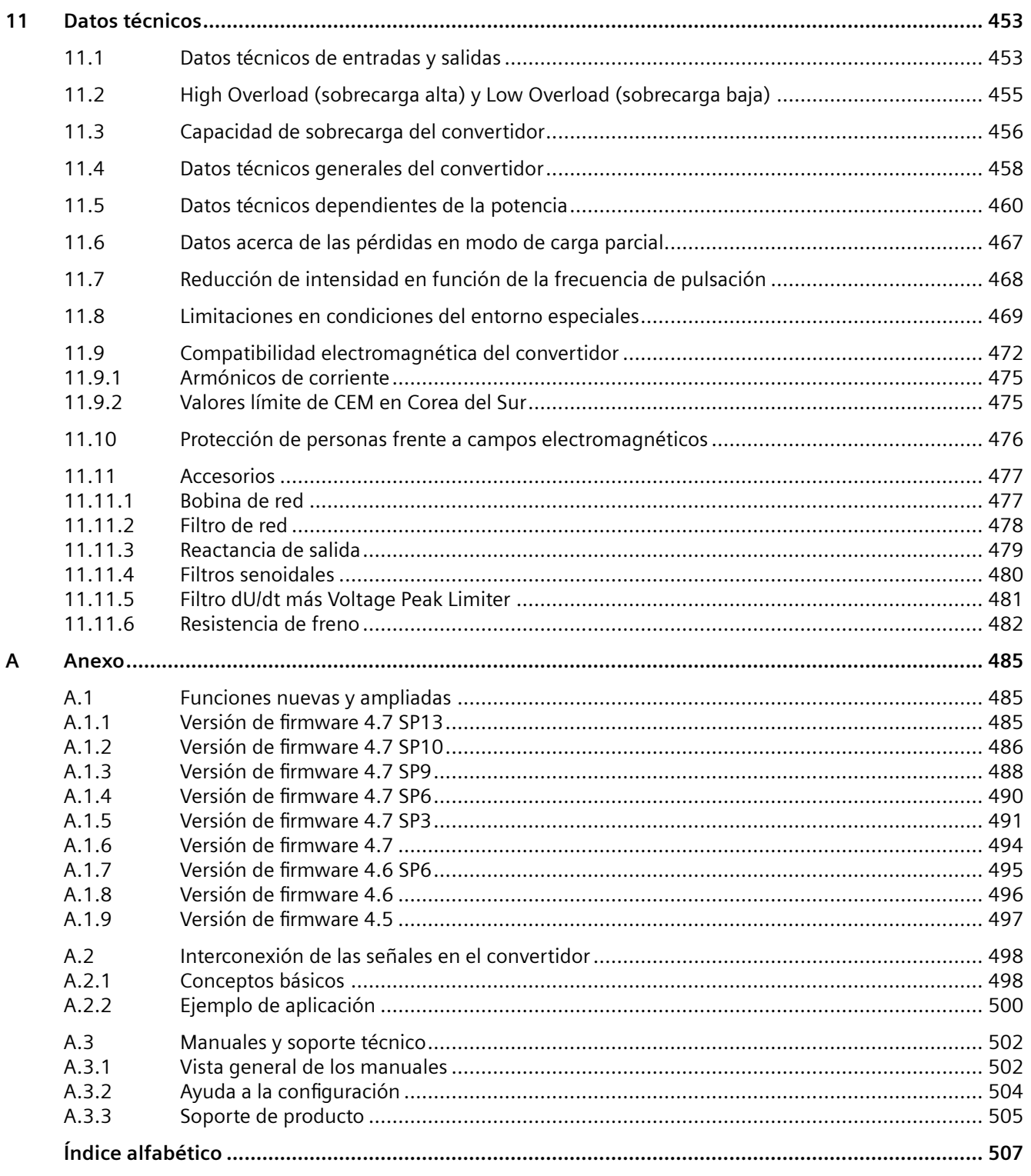

# <span id="page-14-0"></span>**Consignas básicas de seguridad 1**

# **1.1 Consignas generales de seguridad**

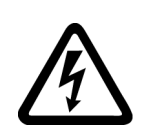

#### **ADVERTENCIA**

#### **Descarga eléctrica y peligro de muerte por otras fuentes de energía**

Tocar piezas que están bajo tensión puede provocar lesiones graves o incluso la muerte.

- Trabaje con equipos eléctricos solo si tiene la cualificación para ello.
- Observe las reglas de seguridad especficas del país en todos los trabajos.

Por lo general rigen los siguientes pasos para establecer la seguridad:

- 1. Prepare la desconexión. Informe a todos los implicados en el procedimiento.
- 2. Desconecte el sistema de accionamiento de la tensión y asegúrelo contra la reconexión.
- 3. Espere el tiempo de descarga indicado en los rótulos de advertencia.
- 4. Compruebe que no exista tensión entre las conexiones de potencia ni entre estas y la conexión de conductor de protección.
- 5. Compruebe si los circuitos de tensión auxiliar disponibles están libres de tensión.
- 6. Asegúrese de que los motores no puedan moverse.
- 7. Identifique todas las demás fuentes de energía peligrosas, p. ej., aire comprimido, hidráulica o agua. Lleve las fuentes de energía a un estado seguro.
- 8. Cerciórese de que el sistema de accionamiento esté totalmente bloqueado y de que se trate del sistema de accionamiento correcto.

Tras finalizar los trabajos, restablezca la disponibilidad para el funcionamiento en orden inverso.

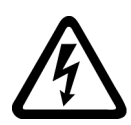

## **ADVERTENCIA**

#### **Peligro de descarga eléctrica y de incendio en caso de red con impedancia excesiva**

Las corrientes de cortocircuito demasiado bajas pueden provocar que los dispositivos de protección no se disparen o lo hagan demasiado tarde y, en consecuencia, se produzca una descarga eléctrica o un incendio.

- Asegúrese de que en el caso de cortocircuito entre fases o entre conductor y tierra, la corriente de cortocircuito en el punto de conexión del convertidor a la red cumpla al menos los requisitos para que responda el dispositivo de protección utilizado.
- Si en un cortocircuito conductor-tierra no se alcanza la corriente de cortocircuito necesaria para que se dispare el dispositivo de protección deberá utilizar además un dispositivo de protección diferencial (RCD). La corriente de cortocircuito necesaria puede ser demasiado baja, especialmente en redes TT.

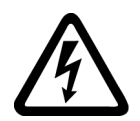

# **ADVERTENCIA**

**Peligro de descarga eléctrica y de incendio en caso de red con impedancia insuficiente**

Las corrientes de cortocircuito demasiado altas pueden provocar que los dispositivos de protección no puedan interrumpirlas y resulten dañados y, en consecuencia, se produzca una descarga eléctrica o un incendio.

• Asegúrese de que la corriente de cortocircuito prevista en el punto de conexión de red del convertidor no sobrepase el poder de corte (SCCR o Icc) del dispositivo de protección utilizado.

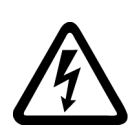

# **ADVERTENCIA**

#### **Descarga eléctrica por falta de puesta a tierra**

Si los equipos con clase de protección I no disponen de conexión de conductor de protección, o si se realiza de forma incorrecta, puede existir alta tensión en las piezas al descubierto, lo que podría causar lesiones graves o incluso la muerte en caso de contacto.

• Ponga a tierra el equipo de forma reglamentaria.

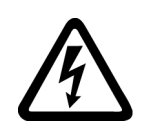

# **ADVERTENCIA**

#### **Descarga eléctrica al conectar una fuente de alimentación inapropiada**

La conexión de una fuente de alimentación inapropiada puede provocar que las piezas susceptibles de contacto directo queden sometidas a una tensión peligrosa. El contacto con una tensión peligrosa puede provocar lesiones graves e incluso la muerte.

• Para todas las conexiones y bornes de los módulos electrónicos, utilice solo fuentes de alimentación que proporcionen tensiones de salida SELV (Safety Extra Low Voltage) o PELV (Protective Extra Low Voltage).

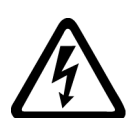

# **ADVERTENCIA**

#### **Descarga eléctrica por equipos dañados**

Un manejo inadecuado puede causar daños en los equipos. En los equipos dañados pueden darse tensiones peligrosas en la caja o en los componentes al descubierto que, en caso de contacto, pueden causar lesiones graves o incluso la muerte.

- Durante el transporte, almacenamiento y funcionamiento, observe los valores límite indicados en los datos técnicos.
- No utilice ningún equipo dañado.

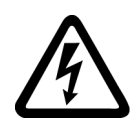

# **ADVERTENCIA**

#### **Descarga eléctrica por pantallas de cables no contactadas**

El sobreacoplamiento capacitivo puede suponer un peligro mortal por tensiones de contacto si las pantallas de cable no están contactadas.

• Contacte las pantallas de los cables y los conductores no usados de los cables de potencia (p. ej., conductores de freno) como mínimo en un extremo al potencial de la caja puesto a tierra.

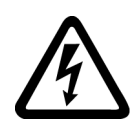

# **ADVERTENCIA**

#### **Arco eléctrico al desenchufar un conector durante el funcionamiento**

Si se desenchufa un conector durante el funcionamiento, puede producirse un arco eléctrico que puede causar lesiones graves o incluso la muerte.

• Abra los conectores solo cuando estén desconectados de la tensión, a menos que esté autorizado expresamente para abrirlos durante el funcionamiento.

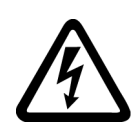

# **ADVERTENCIA**

#### **Descarga eléctrica por cargas residuales de los componentes de potencia**

En los condensadores sigue quedando una tensión peligrosa durante un máximo de 5 minutos tras la desconexión de la alimentación. Tocar piezas conductoras de tensión puede causar lesiones graves o incluso la muerte.

• Espere 5 minutos antes de comprobar la ausencia de tensión y comenzar los trabajos.

#### **ATENCIÓN**

#### **Daños en el equipo por el uso de herramientas de atornillado inadecuadas**

El uso de herramientas de atornillado inadecuadas o la aplicación procedimientos de atornillado inadecuados pueden dañar los tornillos del equipo.

- Utilice siempre cabezas de atornillado que casen exactamente con la cabeza del tornillo.
- Apriete los tornillos con el par indicado en la documentación técnica correspondiente.
- Utilice una llave dinamométrica o un atornillador mecánico de precisión con sensor dinamométrico y limitador de velocidad de giro.

#### **ATENCIÓN**

#### **Daños materiales por conexiones de potencia flojas**

Los pares de apriete insuficientes o las vibraciones pueden aflojar las conexiones de potencia. Como consecuencia, pueden producirse daños por incendio, defectos en el equipo o fallos de funcionamiento.

- Apriete todas las conexiones de potencia con el par de apriete prescrito.
- Controle periódicamente todas las conexiones de potencia, especialmente después de un transporte.

## **ADVERTENCIA**

#### **Propagación de incendio en aparatos con caja/carcasa insuficiente**

Si se produjera un incendio, la caja/carcasa de los aparatos no puede impedir que se propague fuego y humo. En consecuencia, pueden producirse daños personales o materiales graves.

- Instale los aparatos dentro de un armario eléctrico metálico adecuado que proteja a las personas del fuego y del humo, o adopte otras medidas de protección personal adecuadas.
- Asegúrese de que el humo salga solo por rutas predefinidas.

### **ADVERTENCIA**

#### **Perturbaciones en implantes activos por campos electromagnéticos**

Los convertidores de frecuencia generan campos electromagnéticos cuando funcionan. Los campos electromagnéticos pueden ocasionar perturbaciones en implantes activos, p. ej., marcapasos. Por esta razón suponen un riesgo para personas con implantes activos que se encuentren cerca de un convertidor de frecuencia.

- Si opera una instalación que emita campos electromagnéticos deberá analizar el peligro que supone para personas con implantes activos.
- Tenga en cuenta las indicaciones relativas a la emisión de campos electromagnéticos incluidas en la documentación del producto.

## **ADVERTENCIA**

#### **Movimiento inesperado de máquinas causado por equipos radiofónicos o teléfonos móviles**

Si se utilizan equipos radioeléctricos o teléfonos móviles cerca de los componentes, pueden producirse fallos en el funcionamiento de los equipos. Los fallos en el funcionamiento pueden afectar a la seguridad funcional de las máquinas y, en consecuencia, poner en peligro a las personas o provocar daños materiales.

- Desconecte los equipos radioeléctricos o teléfonos móviles cuando se acerque a menos de 20 cm de los componentes.
- Utilice la "App de SIEMENS Industry Online Support" solo si está desconectado el equipo.

#### **ATENCIÓN**

#### **Daños en el aislamiento del motor debidos a tensiones excesivas**

Si un motor se usa en redes con fase a tierra o si, usado en una red IT, se produce un defecto a tierra, puede dañarse el aislamiento del devanado del motor debido a una mayor tensión a tierra. Si usa motores cuyo aislamiento no está dimensionado para operar con una fase a tierra deberá tomar las siguientes medidas:

- Red IT: use un monitor de defectos a tierra y elimine el primer defecto lo antes posible.
- Redes TN o TT con fase a tierra: use por el lado de red un transformador aislador.

# **ADVERTENCIA**

#### **Incendio por espacios libres para la ventilación insuficientes**

Si los espacios libres para ventilación no son suficientes, puede producirse sobrecalentamiento de los componentes, con peligro de incendio y humo. La consecuencia pueden ser lesiones graves o incluso la muerte. Además, pueden producirse más fallos y acortarse la vida útil de los equipos/sistemas.

• Observe las distancias mínimas indicadas destinadas a espacios libres para la ventilación del componente correspondiente.

#### **ATENCIÓN**

#### **Sobrecalentamiento por posición de montaje no admisible**

Si la posición de montaje no es admisible, el equipo puede sobrecalentarse y sufrir daños.

• Opere el equipo exclusivamente en las posiciones de montaje admisibles.

## **ADVERTENCIA**

#### **Peligros desconocidos por ausencia o ilegibilidad de los rótulos de advertencia**

La ausencia o ilegibilidad de los rótulos de advertencia pueden provocar peligros desconocidos. Estos peligros desconocidos pueden tener como consecuencia accidentes con resultado de lesiones graves o incluso la muerte.

- Asegúrese de que no falte ningún rótulo de advertencia especificado en la documentación.
- Fije en los componentes los rótulos de advertencia que falten en el idioma local.
- Sustituya los rótulos de advertencia ilegibles.

#### **ATENCIÓN**

#### **Desperfectos en los equipos por ensayos dieléctricos o de aislamiento inadecuados**

Los ensayos dieléctricos o de aislamiento inadecuados pueden provocar desperfectos en los equipos.

• Antes de efectuar un ensayo dieléctrico o de aislamiento en la máquina o la instalación, desemborne los equipos, ya que todos los convertidores y motores han sido sometidos por el fabricante a un ensayo de alta tensión y, por tanto, no es preciso volver a comprobarlos en la máquina/instalación.

# **ADVERTENCIA**

#### **Movimiento inesperado de máquinas por funciones de seguridad inactivas**

Las funciones de seguridad inactivas o no adaptadas pueden provocar movimientos inesperados en las máquinas que podrían causar lesiones graves o incluso la muerte.

- Antes de la puesta en marcha, tenga en cuenta la información de la documentación del producto correspondiente.
- Realice un análisis de las funciones relevantes para la seguridad del sistema completo, incluidos todos los componentes relevantes para la seguridad.
- Mediante la parametrización correspondiente, asegúrese de que las funciones de seguridad utilizadas están activadas y adaptadas a su tarea de accionamiento y automatización.
- Realice una prueba de funcionamiento.
- No inicie la producción hasta haber comprobado si las funciones relevantes para la seguridad funcionan correctamente.

#### **Nota**

#### **Consignas de seguridad importantes para las funciones Safety Integrated**

Si desea utilizar las funciones Safety Integrated, observe las consignas de seguridad de los manuales Safety Integrated.

## **ADVERTENCIA**

#### **Fallos de funcionamiento de la máquina a consecuencia de una parametrización errónea o modificada**

Una parametrización errónea o modificada puede provocar en máquinas fallos de funcionamiento que pueden producir lesiones graves o la muerte.

- Proteja la parametrización del acceso no autorizado.
- Controle los posibles fallos de funcionamiento con medidas apropiadas, p. ej., DESCONEXIÓN o PARADA DE EMERGENCIA.

*1.2 Daños en el equipo por campos eléctricos o descarga electrostática*

# <span id="page-20-0"></span>**1.2 Daños en el equipo por campos eléctricos o descarga electrostática**

Los ESD son componentes, circuitos integrados, módulos o equipos susceptibles de ser dañados por campos o descargas electrostáticas.

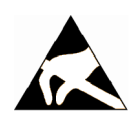

#### **ATENCIÓN**

#### **Daños en el equipo por campos eléctricos o descarga electrostática**

Los campos eléctricos o las descargas electrostáticas pueden provocar fallos en el funcionamiento como consecuencia de componentes, circuitos integrados, módulos o equipos dañados.

- Embale, almacene, transporte y envíe los componentes eléctricos, módulos o equipos solo en el embalaje original del producto o en otros materiales adecuados, p. ej. gomaespuma conductora o papel de aluminio.
- Toque los componentes, módulos y equipos solo si usted está puesto a tierra a través de una de las siguientes medidas:
	- Llevar una pulsera antiestática.
	- Llevar calzado antiestático o bandas de puesta a tierra antiestáticas en áreas antiestáticas con suelos conductivos.
- Deposite los módulos electrónicos, módulos y equipos únicamente sobre superficies conductoras (mesa con placa de apoyo antiestática, espuma conductora antiestática, bolsas de embalaje antiestáticas, contenedores de transporte antiestáticos).

<span id="page-21-0"></span>*1.3 Garantía y responsabilidad para ejemplos de aplicación*

# **1.3 Garantía y responsabilidad para ejemplos de aplicación**

Los ejemplos de aplicación no son vinculantes y no pretenden ser completos en cuanto a la configuración y al equipamiento, así como a cualquier eventualidad. Los ejemplos de aplicación tampoco representan una solución especfica para el cliente; simplemente ofrecen una ayuda para tareas típicas.

El usuario es responsable del correcto manejo y uso de los productos descritos. Los ejemplos de aplicación no le eximen de la obligación de trabajar de forma segura durante la aplicación, la instalación, el funcionamiento y el mantenimiento.

# <span id="page-22-0"></span>**1.4 Información de seguridad**

Siemens ofrece productos y soluciones con funciones de seguridad industrial con el objetivo de hacer más seguro el funcionamiento de instalaciones, sistemas, máquinas y redes.

Para proteger las instalaciones, los sistemas, las máquinas y las redes contra de amenazas cibernéticas, es necesario implementar (y mantener continuamente) un concepto de seguridad industrial integral que este conforme al estado del arte. Los productos y las soluciones de Siemens constituyen una parte de este concepto.

Los clientes son responsables de impedir el acceso no autorizado a sus instalaciones, sistemas, máquinas y redes. Dichos sistemas, máquinas y componentes solo deben estar conectados a la red corporativa o a Internet cuando y en la medida que sea necesario y siempre que se hayan tomado las medidas de protección adecuadas (p. ej. cortafuegos y segmentación de la red).

Para obtener información adicional sobre las medidas de seguridad industrial que podrían ser implementadas, por favor visite https://www.siemens.com/industrialsecurity [\(https://www.siemens.com/industrialsecurity\)](https://www.siemens.com/industrialsecurity).

Los productos y las soluciones de Siemens están sometidos a un desarrollo constante con el fin de hacerlos más seguros. Siemens recomienda expresamente realizar actualizaciones en cuanto estén disponibles y utilizar únicamente las últimas versiones de los productos. El uso de versiones de los productos anteriores o que ya no sean soportadas y la falta de aplicación de las nuevas actualizaciones, puede aumentar el riesgo de amenazas cibernéticas.

Para mantenerse informado de las actualizaciones de productos, recomendamos que se suscriba al Siemens Industrial Security RSS Feed en https://www.siemens.com/industrialsecurity [\(https://new.siemens.com/global/en/products/](https://new.siemens.com/global/en/products/services/cert.html#Subscriptions) [services/cert.html#Subscriptions\)](https://new.siemens.com/global/en/products/services/cert.html#Subscriptions).

Encontrará más información en Internet:

Manual de configuración de Industrial Security ([https://](https://support.industry.siemens.com/cs/ww/es/view/108862708/en) [support.industry.siemens.com/cs/ww/es/view/108862708/en](https://support.industry.siemens.com/cs/ww/es/view/108862708/en))

# **ADVERTENCIA**

#### **Estados operativos no seguros debidos a una manipulación del software**

Las manipulaciones del software (p. ej. mediante virus, troyanos o gusanos) pueden provocar estados operativos inseguros en la instalación, con consecuencias mortales, lesiones graves o daños materiales.

- Mantenga actualizado el software.
- Integre los componentes de automatización y accionamiento en un sistema global de seguridad industrial de la instalación o máquina conforme a las últimas tecnologías.
- En su sistema global de seguridad industrial, tenga en cuenta todos los productos utilizados.
- Proteja los archivos almacenados en dispositivos de almacenamiento extraíbles contra software malicioso tomando las correspondientes medidas de protección, p. ej. programas antivirus.
- Al finalizar la puesta en marcha, compruebe todos los ajustes relevantes para la seguridad.

<span id="page-23-0"></span>*1.5 Riesgos residuales de sistemas de accionamiento (Power Drive Systems)*

# **1.5 Riesgos residuales de sistemas de accionamiento (Power Drive Systems)**

Durante la evaluación de riesgos de la máquina que exige la normativa local (p. ej., Directiva de máquinas CE), el fabricante de la máquina o el instalador de la planta deben tener en cuenta los siguientes riesgos residuales derivados de los componentes de control y accionamiento de un sistema de accionamiento:

- 1. Movimientos descontrolados de elementos accionados de la máquina o planta durante las labores de puesta en marcha, funcionamiento, mantenimiento y reparación, p. ej., los debidos a
	- fallos de hardware o errores de software en los sensores, el controlador, los actuadores y el sistema de conexión
	- tiempos de reacción del controlador y del accionamiento
	- funcionamiento y/o condiciones ambientales fuera de lo especificado
	- condensación/suciedad conductora
	- errores de parametrización, programación, cableado y montaje,
	- uso de equipos inalámbricos/teléfonos móviles cerca de componentes electrónicos
	- influencias externas/desperfectos
	- efecto de rayos X, radiaciones ionizantes o cósmicas (por altitud)
- 2. En caso de fallo pueden reinar dentro y fuera de los componentes temperaturas extraordinariamente altas, incluso formarse fuego abierto, así como producirse emisiones de luz, ruido, partículas, gases, etc., debido, p. ej., a:
	- fallo de componentes
	- errores de software
	- funcionamiento y/o condiciones ambientales fuera de lo especificado
	- influencias externas/desperfectos
- 3. Tensiones de contacto peligrosas debido, p. ej., a:
	- fallo de componentes
	- influencia de cargas electrostáticas
	- inducción de tensiones causadas por motores en movimiento
	- funcionamiento y/o condiciones ambientales fuera de lo especificado
	- condensación/suciedad conductora
	- influencias externas/desperfectos
- 4. Campos eléctricos, magnéticos y electromagnéticos, habituales durante el funcionamiento, que pueden resultar peligrosos, p. ej., para personas con marcapasos, implantes u objetos metálicos, si no se mantienen lo suficientemente alejados.
- 5. Liberación de sustancias y emisiones contaminantes por eliminación o uso inadecuados de componentes.
- 6. Interferencia de sistemas de comunicación vía la red eléctrica como p. ej. emisores de telemando por portadora o comunicación de datos por cables eléctricos.

#### *1.5 Riesgos residuales de sistemas de accionamiento (Power Drive Systems)*

Si desea más información sobre los riesgos residuales que se derivan de los componentes de un sistema de accionamiento, consulte los capítulos correspondientes de la documentación técnica para el usuario.

*1.5 Riesgos residuales de sistemas de accionamiento (Power Drive Systems)*

# <span id="page-26-0"></span>**Introducción 2**

# **2.1 Acerca del manual**

#### **¿Quién necesita estas instrucciones de servicio, y para qué?**

Estas instrucciones de servicio van dirigidas fundamentalmente a instaladores, responsables de puesta en marcha y operadores de máquina. Estas instrucciones de servicio describen los equipos y sus componentes y capacitan a los destinatarios para montar, conectar, ajustar y poner en marcha el convertidor de manera correcta y sin peligro.

#### **¿Qué se describe en estas instrucciones de servicio?**

Las instrucciones de servicio son una recopilación resumida de toda la información necesaria para el funcionamiento normal y seguro del convertidor.

La información de las instrucciones de servicio se ha recopilado de manera que resulta plenamente suficiente para las aplicaciones estándar, y hace posible la puesta en marcha eficaz de un accionamiento. En los casos necesarios se ha añadido información adicional para usuarios principiantes.

Además, las instrucciones de servicio contienen información para aplicaciones especiales. La información se ofrece de manera comprimida, pues se da por supuesto que los usuarios disponen de conocimientos técnicos previos suficientemente sólidos para hacerse cargo de la configuración y parametrización de dichas aplicaciones. Es el caso, por ejemplo, del funcionamiento con sistemas de bus de campo.

#### ¿Qué significan los símbolos del manual?

Referencia a información detallada en el manual

**Ch** Descarga de Internet

DVD disponible

Fin de una instrucción de actuación.

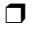

Ejemplos de símbolos de las funciones del convertidor

<span id="page-27-0"></span>*2.2 Guía de orientación para el manual*

# **2.2 Guía de orientación para el manual**

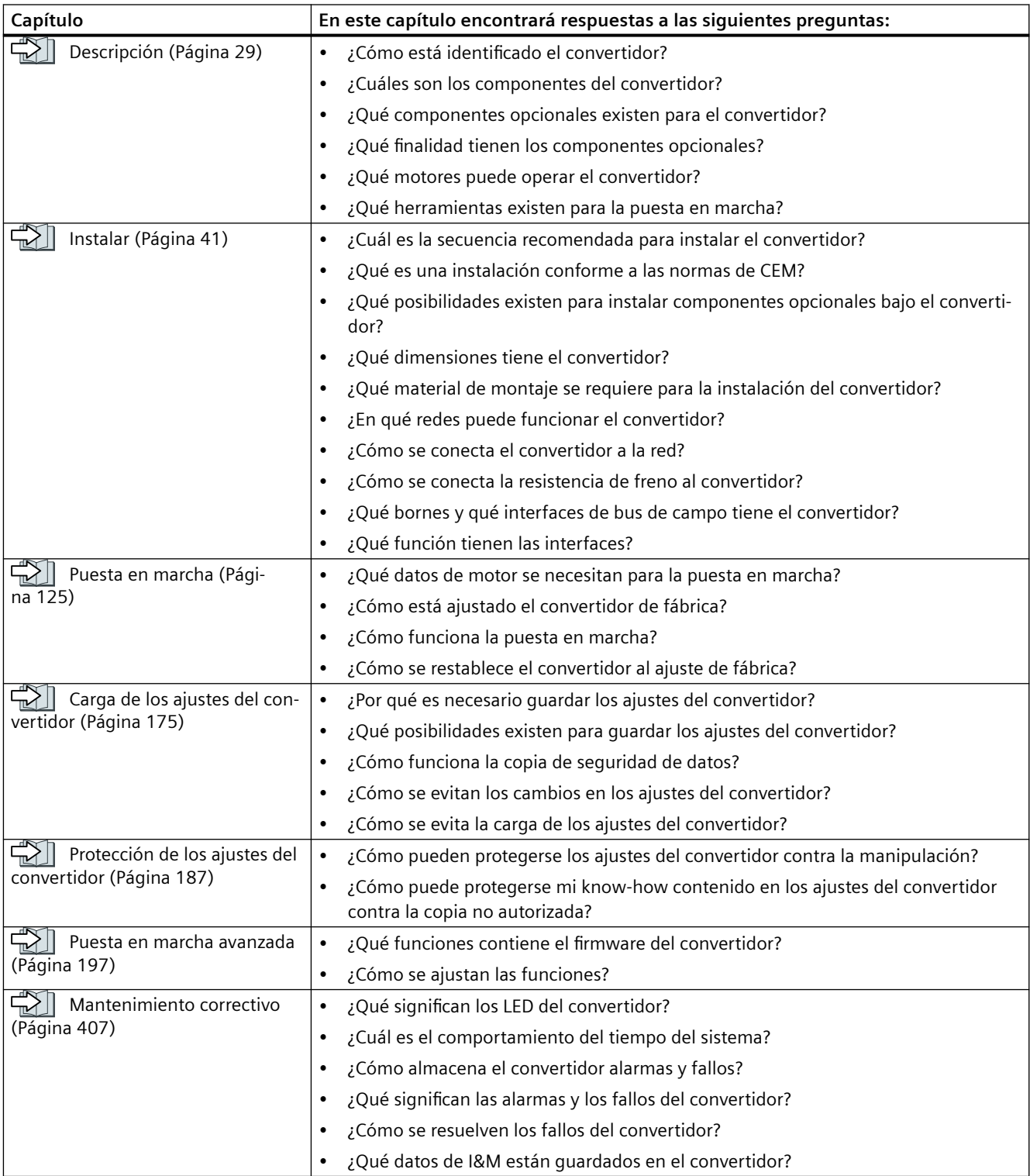

# *2.2 Guía de orientación para el manual*

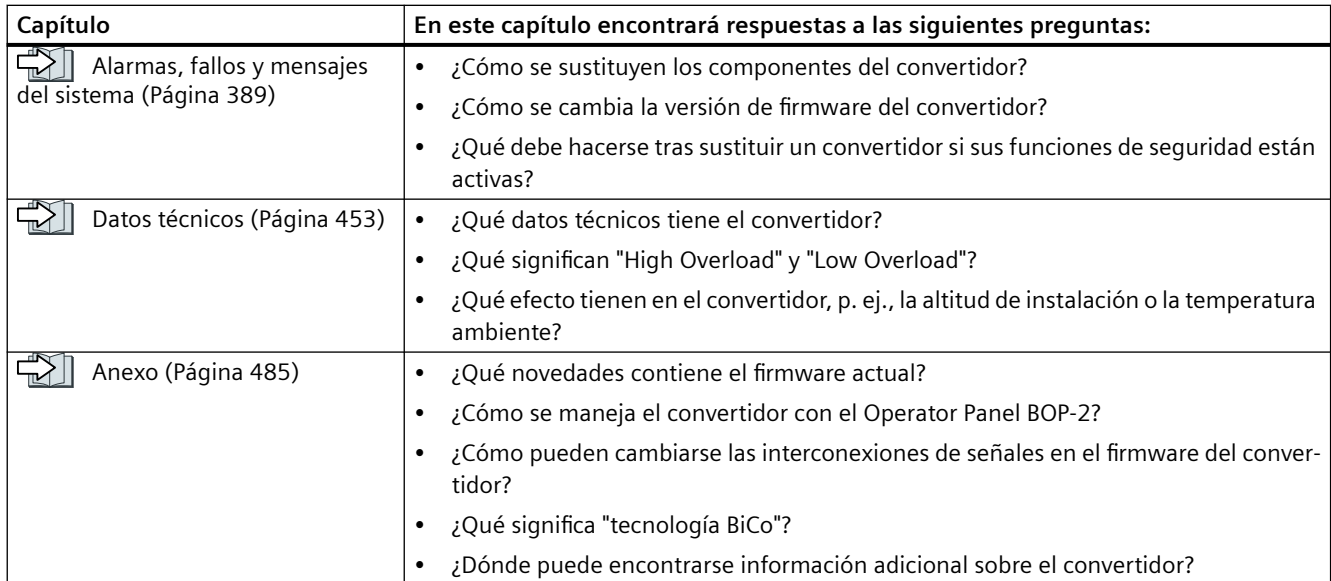

*2.2 Guía de orientación para el manual*

# <span id="page-30-0"></span>**Descripción 3**

#### **Uso reglamentario**

El convertidor descrito en este manual es un dispositivo para controlar un motor trifásico. Está concebido para el montaje en instalaciones eléctricas o máquinas.

El convertidor está homologado para la utilización en redes industriales del ámbito industrial y terciario. El uso en redes públicas requiere medidas suplementarias.

Consulte los datos técnicos y los datos sobre las condiciones de conexión en la placa de características y en las instrucciones de servicio.

#### **Uso de productos de terceros**

Este documento contiene recomendaciones de productos de terceros. Siemens conoce la aptitud básica de estos productos de terceros.

Puede utilizar productos equivalentes de otros fabricantes.

Siemens no se hace responsable del uso de productos de terceros.

#### **Utilización de OpenSSL**

Este producto contiene software desarrollado por el Proyecto OpenSSL para su uso en el toolkit OpenSSL.

Este producto contiene software criptográfico creado por Eric Young.

Este producto contiene software desarrollado por Eric Young.

Para más información, visite la web:

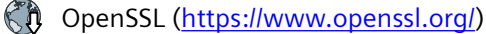

Ch Cryptsoft ([mailto:eay@cryptsoft.com\)](mailto:eay@cryptsoft.com)

<span id="page-31-0"></span>*3.1 Volumen de suministro del convertidor FSAA ... FSC*

# **3.1 Volumen de suministro del convertidor FSAA ... FSC**

El suministro consta por lo menos de los siguientes componentes:

- Un convertidor operativo con firmware cargado. Encontrará información sobre las posibilidades de actualización y reversión del firmware en Internet: Firmware [\(http://support.automation.siemens.com/WW/news/es/67364620\)](http://support.automation.siemens.com/WW/news/es/67364620) Encontrará la referencia 6SL3210-1KE…, la versión del hardware (p. ej., C02) y del firmware
- 1 juego de regletas de bornes para conectar las entradas y salidas
- 1 juego de chapas de pantalla incluido el material de montaje.

(p. ej., V4.7) en la placa de características del convertidor.

- Instrucciones de servicio resumidas en alemán e inglés
- El convertidor incluye software fuente abierto (OSS). Las condiciones de licencia del OSS estás almacenadas en el convertidor.
- 1 juego de conectores para conectar red, motor y resistencia de freno
- Solo en convertidores con bus de campo vía USS o Modbus RTU: 1 conector para conectar el bus de campo

#### *3.1 Volumen de suministro del convertidor FSAA ... FSC*

### **Placa de características y datos técnicos**

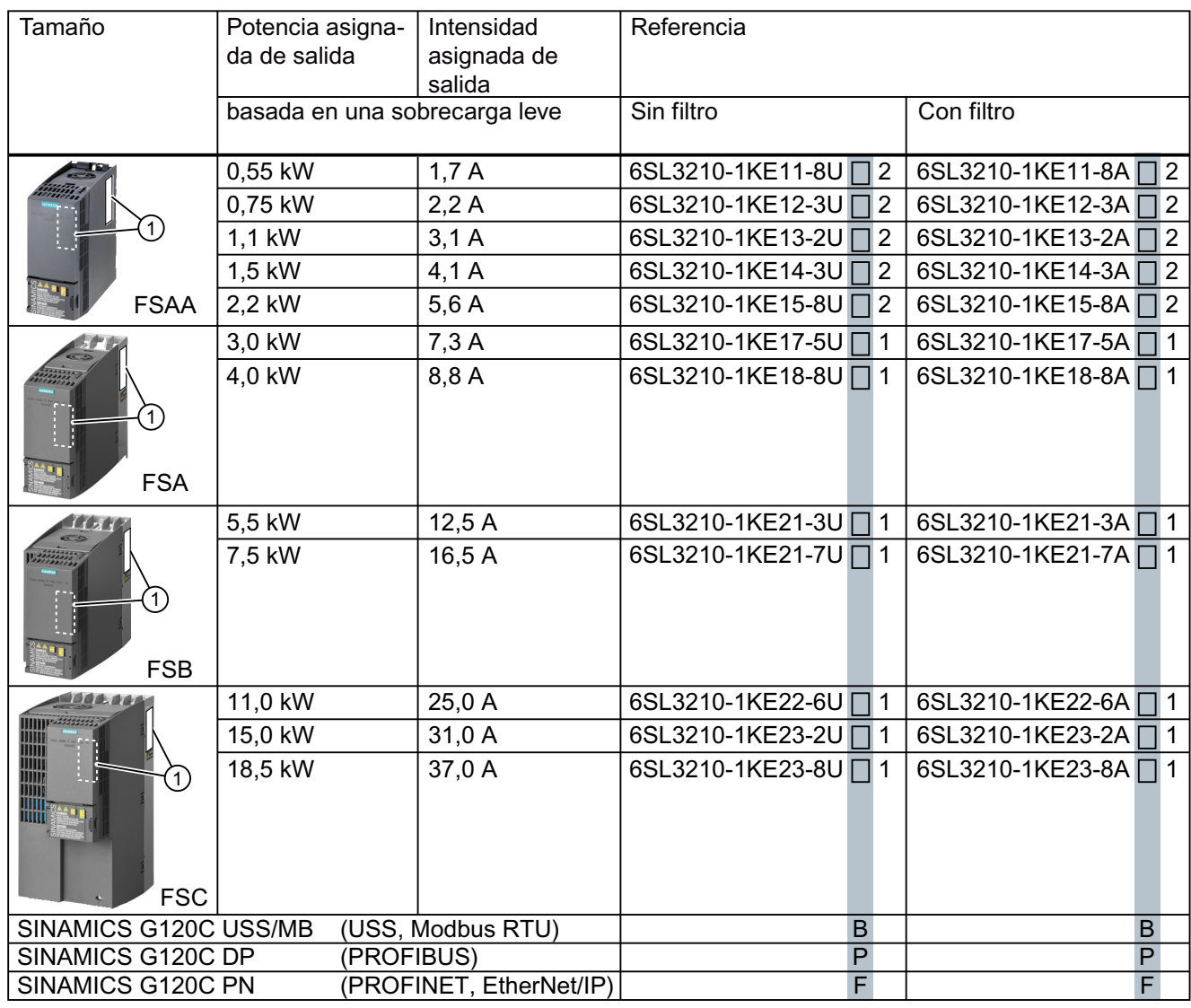

### **VSIEMENS**

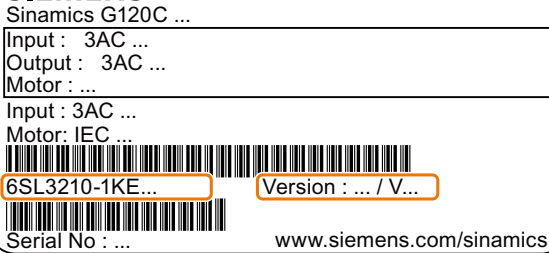

La placa de características contiene la referencia y la versión de hardware y firmware del convertidor. Encontrará La placa de ca‐ racterísticas en los siguientes lugares del convertidor:

• En el frente, al retirar la tapa ciega para el Operator Panel.

• En el lateral, en el disipador.

<span id="page-33-0"></span>*3.2 Volumen de suministro del convertidor FSD ... FSF*

# **3.2 Volumen de suministro del convertidor FSD ... FSF**

El suministro consta por lo menos de los siguientes componentes:

• Un convertidor operativo con firmware cargado. Encontrará información sobre las posibilidades de actualización y reversión del firmware en Internet: Firmware [\(http://support.automation.siemens.com/WW/news/es/67364620\)](http://support.automation.siemens.com/WW/news/es/67364620)

Encontrará la referencia 6SL3210-1KE…, la versión del hardware (p. ej., C02) y del firmware (p. ej., V4.7) en la placa de características del convertidor.

- Chapa de pantalla, incluido el material de montaje
- Instrucciones de servicio resumidas en alemán e inglés
- El convertidor incluye software fuente abierto (OSS). Las condiciones de licencia del OSS estás almacenadas en el convertidor.
- 1 juego de cubrebornes para los bornes del motor, de la red y de la resistencia de freno.

#### *3.2 Volumen de suministro del convertidor FSD ... FSF*

#### **Placa de características y datos técnicos**

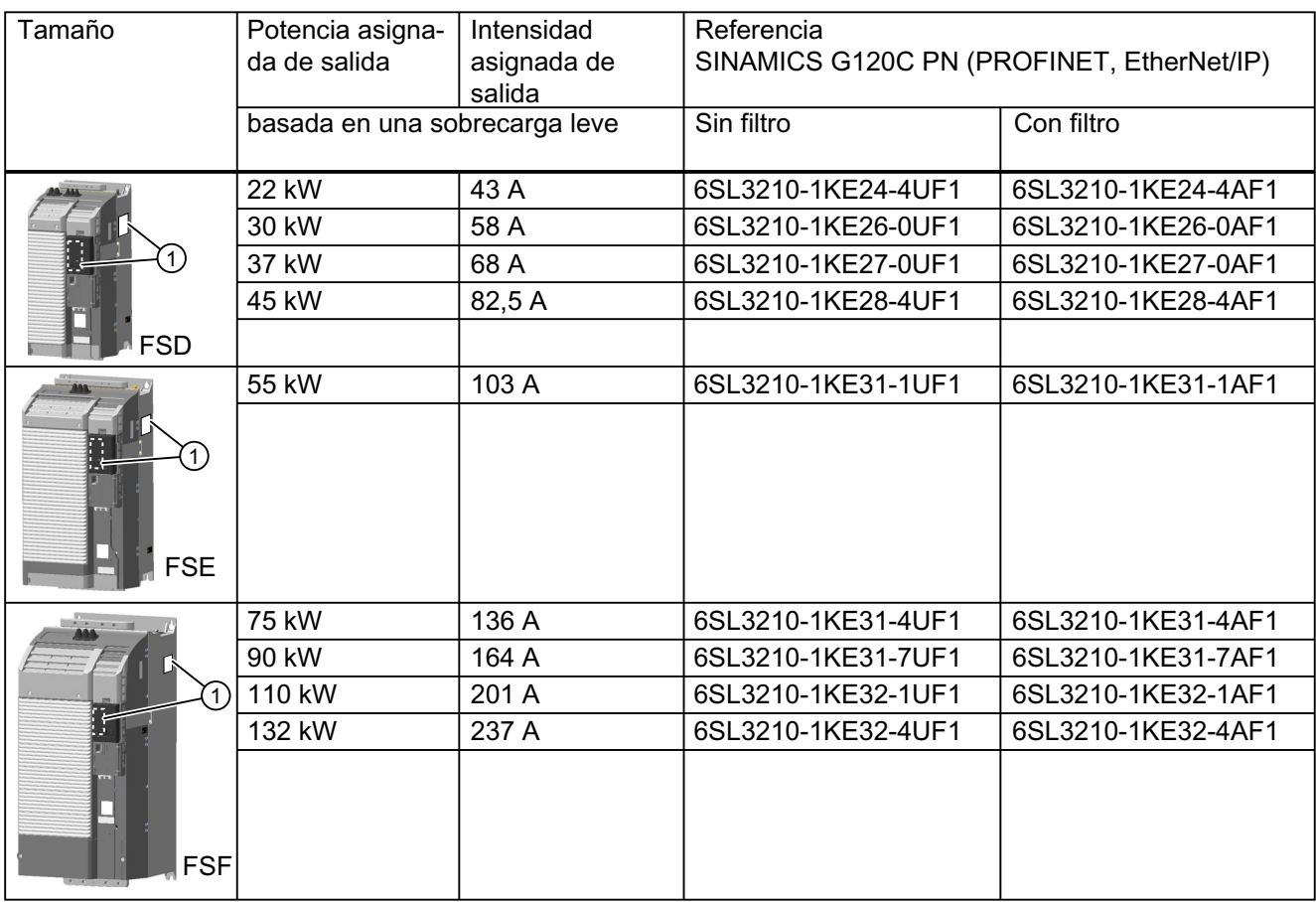

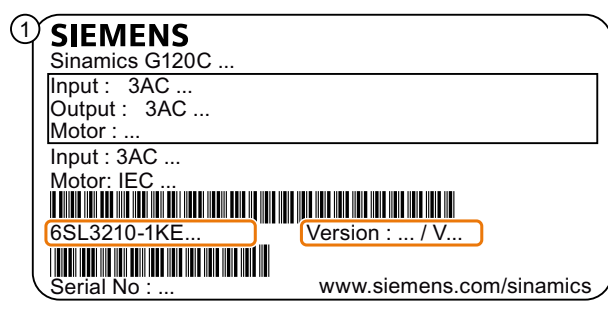

La placa de características contiene la referencia y la versión de hardware y firmware del convertidor. Encontrará La placa de ca‐ racterísticas en los siguientes lugares del convertidor:

- En el frente, al retirar la tapa ciega para el Operator Panel.
- En el lateral, en el disipador.

<span id="page-35-0"></span>*3.3 Directivas y normas*

# **3.3 Directivas y normas**

#### **Directivas y normas pertinentes**

Para el convertidor son importantes las siguientes directivas y normas:

# $\epsilon$

#### **Directiva europea de baja tensión**

El convertidor cumple los requisitos de la Directiva de baja tensión 2014/35/UE siempre que entre en el ámbito de aplicación de dicha directiva.

#### **Directiva europea de máquinas**

El convertidor cumple los requisitos de la Directiva de máquinas 2006/42/CE siempre que entre en el ámbito de aplicación de dicha directiva.

El convertidor ha sido evaluado de modo integral en cuanto al cumplimiento de las disposiciones fundamentales para la salud y seguridad de dicha directiva en el supuesto de uso en una aplicación típica de máquina.

#### **Directiva 2011/65/UE**

El convertidor cumple los requisitos de la Directiva 2011/65/UE para la restricción de uso de determinadas sustancias peligrosas en dispositivos eléctricos y electrónicos (RoHS).

#### **Directiva europea de CEM**

Se ha comprobado que el convertidor se ajusta a las normas de la directiva 2014/30/UE en virtud del cumplimiento integral de IEC/EN 61800-3.

#### **Underwriters Laboratories (mercado norteamericano)**

Los convertidores con una de las marcas de prueba o aprobación mostradas a la izquierda cumplen todos los requisitos exigidos para el mercado norteamericano en calidad de componente para aplicaciones de accionamiento, por lo que aparecen en la lista.

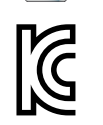

#### **Requisitos de CEM para Corea del Sur**

Los convertidores con el marcado KC en su placa de características cumplen los requisitos de CEM para Corea del Sur.

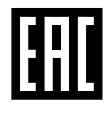

#### **Eurasian Conformity**

Los convertidores cumplen los requisitos de la unión aduanera de Rusia, Bielorrusia y Kazajstán (EAC).
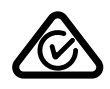

#### **Australia y Nueva Zelanda (RCM, antes C-Tick)**

Los convertidores con la marca mostrada cumplen los requisitos de CEM para Australia y Nueva Zelanda.

**Resistencia a la caída de tensión en línea de equipamiento de proceso de semiconductores**

Los convertidores cumplen los requisitos de la norma SEMI F47-0706.

#### **RoHS China**

El convertidor cumple la directiva RoHs para China. Encontrará más información en Internet:

RoHS China (<https://support.industry.siemens.com/cs/ww/en/view/109738656>)

#### **Sistemas de calidad**

Siemens AG utiliza un sistema de gestión de calidad que cumple los requisitos de ISO 9001 e ISO 14001.

# **Certificados descargables**

- **(1)** Declaración de conformidad CE: ([https://support.industry.siemens.com/cs/ww/de/view/](https://support.industry.siemens.com/cs/ww/de/view/58275445) [58275445](https://support.industry.siemens.com/cs/ww/de/view/58275445))
- **(Ch)** Certificados relativos a directivas, certificados de examen de tipo, declaraciones del fabricante y certificados de ensayo relevantes para funciones de seguridad funcional ("Safety Integrated"): [\(http://support.automation.siemens.com/WW/view/es/22339653/134200](http://support.automation.siemens.com/WW/view/es/22339653/134200))
- Certificados UL de productos: ([http://database.ul.com/cgi-bin/XYV/template/LISEXT/](http://database.ul.com/cgi-bin/XYV/template/LISEXT/1FRAME/index.html) [1FRAME/index.html](http://database.ul.com/cgi-bin/XYV/template/LISEXT/1FRAME/index.html))
- **(1)** Certificados TÜV SÜD de productos: [\(https://www.tuev-sued.de/](https://www.tuev-sued.de/industrie_konsumprodukte/zertifikatsdatenbank) industrie konsumprodukte/zertifikatsdatenbank)

#### **Normas irrelevantes**

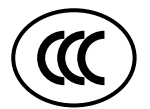

#### **China Compulsory Certification**

El convertidor no entra en el ámbito de aplicación de la China Compulsory Certification (CCC).

<span id="page-37-0"></span>*3.4 Componentes opcionales*

# **3.4 Componentes opcionales**

# **Filtro de red**

El convertidor está disponible con y sin filtro de red integrado. Con un filtro de red, el convertidor alcanza una clase de supresión de interferencias superior.

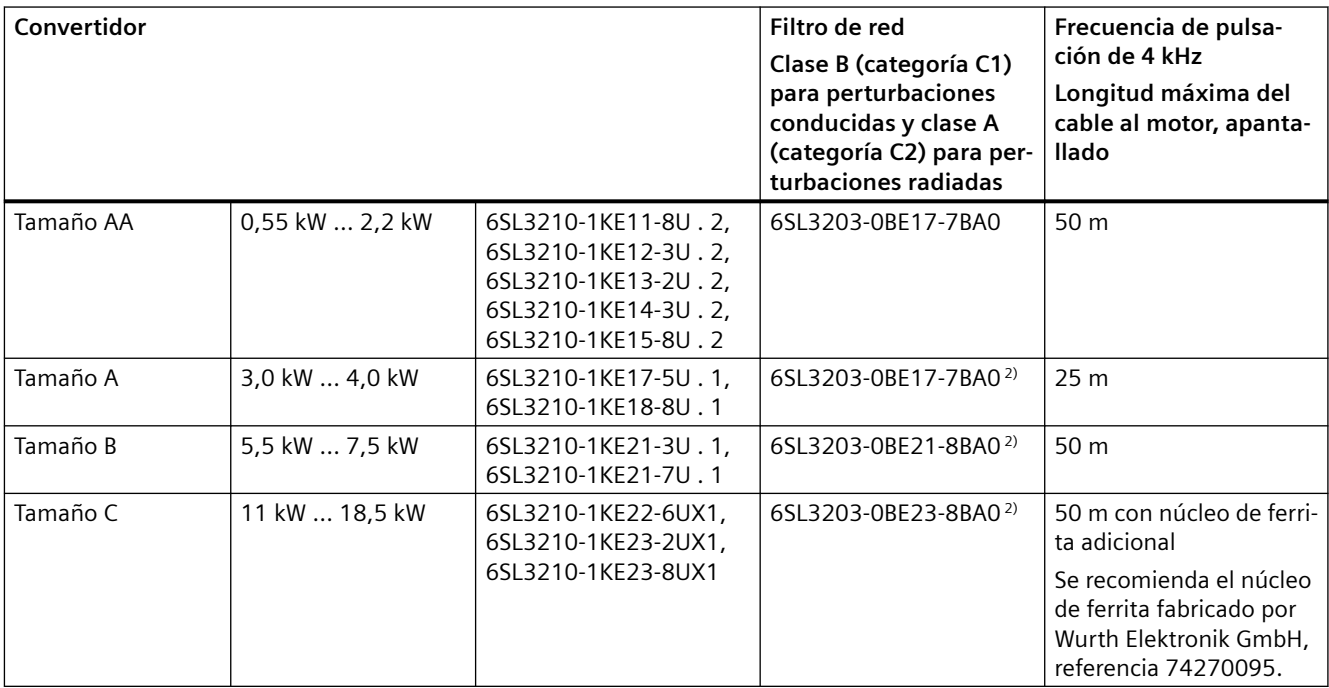

2) Montaje también como componente para montaje bajo pie

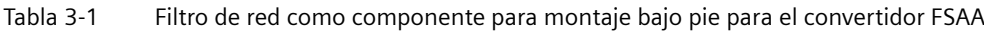

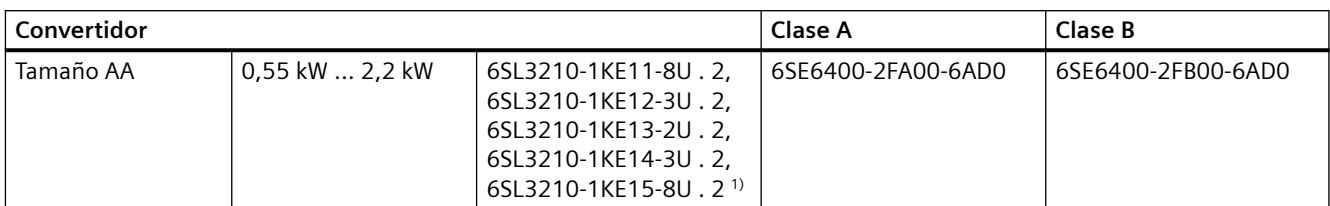

1) Con limitaciones para G120C FSAA, 2,2 kW. Ver abajo.

Encontrará más información sobre el filtro de red como componente para montaje bajo pie para el convertidor FSAA en Internet:

Opciones MICROMASTER 4 compatibles [\(https://support.industry.siemens.com/cs/es/es/](https://support.industry.siemens.com/cs/es/es/view/109741027/en) [view/109741027/en](https://support.industry.siemens.com/cs/es/es/view/109741027/en))

### **Bobina de red**

La bobina de red aumenta la protección del convertidor frente a sobretensiones, armónicos y caídas de conmutación.

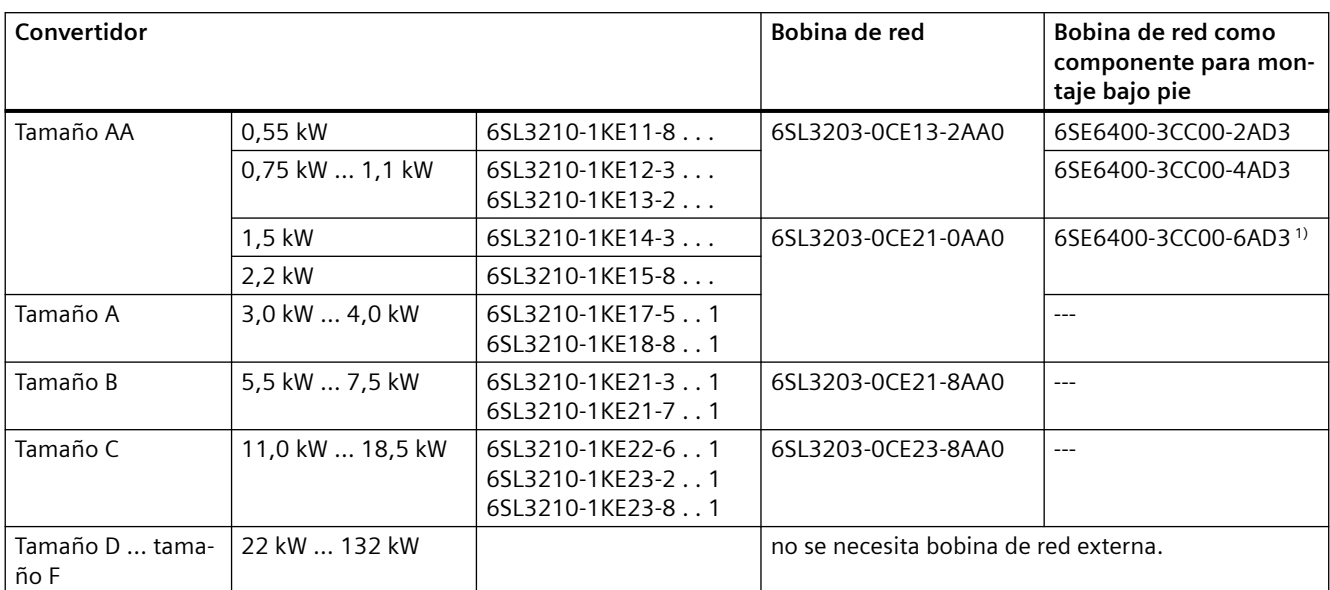

Si la tensión de cortocircuito relativa u<sub>k</sub> del transformador de red es < 1%, es necesaria una bobina de red para evitar que disminuya la vida útil del convertidor.

1) Con limitaciones para G120C FSAA, 2,2 kW. Ver abajo.

### **Filtro senoidal**

El filtro senoidal limita tanto la derivada de la tensión (du/dt) como las tensiones de pico del devanado del motor. El filtro senoidal aumenta la longitud máxima admisible del cable del motor.

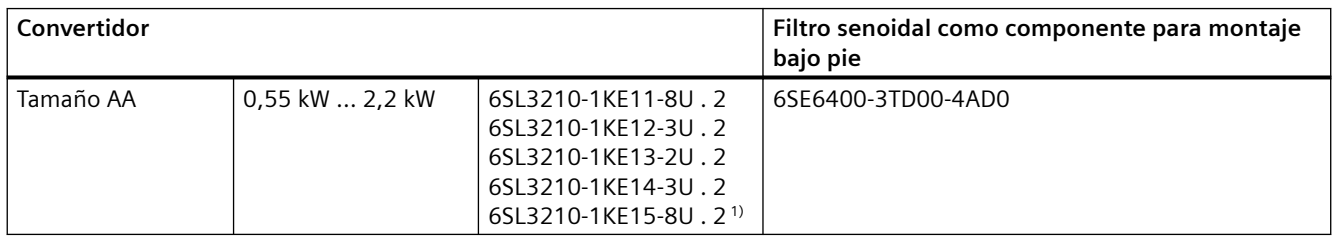

Tamaño A … tamaño F (3 kW … 132 kW): no hay disponible filtro senoidal.

<sup>1)</sup> Con limitaciones, ver abajo.

### **Bobina de salida**

Para aumentar la longitud máxima admisible del cable del motor, se necesitan una o dos bobinas de salida en función del convertidor:

- Tamaño AA … tamaño C: una bobina de salida
- Tamaño D … tamaño F: dos bobinas de salida conectadas en serie

#### *3.4 Componentes opcionales*

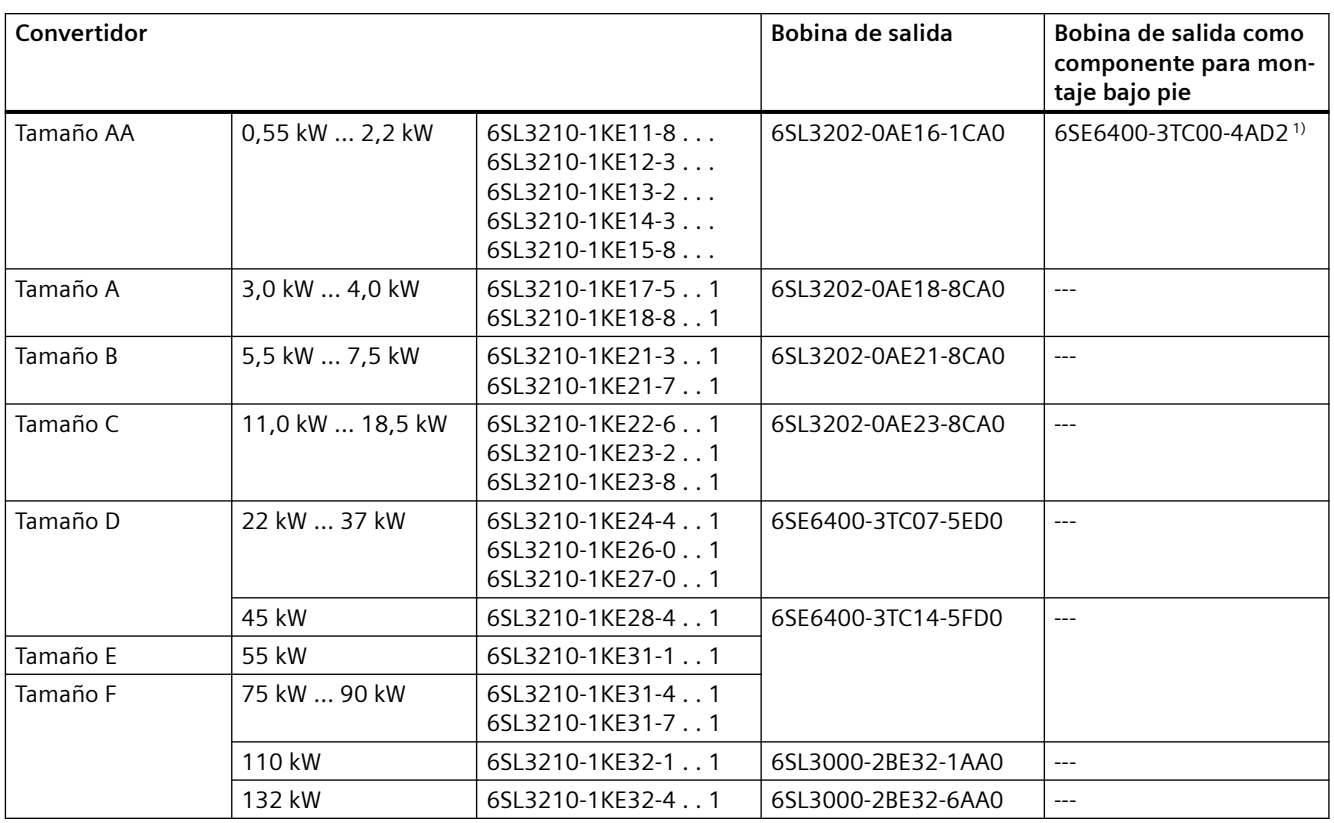

1) Con limitaciones para G120C FSAA, 2,2 kW. Ver abajo.

# **Filtro dU/dt más Voltage Peak Limiter**

El filtro du/dt más Voltage Peak Limiter" se emplea con motores en los que la rigidez dieléctrica es desconocida o insuficiente.

El filtro du/dt más Voltage Peak Limiter limita la velocidad de subida de tensión y los picos de tensión a la salida del convertidor.

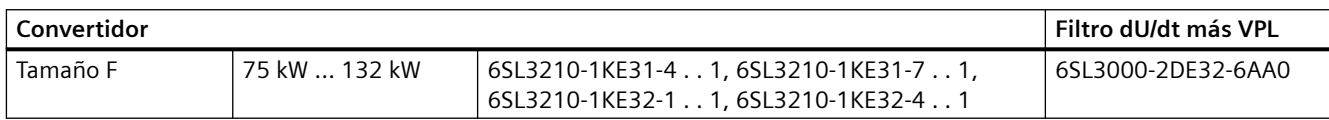

*3.4 Componentes opcionales*

# **Resistencia de freno**

La resistencia de freno permite que el convertidor frene de forma activa una carga con momento de inercia elevado.

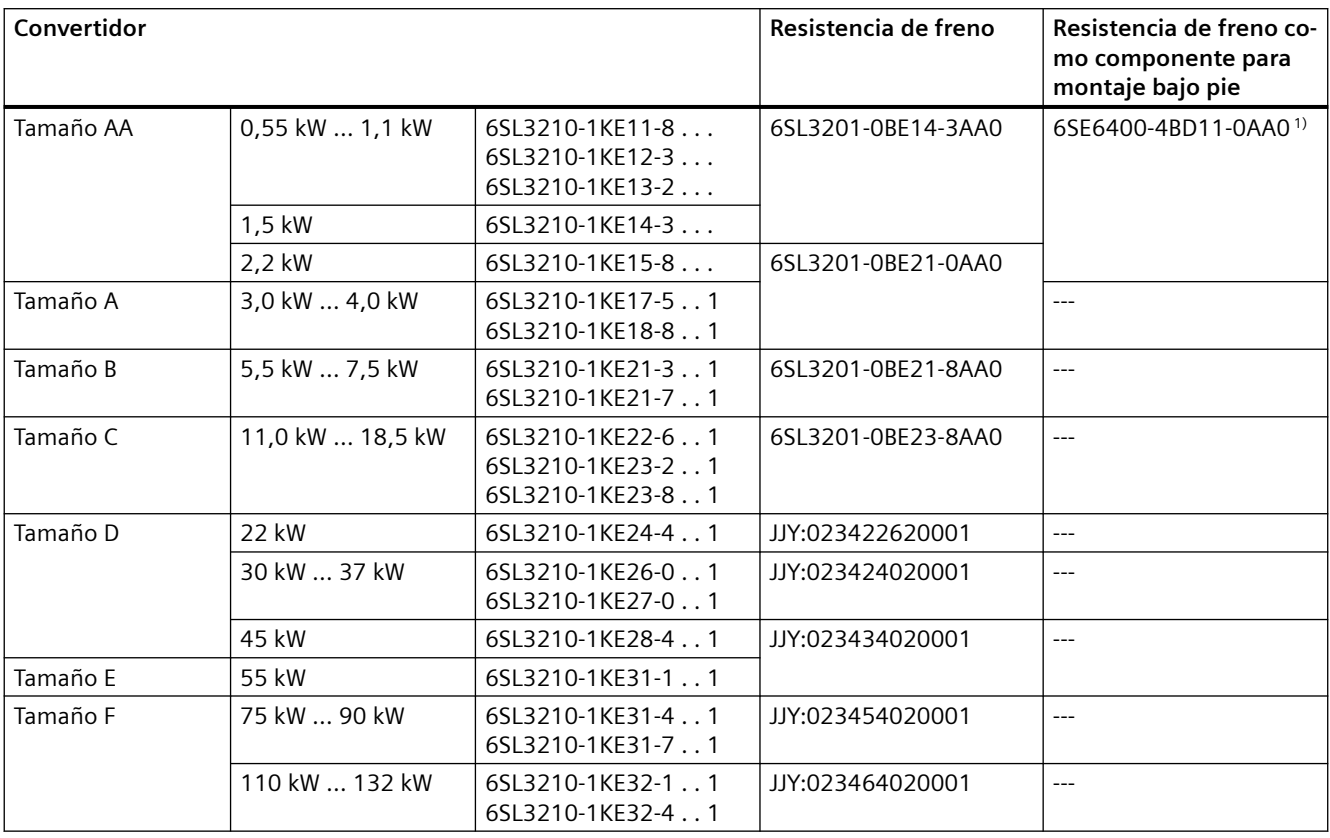

1) Con limitaciones para G120C FSAA, 2,2 kW. Ver abajo.

# **1) Limitaciones para G120C FSAA, 2,2 kW**

El componente opcional solo está permitido al utilizar el convertidor con la potencia con carga básica  $HO = 1.5$  kW.

#### **Componentes opcionales adicionales para el convertidor**

Además de los componentes opcionales ofrecidos por Siemens, hay disponibles componentes adicionales de fabricantes seleccionados (partners).

Para más información, visite la web:

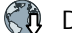

**CD** Drive Options Partner [\(www.siemens.de/drives-options-partner](http://www.siemens.de/drives-options-partner))

*3.5 Motores utilizables y accionamiento multimotor*

# **3.5 Motores utilizables y accionamiento multimotor**

### **Motores de Siemens utilizables**

Con el convertidor pueden utilizarse motores asíncronos normalizados.

Encontrará información sobre otros motores en Internet:

Motores utilizables [\(https://support.industry.siemens.com/cs/ww/en/view/100426622](https://support.industry.siemens.com/cs/ww/en/view/100426622))

### **Motores no Siemens utilizables**

Con el convertidor pueden utilizarse motores asíncronos normalizados de otros fabricantes:

### **ATENCIÓN**

#### **Fallo de aislamiento en caso de motor no Siemens inadecuado**

Con la alimentación por convertidor, el aislamiento del motor se somete a una carga superior que con la alimentación por red. Como consecuencia, pueden producirse daños en el devanado del motor.

• Tenga en cuenta las indicaciones del manual de sistema "Requisitos de motores no Siemens".

Para más información, visite la web:

 Requisitos de motores no Siemens ([https://support.industry.siemens.com/cs/ww/en/view/](https://support.industry.siemens.com/cs/ww/en/view/79690594) [79690594\)](https://support.industry.siemens.com/cs/ww/en/view/79690594)

#### **Funcionamiento multimotor**

El funcionamiento multimotor consiste en el uso simultáneo de varios motores en un convertidor. El funcionamiento multimotor está permitido, en principio, para motores asíncronos normalizados.

Encontrará información sobre otros requisitos y limitaciones para el funcionamiento multimotor en Internet:

**Accionamiento multimotor ([http://support.automation.siemens.com/WW/view/en/](http://support.automation.siemens.com/WW/view/en/84049346)** [84049346\)](http://support.automation.siemens.com/WW/view/en/84049346)

# **4.1 Colocación de etiqueta de advertencia para el mercado norteamericano**

# **Descripción**

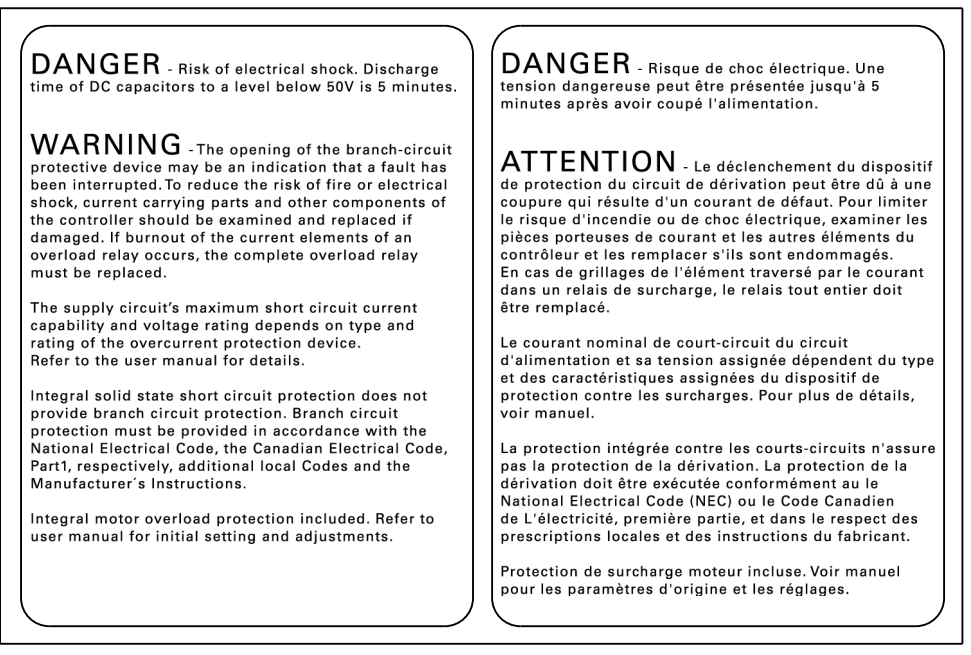

Figura 4-1 Etiquetas adhesivas con avisos de peligro y advertencias para Norteamérica

El volumen de suministro del convertidor incluye una etiqueta adhesiva con avisos de peligro y advertencias para el mercado norteamericano.

Pegue la etiqueta del idioma que corresponda en un lugar claramente visible del interior del armario eléctrico.

# **4.2 Montaje de la máquina o instalación cumpliendo los requisitos de CEM**

El convertidor está dimensionado para el uso en entornos industriales, en los que cabe esperar campos electromagnéticos elevados.

El funcionamiento fiable y sin perturbaciones solo está garantizado si la instalación se realiza cumpliendo las normas de CEM.

Para ello, subdivida el armario eléctrico y la máquina o instalación en zonas CEM:

### **Zonas CEM**

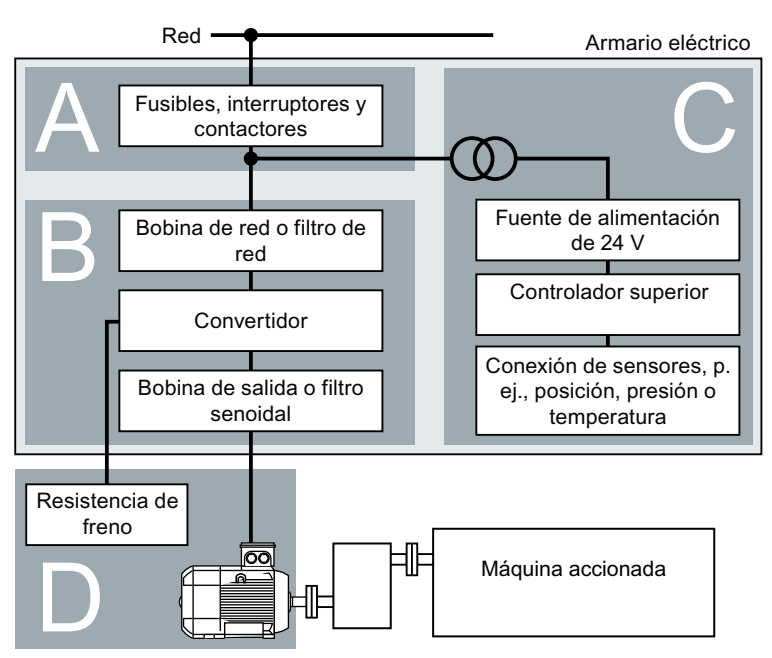

Figura 4-2 Ejemplo de zonas CEM de una máquina o instalación

#### **Dentro del armario eléctrico**

- Zona A: conexión de red
- Zona B: electrónica de potencia Los equipos de la zona B emiten campos electromagnéticos de alta energía.
- Zona C: controlador y sensores Los equipos de la zona C no emiten campos electromagnéticos de alta energía, pero su funcionamiento puede verse afectado por campos electromagnéticos.

#### **Fuera del armario eléctrico**

• Zona D: motores, resistencias de freno Los equipos de la zona D emiten campos electromagnéticos de alta energía.

# **4.2.1 Armario eléctrico**

- Asigne los equipos a las zonas del armario eléctrico.
- Desacople las zonas electromagnéticamente con una de las siguientes medidas:
	- Distancia lateral ≥ 25 cm
	- Cajas metálicas individuales
	- Chapas de separación de gran superficie
- Tienda los cables de zonas distintas en mazos o canaletas independientes.
- Instale filtros o amplificadores de aislamiento en las interfaces de las zonas.

#### **Estructura del armario eléctrico**

- Conecte la puerta, las paredes laterales, la chapa de techo y la chapa de suelo del armario eléctrico con el bastidor mediante uno de los siguientes métodos:
	- superficie de contacto eléctrico de varios cm² por zona de contacto;
	- varias uniones atornilladas;
	- cables de cobre cortos, flexibles y trenzados con secciones ≥ 95 mm²/000 (3/0) (-2) AWG
- Instale un contacto de pantalla para los cables apantallados que salen del armario eléctrico.
- Conecte la barra PE y el contacto de pantalla con el bastidor del armario eléctrico, garantizando una superficie conductora amplia.
- Monte los componentes del armario eléctrico en una placa de montaje metálica desnuda.
- Conecte la placa de montaje con el armario eléctrico y con la barra PE y el contacto de pantalla, garantizando una superficie conductora amplia.
- Asegúrese de establecer un buen contacto eléctrico en las uniones atornilladas a superficies pintadas o anodizadas aplicando uno de los siguientes métodos:
	- Utilice arandelas de contacto especiales (dentadas) que penetren en la superficie pintada o anodizada.
	- Retire la capa aislante de las zonas de contacto.

#### **Medidas con varios armarios eléctricos**

- Realice una conexión equipotencial entre todos los armarios eléctricos.
- Atornille los bastidores de los distintos armarios eléctricos entre sí en varios puntos mediante arandelas de contacto garantizando una superficie conductora amplia.
- En instalaciones con filas de armarios dispuestas en dos grupos "espalda contra espalda", conecte las barras PE de las dos filas de armarios entre sí en tantos puntos como sea posible.

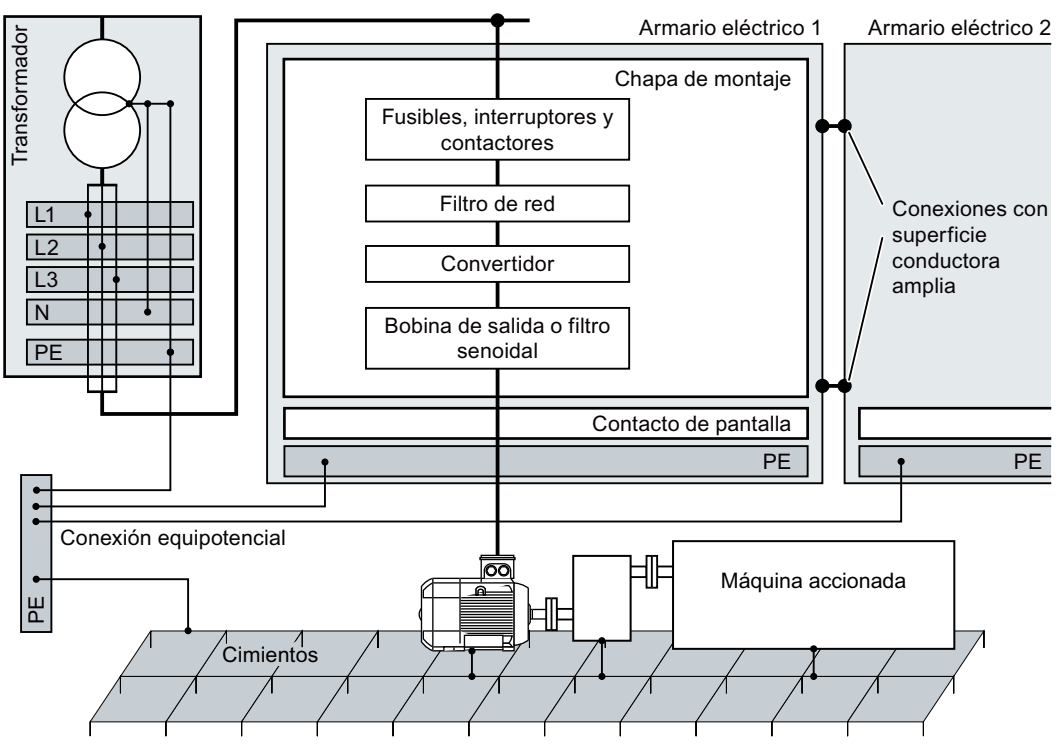

Figura 4-3 Medidas para la conexión equipotencial de puesta a tierra y alta frecuencia en el armario eléctrico y la instalación

# **Más información**

Encontrará más información sobre la instalación conforme a las normas de CEM en Internet:

Ch Directrices de compatibilidad electromagnética ([http://](http://support.automation.siemens.com/WW/view/en/60612658) [support.automation.siemens.com/WW/view/en/60612658\)](http://support.automation.siemens.com/WW/view/en/60612658)

# **4.2.2 Cables**

En el convertidor hay conectados cables con alto nivel de perturbaciones y cables con bajo nivel de perturbaciones:

- Cables con alto nivel de perturbaciones:
	- Cable entre el filtro de red y el convertidor
	- Cable de motor
	- Cable de conexión del circuito intermedio del convertidor
	- Cable entre el convertidor y la resistencia de freno
- Cables con bajo nivel de perturbaciones:
	- Cable entre la red y el filtro de red
	- Cables de señal y de datos

#### **Tendido de cables en el armario eléctrico**

- Entre los cables con alto nivel de perturbaciones y los cables con bajo nivel de perturbaciones debe dejarse una separación mínima de 25 cm. Si no es posible dejar la separación mínima de 25 cm, monte chapas de separación entre los cables con alto nivel de perturbaciones y los cables con bajo nivel de perturbaciones. Conecte las chapas de separación con la placa de montaje de manera que exista buena conductividad eléctrica.
- Los cables con alto nivel de perturbaciones y los cables con bajo nivel de perturbaciones solo deben cruzarse en ángulo recto.
- Todos los cables deben tener poca longitud.
- Tienda los cables cerca de las chapas de montaje o los bastidores de armario.
- Tienda los cables de señal y de datos y sus correspondientes conductores equipotenciales paralelos y con poca distancia entre ellos.
- Trence los conductores de ida y vuelta ejecutados como cables monofilares no apantallados. Como alternativa, también puede tender los conductores de ida y vuelta en paralelo pero con poca distancia entre ellos.
- Los conductores de reserva para cables de señal y de datos deben ponerse a tierra en ambos extremos.
- Introduzca todos los cables de señal y de datos en el armario eléctrico por un lado, p. ej., por abajo.
- Utilice pantallas en los siguientes cables:
	- Cable entre el convertidor y el filtro de red
	- Cable entre el convertidor y la bobina de salida o el filtro senoidal

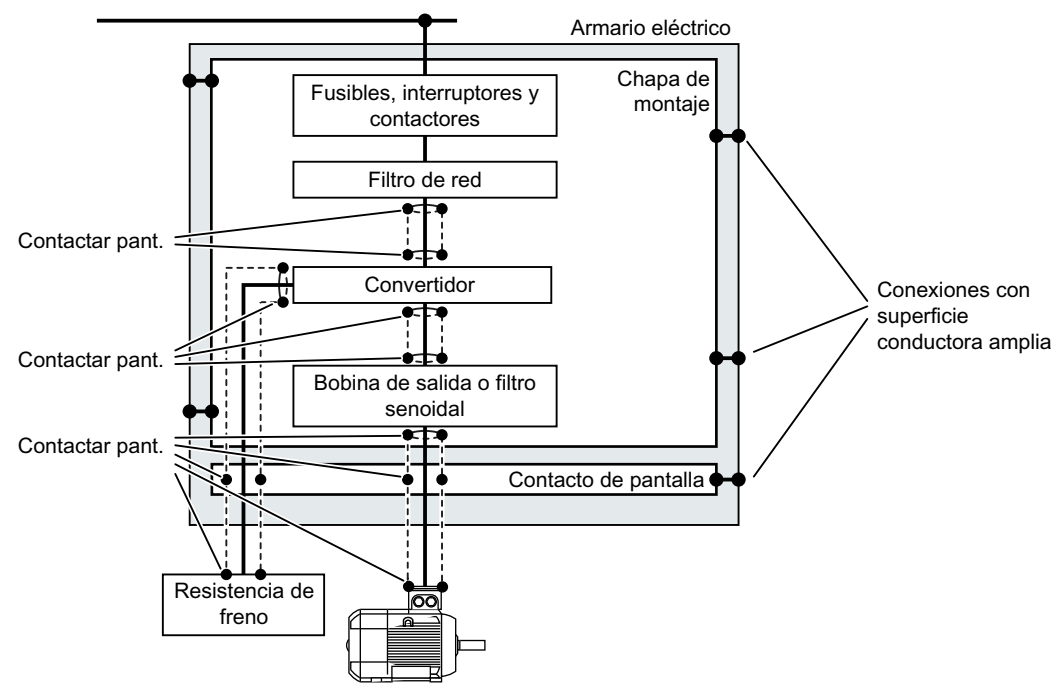

Figura 4-4 Tendido de cables de un convertidor dentro y fuera del armario eléctrico

#### *Instalar*

*4.2 Montaje de la máquina o instalación cumpliendo los requisitos de CEM*

# **Tendido de cables fuera del armario eléctrico**

- Deje una separación mínima de 25 cm entre los cables con alto nivel de perturbaciones y los cables con bajo nivel de perturbaciones.
- Utilice pantallas en los siguientes cables:
	- cable de motor del convertidor;
	- Cable entre el convertidor y la resistencia de freno
	- Cables de señal y de datos
- Conecte la pantalla del cable de motor con la carcasa del motor mediante un pasacables PG conductor.

#### **Requisitos de cables apantallados**

- Utilice cables con pantallas trenzadas flexibles.
- Conecte la pantalla al menos en ambos extremos del cable.

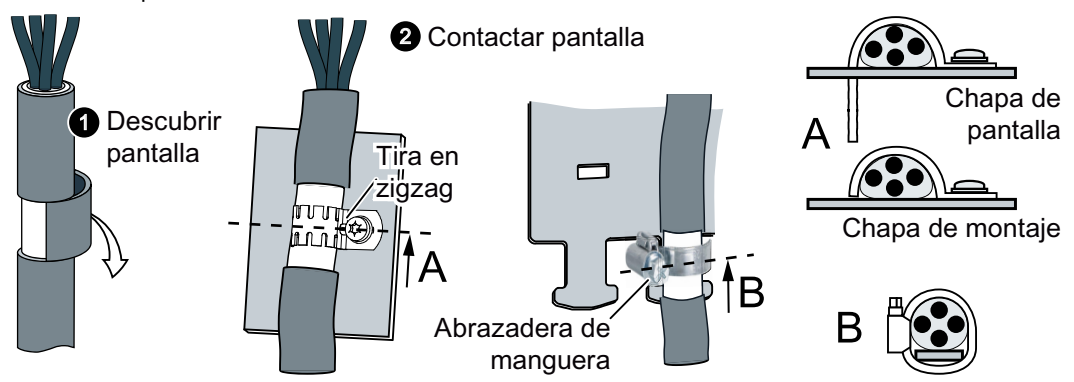

Figura 4-5 Ejemplos de contacto de pantalla conforme a las reglas de CEM

- Conecte la pantalla al contacto al efecto directamente después de la entrada del cable en el armario.
- No interrumpa la pantalla.
- Utilice solo conectores metálicos o metalizados para las uniones por conector de cables de datos apantallados.

# **4.2.3 Componentes electromecánicos**

# **Circuito de protección contra sobretensión**

- Conecte los siguientes componentes con circuito de protección contra sobretensión:
	- Bobinas de contactores
	- Relés
	- Electroválvulas
	- Frenos de mantenimiento del motor
- Conecte el circuito de protección contra sobretensión directamente a la bobina.
- Utilice elementos RC o varistores para bobinas alimentadas por corriente alterna, y diodos volantes o varistores para bobinas alimentadas por corriente continua.

*4.3 Montaje de los componentes bajo pie*

# **4.3 Montaje de los componentes bajo pie**

#### **Dimensiones**

Todas las dimensiones en mm

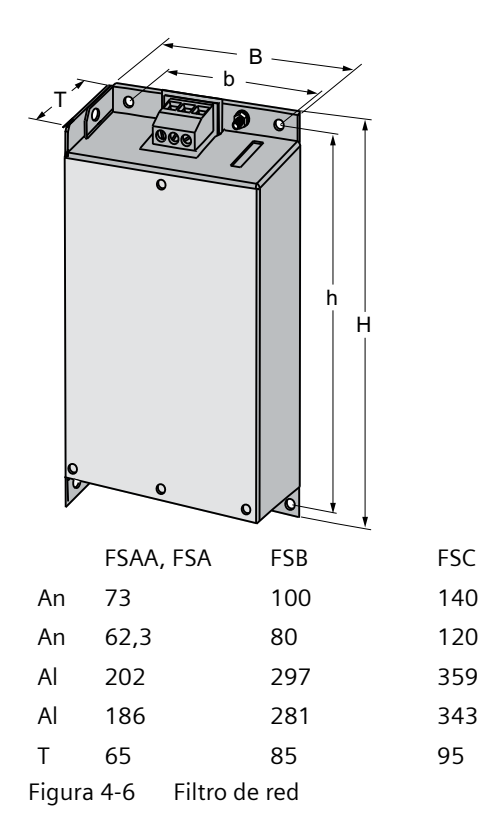

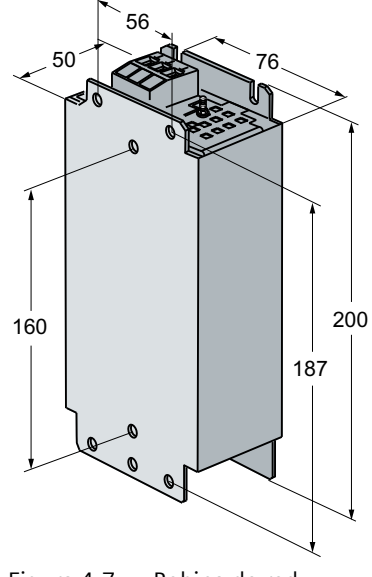

Figura 4-7 Bobina de red

# *4.3 Montaje de los componentes bajo pie*

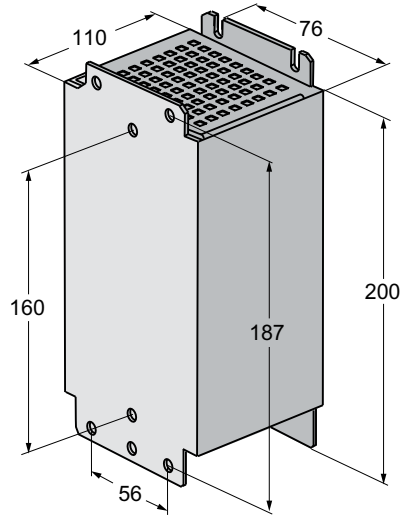

Figura 4-8 Bobina de salida

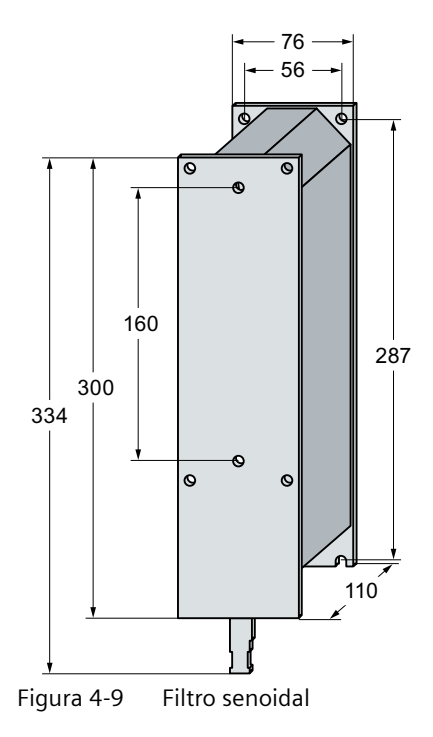

*4.3 Montaje de los componentes bajo pie*

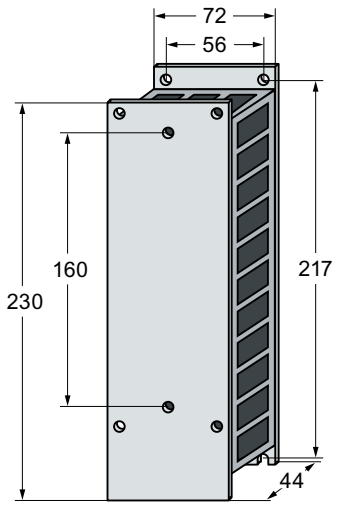

Figura 4-10 Resistencia de freno

# **Fijación**

Fijación de los componentes para montaje bajo pie:

- 4 tornillos M4
- 4 tuercas M4
- 4 arandelas M4

Par de apriete: 5 Nm

#### **Montaje del convertidor de tamaño FSAA en un componente para montaje bajo pie**

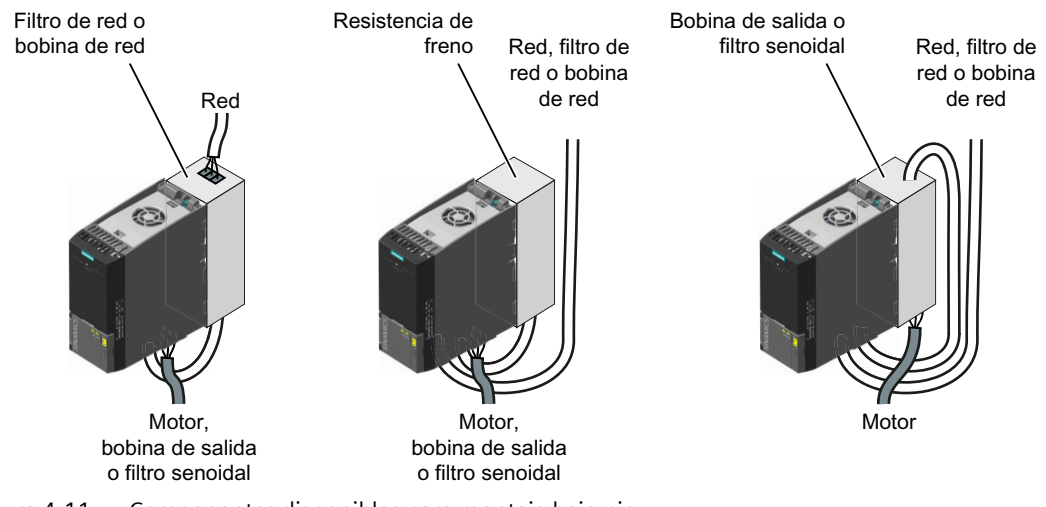

Figura 4-11 Componentes disponibles para montaje bajo pie

Para los convertidores de tamaño FSAA hay disponibles bobinas, filtros y resistencias de freno como componentes para montaje bajo pie.

Monte el convertidor en el componente para montaje bajo pie con dos tornillos M4.

# **Montaje del convertidor de tamaño FSAA en dos componentes para montaje bajo pie**

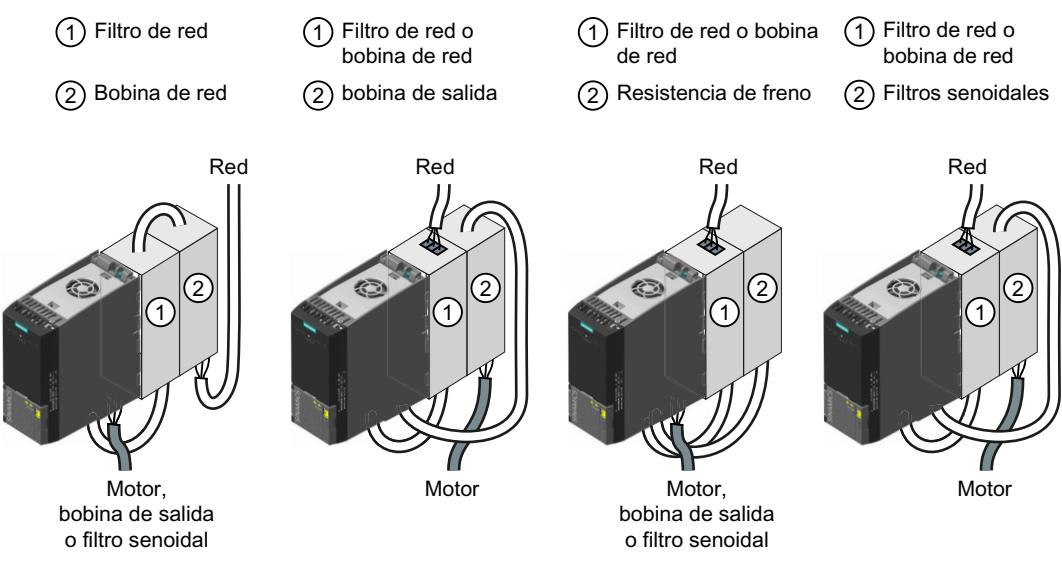

Figura 4-12 Combinaciones admisibles de componentes para montaje bajo pie

Puede combinar dos componentes para montaje bajo pie.

*4.4 Montaje del convertidor*

# **4.4 Montaje del convertidor**

# **Posición de montaje**

**PRECAUCIÓN**

**Sobrecalentamiento por posición de montaje no admisible**

Si la posición de montaje no está permitida, el convertidor puede sobrecalentarse y sufrir daños.

• Monte el convertidor solamente en la posición permitida.

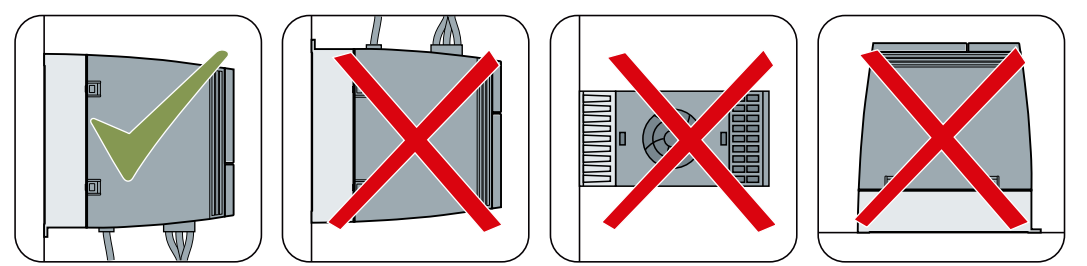

Figura 4-13 Montaje solamente en posición vertical con la conexión de red abajo

# **Protección contra la propagación del fuego**

El funcionamiento del equipo solo se permite en carcasas cerradas o dentro de armarios eléctricos de mayor jerarquía con cubiertas de protección cerradas utilizando todos los dispositivos de protección. El montaje del equipo en un armario eléctrico metálico o la protección mediante otra medida equiparable debe evitar la propagación de fuego y emisiones fuera del armario eléctrico.

# **Protección contra la condensación o la suciedad conductora**

Proteja el equipo, p. ej., alojándolo en un armario eléctrico con el grado de protección IP54 conforme a IEC 60529 o NEMA 12, según corresponda. En caso de condiciones de uso especialmente críticas, deben tomarse las medidas adicionales necesarias.

Si es posible descartar totalmente la condensación y la entrada de suciedad conductora en el lugar de instalación, se podrá utilizar un armario eléctrico con un grado de protección correspondientemente reducido.

# **Dimensiones**

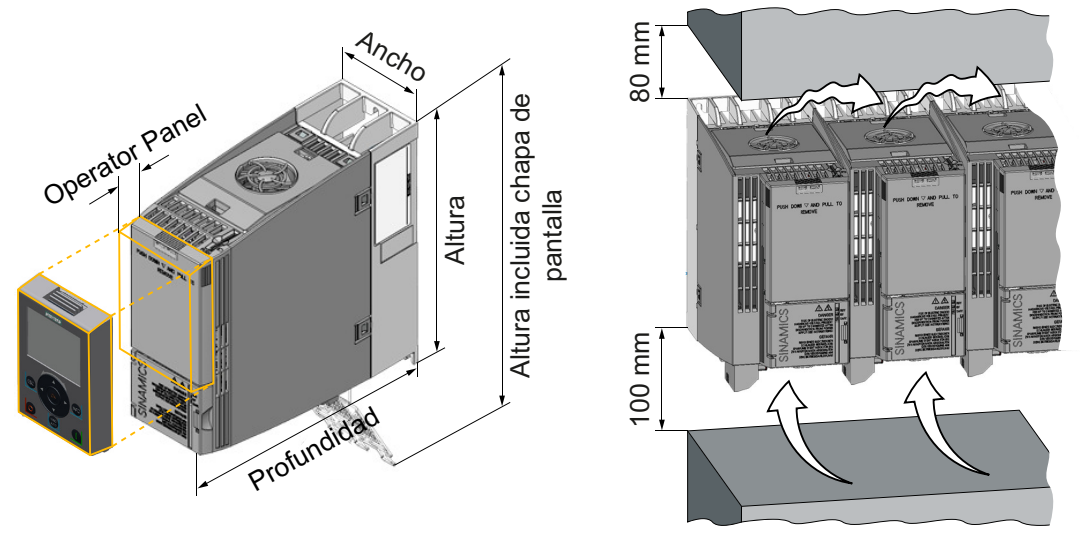

Figura 4-14 Dimensiones y distancias mínimas a otros equipos, FSAA … FSC

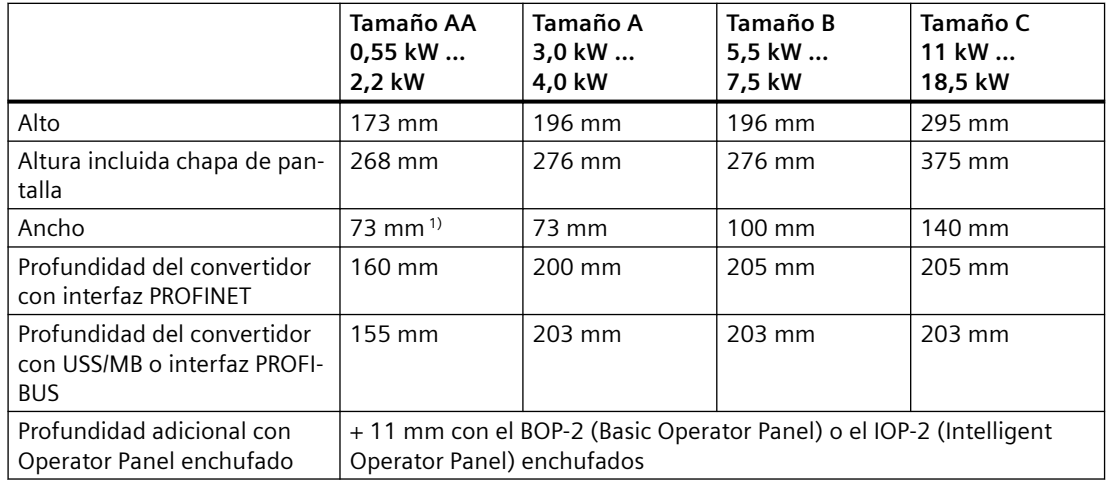

Tabla 4-1 Dimensiones, FSAA … FSC

1) Los componentes para montaje bajo pie (bobina de red, bobina de salida y filtro senoidal) tienen 76 mm de ancho. Si se instala el convertidor sobre uno de estos componentes para montaje bajo pie, se necesita más espacio en caso de montaje lateral de varios convertidores.

*4.4 Montaje del convertidor*

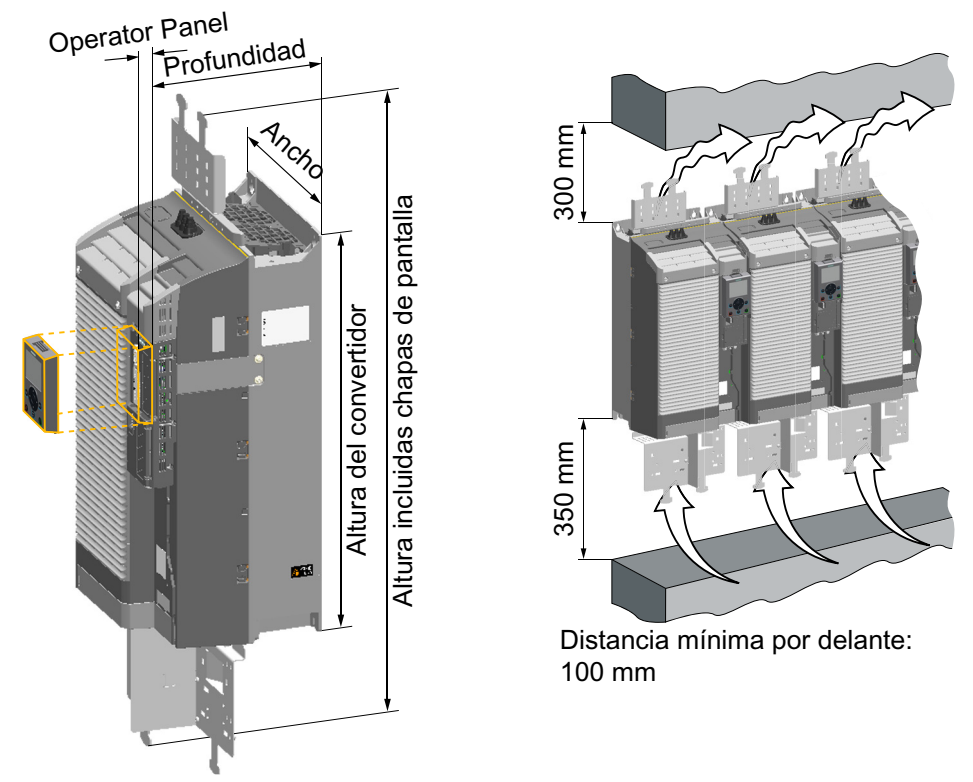

Figura 4-15 Dimensiones y distancias mínimas a otros equipos, FSD…FSF

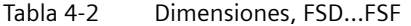

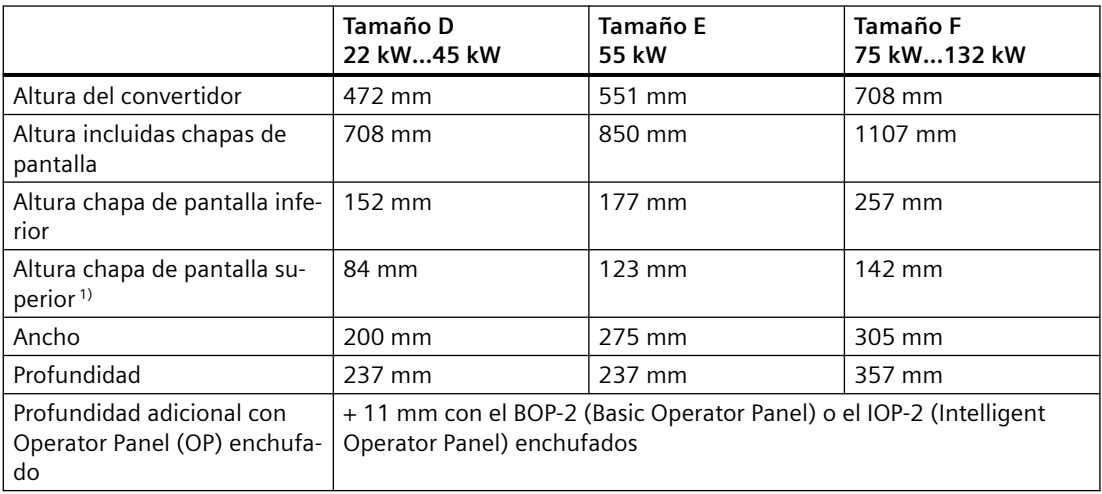

1) La chapa de pantalla superior está disponible como opción.

# **Montaje de la chapa de pantalla, FSAA … FSC**

Recomendamos montar las chapas de pantalla suministradas. Las chapas de pantalla simplifican la instalación del convertidor conforme a las normas de CEM y el alivio de tracción de los cables conectados.

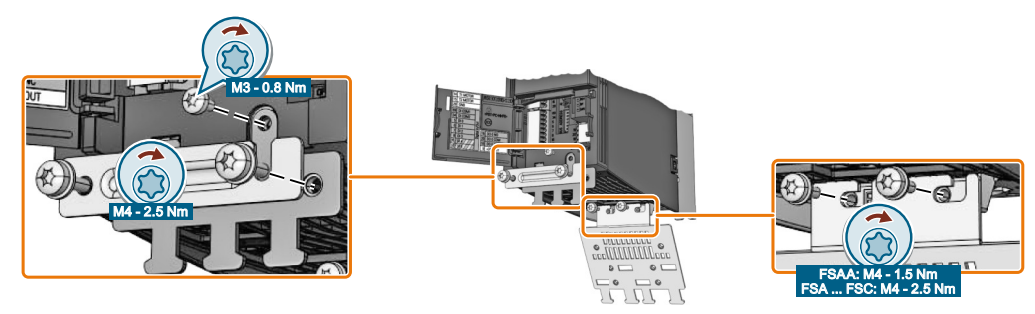

Figura 4-16 Montaje de las chapas de pantalla, FSAA … FSC

# **Montaje de la chapa de pantalla y la pieza de conexión para CEM, FSD … FSE**

#### **Procedimiento**

1. Si utiliza un convertidor con filtro de red integrado, monte la pieza de conexión para CEM en la chapa de pantalla  $(1)$ . En los convertidores sin filtro, la pieza de conexión para CEM no está incluida en el volumen

de suministro del convertidor. 2. A continuación, introduzca el módulo de pantalla en el convertidor de forma que quede

- sujeto en el convertidor por el resorte de apriete ②. El módulo de pantalla está bien colocado cuando no puede extraerse del convertidor sin resistencia.
- 3. Una vez comprobado el asiento correcto, atornille el módulo de pantalla con cuatro tornillos  $(3)$ .

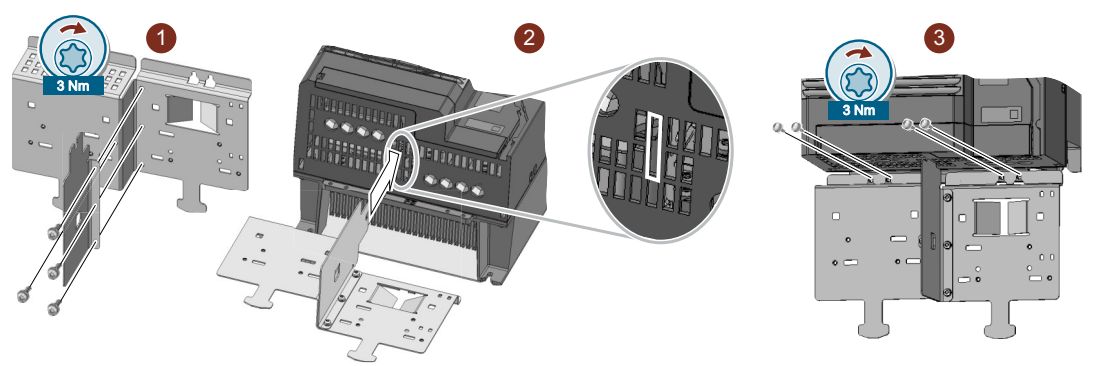

Ha montado la pieza de conexión para CEM y la chapa de pantalla. ❒

*4.4 Montaje del convertidor*

# **Montaje de la chapa de pantalla y la pieza de conexión para CEM, FSF**

#### **Procedimiento**

1. Si utiliza un convertidor con filtro de red integrado, monte la pieza de conexión para CEM en la chapa de pantalla ①.

En los convertidores sin filtro, la pieza de conexión para CEM no está incluida en el volumen de suministro del convertidor.

2. Atornille el módulo de pantalla al convertidor ② con tres tornillos como se muestra en la figura.

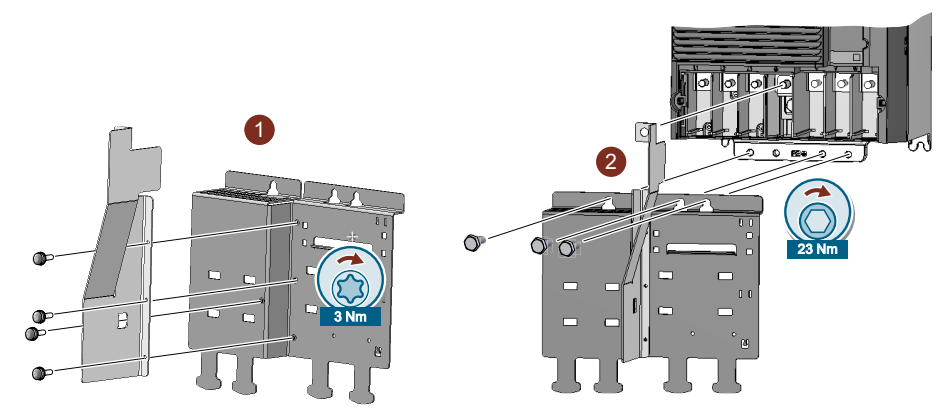

Ha montado la pieza de conexión para CEM y la chapa de pantalla. ❒

# **Montaje en una pared del armario**

|                          | Tamaño AA<br>0,55 kW  2,2 kW                                                                                                    | Tamaño A<br>3,0 kW  4,0 kW                      | Tamaño B<br>5,5 kW  7,5 kW       | Tamaño C<br>11 kW  18,5 kW    |
|--------------------------|----------------------------------------------------------------------------------------------------|-------------------------------------------------|----------------------------------|-------------------------------|
| Figura de tala-<br>drado | 36,5 ထ<br>Ø <sub>11</sub><br>ငွ<br>Figura de taladrado<br>sin chapa de panta-<br>lla<br>Con la chapa de<br>pantalla montada,<br>la figura de taladra-<br>do es compatible<br>con tamaño A | 36,5<br>$\circ$<br>86<br>$\overline{ }$<br>62,3 | <u>80</u><br><u>ا</u><br>86<br>᠇ | 118<br>283                    |
| Elementos de<br>montaje  | 2 pernos M4,<br>2 tuercas M4,                                                                                                    | 3 pernos M4,<br>3 tuercas M4,                   | 4 pernos M4,<br>4 tuercas M4,    | 4 pernos M5,<br>4 tuercas M5, |
|                          | 2 arandelas M4                                                                                                    | 3 arandelas M4                                  | 4 arandelas M4                   | 4 arandelas M5                |
| Par de apriete           | 2,5 Nm                                                                                                    | 2,5 Nm                                          | 2,5 Nm                           | 2,5 Nm                        |

Tabla 4-3 Figuras de taladrado y elementos de montaje, FSAA ... FSC

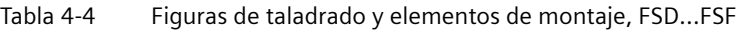

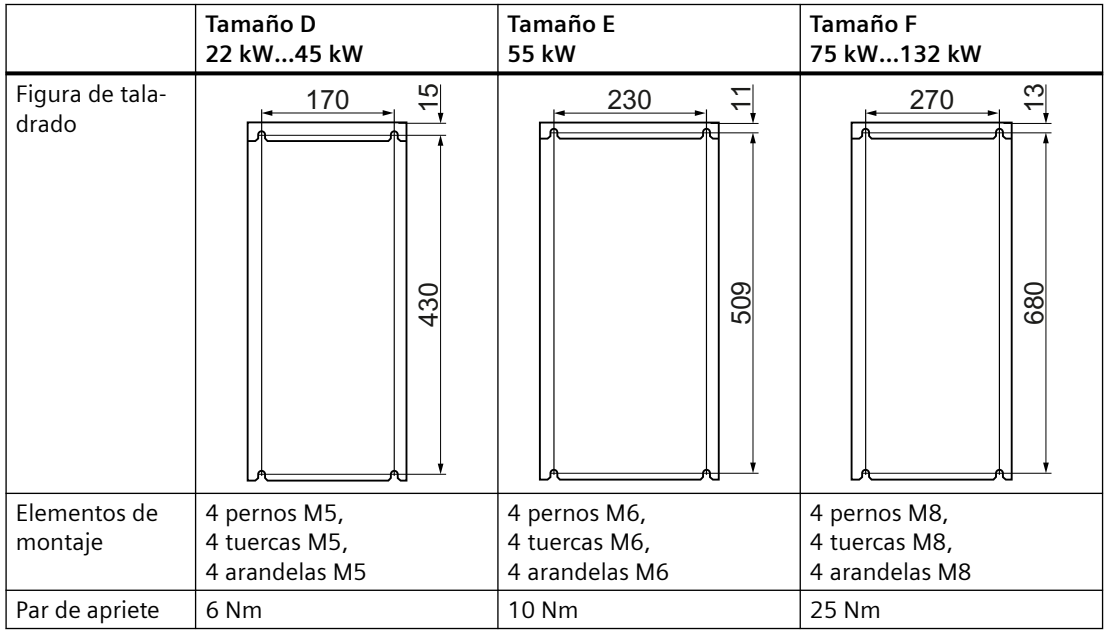

*4.4 Montaje del convertidor*

# **Montaje sobre un perfil DIN (TS 35)**

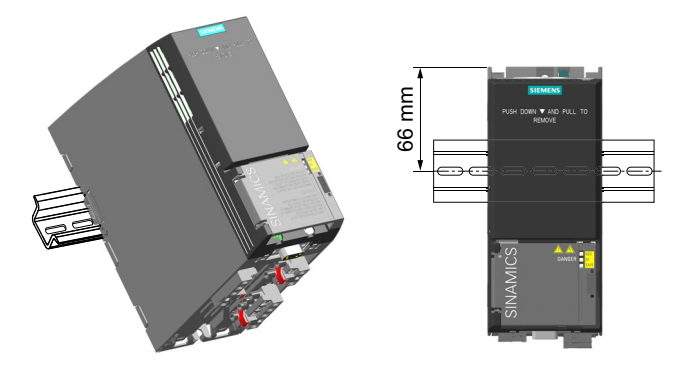

Puede montar el convertidor de ta‐ maño FSAA sobre un perfil DIN TS 35.

#### **Procedimiento**

- 1. Coloque el convertidor sobre el borde superior del perfil DIN.
- 2. Presione con un destornillador el botón de desenclavamiento situado en la parte superior del convertidor.
- 3. Siga presionando el botón de desenclavamiento hasta que oiga cómo el convertidor queda enclavado en el perfil DIN.

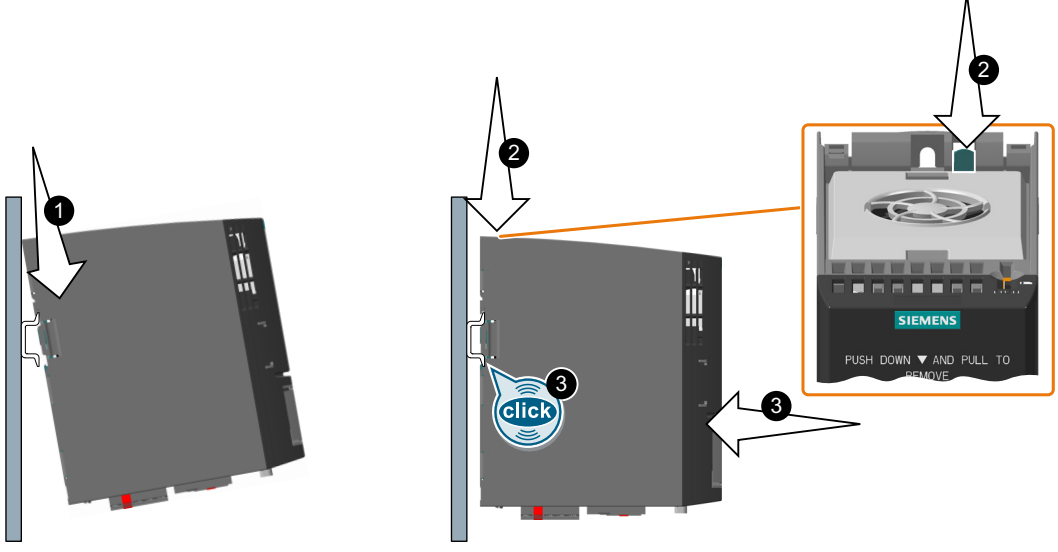

Figura 4-17 Fijación en un perfil DIN

Ha montado el convertidor en un perfil DIN. ❒

Para desmontarlo presione el botón de desenclavamiento y al mismo tiempo tire del convertidor para sacarlo del perfil DIN.

*4.5 Montaje de la bobina de red*

# **4.5 Montaje de la bobina de red**

**Posición de montaje**

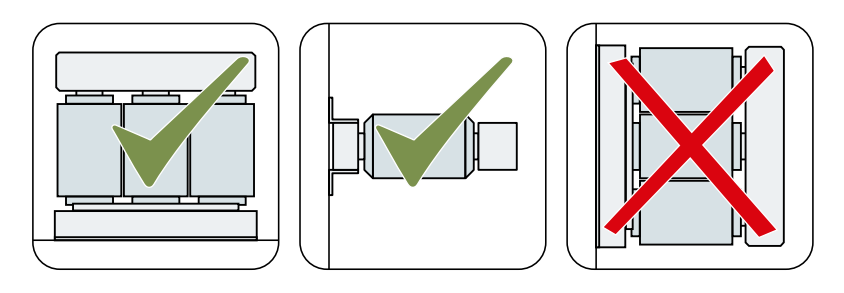

# **Distancias a otros equipos**

En las áreas sombreadas no debe haber ningún otro equipo ni componente.

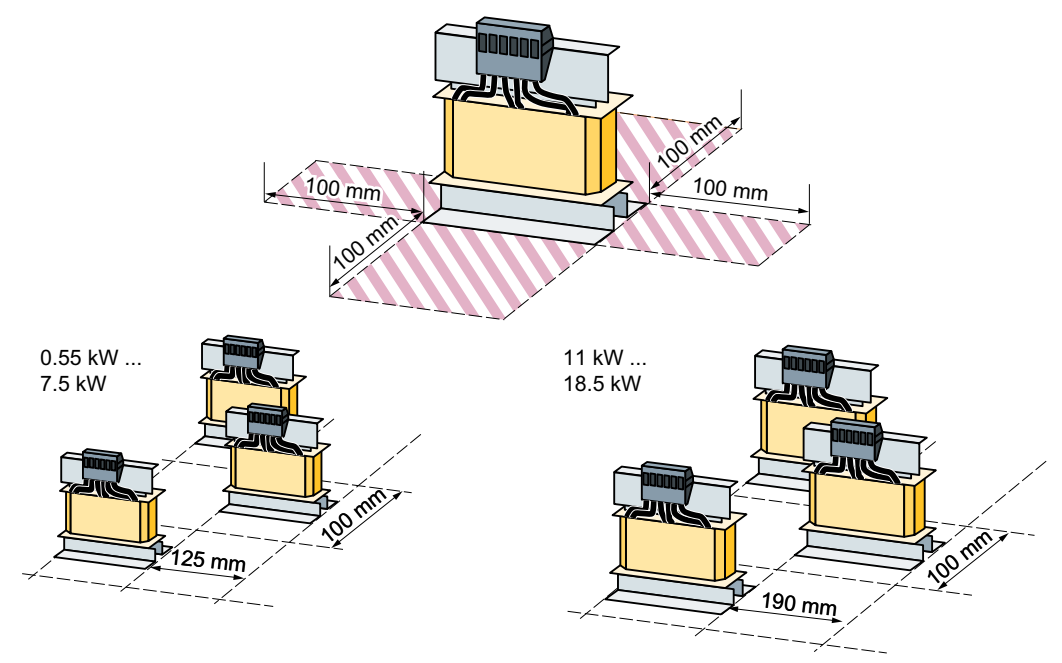

Figura 4-18 Distancias entre una bobina de red y otros equipos, ejemplos de montaje con poco espacio

*4.5 Montaje de la bobina de red*

# **Dimensiones [mm] y figuras de taladrado**

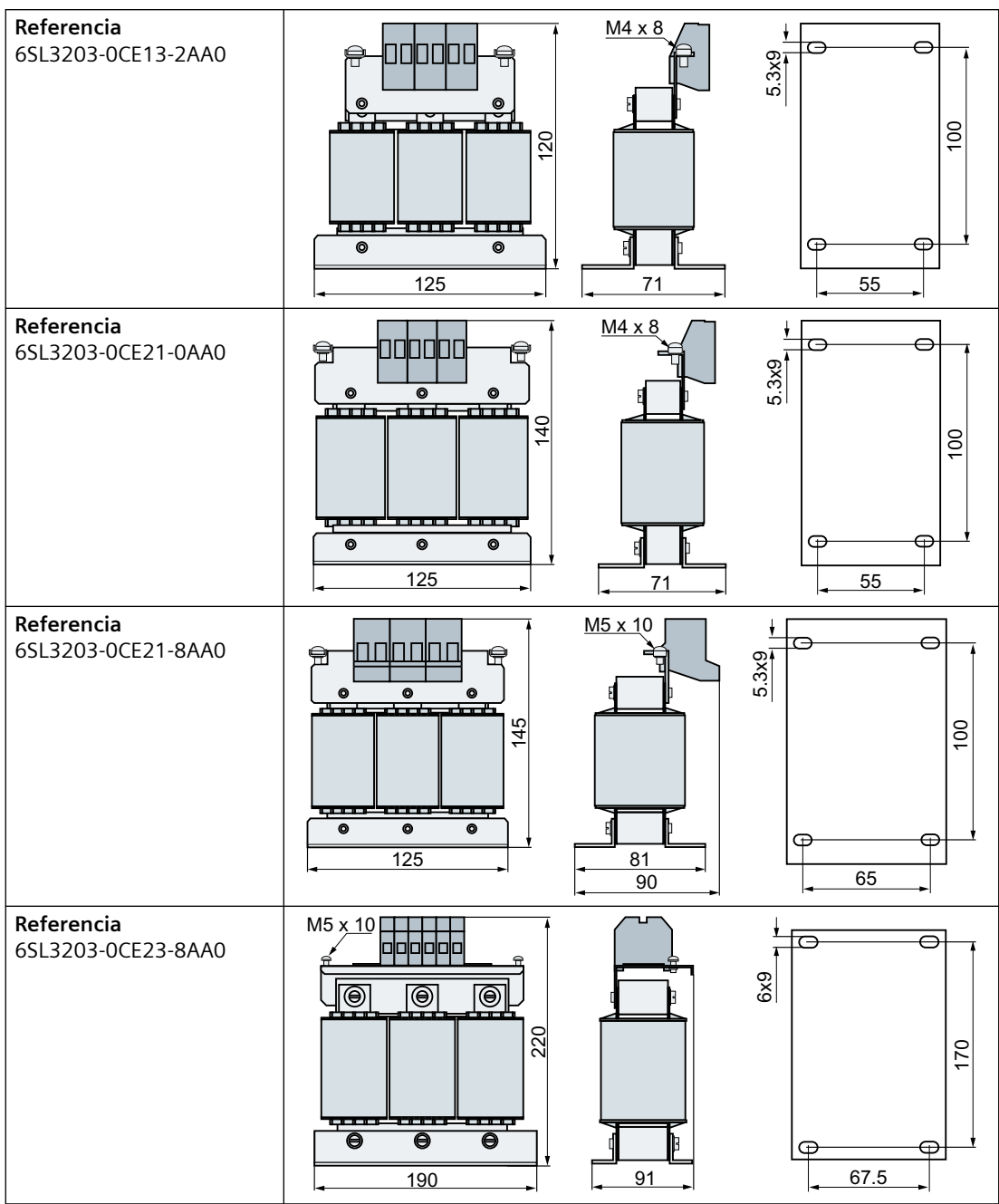

Monte la bobina de red con tornillos, tuercas y arandelas M5. Par de apriete: 6 Nm

Asignación de la bobina de red al convertidor: Componentes opcionales (Página [36\)](#page-37-0)

*4.6 Montaje de la bobina de salida*

# **4.6 Montaje de la bobina de salida**

**Posición de montaje**

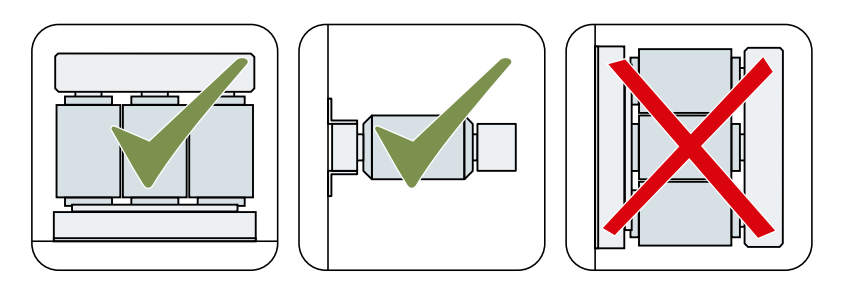

# **Distancias a otros equipos**

En las áreas sombreadas no debe haber ningún otro equipo ni componente.

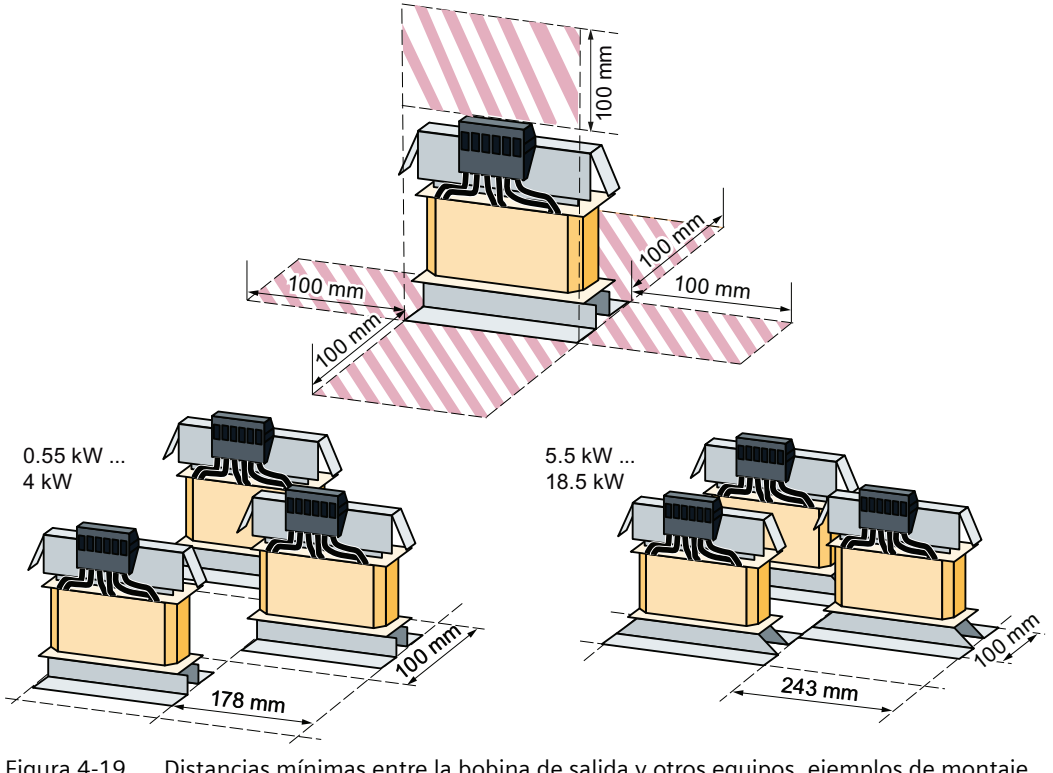

Figura 4-19 Distancias mínimas entre la bobina de salida y otros equipos, ejemplos de montaje compacto

*4.6 Montaje de la bobina de salida*

# **Dimensiones [mm] y plantillas de taladros**

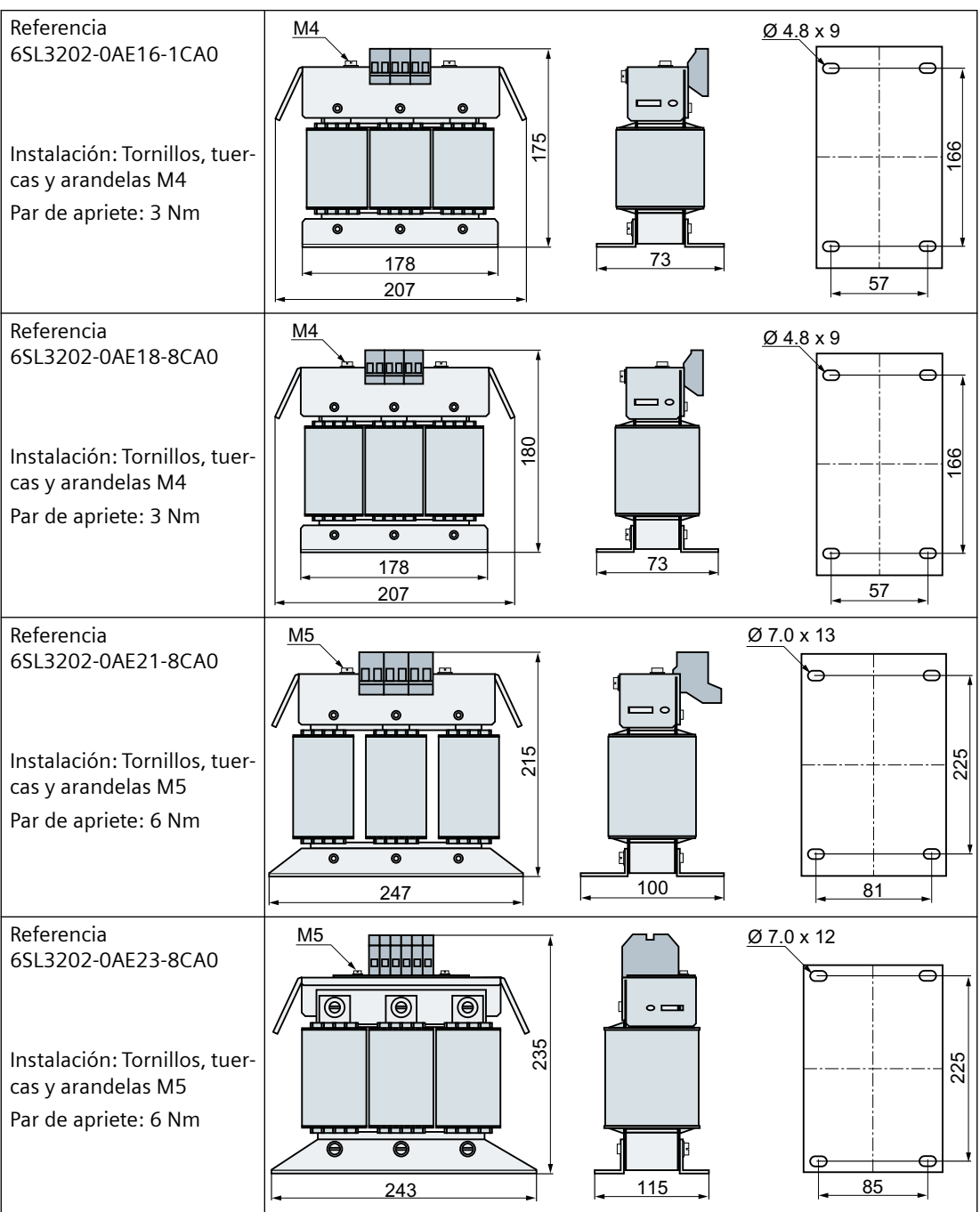

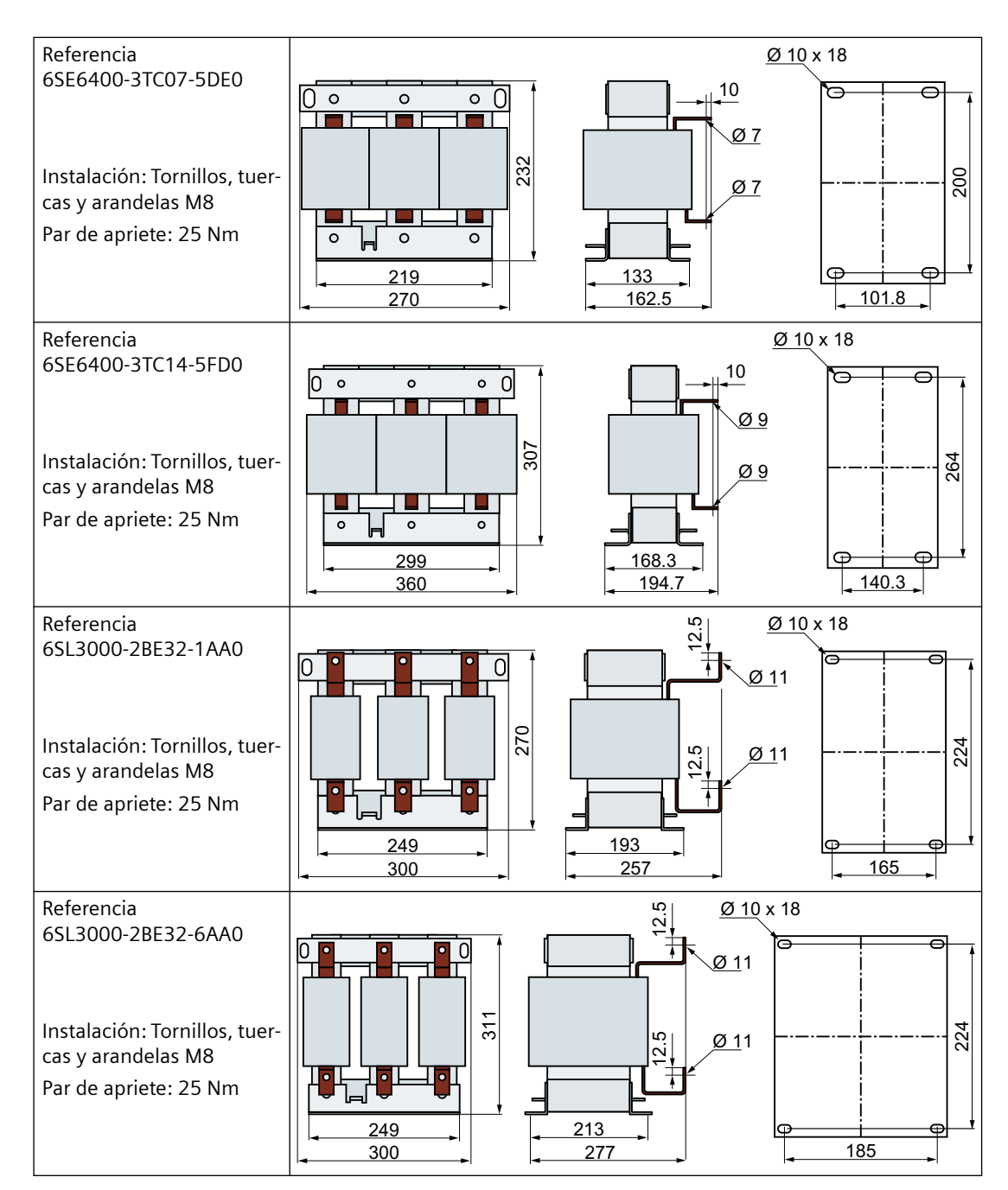

Asignación de la reactancia de salida al convertidor:

Componentes opcionales (Página [36](#page-37-0))

 $\overline{4.7}$  Montaje del filtro dU/dt más Voltage Peak Limiter

# **4.7 Montaje del filtro dU/dt más Voltage Peak Limiter**

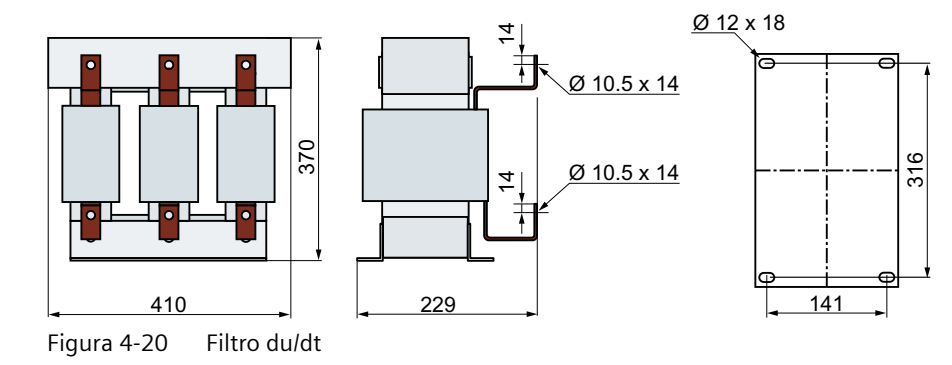

**Dimensiones [mm] y figuras de taladrado** 

Fijación: tornillos M10, tuercas y arandelas.

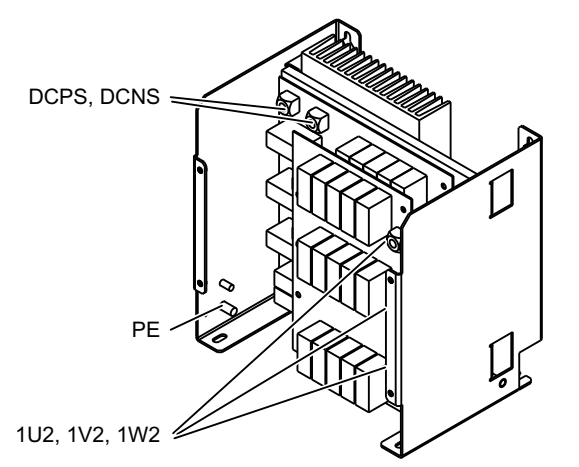

Figura 4-21 Vista general del Voltage Peak Limiter

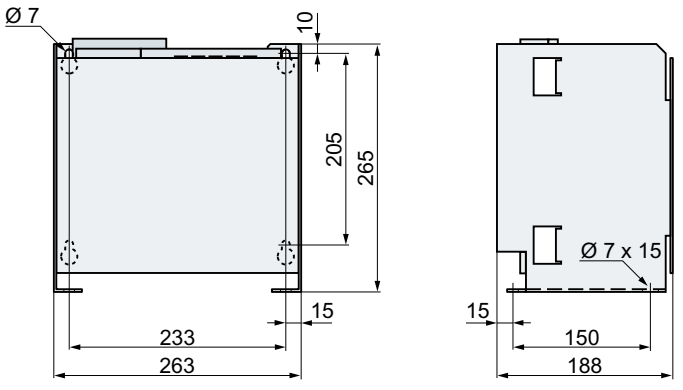

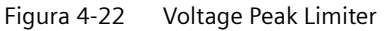

Fijación: tornillos M6, tuercas y arandelas.

*4.8 Montaje de la resistencia de freno*

# **4.8 Montaje de la resistencia de freno**

### **Posición de montaje**

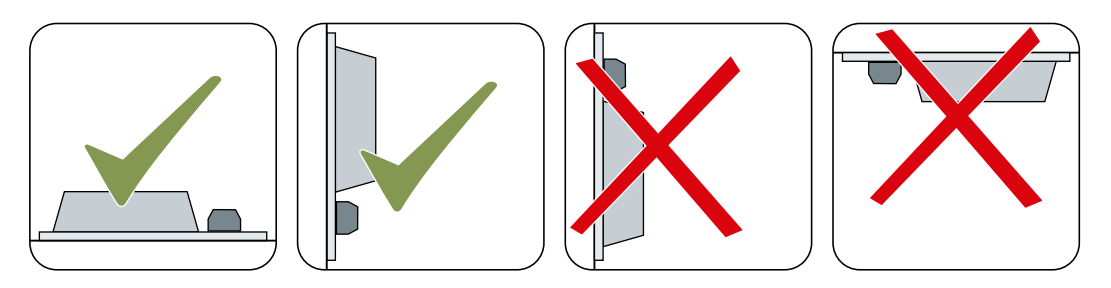

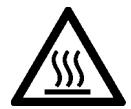

# **PRECAUCIÓN**

#### **Peligro de quemaduras al tocar superficies calientes**

Durante el funcionamiento y un breve tiempo después de la desconexión del convertidor, la superficie del equipo puede alcanzar una temperatura elevada. Si se toca la superficie del convertidor, se pueden sufrir quemaduras.

- Nunca toque el equipo durante el funcionamiento.
- Después de desconectar el convertidor, espere hasta que el equipo se haya enfriado antes de tocarlo.

# **Distancias a otros equipos**

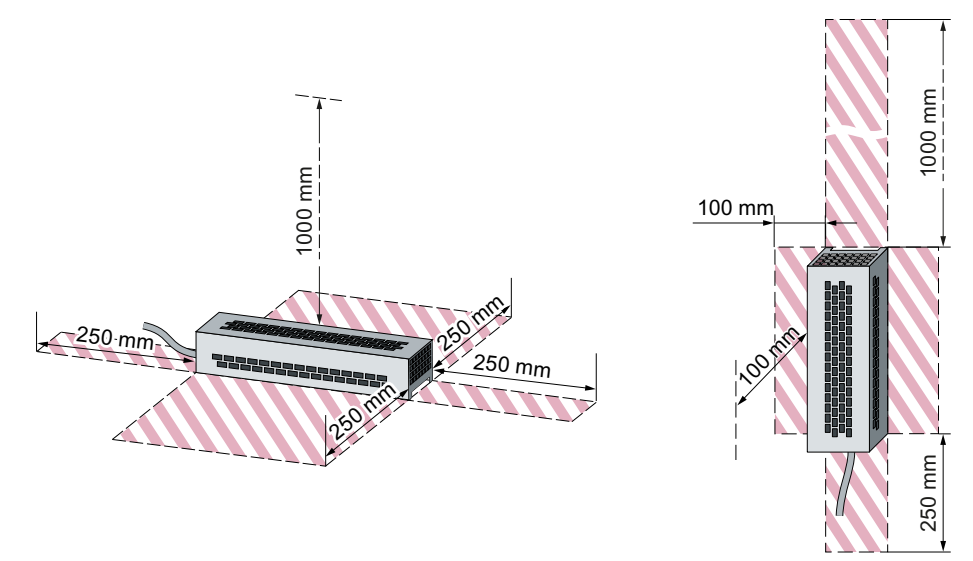

Figura 4-23 Distancias mínimas entre la resistencia de freno y otros equipos en caso de montaje en el suelo o en una pared

En las áreas sombreadas no debe haber ningún otro equipo ni componente.

*4.8 Montaje de la resistencia de freno*

### **Indicaciones para el montaje**

Monte la resistencia sobre una superficie plana resistente al calor con alta conductividad térmica. No tape las aberturas de ventilación de la resistencia de freno.

# **Dimensiones y plantillas de taladrado**

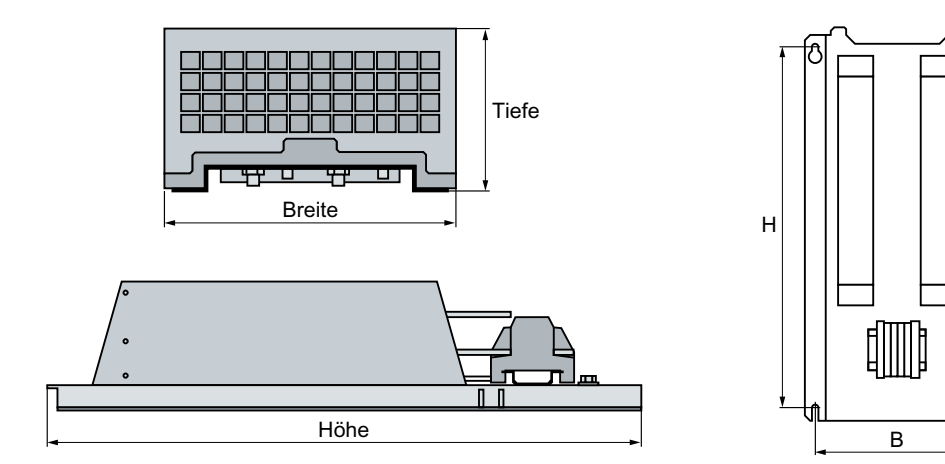

Figura 4-24 Acotado de la resistencia de freno

#### Tabla 4-5 Cotas [mm]

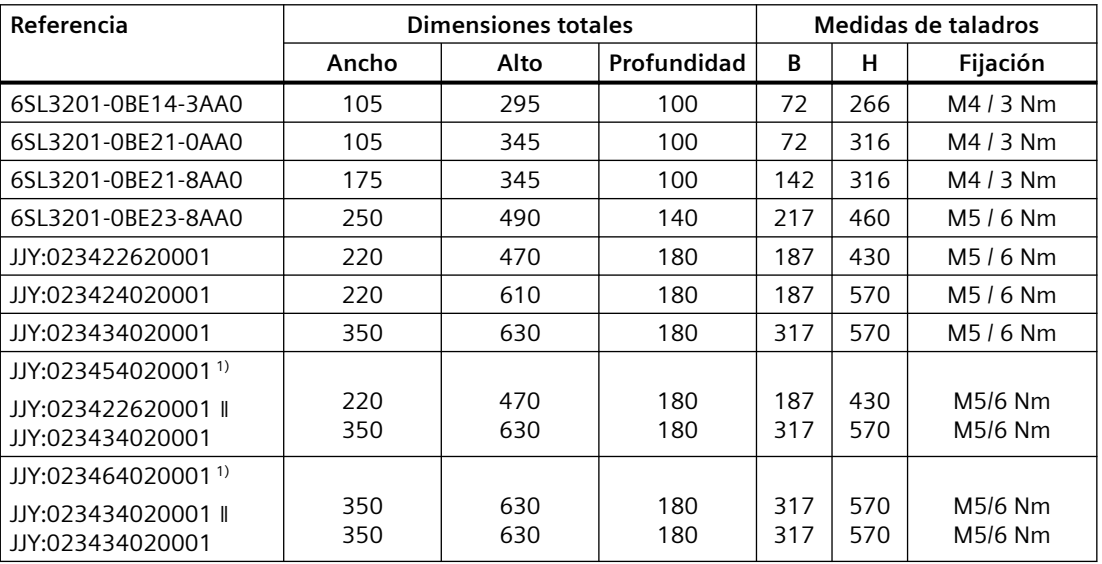

Monte la resistencia de freno con tornillos, tuercas y arandelas.

1) La referencia incluye dos resistencias de freno que deben conectarse en paralelo.

Correspondencia entre resistencias de freno y convertidores:

Componentes opcionales (Página [36\)](#page-37-0)

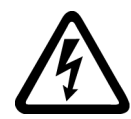

# **ADVERTENCIA**

#### **Descarga eléctrica en caso de apertura de la caja de conexiones del motor**

Tras conectar el convertidor a la red, las conexiones al motor del convertidor pueden estar sometidas a una tensión peligrosa. Si el motor está conectado al convertidor y la caja de bornes del motor está abierta, existe peligro de muerte por el posible contacto con las conexiones del motor.

• Cierre la caja de conexiones del motor antes de conectar el convertidor a la red.

#### **Nota**

**Protección contra fallos en caso de defectos de aislamiento en el lado de salida del circuito del motor**

La desconexión por sobrecorriente del convertidor cumple los requisitos de IEC 60364-4-41:2005/AMD1:2017 apartado 411 y anexo D para la protección contra descarga eléctrica en caso de defectos de aislamiento en el circuito del motor.

- Tenga en cuenta las especificaciones de instalación de este convertidor.
- Asegúrese de que el conductor de protección sea homogéneo.
- Tenga en cuenta las normas de instalación válidas.

# **4.9.1 Redes permitidas**

El convertidor está dimensionado para las siguientes redes según IEC 60364-1 (2005).

- Red TN
- Red TT
- Red IT (solo dispositivos 1 AC)

#### **Requisitos de red generales**

En caso de funcionamiento con la intensidad asignada  $I_N$ , el constructor de instalaciones o el fabricante de la máquina debe asegurarse de que la caída de tensión entre los bornes de entrada del transformador y el convertidor operado con sus valores asignados sea inferior al 4 % de la tensión nominal del transformador.

#### **Limitaciones para altitudes de instalación superiores a 2000 m**

A partir de una altitud de instalación de 2000 mm, las redes permitidas están limitadas.

 [Limitaciones en condiciones del entorno especiales](#page-470-0) (Página [469](#page-470-0))

# **4.9.1.1 Red TN**

En una red TN, el conductor de protección PE se distribuye a la instalación receptora a tra‐ vés de un conductor.

Por lo general, en una red TN el neutro está puesto a tierra. Existen variantes de la red TN con conductor de fase puesto a tierra, p. ej. con L1 a tierra.

La red TN puede distribuir el conductor neutro N y el conductor de protección PE por separa‐ do o combinados.

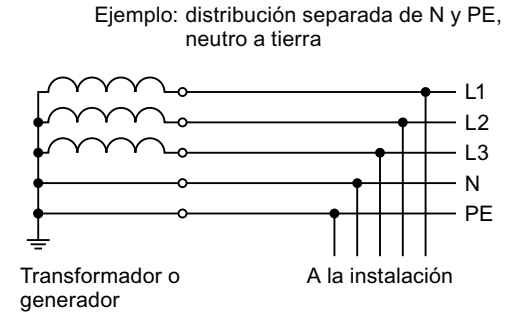

#### **Funcionamiento del convertidor en la red TN**

- Convertidor con filtro de red integrado o externo:
	- Se permite el funcionamiento en redes TN con neutro a tierra
	- No se permite el funcionamiento en redes TN con conductor de fase a tierra
- Convertidor sin filtro de red:
	- Se permite el funcionamiento en todas las redes TN

# **4.9.1.2 Red TT**

En una red TT, las tomas de tierra del trans‐ formador y de la instalación receptora son in‐ dependientes entre sí.

Hay redes TT con y sin neutro N distribuido.

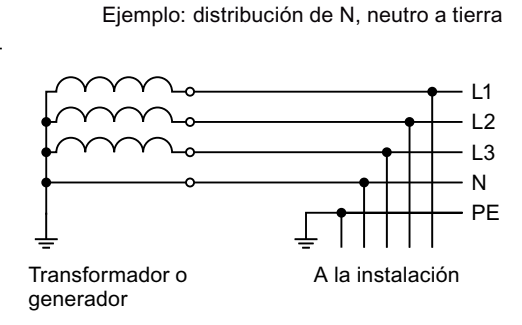

#### **Nota**

#### **Funcionamiento en instalaciones IEC o UL**

El funcionamiento en redes TT está permitido para instalaciones según IEC. El funcionamiento en redes TT no está permitido para instalaciones según UL.

#### **Funcionamiento del convertidor en la red TT**

- Convertidor con filtro de red integrado o externo:
	- Se permite el funcionamiento en redes TT con neutro a tierra
	- No se permite el funcionamiento en redes TT sin neutro a tierra
- Convertidor sin filtro de red:
	- Se permite el funcionamiento en todas las redes TT

# **4.9.1.3 Red IT**

En una red IT, todos los conductores están ais‐ lados del conductor de protección PE o conec‐ tados con la puesta a tierra de protección a través de una impedancia.

Hay redes IT con y sin neutro N distribuido.

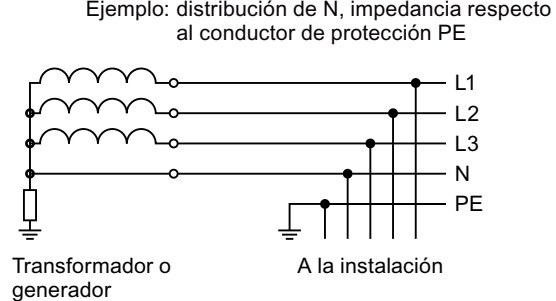

### **Funcionamiento del convertidor en la red IT**

- Convertidor con filtro de red integrado:
	- No se permite el funcionamiento en redes IT
- Convertidor sin filtro de red:
	- Se permite el funcionamiento en todas las redes IT

#### **Comportamiento del convertidor en caso de defecto a tierra**

Si el convertidor debe seguir funcionando incluso en caso de defecto a tierra en la salida del convertidor, debe instalarse una bobina de salida. La bobina de salida evita el disparo por sobrecorriente o daños en el convertidor.

# **4.9.2 Requisitos para el conductor de protección**

#### **Vista general**

Con la alimentación por convertidor circula una gran corriente de fuga por el conductor de protección. Por tanto, el conductor de protección del convertidor no puede estar roto para una protección segura contra contactos directos en la alimentación por convertidor.

De ahí se derivan sobre todo requisitos de sección mínima del conductor de protección.

No existen limitaciones de longitud del conductor de protección para la protección contra contactos directos. Sin embargo, para una instalación conforme a los requisitos de CEM, resulta ventajoso utilizar conductores de protección cortos.
## **Descripción**

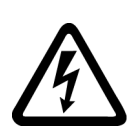

## **ADVERTENCIA**

## **Descarga eléctrica en caso de interrupción del conductor de protección**

Los componentes de accionamiento conducen una elevada corriente de fuga a través del conductor de protección. En caso de interrupción del conductor de protección, tocar piezas conductoras puede causar lesiones graves o incluso la muerte.

• Cumpla los requisitos para el conductor de protección.

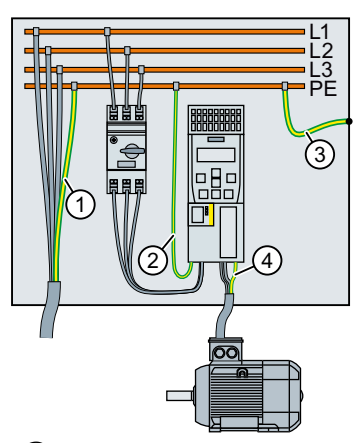

- ① Conductor de protección del cable de conexión de red
- ② Conductor de protección del cable de conexión de red del convertidor
- ③ Conductor de protección entre el PE y el armario eléctrico
- ④ Conductor de protección del cable de conexión del motor

La sección mínima de los conductores de protección  $(1)$  ...  $(4)$  depende de la sección del cable de conexión de red o el cable de conexión del motor:

- Cable de conexión de red o del motor ≤ 16 mm<sup>2</sup> ⇒ Sección mínima del conductor de protección = sección del cable de conexión de red o del motor
- 16 mm<sup>2</sup> < cable de conexión de red o del motor  $\leq$  35 mm<sup>2</sup> ⇒ Sección mínima del conductor de protección = 16 mm<sup>2</sup>
- Cable de conexión de red o del motor  $> 35$  mm<sup>2</sup> ⇒ Sección mínima del conductor de protección = ½ de la sección del cable de conexión de red o del motor

Requisitos adicionales para el conductor de protección  $(1)$  según IEC 60204-1:

- En caso de conexión fija, el conductor de protección debe cumplir al menos una de las siguientes condiciones:
	- El conductor de protección está tendido con protección contra daños mecánicos en toda su longitud.

Los conductores tendidos dentro de armarios eléctricos o carcasas de máquinas cerradas se consideran suficientemente protegidos contra los daños mecánicos.

- Si se trata de un conductor de un cable multifilar, el conductor de protección tiene una sección  $\geq 2.5$  mm<sup>2</sup> Cu.
- Si se trata de un conductor individual, el conductor de protección tiene una sección  $\geq 10$  mm<sup>2</sup> Cu.
- El conductor de protección está compuesto por 2 conductores individuales con la misma sección.
- En caso de conectar un cable multifilar mediante un conector industrial, el conductor de protección debe tener una sección ≥ 2,5 mm² Cu de acuerdo con EN 60309.
- Observe las normas locales para conductores de protección en caso de corriente de fuga elevada en el lugar de operación.

## **4.9.3 Montaje tras un periodo de almacenamiento prolongado**

#### **Sinopsis**

Si el convertidor ha estado demasiado tiempo fuera de servicio, deben formarse los condensadores del circuito intermedio antes de aplicar toda la tensión de red al convertidor.

### **Requisitos**

Forme los condensadores del circuito intermedio en los siguientes casos:

- Si el convertidor ha estado fuera de servicio durante más de un año.
- Si, al montar por primera vez el sistema de accionamiento, la fecha de fabricación del convertidor se remonta a hace más de un año. La fecha de fabricación del convertidor aparece codificada en las cifras 3 a 6 del número de serie.

| 123456<br>$S N$ - $D$<br>4  2<br>$\mathbf{1}$ |   |      |                    |      |       |      |      |   |      |        |   |      |           |      |   |          |
|-----------------------------------------------|---|------|--------------------|------|-------|------|------|---|------|--------|---|------|-----------|------|---|----------|
|                                               |   |      | Día de fabricación |      |       |      |      |   |      |        |   |      |           |      |   |          |
|                                               |   |      | Herstellungsmonat  |      |       |      |      |   |      |        |   |      |           |      |   |          |
|                                               |   |      | Januar             | 3    | März  | 5    | Mai  |   | 7    | Juli   |   | 9    | September |      | N | November |
|                                               |   | 2    | Februar            | 4    | April | 6    | Juni |   | 8    | August |   | O    | Oktober   |      | D | Dezember |
|                                               |   |      | Herstellungsjahr   |      |       |      |      |   |      |        |   |      |           |      |   |          |
|                                               | A | 2010 | D                  | 2013 | н     | 2016 |      |   | 2019 |        | P | 2022 |           | 2025 | W | 2028     |
|                                               | В | 2011 | F.                 | 2014 | J     | 2017 |      | м | 2020 |        | R | 2023 | U         | 2026 | х | 2029     |
|                                               |   | 2012 | F.                 | 2015 | ĸ     | 2018 |      | N | 2021 |        | S | 2024 | V         | 2027 |   |          |

Figura 4-25 Fecha de fabricación en el número de serie (ejemplo: 21 de abril de 2013)

### **Descripción**

Para formar los condensadores del circuito intermedio, aplique tensión a los convertidores del modo que se muestra a continuación.

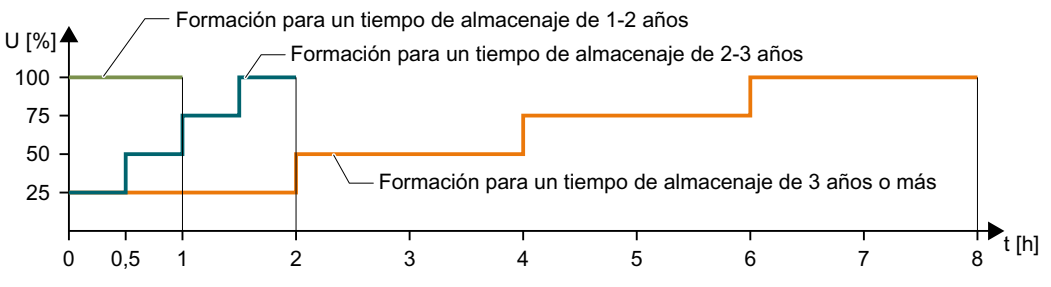

Figura 4-26 Formación de los condensadores del circuito intermedio

## **4.9.4 Conexión del convertidor y sus componentes a la red**

### **Resumen**

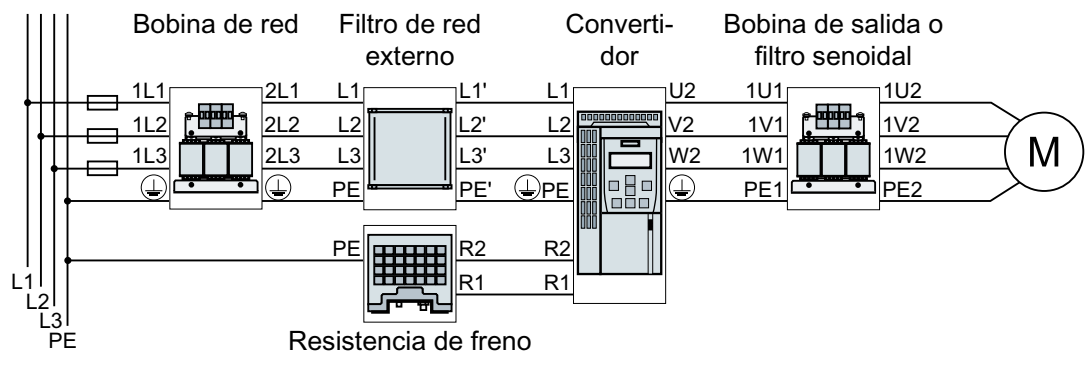

Figura 4-27 Conexión del convertidor FSAA … FSC y sus componentes opcionales

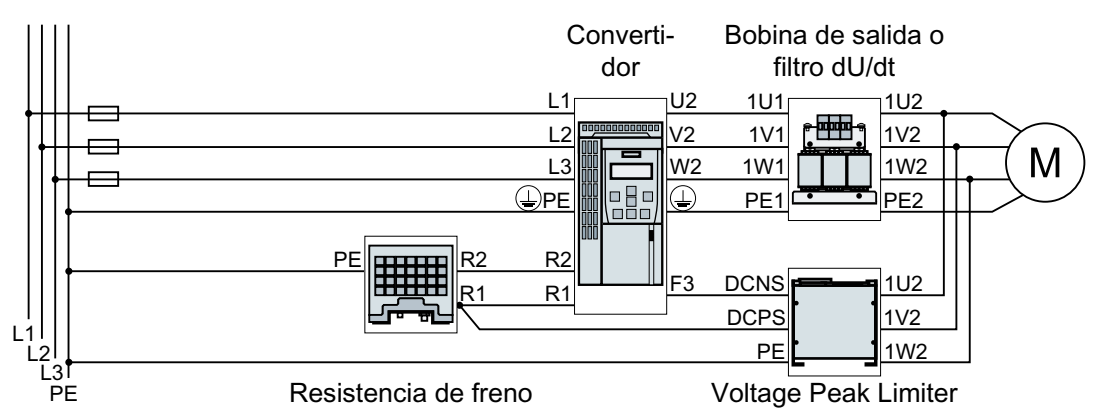

Figura 4-28 Conexión del convertidor FSD, FSE y sus componentes opcionales

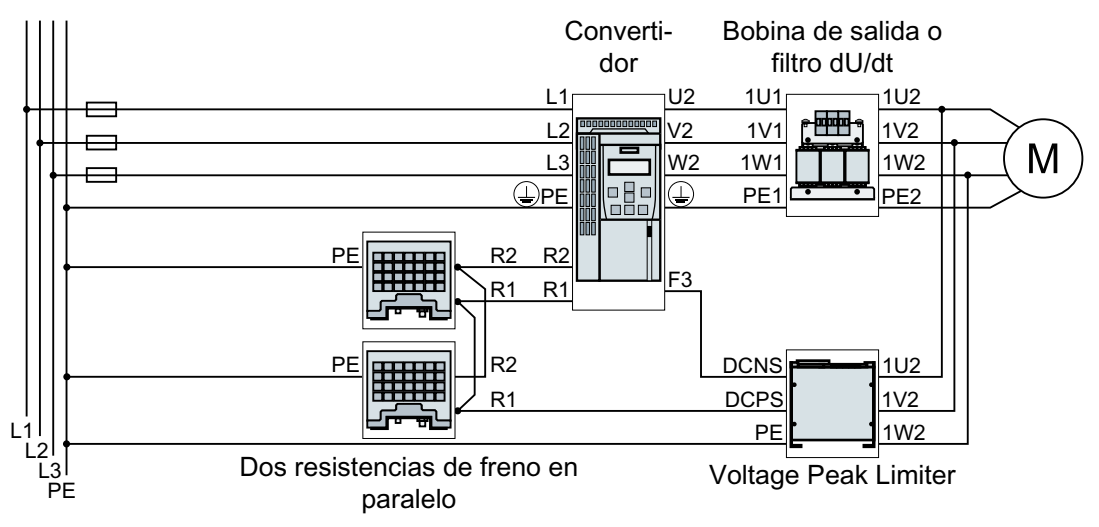

Figura 4-29 Conexión del convertidor FSF y sus componentes opcionales

Si se necesita una instalación conforme a las normas de CEM, deben utilizarse cables apantallados.

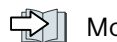

Montaje de la máquina o instalación cumpliendo los requisitos de CEM (Página [42](#page-43-0))

## **Vista general de las conexiones, FSAA … FSC**

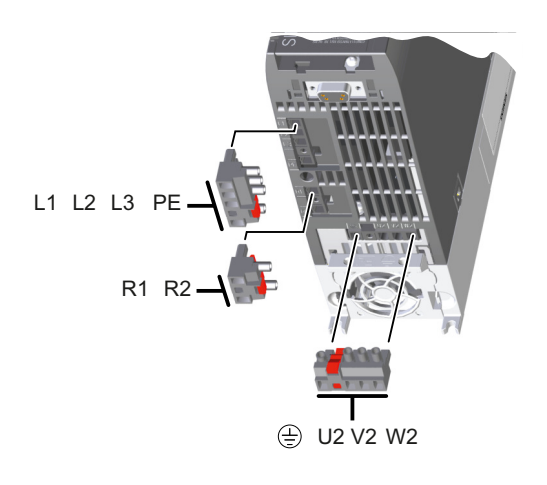

Los conectores para la conexión de la red, el motor y la resistencia de freno se encuentran en la parte inferior del convertidor.

## **Vista general de las conexiones, FSD … FSF**

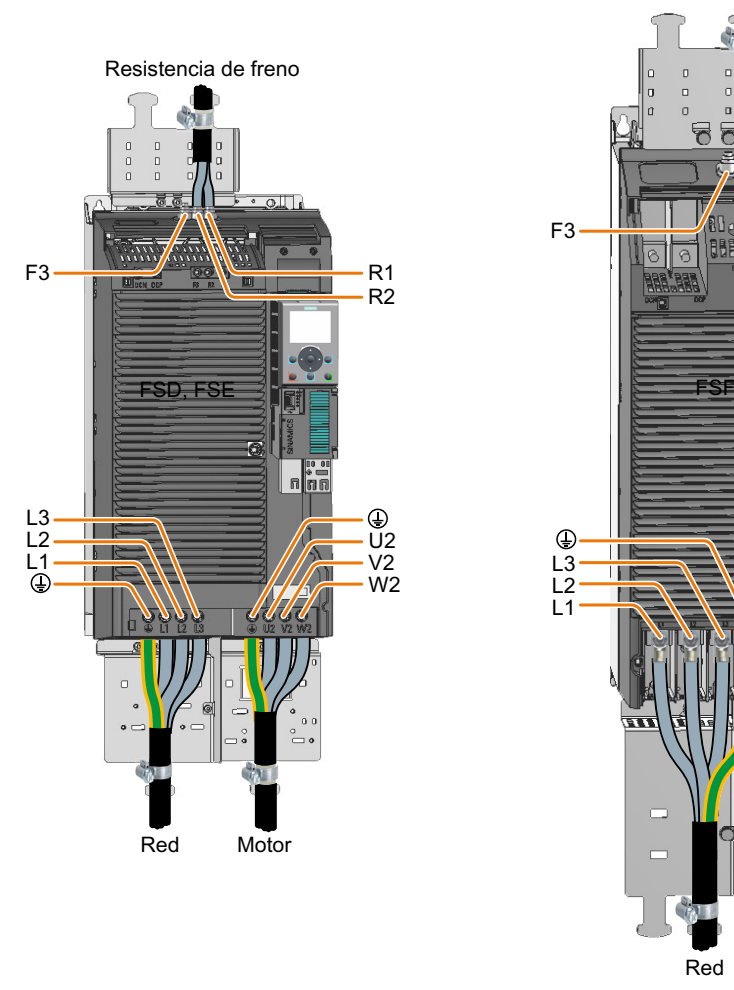

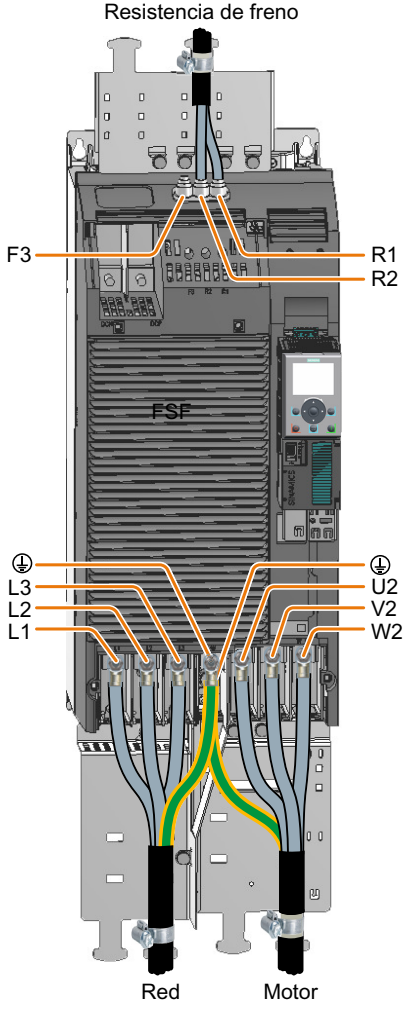

Figura 4-30 Conexiones de la red, el motor y la resistencia de freno

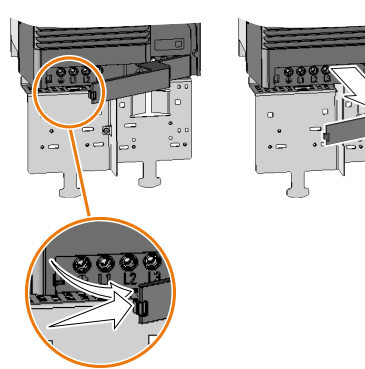

## **Conexión de la red y el motor, tamaño FSD…FSE**

Retire las tapas inferiores de las conexiones.

Para garantizar la protección contra contactos direc‐ tos del convertidor mientras está en funcionamiento, se deben volver a montar las tapas después de conec‐ tar los cables.

### **Conexión de la red y el motor, tamaño FSF**

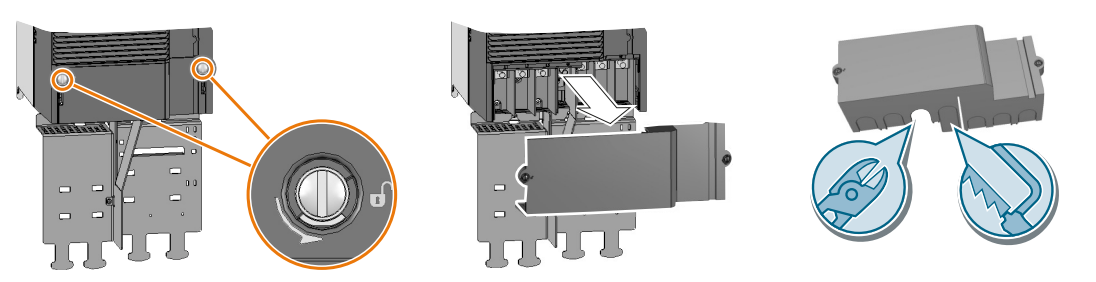

Figura 4-31 Conexión de la red y el motor, FSF

Retire las tapas inferiores de las conexiones.

Abra aberturas adecuadas para los cables en la tapa con unos alicates de corte diagonal o una sierra de dientes finos.

Para garantizar la protección contra contactos directos del convertidor mientras está en funcionamiento, se deben volver a montar las tapas después de conectar los cables.

### **Conexión de la resistencia de freno, tamaño FSD…FSF**

Se recomienda el montaje de la chapa de pantalla. La chapa de pantalla no está incluida en el volumen de suministro del convertidor.

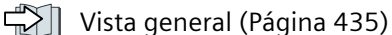

### **Procedimiento**

1. Retire la tapa superior del convertidor.

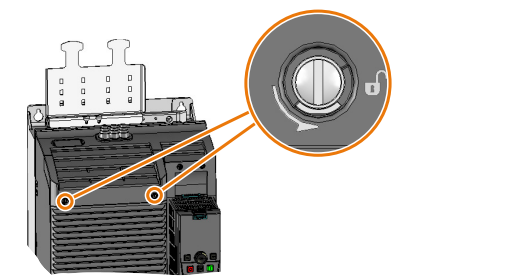

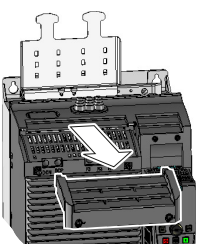

- 2. Suelte los dos bornes de la resistencia de freno.
- 3. Retire del convertidor la junta con la tapa cubrebornes tirando de ellas hacia arriba.

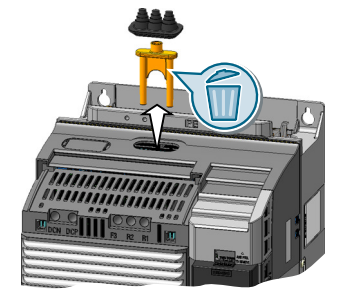

4. Adapte la junta a la sección de los cables.

5. Encaje la junta en los cables que se van a conectar.

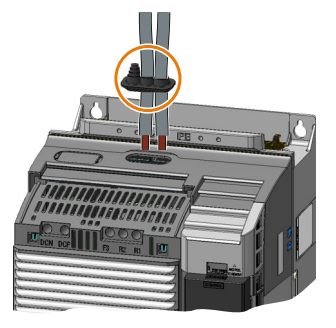

- 6. Conecte los cables en el convertidor.
- 7. Deslice la junta en la carcasa del convertidor.
- 8. Monte la tapa superior del convertidor.

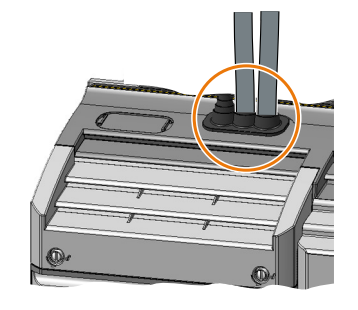

Ha conectado la resistencia de freno. ❒

## **Secciones de conexión y pares de apriete del convertidor**

Tabla 4-6 Secciones de conexión y pares de apriete

| Converti-                | Conexión               |                   | Sección, par de apriete                     | Longitud                |                 |
|--------------------------|------------------------|-------------------|---------------------------------------------|-------------------------|-----------------|
| dor                      |                        |                   | Métrico                                     | Imperial                | de pelado       |
| FSAA, FSA                | Red, motor y resisten- |                   | $1 2.5$ mm <sup>2</sup> , 0.5 Nm            | 18  14 AWG, 4,5 lbf in  | 8 mm            |
| <b>FSB</b>               | cia de freno           |                   | $46$ mm <sup>2</sup> , 0,6 Nm               | 12  10 AWG, 5,5 lbf in  | 8 mm            |
| FSC,<br><b>11 kW</b>     |                        | Conector con bor- | $616$ mm <sup>2</sup> , 1,5 Nm              | 10  5 AWG, 13,5 lbf in  | $10 \text{ mm}$ |
| FSC,<br>15 kW<br>18,5 kW |                        | nes de tornillo   | $1016$ mm <sup>2</sup> , 1,5 Nm             | 7  5 AWG, 13,5 lbf in   | $10 \text{ mm}$ |
| <b>FSD</b>               | Red y motor            | Borne de tornillo | $1035$ mm <sup>2</sup> ,<br>$2,54,5$ Nm     | 8  2 AWG, 22 lbf in     | $18 \text{ mm}$ |
|                          | Resistencia de freno   |                   | $2.516$ mm <sup>2</sup> .<br>$1, 2 1, 5$ Nm | 20  6 AWG, 15 lbf in    | $10 \text{ mm}$ |
| <b>FSE</b>               | Red y motor            | Borne de tornillo | 25  70 mm <sup>2</sup> , 8  10 Nm           | 6  3/0 AWG, 88,5 lbf in | $25 \text{ mm}$ |
|                          | Resistencia de freno   |                   | 10  35 mm <sup>2</sup> ,<br>$2.54.5$ Nm     | 8  2 AWG, 22 lbf in     | $18 \text{ mm}$ |

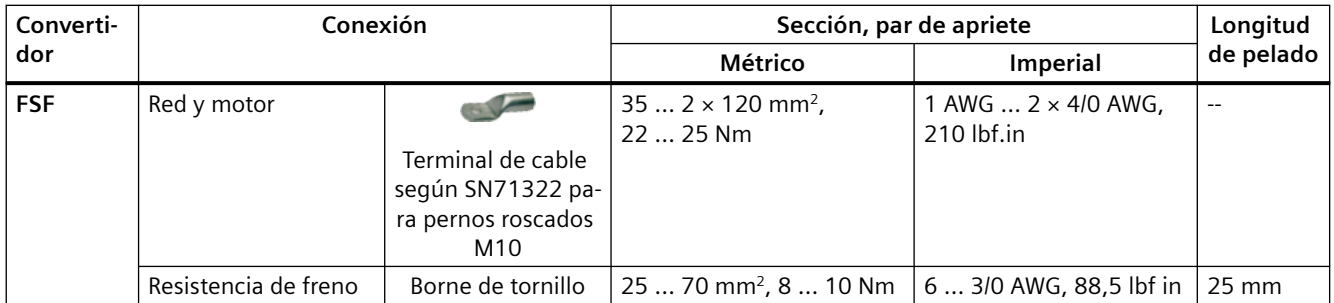

## **Secciones de conexión y pares de apriete de los componentes opcionales del convertidor**

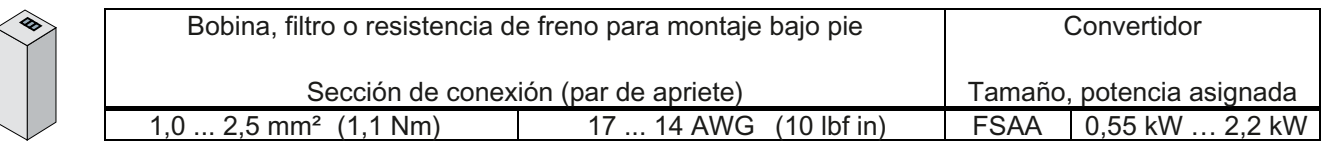

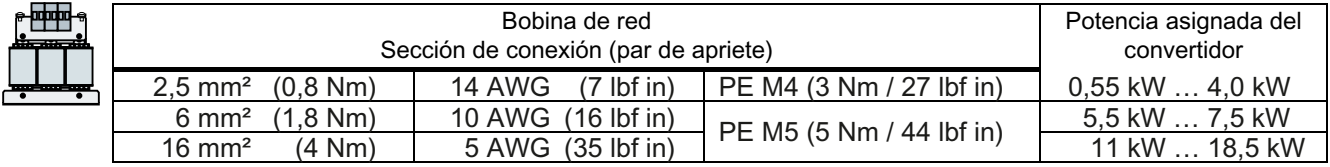

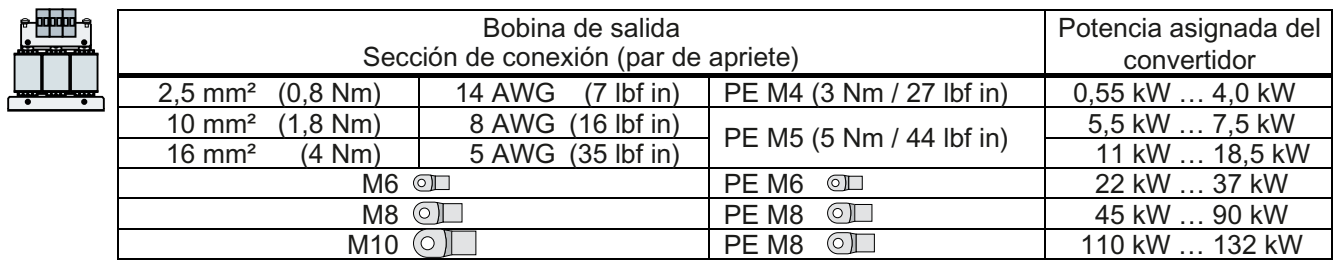

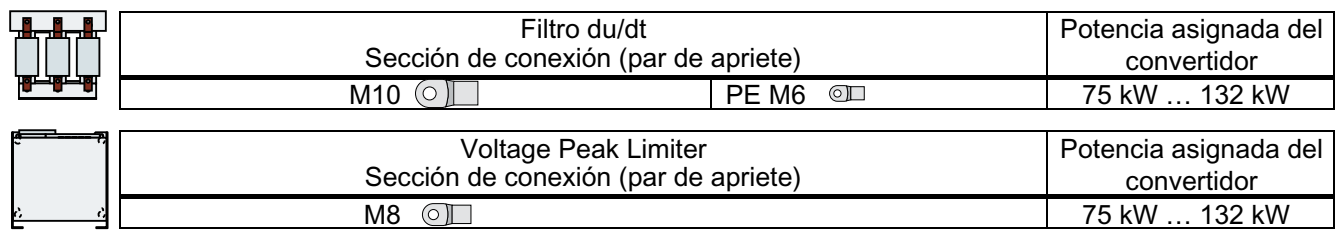

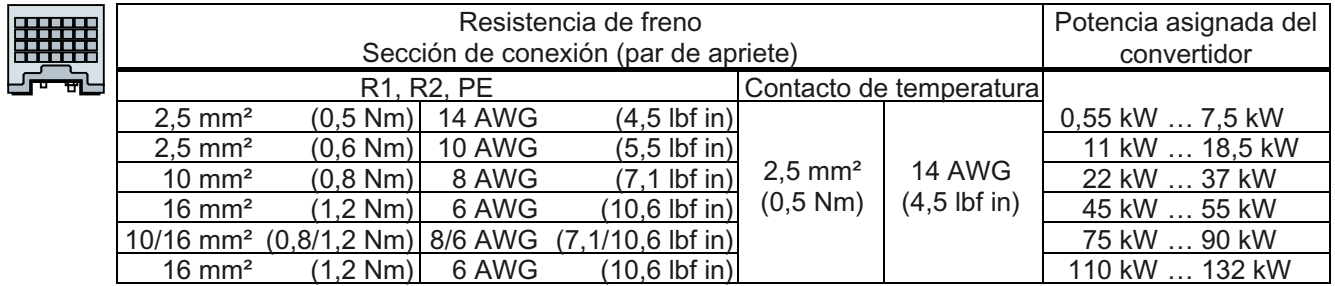

## **4.9.5 Protección de derivaciones**

| <b>Tamaño</b> | Potencia asignada | Referencia      |                              |                                                                                           |  |  |  |  |
|---------------|-------------------|-----------------|------------------------------|-------------------------------------------------------------------------------------------|--|--|--|--|
|               |                   | Convertidor     | Fusible según nor-<br>ma IEC | Máxima intensi-<br>dad asignada del<br>fusible según nor-<br>ma UL, clase J <sup>1)</sup> |  |  |  |  |
| <b>FSAA</b>   | 0,55 kW           | 6SL3210-1KE11-8 | 3NA3803                      | 10 A                                                                                      |  |  |  |  |
|               | 0,75 kW           | 6SL3210-1KE12-3 |                              |                                                                                           |  |  |  |  |
|               | 1,1 kW            | 6SL3210-1KE13-2 |                              |                                                                                           |  |  |  |  |
|               | 1,5 kW            | 6SL3210-1KE14-3 |                              |                                                                                           |  |  |  |  |
|               | 2,2 kW            | 6SL3210-1KE15-8 |                              |                                                                                           |  |  |  |  |
| <b>FSA</b>    | 3 kW              | 6SL3210-1KE17-5 | 3NA3805                      | 15A                                                                                       |  |  |  |  |
|               | 4 kW              | 6SL3210-1KE18-8 |                              |                                                                                           |  |  |  |  |
| <b>FSB</b>    | 5,5 kW            | 6SL3210-1KE21-3 | 3NA3812                      | 35 A                                                                                      |  |  |  |  |
|               | 7,5 kW            | 6SL3210-1KE21-7 |                              |                                                                                           |  |  |  |  |
| <b>FSC</b>    | 11 kW             | 6SL3210-1KE22-6 | 3NA3822                      | 60 A                                                                                      |  |  |  |  |
|               | 15 kW             | 6SL3210-1KE23-2 |                              |                                                                                           |  |  |  |  |
|               | 18,5 kW           | 6SL3210-1KE23-8 |                              |                                                                                           |  |  |  |  |
| <b>FSD</b>    | 22 kW             | 6SL3210-1KE24-4 | 3NA3824                      | 70 A                                                                                      |  |  |  |  |
|               | 30 kW             | 6SL3210-1KE26-0 | 3NA3830                      | 90 A                                                                                      |  |  |  |  |
|               | 37 kW             | 6SL3210-1KE27-0 | 3NA3830                      | 100 A                                                                                     |  |  |  |  |
|               | 45 kW             | 6SL3210-1KE28-4 | 3NA3832                      | 125 A                                                                                     |  |  |  |  |
| <b>FSE</b>    | 55 kW             | 6SL3210-1KE31-1 | 3NA3836                      | 150 A                                                                                     |  |  |  |  |
| <b>FSF</b>    | 75 kW             | 6SL3210-1KE31-4 | 3NA3140                      | 200 A                                                                                     |  |  |  |  |
|               | 90 kW             | 6SL3210-1KE31-7 | 3NA3142                      | 250 A                                                                                     |  |  |  |  |
|               | 110 kW            | 6SL3210-1KE32-1 | 3NA3250                      | 300 A                                                                                     |  |  |  |  |
|               | 132 kW            | 6SL3210-1KE32-4 | 3NA3252                      | 350 A                                                                                     |  |  |  |  |

Tabla 4-7 Protección de derivaciones según normas IEC y UL

<sup>1)</sup> Los fusibles indicados solo son admisibles con un volumen del armario eléctrico ≥0,36 m<sup>3</sup>.

Encontrará información sobre otros dispositivos autorizados de protección contra sobreintensidad en Internet.

CA Protective devices for SINAMICS G120C ([https://support.industry.siemens.com/cs/ww/en/](https://support.industry.siemens.com/cs/ww/en/view/109750343) [view/109750343](https://support.industry.siemens.com/cs/ww/en/view/109750343))

## **Instalación en EE. UU. y Canadá (UL o CSA, respectivamente)**

Medidas para una instalación conforme con UL y cUL:

- Utilice el dispositivo de protección contra sobreintensidad especificado.
- No se permite un accionamiento multimotor; es decir, el uso simultáneo de varios motores en un solo convertidor.
- La protección de semiconductores contra cortocircuitos integrada en el convertidor no protege las derivaciones. Instale la protección de derivaciones conforme al National Electric Code o al Canadian Electrical Code, parte 1 y a las demás normativas locales aplicables.
- Utilice los siguientes cables de red y de motor en función del convertidor:
	- FSAA con potencia asignada ≤ 1,5 kW: Cable de cobre con un valor asignado de temperatura de 60 °C 1)
	- FSAA (2,2 KW) y FSA … FSC: Cable de cobre con un valor asignado de temperatura de 75 °C 1)
	- FSD ... FSF: Cable de cobre con un valor asignado de temperatura de 60 °C/75 °C<sup>1)</sup>

Para conectar la resistencia de freno con los tamaños FSE, utilice un cable de cobre apto para temperaturas ≤75 °C<sup>1)</sup>.

- Para la conexión de red y motor del tamaño FSF, utilice exclusivamente terminales tipo ojal "UL-listed" (ZMVV) homologados para la tensión correspondiente. La intensidad admisible de los terminales tipo ojal es ≥125 % de la intensidad de entrada o salida.
- Deje el parámetro p0610 en el ajuste de fábrica. El ajuste de fábrica p0610 = 12 significa: El convertidor reacciona a un exceso de temperatura del motor inmediatamente con una alarma y tras un cierto tiempo con un fallo.
- Durante la puesta en marcha, ajuste la protección contra sobrecarga del motor con el parámetro p0640 a 115 %, 230 % o 400 % de la intensidad nominal del motor. De este modo se cumple la protección contra sobrecarga del motor según UL 508C y UL 61800‑5‑1.

 $<sup>1</sup>$  Si se conecta un cable con un valor asignado de temperatura más alto, no debe reducirse la</sup> sección del cable.

Ejemplo: si se especifica un cable con un valor asignado de temperatura de 60 °C, la sección del cable debe estar también dimensionada para 60 °C. Si se conecta un cable con un valor asignado de temperatura más alto, p. ej., 90 °C, debe definirse la sección de cable como si el cable tuviera un valor asignado de temperatura de 60 °C.

#### **Medidas suplementarias para la conformidad con CSA**

Tamaños FSA … FSC

- Instale el convertidor en un protector contra sobretensiones que posea las siguientes características:
	- Tensión asignada trifásica, 480 V AC
	- Categoría de sobretensión III
	- VPR de sobretensión ≤ 2500 V
	- Aplicaciones tipo 1 o tipo 2

Tamaños FSD ... FSF

- El convertidor solo debe utilizarse en las siguientes condiciones ambientales:
	- Grado de contaminación 2
	- Categoría de sobretensión III

## **4.9.6 Funcionamiento con dispositivo de protección por corriente diferencial (RCD)**

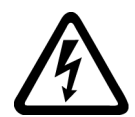

## **ADVERTENCIA**

**Incendio o choque eléctrico en caso de uso de dispositivos inadecuados de protección por corriente diferencial**

El convertidor puede generar una corriente a través del conductor de protección. Esta corriente puede provocar un disparo intempestivo del dispositivo de protección por corriente diferencial (RCD) o del dispositivo de vigilancia de corriente diferencial (RCM). En caso de defecto a tierra, la corriente diferencial puede contener una componente continua que impida el disparo deseado del RCD o RCM y provoque un incendio o un choque eléctrico.

• Use los dispositivos de protección y vigilancia recomendados en la documentación.

### **Dispositivos de vigilancia y protección**

Para la protección contra cortocircuito se utilizan los dispositivos de protección contra sobreintensidad mencionados en los datos técnicos (fusibles, interruptores automáticos, etc.)

Si la impedancia de bucle de la red en el punto de alimentación es demasiado alta para que el dispositivo de protección contra sobreintensidad se dispare en el tiempo previsto en caso de fallo de aislamiento (defecto a tierra, cortocircuito a masa), utilice además dispositivos de protección por corriente diferencial (RCD) de tipo B.

Para evitar el disparo infundado del RCD por las corrientes de fuga debidas al funcionamiento normal, deben cumplirse los siguientes requisitos:

- El neutro de la red está puesto a tierra.
- Para convertidores con intensidades de entrada asignadas ≤80 A referidas a LO, utilice un SIQUENCE RCCB de Siemens (serie 5SV364.-4) de tipo B, con retardo [K], con una sensibilidad asignada de 300 mA. Conecte el RCCB en serie con los dispositivos de protección contra sobreintensidad.
- Para convertidores con intensidades de entrada asignadas ≤160 A referidas a LO, utilice un dispositivo de protección por corriente diferencial RCD520B de Siemens (3VA9113-0RL21) montado en un interruptor automático de caja moldeada Siemens (serie 3VA1). Ajustes recomendados:
	- Característica de respuesta B
	- Umbral de disparo por corriente diferencial 300 mA
	- Retardo de respuesta ≥0,06 s

• Para convertidores con intensidades de entrada asignadas >160 A referidas a LO, utilice un interruptor diferencial modular de Siemens (MRCD de tipo B 5SV8111-4KK) con transformador de corriente (5SV870.-2K), interruptor automático (serie 3VA1) y disparador (3VA9988-0BL30).

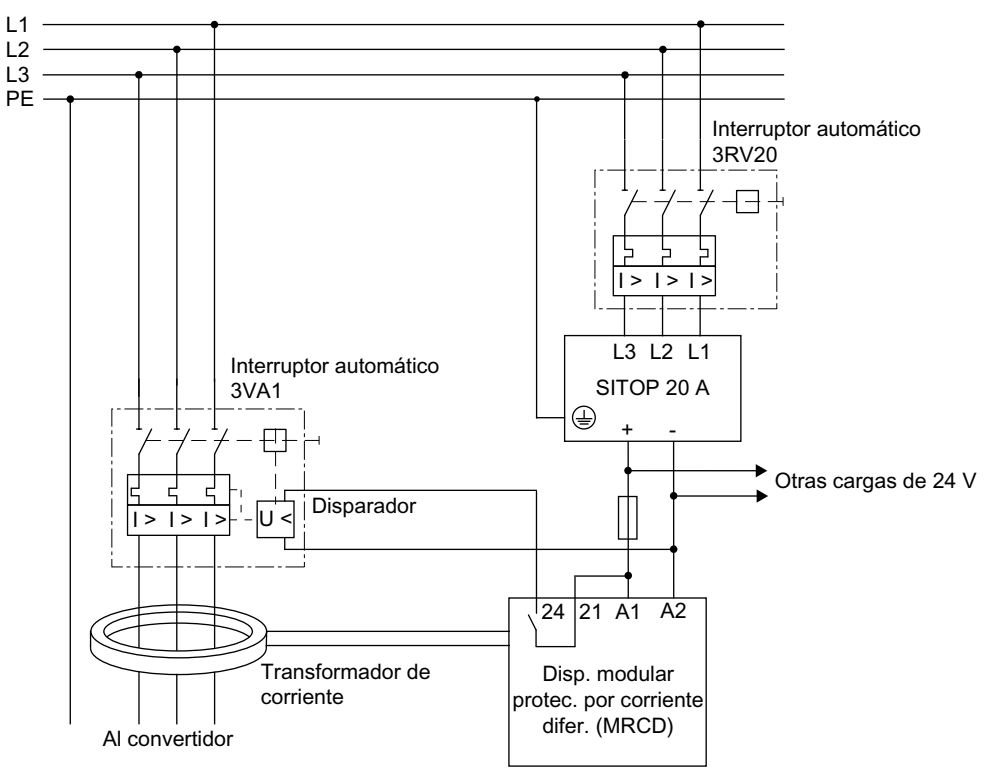

Figura 4-32 MRCD

- Para cada convertidor se utiliza un RCD independiente.
- Los cables de motor miden menos de 50 m (164 ft) si son apantallados o 100 m (328 ft) si no son apantallados. Más información sobre los cables de motor: [Longitud máxima admisible del cable del motor](#page-85-0) (Página [84](#page-85-0))

## <span id="page-85-0"></span>**4.9.7 Longitud máxima admisible del cable del motor**

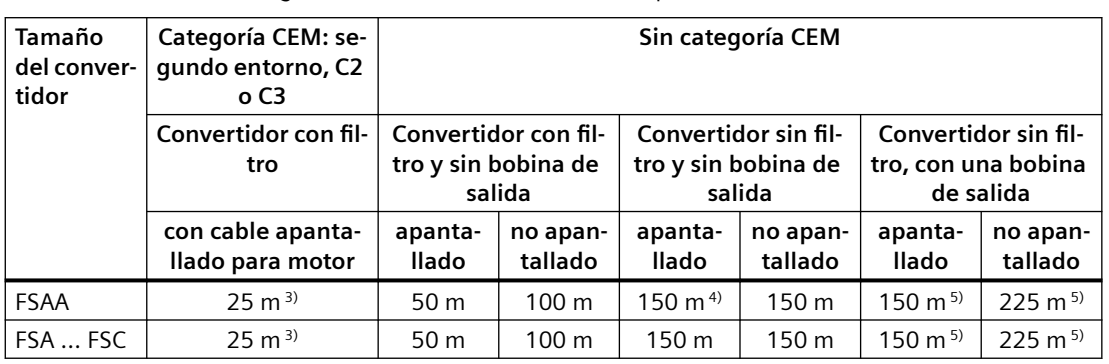

Tabla 4-8 Máxima longitud admisible del cable del motor para FSAA ... FSC<sup>1) 2)</sup>

<sup>1)</sup> Los valores se aplican a una frecuencia de pulsación con el ajuste de fábrica.

<sup>2)</sup> En caso de funcionamiento con un interruptor diferencial: con pantalla 15 m, sin pantalla 30 m

<sup>3)</sup> Utilizando un cable de motor con poca capacidad: FSAA ... FSB: 50 m, FSC: 100 m

4) Excepción para 2,2 kW: 125 m con cable de motor estándar, 150 m si se usa un cable de motor de baja capacidad

5) Con tensión de red 440 V … 415 V: con pantalla 100 m, sin pantalla 150 m

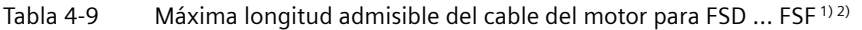

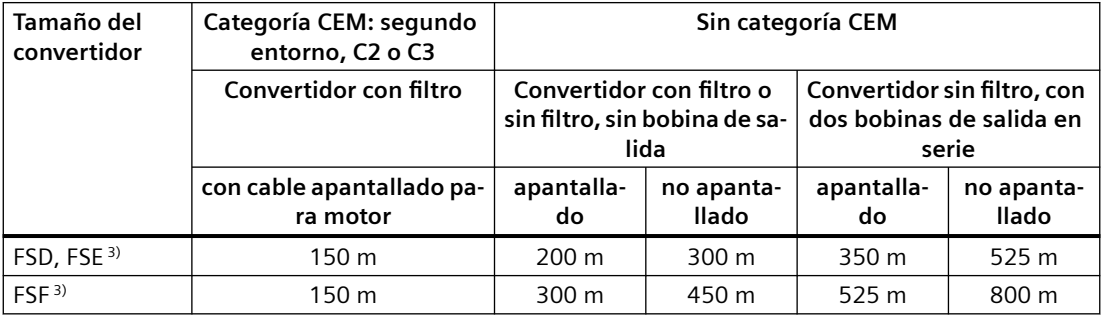

<sup>1)</sup> Los valores se aplican a una frecuencia de pulsación con el ajuste de fábrica.

<sup>2)</sup> En caso de funcionamiento con un interruptor diferencial: apantallado 50 m, no apantallado 100 m

<sup>3)</sup> Las longitudes del cable del motor indicadas son válidas para una tensión de red de 400 V

## **4.9.8 Conexión en estrella o triángulo del motor al convertidor**

## **Vista general**

Los motores asíncronos normalizados con una potencia asignada de hasta aprox. 3 kW están conectados normalmente en estrella/triángulo (Y/Δ) a 400 V/230 V. En una red de 400 V, puede utilizar el motor con el convertidor con una conexión en estrella o triángulo.

## **Descripción del funcionamiento**

### **Utilización del motor con una conexión en estrella**

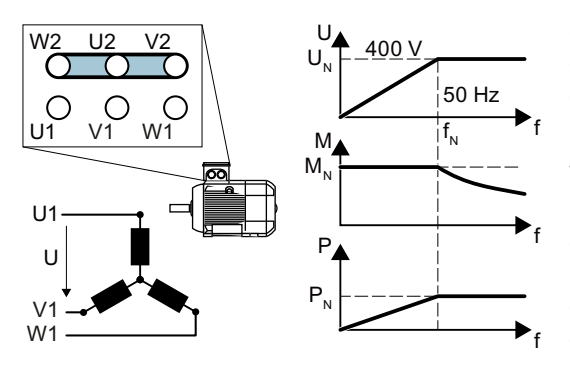

Con la conexión en estrella, el motor puede someterse a su par asignado  $M_N$  en el rango 0 ... frecuencia asignada  $f_N$ .

La tensión asignada  $U_N = 400$  V se aplica con la frecuencia asignada  $f_N = 50$  Hz.

Por encima de la frecuencia asignada, el motor entra en debilitamiento de campo. En debilitamiento de campo, el par disponible del motor disminuye proporcionalmente a 1/f. La poten‐ cia disponible se mantiene constante en debi‐ litamiento de campo.

### **Utilización del motor con conexión en triángulo con característica a 87 Hz**

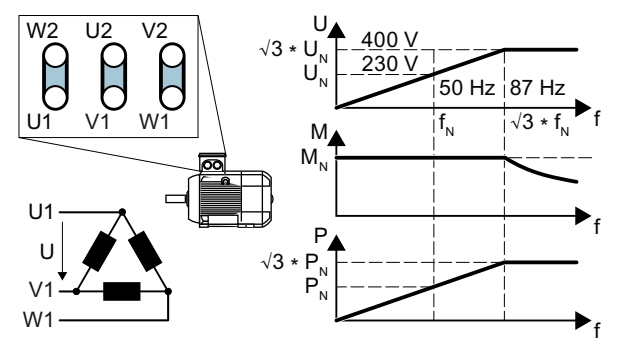

Con la conexión en triángulo, el motor funciona con una tensión y una frecuen‐ cia superiores a sus valores asignados. Como consecuencia, la potencia entrega‐ da del motor aumenta con un valor apro‐ ximado correspondiente al factor √3 ≈ 1,73.

En el rango  $f = 0 \dots 87$  Hz, el motor puede someterse a su par asignado  $M_N$ .

La tensión máxima U = 400 V se aplica con la frecuencia f =  $\sqrt{3} \times 50$  Hz  $\approx 87$  Hz.

Por encima de 87 Hz, el motor entra en debilitamiento de campo.

La potencia superior que entrega el motor al funcionar con la característica a 87 Hz tiene las siguientes desventajas:

- El convertidor debe suministrar una corriente 1,73 veces superior aproximadamente. Seleccione el convertidor en función de su intensidad asignada y no de su potencia asignada.
- El motor se calienta más que al funcionar con  $f$  ≤ 50 Hz.
- El motor debe estar homologado para la tensión > tensión asignada  $U<sub>N</sub>$  en el devanado.
- Debido a que el rodete del ventilador gira más rápido, el motor genera más ruido que al funcionar con  $f \leq 50$  Hz.

# **4.10 Conexión de las interfaces para el control del convertidor**

## **4.10.1 Vista general de las interfaces**

## **Tamaños FSAA … FSC**

Para poder acceder a las interfaces del frente de la Control Unit, hay que retirar el Operator Panel (si lo hay) y abrir las puertas frontales.

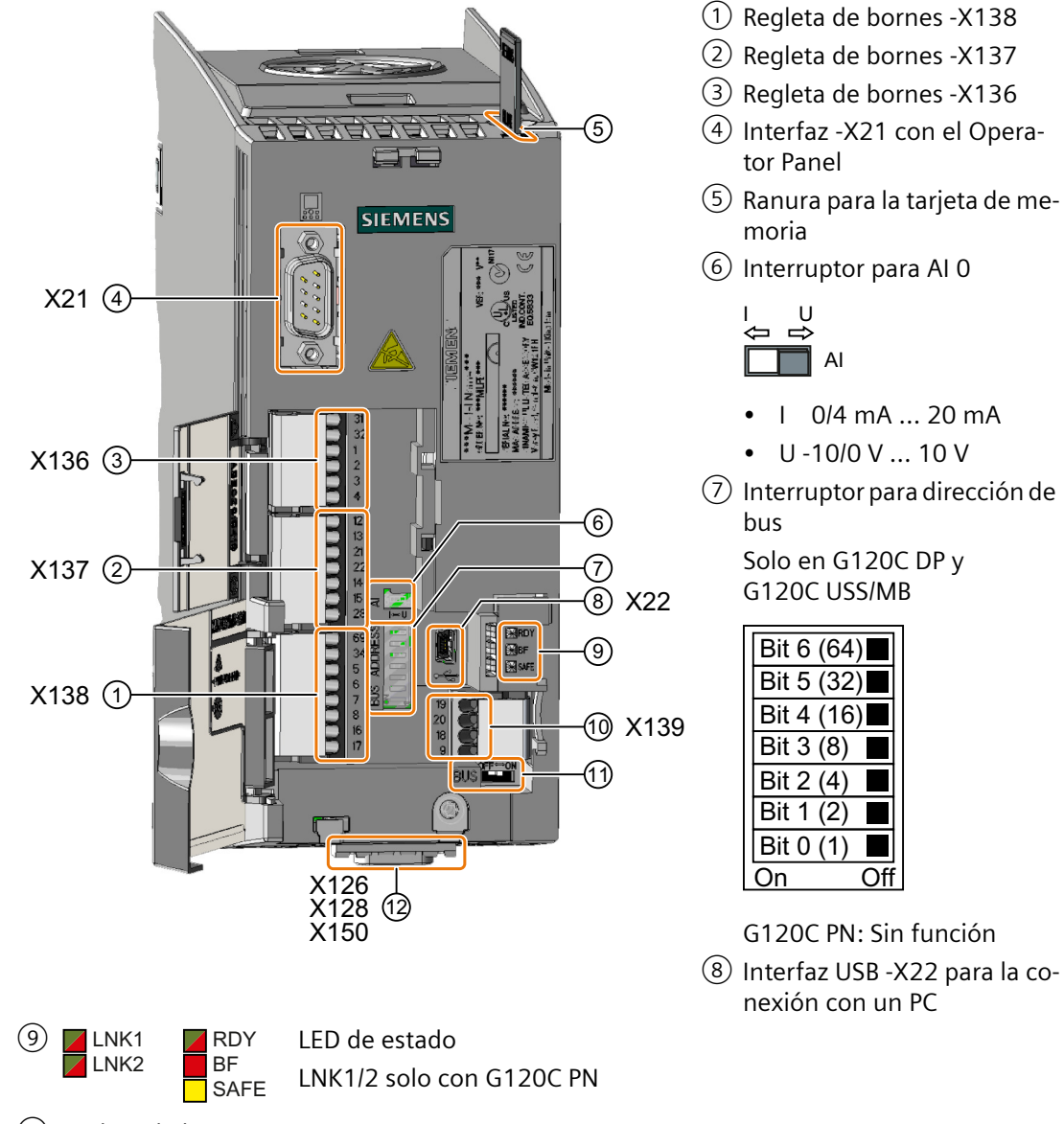

⑩ Regleta de bornes -X139

11) OFF ON Interruptor para terminación de bus, solo en G120C USS/MB G120 DP y G120C PN: Sin función

⑫ Interfaz de bus de campo en la parte inferior

## **Tamaños FSD ... FSF**

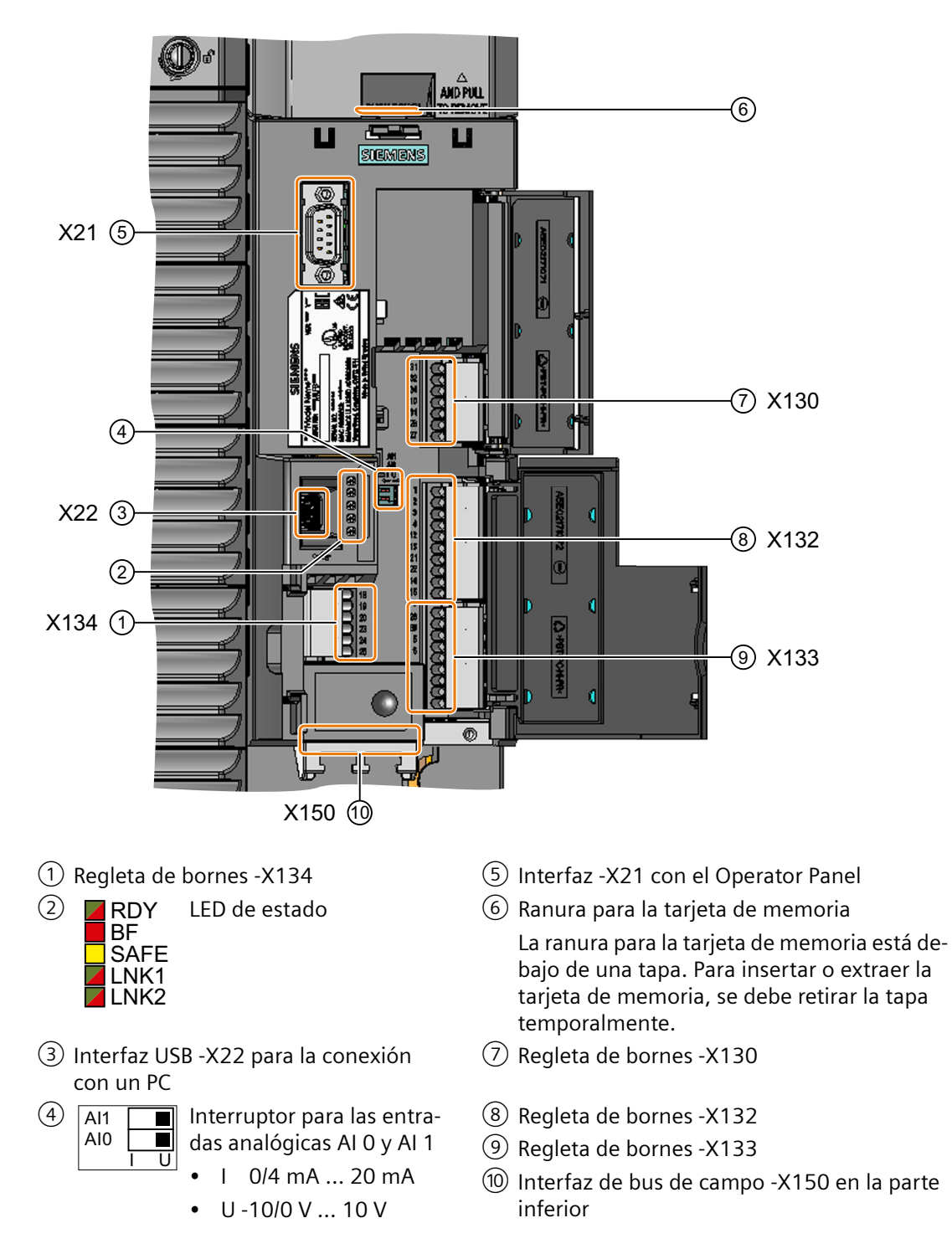

## **Protección contra acceso no autorizado a través de la interfaz USB**

## **ADVERTENCIA**

#### **Estados operativos no seguros en caso de manipulación del software del convertidor**

La manipulación del software del convertidor puede provocar estados operativos no seguros en la instalación, con consecuencia de muerte, lesiones graves y daños materiales.

- No permita que ninguna persona no autorizada acceda a la interfaz USB del convertidor:
	- La interfaz USB no debe salir fuera del armario eléctrico.
	- Cierre con llave el armario eléctrico o la sala de equipos donde esté instalado el convertidor.

## **4.10.2 Asignación de las interfaces de bus de campo**

La interfaz de bus de campo está situada en la parte inferior del convertidor.

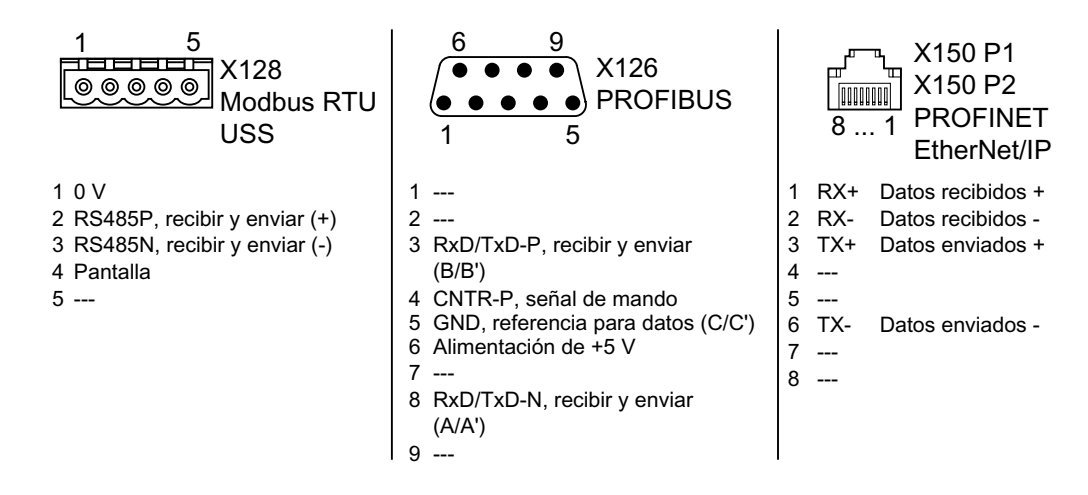

## **4.10.3 Regletas de bornes**

## **Regletas de bornes para FSAA … FSC con ejemplo de cableado**

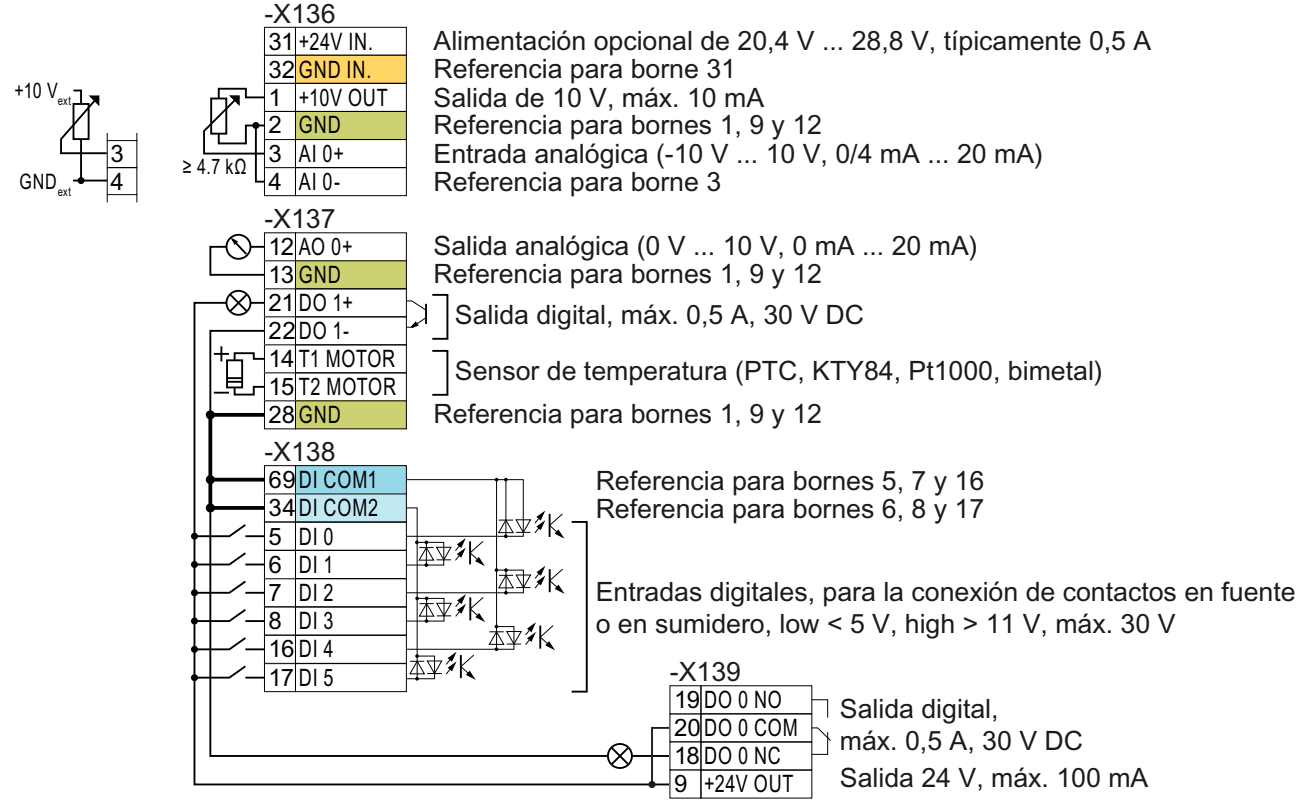

Figura 4-33 Ejemplo de cableado de las entradas digitales con la alimentación interna por convertidor de 24 V

- Todos los bornes con el potencial de referencia "GND" están interconectados dentro del convertidor. GND
	- Los potenciales de referencia "DI COM1" y "DI COM2" están aislados galvánicamente de "GND".
		- $\rightarrow$  Si, como se muestra arriba, la alimentación de 24 V del borne 9 se emplea como alimentación de las entradas digitales, "GND", "DI COM1" y "DI COM2" deben conectarse entre sí en la regleta de bornes.

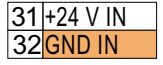

DI COM1 DI COM<sub>2</sub>

> Si se conecta una alimentación opcional de 24 V a los bornes 31, 32, la Control Unit permanece en funcionamiento incluso en caso de desenchufarse el Power Module de la red. En consecuencia, la Control Unit mantiene, p. ej., la comunicación de bus de campo.

 $\rightarrow$  Para los bornes 31, 32, utilice solo una alimentación de 24 V DC con PELV (Protective Extra Low Voltage).

→ Para aplicaciones en EE. UU. y Canadá: Utilice una alimentación de 24 V DC NEC Class 2.

→ Conecte los 0 V de la alimentación con el conductor de protección.

 $\rightarrow$  Si desea utilizar la alimentación de los bornes 31, 32 también para las entradas digitales, "DI COM1/2" y "GND IN" deben conectarse entre sí en la regleta de bornes.

 $\frac{3}{4}$   $\frac{Al 0+}{Al 0}$  $AI$ <sub>0</sub>

Para la entrada analógica puede usarse la alimentación interna de 10 V o bien una alimentación externa. Consumo típico: 10 mA … 20 mA.

→ Si se utiliza la alimentación interna de 10 V, debe conectarse AI 0- con GND.

## **Otras posibilidades de cableado de las entradas digitales para FSAA … FSC**

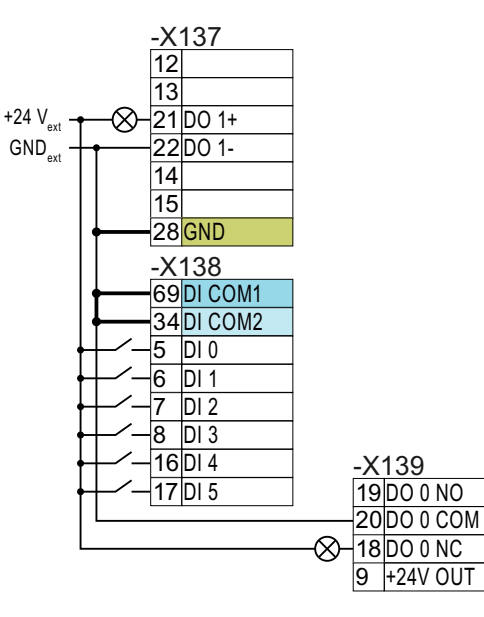

Si se desea conectar entre sí los potenciales de la alimentación externa y la alimentación interna del convertidor, debe conectarse "GND" con los bornes 34 y 69 (entre sí) en la regleta de bornes.

Conexión de contactos en fuente con la alimen‐ tación externa

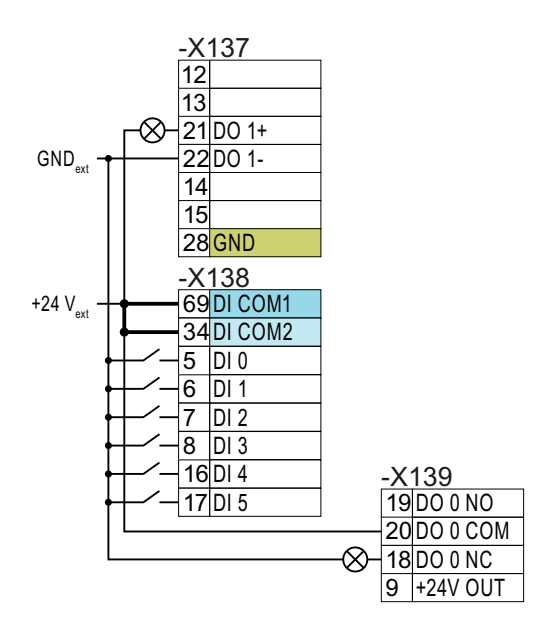

Conexión de contactos en sumidero con la ali‐ mentación externa

Conecte entre sí los bornes 69 y 34 en la regleta de bornes.

## **Regletas de bornes para FSD … FSF con ejemplo de cableado**

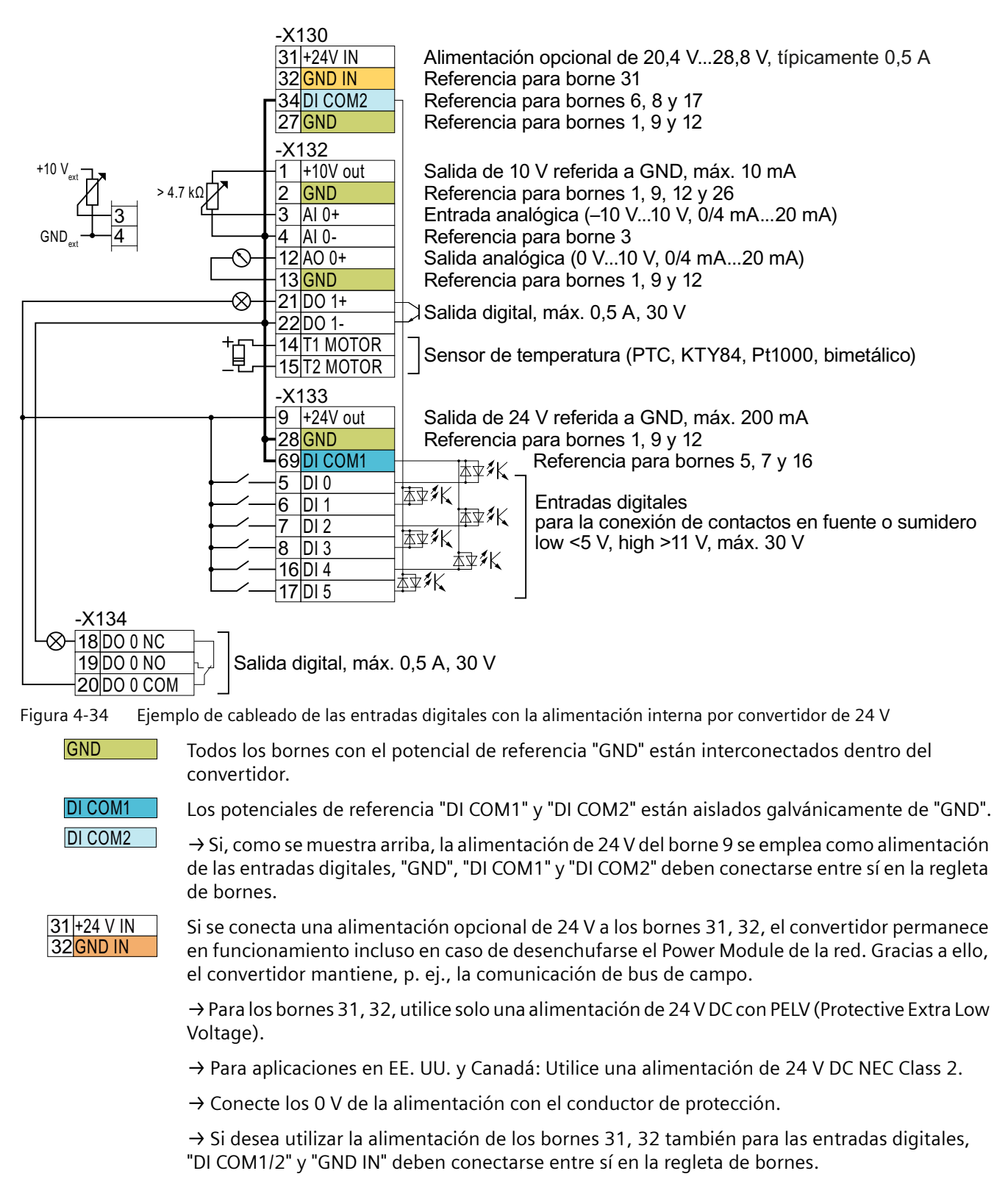

<u>3 AI 0+</u> <u>4 |AI 0-</u>

Para la entrada analógica puede usarse la alimentación interna de 10 V o bien una alimentación externa.

→ Si se utiliza la alimentación interna de 10 V, deben conectarse AI 0- o AI 1- con GND.

## **Otras posibilidades de conexión de las entradas digitales para FSD … FSF**

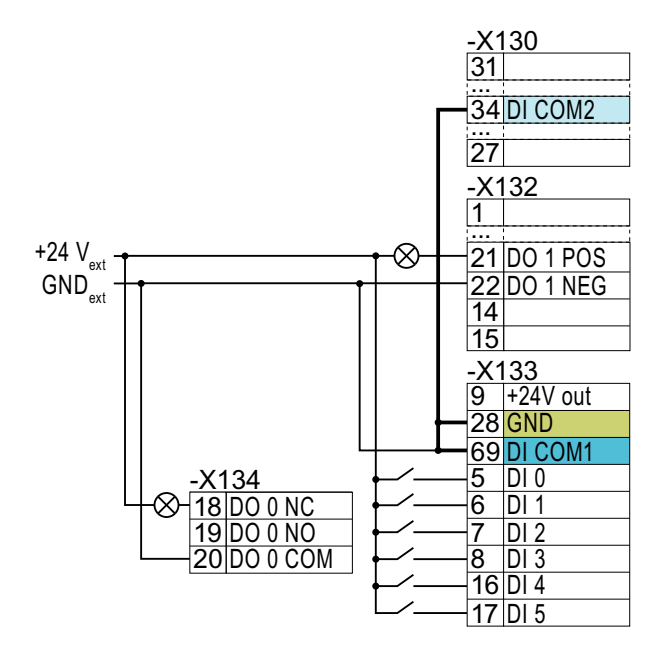

Si se desea conectar entre sí los po‐ tenciales de la alimentación externa y la alimentación interna del conver‐ tidor, debe conectarse "GND" con los bornes 34 y 69 (entre sí) en la regleta de bornes.

Conexión de contactos en fuente con la alimentación externa

la regleta de bornes.

Conecte entre sí los bornes 69 y 34 en

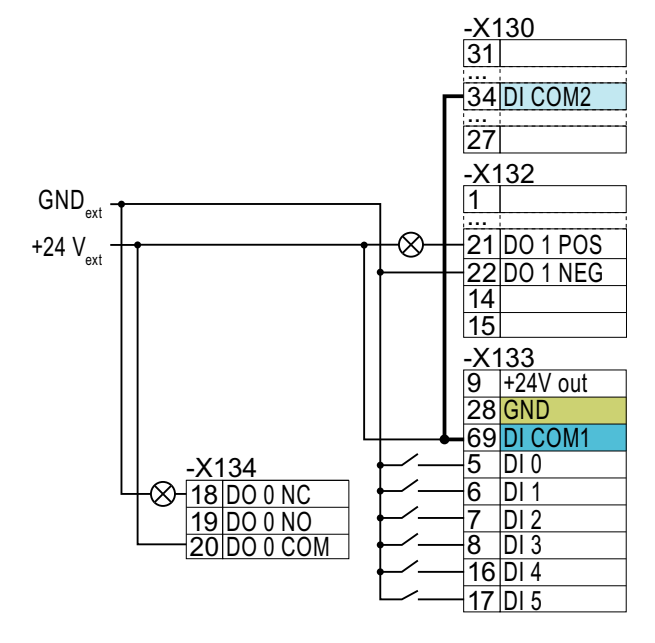

Conexión de contactos en sumidero con la alimentación externa

## **4.10.4 Ajuste de fábrica de las interfaces**

## **Convertidores FSAA...FSC**

El ajuste de fábrica de las interfaces depende de qué bus de campo admite el convertidor.

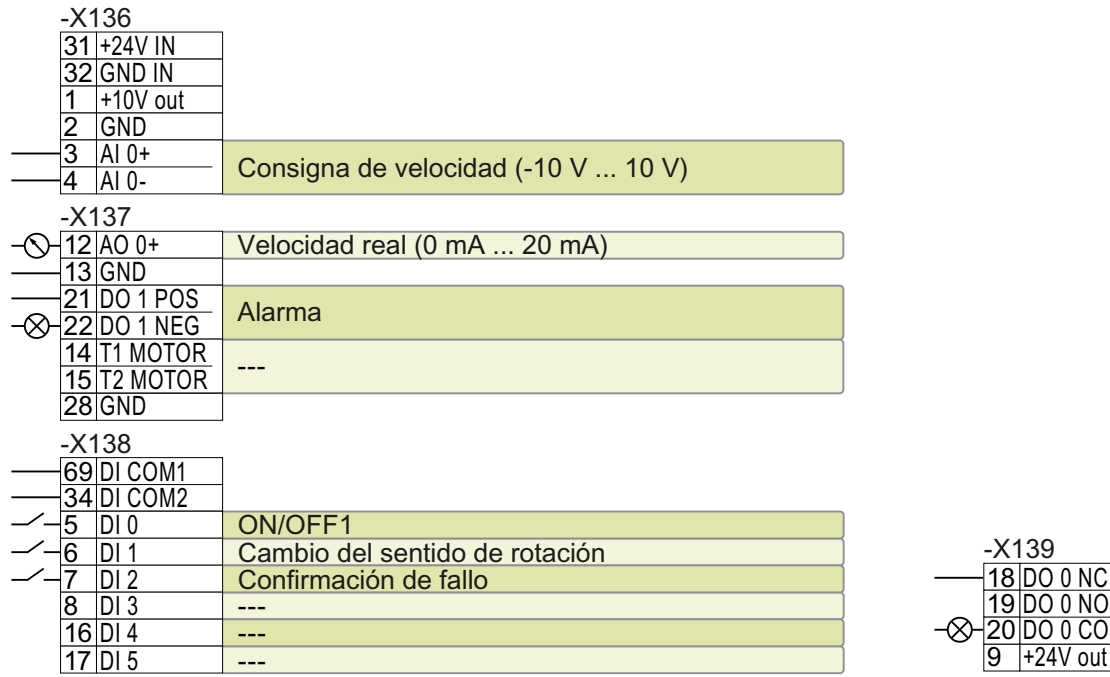

Figura 4-35 Ajustes de fábrica para G120C USS, FSAA…FSC

Fallo

0 0 NO  $00$  COM

 $\overline{O}$   $\overline{O}$  No

;

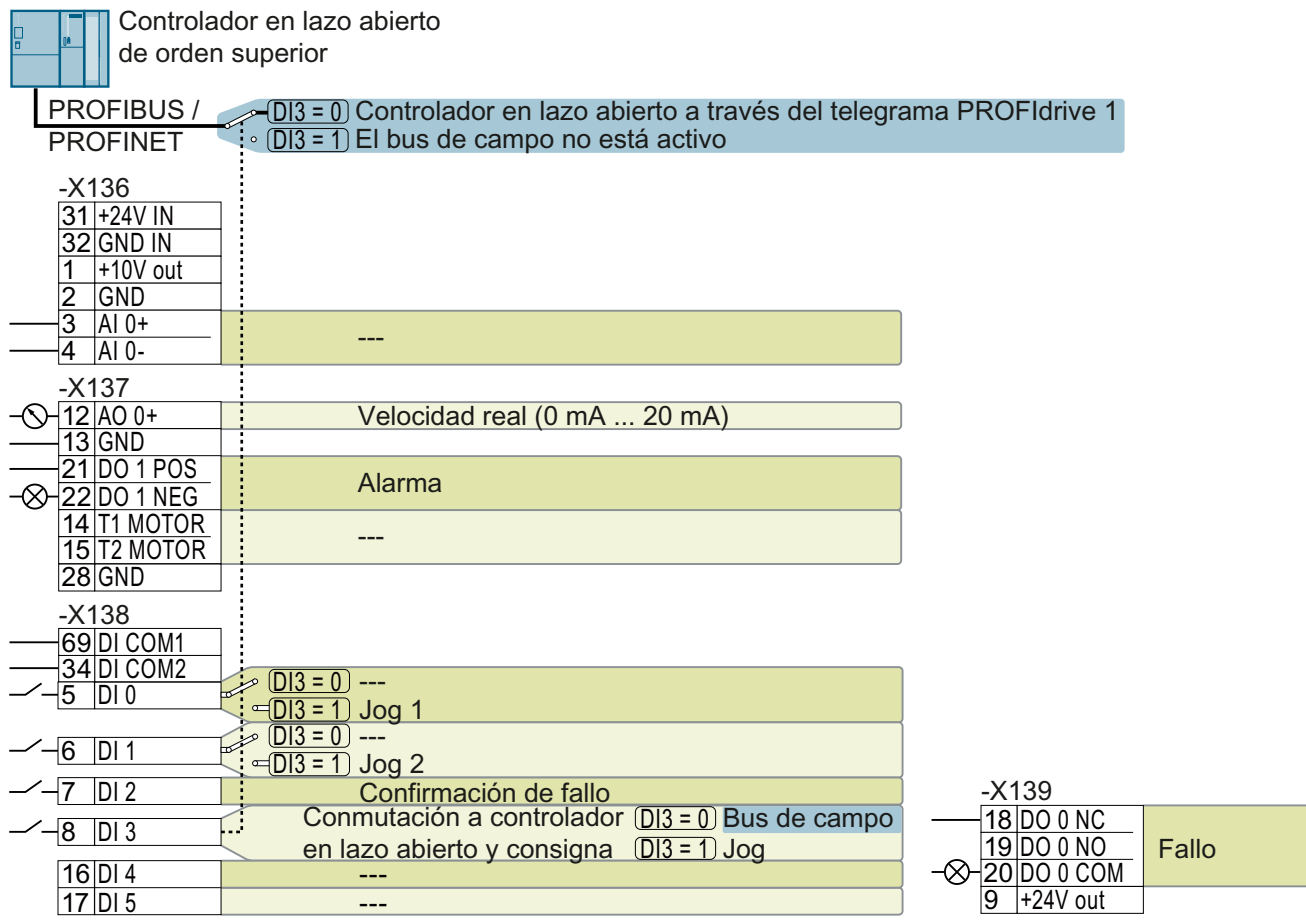

Figura 4-36 Ajustes de fábrica para G120C DP y G120C PN, FSAA…FSC

## **Convertidores FSD...FSF**

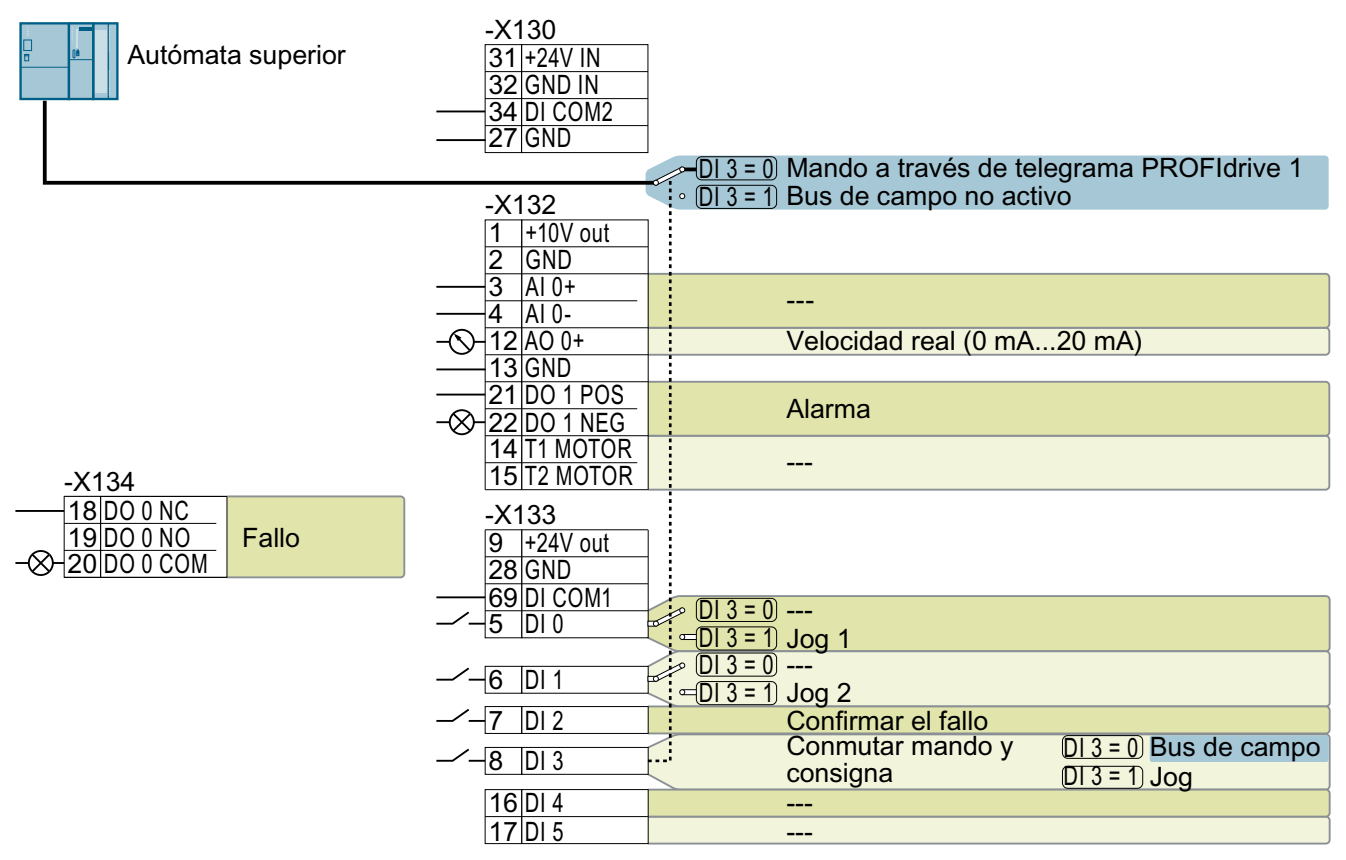

Figura 4-37 Ajuste de fábrica para G120C PN, FSD…FSF

## **4.10.5 Ajustes predeterminados de las interfaces**

**Ajuste predeterminado 1: "sistemas transportadores con 2 frecuencias fijas**

#### 12A0 0 Valor real de velocidad Confirmar fallo 5DI 0 CON/DES1 derecha CON/DES1 izquierda Consigna de velocidad prefijada 4 Consigna de velocidad prefijada 3 <u>21|00 1 | Alarma</u> <u>1800 0 Fallo</u>  $7$ DI 2  $6$ DI 1 <u>17DI 5</u> <u>16DI 4</u> מק <u> 19</u> <u> 20</u> DO 0: p0730, DO 1: p0731 AO 0: p0771[0] DI 0: r0722.0, …, DI 5: r0722.5 Consigna fija de velocidad 3: p1003, consigna fija de velocidad 4: p1004, consigna fija de velocidad activa: r1024 Consigna de velocidad (consigna principal): p1070[0] = 1024 DI 4 y DI 5 = high: el convertidor suma ambas consignas fijas de velocidad Nombre en el BOP-2: coN 2 SP

## **Ajuste predeterminado 2: "sistemas transportadores con Basic Safety"**

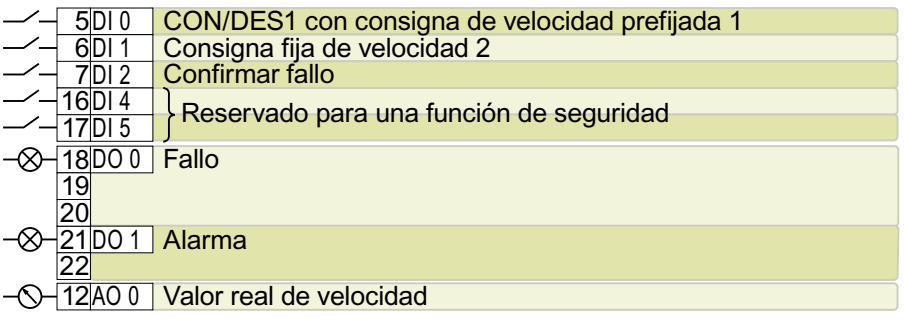

DO 0: p0730, DO 1: p0731 AO 0: p0771[0] DI 0: r0722.0, …, DI 5: r0722.5

Consigna fija de velocidad 1: p1001, consigna fija de velocidad 2: p1002, consigna fija de velocidad activa: r1024

Consigna de velocidad (consigna principal): p1070[0] = 1024

DI 0 y DI 1 = high: el convertidor suma ambas consignas fijas de velocidad.

Nombre en el BOP-2: coN SAFE

#### *Instalar*

*4.10 Conexión de las interfaces para el control del convertidor*

## **Ajuste predeterminado 3: "sistemas transportadores con 4 frecuencias fijas**

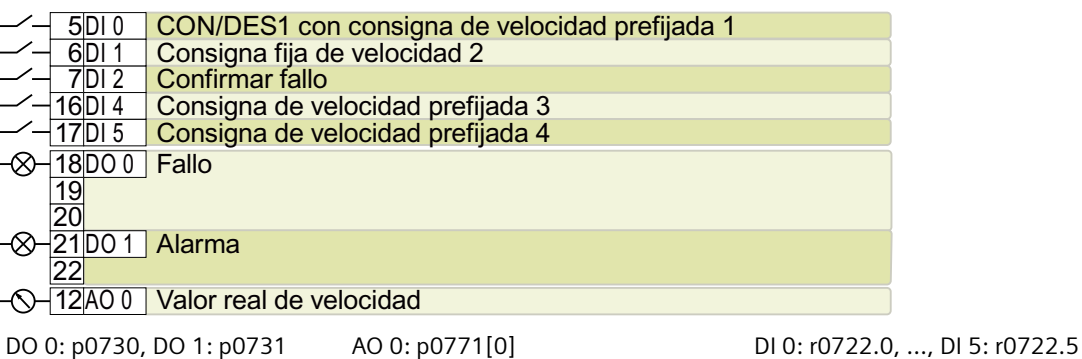

Consigna fija de velocidad 1: p1001, ... consigna fija de velocidad 4: p1004, consigna fija de velocidad activa: r1024

Consigna de velocidad (consigna principal): p1070[0] = 1024

Varias de las DI 0, DI 1, DI 4 y DI 5 = high: el convertidor suma las correspondientes consignas fijas de velocidad.

Nombre en el BOP-2: coN 4 SP

## **Ajuste predeterminado 4: "sistemas transportadores con bus de campo"**

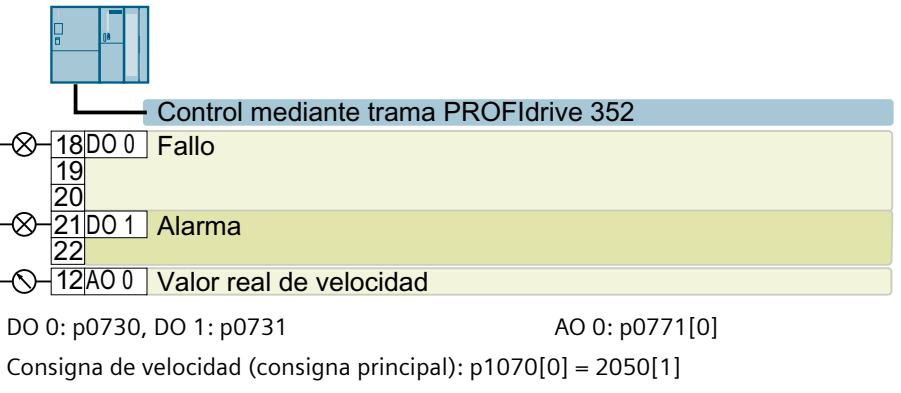

Nombre en el BOP-2: coN Fb

## **Ajuste predeterminado 5: "sistemas transportadores con bus de campo y Basic Safety"**

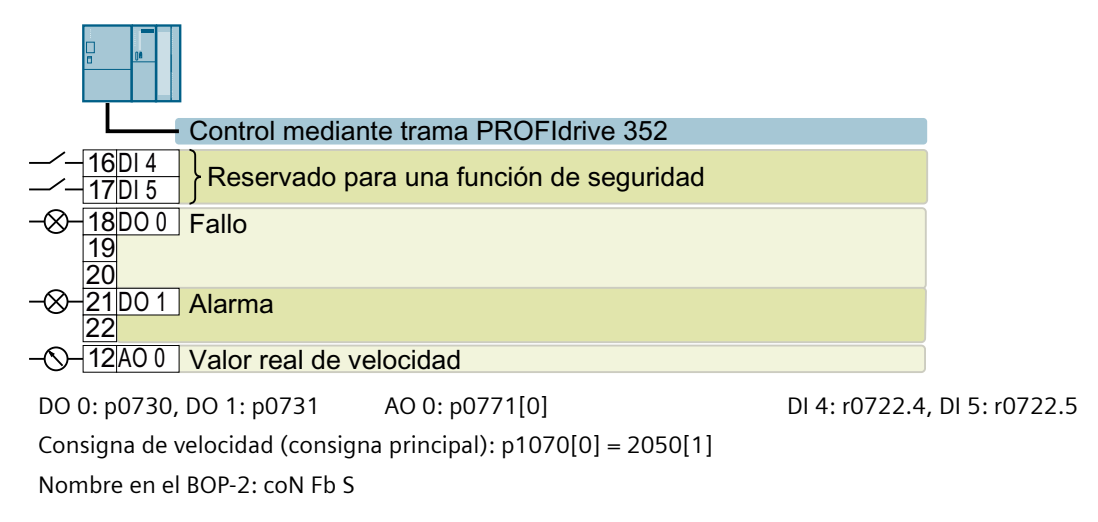

### **Ajuste predeterminado 7: "bus de campo con conmutación de juego de datos"**

Ajuste de fábrica para convertidores con interfaz PROFIBUS o PROFINET

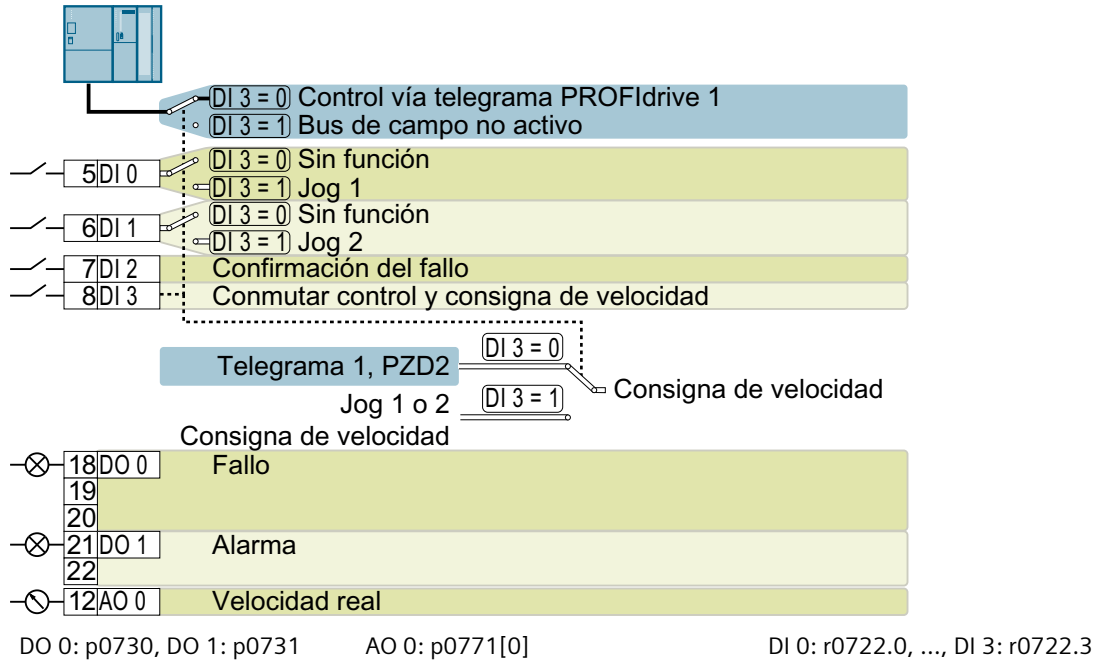

Consigna de velocidad (consigna principal): p1070[0] = 2050[1] JOG 1 Consigna de velocidad: p1058, ajuste de fábrica: 150 1/min JOG 2 Consigna de velocidad: p1059, ajuste de fábrica: -150 1/min Nombre en el BOP-2: FB cdS

## **Ajuste predeterminado 8: "PMot con Basic Safety"**

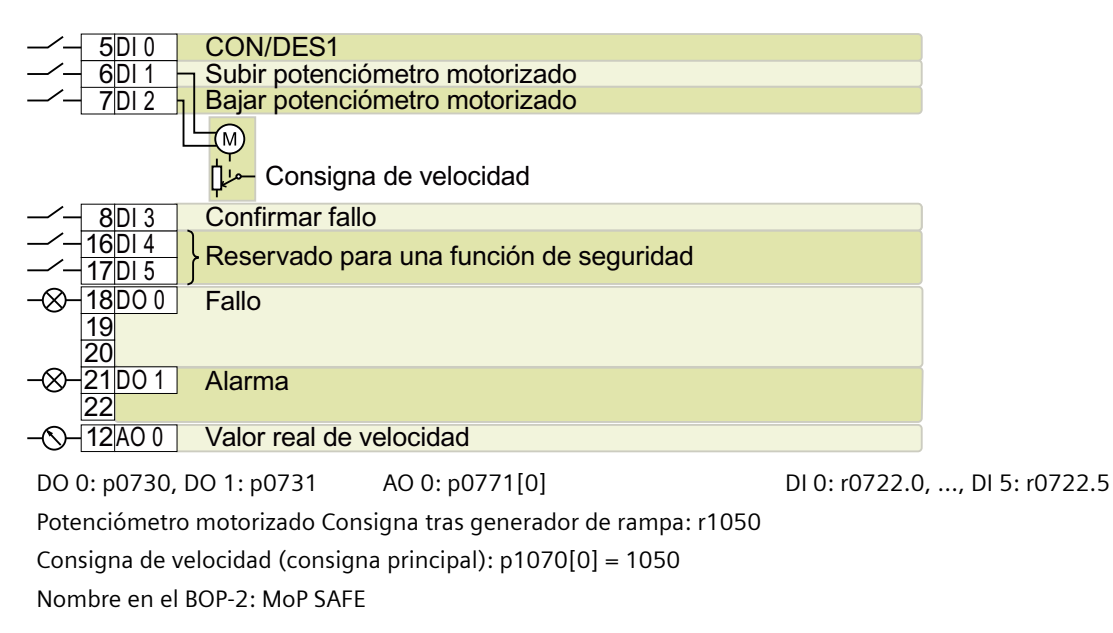

### **Ajuste predeterminado 9: "E/S estándar con PMot"**

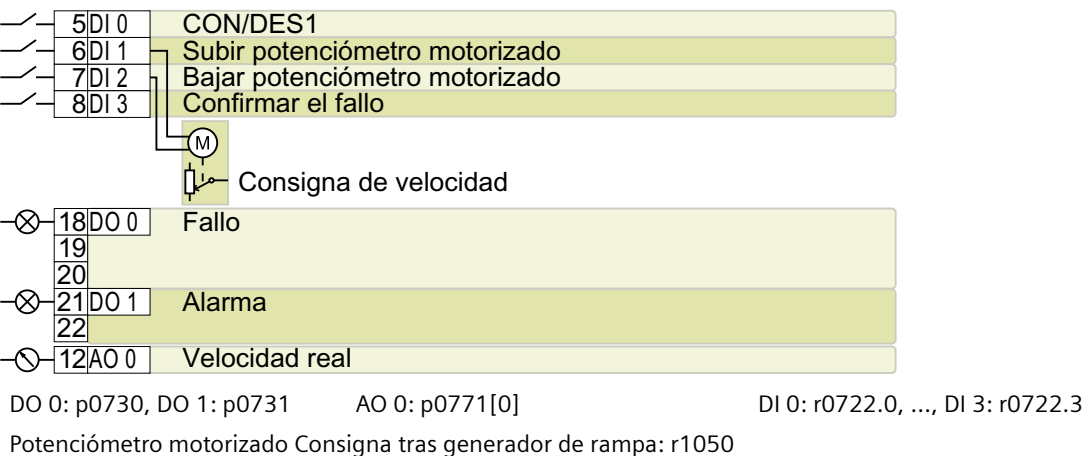

Consigna de velocidad (consigna principal): p1070[0] = 1050 Nombre en el BOP-2: Std MoP

### **Ajuste predeterminado 12: "E/S estándar con consigna analógica"**

Ajuste de fábrica para convertidores con interfaz USS

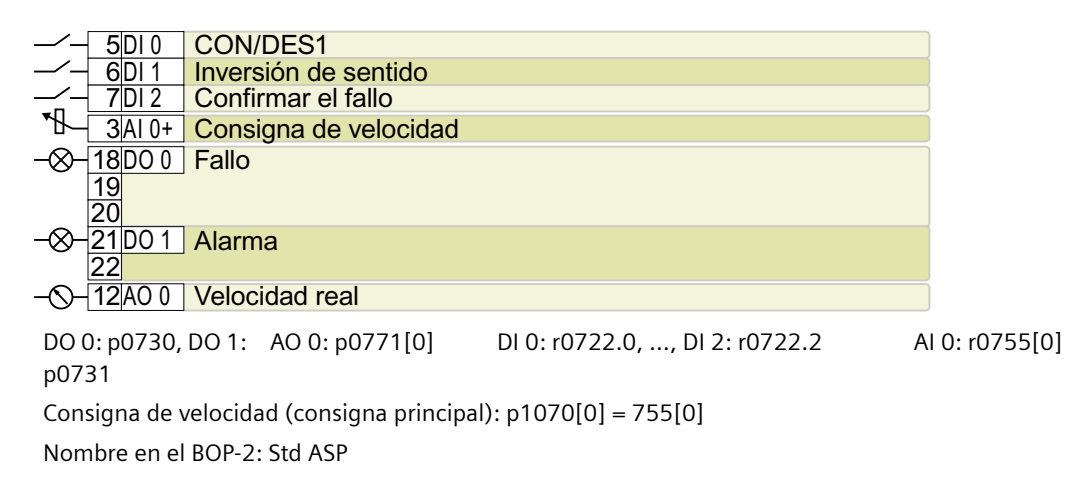

### **Ajuste predeterminado 13: "E/S estándar con consigna analógica y Safety"**

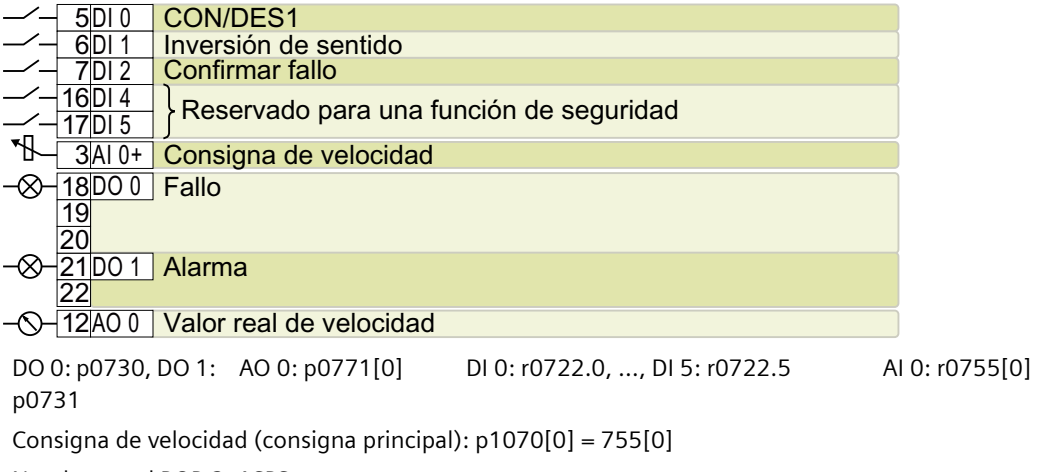

Nombre en el BOP-2: ASPS

### **Ajuste predeterminado 14: "industria de procesos con bus de campo"**

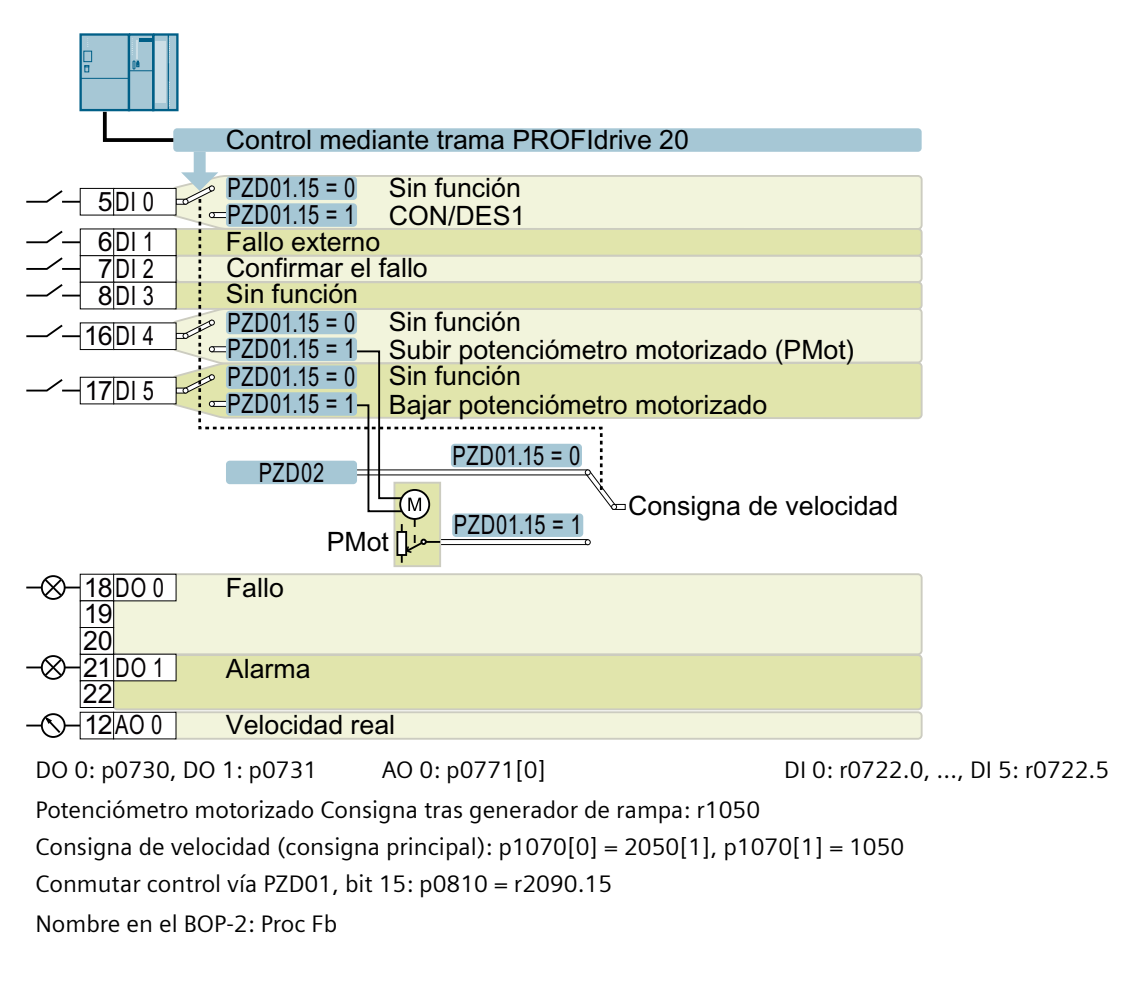

### **Ajuste predeterminado 15: "industria de procesos"**

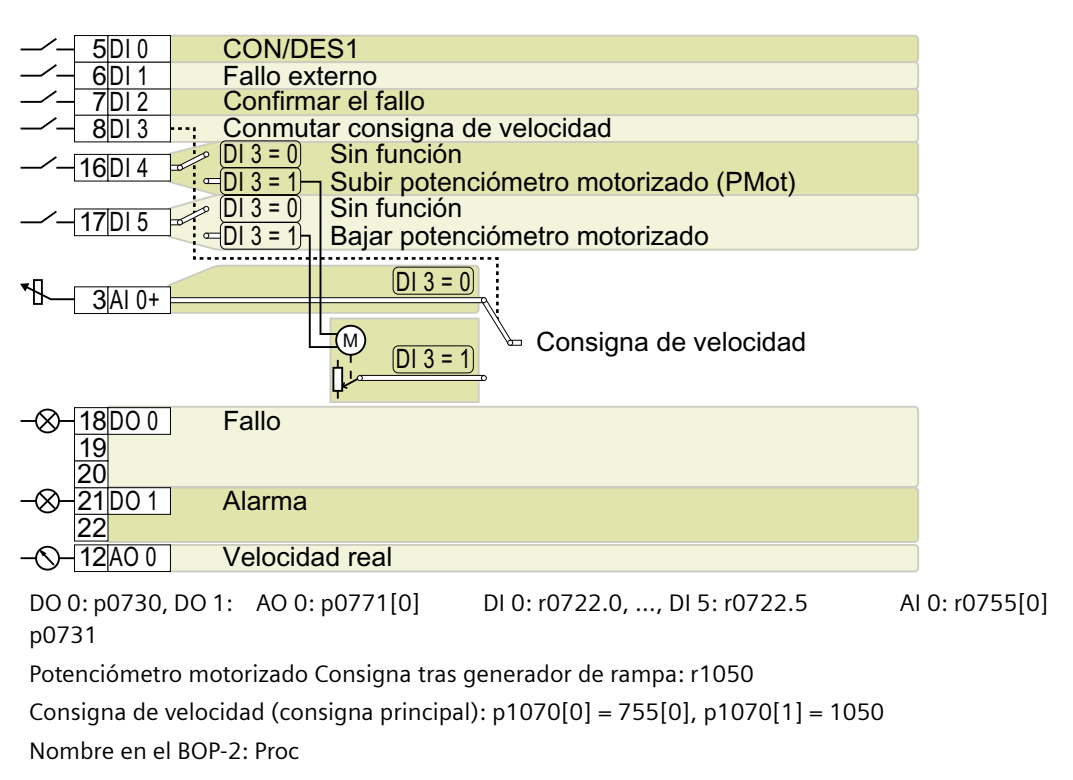

### **Ajuste predeterminado 17: "2 hilos (adelante/atrás1)"**

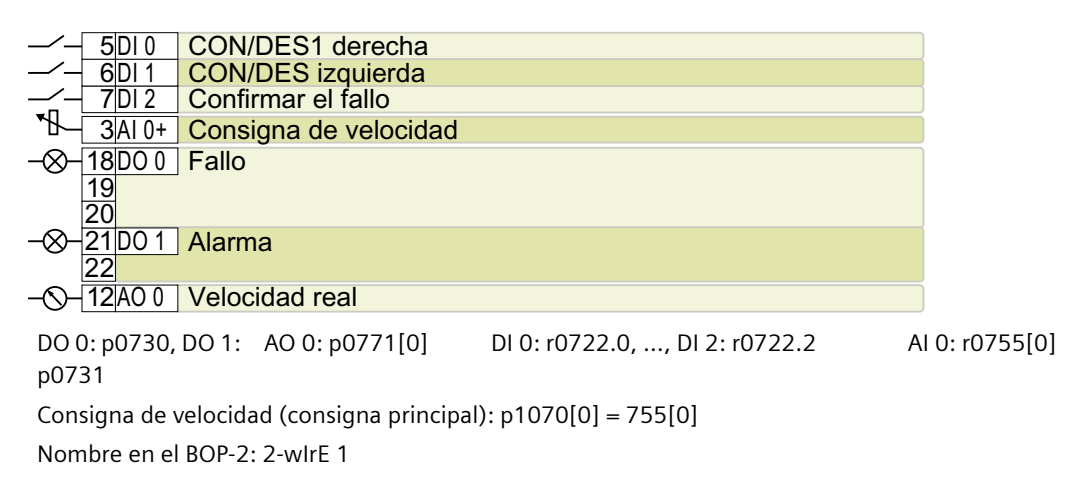

## **Ajuste predeterminado 18: "2 hilos (adelante/atrás2)"**

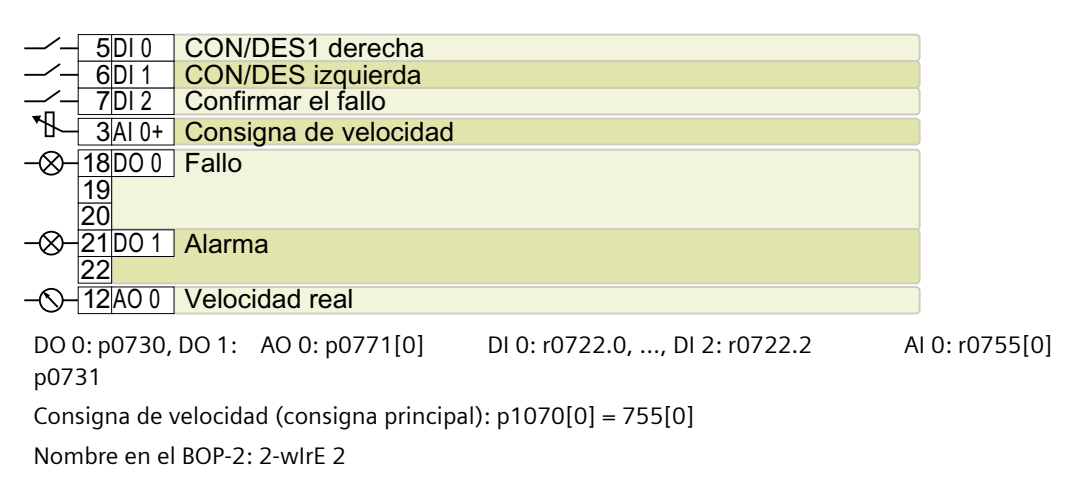

### **Ajuste predeterminado 19: "3 hilos (habil./adelante/atrás)"**

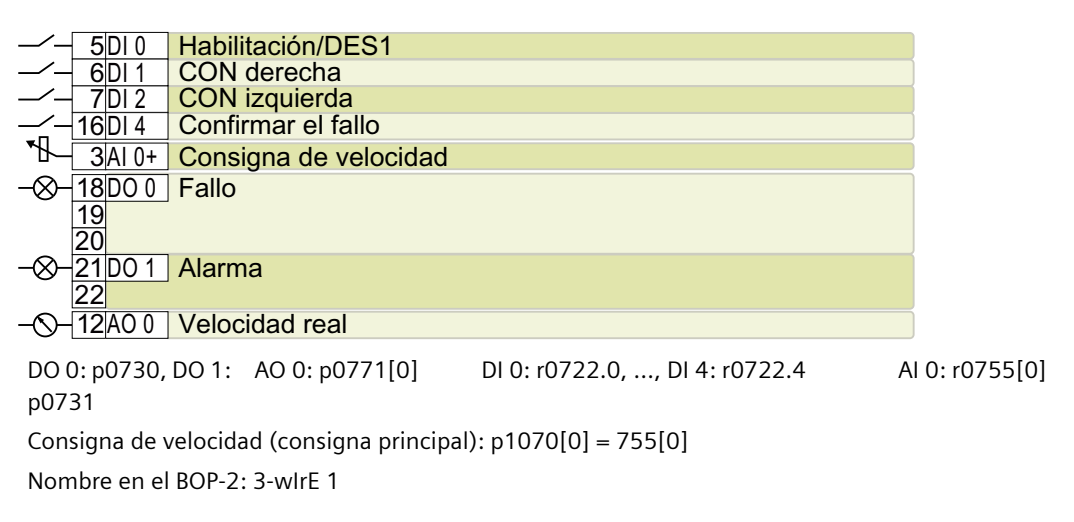

## **Ajuste predeterminado 20: "3 hilos (habil./CON/invers)"**

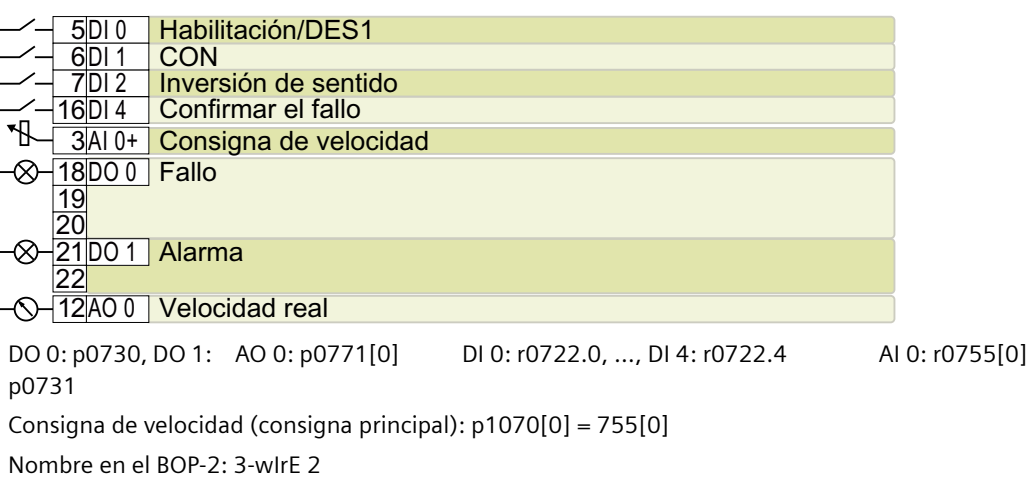

## **Ajuste predeterminado 21: "bus de campo USS"**

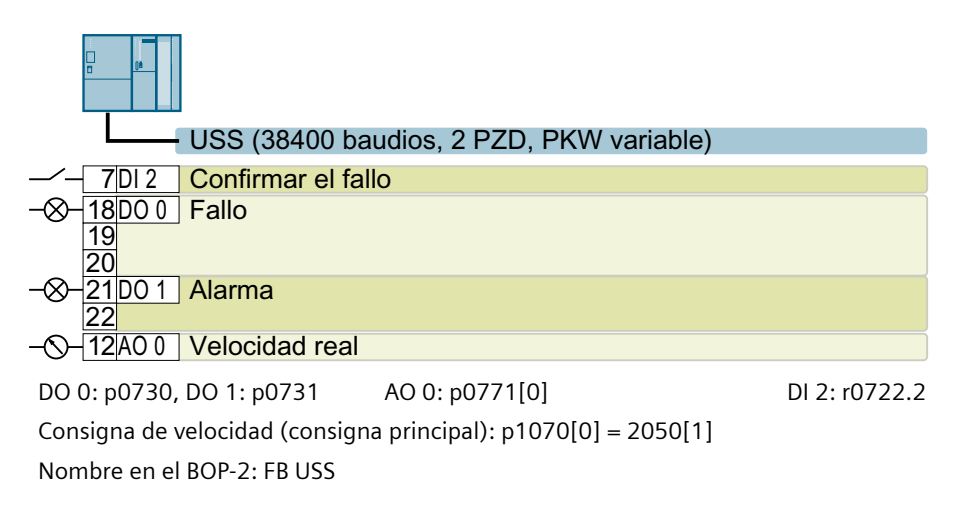

## **4.10.6 Entrada digital de seguridad**

Para activar una función de seguridad a través de la regleta de bornes del convertidor, necesita una entrada digital de seguridad.

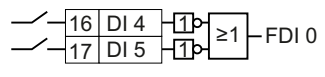

Con ajustes predeterminados concretos de la regleta de bornes (p. ej., el ajuste predeterminado 2), el convertidor agrupa dos entradas digitales para formar una entrada digital de seguridad FDI 0.

## **¿Qué dispositivos se pueden conectar?**

La entrada digital de seguridad está dimensionada para los siguientes equipos:

- Conexión de sensores de seguridad, p. ej., aparatos de mando de parada de emergencia o cortinas fotoeléctricas.
- Conexión de dispositivos inteligentes, p. ej. controladores de seguridad o módulos de seguridad.

## **Estado de señal**

El convertidor espera señales con el mismo estado en su entrada digital de seguridad:

- Señal High: la función de seguridad no está seleccionada.
- Señal Low: la función de seguridad está seleccionada.

## **Conexión de salidas digitales de seguridad fuente/fuente y fuente/sumidero**

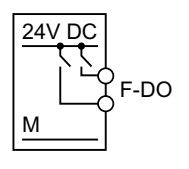

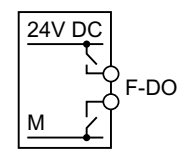

Salida digital fuente/fuente

Salida digital fuente/sumidero

Puede conectar salidas seguras fuente/fuente y fuente/sumidero a una entrada digital de seguridad.

## **Detección de fallos**

El convertidor compara las dos señales de la entrada digital de seguridad. El convertidor detecta así, p. ej., los siguientes errores:

- Rotura de cable
- Sensor defectuoso

El convertidor no puede detectar los siguientes errores:

- Cruce de los dos cables
- Cortocircuito entre el cable de señal y la tensión de alimentación de 24 V
## **Medidas especficas para evitar cruces y cortocircuitos**

Los tendidos muy largos, p. ej., entre armarios eléctricos alejados, aumentan el riesgo de dañar los cables. Los cables dañados presentan riesgo de producirse un cruce inadvertidamente con cables conductores de tensión tendidos en paralelo. De este modo, un cruce puede interrumpir la transmisión de señales de seguridad.

Para evitar cruces y cortocircuitos, deben protegerse los cables entre un sensor y el convertidor, p. ej., tendiendo los cables separados o dentro de un tubo de acero.

## **Test de luz y sombra**

El convertidor filtra cambios de señal mediante tests de luz y sombra en la entrada digital de seguridad a través de un filtro de software ajustable.

# **4.10.7 Conexión de entrada digital de seguridad**

## **Vista general**

El convertidor ofrece las siguientes posibilidades de conexión para una entrada digital de seguridad:

- Salida de sensor
- Salida digital de seguridad fuente/sumidero
- Salida digital de seguridad fuente/fuente

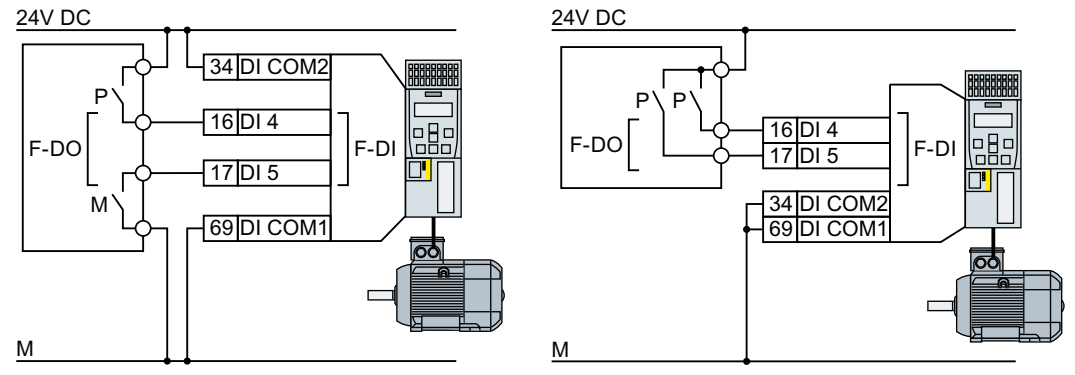

Figura 4-38 Conexión de una salida digital de seguridad fuente/sumidero y fuente/fuente

## **Descripción del funcionamiento**

Los siguientes ejemplos corresponden a PL d según EN 13849-1 y SIL2 según IEC 61508 en el supuesto de que todos los componentes estén instalados en el interior de un armario eléctrico.

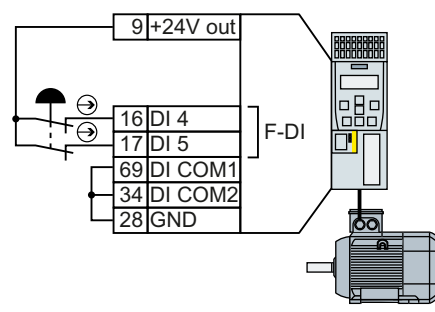

Figura 4-39 Conexión de un sensor, p. ej. seta de parada de emergencia o interruptor de final de carrera

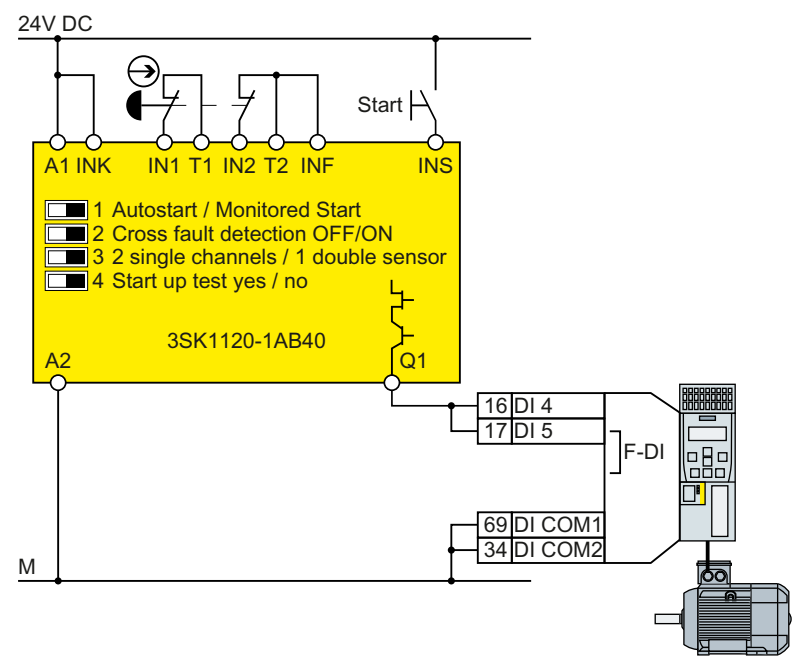

Figura 4-40 Conexión de un módulo de seguridad, p. ej., SIRIUS 3SK11

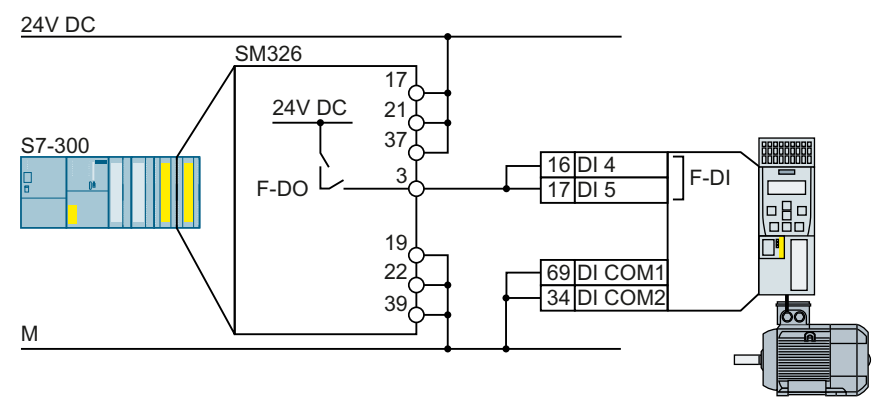

Figura 4-41 Conexión de un módulo de salida digital F, p. ej. módulo de salida digital F de SIMATIC

# **Más información**

Manuales y soporte técnico (Página [502](#page-503-0))

Encontrará más posibilidades de conexión y conexiones en armarios eléctricos separados en el Manual de funciones "Safety Integrated":

# **4.10.8 Cableado de las regletas de bornes**

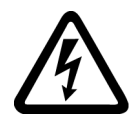

# **ADVERTENCIA**

## **Descarga eléctrica debido a una alimentación inadecuada**

Tocar piezas que están bajo tensión puede provocar lesiones graves o incluso la muerte en caso de fallo.

• Para todas las conexiones y bornes de los módulos electrónicos, utilice solo fuentes de alimentación que proporcionen tensiones de salida PELV (PELV = Protective Extra Low Voltage) o SELV (SELV = Safety Extra Low Voltage).

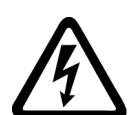

# **ADVERTENCIA**

**Descarga eléctrica debido a una evaluación incorrecta de la temperatura del motor**

En motores sin seccionamiento eléctrico seguro del sensor de temperatura según IEC 61800‑5‑1, pueden producirse arcos con la electrónica del convertidor si el motor está defectuoso.

- Instale un relé de vigilancia de temperatura 3RS1… o 3RS2…
- Evalúe la salida del relé de vigilancia de temperatura mediante una entrada digital del convertidor, p. ej., con la función "Fallo externo".

Encontrará más información sobre los relés de vigilancia de temperatura en Internet.

**Manual de producto Relé de vigilancia de temperatura 3RS1/3RS2 [\(https://](https://support.industry.siemens.com/cs/ww/es/view/54999309)** [support.industry.siemens.com/cs/ww/es/view/54999309\)](https://support.industry.siemens.com/cs/ww/es/view/54999309)

#### **Nota**

#### **Fallo de funcionamiento debido a estados de maniobra erróneos a consecuencia de corrientes de diagnóstico en estado DES (estado lógico "0")**

A diferencia de los contactos de maniobra mecánica (p. ej., interruptores de parada de emergencia), en interruptores estáticos pueden fluir corrientes de diagnóstico incluso en estado DES. En caso de interconexión indebida con entradas digitales, las corrientes de diagnóstico pueden provocar estados de maniobra erróneos y, en consecuencia, un fallo de funcionamiento del accionamiento.

- Tenga en cuenta las condiciones de las entradas y salidas digitales indicadas en la documentación correspondiente del fabricante.
- Compruebe las condiciones de las entradas y salidas digitales en relación con las corrientes en estado DES. En caso necesario, conecte las entradas digitales con resistencias externas correctamente dimensionadas respecto al potencial de referencia de las entradas digitales.

## **ATENCIÓN**

## **Sobretensión en caso de cables de señal largos**

Los cables con una longitud >30 m en las entradas digitales y en la fuente de alimentación de 24 V del convertidor o bien los circuitos inductivos en las entradas digitales pueden provocar sobretensiones. Las sobretensiones pueden dañar el convertidor.

• Conecte un aparato de protección contra sobretensiones entre el borne y el potencial de referencia respectivo.

Se recomienda el borne de protección contra sobretensiones Weidmüller, tipo MCZ OVP TAZ DIODE 24VDC.

## **Cables permitidos**

| ma flexible                  | ble con puntera no<br>aislada | ble con puntera par-<br>cialmente aislada | Cable macizo o con al- Cable con alma flexi- Cable con alma flexi- Dos cables con alma flexible de<br>sección idéntica con puntera do-<br>ble parcialmente aislada |
|------------------------------|-------------------------------|-------------------------------------------|----------------------------------------------------------------------------------------------------|
| $\frac{8 \text{ mm}}{2}$ 0.5 | $8 \text{ mm}$ 0.5            | 8 mm                                      | 8 mm                                                                                                    |
| $1.5 \text{ mm}^2$           | $\equiv$ 1.0 mm <sup>2</sup>  | $\equiv$ 0.5 mm <sup>2</sup>              | $\approx$ 2 $*$ 0.5 mm <sup>2</sup>                                                                                                    |

Tabla 4-10 Cables permitidos y posibilidades de cableado

## **Cableado de la regleta de bornes conforme a las normas de CEM**

Si se usan cables apantallados, la pantalla debe conectarse cubriendo una amplia superficie y con buen contacto eléctrico a la placa de montaje del armario eléctrico o al contacto de pantalla del convertidor.

Utilice la chapa de conexión para pantalla del convertidor como alivio de tracción.

## **Cableado de las entradas de seguridad según las normas de CEM**

Utilice cables de señal apantallados. Conecte la pantalla en ambos extremos del cable.

Para conectar entre sí dos o más bornes del convertidor, utilice puentes lo más cortos posible directamente en los bornes.

# **Más información**

Encontrará más información para el cableado con compatibilidad electromagnética en Internet:

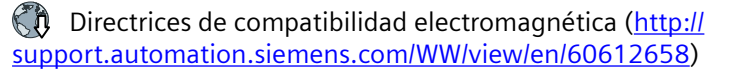

# **4.10.8.1 Conexión de las pantallas de los cables (FSAA ... FSC)**

Para garantizar un cableado conforme a las normas de CEM, los cables que van al motor y a la resistencia de freno deben estar apantallados. Conecte las pantallas de los cables a la chapa de pantalla del convertidor. A modo de ejemplo se muestra el contacto de pantalla para convertidores FSA.

En el caso del convertidor FSAA, 2,2 kW, se requiere adicionalmente un núcleo de ferrita en el cable de red.

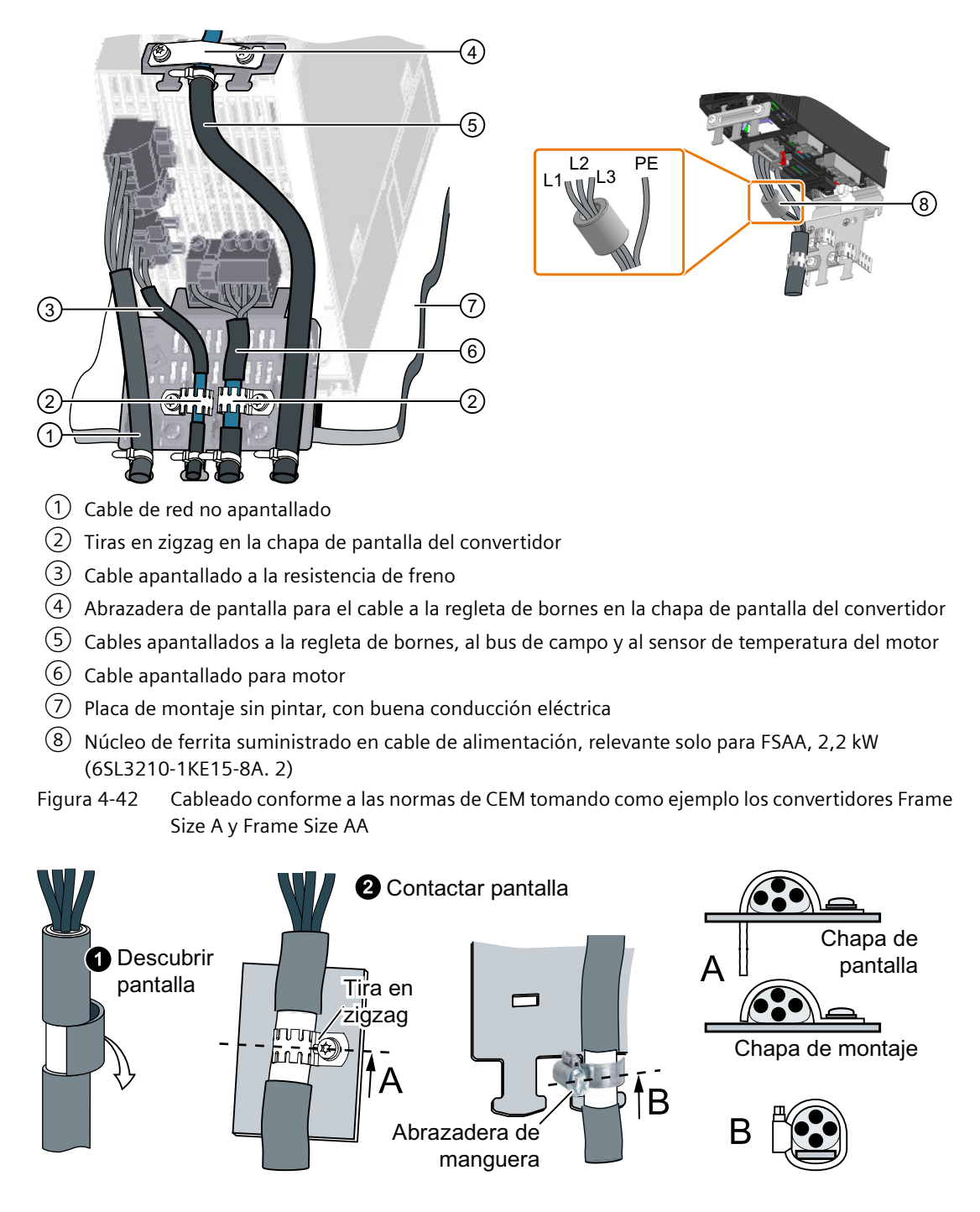

Figura 4-43 Contacto de pantalla conforme a CEM

## **4.10.8.2 Conexión de las pantallas de los cables (FSD ... FSF)**

## **Conexión de cables en el convertidor conforme a las normas de CEM**

Antes de establecer las conexiones, fije las su‐ jeciones de cables como se muestra en el Po‐ wer Module a la izquierda de la imagen.

Fije el cable de conexión de red con una brida de cables como se muestra en ①.

Fije la pantalla del cable de conexión del motor con una abrazadera (②).

Conecte la pantalla del cable de mando a la chapa de pantalla de la Control Unit  $(3)$  con una cinta de acero. Fije además el cable de mando al Power Module (④) con una brida de cables.

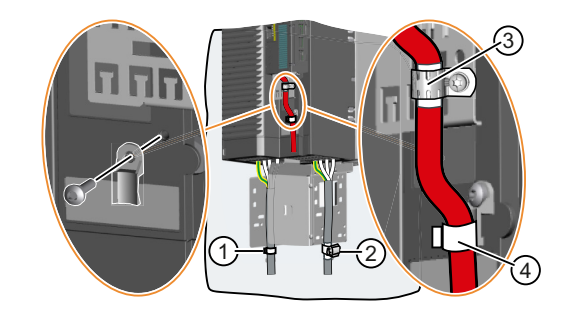

# **4.10.9 Interfaces a bus de campo**

## **Vista general**

Las Control Units se ofrecen en distintas variantes para la comunicación con controles superiores con las siguientes interfaces de bus de campo:

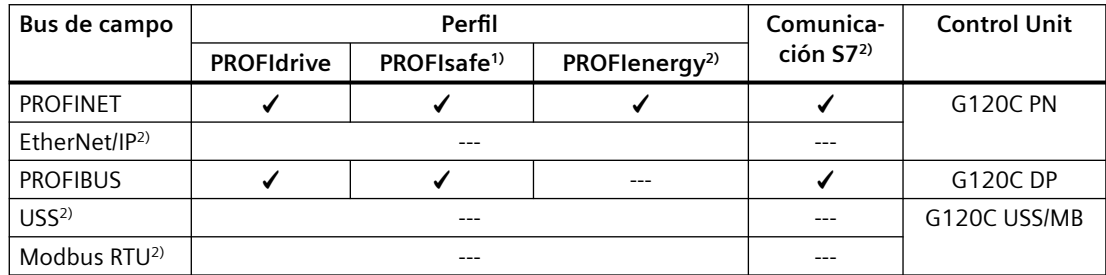

1)Encontrará información sobre PROFIsafe en el manual de funciones "Safety Integrated".

2)Encontrará información sobre estos buses de campo, perfiles y tipos de comunicación en el manual de funciones "Buses de campo".

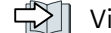

 [Vista general de los manuales](#page-503-0) (Página [502\)](#page-503-0)

# **4.10.10 Conexión del convertidor a PROFINET**

## **4.10.10.1 Comunicación a través de PROFINET IO y Ethernet**

Es posible integrar el convertidor en una red PROFINET o bien comunicarse a través de Ethernet con el convertidor.

# **El convertidor en modo PROFINET IO**

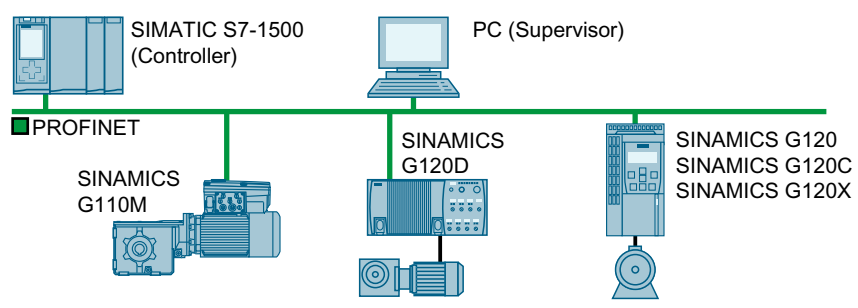

Figura 4-44 El convertidor en modo PROFINET IO (ejemplos)

El convertidor soporta las siguientes funciones:

- RT
- IRT: El convertidor retransmite la señal de isocronismo, pero no soporta el modo isócrono.
- MRP: Redundancia de medios, con latencia de 200 ms. Requisito: Topología en anillo Con MRP se obtiene una conmutación ininterrumpida si se ajusta el tiempo de vigilancia de fallo a un valor superior a 200 ms.
- MRPD: Redundancia de medios sin latencia. Requisito: IRT y topología en anillo creada en el controlador
- Alarmas de diagnóstico según las clases de error definidas en el perfil PROFIdrive.
- Sustitución de dispositivo sin cartucho intercambiable: El convertidor sustituido recibe el nombre de dispositivo del IO Controller, no de la tarjeta de memoria ni de la programadora.
- Shared Device con convertidores que soportan PROFIsafe.

## **El convertidor como estación Ethernet**

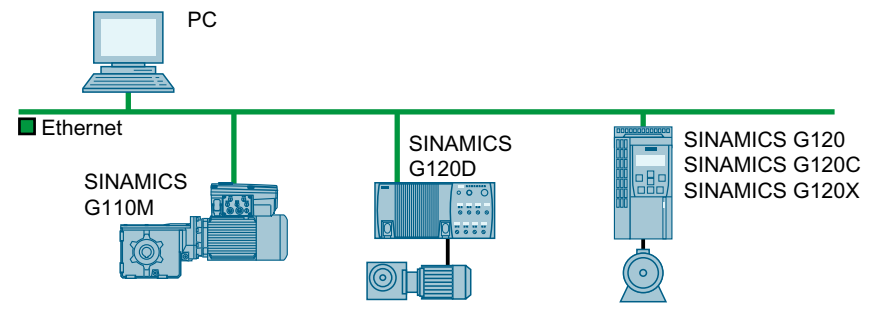

Figura 4-45 El convertidor como estación Ethernet (ejemplos)

Para más información sobre el funcionamiento como estación Ethernet, consulte el manual de funciones "Buses de campo".

 [Vista general de los manuales](#page-503-0) (Página [502\)](#page-503-0)

## **Más información sobre PROFINET**

Encontrará más información sobre PROFINET en Internet:

- (Ch) PROFINET, el estándar Ethernet para la automatización (http://w3.siemens.com/mcms/ [automation/en/industrial-communications/profinet/Pages/Default.aspx](http://w3.siemens.com/mcms/automation/en/industrial-communications/profinet/Pages/Default.aspx))
- Descripción del sistema PROFINET [\(https://support.industry.siemens.com/cs/ww/es/](https://support.industry.siemens.com/cs/ww/es/view/19292127) [view/19292127](https://support.industry.siemens.com/cs/ww/es/view/19292127))

# **4.10.10.2 Conexión del cable PROFINET al convertidor**

## **Procedimiento**

1. Integre el convertidor en el sistema de bus (p. ej. topología en anillo) del controlador utilizando cables PROFINET, a través de los dos conectores hembra PROFINET X150-P1 y X150-P2.

Vista general de las interfaces (Página [86](#page-87-0))

La longitud de cable máxima permitida hasta la anterior o la siguiente estación es de 100 m.

2. Alimente el convertidor externamente con 24 V DC a través de los bornes 31 y 32. La alimentación externa de 24 V solo es necesaria si en la instalación la comunicación con el controlador debe mantenerse incluso cuando la tensión de red está desconectada.

Ha conectado el convertidor con el controlador a través de PROFINET. ❒

## **Comunicación con el controlador aunque la tensión de red esté desconectada**

Si la comunicación con el controlador también debe mantenerse cuando la tensión de red está desconectada, es necesario alimentar el convertidor con 24 V DC a través de los bornes 31 y 32.

Durante interrupciones cortas de la tensión de alimentación de 24 V, el convertidor puede notificar un fallo sin que esto implique la interrupción de la comunicación con el controlador.

## 4.10.10.3 <sup>¿</sup>Cómo se configura la comunicación vía PROFINET?

## **Configuración de la comunicación PROFINET en el controlador IO**

Para configurar la comunicación PROFINET en el controlador IO, necesita un sistema de ingeniería adecuado.

Si es necesario, cargue el archivo GSDML del convertidor en el sistema de ingeniería.

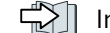

Instalación de GSDML (Página [117](#page-118-0))

## **Nombre de dispositivo**

PROFINET utiliza, además de las direcciones MAC e IP, un nombre de dispositivo (Device name) para identificar los dispositivos PROFINET. El nombre del dispositivo debe ser inequívoco en la red PROFINET.

Para asignar el nombre al dispositivo, necesita un software de ingeniería, p. ej., HW Config.

El convertidor guarda el nombre de dispositivo en la tarjeta de memoria insertada.

## **Dirección IP**

Además del nombre de dispositivo, PROFINET utiliza también una dirección IP.

Para definir la dirección IP del convertidor, dispone de las siguientes posibilidades:

- La dirección IP puede definirse con un software de ingeniería, p. ej., HW Config.
- El IO Controller asigna una dirección IP al convertidor.

## <span id="page-118-0"></span>**Telegrama**

Ajuste en el convertidor el mismo telegrama que en el IO Controller. Interconecte el telegrama con las señales de su elección en el programa de control del IO Controller.

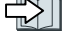

Control de accionamiento vía PROFIBUS o PROFINET (Página [228\)](#page-229-0)

## **Ejemplos de aplicación**

Encontrará ejemplos de aplicación de la comunicación PROFINET en Internet:

Control de la velocidad de SINAMICS G110M/G120/G120C/G120D con S7-300/400F vía PROFINET o PROFIBUS, con Safety Integrated (mediante borne) y HMI [\(https://](https://support.industry.siemens.com/cs/ww/es/view/60441457) [support.industry.siemens.com/cs/ww/es/view/60441457\)](https://support.industry.siemens.com/cs/ww/es/view/60441457)

Control de la velocidad de SINAMICS G110M/G120 (Startdrive) con S7-1500 (TO) vía PROFINET o PROFIBUS, con Safety Integrated (mediante borne) y HMI [\(https://](https://support.industry.siemens.com/cs/ww/es/view/78788716) [support.industry.siemens.com/cs/ww/es/view/78788716\)](https://support.industry.siemens.com/cs/ww/es/view/78788716)

## **4.10.10.4 Instalación de GSDML**

#### **Procedimiento**

1. Guarde el GSDML en su PC.

- Con acceso a Internet: GSDML [\(https://support.industry.siemens.com/cs/ww/es/view/26641490](https://support.industry.siemens.com/cs/ww/es/view/26641490))
- Sin acceso a Internet: Inserte una tarjeta de memoria en el convertidor. Ajuste  $p0804 = 12$ . El convertidor escribe el GSDML como archivo comprimido (\*.zip) en la tarjeta de memoria, dentro del directorio /SIEMENS/SINAMICS/DATA/CFG.
- 2. Descomprima el archivo GSDML en el PC.
- 3. Importe el GSDML en el sistema de ingeniería del controlador.

Con esto habrá instalado el GSDML en el sistema de ingeniería del controlador.

## **4.10.11 Conexión del convertidor a PROFIBUS**

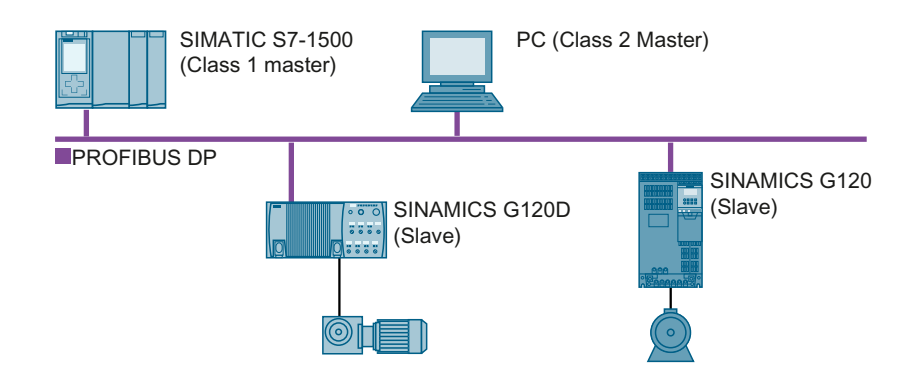

La interfaz PROFIBUS DP ofrece las siguientes funciones:

- Comunicación cíclica
- Comunicación acíclica
- Alarmas de diagnóstico

Encontrará información general sobre PROFIBUS DP en Internet:

- $\mathbb{R}$  PNO (http://www.profibus.com/downloads/installation-quide/)
- $\mathbb{R}$  Información acerca de PROFIBUS DP ([http://www.automation.siemens.com/mcms/](http://www.automation.siemens.com/mcms/industrial-communication/es/support/catalog/Pages/catalog.aspx) [industrial-communication/es/support/catalog/Pages/catalog.aspx\)](http://www.automation.siemens.com/mcms/industrial-communication/es/support/catalog/Pages/catalog.aspx)

## **4.10.11.1 Conexión del cable PROFIBUS en el convertidor**

## **Procedimiento**

1. Conecte el convertidor con el controlador superior a través de un cable PROFIBUS en el conector hembra X126.

 [Vista general de las interfaces](#page-87-0) (Página [86](#page-87-0))

La longitud de cable máxima permitida hasta la estación anterior o siguiente es de 100 m con una velocidad de transferencia de 12 Mbits/s.

2. En caso necesario, conecte una alimentación de 24 V a los bornes 31 y 32. La alimentación externa de 24 V solo es necesaria si la comunicación con el controlador no debe interrumpirse incluso cuando la tensión de red esté desconectada.

Ha conectado el convertidor con el controlador vía PROFIBUS. ❒

## **Comunicación con el controlador aunque la tensión de red esté desconectada**

Si la comunicación con el controlador también debe mantenerse cuando la tensión de red está desconectada, es necesario alimentar el convertidor con 24 V DC a través de los bornes 31 y 32.

Durante interrupciones cortas de la tensión de alimentación de 24 V, el convertidor puede notificar un fallo sin que esto implique la interrupción de la comunicación con el controlador.

## **4.10.11.2** *i*Cómo se configura la comunicación vía PROFIBUS?

## **Configuración de la comunicación PROFIBUS**

Para configurar la comunicación PROFIBUS en el maestro PROFIBUS, necesita un sistema de ingeniería adecuado.

Si es necesario, cargue el archivo GSD del convertidor en el sistema de ingeniería.

[Instalación de GSD](#page-121-0) (Página [120\)](#page-121-0)

## **Ajuste de la dirección**

Ajuste la dirección del esclavo PROFIBUS.

[Ajustar la dirección PROFIBUS](#page-121-0) (Página [120](#page-121-0))

## **Ajuste de telegrama**

Ajuste en el convertidor el mismo telegrama que en el maestro PROFIBUS. Interconecte el telegrama con las señales de su elección en el programa de control del maestro PROFIBUS.

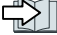

Control de accionamiento vía PROFIBUS o PROFINET (Página [228\)](#page-229-0)

## **Ejemplos de aplicación**

Encontrará ejemplos de aplicación de la comunicación PROFIBUS en Internet:

Ch Control de la velocidad de SINAMICS G110M/G120/G120C/G120D con S7-300/400F vía PROFINET o PROFIBUS, con Safety Integrated (mediante borne) y HMI [\(https://](https://support.industry.siemens.com/cs/ww/es/view/60441457) [support.industry.siemens.com/cs/ww/es/view/60441457\)](https://support.industry.siemens.com/cs/ww/es/view/60441457)

 Control de la velocidad de SINAMICS G110M/G120 (Startdrive) con S7-1500 (TO) vía PROFINET o PROFIBUS, con Safety Integrated (mediante borne) y HMI [\(https://](https://support.industry.siemens.com/cs/ww/es/view/78788716) [support.industry.siemens.com/cs/ww/es/view/78788716\)](https://support.industry.siemens.com/cs/ww/es/view/78788716)

# <span id="page-121-0"></span>**4.10.11.3 Instalación de GSD**

## **Procedimiento**

- 1. Guarde el GSD en el PC siguiendo uno de los métodos indicados a continuación.
	- Con acceso a Internet: GSD [\(http://support.automation.siemens.com/WW/view/es/22339653/133100\)](http://support.automation.siemens.com/WW/view/es/22339653/133100)
	- Sin acceso a Internet: Inserte una tarjeta de memoria en el convertidor. Ajuste  $p0804 = 12$ . El convertidor escribe el GSD como archivo comprimido (\*.zip) en la tarjeta de memoria, dentro del directorio /SIEMENS/SINAMICS/DATA/CFG.
- 2. Descomprima el archivo GSD en el PC.
- 3. Importe el GSD en el sistema de ingeniería del controlador.

Ha instalado el archivo GSD en el sistema de ingeniería del controlador.

## **4.10.11.4 Ajustar la dirección PROFIBUS**

## **Rango de direcciones válido: 1 … 125**

Puede ajustar la dirección de las siguientes maneras:

• Con el interruptor de direcciones de la Control Unit

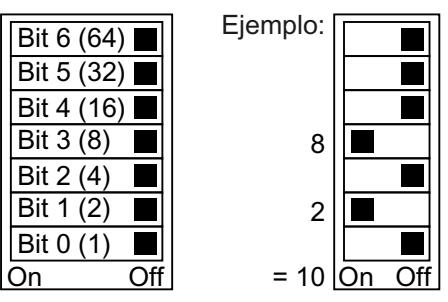

Figura 4-46 Interruptor de direcciones con ejemplo para la dirección de bus 10

El interruptor de direcciones tiene prioridad frente a los otros ajustes.

• Con una herramienta de puesta en marcha, p. ej., un Operator Panel, mediante el parámetro p0918 (ajuste de fábrica: p0918 = 126).

p0918 solo puede cambiarse si hay ajustada una dirección no válida en el interruptor de direcciones.

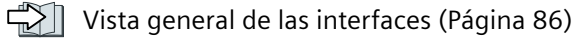

# **Ajuste de la dirección de bus**

## **Procedimiento**

- 1. Ajuste la dirección de una de las siguientes formas:
	- Mediante el interruptor de direcciones
	- Con una herramienta de puesta en marcha en p0918
- 2. Desconecte la tensión de alimentación del convertidor.
- 3. Espere a que se apaguen todos los LED del convertidor.
- 4. Vuelva a conectar la tensión de alimentación del convertidor. Los ajustes surten efecto después de la conexión.
- La dirección PROFIBUS está ajustada.

❒

*4.11 Conexión del freno de mantenimiento del motor*

# **4.11 Conexión del freno de mantenimiento del motor**

## **Conexión del freno de mantenimiento del motor**

Puede utilizar cada salida digital del convertidor para el mando del freno de mantenimiento del motor.

Si la intensidad o la tensión máxima admisible de la salida digital no es suficiente, debe controlar el freno de mantenimiento del motor mediante un relé de interfaz.

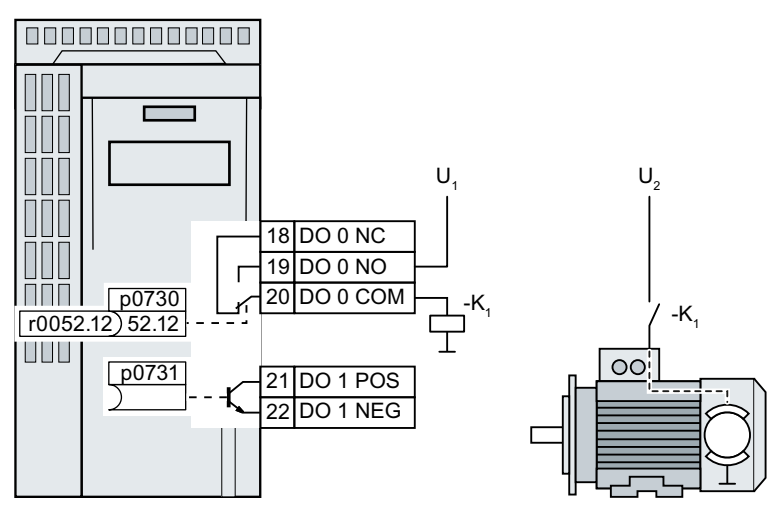

U<sub>1</sub> Alimentación del relé de interfaz

U<sup>2</sup> Alimentación del freno de mantenimiento del motor

Figura 4-47 Conexión del freno de mantenimiento del motor en la salida digital DO 0 del convertidor mediante un relé de interfaz K1

Para determinar cuáles de las salidas digitales del convertidor se utilizan para controlar el freno de mantenimiento del motor, es preciso interconectar la salida digital correspondiente con la señal del mando de freno:

- Salida digital DO 0: p0730 = 52.12
- Salida digital DO 1:  $p0731 = 52.12$

# **4.12 Vigilancia de la temperatura de la resistencia de freno**

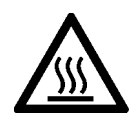

# **ADVERTENCIA**

## **Incendio debido a una resistencia de freno inapropiada o instalada de forma incorrecta**

El uso de una resistencia de freno inapropiada o instalada de forma incorrecta puede provocar un incendio y generación de humo. Con el fuego y el humo generado pueden producirse graves daños personales o materiales.

- Utilice únicamente resistencias de freno homologadas para el convertidor.
- Instale la resistencia de freno de forma reglamentaria.
- Vigile la temperatura de la resistencia de freno.

## **Procedimiento**

1. Conecte la vigilancia de temperatura de la resistencia de freno (bornes T1 y T2 de la resistencia de freno) a una entrada digital libre del convertidor.

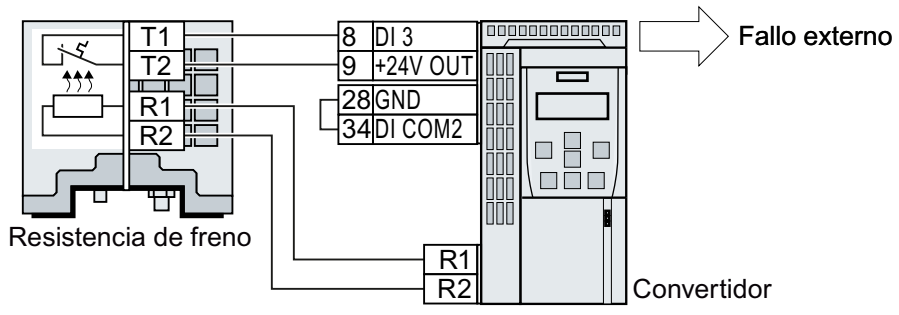

Figura 4-48 Ejemplo: vigilancia de temperatura de la resistencia de freno a través de la entrada digital DI 3 en la Control Unit

2. Defina la función de la entrada digital utilizada como fallo externo con p2106. Ejemplo de vigilancia de temperatura a través de la entrada digital DI 3: p2106 = 722.3

Se ha asegurado la vigilancia de la temperatura. ❒

*4.12 Vigilancia de la temperatura de la resistencia de freno*

# Puesta en marcha **5**

# **5.1 Guía para la puesta en marcha**

## **Sinopsis**

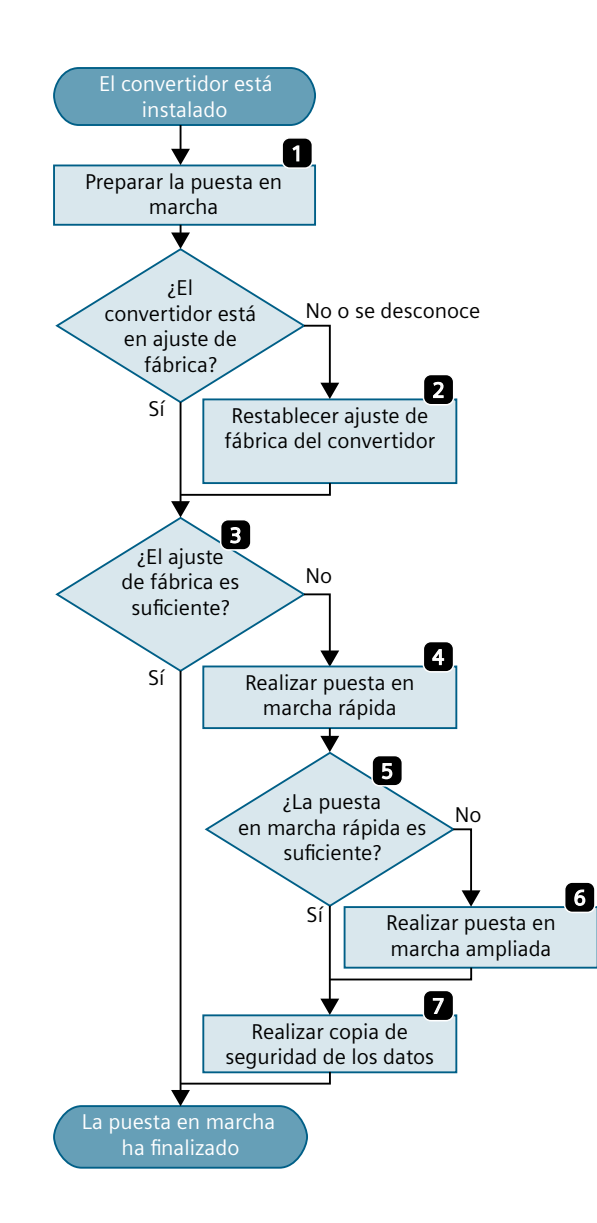

- 1. Determine los requisitos de su aplicación que debe cumplir el accionamiento.<br>
(Página 128) (Página [128\)](#page-129-0)
- 2. En caso necesario, restablezca el ajuste de fábrica del convertidor. **[2014]**(Página [162\)](#page-163-0)
- 3. Compruebe si el ajuste de fábrica del con‐ vertidor ya es suficiente para su aplica‐ ción.
	- $\mathbb{R}$ (Página [129\)](#page-130-0)
- 4. Al realizar la puesta en marcha rápida del accionamiento, ajuste lo siguiente:
	- La regulación del motor
	- Las entradas y salidas
	- La interfaz del bus de campo
	- $\Rightarrow$   $\Box$ (Página [131\)](#page-132-0)
- 5. Compruebe si se necesitan otras funcio‐ nes de convertidor para la aplicación. (Página [197\)](#page-198-0) - 1
- 6. En caso necesario, modifique el acciona‐ miento.<br><del>R</del>
	- (Página [197\)](#page-198-0)
- 7. Guarde los ajustes.  $\R$ (Página [175\)](#page-176-0)

*5.2 Herramientas para la puesta en marcha del convertidor*

# **5.2 Herramientas para la puesta en marcha del convertidor**

## **Operator Panel**

Un Operator Panel sirve para la puesta en marcha, el diagnóstico y el control del convertidor, así como para la copia de seguridad y la transferencia de los ajustes del convertidor.

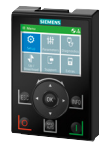

El **Intelligent Operator Panel (IOP‑2)** se ofrece en versión para abrochar en el convertidor o como dispositivo portátil con un cable de conexión al convertidor. La pantalla de texto plano apta para gráficos del IOP-2 permite manejar el convertidor de forma intuitiva.

Encontrará más información sobre IOP‑2 en Internet:

 Autorización para ventas SINAMICS IOP-2 [\(https://](https://support.industry.siemens.com/cs/ww/en/view/109747625) [support.industry.siemens.com/cs/ww/en/view/109747625\)](https://support.industry.siemens.com/cs/ww/en/view/109747625)

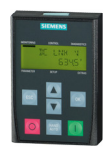

El **Operator Panel BOP-2** para abrochar en el convertidor tiene una pantalla de dos líneas para el diagnóstico y el manejo del convertidor.

Instrucciones de servicio de los Operator Panels BOP‑2 e IOP‑2:

 [Vista general de los manuales](#page-503-0) (Página [502\)](#page-503-0)

## **Smart Access**

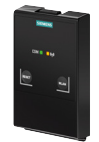

El Smart Access para abrochar en el convertidor es un panel de mando basado en un servidor web con conexión inalámbrica a un PC, una tableta o un smartphone. El Smart Access sirve para la puesta en marcha y el mantenimiento del convertidor.

Encontrará más información sobre el Smart Access en Internet:

 Instrucciones de servicio de SINAMICS G120 Smart Access [\(https://](https://support.industry.siemens.com/cs/ww/es/view/109758122) [support.industry.siemens.com/cs/ww/es/view/109758122](https://support.industry.siemens.com/cs/ww/es/view/109758122))

## **Herramientas de PC**

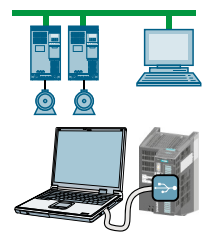

**STARTER** y **Startdrive** son herramientas de PC para la puesta en marcha, el diagnóstico y el control del convertidor, así como para la copia de seguridad y la transferencia de los ajustes del convertidor. Puede conectar el PC con el convertidor mediante USB o a través de bus de campo PROFIBUS/PROFINET.

Cable de conexión (3 m) entre PC y convertidor: Referencia 6SL3255-0AA00-2CA0

Startdrive-DVD: referencia 6SL3072-4CA02-1XG0

Requisitos del sistema y descarga de Startdrive [\(https://](https://support.industry.siemens.com/cs/ww/en/view/109752254) [support.industry.siemens.com/cs/ww/en/view/109752254\)](https://support.industry.siemens.com/cs/ww/en/view/109752254)

Tutorial de Startdrive [\(http://support.automation.siemens.com/WW/view/en/73598459\)](http://support.automation.siemens.com/WW/view/en/73598459)

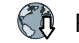

 Requisitos del sistema y descarga de STARTER ([http://](http://support.automation.siemens.com/WW/view/es/26233208) [support.automation.siemens.com/WW/view/es/26233208\)](http://support.automation.siemens.com/WW/view/es/26233208)

## **Cumplimiento del reglamento general de protección de datos**

Siemens respeta los principios básicos de la protección de datos, en especial los preceptos de la minimización de datos (privacy by design).

Para el presente producto rige lo siguiente:

El producto no procesa ni almacena datos personales, únicamente datos técnicos asociados a las funciones (p. ej. sellos de tiempo). Si el usuario enlaza estos datos con otros datos (p. ej. horarios de turnos) o almacena datos personales en el mismo medio (p. ej. disco duro), creando de esta manera un vínculo con personas especficas, deberá cumplir él mismo las prescripciones legales relativas a la protección de datos.

<span id="page-129-0"></span>*5.3 Preparación para la puesta en marcha*

# **5.3 Preparación para la puesta en marcha**

# **5.3.1 Recopilar datos del motor**

## **Datos para un motor asíncrono normalizado**

Antes de empezar con la puesta en marcha, debe conocer los siguientes datos:

• **¿Qué motor está conectado al convertidor?**

Anote la referencia del motor y los datos de la placa de características del motor. Si existe, anote el código del motor de su placa de características.

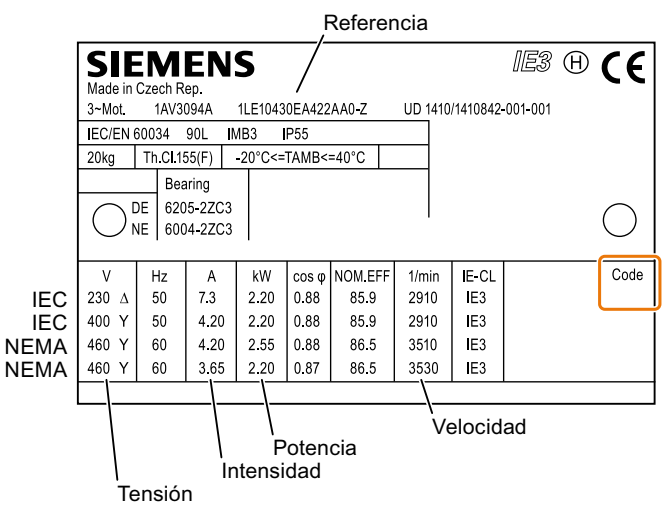

Figura 5-1 Ejemplo de placa de características de un motor asíncrono normalizado

- **¿En qué parte del mundo se va a utilizar el motor?**
	- Europa, IEC: 50 Hz [kW]
	- América del Norte, NEMA: 60 Hz [hp] o 60 Hz [kW]
- **¿Cómo está conectado el motor?**

Fíjese en la conexión del motor (en estrella [Y] o en triángulo [Δ]). Anote los datos del motor adecuados a la conexión.

*5.3 Preparación para la puesta en marcha*

# <span id="page-130-0"></span>**5.3.2 Ajustes de fábrica del convertidor**

## **Motor**

El convertidor está preajustado de fábrica para un motor asíncrono adecuado a la potencia asignada del Power Module.

## **Interfaces del convertidor**

Tanto las entradas y salidas como la interfaz del bus de campo del convertidor tienen asignadas determinadas funciones de fábrica.

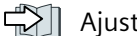

Ajuste de fábrica de las interfaces (Página [94](#page-95-0))

## **Encendido y apagado del motor**

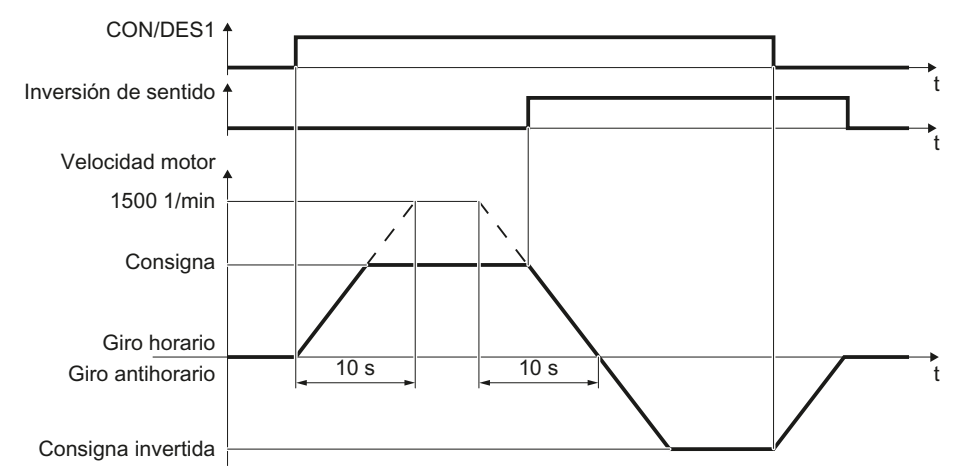

Figura 5-2 Encendido y apagado del motor, e inversión de sentido en el ajuste de fábrica

El convertidor se suministra con la siguiente configuración de fábrica:

- Después de la orden CON, el motor acelera hasta su velocidad de consigna con un tiempo de aceleración de 10 s (referido a 1500 1/min).
- Tras la orden DES1, el motor frena hasta pararse con el tiempo de deceleración de 10 s.
- Con el comando de inversión, el motor cambia de sentido de giro.

Los tiempos de aceleración y deceleración determinan la aceleración máxima del motor en caso de modificación de la consigna de velocidad. Los tiempos de aceleración y deceleración hacen referencia al tiempo que tarda el motor en ir desde la parada hasta la velocidad máxima ajustada y desde la velocidad máxima hasta la parada.

*5.3 Preparación para la puesta en marcha*

## **Encendido y apagado del motor en la marcha a impulsos**

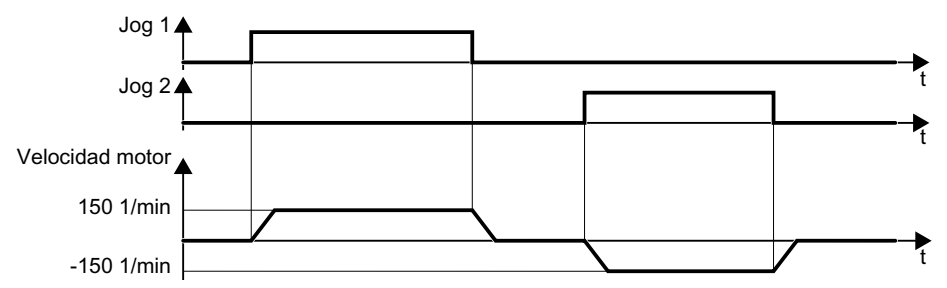

Figura 5-3 Marcha a impulsos del motor en el ajuste de fábrica

En los convertidores con interfaz PROFIBUS o PROFINET, es posible conmutar el funcionamiento mediante la entrada digital DI 3. El motor se enciende y se apaga mediante el bus de campo o se acciona mediante entradas digitales en modo JOG.

Si se envía una orden de mando a la correspondiente entrada digital, el motor gira con  $\pm$ 150 1/ min. Se aplican los tiempos de aceleración y deceleración descritos anteriormente.

# **5.3.3 Velocidades mínima y máxima**

## **Velocidades mínima y máxima**

- Velocidad mínima, ajuste de fábrica 0 [1/min] La velocidad mínima es la velocidad más pequeña del motor independientemente de la consigna de velocidad. La velocidad mínima > 0 es útil con ventiladores o bombas, p. ej.
- Velocidad máxima ajuste de fábrica 1500 [1/min] El convertidor limita la velocidad del motor a la velocidad máxima.

## **Funcionamiento del convertidor con el ajuste de fábrica**

Se recomienda llevar a cabo la puesta en marcha rápida. En la puesta en marcha rápida es necesario adaptar el convertidor al motor conectado ajustando los datos del motor en el convertidor.

En aplicaciones sencillas con un motor asíncrono normalizado, se puede intentar utilizar el accionamiento con una potencia asignada < 18,5 kW sin puesta en marcha posterior. Compruebe si la calidad de regulación del accionamiento sin puesta en marcha es suficiente para los requisitos de la aplicación.

## <span id="page-132-0"></span>**Enchufe del Basic Operator Panel BOP‑2 en el convertidor**

## **Procedimiento**

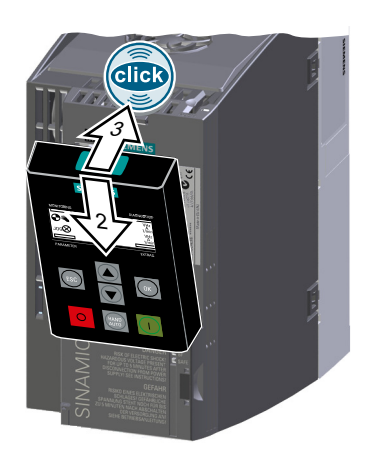

- 1. Retire la tapa ciega del convertidor.
- 2. Inserte el borde inferior de la carcasa del BOP-2 en la hendidura pertinente de la carcasa del convertidor.
- 3. Empuje el BOP‑2 hacia el convertidor hasta oír cómo encaja en la carcasa de este.

Ha insertado el panel BOP-2 en el convertidor. ❒

Cuando suministre tensión al convertidor, el BOP-2 estará listo para el servicio.

# **5.4.1 Resumen**

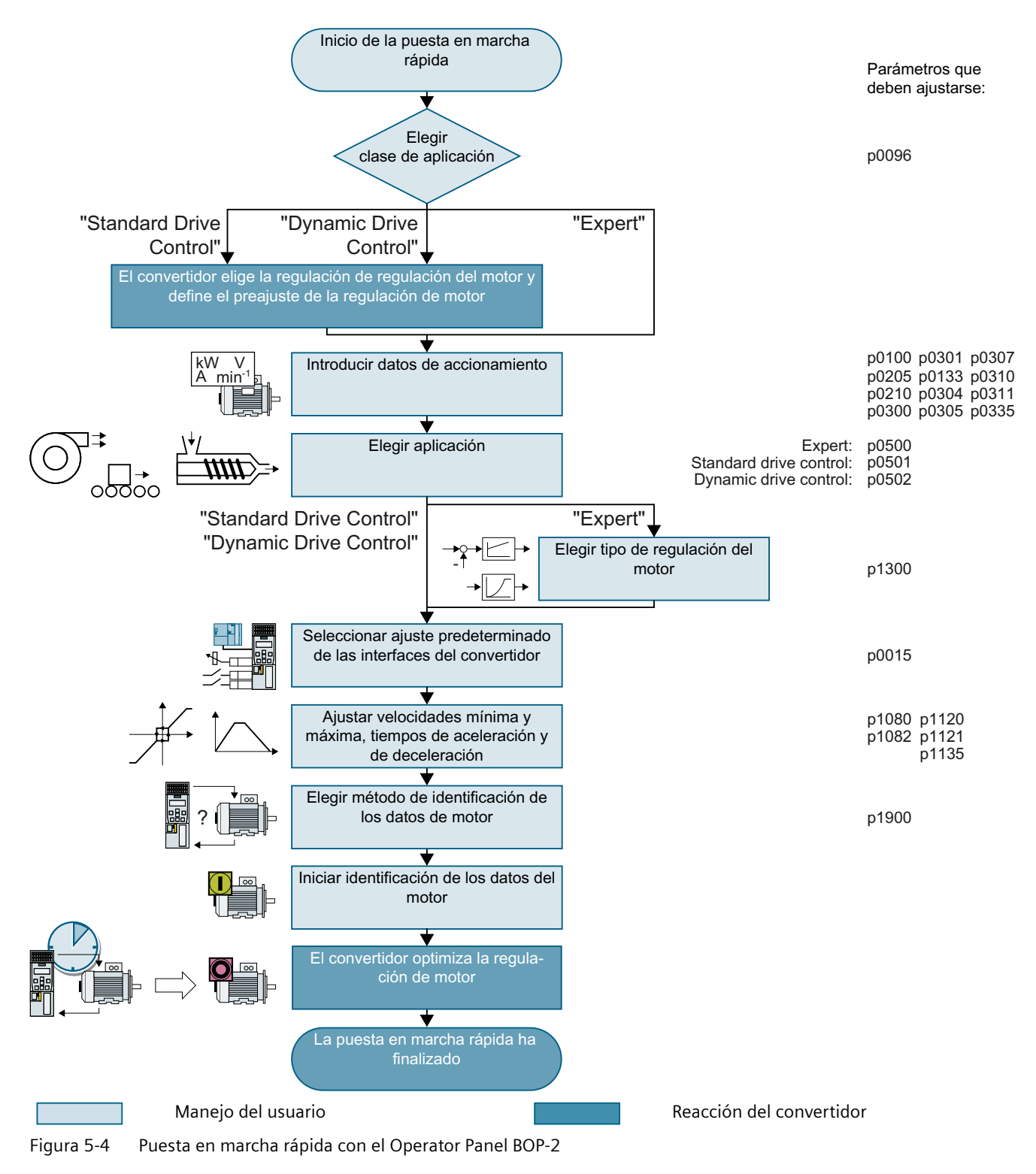

# **5.4.2 Inicio de la puesta en marcha rápida**

## **Requisitos**

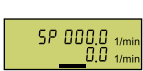

- Se aplican los siguientes requisitos:
- - La alimentación está conectada.
	- El Operator Panel muestra consignas y valores reales.

## **Descripción del funcionamiento**

# **Procedimiento**

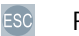

 $\blacksquare$ 

Pulse la tecla ESC.

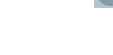

Pulse una de las teclas de flecha hasta que el BOP-2 muestre el menú 5 E TUP.

**SETUP** Pulse la tecla OK en el menú  $\frac{1}{2}$  [ ] para iniciar la puesta en marcha rápida.

**RESET** 

JRV RPPL<br>P96

Se recomienda restablecer el convertidor al ajuste de fábrica al iniciar la puesta en marcha rápida.

Si se desea modificar el ajuste predeterminado de las interfaces, debe restablecer el convertidor a los ajustes de fábrica.

Haga lo siguiente:

- 1. Pulse la tecla OK.
- 2. Cambie la indicación con una tecla de flecha:  $\overline{1}$   $\rightarrow$  YES
- 3. Pulse la tecla OK.

Selección de la clase de aplicación (Página 133)

# **5.4.3 Selección de la clase de aplicación**

## **Vista general**

Al elegir una clase de aplicación, el convertidor preasigna ajustes adecuados a la regulación del motor:

Si no se elige una clase de aplicación, sino el ajuste "Expert", debe definirse manualmente el ajuste adecuado de la regulación del motor.

# **Descripción del funcionamiento**

**JRV RPPL**<br>P96

Elija una de las clases de aplicación o el ajuste "Expert":

- 57RNJRRJ 第 [Standard Drive Control](#page-137-0) (Página [136](#page-137-0))
- JUNAMIL [ [Dynamic Drive Control](#page-139-0) (Página [138](#page-139-0))
- EXPERT [20] [Expert](#page-141-0) (Página [140\)](#page-141-0)

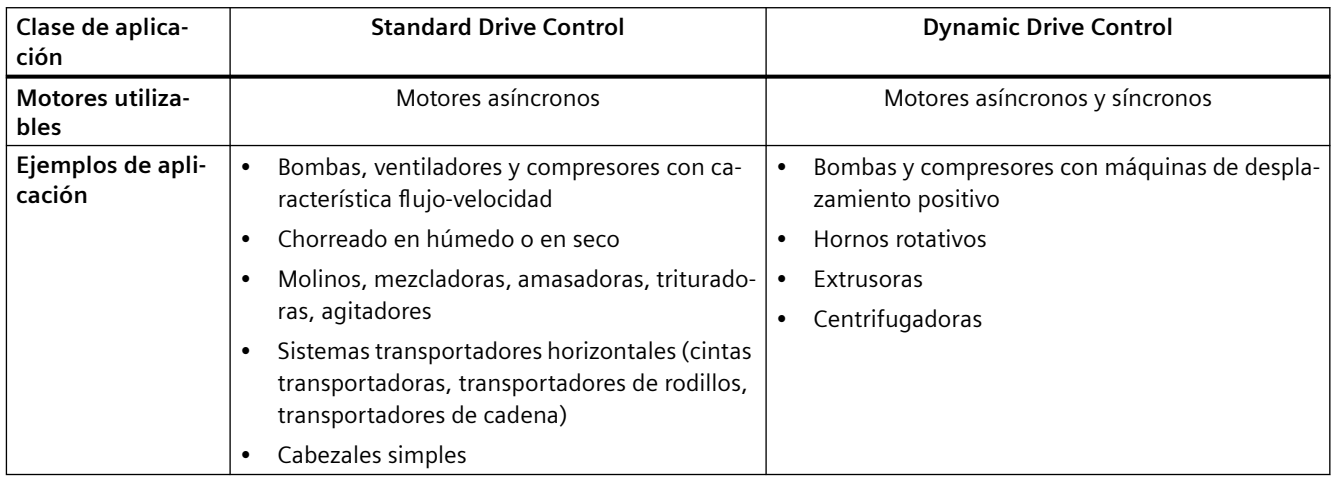

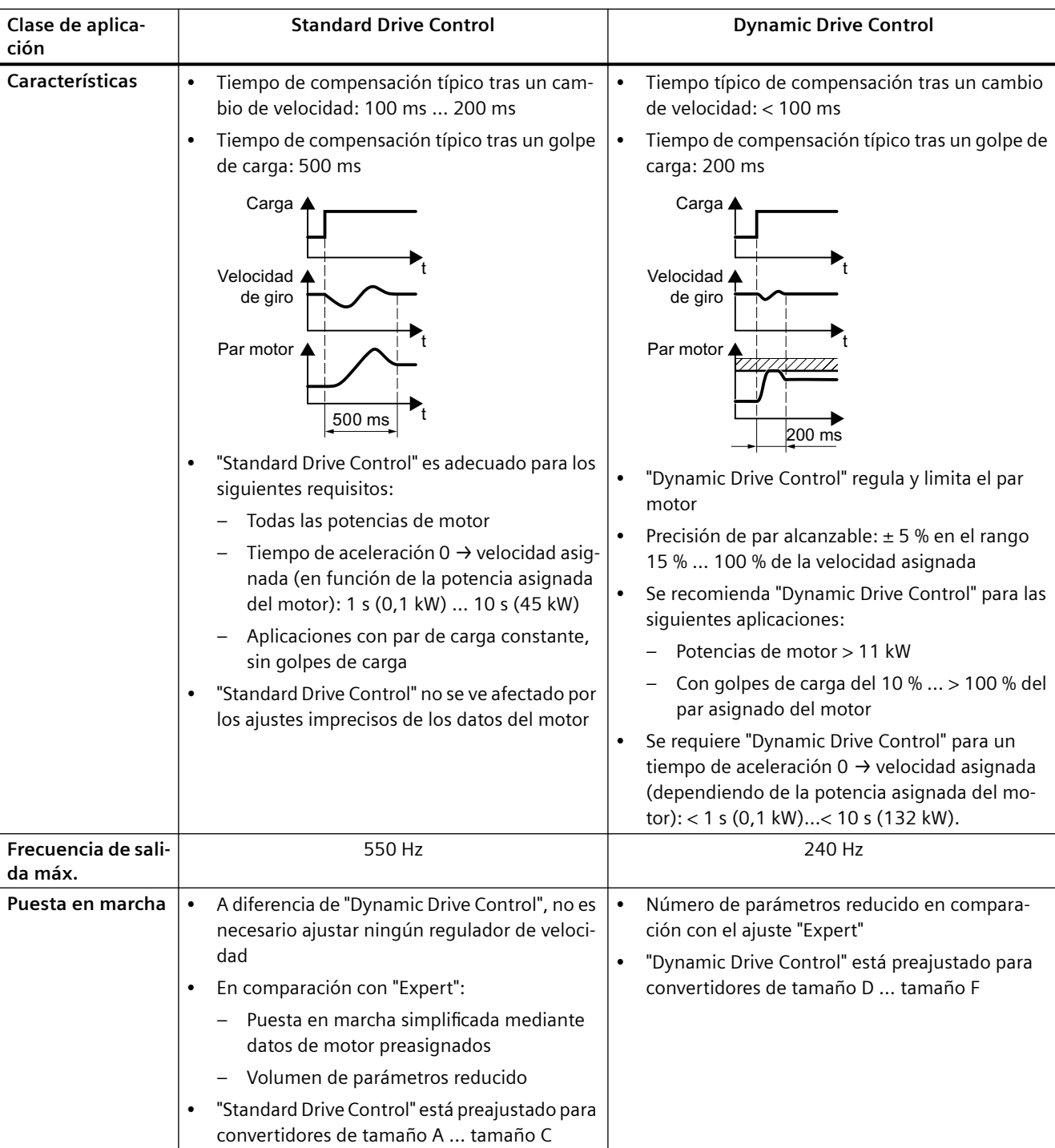

# <span id="page-137-0"></span>**5.4.4 Standard Drive Control**

## **Descripción del funcionamiento**

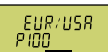

Ajuste la norma de motor:

- $\cdot$  BM  $\leq$  GRH 7: IEC
- HP 60H7: NEMA, unidades US
- HM FUH 7: NEMA, unidades SI

THE FOLT

Ajuste la tensión de conexión del convertidor.

MOT TYPE<br>P30<u>0</u>

Ajuste el tipo de motor. Si la placa de características del motor lleva impreso un código de motor de 5 cifras, seleccione el tipo de motor con código de motor que corresponda.

Motores sin código de motor en la placa de características:

- IN THE T: Motor asíncrono no Siemens
- $\parallel$   $\parallel$   $\parallel$   $\parallel$   $\parallel$ : Motores asíncronos 1LE1, 1LG6, 1LA7, 1LA9

Motores con código de motor en la placa de características:

- ILE I IN J IDD: 1LE1.9
- IPF | INT: 1PC1
- IPHR | N T: Motor asíncrono

Dependiendo del convertidor, es posible que la lista de motores disponible en el BOP-2 no coincida con la lista referida anteriormente.

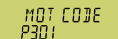

Si ha elegido un tipo de motor con código de motor, ahora debe introducir el código del motor. El convertidor preasigna los siguientes datos de motor de acuerdo con el código de motor.

Si no conoce el código del motor, ajuste el código de motor = 0 e introduzca los datos de motor a partir de p0304 según la placa de características.

 $87H<sub>Z</sub>$ 

Funcionamiento del motor a 87 Hz. El BOP-2 muestra este paso solo si se ha seleccionado IEC como norma de motor (EUR/USA, P100 = kW 50 Hz).

MOT VOLT<br>P304

Tensión asignada del motor

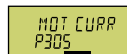

Intensidad asignada del motor

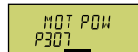

Potencia asignada del motor

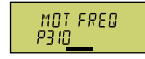

Frecuencia asignada del motor

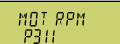

Velocidad asignada del motor

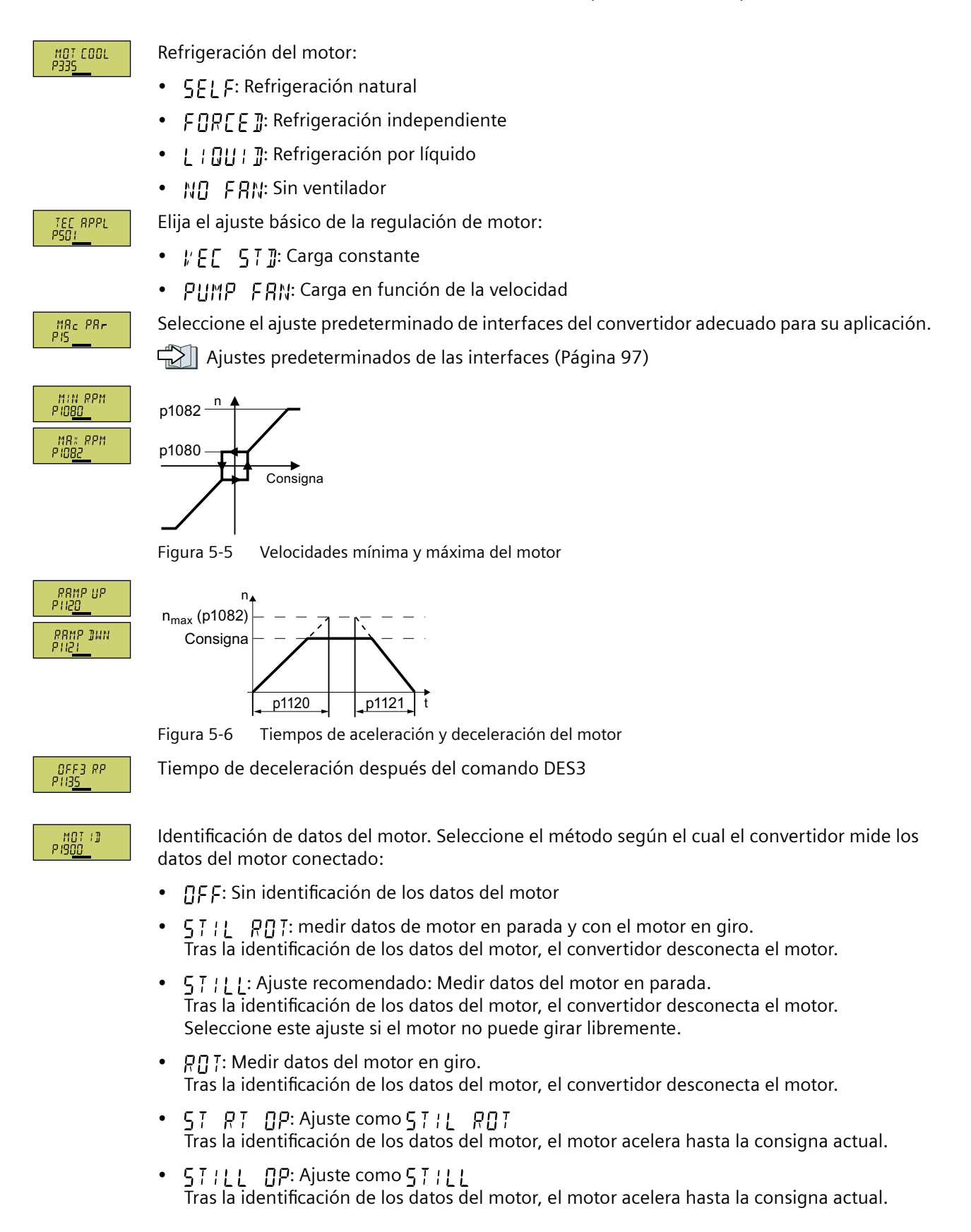

#### <span id="page-139-0"></span>*Puesta en marcha*

*5.4 Puesta en marcha rápida utilizando el panel de mando BOP-2*

## **FINISH**

Finalice la introducción de datos de la puesta en marcha rápida de la siguiente manera:

- 1. Cambie la indicación con una tecla de flecha: רְחָה → קוּ
- 2. Pulse la tecla OK.

Ha introducido todos los datos necesarios para la puesta en marcha rápida del convertidor. ❒

# **5.4.5 Dynamic Drive Control**

## **Descripción del funcionamiento**

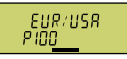

Ajuste la norma de motor:

- KN 50H7: IEC
- HP 60H7: NEMA, unidades US
- $H = \{H, H, \ldots\}$  NEMA, unidades SI

INV VOLT<br>P2IO\_

Ajuste la tensión de conexión del convertidor.

MOT TYPE<br>P30<u>0</u>

Ajuste el tipo de motor. Si la placa de características del motor lleva impreso un código de motor de 5 cifras, seleccione el tipo de motor con código de motor que corresponda.

Motores sin código de motor en la placa de características:

- : MUNIT 7: Motor asíncrono no Siemens
- $\parallel$   $\parallel$   $\parallel$   $\parallel$   $\parallel$ : Motores asíncronos 1LE1, 1LG6, 1LA7, 1LA9

Motores con código de motor en la placa de características:

- $H F I H N T H T T T T E 1.9$
- IPF | INT: 1PC1
- IPHR INT: Motor asíncrono

Dependiendo del convertidor, es posible que la lista de motores disponible en el BOP-2 no coincida con la lista referida anteriormente.

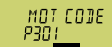

Si ha elegido un tipo de motor con código de motor, ahora debe introducir el código del motor. El convertidor preasigna los siguientes datos de motor de acuerdo con el código de motor.

Si no conoce el código del motor, ajuste el código de motor = 0 e introduzca los datos de motor a partir de p0304 según la placa de características.

Funcionamiento del motor a 87 Hz. El BOP-2 muestra este paso solo si se ha seleccionado IEC

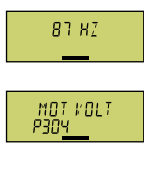

como norma de motor (P100 =  $H_1$ ,  $\overline{5}$   $\overline{B}$   $\overline{A}$   $\overline{C}$ ). Tensión asignada del motor

MOT CURR<br>P305

Intensidad asignada del motor

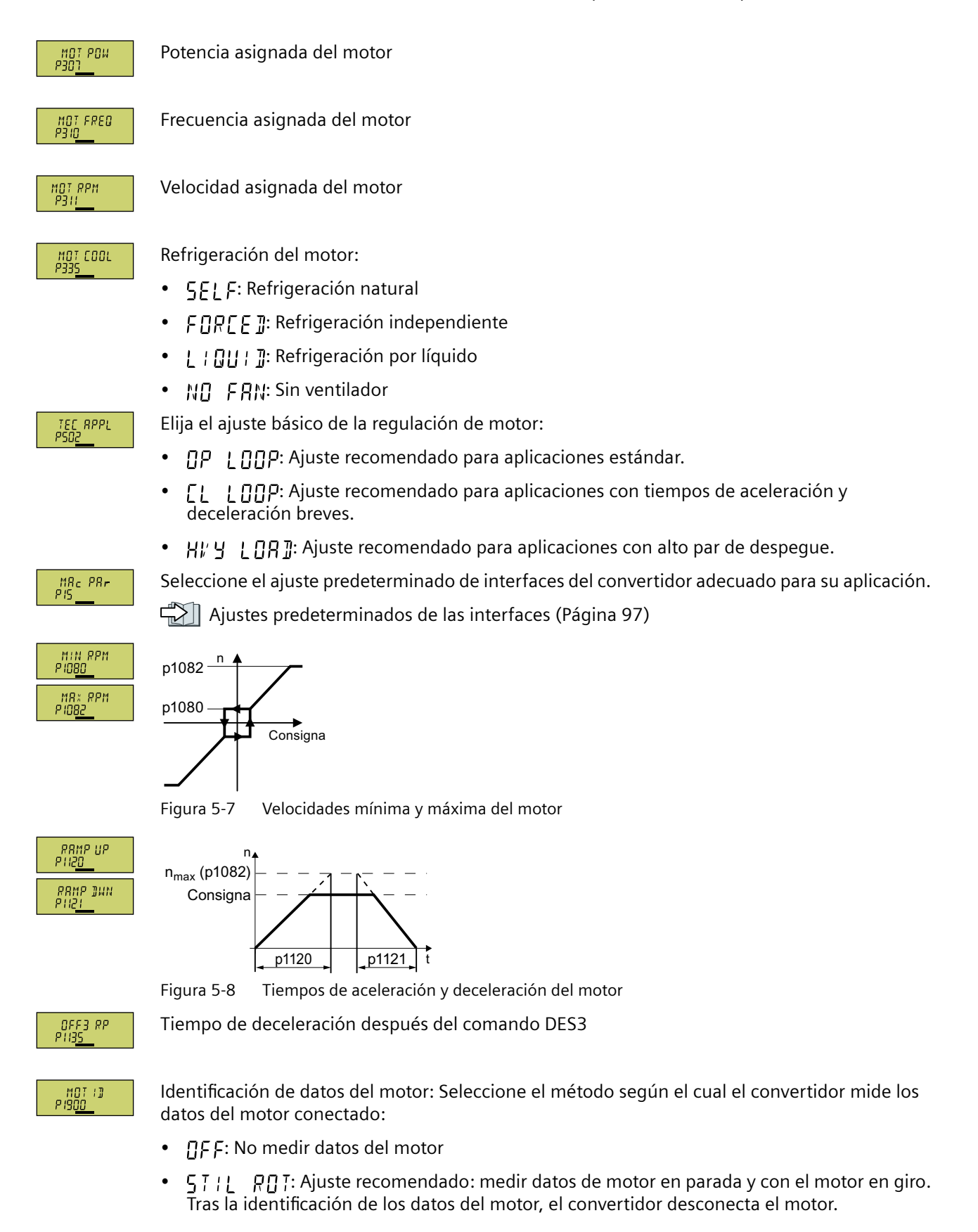

- <span id="page-141-0"></span>•  $57$  : [1]: Ajuste predeterminado: Medir datos del motor en parada. Tras la identificación de los datos del motor, el convertidor desconecta el motor. Seleccione este ajuste si el motor no puede girar libremente.
- $R\eta$  ?: Medir datos del motor en giro. Tras la identificación de los datos del motor, el convertidor desconecta el motor.
- $57$   $R$ <sup>T</sup>  $BP$ : Ajuste como  $57$   $11$   $R$  $B$  $T$ Tras la identificación de los datos del motor, el motor acelera hasta la consigna actual.
- $5$ !!!!  $\Box P$ : Ajuste como Tras la identificación de los datos del motor, el motor acelera hasta la consigna actual.

Finalice la introducción de datos de la puesta en marcha rápida de la siguiente manera:

**FINISH** 

- 1. Cambie la indicación con una tecla de flecha:  $\Gamma_0 \rightarrow$  YF 5
- 2. Pulse la tecla OK.

Ha introducido todos los datos necesarios para la puesta en marcha rápida del convertidor. ❒

## **5.4.6 Expert**

## **Descripción del funcionamiento**

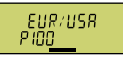

Ajuste la norma de motor:

- $•$  BM  $578715C$
- HP 60H7 NEMA, unidades US
- KM EnR7 NEMA, unidades SI

LORD TYP<br>P2OS

Seleccione la capacidad de sobrecarga del convertidor:

- HIFH HII Ciclo de carga con "High Overload"
- LOM OVL Ciclo de carga con "Low Overload"

Ajuste la tensión de conexión del convertidor.

[Capacidad de sobrecarga del convertidor](#page-457-0) (Página [456\)](#page-457-0)

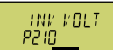

MOT TYPE<br>P30<u>0</u>

Ajuste el tipo de motor. Si la placa de características del motor lleva impreso un código de motor de 5 cifras, seleccione el tipo de motor con código de motor que corresponda.

Motores sin código de motor en la placa de características:

- $\parallel$  N TIII  $\parallel$  T Motor asíncrono no Siemens
- IL | NI Motores asíncronos 1LE1, 1LG6, 1LA7, 1LA9

Motores con código de motor en la placa de características:

- ILE I INT IOO1LE1.9
- 1PF 1 1N71PC1
- IPHR INTIMotor asíncrono

Dependiendo del convertidor, es posible que la lista de motores disponible en el BOP-2 no coincida con la lista referida anteriormente.

Si ha elegido un tipo de motor con código de motor, ahora debe introducir el código del motor. El convertidor preasigna los siguientes datos de motor de acuerdo con el código de motor.

Si no conoce el código del motor, ajuste el código de motor = 0 e introduzca los datos de motor a partir de p0304 según la placa de características.

Funcionamiento del motor a 87 Hz. El BOP-2 muestra este paso solo si se ha seleccionado IEC como norma de motor (P100 =  $H_{11}$  5  $THH$  7).

MOT VOLT<br>PANY

 $B7HZ$ 

MOT CODE<br>PROJ

Tensión asignada del motor

MOT CURR<br>Pans

Intensidad asignada del motor

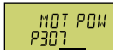

Potencia asignada del motor

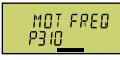

Frecuencia asignada del motor

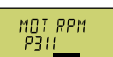

Velocidad asignada del motor

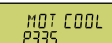

Refrigeración del motor:

- $55!$  F: Refrigeración natural
- FnRFF 7: Refrigeración independiente
- L | QU | ]: Refrigeración por líquido
- NO FRN: Sin ventilador

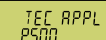

Seleccione la aplicación que proceda:

- $\#E[-5,7]$ : Para todas las aplicaciones a las que no se apliquen las restantes posibilidades de configuración.
- PHMP FRN: Aplicaciones con bombas y ventiladores
- $\mathsf{S} \downarrow \downarrow \uparrow$   $\mathsf{B} \downarrow \uparrow$ : Aplicaciones con tiempos de aceleración y deceleración breves.
- $PIIMPI$   $TH7$ : Aplicaciones con bombas y ventiladores con rendimiento optimizado. Este ajuste solo es pertinente en modo estacionario con cambios de velocidad lentos. Si no se pueden excluir golpes de carga durante el funcionamiento, recomendamos el ajuste  $\frac{1}{2}$   $\mathsf{E}$   $\mathsf{E}$   $\mathsf{S}$   $\mathsf{F}$   $\mathsf{F}$ .

# ETRL MOD<br>PIBOD

Seleccione el tipo de regulación:

- $\sqrt{F}$  |  $\parallel$   $\parallel$   $\frac{1}{1}$  Control por U/f con característica lineal
- $\sqrt{F}$  |  $\sqrt{F}$ : Regulación de corriente-flujo (FCC)
- $\sqrt{F}$  gunner Control por U/f con característica cuadrática
- $5PI$  N  $EN:$  Regulación vectorial sin encóder

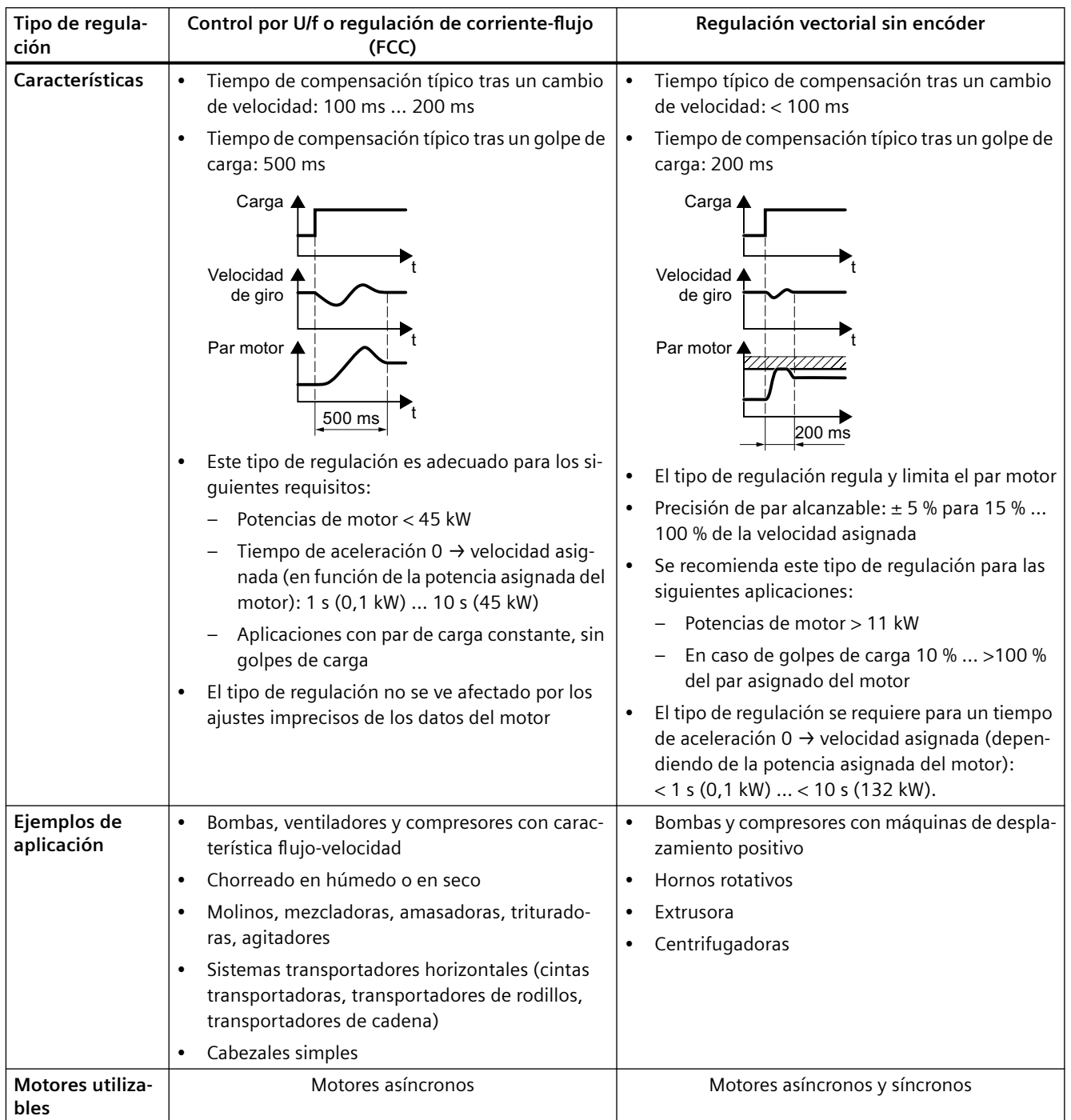
*5.4 Puesta en marcha rápida utilizando el panel de mando BOP-2*

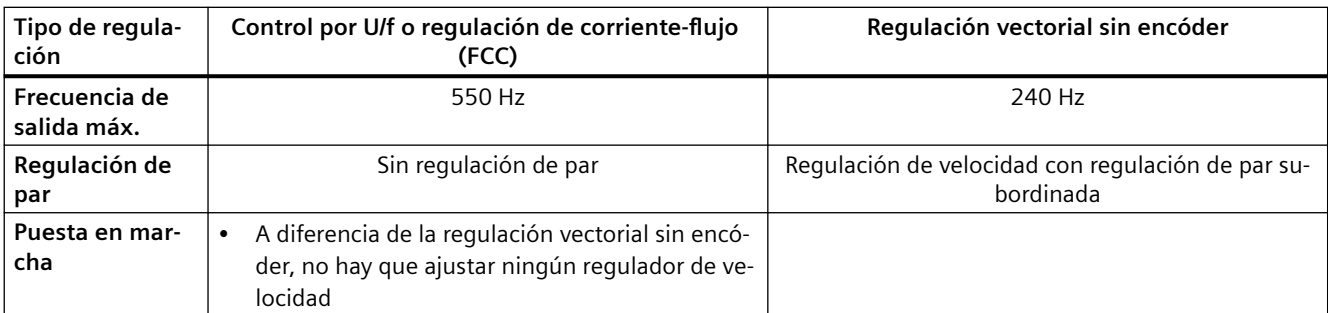

 $\frac{\text{MR}_c}{\text{PIS}} \frac{\text{PR}_r}{\text{PIS}}$ 

Seleccione el ajuste predeterminado de interfaces del convertidor adecuado para su aplicación. [Ajustes predeterminados de las interfaces](#page-98-0) (Página [97](#page-98-0))

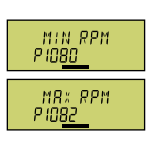

Consigna p1080  $p1082 - n$ 

Figura 5-9 Velocidades mínima y máxima del motor

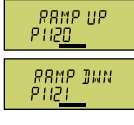

n Consigna  $p1120$  |  $p1121$ n<sub>max</sub> (p1082)

Figura 5-10 Tiempos de aceleración y deceleración del motor

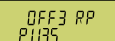

Tiempo de deceleración para la orden DES3

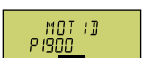

Identificación de datos del motor: Seleccione el método según el cual el convertidor mide los datos del motor conectado:

- $\iint F$ : No medir datos del motor.
- : Ajuste recomendado: medir datos de motor en parada y con el motor en giro. Tras la identificación de los datos del motor, el convertidor desconecta el motor.
- $5$ !!!!: Medir datos del motor en parada. Tras la identificación de los datos del motor, el convertidor desconecta el motor. Seleccione este ajuste si puede aplicarse uno de los siguientes casos:
	- Se ha ajustado el tipo de regulación  $\zeta \in \mathbb{R}^n$ ,  $\zeta \in \mathbb{R}^n$ , pero el motor no puede girar libremente.
	- Ha elegido como tipo de regulación un control por U/f, p. ej.,  $\sharp f \in L$  | N o  $\sharp f \cap L$ |  $\sharp H$ ].
- $R\eta$  T: Medir datos del motor en giro. Tras la identificación de los datos del motor, el convertidor desconecta el motor.

*5.4 Puesta en marcha rápida utilizando el panel de mando BOP-2*

- $\mathsf{S}$   $\mathsf{T}$   $\mathsf{R}$   $\mathsf{T}$   $\mathsf{R}$   $\mathsf{P}$ : Ajuste como Tras la identificación de los datos del motor, el motor acelera hasta la consigna actual.
- STILL OP: Ajuste como STILL Tras la identificación de los datos del motor, el motor acelera hasta la consigna actual.

FINISH

- Finalice la introducción de datos de la puesta en marcha rápida de la siguiente manera:
- 1. Cambie la indicación con una tecla de flecha:  $\frac{1}{10}$   $\rightarrow$  YF S
- 2. Pulse la tecla OK.

Ha introducido todos los datos necesarios para la puesta en marcha rápida del convertidor. ❒

### **5.4.7 \*dentificaci³n de los datos del motor y optimización de la regulación**

### **Vista general**

 $\mathbf{a}$ 

Con la identificación de datos del motor, el convertidor mide los datos del motor parado. Además, a partir del comportamiento del motor en giro, el convertidor puede determinar un ajuste adecuado de la regulación vectorial.

Para iniciar la identificación de los datos del motor es necesario conectar el motor a través de la regleta de bornes, el bus de campo o el Operator Panel.

### **Identificación de los datos del motor y optimización de la regulación**

#### **Requisitos**

- En la puesta en marcha rápida se ha elegido un método de identificación de los datos del motor, p. ej., la medición de los datos del motor en parada. Una vez finalizada la puesta en marcha rápida, el convertidor emite la alarma A07991.
- El motor se ha enfriado hasta la temperatura ambiente. Una temperatura demasiado elevada del motor altera los resultados de la identificación de datos del motor.

## **ADVERTENCIA**

#### **Movimiento imprevisto de la máquina al estar activa la identificación de datos del motor**

La medición en parada puede hacer girar el motor varias vueltas. La medición en giro acelera el motor hasta la velocidad asignada. Antes de comenzar la identificación de los datos del motor, proteja las partes peligrosas de la instalación:

- Compruebe antes de la conexión si alguien está trabajando en la máquina o se encuentra en la zona de trabajo de la máquina.
- Proteja la zona de trabajo de las máquinas para que nadie entre en ella accidentalmente.
- Baje al suelo las cargas en suspensión.

#### **Procedimiento**

Habilite el mando mediante el Operator Panel.

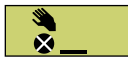

En el BOP-2 se muestra el icono de modo manual.

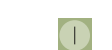

HAND

Conecte el motor.

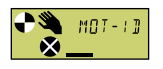

Durante la identificación de los datos del motor, parpadea  $\min_{i=1}^{\infty}$  =  $\min_{i=1}^{\infty}$ en el BOP-2.

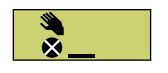

Si el convertidor emite nuevamente la alarma A07991, el convertidor espera un nuevo comando CON para iniciar la medición en giro.

#### *Puesta en marcha*

*5.4 Puesta en marcha rápida utilizando el panel de mando BOP-2*

Si el convertidor no muestra la alarma A07991, desconecte el motor como se describe a continuación y conmute el control del convertidor de HAND a AUTO.

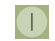

Conecte el motor para iniciar la medición en giro.

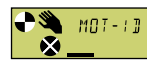

Durante la identificación de los datos del motor, parpadea  $M \sim 7$ . Il en el BOP-2.

Según la potencia asignada del motor, la identificación de los datos del motor puede durar hasta 2 min.

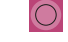

Según la configuración, una vez concluida la identificación de los datos del motor, el convertidor desconecta el motor o acelera hasta la consigna actual.

En caso necesario, desconecte el motor.

HAND Bloquee el mando mediante el Operator Panel.

> Ha finalizado la identificación de los datos del motor. ❒

Con la identificación correcta de datos del motor, ha finalizado la puesta en marcha rápida.

Las pantallas que aparecen en este manual constituyen ejemplos de carácter general. En función del tipo de convertidor, las pantallas ofrecen más o menos posibilidades de ajuste.

### **Vista general**

Para poder realizar la puesta en marcha rápida mediante un PC, debe hacer lo siguiente:

- 1. Crear un proyecto
- 2. Incorporación del convertidor en el proyecto
- 3. Pasar a online e iniciar la puesta en marcha rápida

### **5.5.1 Creación de un proyecto**

#### **Creación de un proyecto nuevo**

#### **Procedimiento**

- 1. Inicie el software de puesta en marcha Startdrive.
- 2. En el menú, seleccione "Proyecto" → "Nuevo…".
- 3. Asigne al proyecto un nombre de su elección.
- Ha creado un proyecto nuevo.

❒

### **5.5.2 Incorporación de convertidor conectado a través de USB en el proyecto**

#### **Incorporación del convertidor en el proyecto**

#### **Procedimiento**

- 1. Conecte la tensión de alimentación del convertidor.
- 2. Enchufe un cable USB primero en su PC y después en el convertidor.
- 3. Cuando el convertidor y el PC se conectan entre sí por primera vez, el sistema operativo del PC instala los drivers USB.
- 4. Elija el botón "Estaciones accesibles".

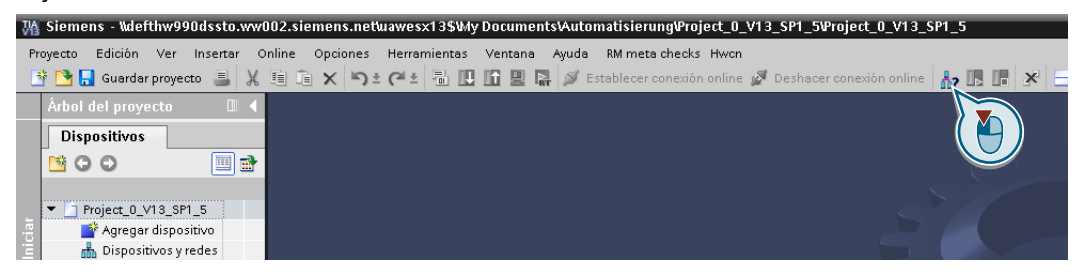

5. Si la interfaz USB está ajustada correctamente, la pantalla "Estaciones accesibles" muestra los convertidores accesibles.

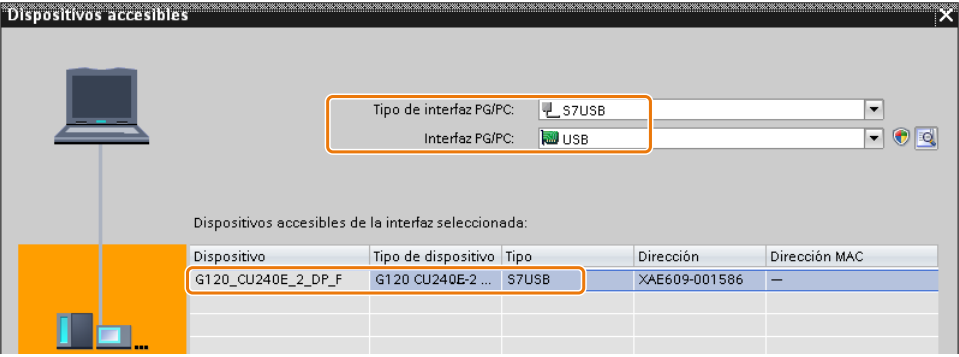

Si la interfaz USB no está ajustada correctamente, se emite el aviso "No se han encontrado más estaciones". En ese caso, siga la descripción siguiente.

6. Inserte el convertidor en el proyecto a través del menú: "Online: Cargar el dispositivo como estación nueva (hardware y software)".

Ha incorporado en su proyecto un convertidor accesible a través de la interfaz USB.

❒

### **5.5.3 Paso a online e inicio del asistente de puesta en marcha**

#### **Procedimiento**

- 1. Marque el proyecto y pase a online: S Establecer conexión online
- 2. En la siguiente pantalla, seleccione el convertidor con el que desee pasar a online.
- 3. Cuando esté online, seleccione "Puesta en marcha" → "Asistente de puesta en marcha":

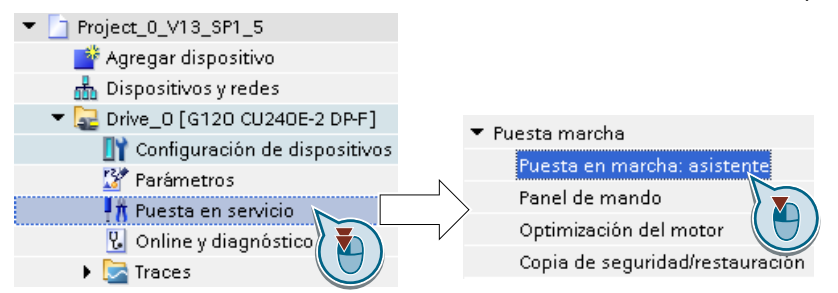

Ha iniciado el asistente de puesta en marcha del convertidor. ❒

### **5.5.4 Vista general de la puesta en marcha rápida**

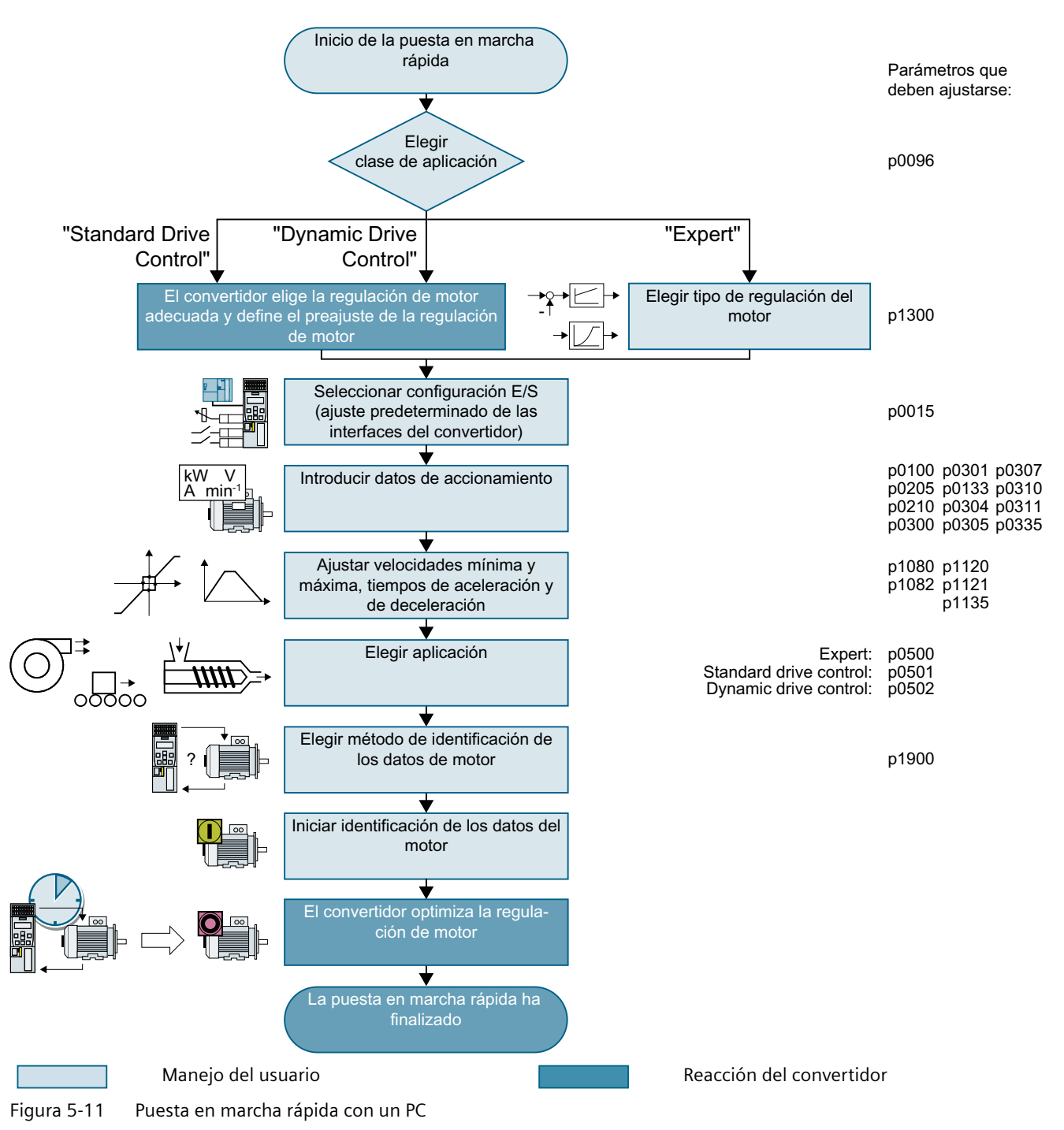

### **5.5.5 Asistente de puesta en marcha**

### **Elección de la clase de aplicación**

#### **Procedimiento**

#### Clase de aplicación

Al elegir una clase de aplicación, el convertidor asigna los ajustes predeterminados adecuados a la regulación del motor:

- [1] [Standard Drive Control](#page-154-0) (Página [153](#page-154-0))
- [2] [Dynamic Drive Control](#page-156-0) (Página [155](#page-156-0))
- [0] Experto o si no se ofrece ninguna clase de aplicación: Expert (Página [157\)](#page-158-0)

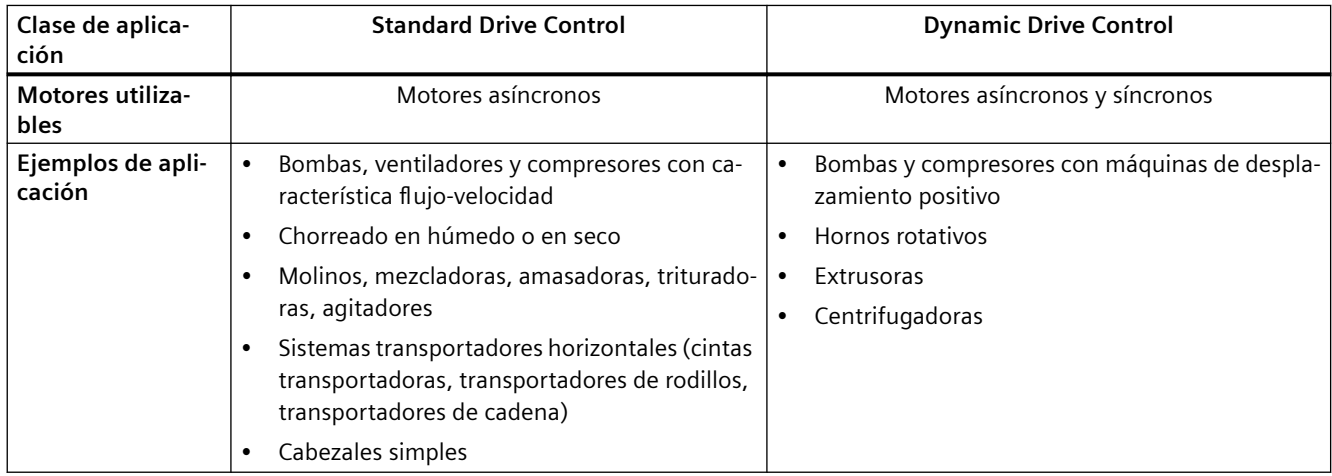

#### *Puesta en marcha*

### *5.5 Puesta en marcha rápida con un PC*

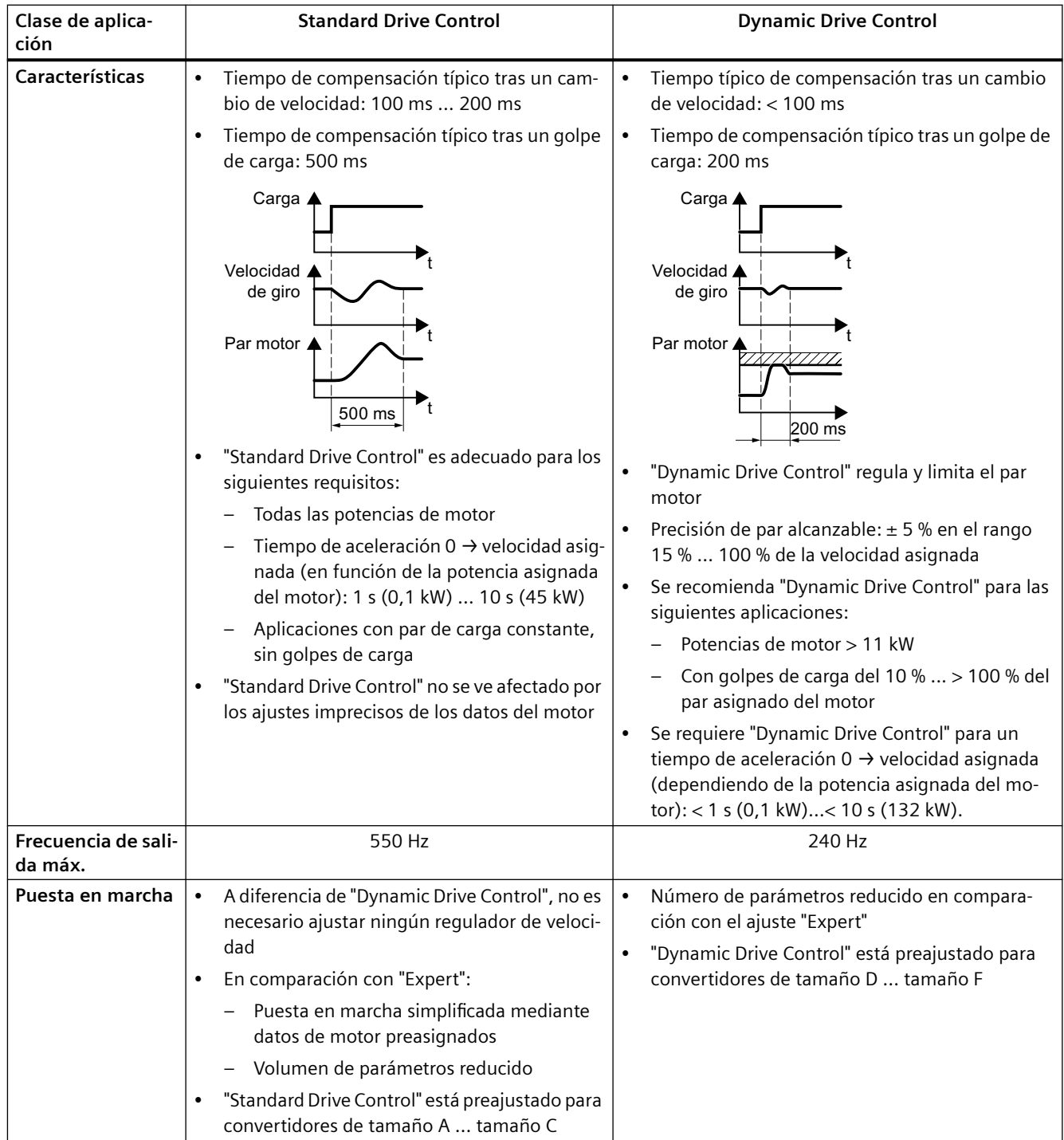

# <span id="page-154-0"></span>**5.5.6 Standard Drive Control**

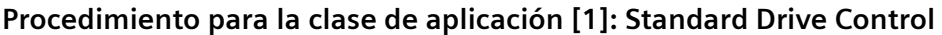

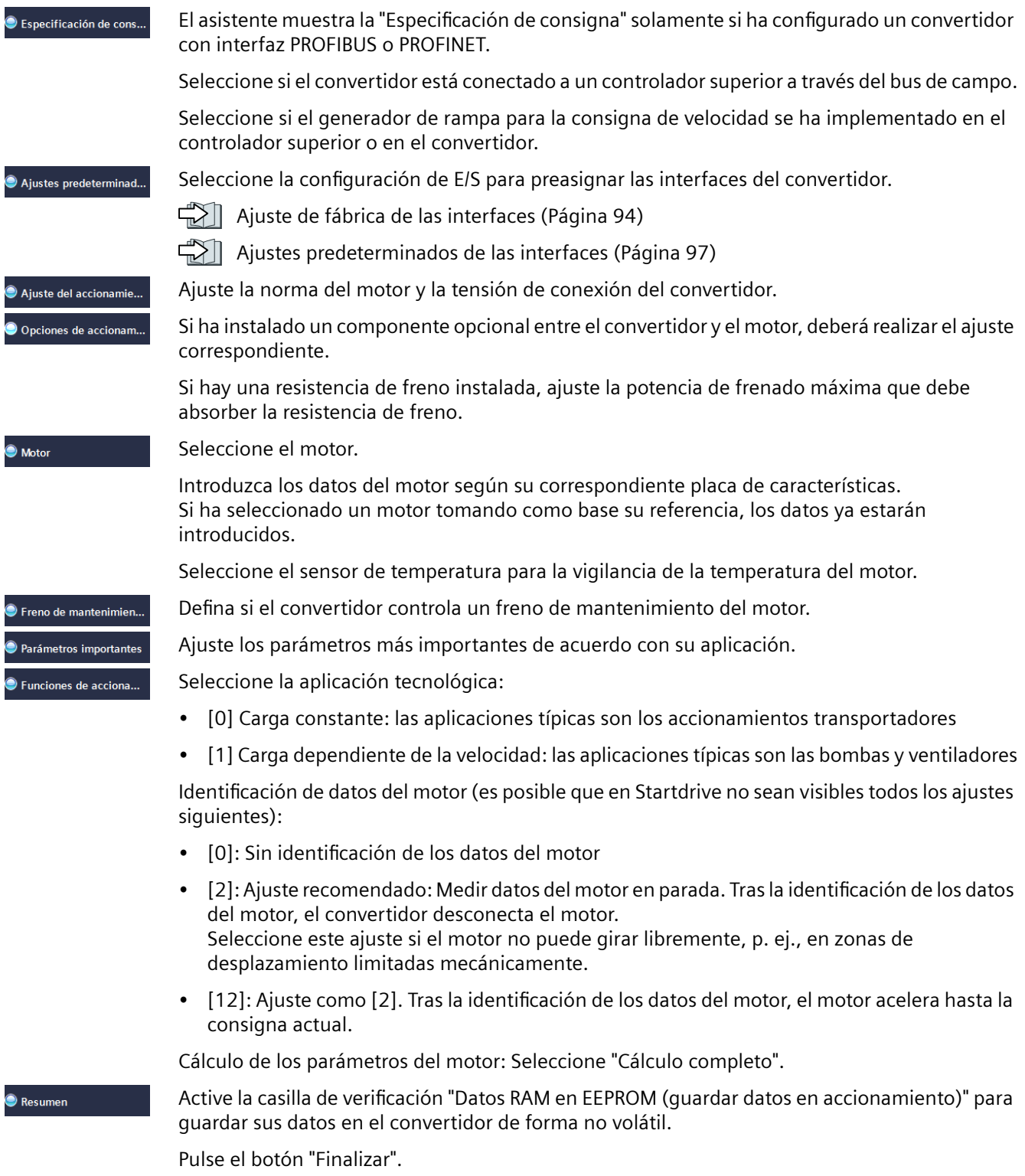

#### *Puesta en marcha*

*5.5 Puesta en marcha rápida con un PC*

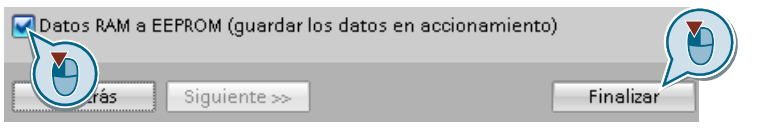

Ha introducido todos los datos necesarios para la puesta en marcha rápida del convertidor. ❒

### <span id="page-156-0"></span>**5.5.7 Dynamic Drive Control**

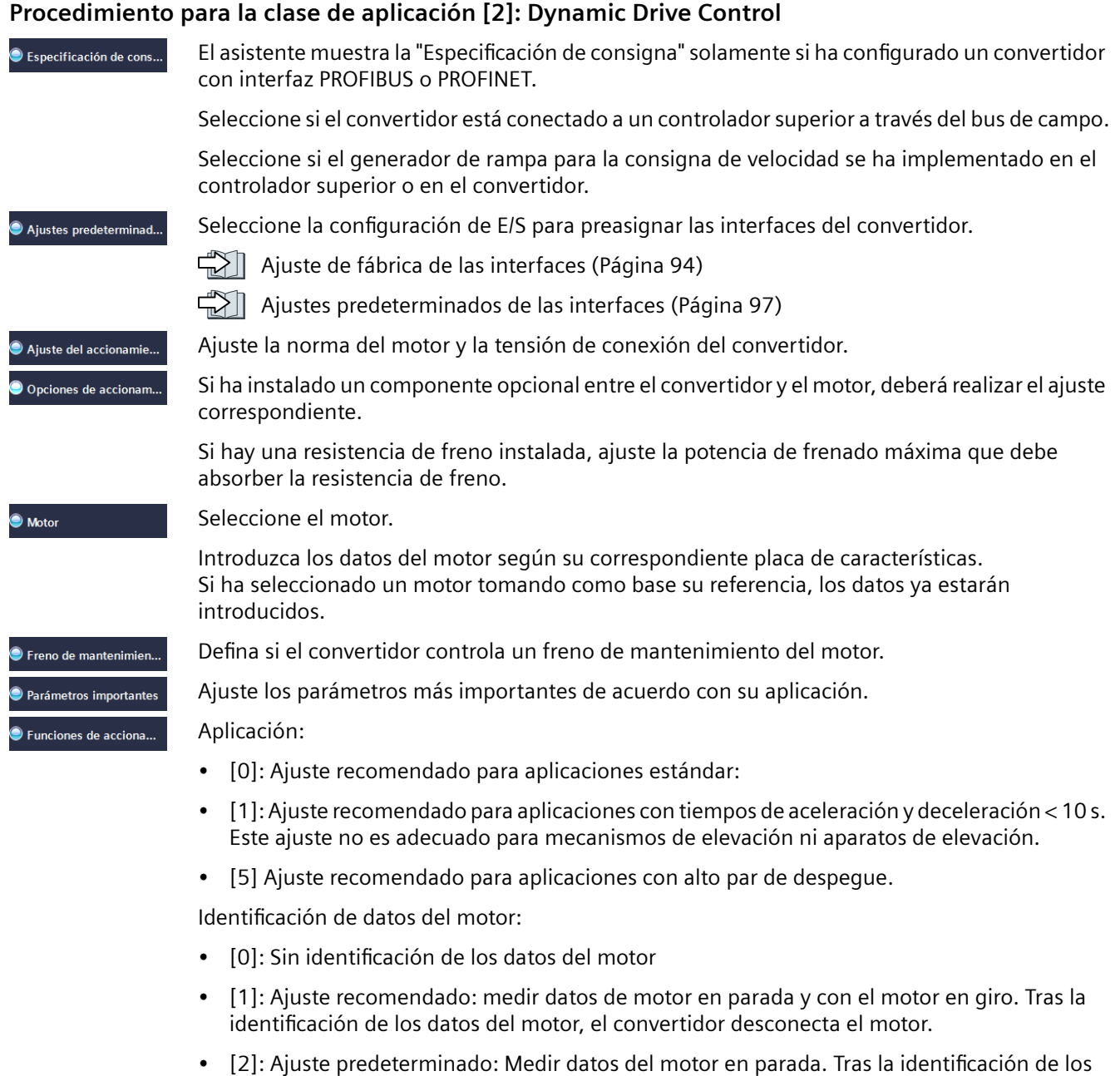

- datos del motor, el convertidor desconecta el motor. Seleccione este ajuste si el motor no puede girar libremente, p. ej., en zonas de desplazamiento limitadas mecánicamente.
- [3]: Medir datos del motor en giro. Tras la identificación de los datos del motor, el convertidor desconecta el motor.

- [11]: Ajuste como [1]. Tras la identificación de los datos del motor, el motor acelera hasta la consigna actual.
- [12]: Ajuste como [2]. Tras la identificación de los datos del motor, el motor acelera hasta la consigna actual.

Cálculo de los parámetros del motor: Seleccione "Cálculo completo".

Active la casilla de verificación "Datos RAM en EEPROM (quardar datos en accionamiento)" para guardar sus datos en el convertidor de forma no volátil.

Haga clic en "Finalizar".

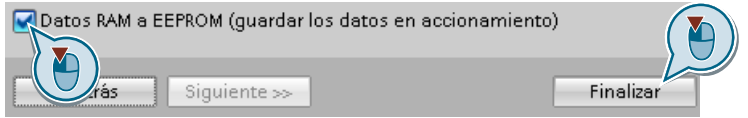

Ha introducido todos los datos necesarios para la puesta en marcha rápida del convertidor. ❒

Resumen

# <span id="page-158-0"></span>**5.5.8 Expert**

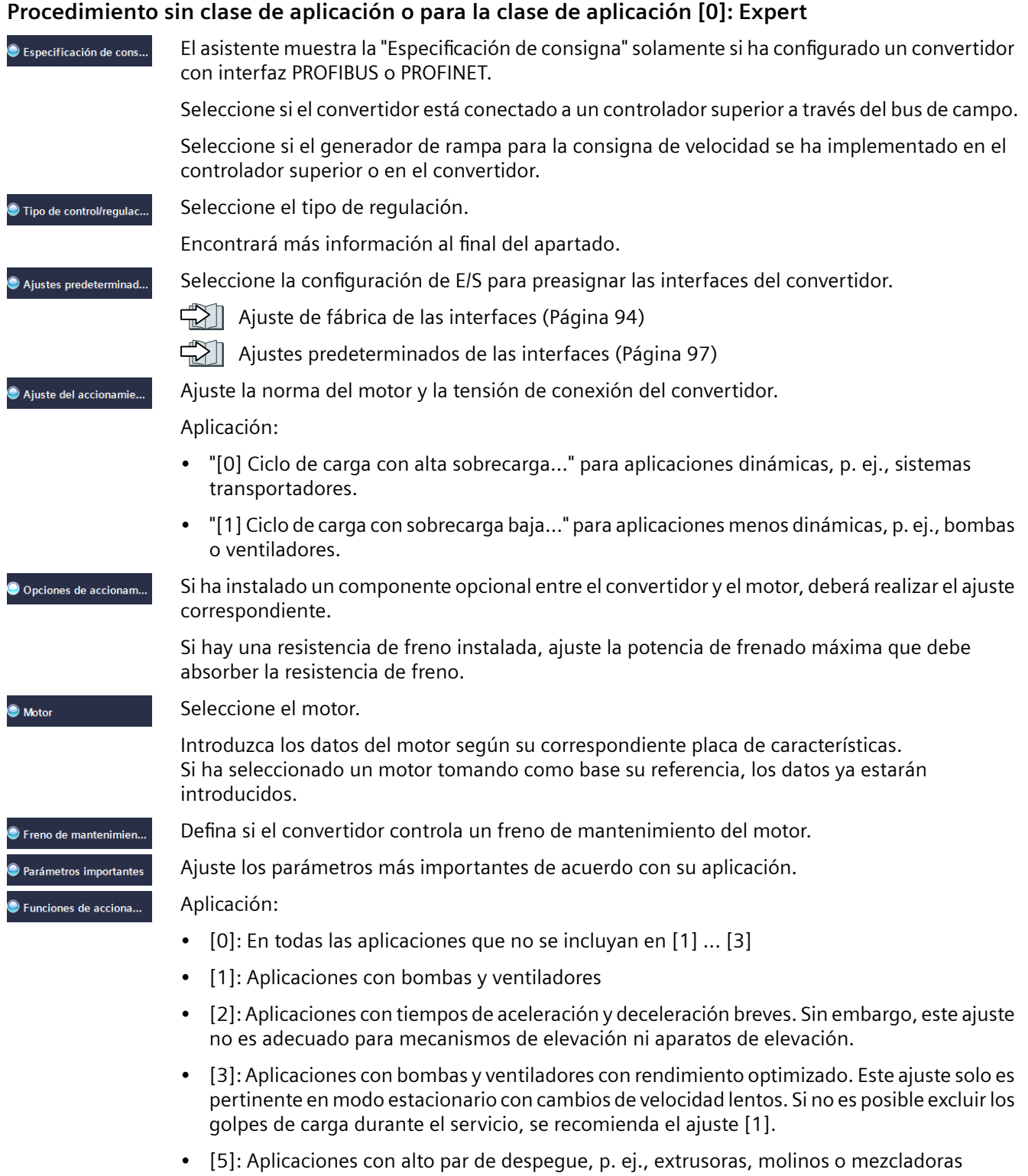

Resumen

*5.5 Puesta en marcha rápida con un PC*

Identificación del motor:

- [1]: Ajuste recomendado: medir datos de motor en parada y con el motor en giro. Tras la identificación de los datos del motor, el convertidor desconecta el motor.
- [2]: Medir datos del motor en parada. Tras la identificación de los datos del motor, el convertidor desconecta el motor.

Ajuste recomendado en los siguientes casos:

- Ha ajustado el tipo "regulación de velocidad", pero el motor no puede girar libremente, p. ej., en recorridos de desplazamiento limitados mecánicamente.
- Ha ajustado "Control por U/f" como tipo de regulación.
- [3]: Medir datos del motor en giro. Tras la identificación de los datos del motor, el convertidor desconecta el motor.
- [11]: Ajuste como [1]. Tras la identificación de los datos del motor, el motor acelera hasta la consigna actual.
- [12]: Ajuste como [2]. Tras la identificación de los datos del motor, el motor acelera hasta la consigna actual.

Cálculo de los parámetros del motor: Seleccione "Cálculo completo".

Active la casilla de verificación "Datos RAM en EEPROM (quardar datos en accionamiento)" para guardar sus datos en el convertidor de forma no volátil.

Haga clic en "Finalizar".

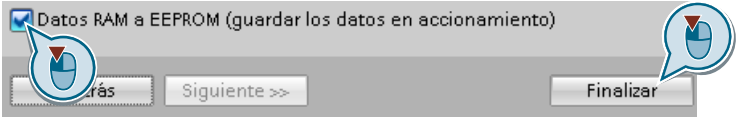

Ha introducido todos los datos necesarios para la puesta en marcha rápida del convertidor. ❒

#### **Selección del tipo de regulación adecuado**

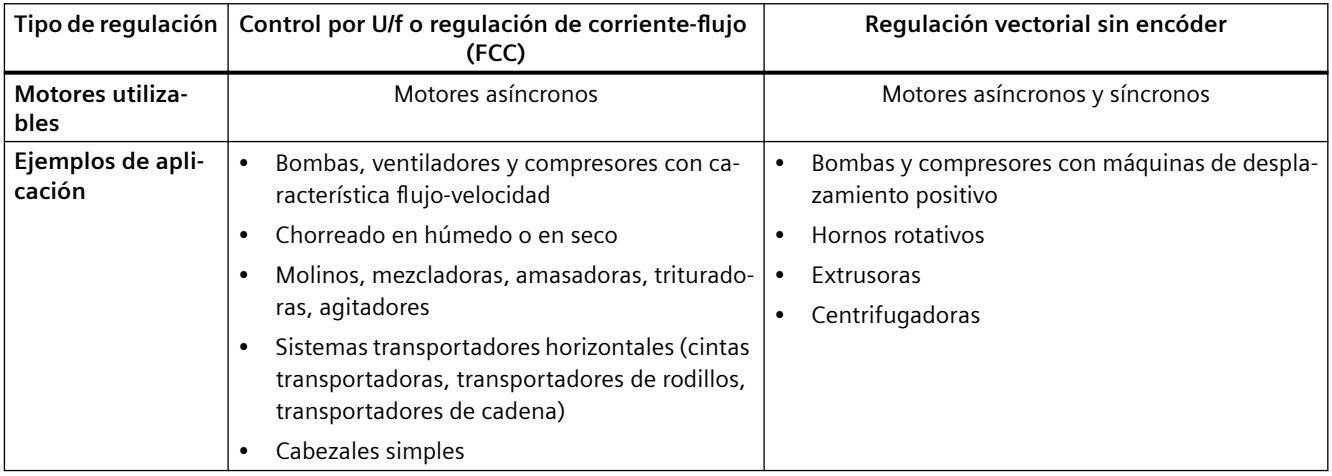

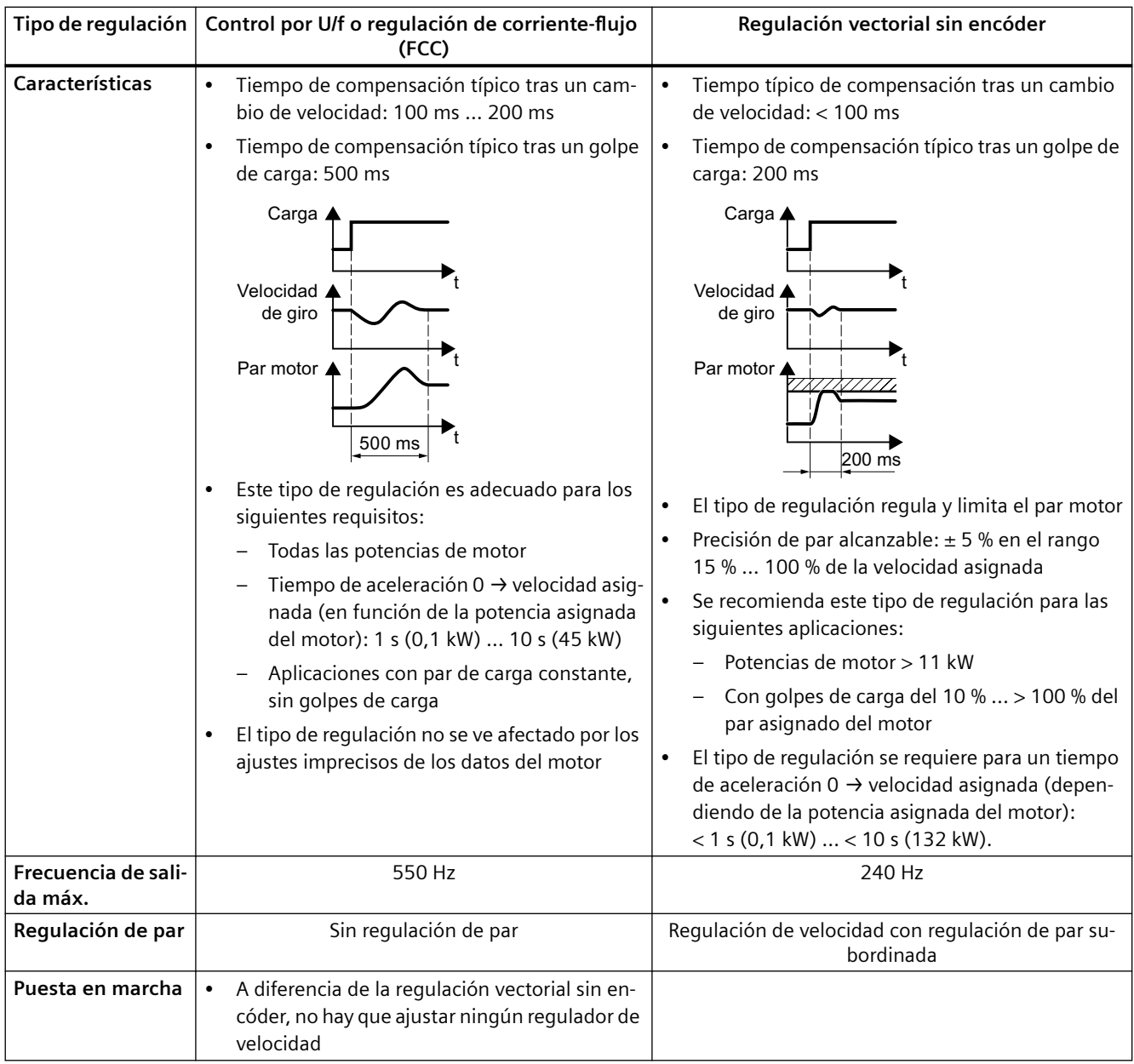

### **5.5.9 \*dentificaci³n de los datos del motor**

#### **Vista general**

Con la identificación de datos del motor, el convertidor mide los datos del motor parado. Además, a partir del comportamiento del motor en giro, el convertidor puede determinar un ajuste adecuado de la regulación vectorial.

Para iniciar la identificación de los datos del motor, debe conectar el motor.

#### **Identificación de los datos del motor y optimización de la regulación**

#### **Requisitos**

- En el momento de la puesta en marcha rápida se ha elegido un método de identificación de los datos del motor, p. ej., la medición en parada. Una vez finalizada la puesta en marcha rápida, el convertidor emite la alarma A07991.
- El motor se ha enfriado hasta la temperatura ambiente. Una temperatura demasiado elevada del motor altera los resultados de la identificación de datos del motor.
- El PC y el convertidor están conectados online entre sí.

### **ADVERTENCIA**

Movimiento imprevisto de la máquina al estar activa la identificación de datos del motor

La medición en parada puede hacer girar el motor varias vueltas. La medición en giro acelera el motor hasta la velocidad asignada. Antes de comenzar la identificación de los datos del motor, proteja las partes peligrosas de la instalación:

- Compruebe antes de la conexión si alguien está trabajando en la máquina o se encuentra en la zona de trabajo de la máquina.
- Proteja la zona de trabajo de las máquinas para que nadie entre en ella accidentalmente.
- Baje al suelo las cargas en suspensión.

#### **Procedimiento**

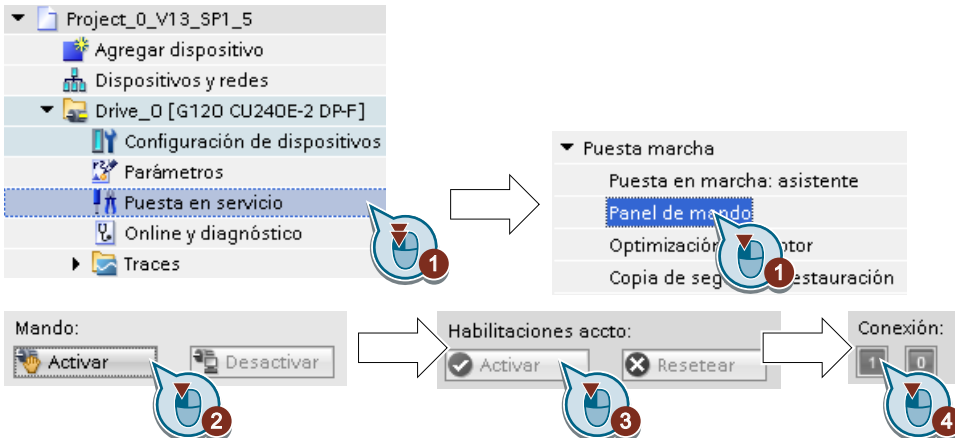

- 1. Abra el panel de mando.
- 2. Tome el mando del convertidor.
- 3. Ajuste las "Habilitaciones de accionamiento".
- 4. Conecte el motor.

El convertidor inicia la identificación de datos del motor. La medición puede tardar varios minutos.

Según la configuración, una vez concluida la identificación de los datos del motor, el convertidor desconecta el motor o acelera hasta la consigna actual.

- 5. En caso necesario, desconecte el motor.
- 6. Devuelva el mando una vez identificados los datos del motor.
- 7. Guarde los ajustes en el convertidor (RAM → EEPROM):

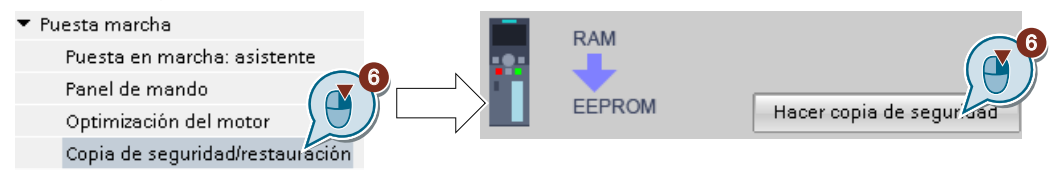

Ha finalizado la identificación de los datos del motor. ❒

#### **Autooptimización de la regulación de velocidad**

Si, además de la identificación de datos del motor con el motor parado, ha seleccionado una medición en giro con autooptimización de la regulación de velocidad, debe conectar el motor de nuevo como se describe más arriba y esperar el ciclo de optimización.

Con la identificación correcta de datos del motor, ha finalizado la puesta en marcha rápida.

*5.6 Restablecimiento de los ajustes de fábrica*

# **5.6 Restablecimiento de los ajustes de fábrica**

#### **¿Cuándo deben restablecerse los ajustes de fábrica del convertidor?**

Los ajustes de fábrica del convertidor deben restablecerse en los siguientes casos:

- Durante la puesta en marcha se ha interrumpido la tensión de red y no ha podido finalizarse la puesta en marcha.
- No se recuerdan con exactitud los ajustes realizados en la puesta en marcha.
- Se desconoce si el convertidor ya ha estado en funcionamiento alguna vez.

#### **Restablecer los ajustes de fábrica con las funciones de seguridad habilitadas**

Si utiliza funciones de seguridad integradas del convertidor, p. ej., "Safe Torque Off", debe restablecerlas por separado del resto de los ajustes del convertidor.

Los ajustes de las funciones de seguridad están protegidos mediante una contraseña.

#### **Ajustes que no se modifican al restablecer los ajustes de fábrica**

Los ajustes de comunicación y los ajustes de la norma de motor (IEC/NEMA) no se modifican al restablecerse los ajustes de fábrica.

### **5.6.1 Restablecimiento de los ajustes de fábrica de las funciones de seguridad**

#### **Procedimiento**

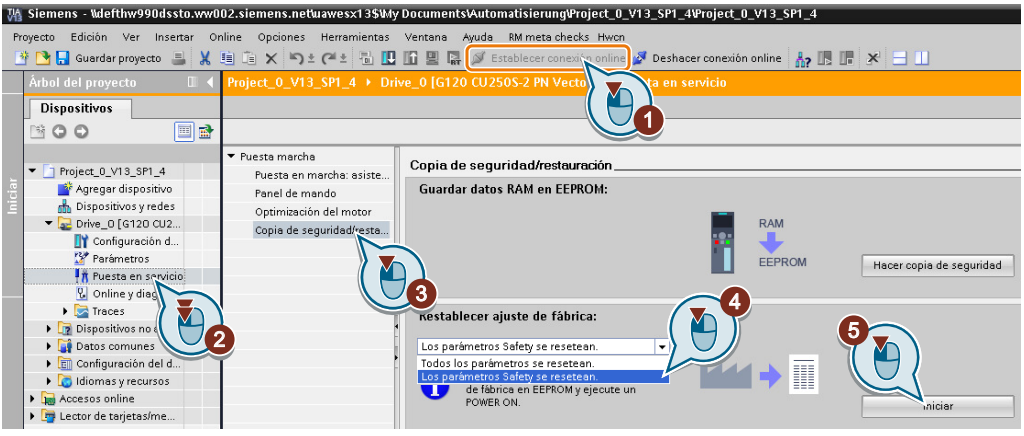

- 1. Pase a online.
- 2. Seleccione "Puesta en marcha".
- 3. Seleccione "Copia de seguridad/restauración".
- 4. Seleccione "Los parámetros Safety se resetean".
- 5. Pulse el botón "Iniciar".
- 6. Introduzca la contraseña para las funciones de seguridad.
- 7. Confirme el guardado de los parámetros (de RAM a ROM).
- 8. Pase al modo offline.
- 9. Desconecte la tensión de alimentación del convertidor.
- 10.Espere a que se apaguen todos los LED del convertidor.
- 11.Vuelva a conectar la tensión de alimentación del convertidor.

Ha restablecido el ajuste de fábrica de las funciones de seguridad del convertidor. ❒

Excepción: La contraseña para las funciones de seguridad no se anula.

Contraseña (Página [279](#page-280-0))

#### **Procedimiento con un Operator Panel**

- 1. Ajuste p0010 = 30 Active el restablecimiento de ajustes.
- 2.  $p9761 = ...$ Introduzca la contraseña para las funciones de seguridad.
- 3. Inicie el restablecimiento con p0970 = 5.
- 4. Espere a que el convertidor ajuste p0970 = 0.
- 5. Ajuste p0971 = 1.
- 6. Espere a que el convertidor ajuste  $p0971 = 0$ .

*5.6 Restablecimiento de los ajustes de fábrica*

- 7. Desconecte la tensión de alimentación del convertidor.
- 8. Espere a que se apaguen todos los LED del convertidor.
- 9. Vuelva a conectar la tensión de alimentación del convertidor.
- Ha restablecido los ajustes de fábrica de las funciones de seguridad del convertidor. ❒

### **5.6.2 Restablecimiento de los ajustes de fábrica (sin funciones de seguridad)**

#### **Restablecimiento de los ajustes de fábrica con Startdrive**

#### **Procedimiento**

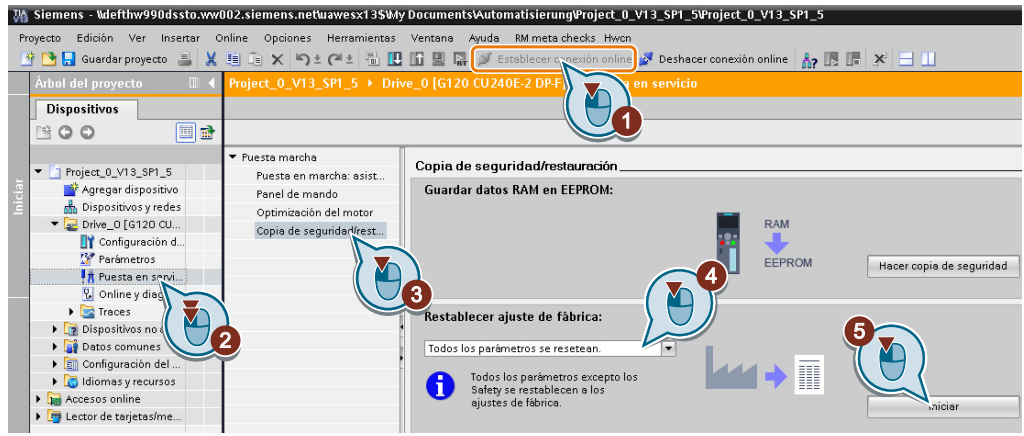

- 1. Pase a online.
- 2. Seleccione "Puesta en marcha".
- 3. Seleccione "Copia de seguridad/restauración".
- 4. Seleccione "Todos los parámetros se resetean".
- 5. Pulse el botón "Iniciar".
- 6. Espere hasta que se hayan restablecido los ajustes de fábrica del convertidor.

Ha restablecido los ajustes de fábrica del convertidor.

❒

#### **Restablecimiento de ajustes de fábrica con el panel de mando BOP-2**

#### **Procedimiento**

1. Seleccione "Restablecer ajustes de fábrica"

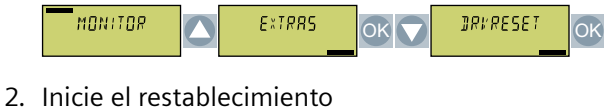

ESC / OK OK

3. Espere a que el convertidor se restablezca a los ajustes de fábrica.

 $- **BUSY** -$  DONE  $-$ OK

Ha restablecido el convertidor a los ajustes de fábrica. ❒

*5.7 Puesta en marcha en serie*

# **5.7 Puesta en marcha en serie**

#### **Resumen**

Una puesta en marcha en serie es la puesta en marcha de varios convertidores idénticos. Para la puesta en marcha en serie, ponga en marcha primero un convertidor y, a continuación, transfiera los ajustes del primer convertidor al resto de los convertidores.

#### **Requisitos**

Para la puesta en marcha en serie deben cumplirse los requisitos siguientes:

- Todos los convertidores deben tener la misma referencia
- Los convertidores a los que se transfieren los ajustes deben tener la misma versión de firmware (o superior) que el convertidor del que proceden los ajustes.

#### **Descripción del funcionamiento**

#### **Procedimiento**

- 1. Ponga en marcha el primer convertidor.
- 2. Guarde una copia de seguridad de la configuración del primer convertidor en un medio de almacenamiento externo.

 $\sqrt{2}$  [Carga de los ajustes del convertidor](#page-176-0) (Página [175\)](#page-176-0)

3. Transfiera la configuración del primer convertidor a otro convertidor a través del medio de almacenamiento.

[Descarga de los ajustes del convertidor](#page-413-0) (Página [412\)](#page-413-0)

# **5.8 Manejo del panel de mando BOP 2**

### **5.8.1 Estructura de menús, símbolos y teclas**

#### **Resumen**

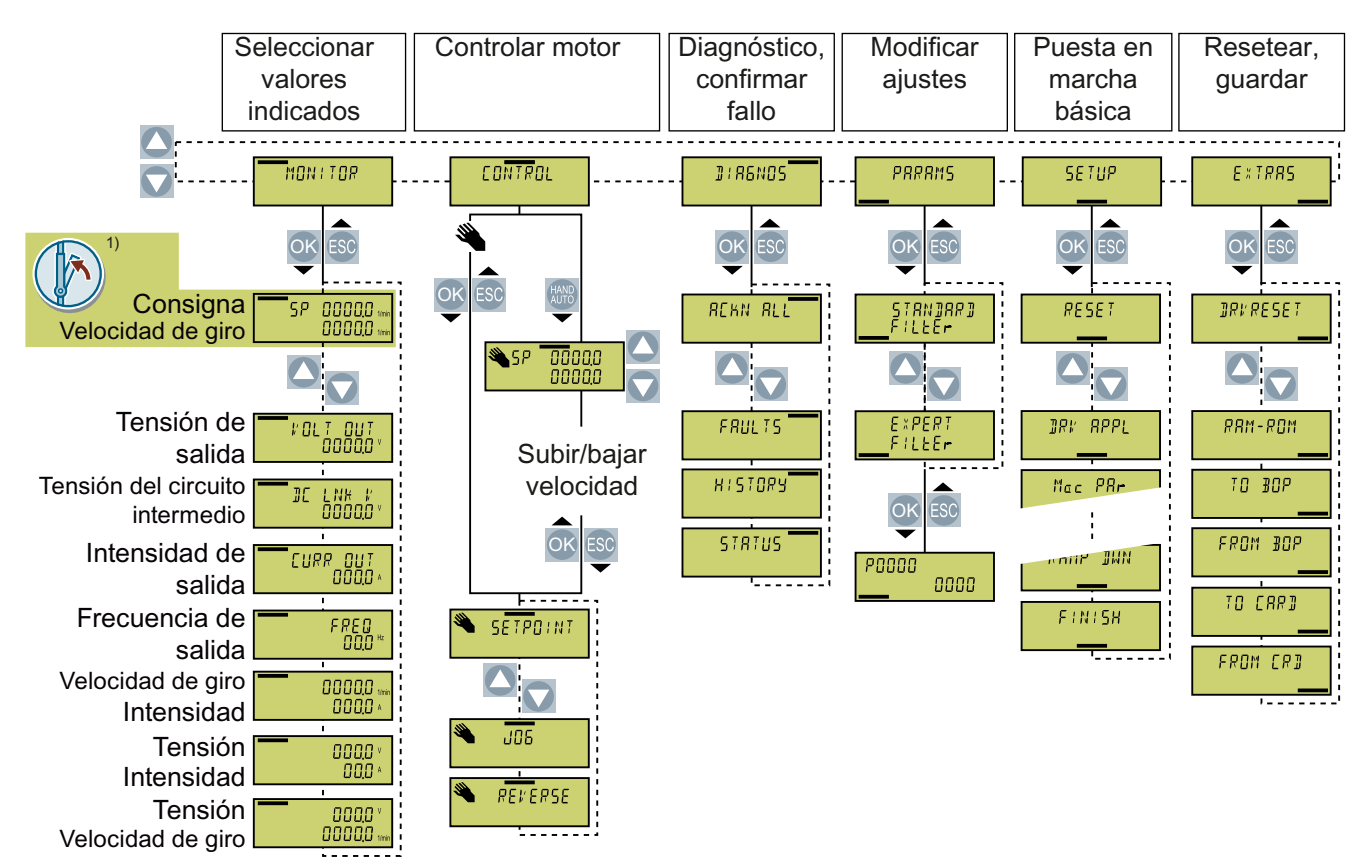

1) Indicación de estado tras conectar la tensión de alimentación del convertidor

Figura 5-12 Menú del BOP-2

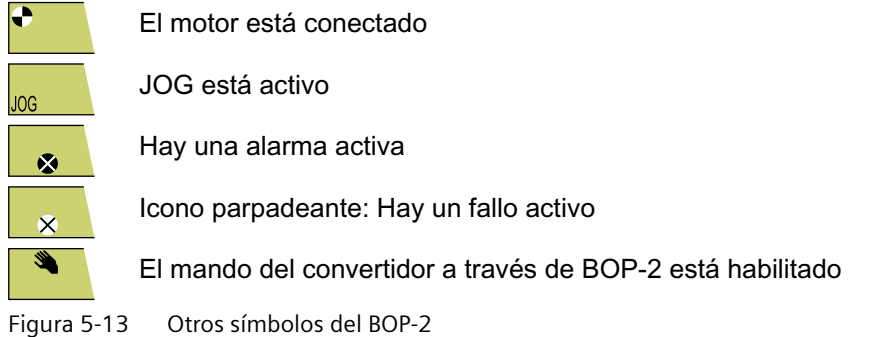

### **5.8.2 Conexión y desconexión del motor**

#### **Resumen**

El BOP‑2 ofrece la opción de conectar y desconectar el motor con las teclas de mando.

#### **Descripción de la función**

#### **Procedimiento**

1. Habilite la prioridad de mando con el panel de mando.

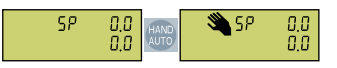

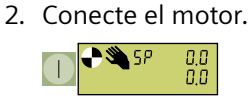

3. Desconecte el motor.

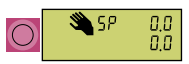

4. Deshabilite la prioridad de mando con el panel de mando.

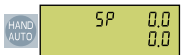

Ha conectado y desconectado el motor. ❒

### **5.8.3 .odificar valores de parámetro**

#### **Resumen**

Para modificar los ajustes del convertidor, hay que modificar los valores de sus parámetros.

#### **Requisitos**

El convertidor solo permite modificar parámetros de escritura. Los parámetros de escritura comienzan con la letra "P", p. ej., P45.

El valor de un parámetro de lectura no se puede modificar. Los parámetros de lectura comienzan con la letra "r", p. ej.: r2.

#### **Descripción del funcionamiento**

#### **Procedimiento**

1. Seleccione el menú para visualizar y modificar valores de parámetros.

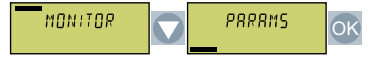

2. Seleccione el filtro de parámetros.

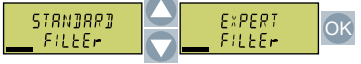

– El convertidor solo muestra los parámetros más importantes:

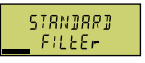

– El convertidor muestra todos los parámetros:

EXPERT<br>FILEEr

3. Cuando el número de parámetro parpadee, seleccione el número de parámetro deseado.

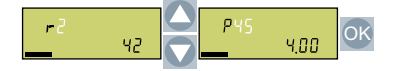

4. Cuando el número de parámetro parpadee, modifique el valor del parámetro.

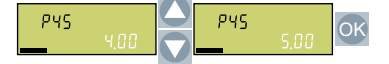

Ha modificado un valor de parámetro. ❒

#### **Más información**

El convertidor guarda inmediatamente todos los cambios de forma no volátil.

### **5.8.4 .odificaci³n de parámetros indexados**

#### **Resumen**

En los parámetros indexados, cada número de parámetro tiene asignados varios valores de parámetro. Cada valor de parámetro tiene un índice propio.

#### **Requisitos**

Se encuentra en el menú para visualizar y modificar valores de parámetros.

El número de un parámetro indexado parpadea en la pantalla del BOP-2.

#### **Descripción del funcionamiento**

#### **Procedimiento**

1. Ajuste el índice de parámetro.

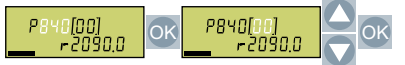

2. Ajuste el valor de parámetro para el índice seleccionado.

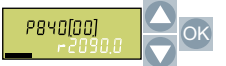

Ha modificado un parámetro indexado. ❒

### **5.8.5 Introducción directa del número de parámetro**

#### **Resumen**

El BOP-2 ofrece la posibilidad de ajustar el número de parámetro cifra a cifra.

#### **Requisitos**

Se encuentra en el menú para visualizar y modificar valores de parámetros. El número de un parámetro cualquiera parpadea en la pantalla del BOP-2.

#### **Descripción del funcionamiento**

#### **Procedimiento**

1. Pulse la tecla OK hasta que parpadee la primera cifra del número de parámetro.

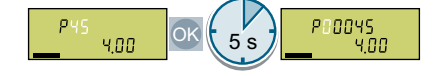

2. Cambie el número de parámetro cifra a cifra. Pulse la tecla OK en el BOP-2 para pasar a la siguiente cifra.

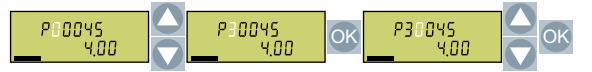

3. Una vez ajustadas todas las cifras del número de parámetro, pulse la tecla OK.

Ha introducido directamente el número de parámetro. ❒

### **5.8.6 Introducción del valor del parámetro directamente**

#### **Resumen**

El BOP‑2 ofrece la opción de ajustar el valor de los parámetros cifra a cifra.

#### **Requisitos**

Usted se encuentra en el menú de visualización y cambio de valores de parámetros. El valor del parámetro parpadea en la pantalla del BOP-2.

### **Descripción de la función**

#### **Procedimiento**

1. Pulse el botón OK hasta que parpadee la primera cifra del valor del parámetro.

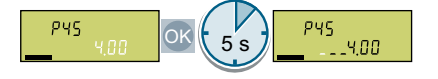

2. Cambie el valor del parámetro cifra a cifra.

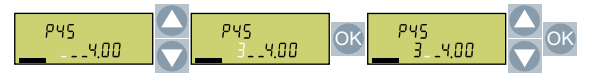

Ha ajustado directamente el valor del parámetro. ❒

### **5.8.7 ¿Por qué no se puede modificar un valor de parámetro?**

#### **Resumen**

La posibilidad de modificar un número de parámetro depende del tipo de parámetro y del estado operativo del convertidor.

#### **Descripción del funcionamiento**

El convertidor indica por qué no permite la modificación de un parámetro en ese momento:

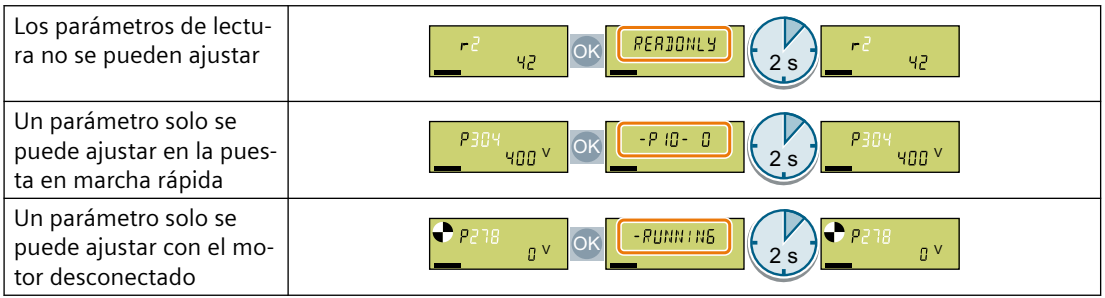

#### **Más información**

En la lista de parámetros encontrará información sobre el estado operativo que permite modificar cada uno de los parámetros.

# <span id="page-176-0"></span>**Carga de los ajustes del convertidor 6**

# **6.1 ¿Por qué es aconsejable realizar una carga?**

#### **Vista general**

Después de la puesta en marcha, los ajustes están almacenados en el convertidor de forma no volátil.

Recomendamos transferir una copia de seguridad adicional de los ajustes del convertidor a un medio de almacenamiento externo al convertidor. De no existir copia de seguridad, la configuración puede perderse en caso de fallo del convertidor.

Existen los siguientes medios de almacenamiento:

- Tarjeta de memoria
- Operator Panel BOP-2
- Operator Panel IOP-2
- SINAMICS G120 Smart Access
- PC/PG

*6.2 Carga a la tarjeta de memoria*

# **6.2 Carga a la tarjeta de memoria**

# **6.2.1 Tarjetas de memoria recomendadas**

### **Descripción del funcionamiento**

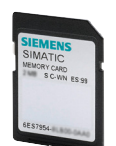

Tabla 6-1 Tarjetas de memoria para guardar los ajustes del convertidor

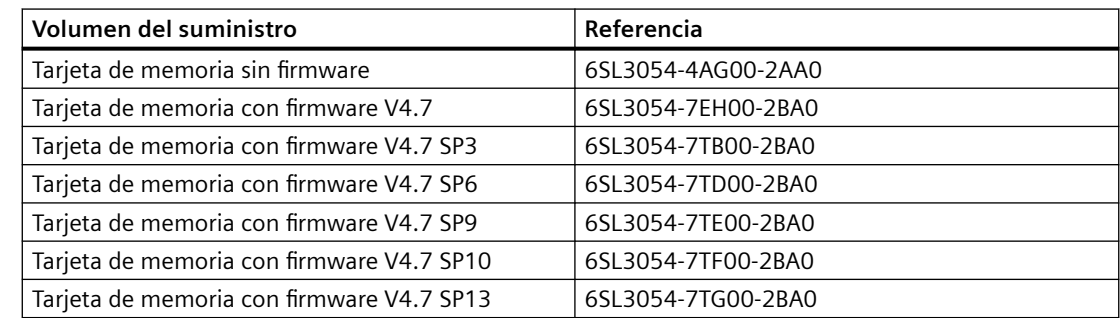

#### **Más información**

#### **Uso de tarjetas de memoria de otros fabricantes**

El convertidor solo admite tarjetas de memoria hasta 2 GB. No se admiten tarjetas SDHC (SD High Capacity) y SDXC (SD Extended Capacity).

Si se utilizan otras tarjetas de memoria SD, debe formatearse la tarjeta de memoria del modo siguiente:

- Inserte la tarjeta en un lector de tarjetas del PC.
- Orden para formatear: formato x: /fs:fat o formato x: /fs:fat32 (x: letra de la unidad de la tarjeta de memoria del PC).

#### **Limitaciones de funciones con tarjetas de memoria de otros fabricantes**

Las siguientes funciones no están disponibles, o solo de forma limitada, con tarjetas de otros fabricantes:

- La concesión de licencias de funciones solo es posible con una de las tarjetas de memoria recomendadas.
- La protección de know-how solo es posible con una de las tarjetas de memoria recomendadas.
- Es posible que, en determinadas circunstancias, las tarjetas de memoria de otros fabricantes no soporten la escritura o lectura de datos del convertidor.

### **6.2.2 Carga automática**

#### **Resumen**

Se recomienda insertar la tarjeta de memoria antes de conectar el convertidor. El convertidor guarda sus ajustes automáticamente en la tarjeta de memoria insertada y la mantiene siempre actualizada.

#### **Requisitos**

La alimentación del convertidor está desconectada.

#### **Descripción del funcionamiento**

#### **Procedimiento**

1. Inserte una tarjeta de memoria vacía en el convertidor.

#### **Nota**

#### **Sobrescritura accidental de los ajustes del convertidor**

Al conectar la tensión de alimentación, el convertidor adopta automáticamente los ajustes guardados en la tarjeta de memoria. Si se utiliza una tarjeta de memoria que ya contiene ajustes guardados, se sobrescribirán los ajustes del convertidor.

• Utilice una tarjeta de memoria vacía para la primera copia de seguridad automática de los ajustes.

#### **Nota**

#### **Actualización accidental del firmware**

Si la tarjeta de memoria contiene firmware del convertidor, cuando se conecte la tensión de alimentación es posible que el convertidor realice una actualización de firmware.

Antes de insertar la tarjeta de memoria, compruebe que esté vacía.

 [Actualización y reversión del firmware](#page-443-0) (Página [442](#page-443-0))

2. Conecte la alimentación del convertidor.

Tras conectar la tensión de alimentación, el convertidor copia sus ajustes modificados en la tarjeta de memoria.

❒

*6.2 Carga a la tarjeta de memoria*

### **6.2.3 Aviso de tarjeta de memoria no insertada**

#### **Descripción del funcionamiento**

El convertidor detecta que no hay ninguna tarjeta de memoria insertada y lo notifica. En el ajuste de fábrica del convertidor, este aviso está desactivado.

#### **Activación del aviso**

#### **Procedimiento**

1. Ajuste p2118[x] = 1101, x = 0, 1 … 19

2. Ajuste  $p2119[x] = 2$ 

La alarma A01101 para una tarjeta de memoria no insertada está activada.

❒

Para notificar de manera cíclica al control superior que la tarjeta de memoria no está insertada, interconecte el parámetro r9401 con los datos enviados de la interfaz del bus de campo.

#### **Desactivación del aviso**

#### **Procedimiento**

1. Ajuste p2118[x] = 1101, x = 0, 1 … 19

2. Ajuste  $p2119[x] = 3$ 

La alarma A01101 para una tarjeta de memoria no insertada está desactivada. ❒

#### **Parámetro**

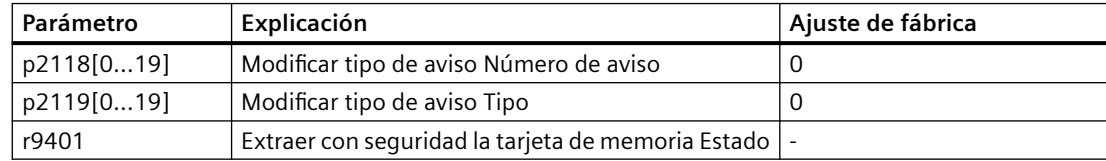

### **6.2.4 Carga manual con Startdrive**

#### **Vista general**

Si inserta la tarjeta de memoria en un convertidor que ya recibe alimentación, debe iniciar la carga manualmente con una herramienta de puesta en marcha.
### **Requisitos**

Se deben cumplir los siguientes requisitos:

- La alimentación del convertidor está conectada.
- El PC y el convertidor están conectados entre sí a través de un cable USB o el bus de campo.
- Hay una tarjeta de memoria insertada en el convertidor.

# **Descripción del funcionamiento**

#### **Procedimiento**

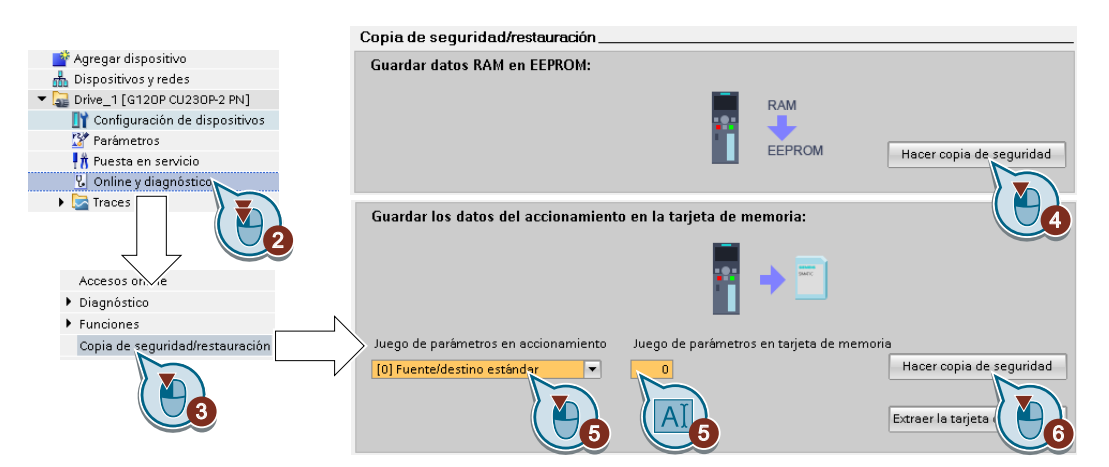

- 1. Pase a online.
- 2. Seleccione "Online y diagnóstico".
- 3. Seleccione "Copia de seguridad/restauración".
- 4. Guarde los ajustes en la EEPROM del convertidor.
- 5. Ajuste el número de la copia de seguridad. En la tarjeta de memoria pueden guardarse 99 ajustes diferentes.
- 6. Inicie la copia de seguridad.
- 7. Espere hasta que Startdrive notifique la finalización de la copia de seguridad.

Ha guardado una copia de seguridad de los ajustes del convertidor en una tarjeta de memoria. ❒

# **6.2.5 Carga manual con el BOP-2**

#### **Resumen**

Si inserta la tarjeta de memoria en un convertidor que ya recibe alimentación, debe iniciar la carga manualmente con una herramienta de puesta en marcha.

### **Requisitos**

La alimentación del convertidor está conectada.

Hay una tarjeta de memoria insertada en el convertidor.

### **Descripción del funcionamiento**

#### **Procedimiento**

1. Seleccione la carga.

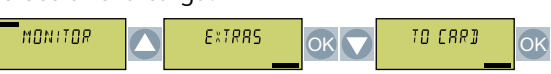

2. Ajuste el número de la copia de seguridad. En la tarjeta de memoria pueden guardarse 99 ajustes diferentes.

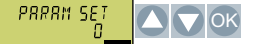

3. Inicie la carga.

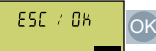

4. Espere hasta que el convertidor haya quardado la configuración en la tarjeta de memoria.

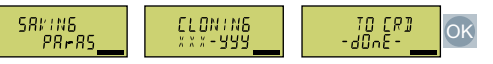

Ha guardado una copia de seguridad de los ajustes del convertidor en la tarjeta de memoria. ❒

# **6.2.6 Extracción de la tarjeta de memoria de forma segura con el BOP-2**

# **Descripción del funcionamiento**

#### **ATENCIÓN**

#### **Pérdida de datos por manipulación incorrecta de la tarjeta de memoria**

Si se extrae la tarjeta de memoria con el convertidor conectado sin ejecutar previamente la función "Quitar de forma segura", puede destruirse el sistema de archivos de la tarjeta. Los datos de la tarjeta de memoria se pierden. La tarjeta de memoria tiene que formatearse para que vuelva a funcionar.

• Extraiga la tarjeta memoria únicamente mediante la función "Quitar de forma segura".

#### **Procedimiento**

1. Seleccione el menú para modificar valores de parámetros.

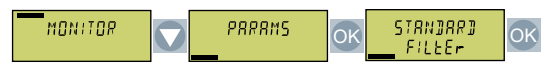

2. Si hay una tarjeta de memoria insertada, p9400 = 1. Ajuste  $p9400 = 2$ .

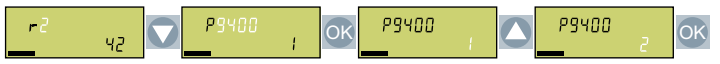

- 3. El convertidor notifica si está escribiendo datos en la tarjeta de memoria:
	- El convertidor ajusta p9400 = 100:

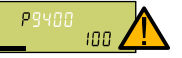

No puede extraer la tarjeta de memoria. Espere unos segundos y vuelva a ajustar  $p9400 = 2.$ 

El convertidor ajusta p $9400 = 3$ :

Extraiga la tarjeta de memoria.

4. Tras retirar la tarjeta de memoria, el convertidor ajusta p9400 = 0.

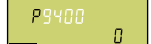

Ha extraído la tarjeta de memoria de forma segura. ❒

# **6.2.7 Extracción segura de una tarjeta de memoria con Startdrive**

#### **Descripción del funcionamiento**

# **ATENCIÓN Pérdida de datos por manipulación incorrecta de la tarjeta de memoria** Si se extrae la tarjeta de memoria con el convertidor conectado sin ejecutar previamente la función "Quitar de forma segura", puede destruirse el sistema de archivos de la tarjeta. Los datos de la tarjeta de memoria se pierden. La tarjeta de memoria tiene que formatearse para que vuelva a funcionar. • Extraiga la tarjeta memoria únicamente mediante la función "Quitar de forma segura".

#### **Procedimiento**

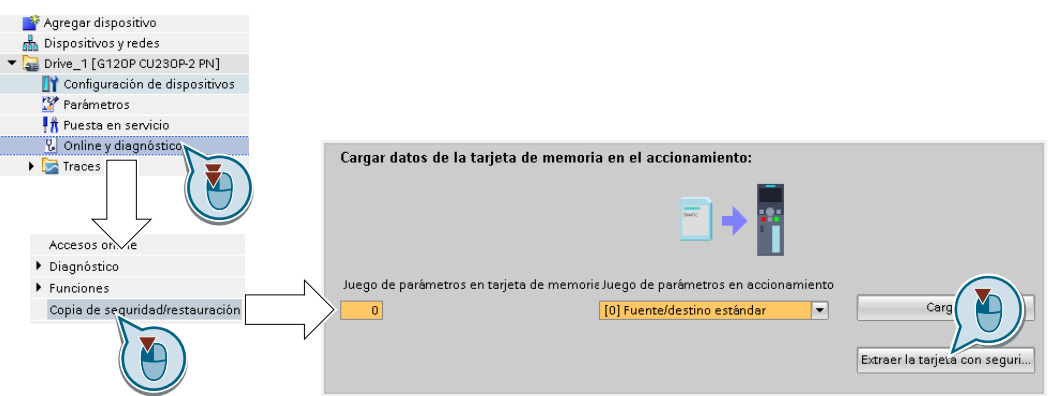

- 1. En el Drive Navigator, seleccione la siguiente pantalla:
- 2. Seleccione el botón para extraer la tarjeta de memoria con seguridad. Startdrive le indica si puede extraer la tarjeta de memoria del convertidor.

Ha extraído la tarjeta de memoria del convertidor de forma segura.

❒

# **6.3 Carga en el BOP-2**

#### **Resumen**

Puede guardar los ajustes del convertidor en el Operator Panel BOP-2.

### **Requisitos**

La tensión de alimentación del convertidor está conectada.

# **Descripción del funcionamiento**

#### **Procedimiento**

1. Seleccione la carga al Operator Panel.

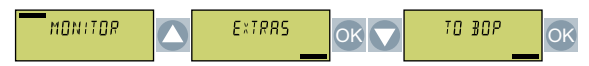

2. Inicie la carga.

ESC / OK OK

3. Espere hasta que haya finalizado la carga.

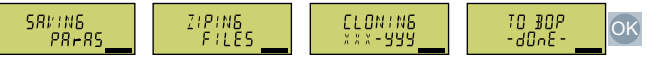

La carga del convertidor al BOP-2 ha finalizado. ❒

*6.4 Copia a un PC con Startdrive*

# **6.4 Copia a un PC con Startdrive**

#### **Vista general**

Puede crear una copia de seguridad de los ajustes del convertidor en un PC.

#### **Requisitos**

Se deben cumplir los siguientes requisitos:

- La alimentación del convertidor está conectada.
- El PC y el convertidor están conectados entre sí a través de un cable USB o el bus de campo.

#### **Descripción del funcionamiento**

#### **Procedimiento**

- 1. Pase a online.
- 2. Seleccione "Online" > "Cargar dispositivo en PG/PC".
- 3. Guarde el proyecto con "Proyecto" > "Guardar".
- 4. Espere hasta que Startdrive notifique la finalización de la copia de seguridad.
- 5. Pase al modo offline.

Ha creado una copia de seguridad de los ajustes.

❒

# **6.5 Otras posibilidades para la carga**

### **Descripción del funcionamiento**

Además de la configuración estándar, el convertidor posee una memoria interna para almacenar copias de seguridad de otras tres configuraciones.

En la tarjeta de memoria pueden guardarse, además de la configuración estándar del convertidor, otras 99 configuraciones.

Encontrará más información en Internet:

Opciones de memoria (<http://support.automation.siemens.com/WW/view/en/43512514>)

# *Carga de los ajustes del convertidor*

*6.5 Otras posibilidades para la carga*

# **Protección de los ajustes del convertidor 7**

# **7.1 Protección contra escritura**

#### **Resumen**

La protección contra escritura evita la modificación no autorizada de los ajustes del convertidor.

### **Descripción de la función**

La protección contra escritura se aplica en todas las interfaces de usuario:

- Herramienta de puesta en marcha, p. ej., panel de mando o PC
- Modificación de parámetros por bus de campo

La protección contra escritura no necesita contraseña.

#### **Activación y desactivación de la protección contra escritura**

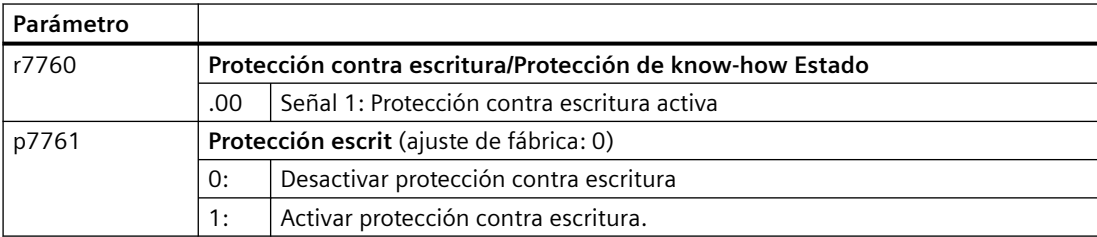

#### **Parámetro**

Tabla 7-1 Parámetros que pueden modificarse con la protección contra escritura activa

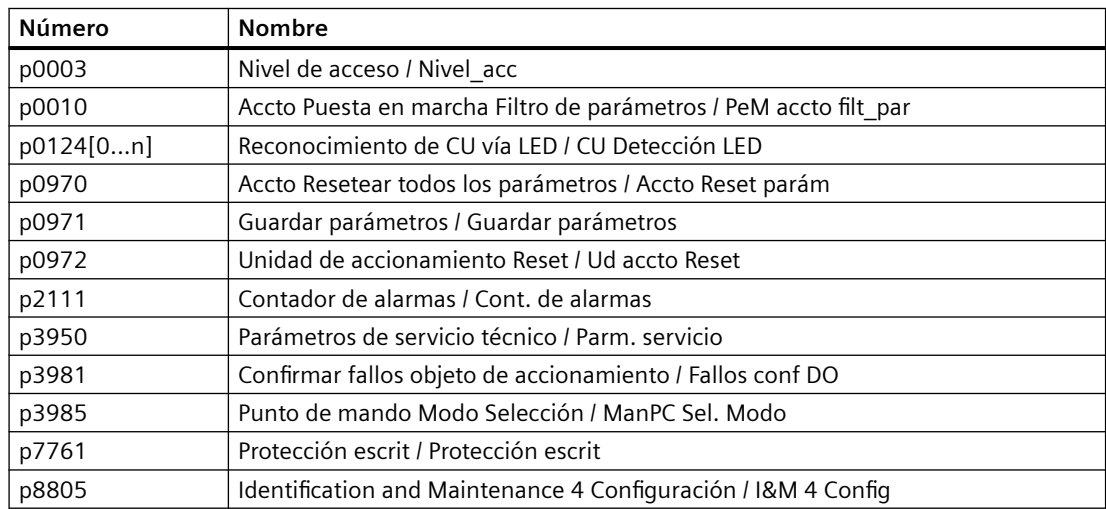

# *7.1 Protección contra escritura*

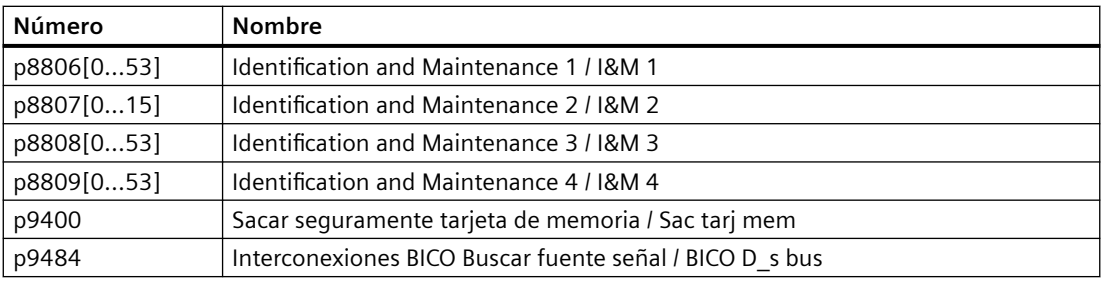

#### **Nota**

#### **Protección contra escritura en sistemas de bus de campo multimaestro**

Los sistemas de bus de campo multimaestro, como, p. ej., BACnet o Modbus RTU, permiten modificar parámetros a pesar de estar activa la protección contra escritura. Para que la protección contra escritura actúe también en caso de acceso a través de estos buses de campo, debe ajustarse también p7762 = 1.

# **7.2 Protección de know-how**

# **Vista general**

La protección de know-how impide la lectura no autorizada de los ajustes del convertidor.

Para evitar la reproducción no autorizada de los ajustes del convertidor, además de la protección de know-how, también puede activar una protección contra copia.

### **Requisitos**

La protección de know-how requiere una contraseña.

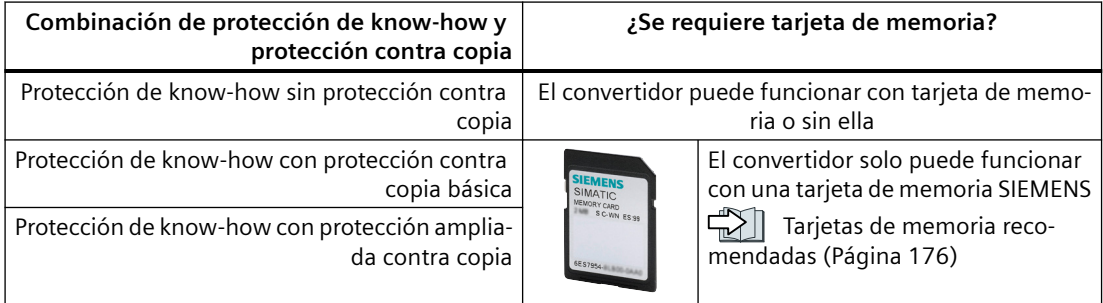

### **Descripción del funcionamiento**

La protección de know-how activada tiene el efecto siguiente:

- Con algunas excepciones, no pueden verse los valores de los parámetros de ajuste p …
	- Algunos parámetros de ajuste pueden leerse y modificarse con la protección de knowhow activa.

Adicionalmente, puede definir una lista de excepciones con parámetros de ajuste que el usuario final puede modificar.

- Algunos parámetros de ajuste se pueden leer, pero no modificar, mientras está activada la protección de know-how.
- Los valores de los parámetros observables r … se mantienen legibles.

- Funciones bloqueadas:
	- Descarga de los ajustes del convertidor con un PC
	- Optimización automática del regulador
	- Medición en parada o en giro de la identificación de datos del motor
	- Eliminación del historial de alarmas y del historial de fallos
	- Creación de la documentación de recepción para las funciones de seguridad
- Funciones ejecutables:
	- Restablecimiento del ajuste de fábrica
	- Confirmaci³n de fallos
	- Visualización de fallos, alarmas, historial de fallos e historial de alarmas
	- Leer el búfer de diagnóstico.
	- Control del convertidor a través de un PC
	- Carga de los parámetros de ajuste que se pueden leer o modificar con la protección de know-how activa
	- Visualización de la documentación de recepción para las funciones de seguridad

La asistencia del soporte técnico estando activada la protección de know-how solo es posible con la aprobación del fabricante de la máquina.

#### **Protección de know-how sin protección contra copia**

Los ajustes del convertidor pueden transferirse a otros convertidores, p. ej., con una tarjeta de memoria o un Operator Panel.

#### **Protección de know-how con protección contra copia básica**

Tras sustituir un convertidor, para poder utilizar el nuevo convertidor con los ajustes del convertidor sustituido sin conocimiento de la contraseña, la tarjeta de memoria debe estar insertada en el nuevo convertidor.

#### **Protección de know-how con protección ampliada contra copia**

No es posible transferir la tarjeta de memoria a otro convertidor sin conocimiento de la contraseña.

#### **Puesta en marcha de la protección de know-how**

- 1. Compruebe si debe ampliar la lista de excepciones.  [Lista de excepciones](#page-194-0) (Página [193\)](#page-194-0)
- 2. Active la protección de know-how. Protección de know-how (Página [194\)](#page-195-0)

# **Parámetro**

Tabla 7-2 Parámetros modificables con protección de know-how activa

| Número     | Nombre                                                           |
|------------|------------------------------------------------------------------|
| p0003      | Nivel acceso / Nivel acc                                         |
| p0010      | Accto Puesta en marcha Filtro de parámetros / PeM accto filt_par |
| p0124[0n]  | Reconocimiento de CU vía LED / CU Detección LED                  |
| p0791[01]  | CO: Salidas analógicas bus de campo / AO bus campo               |
| p0970      | Accto Resetear parámetros / Accto Reset parám                    |
| p0971      | Guardar parámetros / Guardar parámetros                          |
| p0972      | Unidad de accionamiento Reset / Ud accto Reset                   |
| p2040      | Int. bus de campo Tiempo vigilancia / Bus campo t_vig            |
| p2111      | Contador de alarmas / Cont. de alarmas                           |
| p3950      | Parámetros de servicio técnico / Parm. servicio                  |
| p3981      | Confirmar fallos objeto de accionamiento / Fallos conf DO        |
| p3985      | Punto de mando Modo Selección / ManPC Sel. Modo                  |
| p7761      | Protección escrit / Protección escrit                            |
| p8402[08]  | RTC Horario de verano Ajuste / RTC Horario verano                |
| p8805      | Identification and Maintenance 4 Configuración / I&M 4 config    |
| p8806[053] | Identification and Maintenance 1 / I&M 1                         |
| p8807[015] | Identification and Maintenance 2 / I&M 2                         |
| p8808[053] | Identification and Maintenance 3 / I&M 3                         |
| p8809[053] | Identification and Maintenance 4 / I&M 4                         |
| p8980      | Perfil EtherNet/IP / Perfil Eth/IP                               |
| p8981      | EtherNet/IP ODVA modo STOP / Eth/IP ODVA STOP                    |
| p8982      | EtherNet/IP ODVA Velocidad Escala / Eth/IP ODVA n Esc            |
| p8983      | EtherNet/IP ODVA Par Escala / Eth/IP ODVA M Esc                  |
| p9400      | Sacar seguramente tarjeta de memoria / Sac tarj mem              |
| p9484      | Interconexiones BICO Buscar fuente señal / BICO D s bus          |

Tabla 7-3 Parámetros ajustables legibles con protección de know-how activa

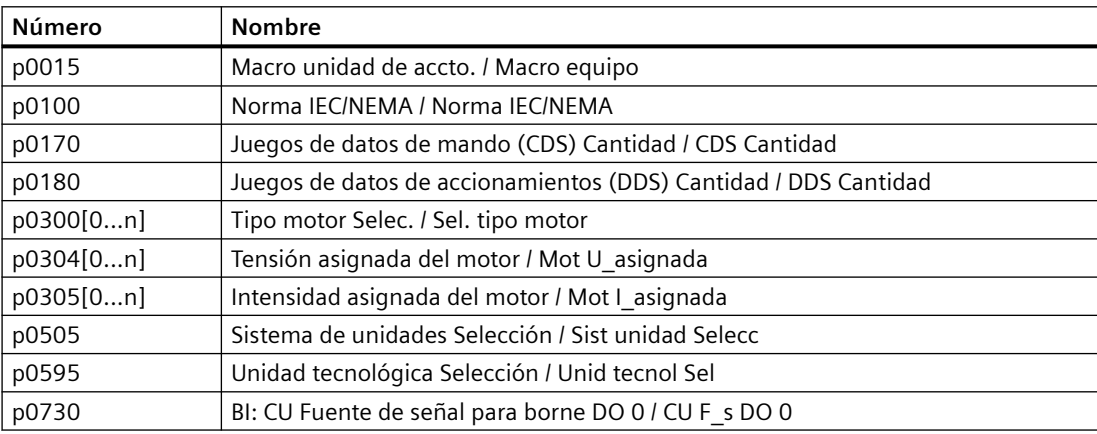

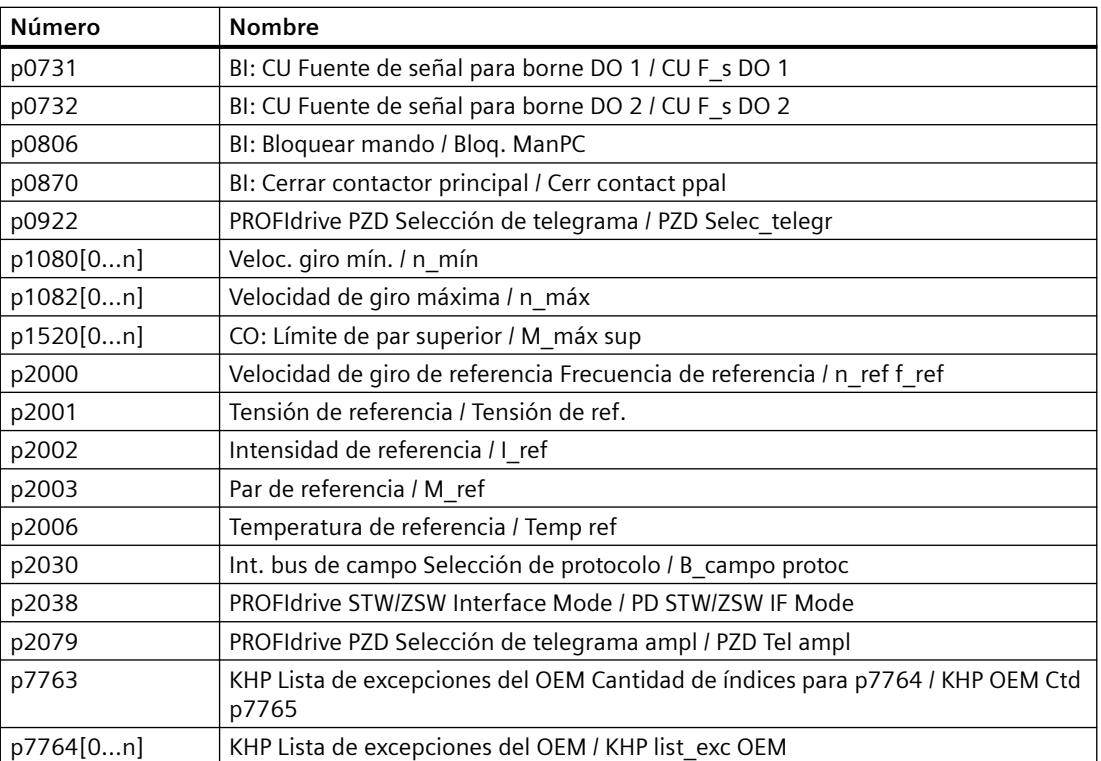

# <span id="page-194-0"></span>**7.2.1 Ampliación de la lista de excepciones para protección de know-how**

En los ajustes de fábrica, la lista de excepciones solo contiene la contraseña de la protección de know-how.

Antes de activar la protección de know-how, también puede introducir en la lista de excepciones los parámetros ajustables que los usuarios necesiten leer y modificar incluso si se ha activado la protección de know-how.

Es necesario cambiar la lista de excepciones si, a excepción de la contraseña, no se necesitan parámetros ajustables adicionales en la lista de excepciones.

#### **Protección absoluta de know-how**

Si se retira la contraseña p7766 de la lista de excepciones, deja de ser posible introducir o modificar la contraseña de protección de know-how.

Debe restablecer el convertidor a los ajustes de fábrica para acceder a los parámetros ajustables del convertidor. Al restablecer los ajustes de fábrica, se pierde lo que se haya configurado en el convertidor y se debe volver a poner en marcha el convertidor.

#### **Parámetro**

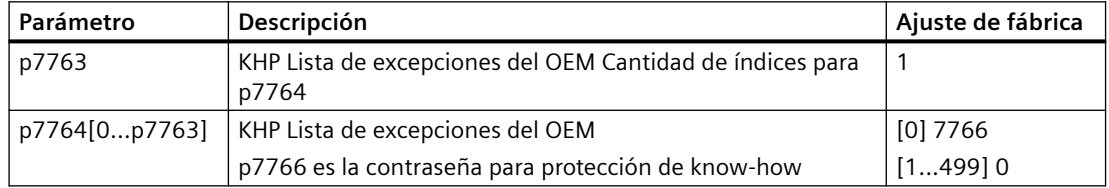

# <span id="page-195-0"></span>**7.2.2 Activación y desactivación de la protección de know-how**

#### **Requisitos**

- Se ha puesto en marcha el convertidor.
- Se ha generado la lista de excepciones para protección de know-how.
- Para garantizar la protección de know-how, se debe asegurar que el usuario final no se queda el proyecto en forma de archivo.

#### **Descripción de la función**

#### **Activación de la protección de know-how**

- 1. Introduzca la contraseña que desee en p7767. Cada índice de p7767 corresponde a un carácter en formato ASCII.
- 2. Introduzca la contraseña con p7767[29] = 0.
- 3. Introduzca la misma contraseña en p7768 que en p7767.
- 4. Introduzca la contraseña con p7768[29] = 0.

Se ha activado la protección de know-how para el convertidor. ❒

#### **Desactivación de la protección de know-how**

- 1. Introduzca la contraseña para la protección de know-how en p7766. Cada índice de p7766 corresponde a un carácter en formato ASCII.
- 2. Introduzca la contraseña con p7766[29] = 0.

Se ha desactivado la protección de know-how para el convertidor.

❒

#### **Parámetro**

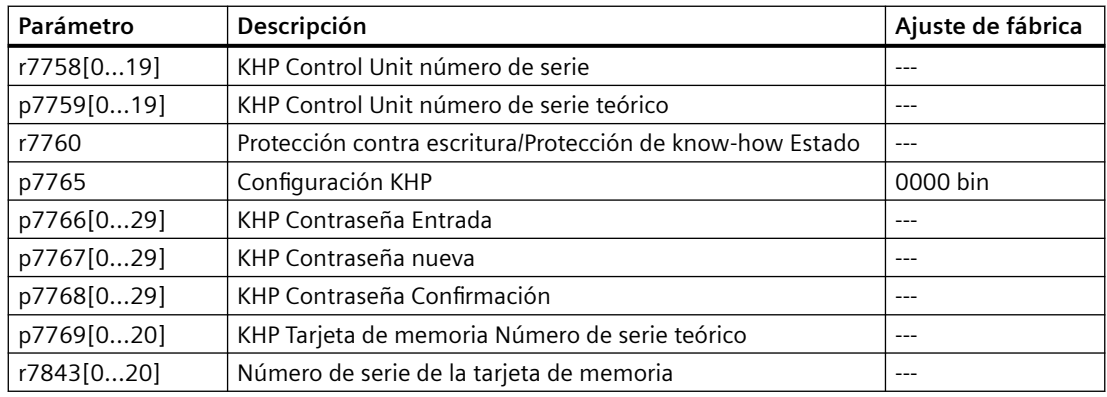

# **Información adicional**

#### **Evitación de la reconstrucción de datos a partir de la tarjeta de memoria**

En cuanto se active la protección de know-how, el convertidor solo realiza copias de seguridad de datos cifrados en la tarjeta de memoria.

A fin de garantizar la protección de know-how, recomendamos que inserte una tarjeta de memoria nueva y vacía después de activar la protección de know-how. Es posible reconstruir datos a partir de copias de seguridad no cifradas en tarjetas de memoria en las que haya escrito. *Protección de los ajustes del convertidor*

*7.2 Protección de know-how*

# **Puesta en marcha avanzada 8**

# **8.1 Resumen de las funciones del convertidor**

# **Vista general**

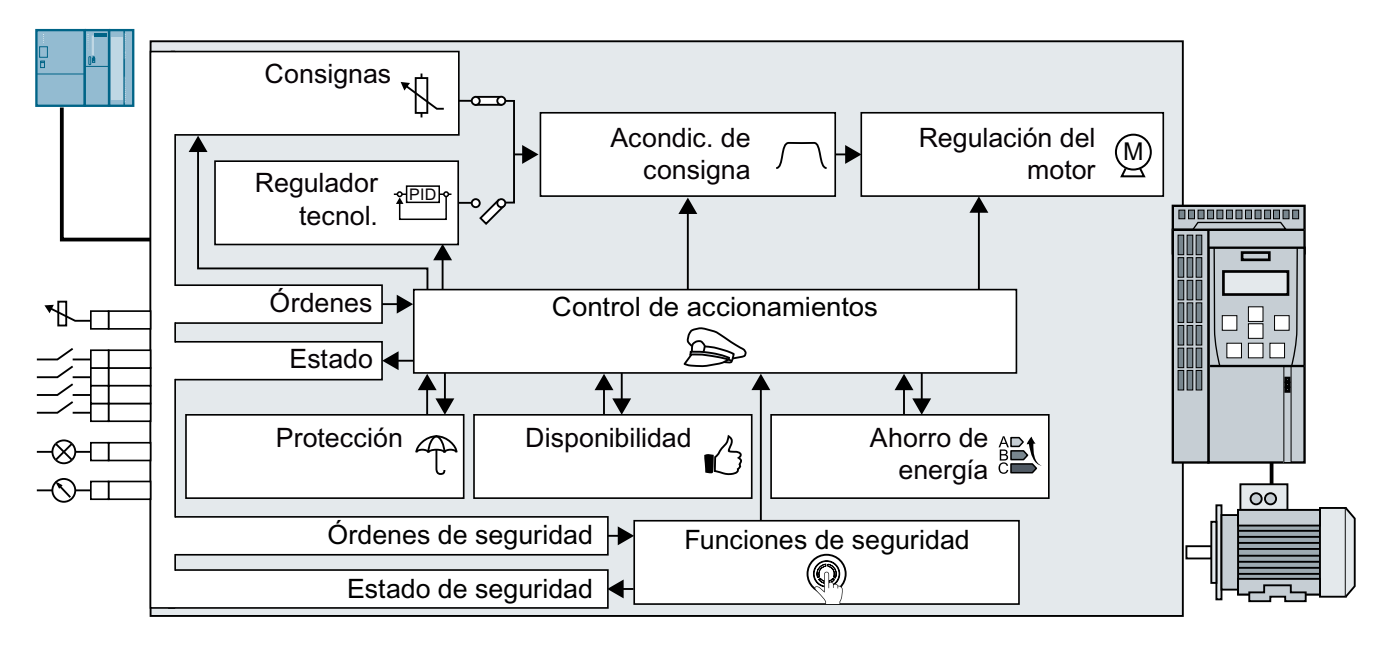

# **Control de accionamientos**

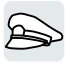

El convertidor recibe los comandos del control superior a través de la regleta de bornes o de la interfaz de bus de campo de la Control Unit. El control de accionamientos determina cómo reacciona el convertidor frente a los comandos.

- [Secuenciador al conectar y desconectar el motor](#page-202-0) (Página [201\)](#page-202-0)
- [Adaptación del ajuste predeterminado de la regleta de bornes](#page-205-0) (Página [204](#page-205-0))
- [Control del giro horario y antihorario a través de entradas digitales](#page-218-0) (Página [217](#page-218-0))
- [Control de accionamiento vía PROFIBUS o PROFINET](#page-229-0) (Página [228](#page-229-0))
- [Control de accionamientos vía Modbus RTU](#page-250-0) (Página [249\)](#page-250-0)
- [Control de accionamientos a través de USS](#page-253-0) (Página [252\)](#page-253-0)
- [Control de accionamientos a través de Ethernet/IP](#page-256-0) (Página [255](#page-256-0))
- $\Box$  [JOG](#page-258-0) (Página [257](#page-258-0))
- $\sqrt{\frac{m}{n}}$  [Regulación de posición límite](#page-260-0) (Página [259\)](#page-260-0)
- El convertidor puede conmutar entre diferentes ajustes del control de accionamientos.
- [Conmutación del control de accionamientos \(juego de datos de mando\)](#page-262-0) (Página [261](#page-262-0))

#### *8.1 Resumen de las funciones del convertidor*

El convertidor dispone del control de un freno de mantenimiento del motor. El freno de mantenimiento del motor mantiene en posición el motor desconectado.

[Freno de mantenimiento del motor](#page-264-0) (Página [263](#page-264-0))

Los bloques de función libres permiten un procesamiento de señales configurable dentro del convertidor.

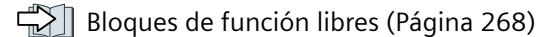

Puede seleccionar con qué unidades físicas representa el convertidor los valores correspondientes.

[Selección de unidades físicas](#page-271-0) (Página [270\)](#page-271-0)

#### **Funciones de seguridad**

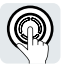

Las funciones de seguridad satisfacen requisitos más rigurosos en materia de seguridad funcional del accionamiento.

[Función de seguridad Safe Torque Off \(STO\)](#page-276-0) (Página [275](#page-276-0))

#### **Consignas y acondicionamiento de consigna**

Generalmente, la consigna determina la velocidad del motor.

[Consignas](#page-293-0) (Página [292\)](#page-293-0)

El acondicionamiento de consigna impide escalones de velocidad a través del generador de rampa y limita la velocidad a un valor máximo admisible.

[Procesamiento de consignas](#page-302-0) (Página [301\)](#page-302-0)

#### **Regulador tecnológico**

El regulador tecnológico regula magnitudes de proceso, como p. ej., la presión, la temperatura, el nivel o el caudal. La regulación del motor recibe la consigna del control superior o del regulador tecnológico.

[Regulador tecnológico PID](#page-312-0) (Página [311\)](#page-312-0)

#### **Regulación del motor**

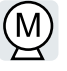

3,'

La regulación del motor se ocupa de que el motor siga la consigna de velocidad. Se puede elegir entre diferentes tipos de regulación.

[Regulación del motor](#page-322-0) (Página [321\)](#page-322-0)

El convertidor ofrece diferentes métodos para frenar el motor eléctricamente. Con el frenado eléctrico, el motor genera un par que reduce la velocidad hasta la parada completa.

Final [Frenado eléctrico del motor](#page-351-0) (Página [350](#page-351-0))

#### **Protección del accionamiento**

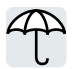

Las funciones de protección impiden daños en el motor, el convertidor y la carga accionada.

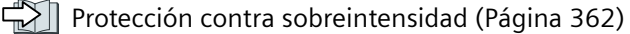

- [Protección del convertidor con vigilancia de temperatura](#page-364-0) (Página [363\)](#page-364-0)
- [Protección del motor con sensor de temperatura](#page-367-0) (Página [366\)](#page-367-0)
- [Protección del motor mediante el cálculo de la temperatura](#page-369-0) (Página [368\)](#page-369-0)

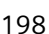

*8.1 Resumen de las funciones del convertidor*

[Protección del motor y del convertidor por medio de la limitación de tensión](#page-372-0) (Página [371](#page-372-0))

#### **Aumento de la disponibilidad del accionamiento**

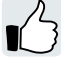

El respaldo cinético transforma la energía cinética de la carga en energía eléctrica para poder salvar cortes de red de poca duración.

 $\sqrt{2}$  Respaldo cinético (regulación Vdc mín) (Página [378\)](#page-379-0)

La función de rearranque al vuelo permite conectar un motor en rotación sin que se produzcan fallos.

[Rearranque al vuelo: conexión sobre un motor en marcha](#page-374-0) (Página [373\)](#page-374-0)

Si el rearranque automático está activo, tras un fallo de red el convertidor intenta volver a conectar el motor automáticamente y confirmar los fallos que se hayan podido producir.

[Rearranque automático](#page-376-0) (Página [375\)](#page-376-0)

#### **Ahorro de energía**

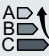

La optimización del rendimiento para motores asíncronos normalizados reduce las pérdidas en el motor en la zona de carga parcial.

[Optimización de rendimiento](#page-381-0) (Página [380\)](#page-381-0)

El control del contactor de red desconecta el convertidor de la red en caso necesario y reduce de este modo las pérdidas del convertidor.

[Control del contactor de red](#page-384-0) (Página [383](#page-384-0))

El convertidor calcula el ahorro de energía de la alimentación regulada por convertidor en comparación con un control de caudal mecánico.

[Cálculo del ahorro de energía para turbomáquinas](#page-386-0) (Página [385](#page-386-0))

*8.2 Descripción abreviada de los parámetros*

# **8.2 Descripción abreviada de los parámetros**

#### **Vista general**

La descripción abreviada de los parámetros muestra la información principal de todos los parámetros que están asignados a una determinada función del convertidor.

Si el número de índices de parámetros depende de juegos de datos, el índice de parámetro se representa de forma abreviada.

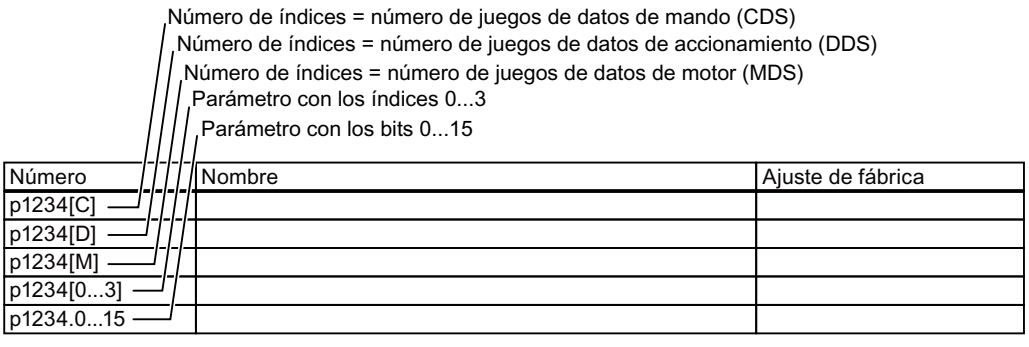

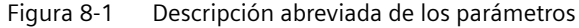

*8.3 Secuenciador al conectar y desconectar el motor*

# <span id="page-202-0"></span>**8.3 Secuenciador al conectar y desconectar el motor**

# **Vista general**

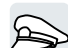

El secuenciador determina las reglas que rigen para conectar y desconectar el motor.

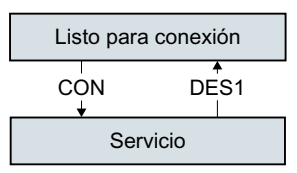

Figura 8-2 Representación simplificada del secuenciador

Después de conectar la tensión de alimentación, el convertidor pasa normalmente al estado "Listo para conexión". En este estado, el convertidor espera la orden de conexión del motor.

Con la orden CON, el convertidor conecta el motor. El convertidor pasa al estado "Servicio".

Después de la orden DES1, el convertidor frena el motor hasta la parada. Tras alcanzar la parada, el convertidor desconecta el motor. El convertidor vuelve a estar "Listo para conexión".

# **Descripción del funcionamiento**

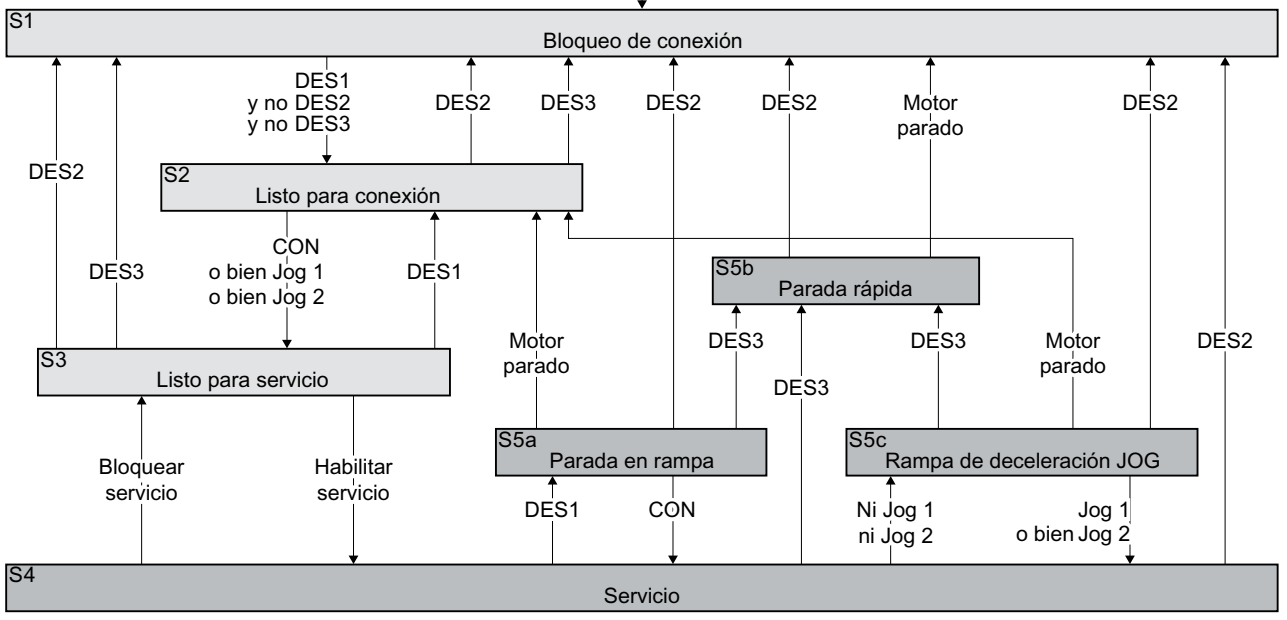

Conexión de la alimentación del convertidor

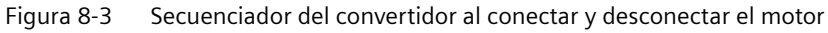

# *8.3 Secuenciador al conectar y desconectar el motor*

Los estados del convertidor S1 … S5c están definidos en el perfil PROFIdrive. El secuenciador define el cambio de un estado a otro.

| El motor está desconectado                                 |                                                                                                    |                                                   | El motor está conectado                                                                                                    |  |  |
|------------------------------------------------------------|----------------------------------------------------------------------------------------------------|---------------------------------------------------|----------------------------------------------------------------------------------------------------|--|--|
| No fluye corriente por el motor, el motor no genera<br>par |                                                                                                    | Fluye corriente por el motor, el motor genera par |                                                                                                    |  |  |
| S <sub>1</sub>                                             | La orden CON y una orden DES están acti-<br>vas al mismo tiempo.                                                                                                    | S4                                                | El motor está conectado.                                                                                                   |  |  |
|                                                            | Para que el convertidor abandone este es-<br>tado, es necesario desactivar DES2 y DES3,<br>y volver a activar la orden CON.                                                             |                                                   |                                                                                                    |  |  |
| S <sub>2</sub>                                             | El convertidor espera una orden para la<br>conexión del motor.                                                                                                    | $S5a$ ,<br>S <sub>5</sub> c                       | El motor aún está conectado. El converti-<br>dor frena el motor con el tiempo de dece-<br>leración del generador de rampa. |  |  |
| S <sub>3</sub>                                             | El convertidor espera la habilitación para<br>el servicio ("Habilitar servicio"). En el ajus-<br>te de fábrica del convertidor, la orden "Ha-<br>bilitar servicio" siempre está activa. | S <sub>5</sub> b                                  | El motor aún está conectado. El converti-<br>dor frena el motor con el tiempo de dece-<br>leración DES3.                   |  |  |

Tabla 8-1 Estados del convertidor

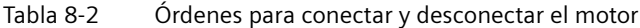

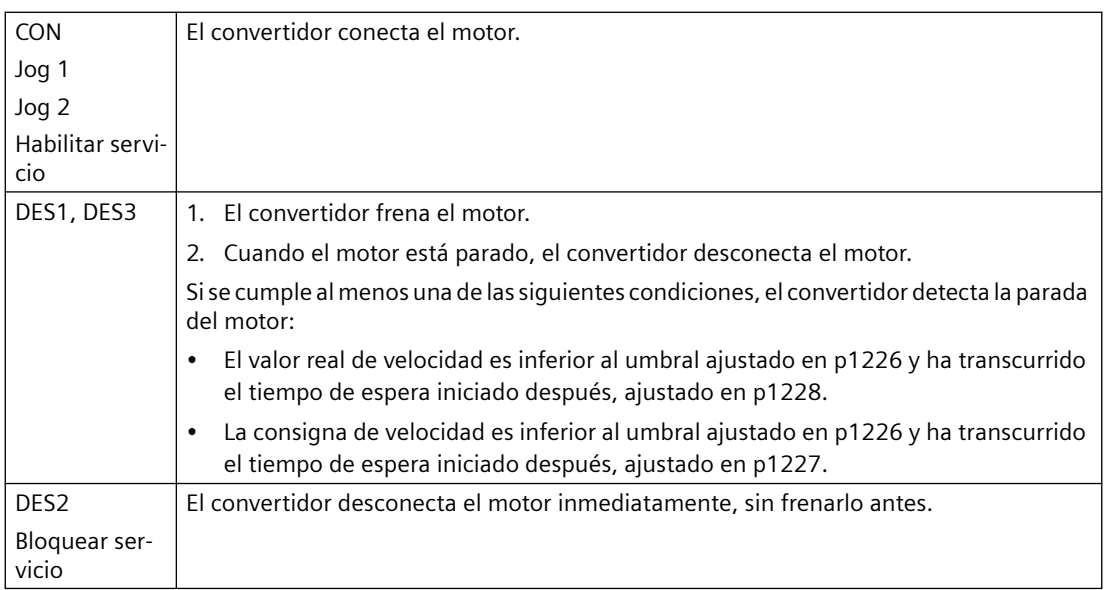

#### **Parámetro**

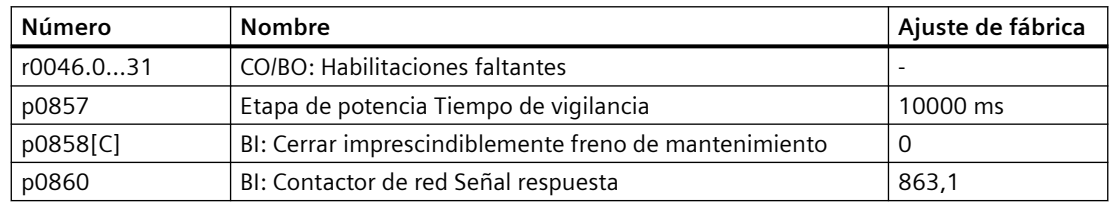

# *8.3 Secuenciador al conectar y desconectar el motor*

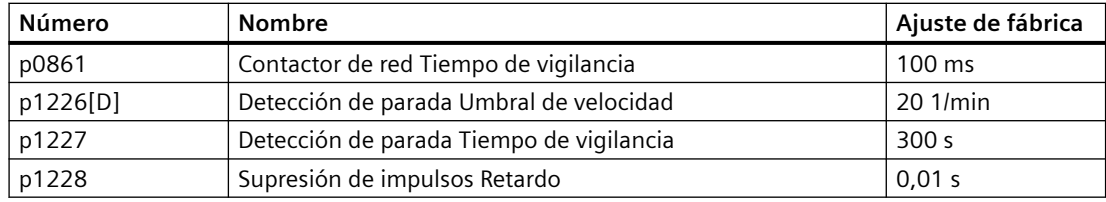

# <span id="page-205-0"></span>**8.4 Adaptación del ajuste predeterminado de la regleta de bornes**

#### **Vista general**

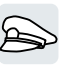

Las señales de entrada y salida están interconectadas en el convertidor con determinadas funciones mediante parámetros especiales. Están disponibles los siguientes parámetros para la interconexión de señales:

- Los binectores BI y BO son parámetros para la interconexión de señales binarias.
- Los conectores CI y CO son parámetros para la interconexión de señales analógicas.

En los capítulos siguientes se describe cómo ajustar la función de las diferentes entradas y salidas del convertidor con ayuda de los binectores y conectores.

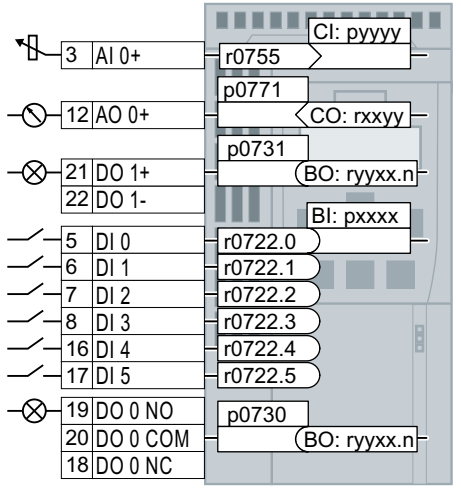

Figura 8-4 Interconexión de las entradas y salidas del convertidor

# <span id="page-206-0"></span>**8.4.1 Entradas digitales**

### **Descripción del funcionamiento**

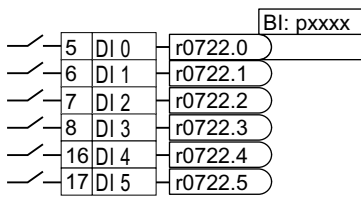

Para modificar la función de una entrada digital, debe interconectar el parámetro de estado de la entrada digital con una entrada de binector de su elección.

Las entradas de binector están identificadas con "BI" en la lista de parámetros.

# **Ejemplo**

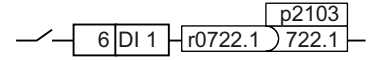

Para confirmar avisos de fallo del convertidor a través de la entrada digital DI 1, debe interconectarse dicha entrada DI 1 con la orden de confirmación de fallos (p2103).

Ajuste p2103 = 722.1.

### **Parámetro**

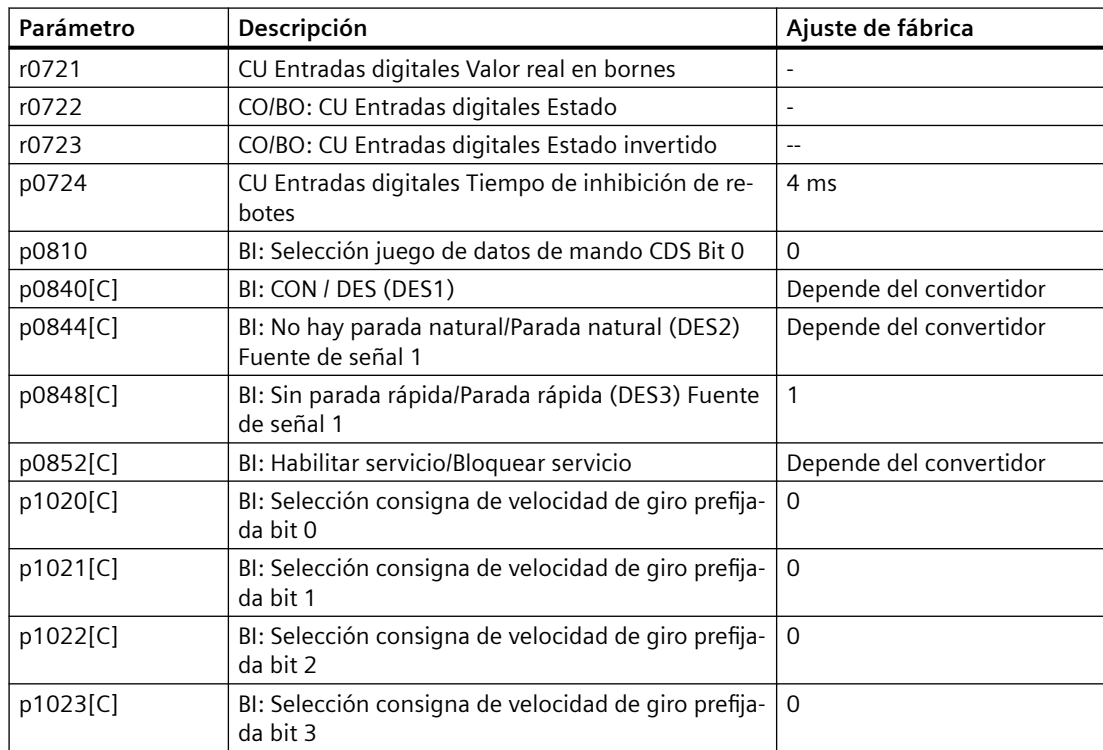

#### *Puesta en marcha avanzada*

*8.4 Adaptación del ajuste predeterminado de la regleta de bornes*

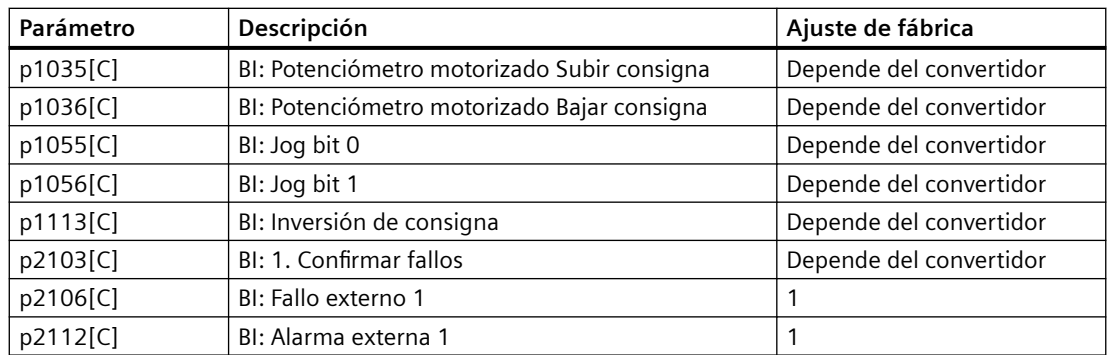

Encontrará más entradas de binector BI y más información sobre los parámetros en la lista de parámetros.

[Vista general de los manuales](#page-503-0) (Página [502](#page-503-0))

# **8.4.2 Entrada analógica como entrada digital**

#### **Descripción del funcionamiento**

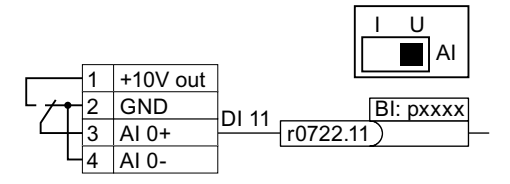

Para utilizar una entrada analógica como entrada digital adicional, debe cablear dicha entrada analógica del modo indicado e interconectar el parámetro de estado r0722.11 con una entrada de binector cualquiera.

La entrada analógica se puede utilizar como entrada digital con 10 V o con 24 V.

#### **ATENCIÓN**

#### **Entrada analógica defectuosa por sobreintensidad**

Si el interruptor de la entrada analógica está en la posición "Entrada de intensidad" (I), una fuente de tensión de 10 V o 24 V da lugar a una sobreintensidad en la entrada analógica. La sobreintensidad destruye la entrada analógica.

• Si se utiliza una entrada analógica como entrada digital, debe ponerse el interruptor de la entrada analógica en la posición "Tensión" (U).

# **8.4.3 Entradas digitales de seguridad**

# **Descripción del funcionamiento**

<u>16 DI 4 H1Þ ≥1 FDI 0</u><br>17 DI 5 H1Þ <sup>≥1</sup> FDI 0 <u>DI 4 | 11</u>D1 <sub>≥1</sub><br>DI 5 | 11D1 <u>−1</u>

El convertidor agrupa dos entradas digitales para formar una entrada digital de seguridad.

Encontrará más información sobre la entrada digital de seguridad en la descripción de la función de seguridad STO.

[Función de seguridad Safe Torque Off \(STO\)](#page-276-0) (Página [275](#page-276-0))

# **8.4.4 Salidas digitales**

### **Descripción del funcionamiento**

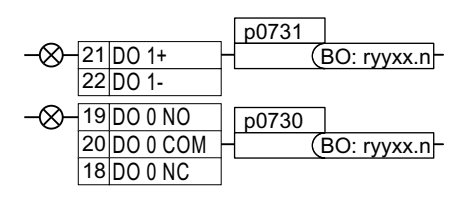

Para modificar la función de una salida digital, debe interconectar la salida digital con una salida de binector de su elección.

Las salidas de binector están identificadas con "BO" en la lista de parámetros.

# **Ejemplo**

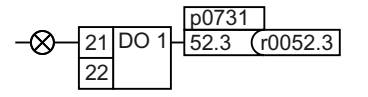

Para emitir avisos de fallo del convertidor a través de la salida digital DO 1, debe interconectar dicha salida DO1 con los avisos de fallo.

Ajuste p0731 = 52.3

# **Parámetro**

Tabla 8-3 Salidas de binector (BO) de uso frecuente del convertidor

| Parámetro  | Descripción |                                                                                                    | Ajuste de fábrica |
|------------|-------------|----------------------------------------------------------------------------------------------------|-------------------|
| r0052[015] |             | CO/BO: Palabra de estado 1                                                                                              |                   |
|            | .00         | Señal 1: Listo para conexión                                                                                            |                   |
|            | .01         | Señal 1: Listo para servicio                                                                                            |                   |
|            | .02         | Señal 1: Servicio habilitado                                                                                            |                   |
|            | .03         | Señal 1: Fallo activo. El convertidor invierte la señal<br>r0052.03 cuando está interconectada a una salida<br>digital. |                   |
|            | .04         | Señal 0: DES2 activo                                                                                                    |                   |
|            | .05         | Señal 0: DES3 activo                                                                                                    |                   |
|            | .06         | Señal 1: Bloqueo de conexión activo                                                                                     |                   |
|            | .07         | Señal 1: Alarma activa                                                                                                  |                   |
|            | .08         | Señal 0: Desviación velocidad de giro de consignal<br>real                                                              |                   |
|            | .09         | Señal 1: Mando solicitado                                                                                               |                   |
|            | .10         | Señal 1: Velocidad de giro máxima (p1082) supe-<br>rada                                                                 |                   |
|            | 0,11        | Señal 0: Límite de I, M, P alcanzado                                                                                    |                   |
|            | 0,13        | Señal O: Alarma Sobretemperatura Motor                                                                                  |                   |
|            | 0,14        | Señal 1: Giro del motor en sentido horario                                                                              |                   |
|            | 0,15        | Señal 0: Alarma sobrecarga convertidor                                                                                  |                   |
| r0053[011] |             | CO/BO: Palabra de estado 2                                                                                              |                   |
|            | .00.        | Señal 1: Frenado por corriente continua activo                                                                          |                   |
|            | .02         | Señal 1: Velocidad > velocidad mínima (p1080)                                                                           |                   |
|            | .06         | Señal 1: Velocidad ≥ velocidad consigna (r1119)                                                                         |                   |

Encontrará más salidas de binector en la lista de parámetros.

[Vista general de los manuales](#page-503-0) (Página [502](#page-503-0))

# **8.4.5 Entrada analógica**

# **Descripción del funcionamiento**

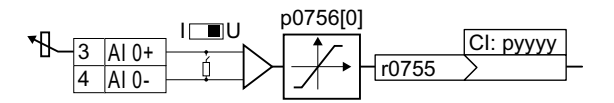

# **Definici³n del tipo de entrada analógica**

Con el parámetro p0756[x] y el interruptor del convertidor se define el tipo de entrada analógica.

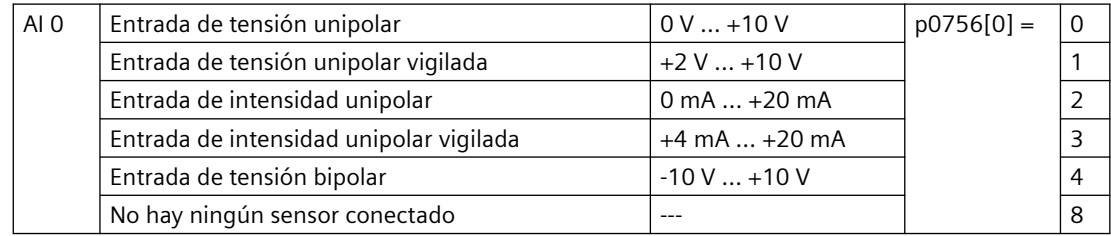

Además hay que ajustar el interruptor correspondiente a la entrada analógica. El interruptor se encuentra detrás de las puertas frontales de la Control Unit.

- Entrada de tensión: posición U del interruptor (ajuste de fábrica)
- Entrada de intensidad: posición I del interruptor

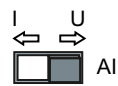

# Definición de la función de una entrada analógica

La función de la entrada analógica se define interconectando una entrada de conector cualquiera con el parámetro p0755. El parámetro p0755 está asignado a través de su índice a la entrada analógica correspondiente; p. ej., el parámetro p0755[0] vale para la entrada analógica 0.

Las entradas de conector están identificadas con "CI" en la lista de parámetros.

# **Ejemplo**

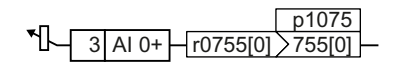

Para predeterminar la consigna adicional a través de la entrada analógica AI 0, dicha entrada AI 0 debe interconectarse con la fuente de señal de la consigna adicional.

Ajuste p1075 =  $755[0]$ .

### **Parámetro**

Tabla 8-4 Entradas de conector (CI) de uso frecuente del convertidor

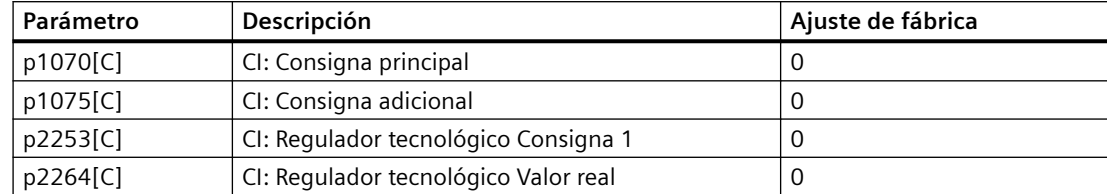

Encontrará más entradas de conector en la lista de parámetros.

[Vista general de los manuales](#page-503-0) (Página [502](#page-503-0))

# **Más información**

#### **Utilización de entrada analógica como entrada digital**

Una entrada analógica se puede utilizar también como una entrada digital.

[Entradas digitales](#page-206-0) (Página [205](#page-206-0))

# **8.4.6 Adaptación de curvas características para entrada analógica**

#### **Descripción del funcionamiento**

Si se modifica el tipo de entrada analógica con p0756, el convertidor selecciona automáticamente la normalización adecuada de la entrada analógica. La característica de normalización lineal está definida por dos puntos (p0757, p0758) y (p0759, p0760). Los parámetros p0757 … p0760 están asignados a una entrada analógica a través de su índice; p. ej., los parámetros p0757[0] … p0760[0] pertenecen a la entrada analógica 0.

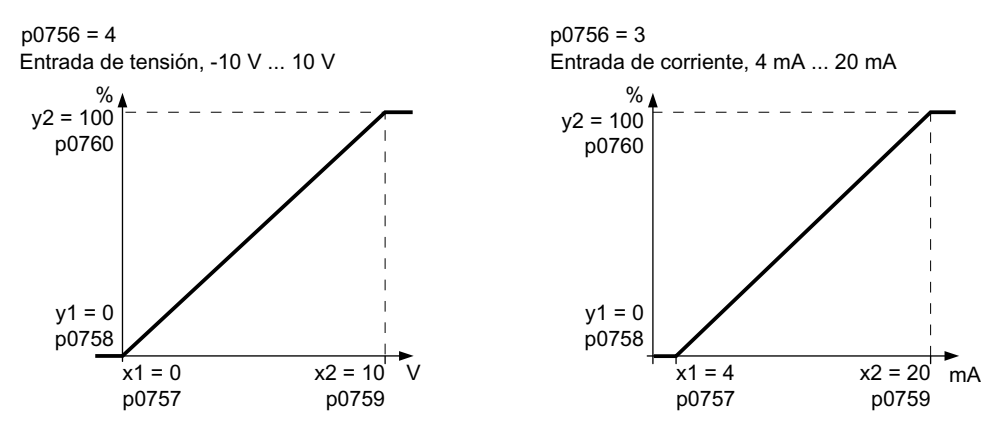

Si ninguno de los tipos predeterminados se ajusta a la aplicación, deberá definir una característica propia.

# **Ejemplo**

A través de la entrada analógica 0, el convertidor debe transformar una señal 6 mA … 12 mA en el rango de valores ‑100% … 100%. Si el valor baja de 6 mA, debe activarse la vigilancia de rotura de hilo del convertidor.

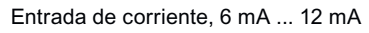

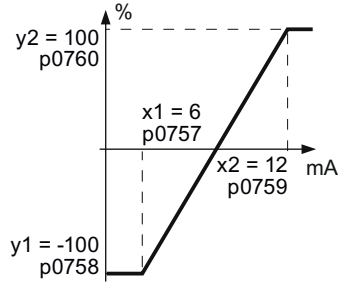

### **Procedimiento**

1. Ajuste el interruptor DIP de la entrada analógica 0 en la Control Unit a entrada de intensidad  $("|")$ .

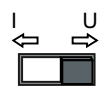

- 2. Ajuste  $p0756[0] = 3$ . Ha definido la entrada analógica 0 como entrada de intensidad con vigilancia de rotura de hilo.
- 3. Ajuste  $p0757[0] = 6,0 (x1)$
- 4. Ajuste  $p0758[0] = -100,0 (y1)$
- 5. Ajuste p0759[0] = 12,0 (x2)
- 6. Ajuste  $p0760[0] = 100,0 (y2)$
- 7. Ajuste  $p0761[0] = 6$ . Una intensidad de entrada < 6 mA provoca el fallo F03505.

La característica del ejemplo de aplicación está ajustada.

❒

# **Parámetros**

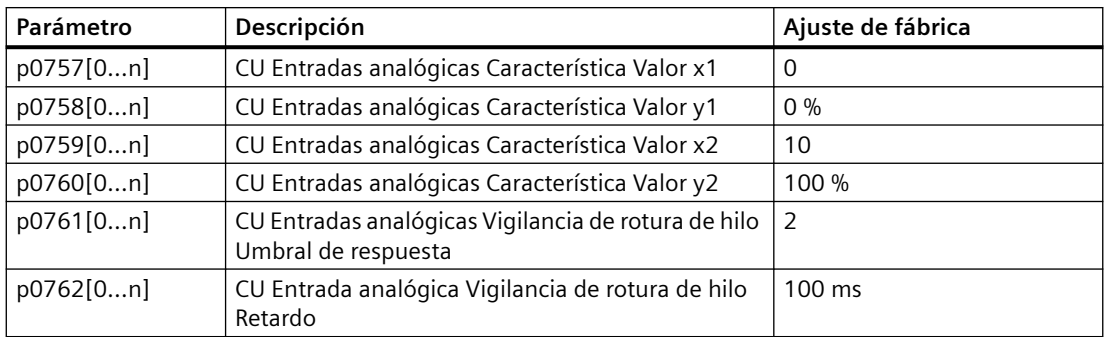

# **8.4.7 Ajuste de banda muerta**

#### **Descripción del funcionamiento**

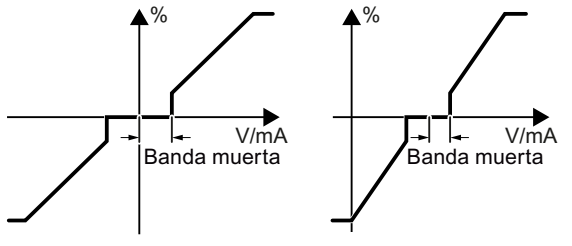

Figura 8-5 Banda muerta de la entrada analógica

Si la regulación está habilitada y el motor gira ligeramente en un sentido a pesar de que la consigna de velocidad = 0, la causa pueden ser interferencias electromagnéticas en el cable de señal.

La banda muerta tiene efecto en el paso por cero de la característica de la entrada analógica. El convertidor ajusta internamente su consigna de velocidad = 0 incluso si la señal en los bornes de la entrada analógica es ligeramente positiva o negativa. De esta forma, el convertidor impide el giro del motor si la consigna de velocidad =  $0$ .

### **Parámetros**

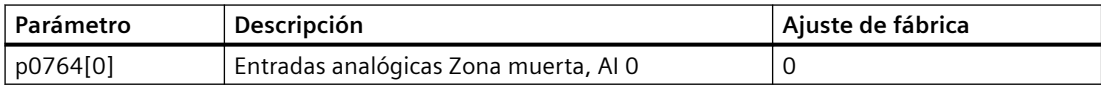

# **8.4.8 Salida analógica**

# **Descripción del funcionamiento**

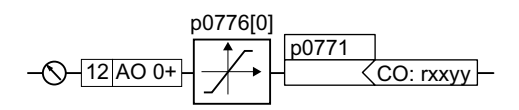

# **Definici³n del tipo de salida analógica**

Con el parámetro p0776 se define el tipo de salida analógica.

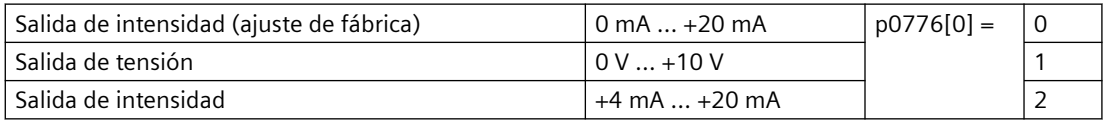

### Definición de la función de la salida analógica

La función de la salida analógica se define interconectando el parámetro p0771 con una salida de conector de su elección. El parámetro p0771 está asignado a través de su índice a la salida analógica correspondiente; p. ej., el parámetro p0771[0] vale para la salida analógica 0.

Las salidas de conector están identificadas con "CO" en la lista de parámetros del Manual de listas.

[Interconexión de las señales en el convertidor](#page-499-0) (Página [498\)](#page-499-0)

# **Ejemplo**

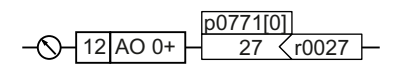

Para emitir la intensidad de salida del convertidor a través de la salida analógica 0, debe interconectar AO 0 con la señal para la intensidad de salida.

Ajuste p0771 = 27.

# Definición de la función de una salida analógica

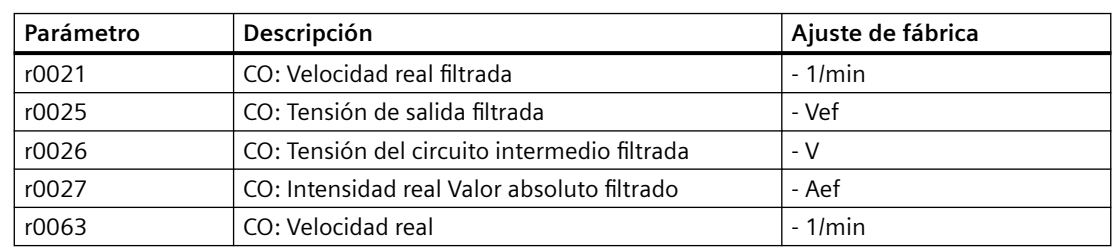

Tabla 8-5 Salidas de conector (CO) de uso frecuente del convertidor

Encontrará más salidas de conector en la lista de parámetros.

[Vista general de los manuales](#page-503-0) (Página [502](#page-503-0))
## **8.4.9 Adaptación de curvas características para salida analógica**

#### **Descripción del funcionamiento**

Si se modifica el tipo de salida analógica, el convertidor selecciona automáticamente la normalización adecuada de la salida analógica. La característica de normalización lineal está definida por dos puntos (p0777, p0778) y (p0779, p0780).

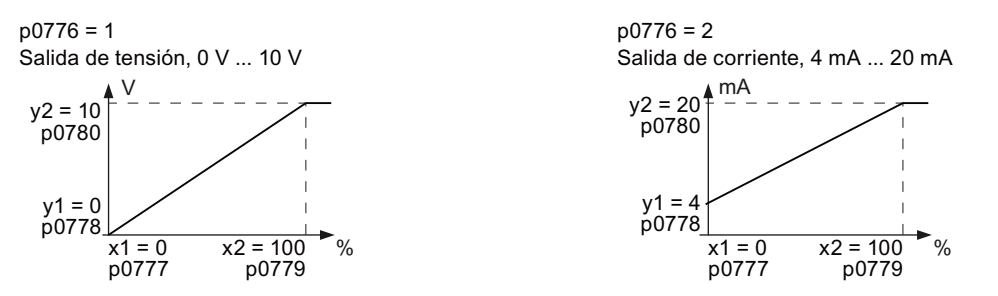

Los parámetros p0777…p0780 están asignados a una salida analógica a través de su índice; p. ej., los parámetros p0777[0]…p0770[0] pertenecen a la salida analógica 0.

Si ninguno de los tipos predeterminados se ajusta a la aplicación, deberá definir una característica propia.

#### **Ejemplo**

A través de la salida analógica 0, el convertidor debe transformar una señal del rango de valores 0 % a 100 % en una señal de salida de entre 6 mA y 12 mA.

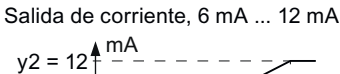

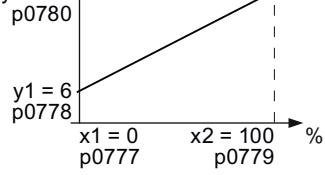

#### **Procedimiento**

- 1. Ajuste  $p0776[0] = 2$ Esto permite definir la salida analógica 0 como salida de intensidad.
- 2. Ajuste  $p0777[0] = 0.0$  (x1)
- 3. Ajuste  $p0778[0] = 6,0 (y1)$
- 4. Ajuste p0779 $[0] = 100,0$  (x2)
- 5. Ajuste  $p0780[0] = 12,0 (y2)$

La característica del ejemplo de aplicación está ajustada.

*8.4 Adaptación del ajuste predeterminado de la regleta de bornes*

## **Parámetros**

Tabla 8-6 Parámetros para la característica de normalización

| Parámetro | Descripción                                   | Ajuste de fábrica |
|-----------|-----------------------------------------------|-------------------|
| p0777[01] | CU Salidas analógicas Característica Valor x1 | -                 |
| p0778[01] | CU Salidas analógicas Característica Valor y1 | 0V                |
| p0779[01] | CU Salidas analógicas Característica Valor x2 | $100\%$           |
| p0780[01] | CU Salidas analógicas Característica Valor y2 | 20 V              |

### **Vista general**

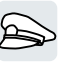

El convertidor ofrece varios métodos para arrancar y parar el motor, así como para cambiar el sentido de giro.

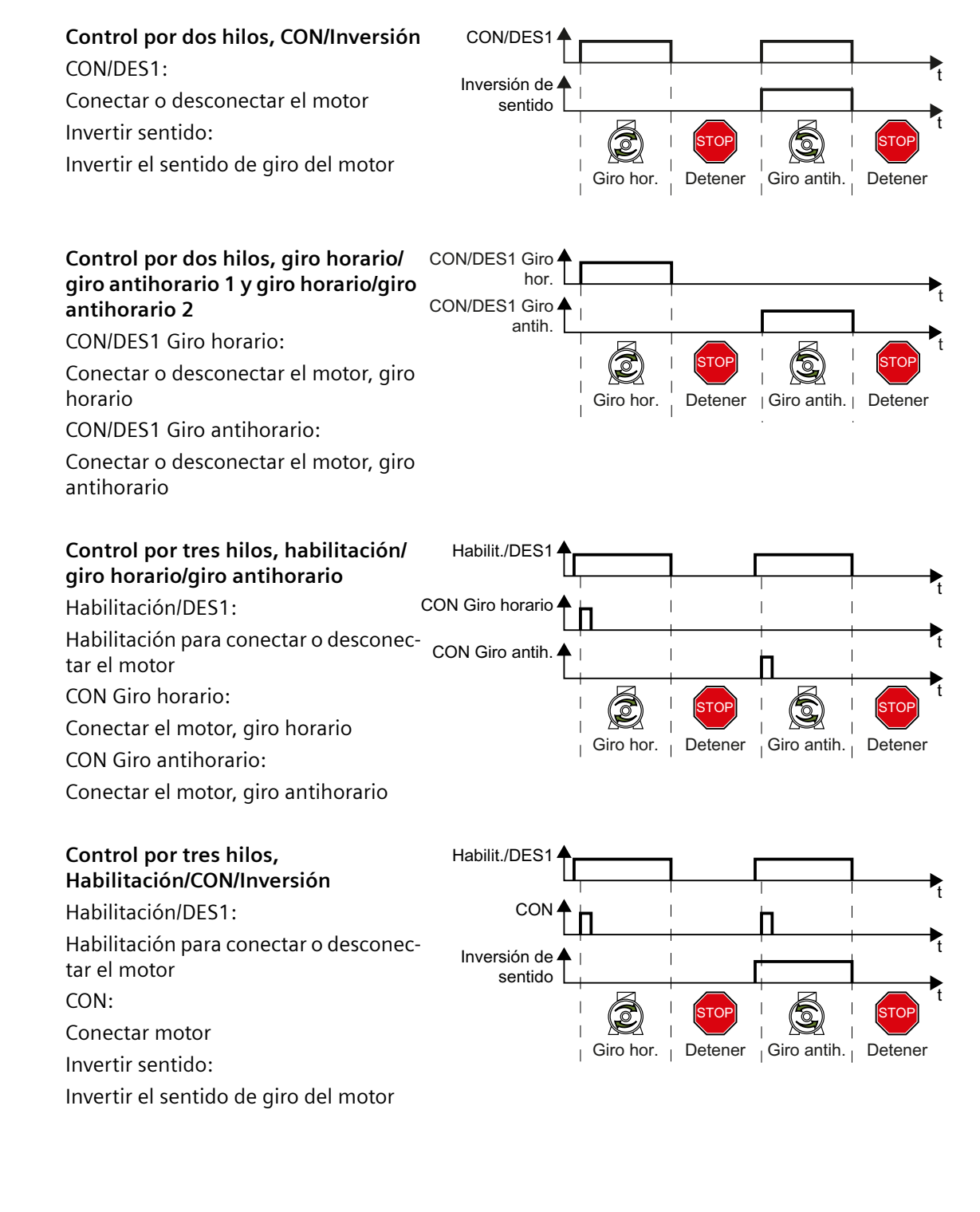

# **8.5.1 Control por dos hilos, CON/Inversión**

## **Descripción del funcionamiento**

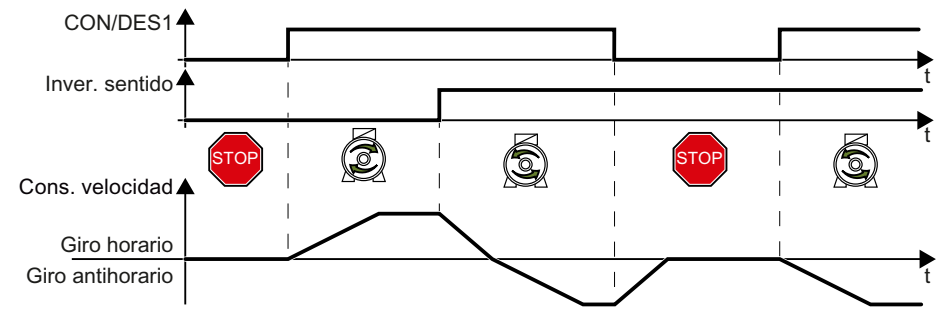

Figura 8-6 Control por dos hilos, CON/Inversión

La orden "CON/DES1" conecta y desconecta el motor. La orden "Inversión de sentido" invierte el sentido de giro del motor.

#### Tabla 8-7 Tabla de funciones

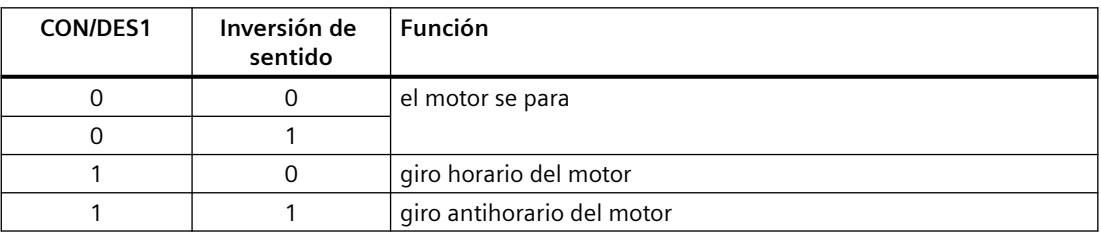

### **Ejemplos**

Tabla 8-8 Ajuste del control por dos hilos y asignación de las entradas digitales

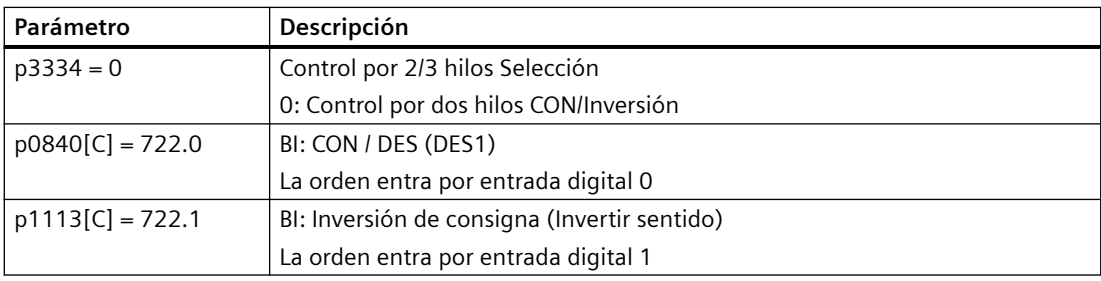

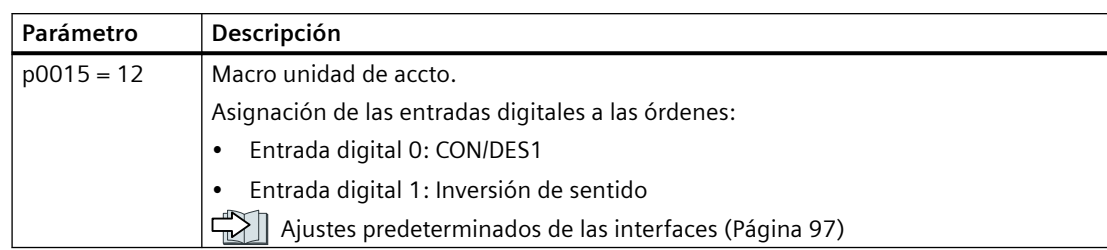

#### Tabla 8-9 Ajuste del control por dos hilos, CON/Inversión en la puesta en marcha rápida

### **Parámetro**

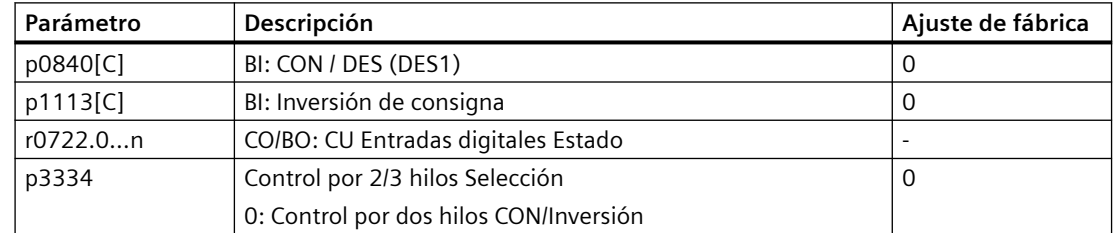

## **8.5.2 Control por dos hilos, giro horario/giro antihorario 1**

### **Descripción del funcionamiento**

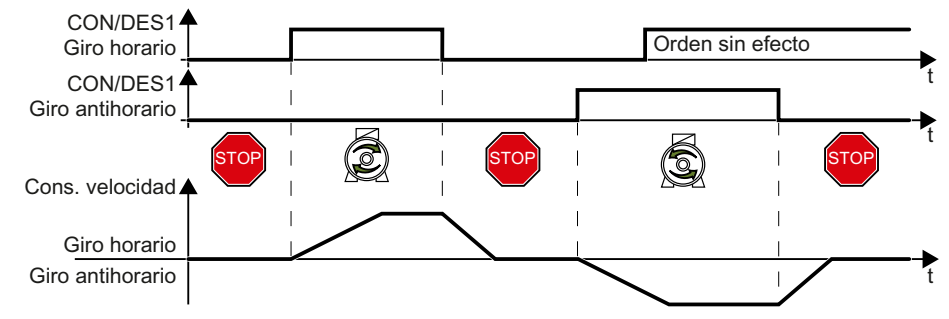

Figura 8-7 Control por dos hilos, giro horario/giro antihorario 1

Las órdenes "CON/DES1 Giro horario" y "CON/DES1 Giro antihorario" conectan el motor y seleccionan al mismo tiempo un sentido de giro. El convertidor solo acepta una nueva orden si el motor está parado.

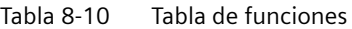

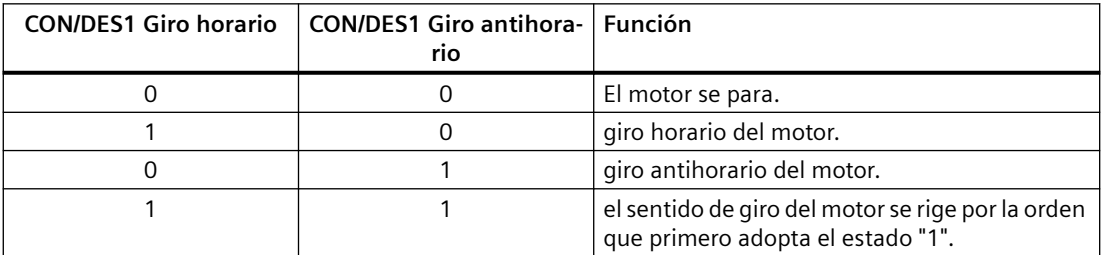

### **Ejemplos**

Tabla 8-11 Ajuste del control por dos hilos y asignación de las entradas digitales

| Parámetro          | Descripción                                                   |
|--------------------|---------------------------------------------------------------|
| $p3334 = 1$        | Control por 2/3 hilos Selección                               |
|                    | 1: Control por dos hilos Giro horario/giro antihorario 1      |
| $p3330[C] = 722.0$ | BI: Control por 2/3 hilos Orden 1 (CON/DES1 Giro horario)     |
|                    | La orden entra por entrada digital 0                          |
| $p3331[C] = 722.1$ | BI: Control por 2/3 hilos Orden 2 (CON/DES1 Giro antihorario) |
|                    | La orden entra por entrada digital 1                          |

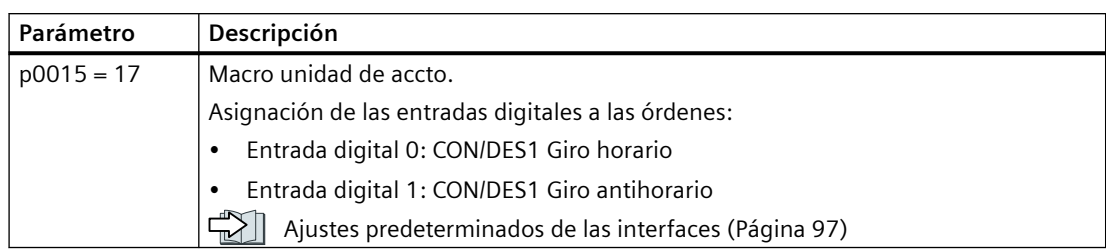

#### Tabla 8-12 Ajuste del control por dos hilos, giro horario/giro antihorario 1 en la puesta en marcha rápida

### **Parámetro**

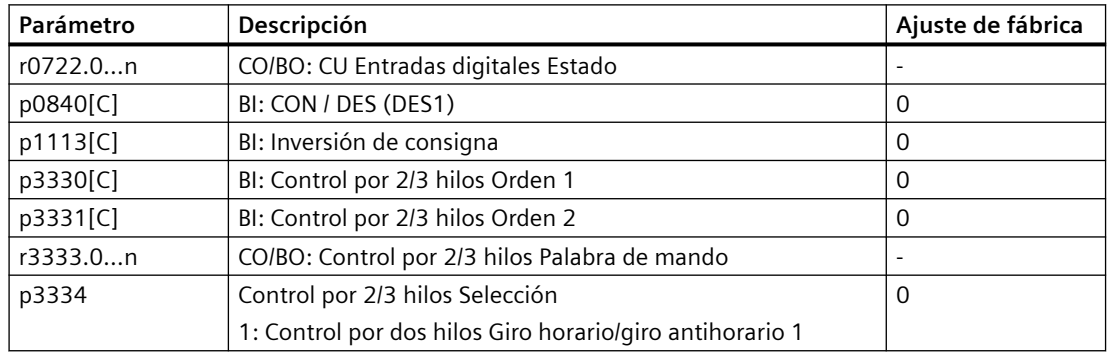

## **8.5.3 Control por dos hilos, giro horario/giro antihorario 2**

### **Descripción del funcionamiento**

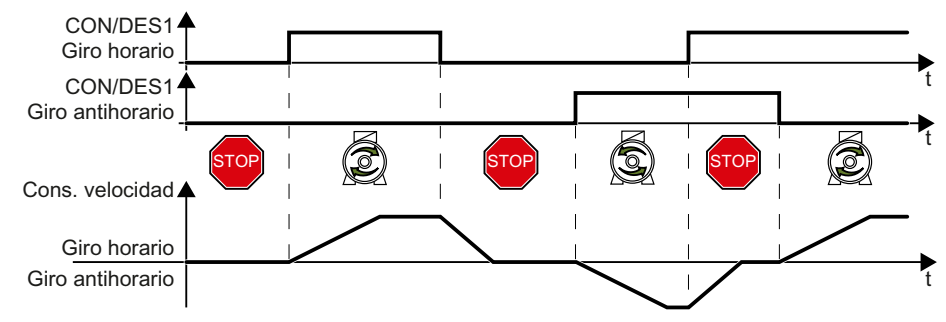

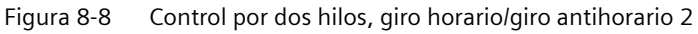

Las órdenes "CON/DES1 Giro horario" y "CON/DES1 Giro antihorario" conectan el motor y seleccionan al mismo tiempo un sentido de giro. El convertidor acepta una nueva orden en todo momento con independencia de la velocidad del motor.

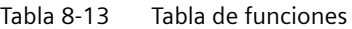

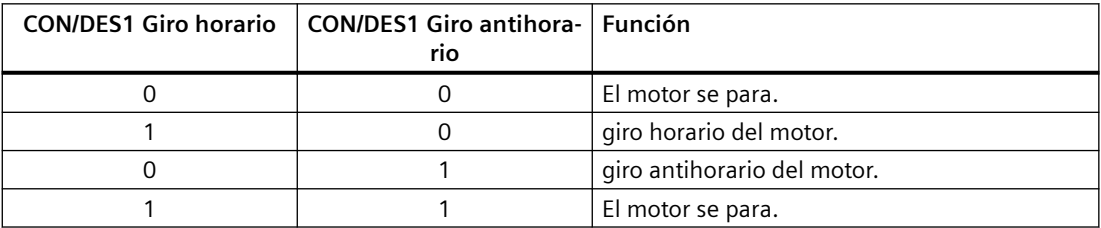

### **Ejemplos**

Tabla 8-14 Ajuste del control por dos hilos y asignación de las entradas digitales

| Parámetro          | Descripción                                                   |  |
|--------------------|---------------------------------------------------------------|--|
| $p3334 = 2$        | Control por 2/3 hilos Selección                               |  |
|                    | 2: Control por dos hilos Giro horario/giro antihorario 2      |  |
| $p3330[C] = 722.0$ | BI: Control por 2/3 hilos Orden 1 (CON/DES1 Giro horario)     |  |
|                    | La orden entra por entrada digital 0 (DI 0)                   |  |
| $p3331[C] = 722.1$ | BI: Control por 2/3 hilos Orden 2 (CON/DES1 Giro antihorario) |  |
|                    | La orden entra por entrada digital 1 (DI 1)                   |  |

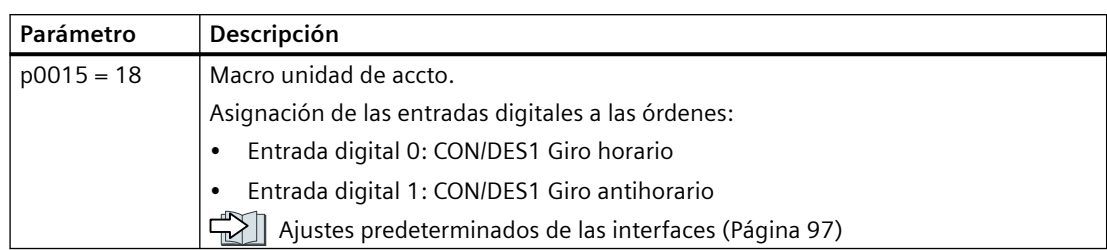

#### Tabla 8-15 Ajuste del control por dos hilos, giro horario/giro antihorario 2 en la puesta en marcha rápida

### **Parámetro**

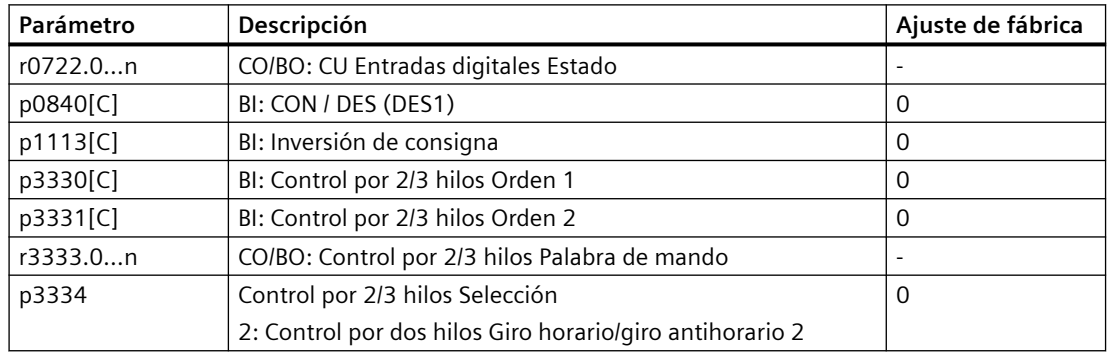

## **8.5.4 Control por tres hilos, habilitación/giro horario/giro antihorario**

### **Descripción del funcionamiento**

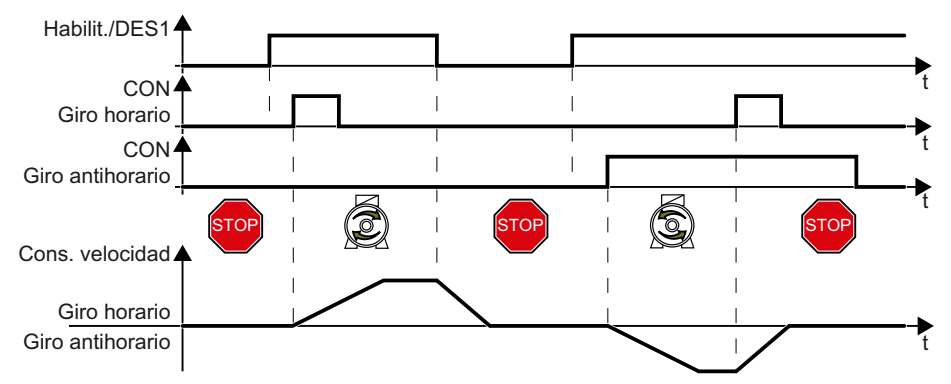

Figura 8-9 Control por tres hilos, habilitación/giro horario/giro antihorario

Para conectar el motor, se requiere la orden "Habilitación". Las órdenes "CON Giro horario" y "CON Giro antihorario" conectan el motor y seleccionan al mismo tiempo un sentido de giro. Al retirarse la habilitación, el motor se desconecta (DES1).

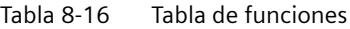

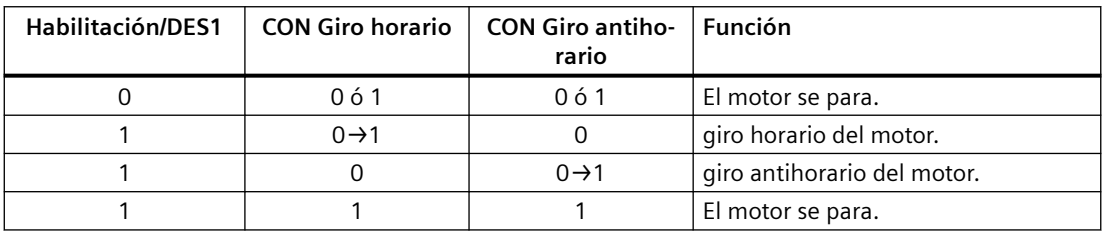

### **Ejemplos**

Tabla 8-17 Ajuste del control por tres hilos y asignación de las entradas digitales

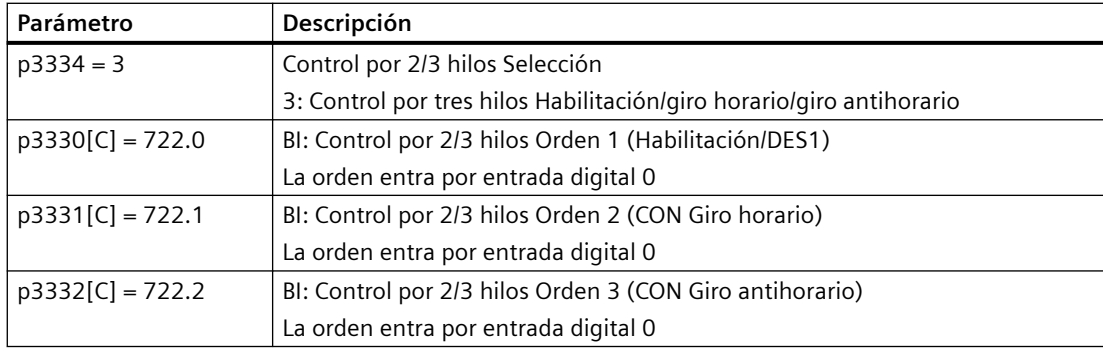

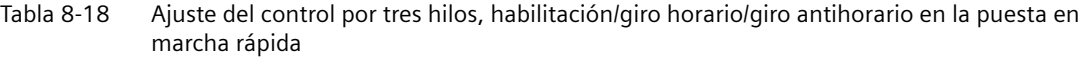

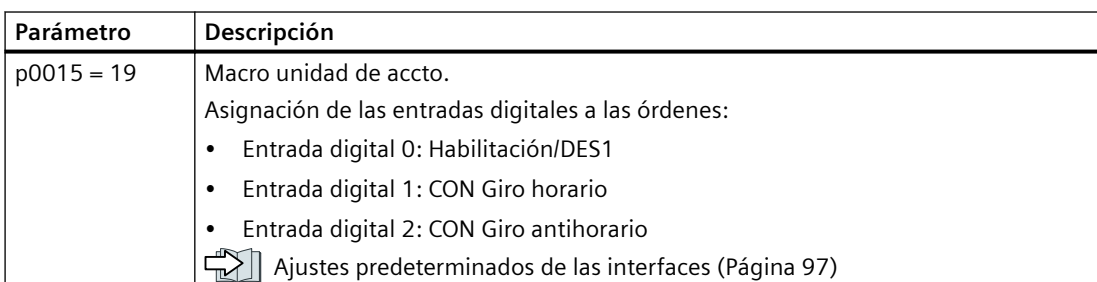

### **Parámetro**

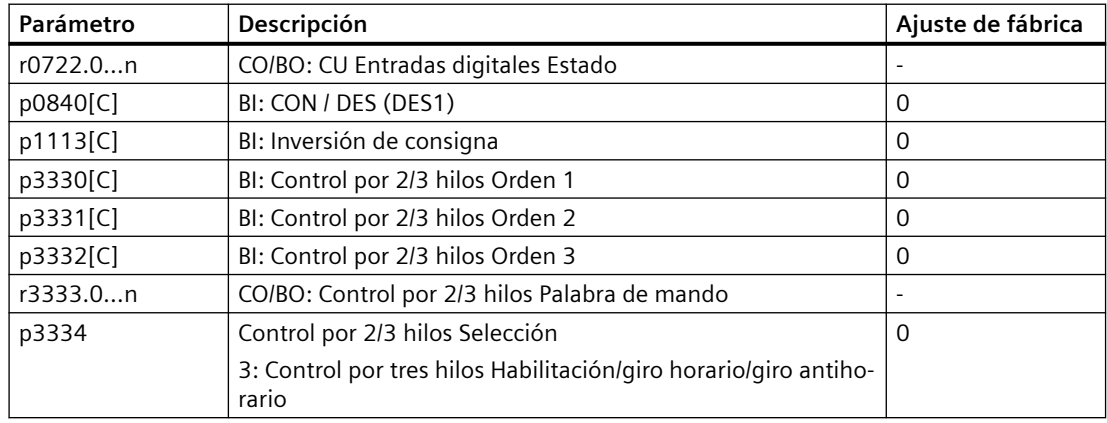

## **8.5.5 Control por tres hilos, Habilitación/CON/Inversión**

### **Descripción del funcionamiento**

Para conectar el motor, se requiere la orden "Habilitación". La orden "CON" conecta el motor. La orden "Inversión de sentido" invierte el sentido de giro del motor. Al retirarse la habilitación, el motor se desconecta (DES1).

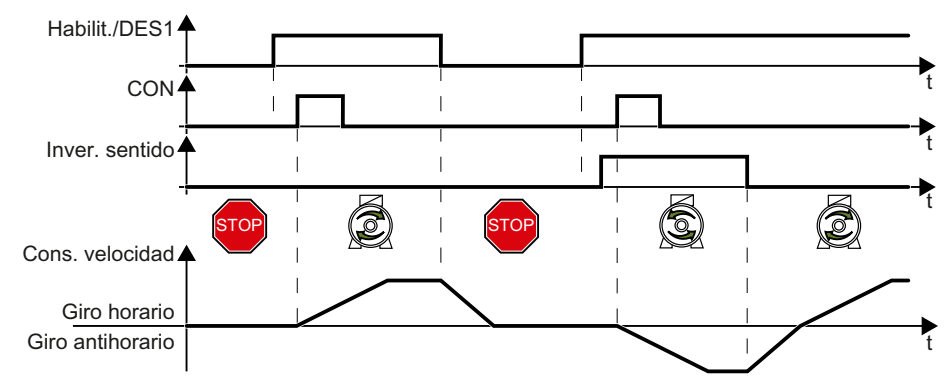

Figura 8-10 Control por tres hilos, Habilitación/CON/Inversión

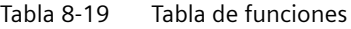

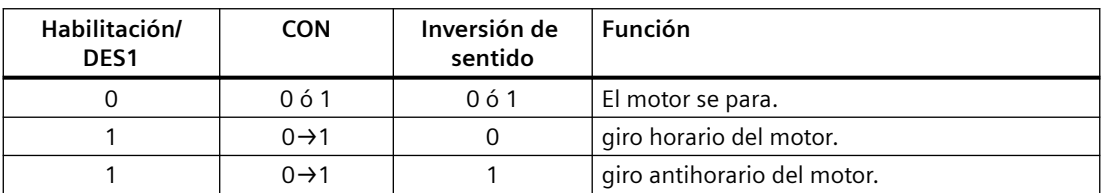

### **Ejemplos**

Tabla 8-20 Modificación de la asignación de las entradas digitales

| Parámetro          | Descripción                                                          |
|--------------------|----------------------------------------------------------------------|
| $p3334 = 4$        | Control por 2/3 hilos Selección                                      |
|                    | 4: Control por tres hilos Habilitación/giro horario/giro antihorario |
| $p3330[C] = 722.0$ | BI: Control por 2/3 hilos Orden 1 (Habilitación/DES1)                |
|                    | La orden entra por entrada digital 0                                 |
| $p3331[C] = 722.1$ | BI: Control por 2/3 hilos Orden 2 (CON)                              |
|                    | La orden entra por entrada digital 0                                 |
| $p3332[C] = 722.2$ | BI: Control por 2/3 hilos Orden 3 (Inversión)                        |
|                    | La orden entra por entrada digital 0                                 |

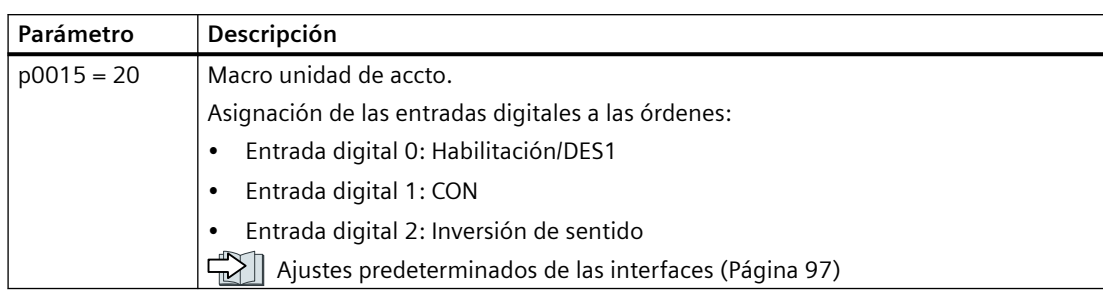

#### Tabla 8-21 Ajuste del control por tres hilos, Habilitación/CON/Inversión en la puesta en marcha rápida

### **Parámetro**

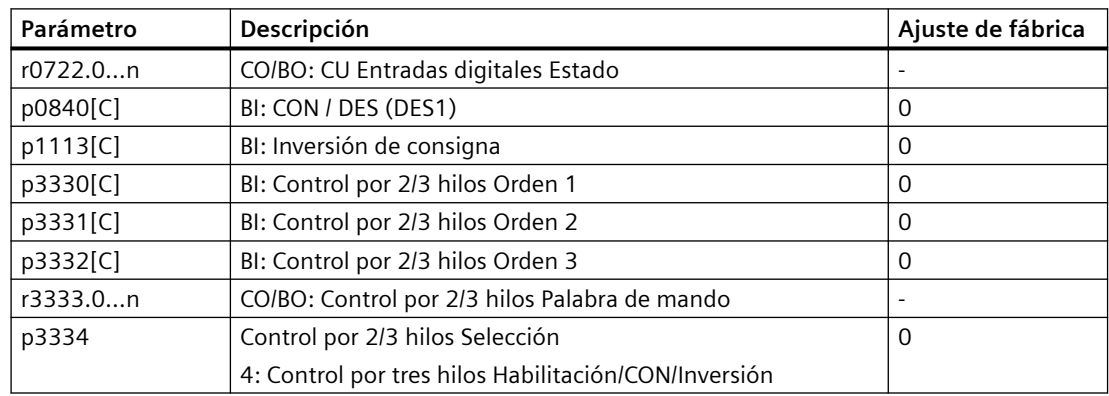

# **8.6 Control de accionamiento vía PROFIBUS o PROFINET**

### **8.6.1 Datos recibidos y datos enviados**

### **Vista general**

#### **Intercambio de datos cíclico**

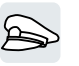

El convertidor recibe datos desde el controlador superior de manera cíclica y devuelve datos al controlador de manera cíclica.

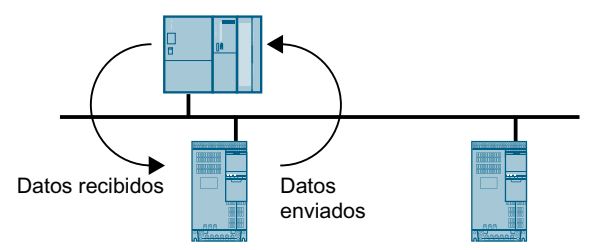

Figura 8-11 Intercambio de datos cíclico

El convertidor y el controlador superior empaquetan sus datos en telegramas.

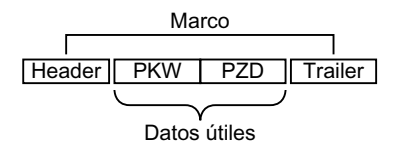

Figura 8-12 Estructura del telegrama

Un telegrama tiene la siguiente estructura:

- El encabezado (header) y la cola (trailer) forman el marco del protocolo.
- Dentro del marco se encuentran los datos útiles:
	- PKW: Los "datos PKW" permiten al controlador leer o modificar los parámetros del convertidor.

El "área PKW" no está presente en todos los telegramas.

– PZD: Los "datos PZD" permiten al convertidor recibir órdenes de mando y consignas del controlador superior o enviar avisos de estado y valores reales.

#### **PROFIdrive y números de telegrama**

En el perfil PROFIdrive hay determinados telegramas definidos para aplicaciones típicas y provistos de un número de telegrama PROFIdrive fijo. Así, cada número de telegrama PROFIdrive equivale a una combinación definida de señales. De este modo, un número de telegrama describe el intercambio de datos cíclico de manera unívoca.

Los telegramas son idénticos para PROFIBUS y PROFINET.

## **8.6.2 Telegramas**

### **Vista general**

A continuación se describen los datos útiles de los telegramas disponibles.

Telegrama 1

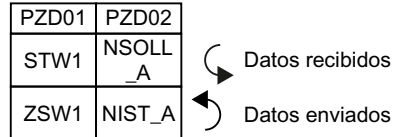

Consigna de velocidad de 16 bits

Telegrama 20

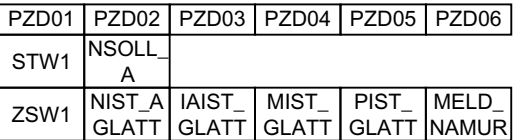

Consigna de velocidad de 16 bits para VIK-NAMUR

#### Telegrama 350

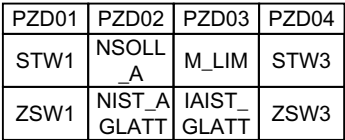

Consigna de velocidad de 16 bits con limitación de par

#### Telegrama 352

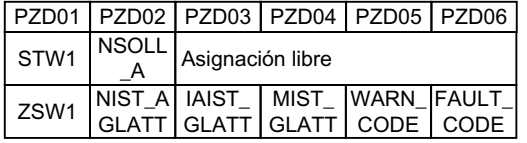

Consigna de velocidad de 16 bits para PCS 7

#### Telegrama 353

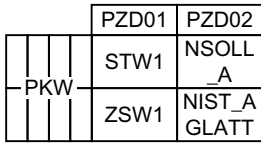

Consigna de velocidad de 16 bits con lectura y escritura de parámetros

Telegrama 354

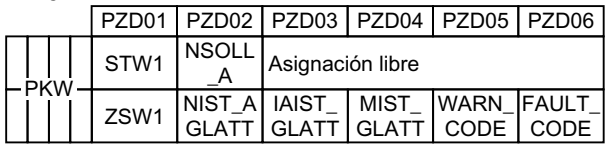

Consigna de velocidad de 16 bits para PCS 7 con lectura y escritura de parámetros

#### Telegrama 999

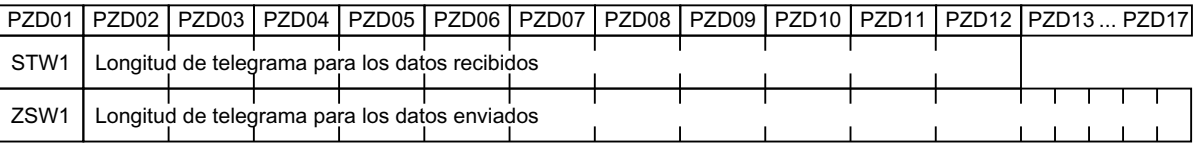

Longitud e interconexión libre

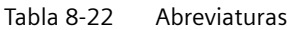

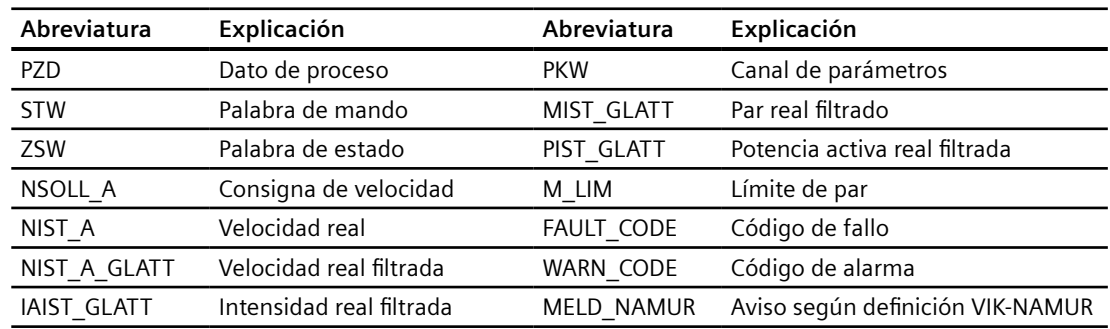

# **Descripción del funcionamiento**

## **Palabra de mando 1 (STW1)**

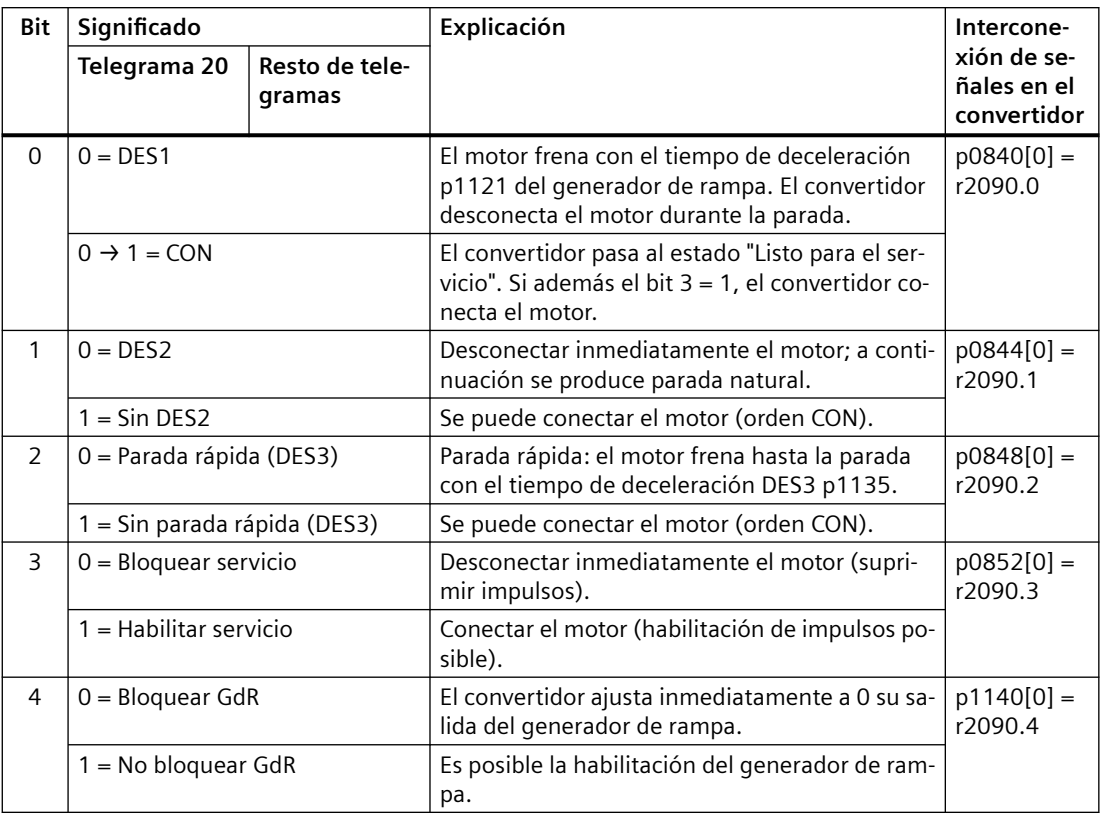

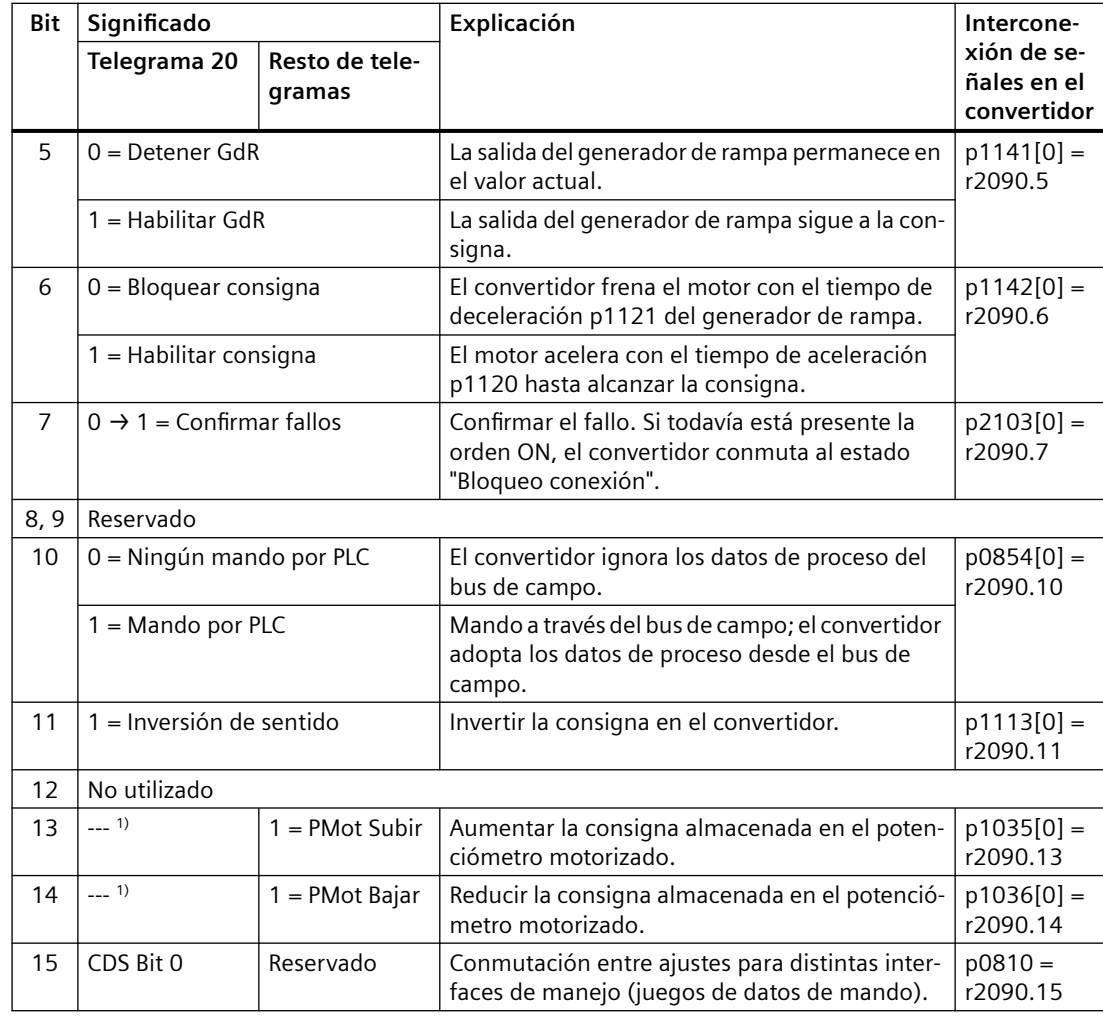

1) Si se conmuta al telegrama 20 desde otro telegrama, se conserva la asignación del telegrama anterior.

### **Palabra de estado 1 (ZSW1)**

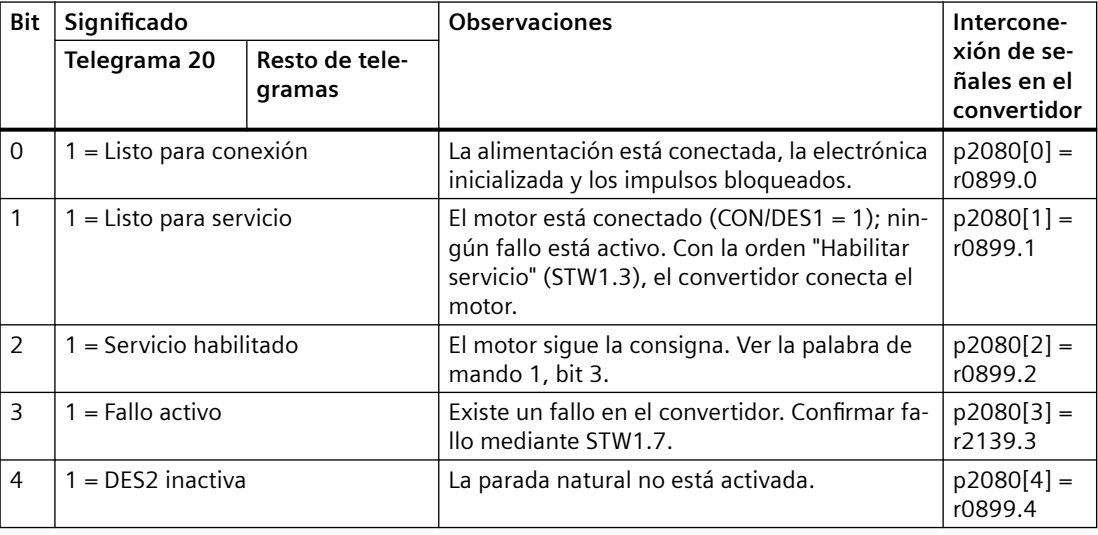

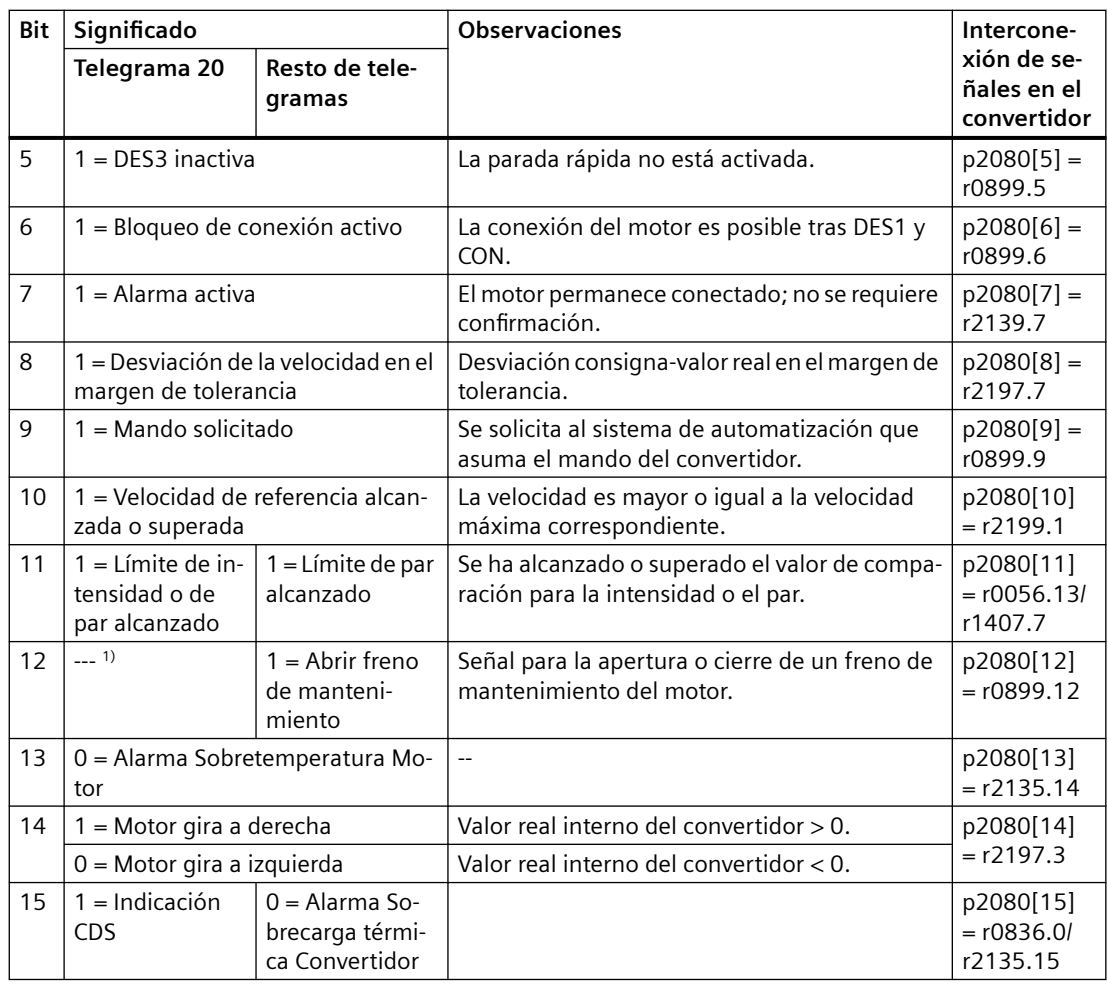

1) Si se conmuta al telegrama 20 desde otro telegrama, se conserva la asignación del telegrama anterior.

### **Palabra de mando 3 (STW3)**

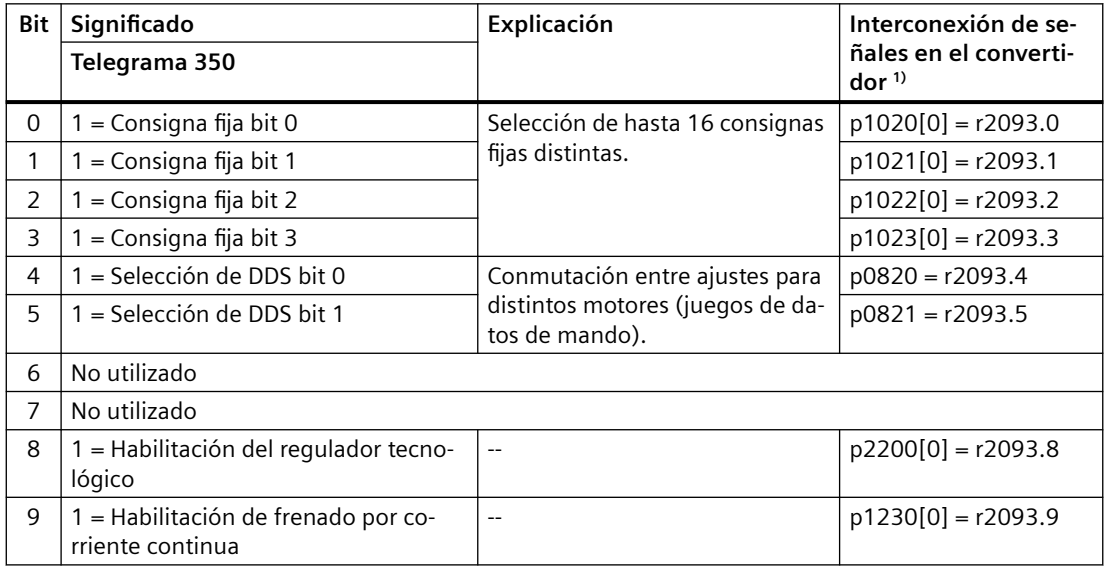

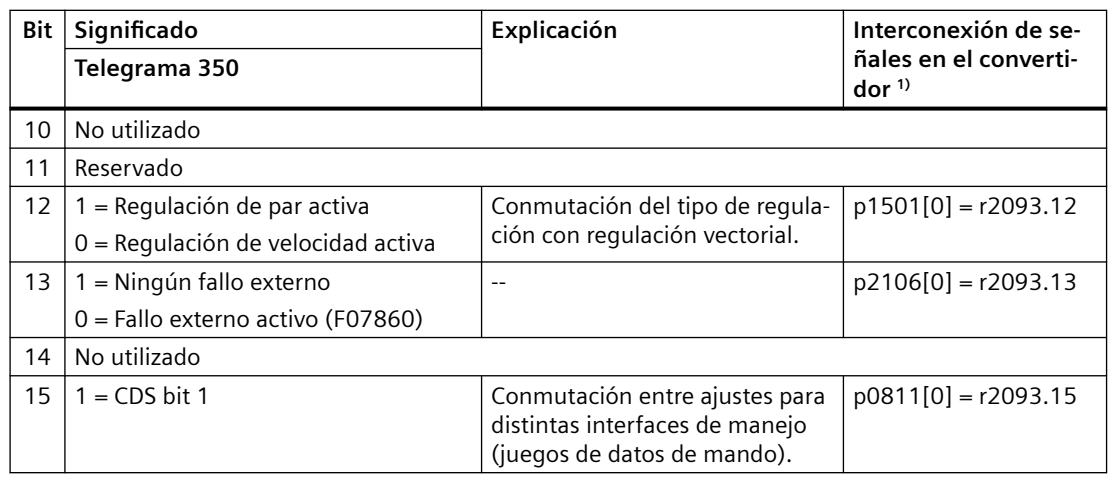

1) Si se conmuta del telegrama 350 a otro telegrama, el convertidor ajusta todas las interconexiones p1020, … a "0". Excepción: p2106 = 1.

### **Palabra de estado 3 (ZSW3)**

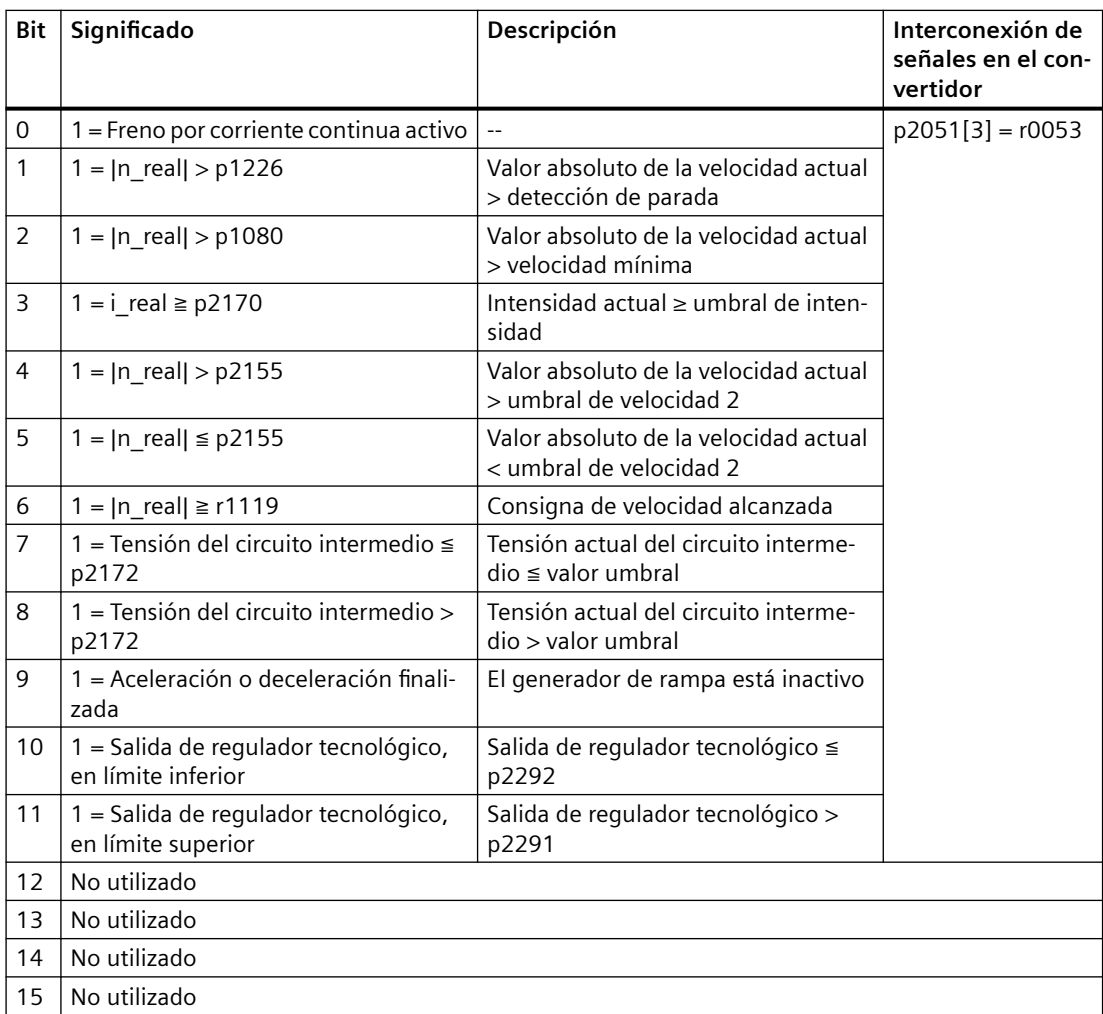

## Palabra de fallo según definición VIK-NAMUR (MELD\_NAMUR)

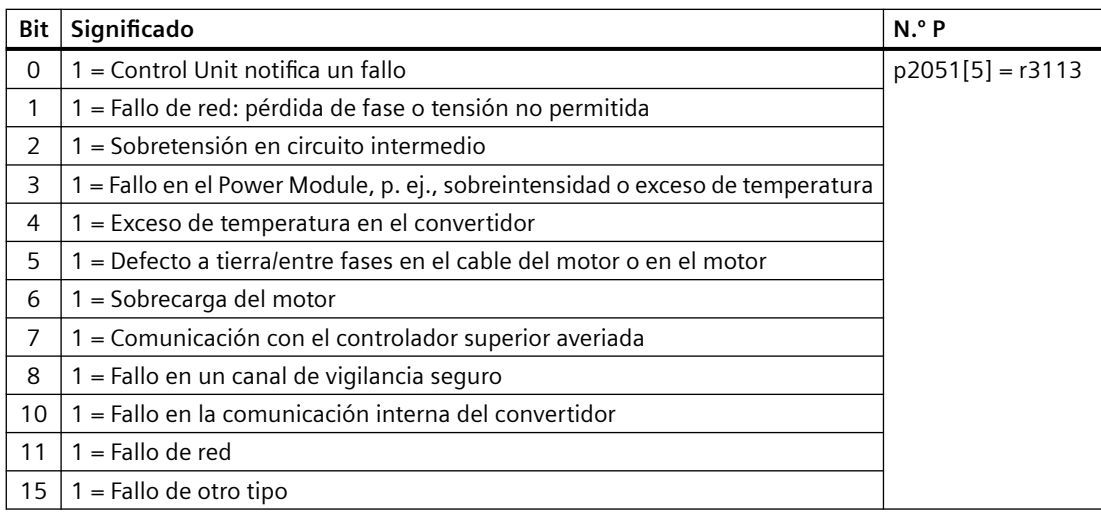

## **8.6.3 Canal de parámetros**

### **Vista general**

El canal de parámetros permite la lectura y escritura cíclicas de valores de parámetros.

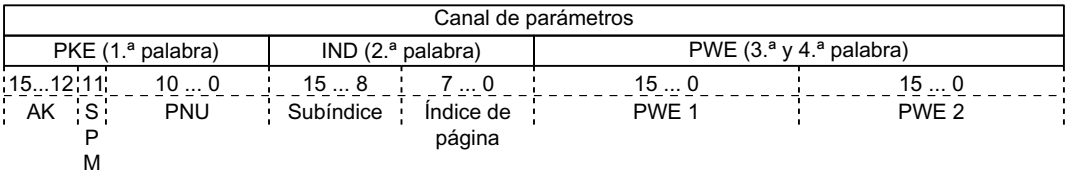

Estructura del canal de parámetros:

- PKE (1.ª palabra)
	- Tipo de petición (lectura o escritura)
	- El bit 11 está reservado y siempre tiene asignado 0
	- Número de parámetro
- IND (2.ª palabra)
	- Índice de parámetro
- PWE  $(3.^a \vee 4.^a$  palabra)
	- Valor de parámetro

### **Descripción del funcionamiento**

### AK: Identificador de solicitud y de respuesta

Tabla 8-23  $\blacksquare$  Identificadores de solicitud controlador → convertidor

| AK            | Descripción                                                          |          | Identificador de<br>respuesta |  |
|---------------|----------------------------------------------------------------------|----------|-------------------------------|--|
|               |                                                                      | Positivo | Negati-<br><b>VO</b>          |  |
| $\Omega$      | Sin solicitud                                                        | 0        | 7/8                           |  |
|               | Solicitud valor de parámetro                                         | 1/2      | 7/8                           |  |
| $\mathcal{P}$ | Modificación valor de parámetro (palabra)                            | 1        | 7/8                           |  |
| 3             | Modificación valor de parámetro (palabra doble)                      | 2        | 7/8                           |  |
| 4             | Solicitud elemento apto para escritura <sup>1)</sup>                 | 3        | 7/8                           |  |
| $6^{2}$       | Solicitud valor de parámetro (campo) 1)                              | 4/5      | 7/8                           |  |
| 72)           | Modificación valor de parámetro (campo, palabra) <sup>1)</sup>       | 4        | 7/8                           |  |
| $8^{2}$       | Modificación valor de parámetro (campo, palabra doble) <sup>1)</sup> | 5        | 7/8                           |  |
| 9             | Solicitud número de elementos de campo                               | 6        | 7/8                           |  |

<sup>1)</sup> El elemento deseado del parámetro se especifica en IND (2.ª palabra).

<sup>2)</sup> Los siguientes identificadores de solicitud son idénticos: 1 ≡ 6, 2 ≡ 7 y 3 ≡ 8. Se recomienda utilizar los identificadores 6, 7 y 8.

| AK             | Descripción                                                                                                    |
|----------------|----------------------------------------------------------------------------------------------------|
| $\Omega$       | Sin respuesta                                                                                                    |
| 1              | Transfiere valor de parámetro (palabra)                                                                                                    |
| $\overline{2}$ | Transfiere valor de parámetro (palabra doble)                                                                                                    |
| $\overline{3}$ | Transfiere elemento apto para escritura <sup>1)</sup>                                                                                                    |
| $\overline{4}$ | Transfiere valor de parámetro (campo, palabra) <sup>2)</sup>                                                                                                    |
| 5              | Transfiere valor de parámetro (campo, palabra doble) <sup>2)</sup>                                                                                                    |
| 6              | Transfiere número de elementos de campo                                                                                                    |
| 7              | El convertidor no puede procesar la solicitud.<br>El convertidor envía al controlador un código de error en la palabra más alta del canal de<br>parámetros; ver tabla siguiente. |
| 8              | Sin estado Maestro de mando/sin autorización para modificar los parámetros de la interfaz del<br>canal de parámetros                                                             |

Tabla 8-24  $\blacksquare$  Identificadores de respuesta convertidor → controlador

1) El elemento deseado del parámetro se especifica en IND (2.ª palabra).

<sup>2)</sup> El elemento deseado del parámetro indexado se especifica en IND (2.ª palabra).

| N. <sup>o</sup> | Descripción                                                                                                    |
|-----------------|----------------------------------------------------------------------------------------------------|
| 00 hex          | Número de parámetro no permitido (acceso a parámetro no disponible)                                                                                                    |
| 01 hex          | Valor de parámetro no modificable (petición de modificación de un valor de parámetro no<br>modificable)                                                                                                    |
| 02 hex          | Límite inferior o superior del valor rebasado (petición de modificación con valor fuera de<br>los límites)                                                                                                    |
| 03 hex          | Subíndice erróneo (acceso a subíndice no disponible)                                                                                                    |
| 04 hex          | No es un array (acceso con subíndice a parámetro no indexado)                                                                                                    |
| $05$ hex        | Tipo de datos erróneo (petición de modificación con valor que no concuerda con el tipo de<br>datos del parámetro)                                                                                              |
| 06 hex          | No se permite setear, solo resetear (petición de modificación con valor distinto de 0 sin<br>permiso)                                                                                                    |
| $07$ hex        | Elemento descriptivo no modificable (petición de modificación de un elemento descriptivo<br>no modificable)                                                                                                    |
| OB hex          | No tiene mando (petición de modificación sin haber mando, ver también p0927)                                                                                                    |
| OC hex          | Falta palabra clave                                                                                                    |
| 11 hex          | Petición no ejecutable debido al estado operativo (el acceso no es posible por motivos<br>temporales no especificados en detalle)                                                                              |
| 14 hex          | Valor inadmisible (petición de modificación con valor que, aunque se halla dentro de los<br>límites, no es admisible por otros motivos permanentes, es decir, parámetro con valores<br>individuales definidos) |
| 65 hex          | Número de parámetro desactivado actualmente (depende del estado operativo del con-<br>vertidor)                                                                                                    |
| 66 hex          | Ancho de canal insuficiente (canal de comunicación demasiado pequeño para la respuesta)                                                                                                    |
| 68 hex          | Valor de parámetro inadmisible (el parámetro solo admite determinados valores)                                                                                                    |
| 6A hex          | Solicitud no incluida/tarea no soportada (los identificadores de solicitud válidos se en-<br>cuentran en la tabla "Identificadores de solicitud controlador → convertidor")                                    |

Tabla 8-25 Códigos de error con el identificador de respuesta 7

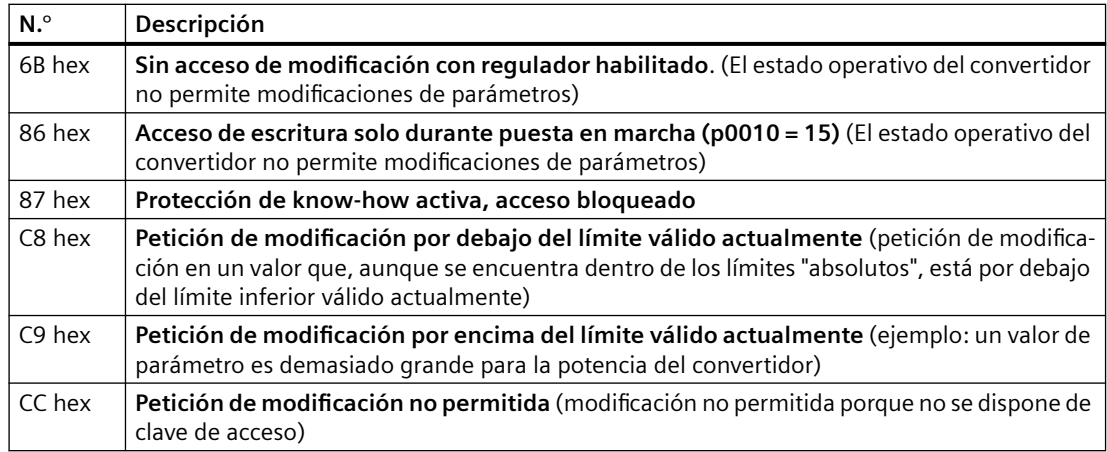

### **PNU (número de parámetro) e índice de página**

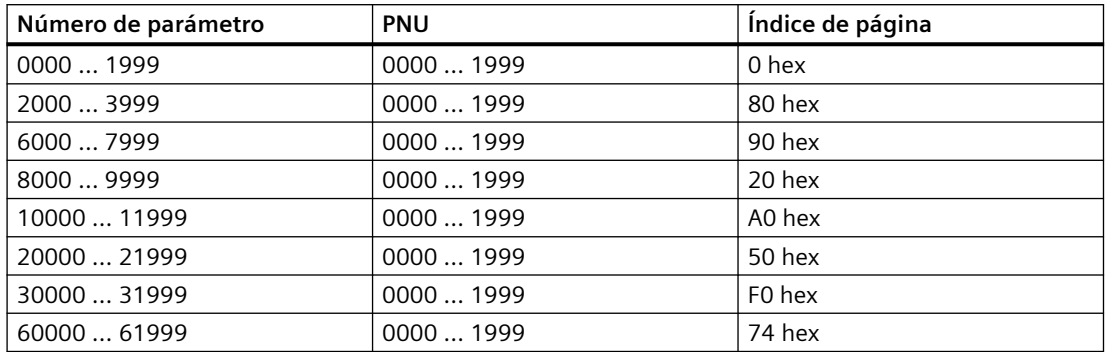

#### **Subíndice**

En parámetros indexados, el índice de parámetro figura como valor hex en el subíndice.

#### **PWE: valor de parámetro o conector**

En PWE puede haber valores de parámetro o conectores.

Tabla 8-26 valor de parámetro o conector

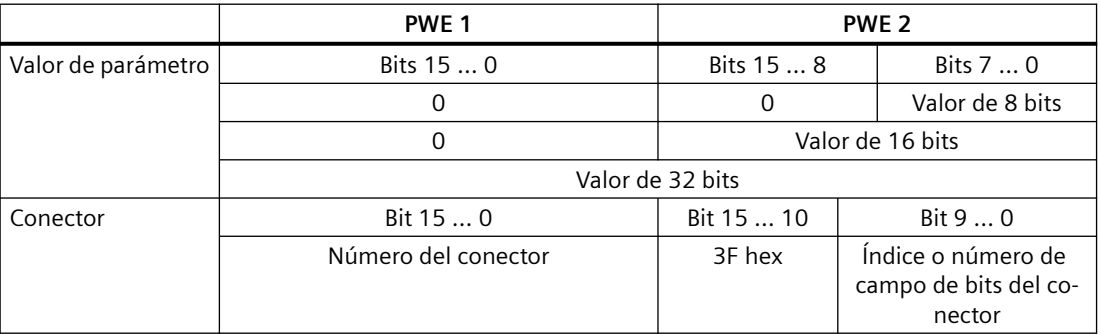

## **Ejemplos**

### **Solicitud de lectura: leer número de serie del Power Module (p7841[2])**

Para obtener el valor del parámetro indexado p7841, debe rellenarse el canal de parámetros con los siguientes datos:

- **PKE, bits 12 … 15 (AK): = 6** (solicitud valor de parámetro (campo))
- **PKE, bits 0 … 10 (PNU): = 1841** (número de parámetro sin offset) Número de parámetro = PNU + offset (índice de página)  $(7841 = 1841 + 6000)$
- **IND bits 8 … 15 (subíndice): = 2** (índice del parámetro)
- **IND, bits 0 … 7 (índice de página): = 90 hex** (offset 6000 ≙ 90 hex)
- Dado que únicamente se desea leer el valor del parámetro, las palabras 3 y 4 del canal de parámetros resultan irrelevantes para la solicitud y pueden ajustarse p. ej. al valor 0.

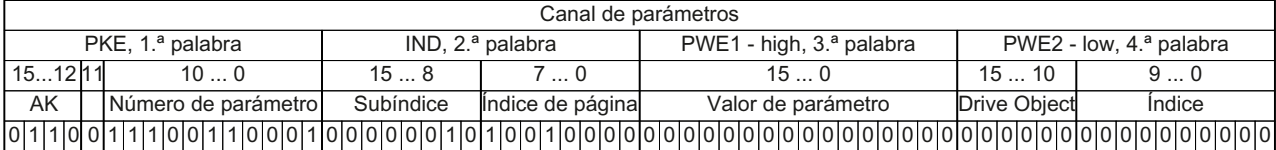

Figura 8-13 Canal de parámetros para solicitud de lectura de p7841[2]

#### **Petición de escritura: modificar modo de rearranque (p1210)**

El modo de rearranque está bloqueado en el ajuste de fábrica (p1210 = 0). Para activar el rearranque automático con "Confirmación de todos los fallos y reconexión en caso de orden CON", debe ajustarse p1210 = 26:

- **PKE, bits 12 ... 15 (AK):** = 7 (modificación valor de parámetro (campo, palabra))
- **PKE, bits 0 … 10 (PNU): = 4BA hex** (1210 = 4BA hex, sin offset, pues 1210 < 1999)
- **IND, bits 8 … 15 (subíndice): = 0 hex** (el parámetro no está indexado)
- **IND, bits 0 … 7 (índice de página): = 0 hex** (offset 0 corresponde a 0 hex)
- **PWE1, bits 0 … 15: = 0 hex**
- **PWE2, bits 0 ... 15: = 1A hex**  $(26 = 1A$  hex)

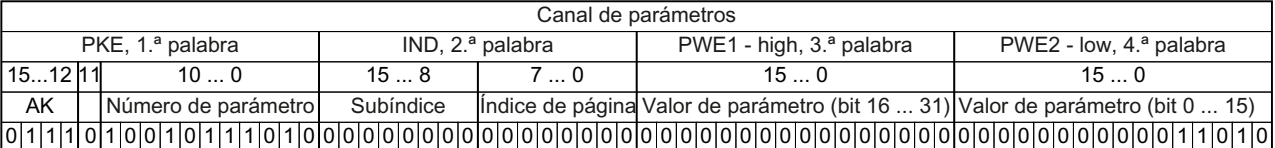

Figura 8-14 Canal de parámetros para activar el rearrangue automático con p1210 = 26

#### **Petición de escritura: asignar a la entrada digital 2 la función CON/DES1 (p0840[1] = 722.2)**

Para interconectar la entrada digital 2 con CON/DES1, debe asignar al parámetro p0840[1] (fuente CON/DES1) el valor 722.2 (DI 2). Para ello debe rellenar el canal de parámetros como sigue:

- **PKE, bits 12 ... 15 (AK): = 7 hex** (modificación valor de parámetro (campo, palabra))
- **PKE, bits 0 … 10 (PNU): = 348 hex** (840 = 348 hex, sin offset, pues 840 < 1999)

- **IND, bits 8 ... 15 (subindice):**  $= 1$  hex (CDS1  $=$  Index1)
- **IND, bits 0 ... 7 (indice de página): = 0 hex** (offset  $0 \triangleq 0$  hex)
- **PWE1, bits 0 … 15:**: = **2D2 hex** (722 = 2D2 hex)
- **PWE2, bits 10 … 15:= 3F hex** (Drive Object, para SINAMICS G120 siempre 63 = 3f hex)
- **PWE2, bits 0 ...**  $9: = 2$  **hex** (indice del parámetro (DI  $2 = 2$ ))

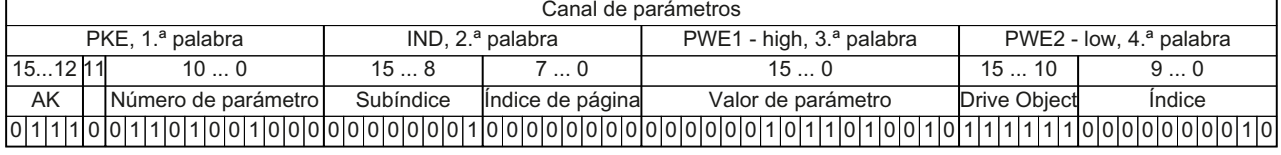

Figura 8-15 Canal de parámetros que asigna CON/DES1 a la entrada digital 2

#### **Descripción del funcionamiento**

#### AK: Identificador de solicitud y de respuesta

| AK            | Descripción                                                          | Identificador de<br>respuesta |                      |
|---------------|----------------------------------------------------------------------|-------------------------------|----------------------|
|               |                                                                      | Positivo                      | Negati-<br><b>VO</b> |
| $\Omega$      | Sin solicitud                                                        | 0                             | 7/8                  |
|               | Solicitud valor de parámetro                                         | 1/2                           | 7/8                  |
| $\mathcal{P}$ | Modificación valor de parámetro (palabra)                            | 1                             | 7/8                  |
| 3             | Modificación valor de parámetro (palabra doble)                      | 2                             | 7/8                  |
| 4             | Solicitud elemento apto para escritura <sup>1)</sup>                 | 3                             | 7/8                  |
| $6^{2}$       | Solicitud valor de parámetro (campo) <sup>1)</sup>                   | 4/5                           | 7/8                  |
| 72)           | Modificación valor de parámetro (campo, palabra) <sup>1)</sup>       | 4                             | 7/8                  |
| $8^{2}$       | Modificación valor de parámetro (campo, palabra doble) <sup>1)</sup> | 5                             | 7/8                  |
| 9             | Solicitud número de elementos de campo                               | 6                             | 7/8                  |

Tabla 8-27 Hdentificadores de solicitud controlador  $\rightarrow$  convertidor

<sup>1)</sup> El elemento deseado del parámetro se especifica en IND (2.ª palabra).

<sup>2)</sup> Los siguientes identificadores de solicitud son idénticos: 1 = 6, 2 = 7 y 3 = 8. Se recomienda utilizar los identificadores 6, 7 y 8.

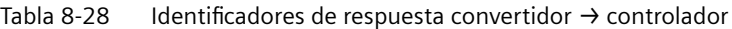

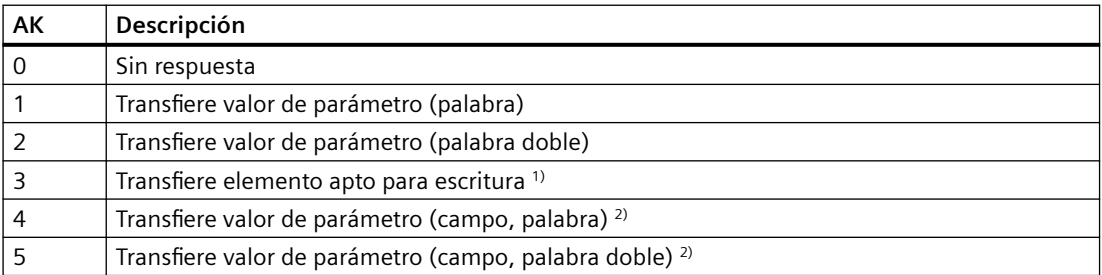

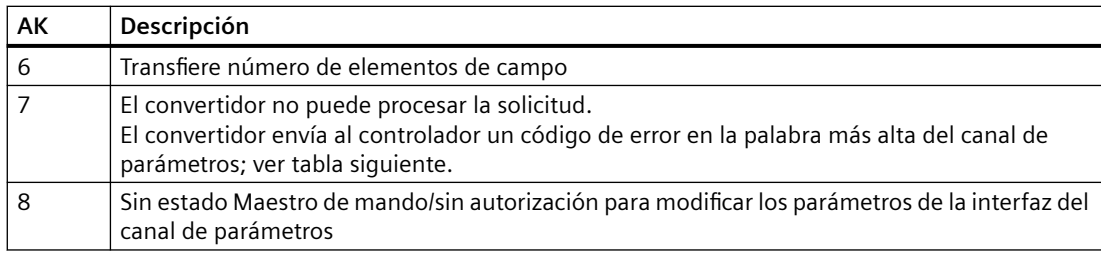

<sup>1)</sup> El elemento deseado del parámetro se especifica en IND (2.ª palabra).

<sup>2)</sup> El elemento deseado del parámetro indexado se especifica en IND (2.ª palabra).

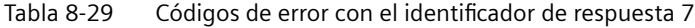

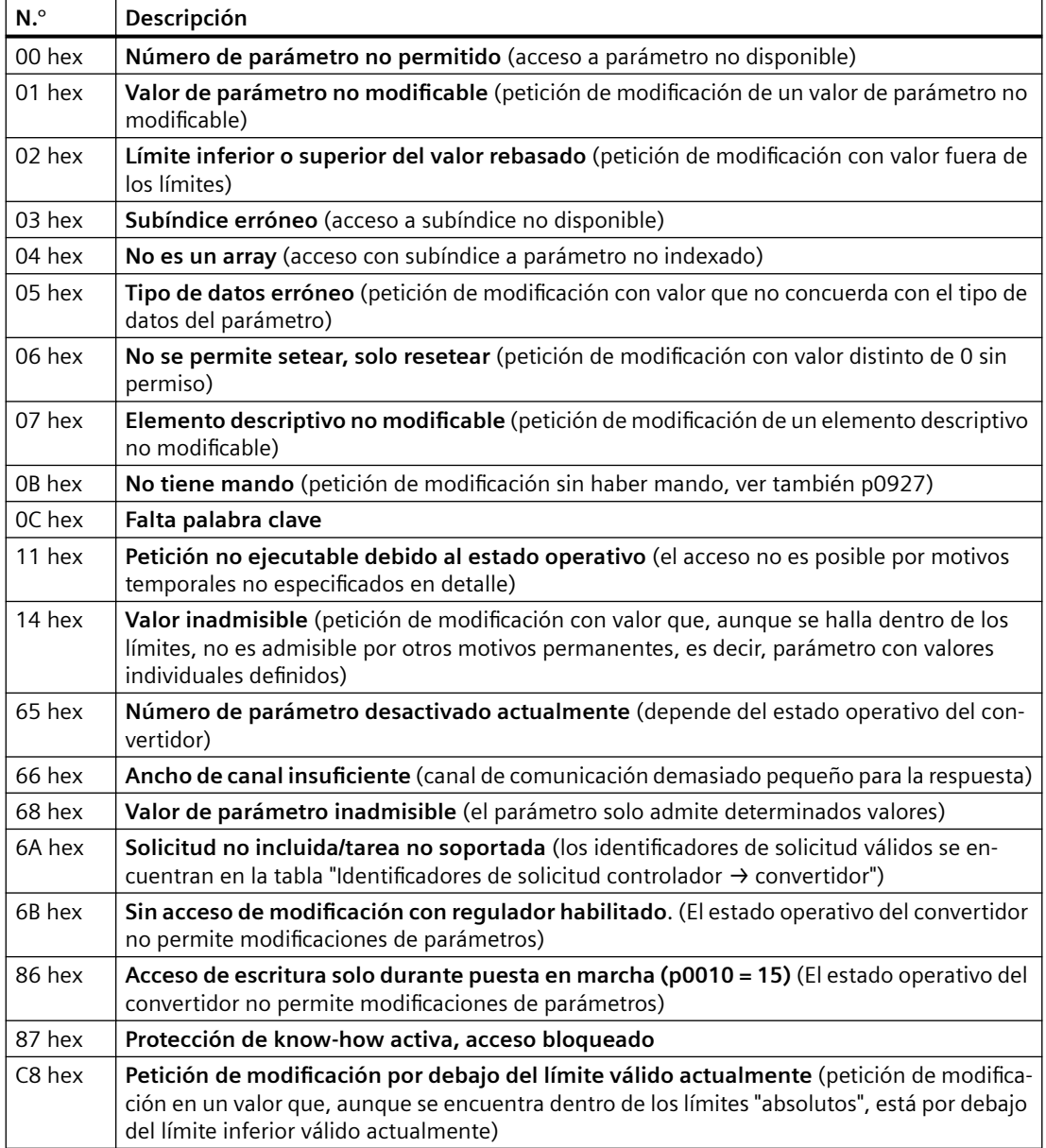

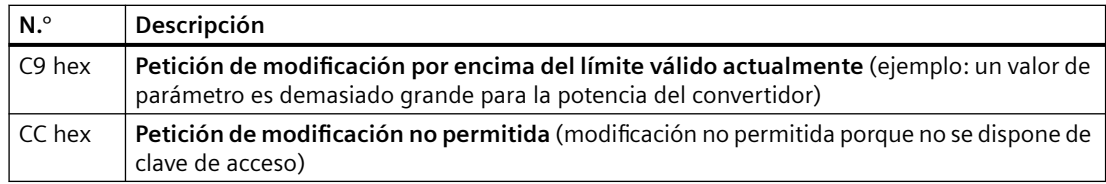

#### **PNU (número de parámetro) e índice de página**

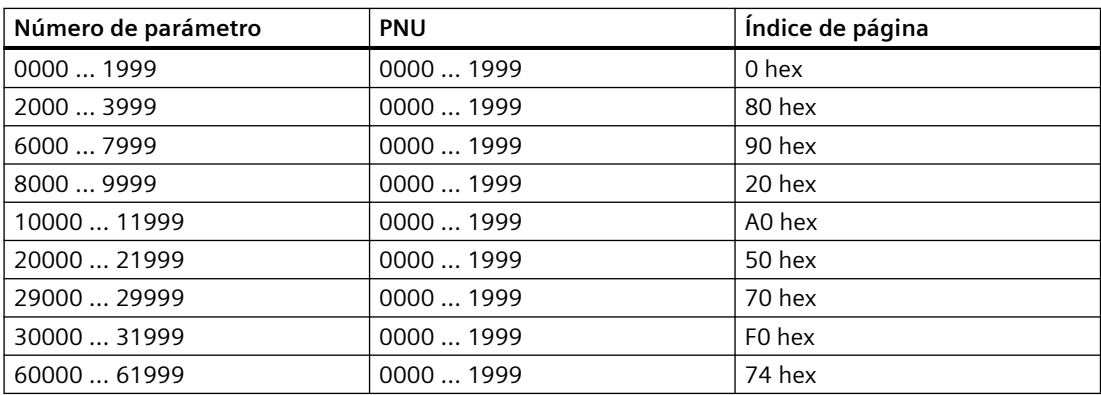

#### **Subíndice**

En parámetros indexados, el índice de parámetro figura como valor hex en el subíndice.

#### **PWE: valor de parámetro o conector**

En PWE puede haber valores de parámetro o conectores.

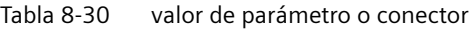

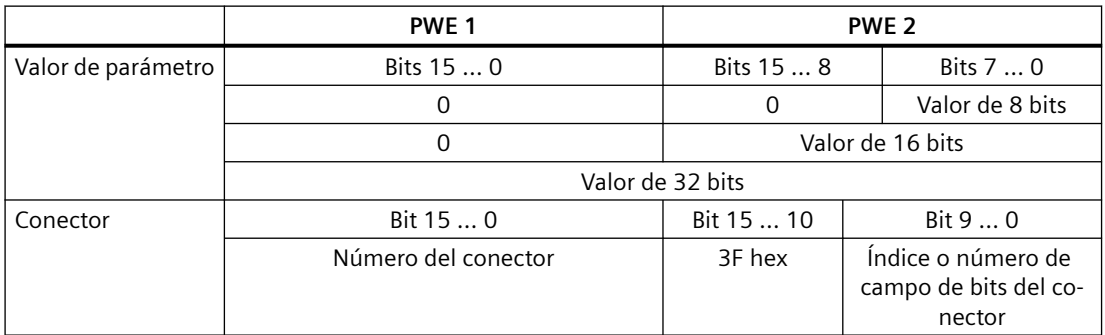

### **Ejemplos**

### **Solicitud de lectura: leer número de serie del Power Module (p7841[2])**

Para obtener el valor del parámetro indexado p7841, debe rellenarse el telegrama del canal de parámetros con los siguientes datos:

- **PKE, bits 12 … 15 (AK): = 6** (solicitud valor de parámetro (campo))
- **PKE, bits 0 … 10 (PNU): = 1841** (número de parámetro sin offset) Número de parámetro = PNU + offset (índice de página)  $(7841 = 1841 + 6000)$

- **IND bits 8 … 15 (subíndice): = 2** (índice del parámetro)
- **IND, bits 0 … 7 (índice de página): = 90 hex** (offset 6000 ≙ 90 hex)
- Dado que únicamente se desea leer el valor del parámetro, las palabras 3 y 4 del canal de parámetros resultan irrelevantes para la solicitud y pueden ajustarse p. ej. al valor 0.

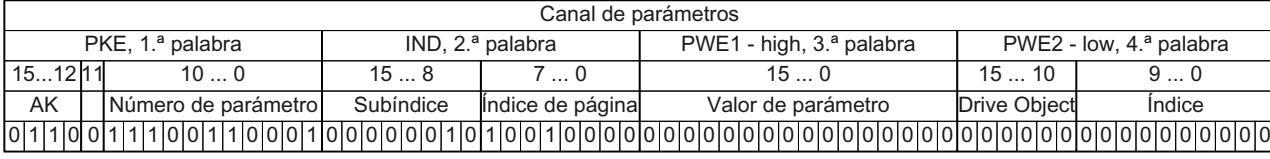

Figura 8-16 Telegrama para solicitud de lectura de p7841[2]

#### **PNU (número de parámetro) e índice de página**

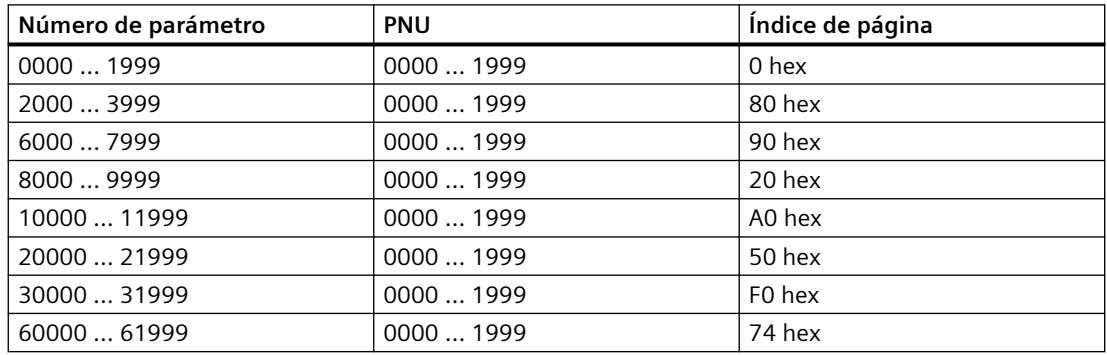

#### **Subíndice**

En parámetros indexados, el índice de parámetro figura como valor hex en el subíndice.

#### **PWE: valor de parámetro o conector**

En PWE puede haber valores de parámetro o conectores.

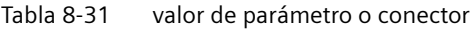

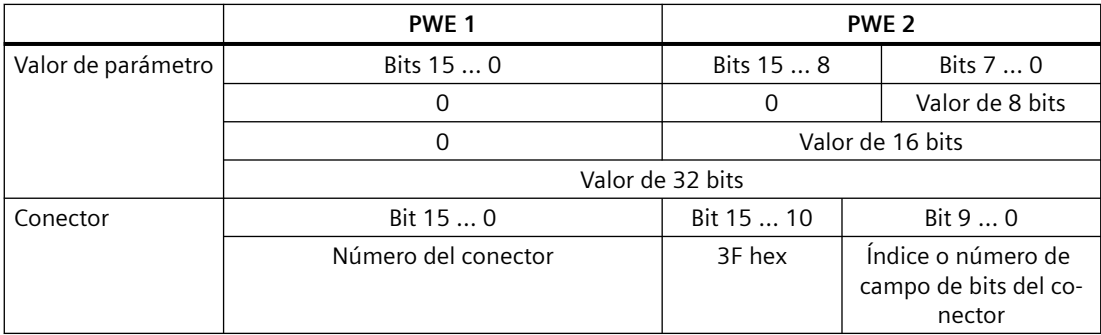

## **8.6.4 Ejemplos**

### **Solicitud de lectura: leer número de serie del Power Module (p7841[2])**

Para obtener el valor del parámetro indexado p7841, debe rellenarse el telegrama del canal de parámetros con los siguientes datos:

- **PKE, bits 12 … 15 (AK): = 6** (Solicitud valor de parámetro (campo))
- **PKE, bits 0 … 10 (PNU): = 1841** (Número de parámetro sin offset) Número de parámetro = PNU + offset (índice de página)  $(7841 = 1841 + 6000)$
- **IND, bits 8 … 15 (subíndice): = 2** (Índice del parámetro)
- **IND, bits 0 … 7 (índice de página): = 90 hex** (offset 6000 ≙ 90 hex)
- Dado que únicamente se desea leer el valor del parámetro, las palabras 3 y 4 del canal de parámetros resultan irrelevantes para la solicitud y pueden ajustarse p. ej. al valor 0.

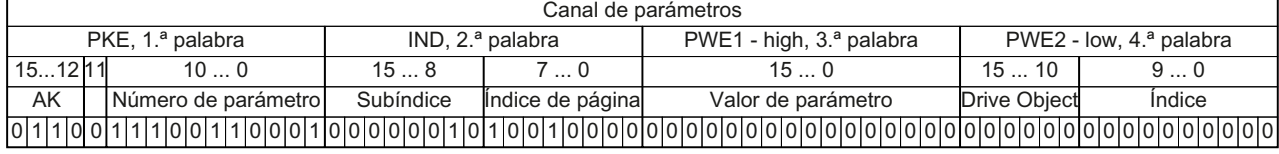

Figura 8-17 Telegrama para solicitud de lectura de p7841[2]

### **Petición de escritura: modificar modo de rearranque (p1210)**

El modo de rearranque está bloqueado en el ajuste de fábrica (p1210 = 0). Para activar el rearranque automático con "Confirmación de todos los fallos y reconexión en caso de orden CON", debe ajustarse p1210 = 26:

- **PKE, bits 12 ... 15 (AK):** = 7 (Modificación valor de parámetro (campo, palabra))
- **PKE, bits 0 … 10 (PNU): = 4BA hex** (1210 = 4BA hex, sin offset, pues 1210 < 1999)
- **IND, bits 8 … 15 (subíndice): = 0 hex** (el parámetro no está indexado)
- **IND, bits 0 … 7 (índice de página): = 0 hex** (offset 0 corresponde a 0 hex)
- **PWE1, bits 0 … 15: = 0 hex**
- **PWE2, bits 0 ... 15:** = 1A hex  $(26 = 1A$  hex)

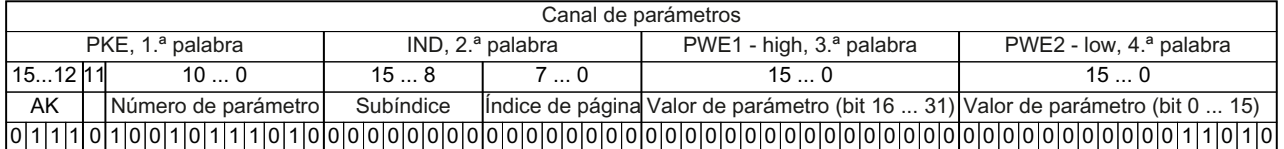

Figura 8-18 Telegrama para activar el rearranque automático con p1210 = 26

### **Petición de escritura: asignar a la entrada digital 2 la función CON/DES1 (p0840[1] = 722.2)**

Para interconectar la entrada digital 2 con CON/DES1, debe asignar al parámetro p0840[1] (fuente CON/DES1) el valor 722.2 (DI 2). Para ello debe rellenar el telegrama del canal de parámetros como sigue:

- PKE, bits 12 ... 15 (AK): = 7 hex (Modificación valor de parámetro (campo, palabra))
- **PKE, bits 0 … 10 (PNU): = 348 hex** (840 = 348 hex, sin offset, pues 840 < 1999)

- **IND, bits 8 ... 15 (subindice):**  $= 1$  hex (CDS1  $=$  Index1)
- **IND, bits 0 ... 7 (índice de página): = 0 hex** (offset  $0 \triangleq 0$  hex)
- **PWE1, bits 0 … 15:**: = **2D2 hex** (722 = 2D2 hex)
- **PWE2, bits 10 … 15:= 3F hex** (Drive Object, para SINAMICS G120 siempre 63 = 3f hex)
- **PWE2, bits 0 ...**  $9: = 2$  **hex** (índice del parámetro (DI  $2 = 2$ ))

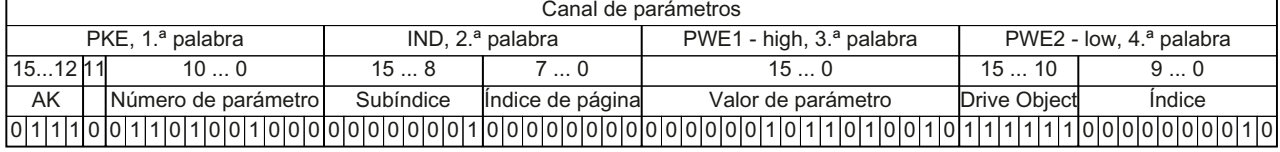

Figura 8-19 Telegrama que asigna CON/DES1 a DI 2

### **8.6.5 Ampliación o libre interconexión de telegrama**

#### **Vista general**

Tras elegirse un telegrama, el convertidor interconecta las correspondientes señales con la interfaz del bus de campo. Estas interconexiones están normalmente bloqueadas contra modificaciones. Con el correspondiente ajuste del convertidor, el telegrama puede ampliarse o incluso interconectarse libremente.

### **Descripción del funcionamiento**

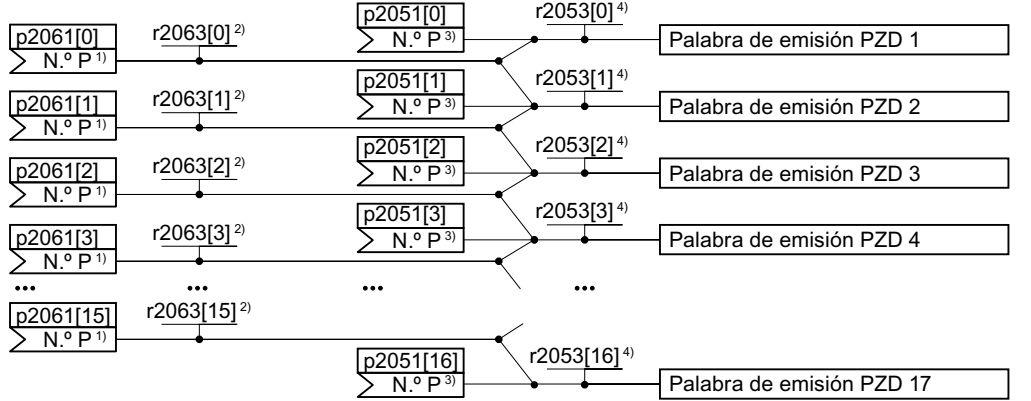

#### **Interconexión de los datos enviados y recibidos**

<sup>2)</sup> Valor palabra de emisión, palabra doble <sup>1)</sup> Número de parámetro palabra de emisión, palabra doble <sup>a)</sup> Número de parámetro palabra de emisión, palabra <sup>4)</sup> Valor palabra de emisión, palabra

Figura 8-20 Interconexión de los datos enviados

En el convertidor, los datos enviados se encuentran en el formato "palabra" (p2051) y en el formato "palabra doble" (p2061). Cuando se ajusta o se modifica un determinado telegrama, el convertidor interconecta automáticamente los parámetros p2051 y p2061 con las señales correspondientes.

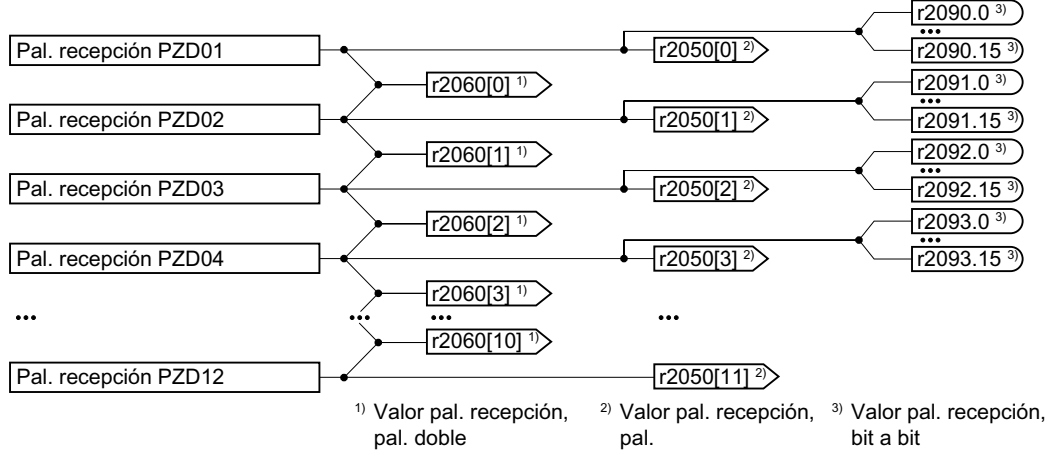

Figura 8-21 Interconexión de los datos recibidos

El convertidor guarda los datos recibidos del siguiente modo:

- Formato "palabra" en r2050
- Formato "palabra doble" en r2060
- Bit a bit en r2090 … r2093

#### **Ampliación de telegrama: Procedimiento**

- 1. Ajuste p0922 = 999.
- 2. Ajuste p2079 al valor del telegrama correspondiente.
- 3. Interconecte palabras de emisión y palabras de recepción adicionales con señales de su elección mediante los parámetros r2050 y p2051.

Ha ampliado un telegrama.

❒

#### **Libre interconexión de señales en el telegrama: Procedimiento**

- 1. Ajuste p0922 = 999.
- 2. Ajuste p2079 = 999.
- 3. Interconecte palabras de emisión y palabras de recepción adicionales con señales de su elección mediante los parámetros r2050 y p2051.

Ha interconectado libremente un telegrama.

❒

### **Ejemplo**

Quiere ampliar el telegrama 1 a 6 palabras de emisión y 6 palabras de recepción. Desea comprobar la ampliación haciendo que el convertidor devuelva cada palabra de recepción al controlador superior.

#### **Procedimiento**

- 1.  $p0922 = 999$
- 2.  $p2079 = 1$
- 3.  $p2051[2] = r2050[2]$
- 4. …
- 5.  $p2051[5] = r2050[5]$
- 6. Compruebe la longitud de telegrama de las palabras recibidas y emitidas:
	- $r2067[0] = 6$
	- $r2067[1] = 6$

Ha ampliado el telegrama 1 a 6 palabras de emisión y 6 palabras de recepción. ❒

### **Parámetro**

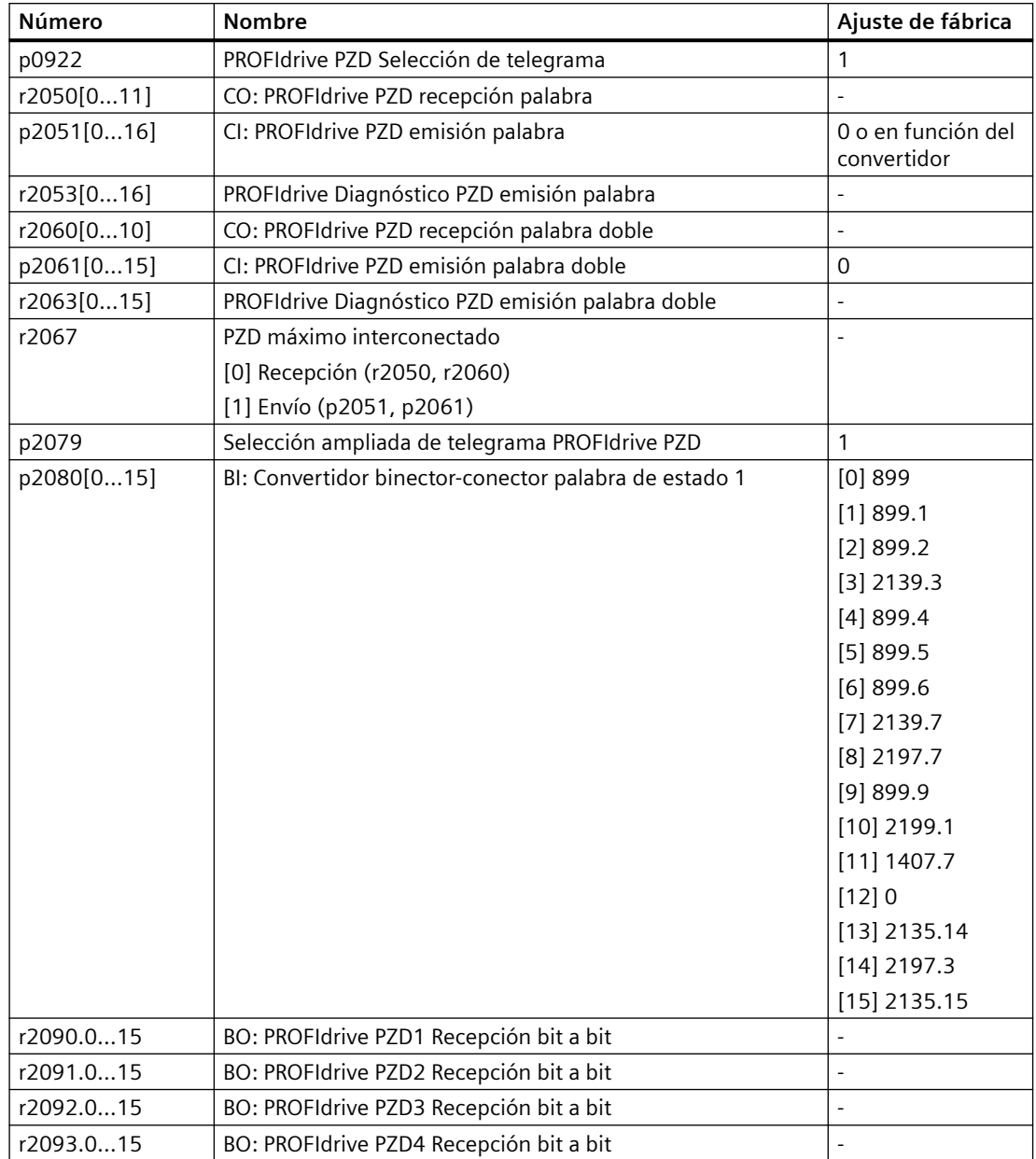

## **8.6.6 Comunicación directa**

### **Vista general**

La comunicación directa también se denomina "comunicación esclavo-esclavo" o "Data Exchange Broadcast". La comunicación directa permite un intercambio de datos entre esclavos sin participación directa del maestro.

### **Más información**

Encontrará la descripción de la función "Comunicación directa" en el manual de funciones "Buses de campo".

 [Vista general de los manuales](#page-503-0) (Página [502\)](#page-503-0)

## **8.6.7 Lectura y escritura acíclicas de los parámetros del convertidor**

### **Vista general**

El convertidor soporta la escritura y la lectura de parámetros a través de la comunicación acíclica:

- Para PROFIBUS: Hasta 240 bytes por petición de escritura o lectura a través del juego de datos 47
- Para PROFINET: Peticiones de escritura o lectura a través de B02E hex y B02F hex

### **Ejemplo**

### **Ejemplo de aplicación "Leer y escribir parámetros"**

Para más información, visite la web:

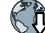

Ejemplos de aplicación (<https://support.industry.siemens.com/cs/ww/en/view/29157692>)

### **Información adicional**

Encontrará más información sobre la comunicación acíclica en el manual de funciones "Buses de campo".

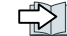

 [Vista general de los manuales](#page-503-0) (Página [502\)](#page-503-0)

*8.7 Control de accionamientos vía Modbus RTU*

# **8.7 Control de accionamientos vía Modbus RTU**

### **Vista general**

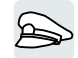

Modbus RTU sirve para transferir datos de proceso cíclicos y datos de parámetro acíclicos entre únicamente un maestro y hasta 247 esclavos. El convertidor siempre es esclavo y envía datos a petición del maestro. No es posible la comunicación de esclavo a esclavo.

### **Descripción del funcionamiento**

### **Palabra de mando 1 (STW1)**

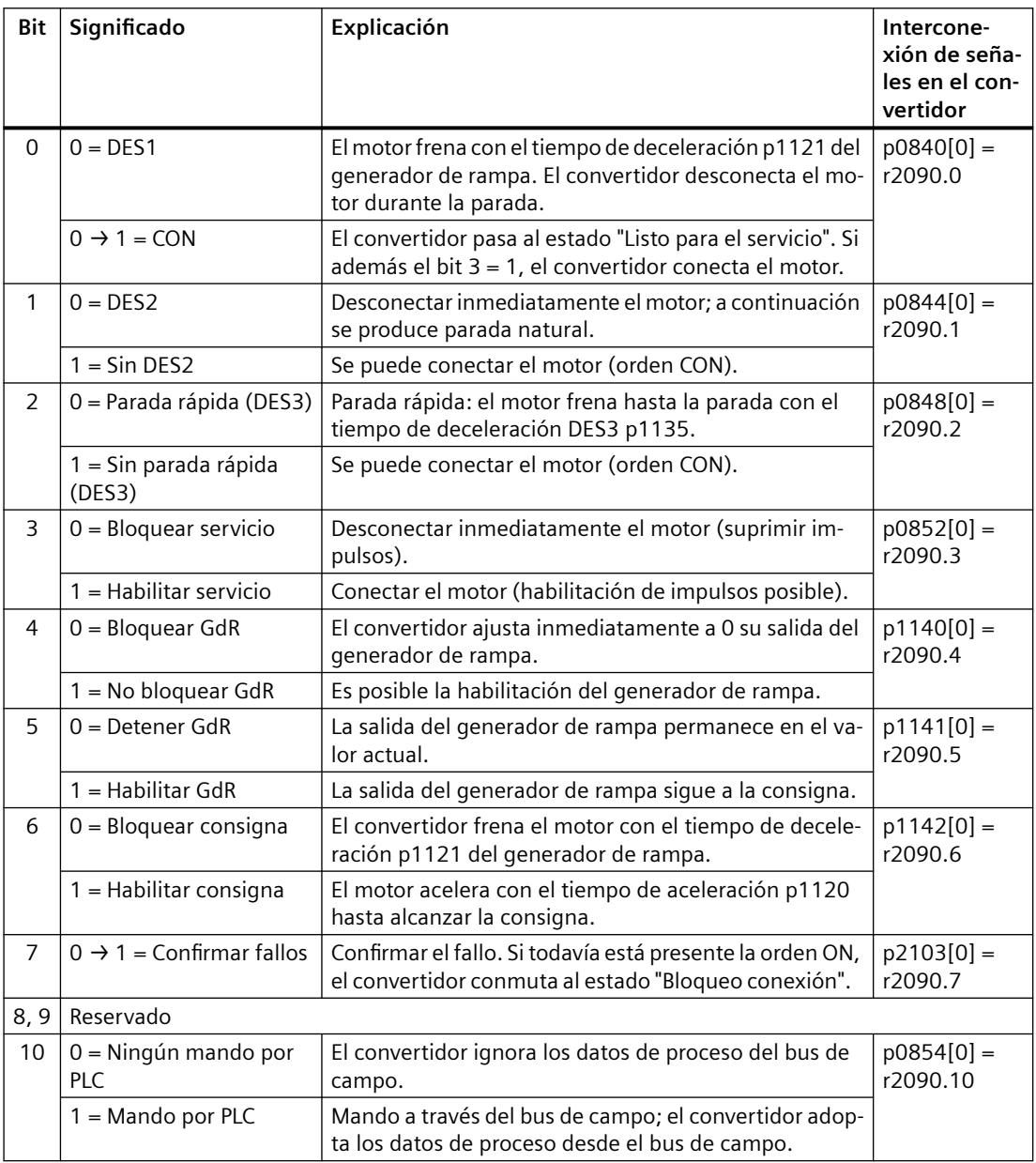

## *8.7 Control de accionamientos vía Modbus RTU*

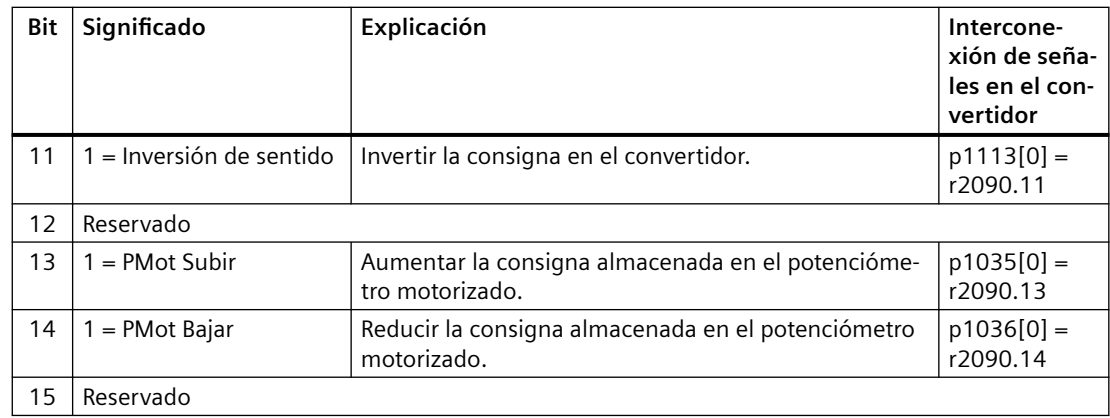

## **Palabra de estado 1 (ZSW1)**

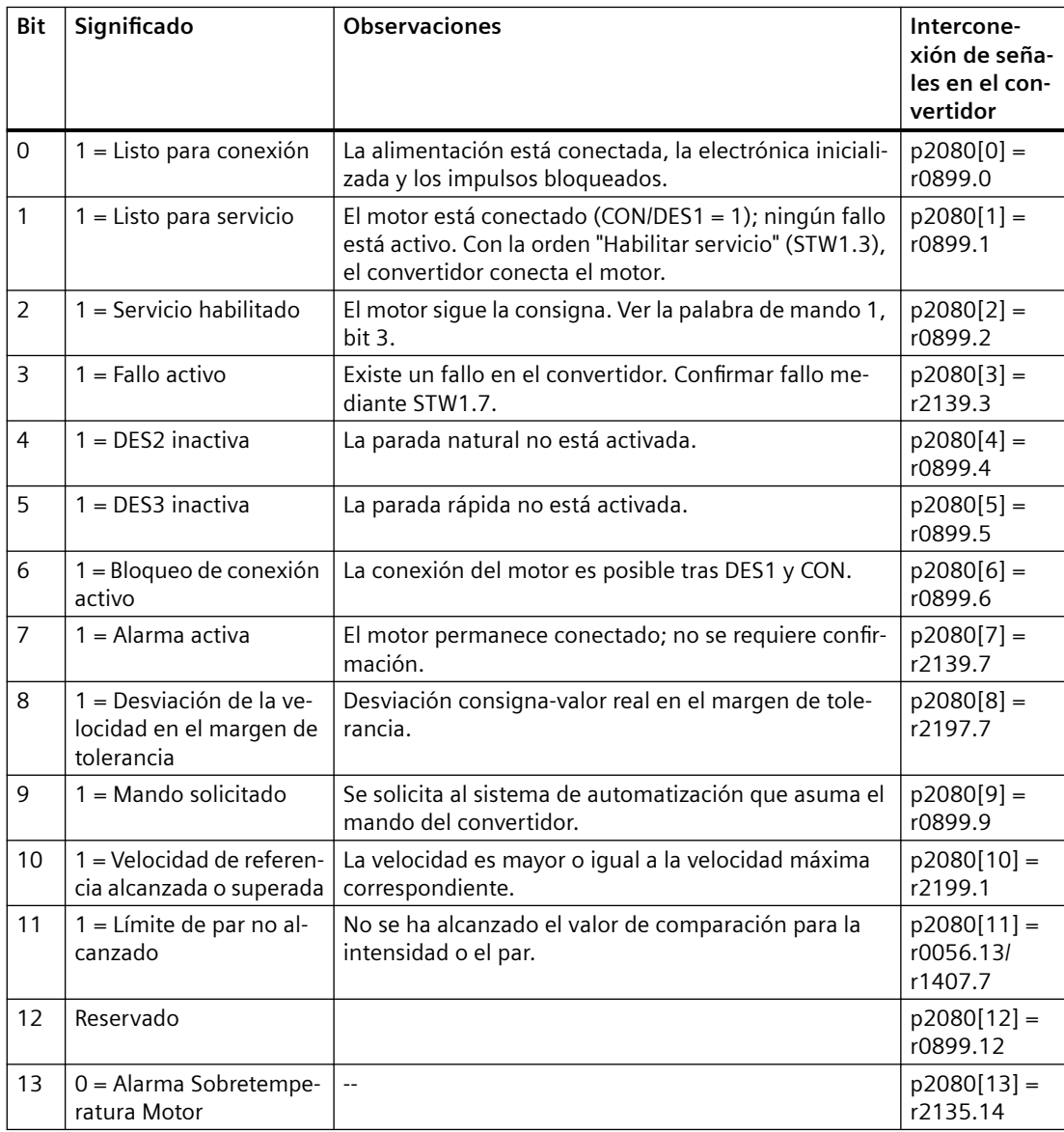
# *8.7 Control de accionamientos vía Modbus RTU*

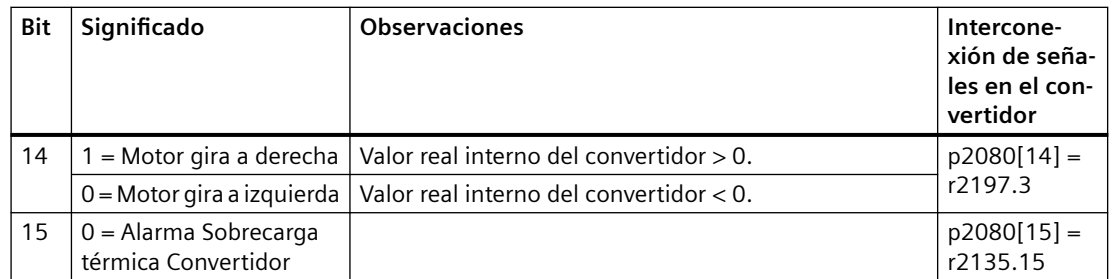

<sup>1)</sup> Si se conmuta al telegrama 20 desde otro telegrama, se conserva la asignación del telegrama anterior.

## **Parámetro**

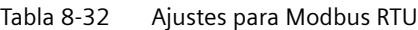

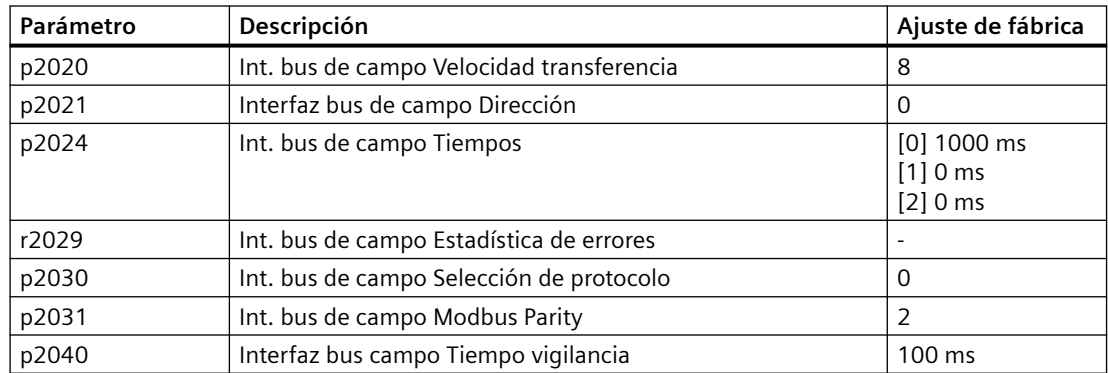

## **Más información**

Encontrará más información sobre Modbus RTU en el manual de funciones "Buses de campo".

Vista general de los manuales (Página [502\)](#page-503-0)

*8.8 Control de accionamientos a través de USS*

# **8.8 Control de accionamientos a través de USS**

### **Vista general**

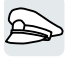

USS sirve para transferir datos de proceso cíclicos y datos de parámetro acíclicos exactamente entre un maestro y hasta 31 esclavos. El convertidor siempre es esclavo y envía datos a petición del maestro. No es posible la comunicación de esclavo a esclavo.

## **Descripción del funcionamiento**

## **Palabra de mando 1 (STW1)**

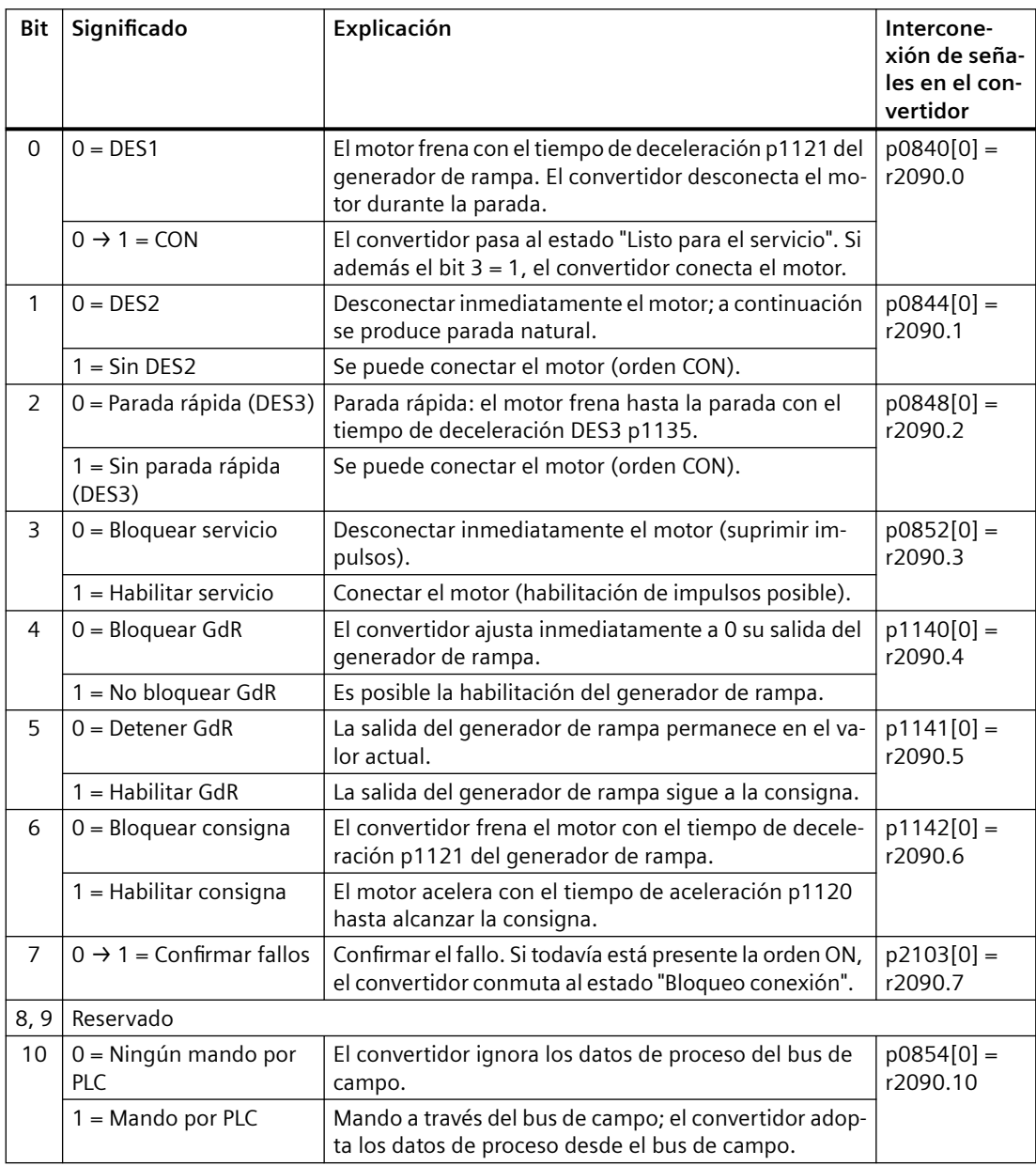

# *8.8 Control de accionamientos a través de USS*

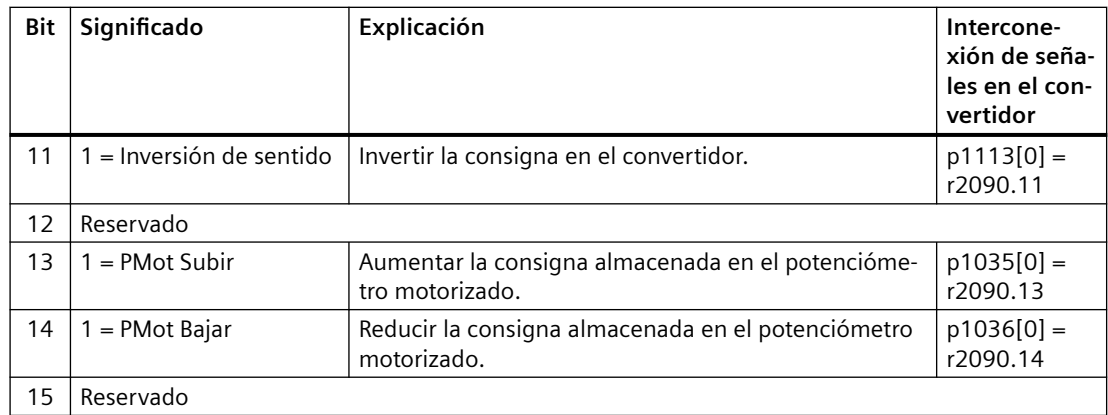

# **Palabra de estado 1 (ZSW1)**

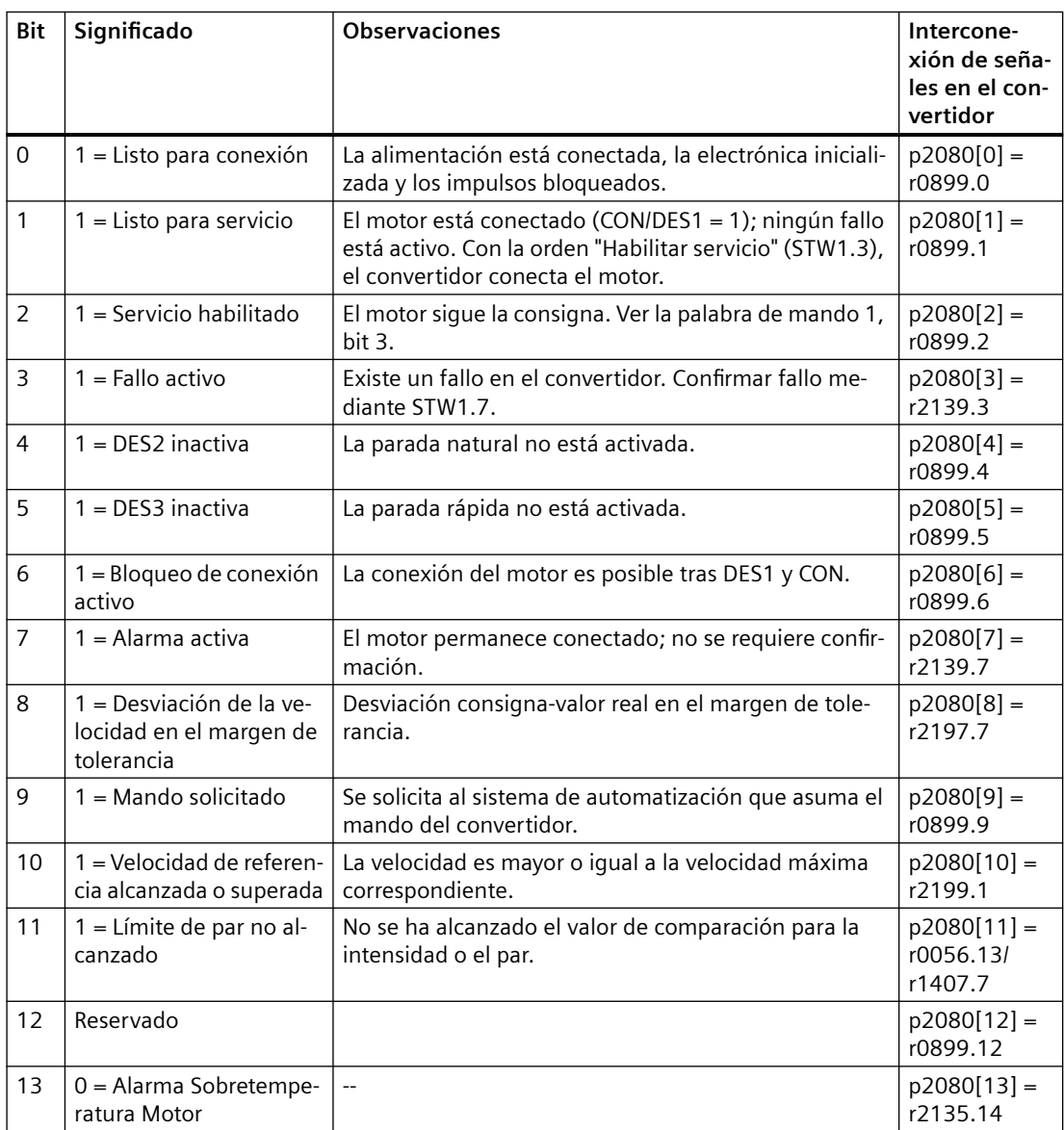

# *8.8 Control de accionamientos a través de USS*

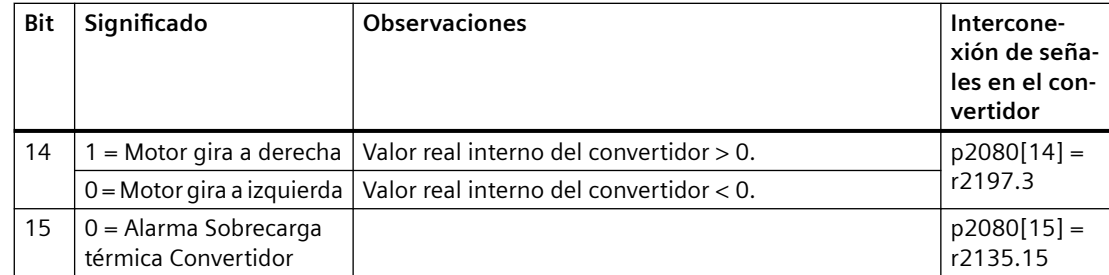

# **Parámetro**

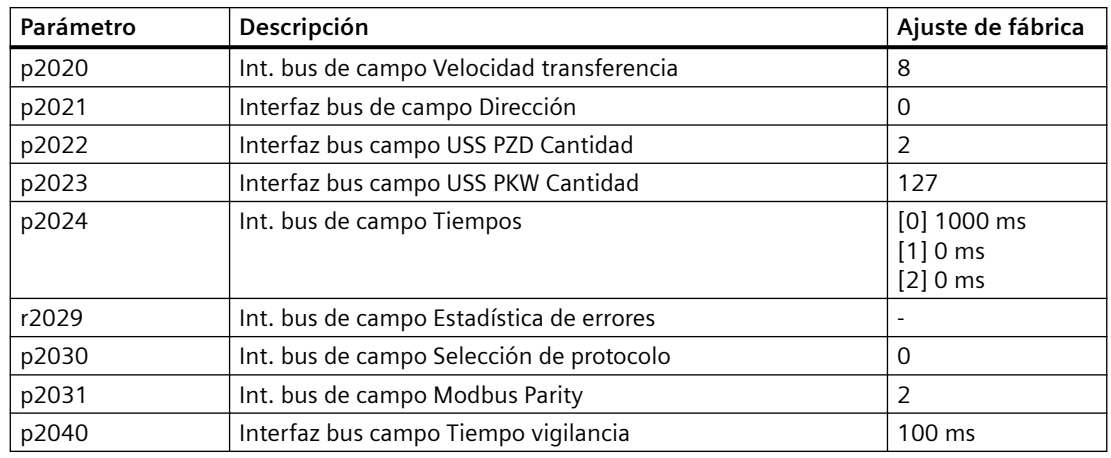

# **Más información**

Encontrará información más detallada sobre USS en el manual de funciones "Buses de campo".

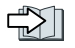

Vista general de los manuales (Página [502\)](#page-503-0)

*8.9 Control de accionamientos a través de Ethernet/IP*

# **8.9 Control de accionamientos a través de Ethernet/IP**

# **Vista general**

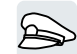

EtherNet/IP es un bus de campo basado en Ethernet. EtherNet/IP sirve para transferir datos de proceso cíclicos y datos de parámetro acíclicos.

# **Descripción del funcionamiento**

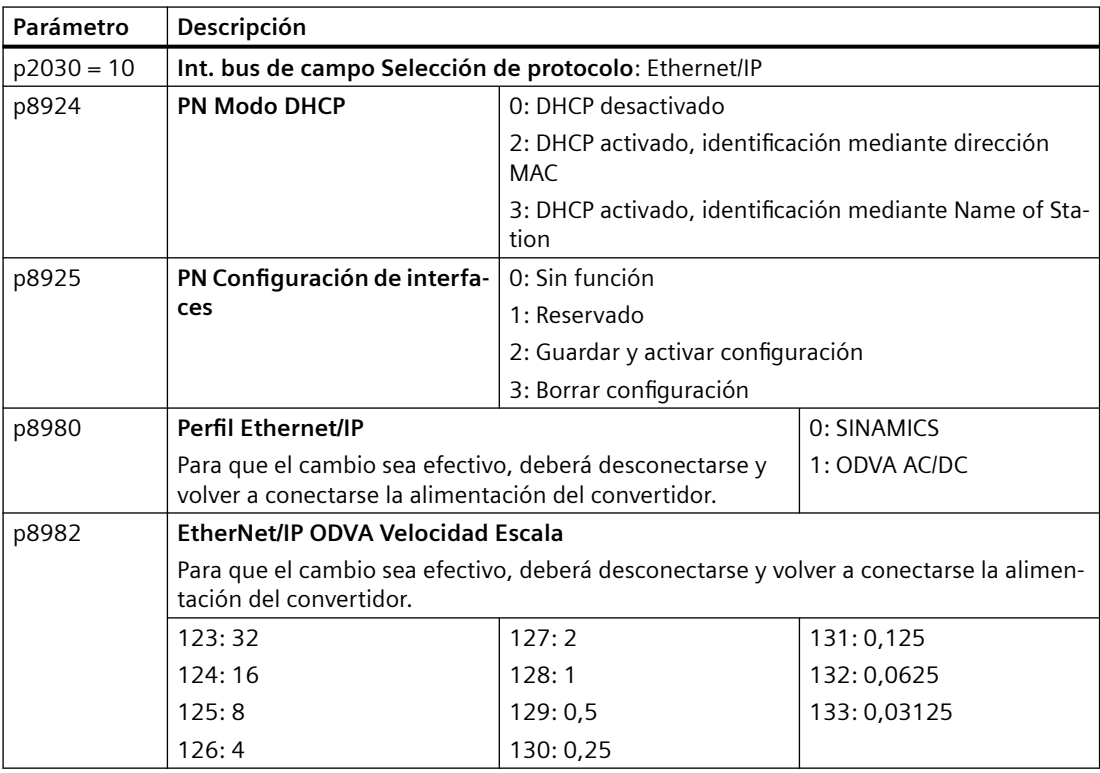

# **Parámetro**

## **Ajustes de Ethernet/IP**

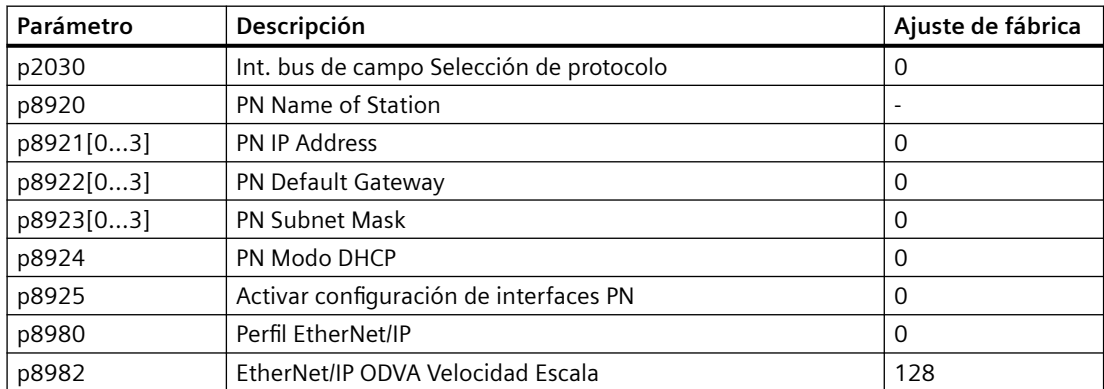

*8.9 Control de accionamientos a través de Ethernet/IP*

## **Más información**

Encontrará información más detallada sobre USS en el manual de funciones "Buses de campo".

Vista general de los manuales (Página [502\)](#page-503-0)

# **8.10 JOG**

## **Vista general**

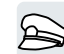

La función "JOG" se utiliza típicamente para desplazar de forma temporal un motor mediante órdenes in situ.

## **Requisitos**

El comando DES1 debe estar activado. Si el comando CON está activo, el convertidor ignora los comandos "JOG 1" y "JOG 2".

# **Descripción del funcionamiento**

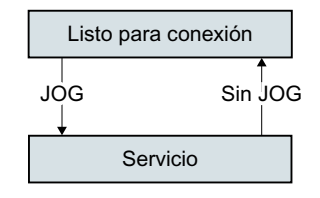

Las órdenes "JOG 1" y "JOG 2" conectan y desconectan el motor.

Las órdenes solo son efectivas cuando el convertidor está en estado "Listo para conexión".

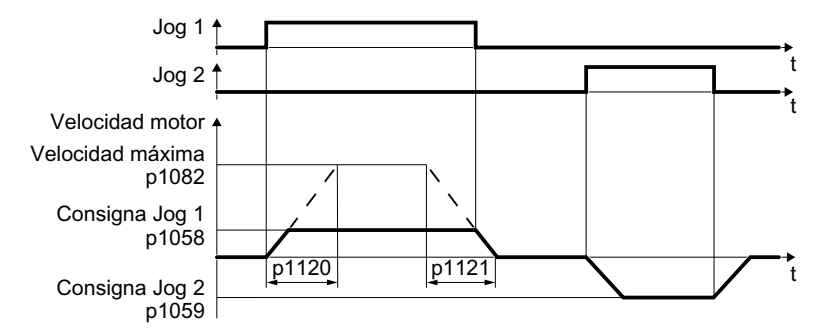

Figura 8-22 Comportamiento del motor con "JOG"

Tras la conexión, el motor acelera hasta la consigna JOG 1 o la consigna JOG 2. Las dos consignas diferentes pueden estar asignadas al giro antihorario y al giro horario del motor, p. ej.

Con JOG actúa el mismo generador de rampa que con la orden CON/DES1.

# **Ejemplo**

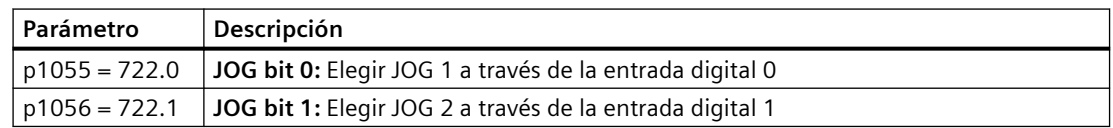

# *8.10 JOG*

# **Parámetro**

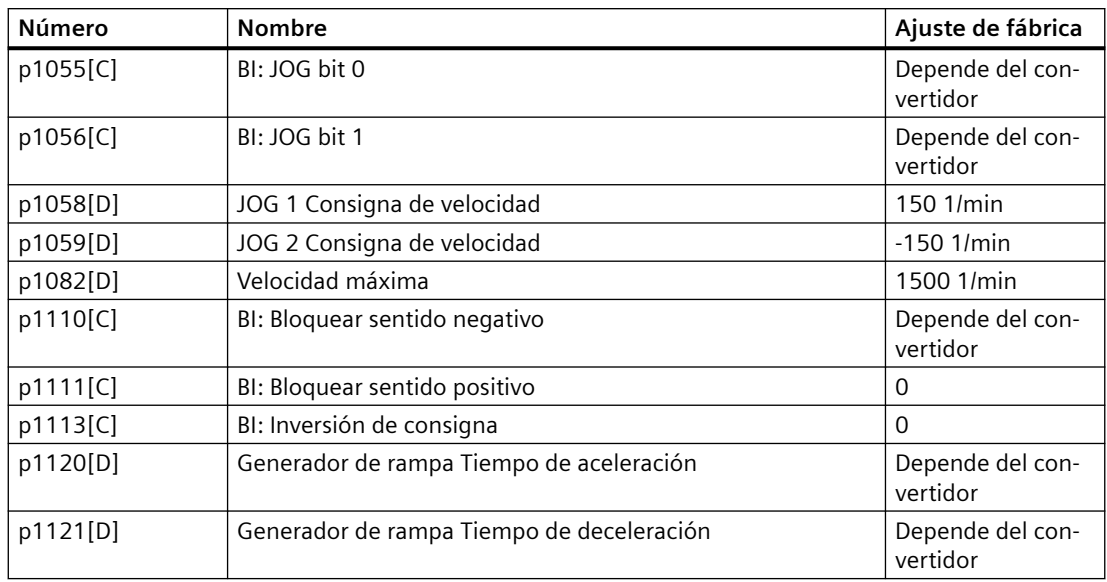

## **Parámetro**

#### Tabla 8-33 Ajustes para JOG

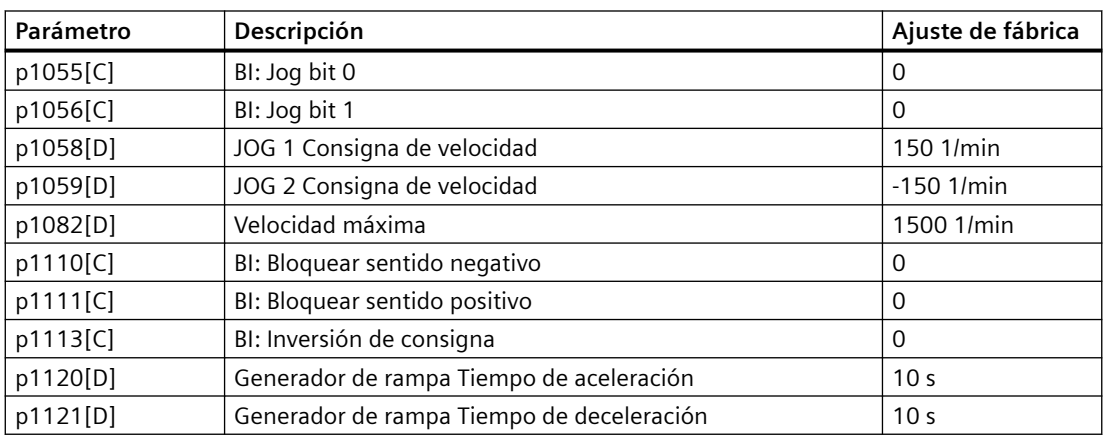

*8.11 Regulación de posición límite*

# **8.11 Regulación de posición límite**

#### **Resumen**

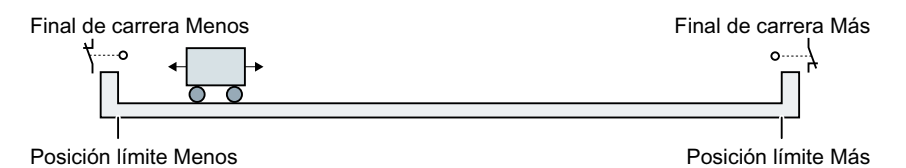

Una posición final es una posición en el sentido del movimiento de un componente de una máquina en la que el movimiento se detiene debido al diseño mecánico inherente. Un final de carrera es un sensor que indica que se ha alcanzado la posición final.

La regulación de posición final del convertidor controla el motor en función de 2 señales de final de carrera:

- Cuando se alcanza una posición final, el convertidor para el motor.
- En la posición final, el convertidor impide que el motor siga moviendo el componente de la máquina en dirección a la posición final.

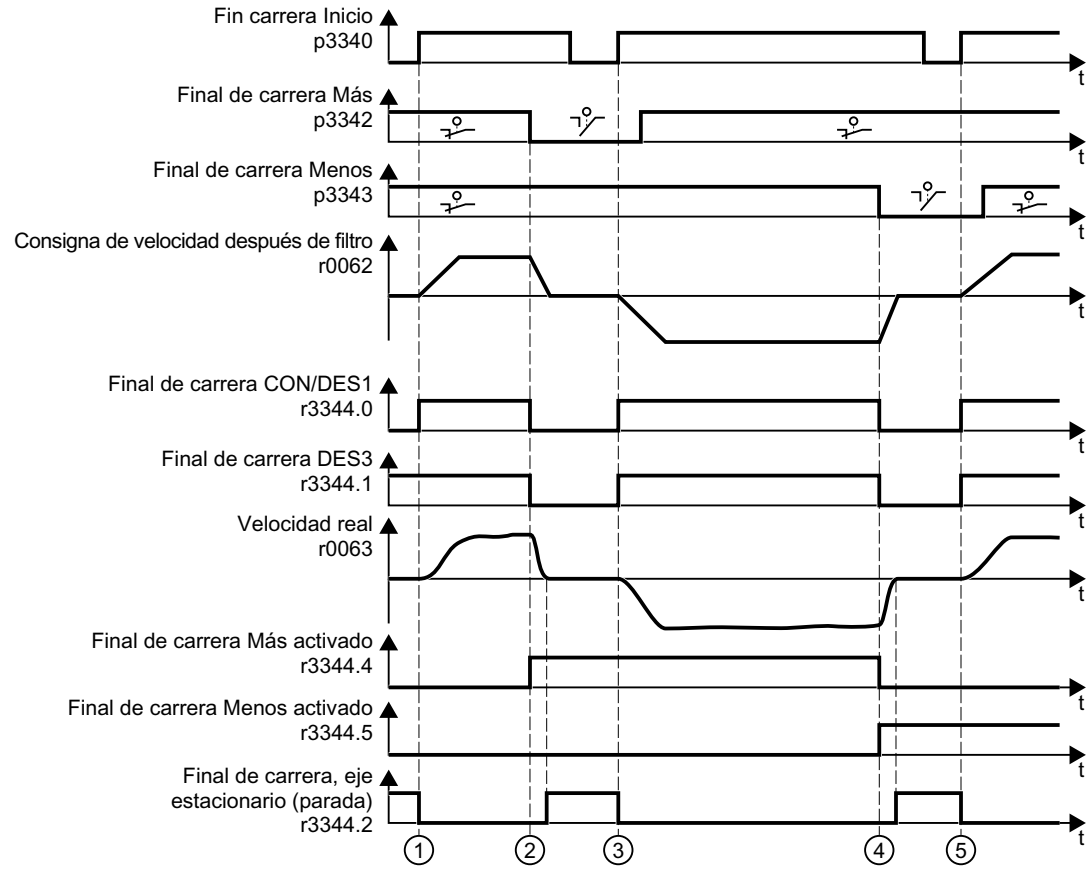

# **Descripción de la función**

Figura 8-23 Regulación de posición final del convertidor

# *8.11 Regulación de posición límite*

#### Tabla 8-34 Explicación

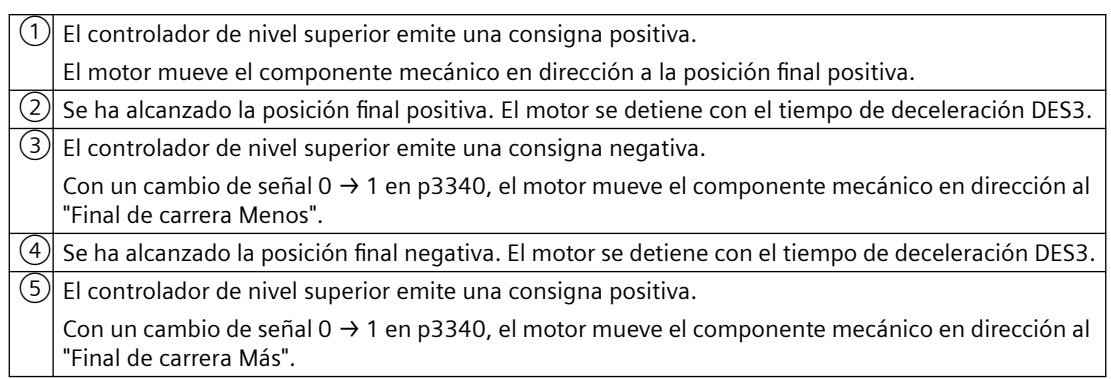

## **Parámetro**

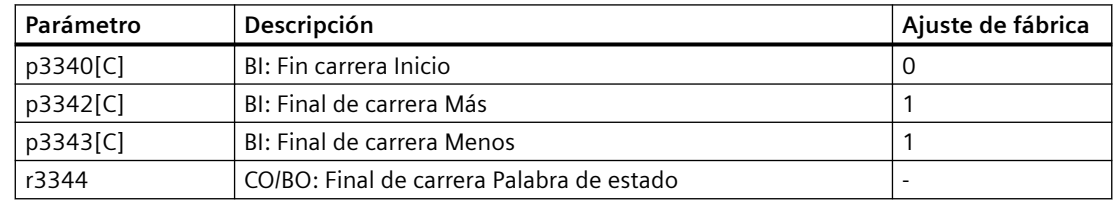

# **8.12 Conmutación del control de accionamientos (juego de datos de mando)**

## **Vista general**

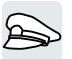

En algunas aplicaciones debe existir la posibilidad de cambiar el maestro de mando para manejar el convertidor.

Ejemplo: El motor debe operarse a través del bus de campo desde un controlador central o a través de las entradas digitales del convertidor in situ.

# **Descripción del funcionamiento**

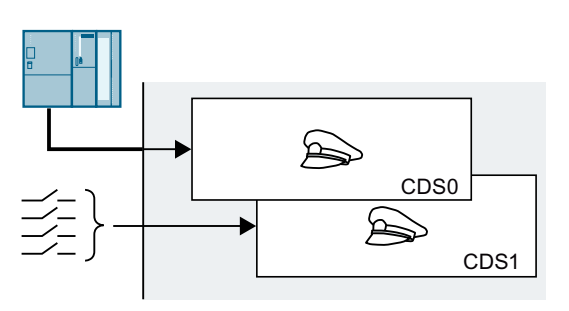

#### **Juego de datos de mando (Control Data Set, CDS)**

Existen distintas formas de ajustar el control del conver‐ tidor y cambiar entre los ajustes. P. ej., como se ha des‐ crito anteriormente, el convertidor se puede manejar a través del bus de campo o a través de sus entradas digi‐ tales.

Los ajustes en el convertidor asignados a un determinado maestro de mando conforman un juego de datos de mando.

Se elige el juego de datos de mando por medio del parámetro p0810. Para ello es preciso interconectar el parámetro p0810 con la orden de mando que prefiera, p. ej., una entrada digital.

## **.odificar la cantidad de juegos de datos de mando**

- 1. Ajuste p0010 = 15.
- 2. Defina la cantidad de juegos de datos de mando con p0170.
- 3. Ajuste  $p0010 = 0$ .

Ha modificado la cantidad de juegos de datos de mando. ❒

## **Copiar juegos de datos de mando**

- 1. Ajuste p0809[0] al número del juego de datos de mando cuyos ajustes desea copiar (fuente).
- 2. Ajuste p0809[1] al número del juego de datos de mando en el que desea copiar los ajustes.
- 3. Ajuste  $p0809[2] = 1$
- 4. El convertidor ajusta  $p0809[2] = 0$ .

Ha copiado los ajustes de un juego de datos de mando en otro juego de datos de mando. ❒

*8.12 Conmutación del control de accionamientos (juego de datos de mando)*

# **Ejemplo**

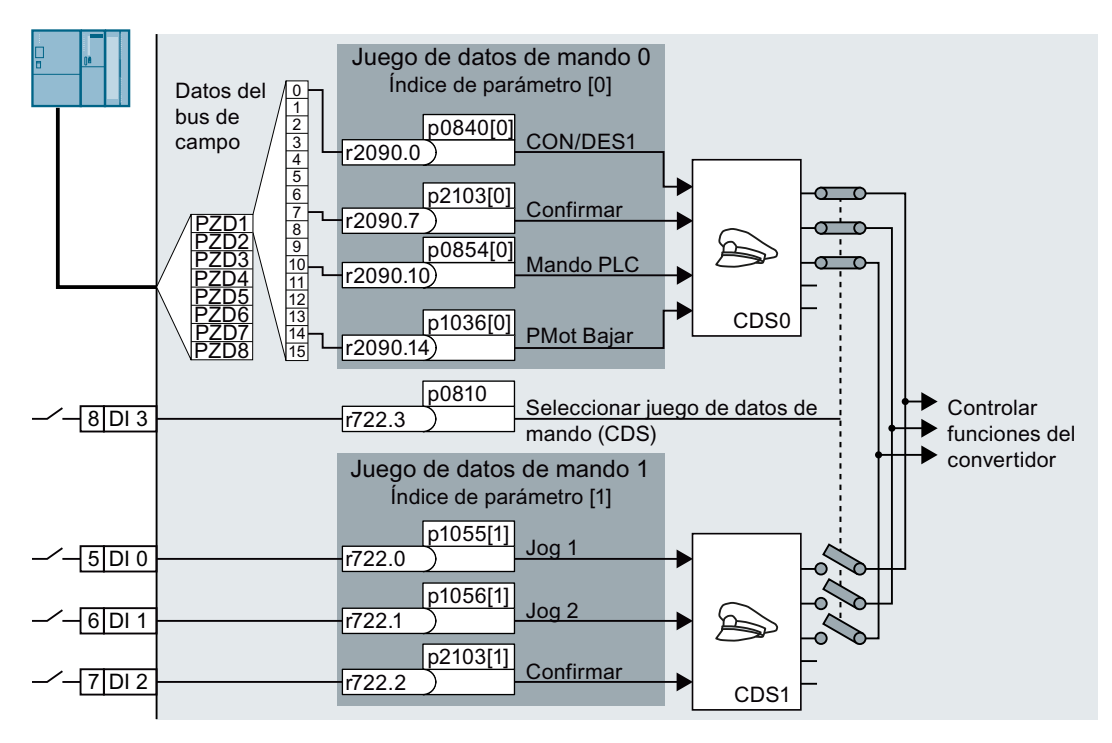

El convertidor evalúa sus órdenes de mando en función de la entrada digital DI 3:

- A través del bus de campo desde un controlador central
- A través de las entradas digitales del convertidor in situ

#### **Nota**

El convertidor necesita aprox. 4 ms para cambiar el juego de datos de mando.

## **Parámetro**

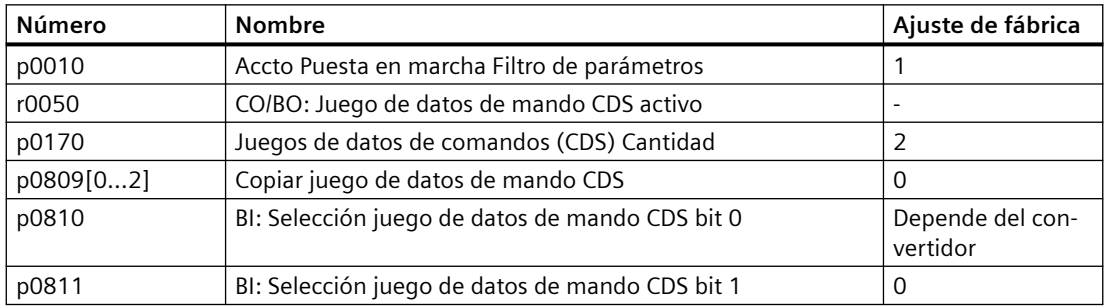

# **8.13 Freno de mantenimiento del motor**

## **Vista general**

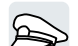

El freno de mantenimiento del motor mantiene en posición el motor desconectado.

Con un ajuste correcto de la función "Freno de mantenimiento del motor", el motor permanece conectado mientras esté abierto el freno de mantenimiento del motor. El convertidor desconecta el motor solo cuando el freno de mantenimiento del motor está cerrado.

# **Descripción del funcionamiento**

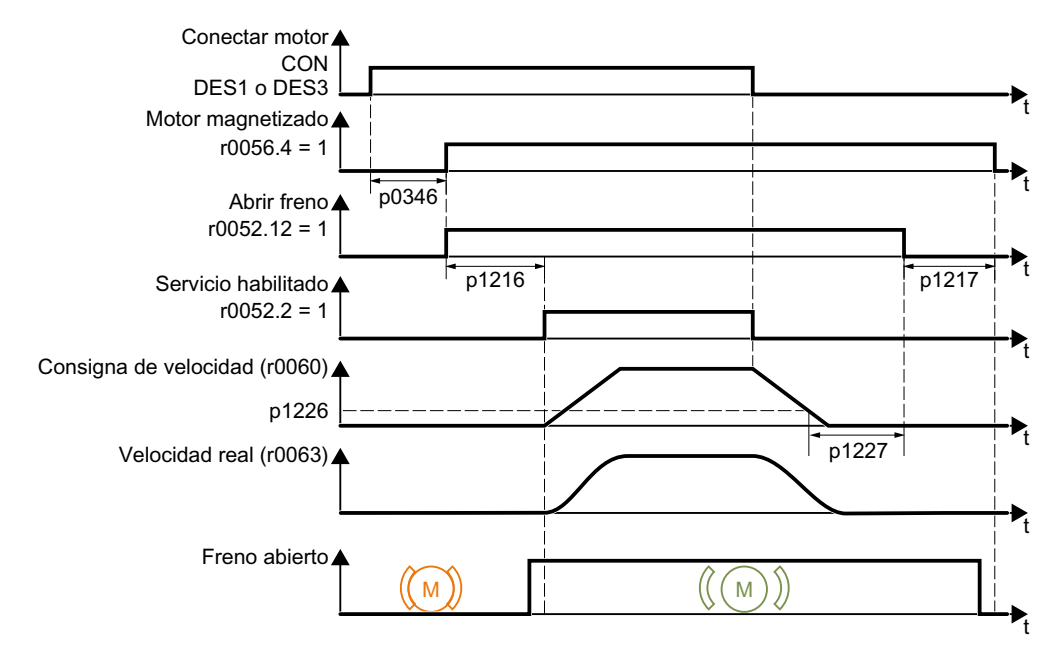

Figura 8-24 Función del freno de mantenimiento del motor

#### **Procedimiento**

#### **Tras la orden CON:**

- 1. Con la orden CON, el convertidor conecta el motor.
- 2. Tras el "tiempo de excitación del motor" (p0346), el convertidor envía la orden de abrir el freno.
- 3. El convertidor mantiene el motor parado hasta que termina el "tiempo de apertura del freno del motor" p1216. Dentro del tiempo p1216, el freno de mantenimiento del motor debe estar abierto.
- 4. El convertidor acelera el motor hasta la consigna de velocidad.

#### **Tras la orden DES1 o DES3:**

- 1. Con la orden DES1 o DES3, el convertidor frena el motor hasta la parada.
- 2. Si la velocidad actual es inferior a 20 r/min, el convertidor emite la orden de cerrar el freno. El motor se para, pero continúa conectado.
- 3. Tras el "tiempo de cierre del freno de mantenimiento del motor" p1217, el convertidor desconecta el motor.

El freno de mantenimiento del motor debe cerrarse antes de que termine el tiempo p1217.

 $\Box$ 

#### **Tras la orden DES2**

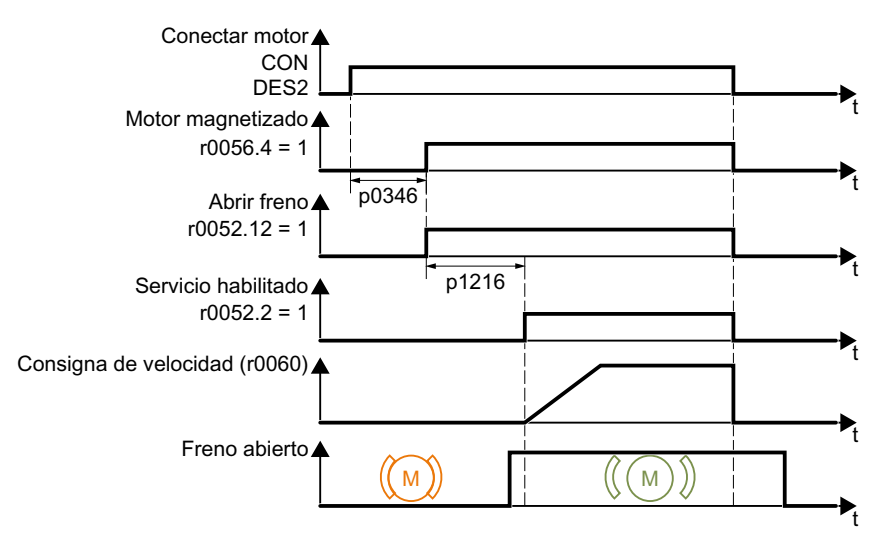

Figura 8-25 Control del freno de mantenimiento del motor tras DES2

Después de la orden DES2, el convertidor emite la orden de cerrar el freno de mantenimiento del motor inmediatamente y con independencia de la velocidad del motor.

#### **Puesta en marcha del freno de mantenimiento del motor**

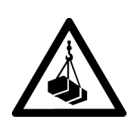

# **ADVERTENCIA**

**Caída de la carga en caso de ajuste incorrecto de la función "Freno de mantenimiento del motor"**

En caso de ajuste incompleto o incorrecto de la función "Freno de mantenimiento del motor", en aplicaciones con cargas suspendidas, p. ej., aparatos de elevación, grúas o ascensores, existe peligro de muerte causado por la caída de la carga.

- Asegure las cargas suspendidas antes de poner en marcha la función "Freno de mantenimiento del motor", p. ej., adoptando las siguientes medidas:
	- Baje la carga hasta el suelo.
	- Proteja la zona de peligro contra el acceso no autorizado.
- Ajuste la función "Freno de mantenimiento del motor" tal como se describe a continuación.
- Tras la puesta en marcha, compruebe que el freno de mantenimiento del motor y la regulación del motor funcionen correctamente.
- En las aplicaciones con carga suspendida, se recomienda utilizar regulación vectorial con encóder.

#### **Requisitos**

- El freno de mantenimiento del motor está conectado al convertidor.
- Se ha asignado la función "Control del freno de mantenimiento del motor" a una salida digital:
	- $-$  DO 0: p0730 = 52.12
	- DO 1: p0731 = 52.12

#### **Procedimiento**

- 1. Ajuste  $p1215 = 3$ . La función "Freno de mantenimiento del motor" está habilitada.
- 2. Compruebe el tiempo de magnetización p0346. El tiempo de magnetización debe ser mayor que cero. El convertidor define el tiempo de magnetización durante la puesta en marcha.
- 3. Consulte los tiempos de apertura y de cierre mecánicos en los datos técnicos del freno de mantenimiento del motor.
	- Los tiempos de apertura de freno oscilan entre 25 ms y 500 ms, dependiendo de su tamaño.
	- Los tiempos de cierre de freno oscilan entre 15 ms y 300 ms, dependiendo de su tamaño.
- 4. Ajuste los siguientes parámetros en el convertidor de acuerdo con los tiempos de apertura y de cierre mecánicos del freno de mantenimiento del motor:
	- p1216 > tiempo de apertura mecánico del freno de mantenimiento del motor
	- p1217 > tiempo de cierre mecánico del freno de mantenimiento del motor
- 5. Conecte el motor.

- 6. Compruebe las características de aceleración del accionamiento inmediatamente después de conectar el motor:
	- Si el freno de mantenimiento del motor se abre demasiado tarde, el convertidor acelera el motor bruscamente contra el freno cerrado. Aumente p1216.
	- Si el motor tarda demasiado en acelerar después de abrirse el freno de mantenimiento del motor, reduzca p1216. En las aplicaciones con carga viva, p. ej., mecanismos de elevación, la carga puede venirse abajo brevemente al abrir el freno de mantenimiento del motor si el valor de p1216 es demasiado elevado. Al reducir p1216 se limita el hundimiento de la carga.
- 7. Si la carga desciende bruscamente después de conectar el motor, es necesario aumentar el par del motor al abrir el freno de mantenimiento del motor. En función del tipo de regulación deben ajustarse parámetros diferentes:
	- $-$  Control por U/f (p1300 = 0 a 3): Aumente p1310 en pequeños intervalos. Aumente p1351 en pequeños intervalos.
	- Regulación vectorial (p1300 ≥ 20): Aumente p1475 en pasos pequeños.
- 8. Desconecte el motor.
- 9. Compruebe el comportamiento del accionamiento inmediatamente después de desconectar el motor:
	- Si el freno de mantenimiento del motor se cierra demasiado tarde, la carga desciende bruscamente por un instante antes de cerrarse el freno. Aumente p1217.
	- Si el convertidor tarda mucho en desconectar el motor tras el cierre del freno de mantenimiento del motor, reduzca p1217.

Ha puesto en marcha la función "Freno de mantenimiento del motor". ❒

# **Ejemplo**

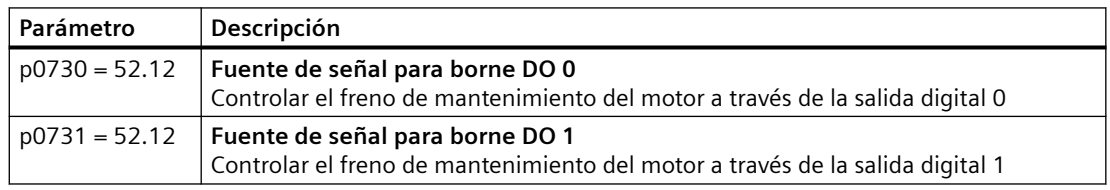

# **Parámetro**

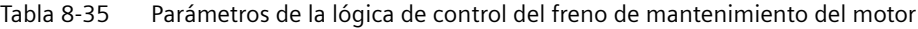

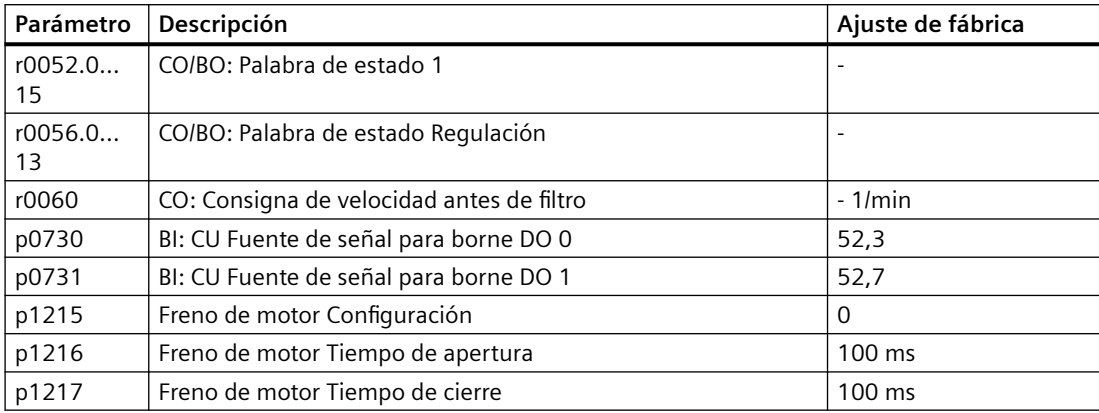

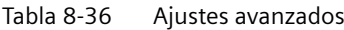

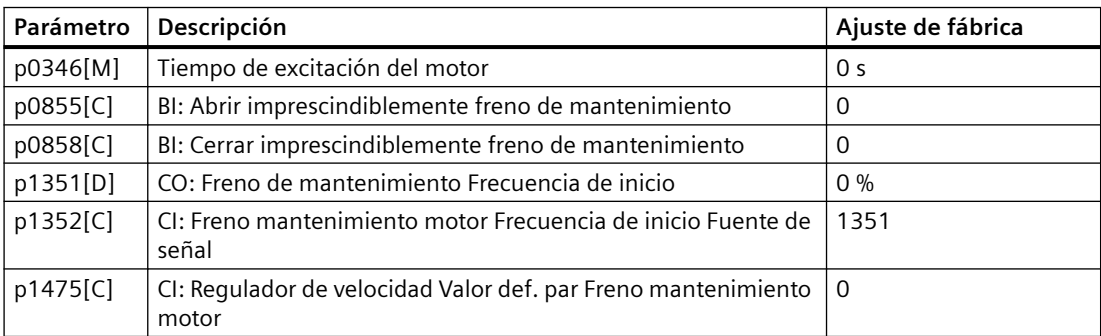

*8.14 Bloques de función libres*

# **8.14 Bloques de función libres**

## **Vista general**

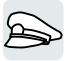

Los bloques de función libres permiten un procesamiento de señales configurable dentro del convertidor.

## **Descripción del funcionamiento**

Están disponibles los siguientes bloques de función libres:

| <b>Bloques lógicos</b>      | AND <sub>0</sub>                                       | OR <sub>0</sub>        | XOR <sub>0</sub>      | NOT <sub>0</sub>       |                         |                     |                      |  |
|-----------------------------|--------------------------------------------------------|------------------------|-----------------------|------------------------|-------------------------|---------------------|----------------------|--|
|                             | AND <sub>1</sub>                                       | OR <sub>1</sub>        | XOR <sub>1</sub>      | NOT <sub>1</sub>       |                         |                     |                      |  |
|                             | AND <sub>2</sub>                                       | OR <sub>2</sub>        | XOR <sub>2</sub>      | NOT <sub>2</sub>       |                         |                     |                      |  |
|                             |                                                        |                        |                       |                        |                         |                     |                      |  |
|                             | AND <sub>3</sub>                                       | OR <sub>3</sub>        | XOR <sub>3</sub>      | NOT <sub>3</sub>       |                         |                     |                      |  |
|                             |                                                        |                        |                       | NOT <sub>4</sub>       |                         |                     |                      |  |
|                             |                                                        |                        |                       | NOT <sub>5</sub>       |                         |                     |                      |  |
| Bloques de cál-<br>culo     | Sumador                                                | Restador               | Multiplica-<br>dor    | Divisor                | Compara-<br>dor         | Valor ab-<br>soluto | Línea po-<br>ligonal |  |
|                             | ADD <sub>0</sub>                                       | SUB <sub>0</sub>       | MUL <sub>0</sub>      | DIV <sub>0</sub>       | NCM <sub>0</sub>        | AVA 0               | PLI <sub>0</sub>     |  |
|                             | ADD <sub>1</sub>                                       | SUB <sub>1</sub>       | MUL <sub>1</sub>      | DIV <sub>1</sub>       | NCM <sub>1</sub>        | AVA <sub>1</sub>    | PLI <sub>1</sub>     |  |
|                             | ADD <sub>2</sub>                                       |                        |                       |                        |                         |                     |                      |  |
| Bloques tempo-<br>rizadores | Genera-<br>dor de im-                                  | Reducción<br>de impul- | Retardo a<br>la cone- | Retardo a<br>la desco- | Prolongación de impulso |                     |                      |  |
|                             | pulsos                                                 | sos                    | xión                  | nexión                 |                         |                     |                      |  |
|                             | MFP <sub>0</sub>                                       | PCL <sub>0</sub>       | PDE 0                 | PDF <sub>0</sub>       | PST <sub>0</sub>        |                     |                      |  |
|                             | MFP <sub>1</sub>                                       | PCL <sub>1</sub>       | PDE <sub>1</sub>      | PDF <sub>1</sub>       | PST <sub>1</sub>        |                     |                      |  |
|                             | MFP <sub>2</sub>                                       |                        | PDE <sub>2</sub>      | PDF <sub>2</sub>       |                         |                     |                      |  |
|                             | MFP <sub>3</sub>                                       |                        | PDE <sub>3</sub>      | PDF <sub>3</sub>       |                         |                     |                      |  |
| Bloque de me-               | Biestable                                              | <b>Biestable D</b>     |                       |                        |                         |                     |                      |  |
| moria                       | <b>RS</b>                                              |                        |                       |                        |                         |                     |                      |  |
|                             | RSR <sub>0</sub>                                       | DFR <sub>0</sub>       |                       |                        |                         |                     |                      |  |
|                             | RSR <sub>1</sub>                                       | DFR <sub>1</sub>       |                       |                        |                         |                     |                      |  |
|                             | RSR <sub>2</sub>                                       | DFR <sub>2</sub>       |                       |                        |                         |                     |                      |  |
| Bloque de inte-<br>rruptor  | Interruptor binario<br>Interrup-<br>tor analó-<br>gico |                        |                       |                        |                         |                     |                      |  |
|                             | NSW <sub>0</sub>                                       | BSW <sub>0</sub>       |                       |                        |                         |                     |                      |  |
|                             | NSW <sub>1</sub>                                       | BSW <sub>1</sub>       |                       |                        |                         |                     |                      |  |
|                             |                                                        |                        |                       |                        |                         |                     |                      |  |
| Bloque de regu-<br>lación   | Limitador                                              | Filtrado               | Integrador            | Diferenciador          |                         |                     |                      |  |
|                             | LVM <sub>0</sub>                                       | PT10                   | INT <sub>0</sub>      | DIF <sub>0</sub>       |                         |                     |                      |  |
|                             | LVM <sub>1</sub>                                       | PT1 1                  |                       |                        |                         |                     |                      |  |

Tabla 8-37 Bloques de función libres

*8.14 Bloques de función libres*

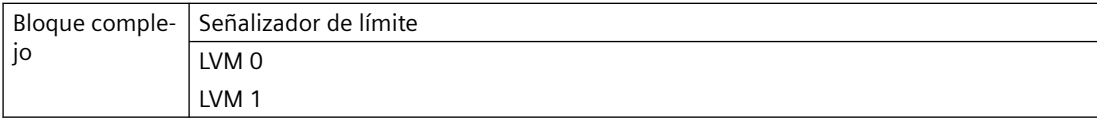

Cada bloque de función puede utilizarse una sola vez. El convertidor dispone, p. ej., de 3 sumadores: ADD 0, ADD 1 y ADD 2. Si ya ha configurado 3 sumadores, no queda ninguno más disponible.

## **Descripción de aplicación para los bloques de función libres**

Para más información, visite la web:

FAQ [\(http://support.automation.siemens.com/WW/view/en/85168215\)](http://support.automation.siemens.com/WW/view/en/85168215)

# **8.15 Selección de unidades físicas**

# **8.15.1 Norma de motor**

#### **Opciones de selección y parámetros implicados**

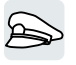

El convertidor representa los datos del motor de acuerdo con la norma de motor IEC o NEMA en distintos sistemas de unidades: unidades SI o unidades US.

| Paráme- | <b>Nombre</b>                               | Norma de motor IEC/NEMA, p0100 = |                          |                        |  |
|---------|---------------------------------------------|----------------------------------|--------------------------|------------------------|--|
| tro     |                                             | $0^{1}$                          | 1                        | $\overline{2}$         |  |
|         |                                             | <b>Motor IEC</b>                 | <b>Motor NEMA</b>        | <b>Motor NEMA</b>      |  |
|         |                                             | 50 Hz, unidades<br>SΙ            | 60 Hz, unidades<br>US    | 60 Hz, unidades<br>SI. |  |
| r0206   | Potencia asignada del Power Mo-<br>dule     | kW                               | hp                       | kW                     |  |
| p0219   | Resistencia de freno Potencia de<br>frenado | kW                               | hp                       | kW                     |  |
| p0307   | Potencia asignada del motor                 | kW                               | hp                       | kW                     |  |
| p0316   | Constante de par del motor                  | Nm/A                             | lbf ft/A                 | Nm/A                   |  |
| r0333   | Par asignado del motor                      | Nm                               | lbf ft                   | <b>Nm</b>              |  |
| p0341   | Momento de inercia del motor                | kgm <sup>2</sup>                 | $Ib$ ft <sup>2</sup>     | kgm <sup>2</sup>       |  |
| p0344   | Masa del motor                              | kg                               | Lb                       | kg                     |  |
| r0394   | Potencia asignada del motor                 | kW                               | hp                       | kW                     |  |
| r1493   | Momento de inercia total, escala-<br>do     | kgm <sup>2</sup>                 | $I\flat$ ft <sup>2</sup> | kgm <sup>2</sup>       |  |

Tabla 8-38 Parámetros afectados por la norma de motor

1) Ajuste de fábrica

El cambio de la norma de motor solo es posible durante la puesta en marcha rápida.

# **8.15.2 Sistema de unidades**

Algunas unidades físicas dependen del sistema unidades (SI o US); p. ej., la potencia [kW o hp] o el par [Nm o lbf ft]. Puede seleccionar con qué sistema de unidades representa el convertidor los valores físicos.

#### **Opciones de selección del sistema de unidades**

Existen las siguientes opciones de selección para el sistema de unidades:

- p0505 = 1: Sistema de unidades SI (ajuste de fábrica) Par [Nm], potencia [kW], temperatura [°C o K]
- p0505 = 2: Sistema de unidades referido/SI Representación en [%]
- p0505 = 3: Sistema de unidades americanas Par [lbf ft], potencia [hp], temperatura [°F]
- p0505 = 4: Sistema de unidades referido/americanas Representación en [%]

### **Particularidades**

Los valores que se muestran en el convertidor para p0505 = 2 y para p0505 = 4 son idénticos. No obstante, la referencia a unidades SI o unidades US es necesaria para los cálculos internos y para la salida de magnitudes físicas.

En aquellas magnitudes en las que no sea posible la representación [%], se aplica lo siguiente:

- $\bullet$  p0505 = 1 corresponde al ajuste p0505 = 2
- p0505 = 3 corresponde al ajuste p0505 = 4

Para las magnitudes cuyas unidades son idénticas en el sistema SI y en el sistema US pero que no permiten una representación porcentual, se aplica lo siguiente:

- $\cdot$  p0505 = 1 corresponde al ajuste p0505 = 3
- p0505 = 2 corresponde al ajuste p0505 = 4

#### **Magnitudes de referencia**

Para la mayoría de los parámetros con unidad física existe una magnitud de referencia en el convertidor. Si se ha ajustado la representación [%] relacionada, el convertidor normaliza las magnitudes físicas de acuerdo con la magnitud de referencia correspondiente.

Si modifica la magnitud de referencia, cambiará también el significado de los valores normalizados. Ejemplo:

- Velocidad de referencia = 1500 1/min  $\rightarrow$  velocidad fija = 80 % corresponde a la velocidad = 1200 1/min
- Velocidad de referencia = 3000 1/min  $\rightarrow$  velocidad fija = 80 % corresponde a la velocidad = 2400 1/min

En la lista de parámetros encontrará la magnitud de referencia correspondiente para la normalización de cada parámetro. Ejemplo: r0065 se normaliza con la magnitud de referencia p2000.

Si no se indica ninguna normalización en la lista de parámetros, el convertidor representa el parámetro siempre no normalizado.

#### **Grupos de unidades**

En la lista de parámetros encontrará la siguiente información para los parámetros con unidad ajustable:

- Grupo de unidades Indica el grupo al que pertenece el parámetro
- Selección de unidad Indica el parámetro que conmuta la unidad

#### **Ejemplo:**

Grupo de unidades: 7\_1, selección de unidad: p0505

El parámetro pertenece al grupo de unidades 7\_1, y p0505 conmuta la unidad.

| Grupo de unidades | Selección de unidad con p0100 = |             |            |  |  |
|-------------------|---------------------------------|-------------|------------|--|--|
|                   | υ                               |             |            |  |  |
| 74                | Nm                              | lbf ft      | <b>Nm</b>  |  |  |
| 14 6              | kW                              | hp          | kW         |  |  |
| $25 - 1$          | $kg \, m2$                      | $Ibf f t^2$ | $kg \, m2$ |  |  |
| 27 <sub>1</sub>   | kg                              | lb          | kg         |  |  |
| 28                | Nm/A                            | lbf ft/A    | Nm/A       |  |  |

Tabla 8-39 Grupo de unidades (p0100)

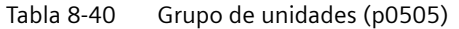

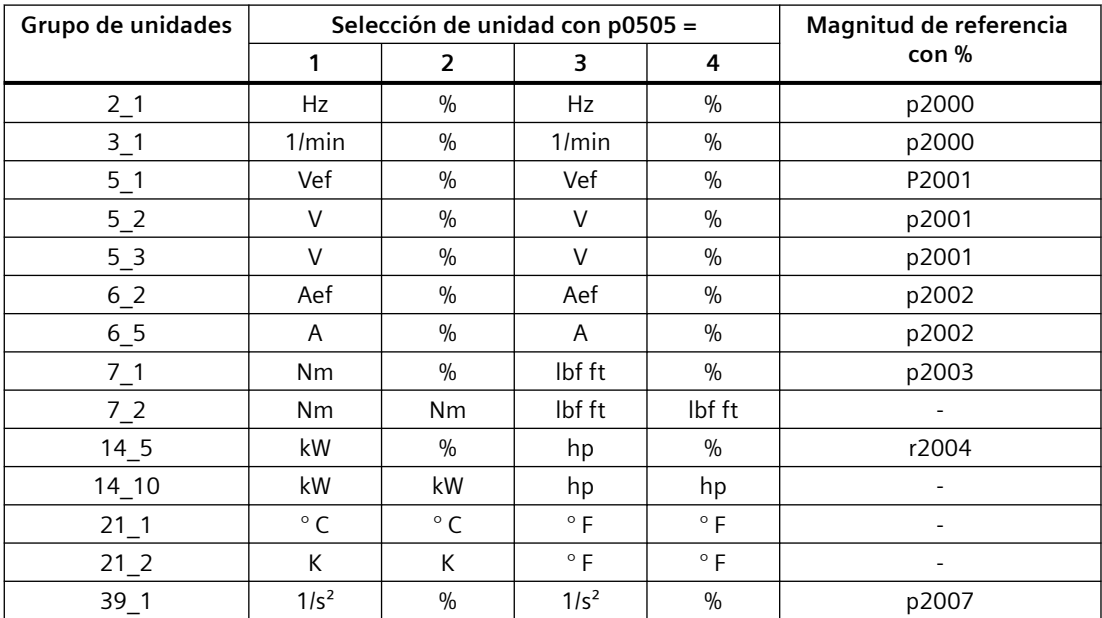

# **8.15.3 Unidad tecnológica del regulador tecnológico**

### **Opciones de selección de la unidad tecnológica**

p0595 determina con qué unidad tecnológica se calculan las magnitudes de entrada y de salida del regulador tecnológico; p. ej., [bar], [m<sup>3</sup>/min] o [kg/h].

### **Magnitud de referencia**

p0596 determina la magnitud de referencia de la unidad tecnológica para el regulador tecnológico.

#### **Grupo de unidades**

Los parámetros afectados por p0595 pertenecen al grupo de unidades 9\_1.

Los valores ajustables y las unidades tecnológicas se representan en p0595.

### **Particularidades**

Tras una modificación de p0595 o p0596, es necesario optimizar el regulador tecnológico.

# **8.15.4 Ajuste del sistema de unidades y la unidad tecnológica**

## **Ajuste con Startdrive**

### **Requisitos**

Está offline con Startdrive.

#### **Procedimiento**

1. Seleccione "Parámetros" en el proyecto.

#### 2. Seleccione "Unidades".

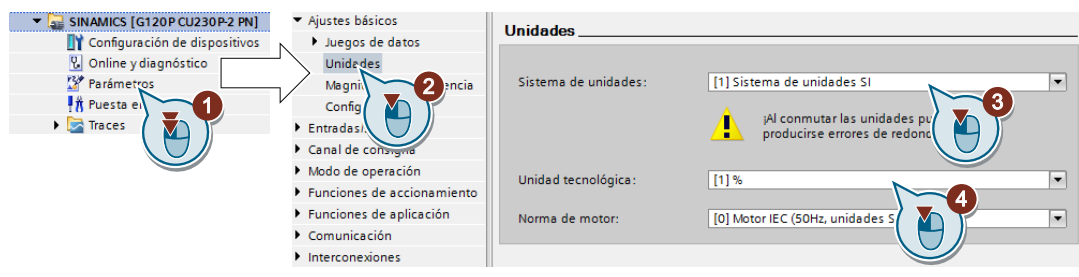

- 3. Seleccione el sistema de unidades.
- 4. Seleccione la unidad tecnológica del regulador tecnológico.
- 5. Guarde los ajustes.

### 6. Pase a online.

El convertidor notifica que existen unidades y magnitudes de proceso ajustadas offline diferentes a las del convertidor.

7. Aplique los ajustes al convertidor.

Ha seleccionado la norma de motor y el sistema de unidades.

❒

# **8.16 Función de seguridad Safe Torque Off (STO)**

# **8.16.1 ¿Dónde se describen las funciones de seguridad?**

#### **Vista general**

En las instrucciones de servicio se describe la puesta en marcha de la función de seguridad STO como función básica en caso de control a través de una entrada digital de seguridad.

Encontrará descripciones de todas las funciones de seguridad en el manual de funciones "Safety Integrated":

- Funciones básicas y funciones ampliadas
- Control de las funciones de seguridad a través de PROFIsafe

 [Vista general de los manuales](#page-503-0) (Página [502\)](#page-503-0)

# **8.16.2 Modo de funcionamiento**

#### **Vista general**

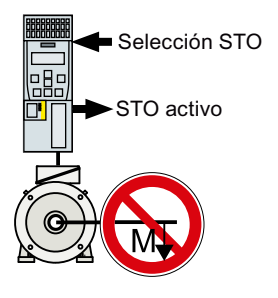

La función STO activa impide la alimentación de energía al motor. El motor no puede generar más par en el eje.

Con ello, la función STO impide el arranque de un componente de la máquina accionado eléctricamente.

#### **Requisitos**

El fabricante de la máquina ha evaluado el riesgo de la máquina o instalación, p. ej., según EN ISO 1050 "Seguridad de las máquinas. Principios para la evaluación del riesgo". La evaluación de riesgos debe concluir que el uso de la función de seguridad STO está permitido.

# **Descripción del funcionamiento**

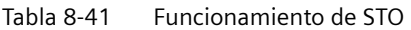

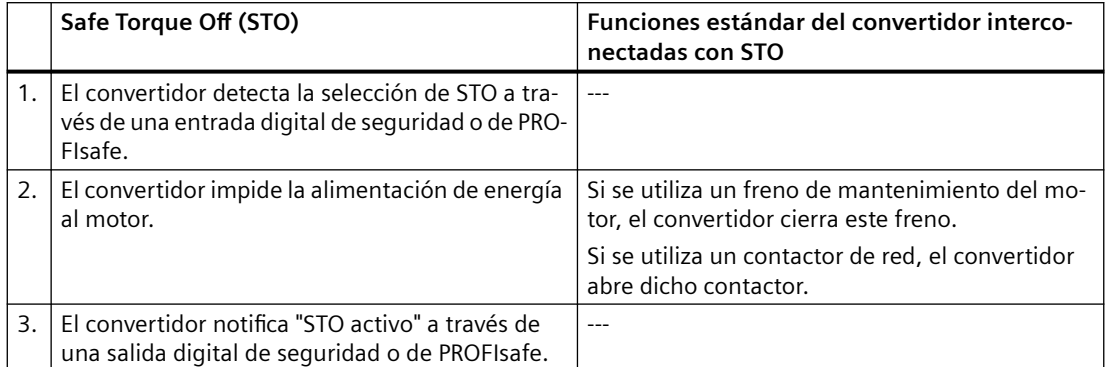

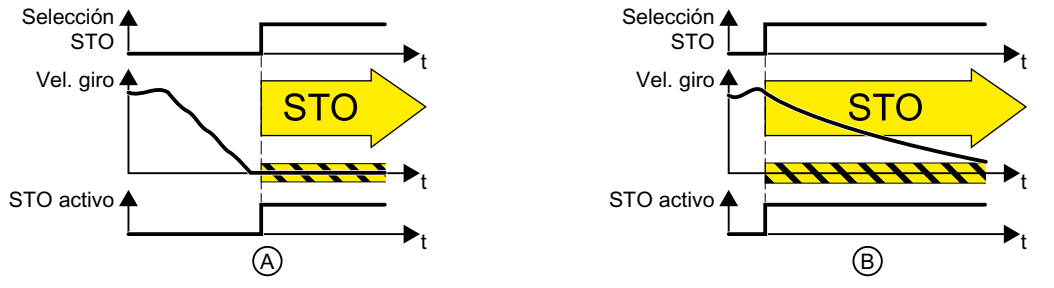

Figura 8-26 STO con el motor parado (A) y con el motor girando (B)

(A): Si, en el momento de seleccionar STO, el motor ya está parado, STO impide el arranque del motor.

(B): Si al seleccionar STO el motor todavía está girando (B), el motor gira por inercia hasta la parada.

## **La función de seguridad STO está normalizada**

La función STO se define en la norma IEC/EN 61800-5-2:

"[…] [El convertidor] no suministra energía al motor para generar un par (o, en caso de un motor lineal, una fuerza)".

⇒ La función de convertidor STO es conforme con IEC/EN 61800-5-2.

# **Ejemplo**

La función STO es adecuada para aplicaciones en que el motor ya está parado o se parará sin peligro en un corto espacio de tiempo debido a la fricción. STO no acorta la parada natural de componentes de la máquina.

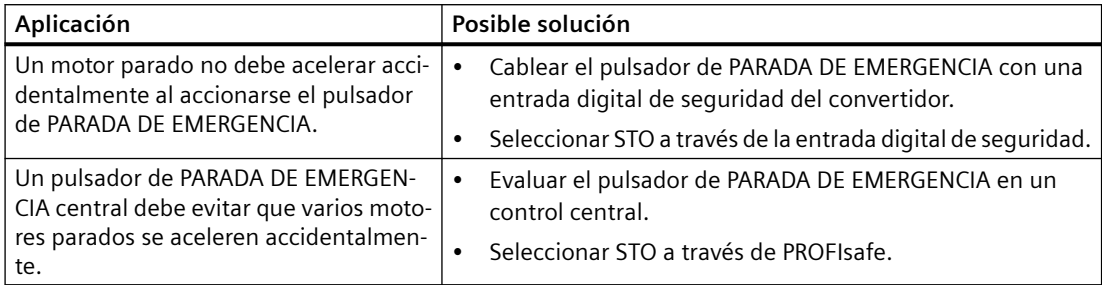

# **8.16.3 Desconexión de emergencia y parada de emergencia**

## **Vista general**

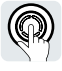

En las máquinas o instalaciones hay que distinguir entre la desconexión de emergencia y la parada de emergencia. La función de seguridad STO solo es apta para implementar una parada de emergencia.

## **Descripción del funcionamiento**

La norma EN 60204‑1 define la desconexión de emergencia y la parada de emergencia:

- La desconexión de emergencia y la parada de emergencia son acciones que se realizan en caso de emergencia.
- La desconexión de emergencia y la parada de emergencia mitigan riesgos diferentes en la máquina o instalación:
	- La desconexión de emergencia mitiga el riesgo de choque eléctrico.
	- La parada de emergencia mitiga el riesgo de movimiento imprevisto.
- Para la parada de emergencia existen las categorías de parada 0, 1 y 2.

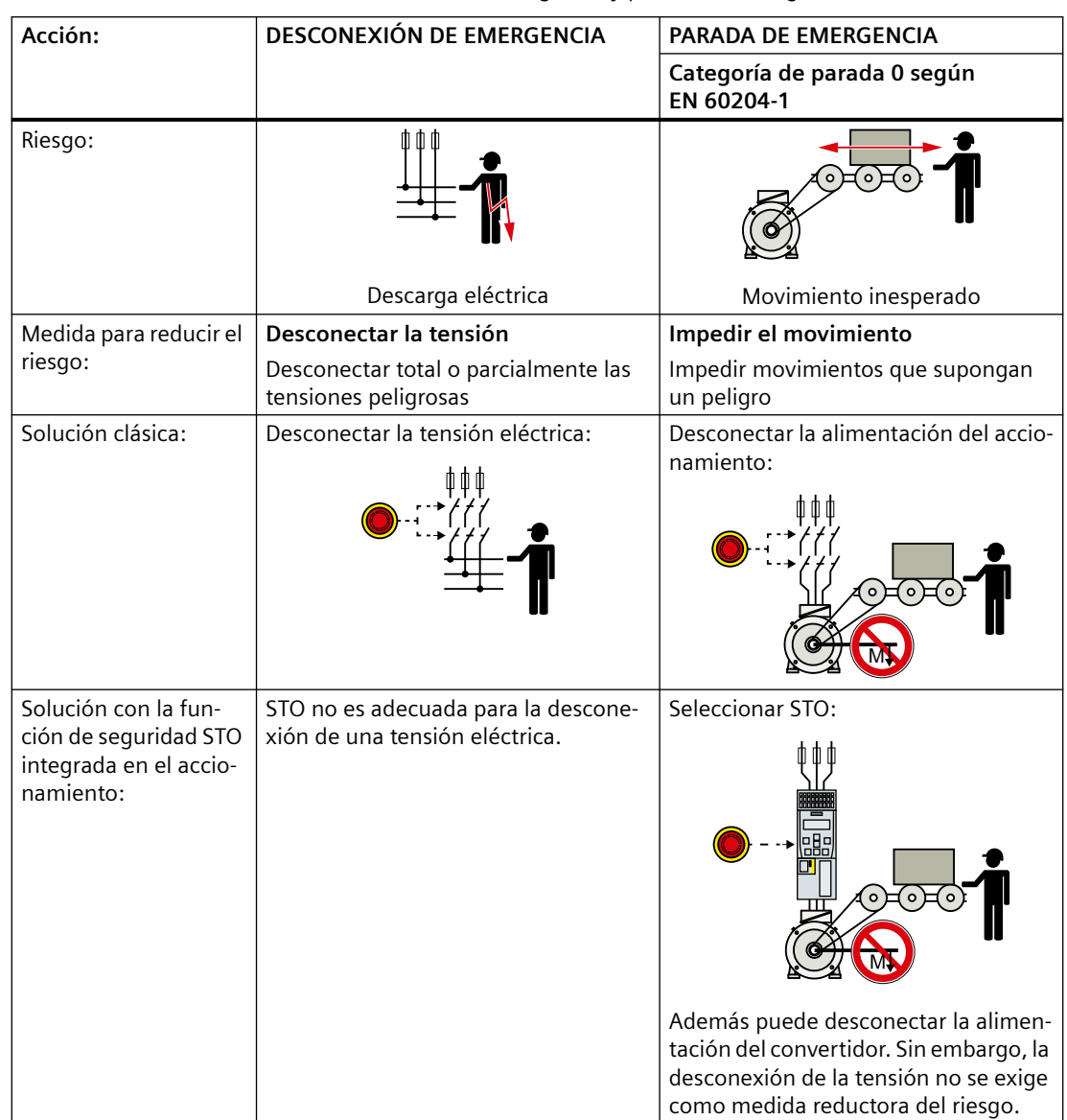

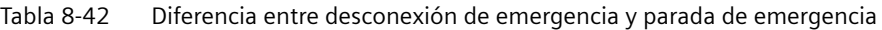

# **8.16.4 Puesta en marcha de STO**

# **8.16.4.1 Herramientas para la puesta en marcha**

# **Vista general**

Recomendamos poner en marcha las funciones de seguridad con la herramienta Startdrive para PC.

[Herramientas para la puesta en marcha del convertidor](#page-127-0) (Página [126\)](#page-127-0)

## **8.16.4.2 Contraseña**

#### **Vista general**

La contraseña protege el ajuste de las funciones de seguridad contra la modificación por personas no autorizadas.

### **Descripción del funcionamiento**

#### **¿Debe asignar una contraseña?**

Las probabilidades de fallo por hora (PFH) y la certificación de las funciones de seguridad son válidas aunque no haya contraseña.

La necesidad de contraseña es decisión del fabricante de la máquina.

## **Más información**

#### **¿Qué debe hacerse si se pierde la contraseña?**

Ha olvidado la contraseña pero desea modificar la configuración de las funciones de seguridad.

#### **Procedimiento**

- 1. Cree un nuevo proyecto para el convertidor con Startdrive. Deje todas las opciones del proyecto en ajuste de fábrica.
- 2. Cargue el proyecto en el convertidor. Tras la carga, los ajustes del convertidor se devuelven al estado de fábrica.
- 3. Si hay una tarjeta de memoria insertada en el convertidor, extráigala.
- 4. Ponga de nuevo en marcha el convertidor.

Puede solicitar más información y procedimientos alternativos al Product Support.

 $\left\lfloor \bigcirc \right\rfloor$  [Soporte de producto](#page-506-0) (Página [505](#page-506-0))

# **8.16.4.3** Configuración de las funciones de seguridad

#### **Vista general**

Debe habilitar la función de seguridad STO y definir cómo se seleccionará.

### **Descripción del funcionamiento**

#### **Procedimiento**

1. Seleccione "Selección funcionalidad de seguridad".

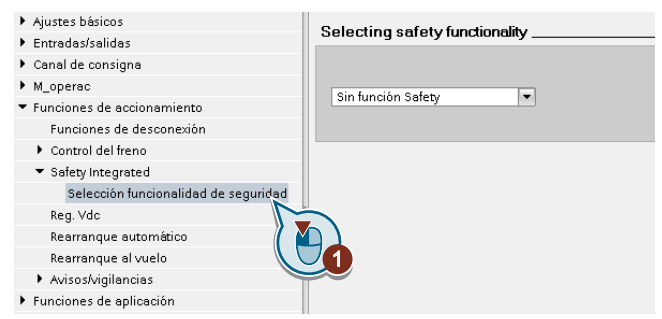

2. Seleccione las "Funciones básicas".

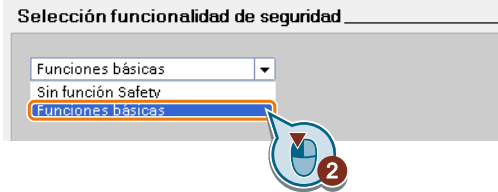

3. Seleccione "Tipo de control/Funciones de seguridad".

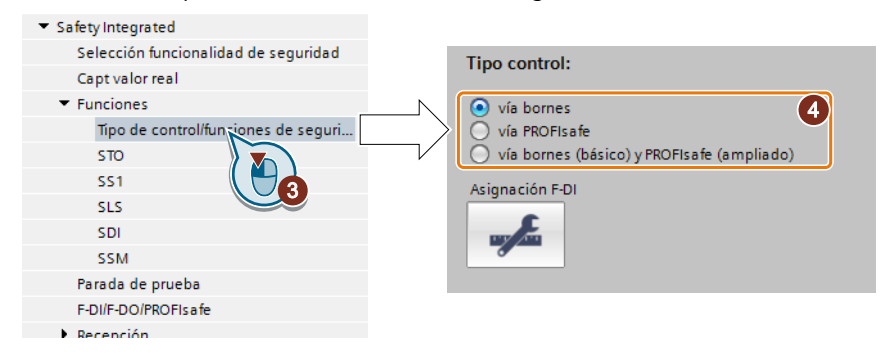

4. Seleccione "Vía bornes" como tipo de control de las funciones de seguridad.

Ha configurado las funciones de seguridad.

❒

En el Manual de funciones "Safety Integrated" se describen otras configuraciones de las funciones de seguridad.

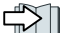

Vista general de los manuales (Página [502\)](#page-503-0)

## **Parámetro**

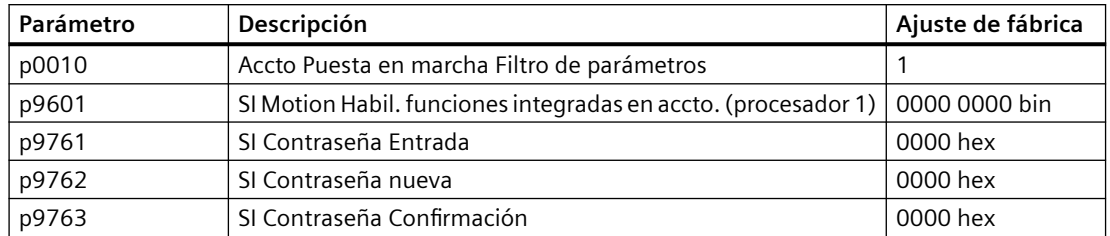

# **8.16.4.4 Interconexión de la señal "STO activa"**

## **Vista general**

Si necesita la respuesta del convertidor "STO activo" en el controlador superior, debe interconectar la señal según corresponda.

## **Descripción del funcionamiento**

#### **Procedimiento**

1. Seleccione el botón para la señal de respuesta.

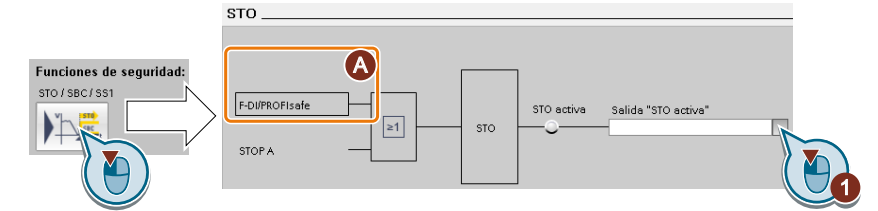

La pantalla varía según la elección de la interfaz.

(A) Tipo de control

2. Elija la señal adecuada para su aplicación.

Ha interconectado la respuesta "STO activo".

❒

Tras seleccionar STO, el convertidor notifica "STO activo" al controlador superior.

# **Ejemplo**

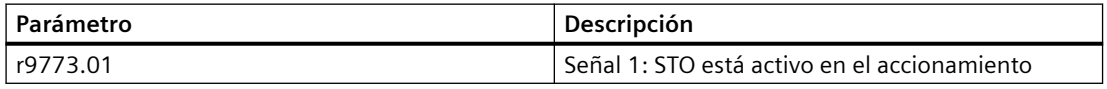

## **Parámetro**

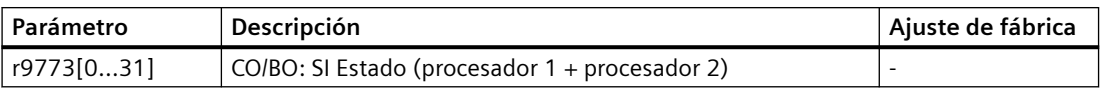

## **8.16.4.5 Filtro de señal para la selección de STO**

#### **Vista general**

Hay dos filtros disponibles para una entrada digital de seguridad:

- Si está activo el tiempo de discrepancia, el convertidor tolera diferencias entre las señales de entrada durante un breve tiempo.
- Si está activo el tiempo de inhibición de rebote, el convertidor suprime los cambios de señal de corta duración.

## **Descripción del funcionamiento**

#### **Tiempo de discrepancia**

El convertidor comprueba si las dos señales de entrada de la entrada digital de seguridad adoptan siempre el mismo estado (high o low).

Sin embargo, en el caso de los sensores electromecánicos, p. ej., pulsadores de parada de emergencia o interruptores de puerta, los dos contactos del sensor no conmutan nunca exactamente a la vez, sino que presentan una incoherencia (discrepancia) transitoria.

Solo en caso de discrepancia sostenida se considera que existe un fallo en el circuito de una entrada digital de seguridad, p. ej., una rotura de hilo.

Para omitir las señales incoherentes de corta duración, debe ajustarse el tiempo de discrepancia.

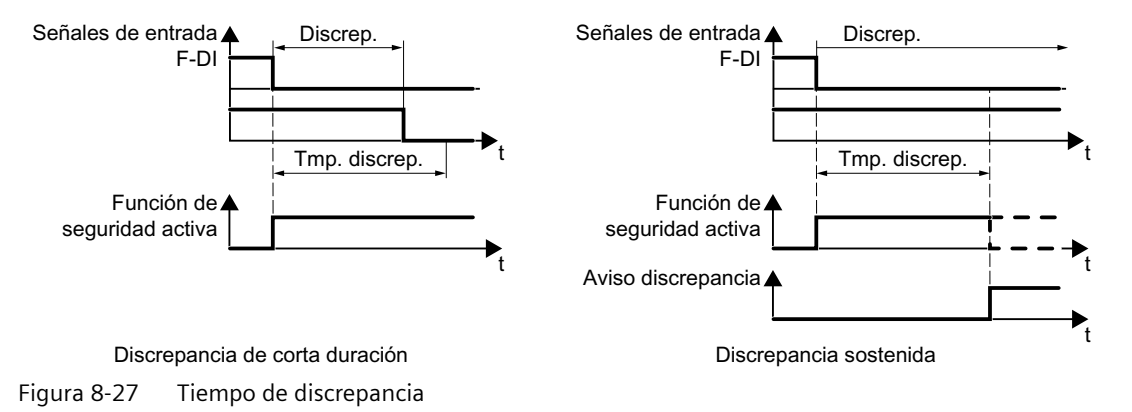

El tiempo de discrepancia no aumenta el tiempo de reacción del convertidor. El convertidor activa la función de seguridad en cuanto una de las dos señales F-DI cambia su estado de high a low.

#### **Tiempo de inhibición de rebote**

En los siguientes casos no se desea una reacción inmediata del convertidor a los cambios de señal de las entradas digitales de seguridad:

- Si una entrada digital de seguridad del convertidor está interconectada con un sensor electromecánico, es posible que el rebote de contactos cause cambios de señal de corta duración.
- A fin de detectar fallos por cortocircuito o cruce, algunos módulos de control comprueban sus salidas digitales de seguridad con "tests de patrón de bits" (tests de luz/sombra). Si una entrada digital de seguridad del convertidor está interconectada con una salida digital de seguridad de un módulo de control, el convertidor reacciona al test de patrón de bits. Duración típica de los cambios de señal dentro de un test de patrón de bits:
	- Test de luz: 1 ms
	- Test de sombra: 4 ms

Si se producen demasiados cambios de señal dentro de un tiempo determinado, se produce un fallo del convertidor.

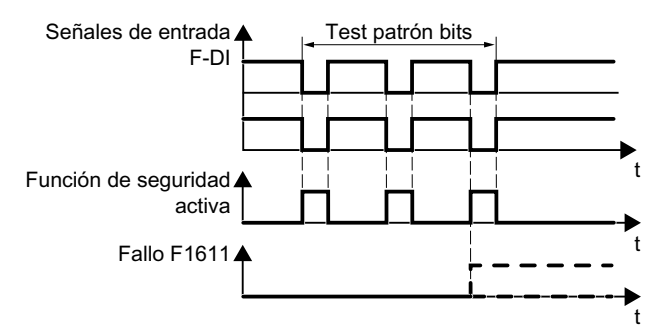

Figura 8-28 Reacción del convertidor a un test de patrón de bits

Para omitir los cambios de señal transitorios, debe ajustarse el tiempo de inhibición de rebote.

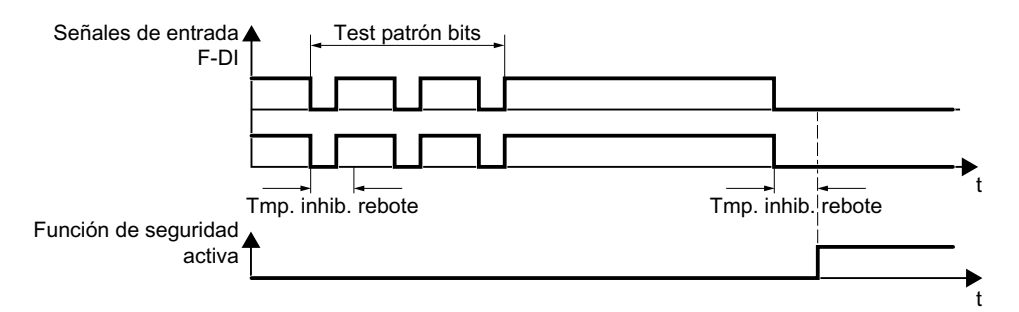

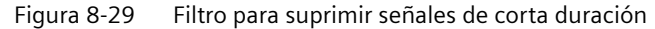

El tiempo de inhibición de rebote alarga el tiempo de reacción de la función de seguridad.

#### **Más información**

#### **Tiempos de inhibición de rebote para funciones estándar y de seguridad**

El tiempo de inhibición de rebote p0724 para entradas digitales "estándar" no influye en las señales de las entradas de seguridad. Y lo mismo ocurre a la inversa: el tiempo de inhibición de rebote F‑DI no influye en las señales de las entradas "estándar".

Si se utiliza una entrada como entrada estándar, el tiempo de inhibición de rebote se ajusta por medio del parámetro p0724 .

Si se utiliza una entrada como entrada de seguridad, el tiempo de inhibición de rebote se ajusta de la manera antes descrita.

# **8.16.4.6 Ajuste del filtro de señal para la selección de STO**

## **Vista general**

Si es necesario, deben ajustarse los filtros de señal para la selección de la función de seguridad STO.

## **Requisitos**

Está online con Startdrive.

## **Descripción del funcionamiento**

#### **Procedimiento**

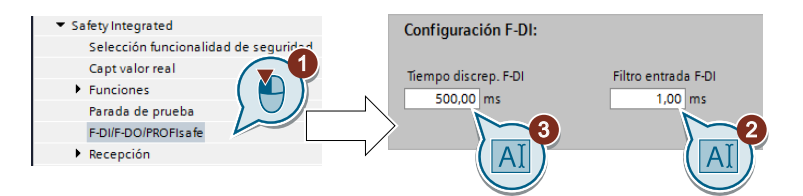

- 1. Navegue por los ajustes de filtro.
- 2. Ajuste el tiempo de inhibición de rebote para el filtro de entrada F-DI.
- 3. Ajuste el tiempo de discrepancia para la vigilancia de simultaneidad.

Ha ajustado los filtros de señal de la entrada digital de seguridad. ❒

## **Parámetro**

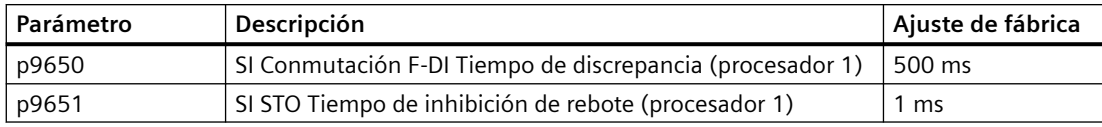

# **8.16.4.7 Dinamización forzada**

#### **Vista general**

La dinamización forzada (parada de prueba) es un autotest del convertidor que debe realizarse si se ha habilitado al menos una función de seguridad.

## **Descripción del funcionamiento**

Cada vez que se inicia la dinamización forzada, el convertidor comprueba sus circuitos para la desconexión del par.

La dinamización forzada se inicia tras cada selección de la función STO.

Por medio de un bloque temporizador, el convertidor vigila si se lleva a cabo la dinamización forzada periódicamente.

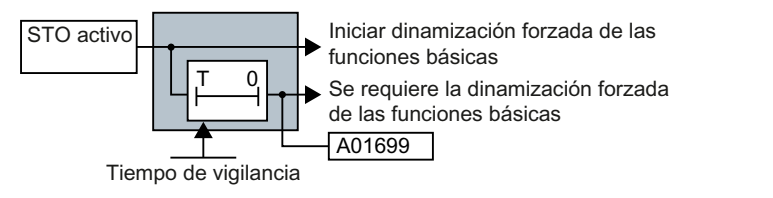

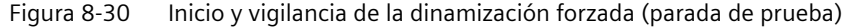

## **8.16.4.8 Ajuste de la dinamización forzada**

#### **Vista general**

Debe ajustarse el intervalo de tiempo durante el cual deberá realizarse la dinamización forzada al menos una vez.

#### **Requisitos**

Está online con Startdrive.

# **Descripción del funcionamiento**

#### **Procedimiento**

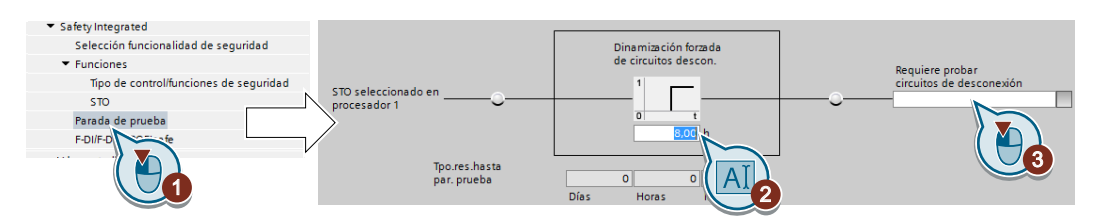

- 1. Elija la pantalla para ajustar la dinamización forzada.
- 2. Ajuste el tiempo de vigilancia con un valor adecuado para su aplicación.
- 3. Con esta señal, el convertidor comunica que se requiere una dinamización forzada (una parada de prueba). Interconecte este aviso con una señal cualquiera del convertidor.

Ha ajustado la dinamización forzada (parada de prueba) de las funciones básicas. ❒

## **Parámetro**

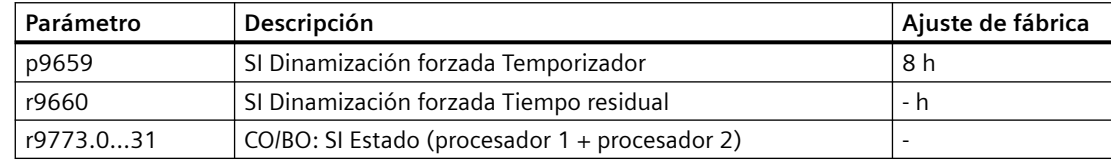
## **8.16.4.9 Finalización de la puesta en marcha**

#### **Vista general**

Debe finalizar la puesta en marcha de las funciones de seguridad y crear una copia de seguridad de los ajustes.

#### **Requisitos**

Está online con Startdrive.

#### **Descripción del funcionamiento**

#### **Procedimiento**

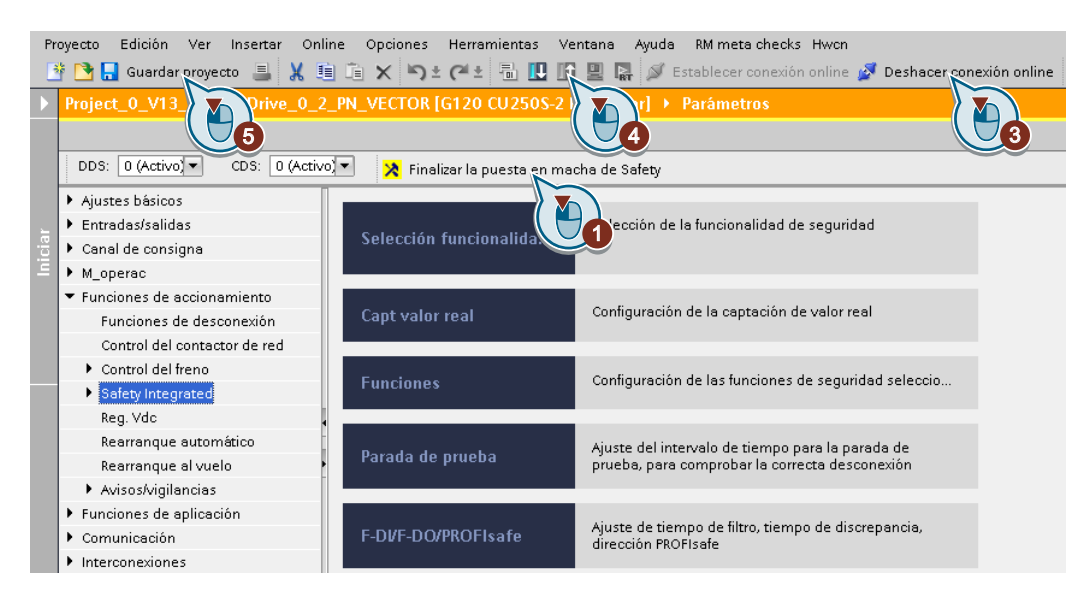

- 1. Elija el botón "Finalizar la puesta en marcha de Safety".
- 2. Conteste afirmativamente a la pregunta de si quiere guardar los ajustes (copiar de RAM a ROM).
- 3. Deshaga la conexión online.
- 4. Seleccione el botón "Cargar de dispositivo (software)".
- 5. Guarde el proyecto.
- 6. Desconecte la tensión de alimentación del convertidor.
- 7. Espere a que todos los LED del convertidor no tengan tensión.
- 8. Vuelva a conectar la tensión de alimentación del convertidor.

Sus ajustes ya están activos.

❒

### **Parámetro**

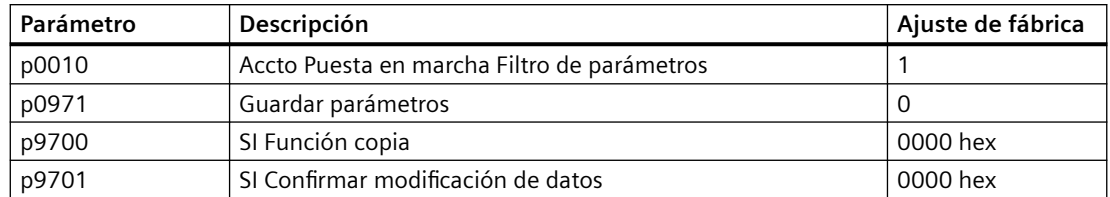

# **8.16.4.10 Comprobación de la asignación de las entradas digitales**

#### **Vista general**

La interconexión simultánea de entradas digitales con una función de seguridad y una función "estándar" puede dar lugar a un comportamiento inesperado del accionamiento.

Si las funciones de seguridad del convertidor se controlan mediante entradas digitales de seguridad, es necesario comprobar si parte de estas entradas digitales de seguridad están interconectadas con una función "estándar".

### **Descripción del funcionamiento**

#### **Procedimiento**

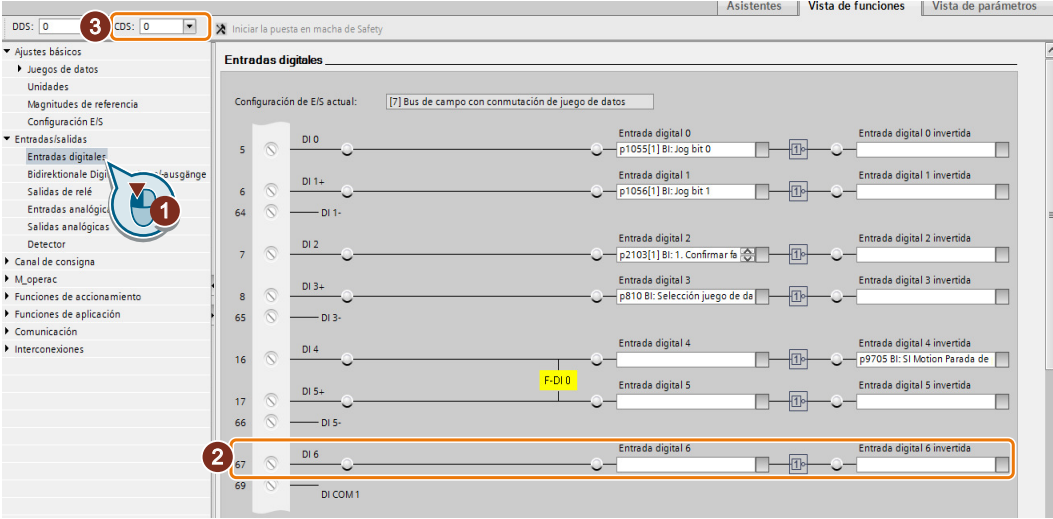

- 1. Seleccione la pantalla para las entradas digitales.
- 2. Elimine todas las interconexiones de las entradas digitales que utiliza como entrada digital de seguridad F-DI:
- 3. Si utiliza la conmutación de juegos de datos de mando (Control Data Set, CDS), debe eliminar las interconexiones de entradas digitales para todos los CDS. Para más información sobre la conmutación de CDS, consulte las instrucciones de servicio.

Ha garantizado que las entradas digitales de seguridad solo controlen funciones de seguridad en el convertidor.

❒

# **8.16.4.11 Recepción**

### **Vista general**

El fabricante es responsable del correcto funcionamiento de su máquina o instalación. Por lo tanto, después de la puesta en marcha el fabricante, directamente o a través de personal técnico, debe comprobar las funciones que entrañen un riesgo elevado de lesiones o daños materiales. Esta recepción o validación también se requiere en la Directiva de máquinas, p. ej., y se divide básicamente en dos partes:

- Comprobar las funciones y elementos de la máquina que son relevantes para la seguridad. → **Prueba de recepción/aceptación**
- Crear un "certificado de recepción/aceptación" en el que consten los resultados de la prueba. → **Documentación**.

Proporcionar información para la validación, p. ej. las normas europeas armonizadas EN ISO 13849‑1 y EN ISO 13849‑2.

### **Descripción del funcionamiento**

#### **Prueba de recepción/aceptación de la máquina o instalación**

La prueba de recepción/aceptación comprueba si las funciones de la máquina o instalación relevantes para la seguridad funcionan correctamente. La documentación de los componentes utilizados en funciones de seguridad también puede contener notas sobre pruebas necesarias.

La comprobación de las funciones relevantes para la seguridad incluye, p. ej., los siguientes puntos:

- ¿Todos los dispositivos de seguridad (p. ej., vigilancias de puerta de protección, barreras fotoeléctricas o fines de carrera de emergencia) están conectados y listos para el servicio?
- ¿El controlador superior reacciona del modo esperado a las respuestas del convertidor relevantes para la seguridad?
- ¿Los ajustes del convertidor son adecuados para la función de seguridad configurada en la máquina?

#### **Prueba de recepción/aceptación del convertidor**

Una parte de la prueba de recepción/aceptación de toda la máquina o instalación es la prueba de recepción/aceptación del convertidor.

La prueba de recepción/aceptación del convertidor comprueba si los ajustes de las funciones de seguridad integradas en el accionamiento son adecuados para la función de seguridad configurada en la máquina.

#### **Documentación del convertidor**

Para el convertidor debe documentarse lo siguiente:

- Los resultados de las pruebas de recepción/aceptación.
- Los ajustes de las funciones de seguridad integradas en el accionamiento.

La documentación debe firmarse de conformidad.

#### **¿Quién puede realizar la prueba de recepción/aceptación del convertidor?**

Están autorizadas a realizar una prueba de recepción/aceptación únicamente las personas con autorización del fabricante de la máquina que, por su formación técnica y conocimiento de las funciones relevantes para la seguridad, puedan llevar a cabo la recepción de la forma apropiada.

### **Asistente para la prueba de recepción/aceptación**

La herramienta de puesta en marcha "Startdrive Advanced", que requiere licencia, contiene un asistente para la prueba de recepción/aceptación de las funciones de seguridad integradas en el accionamiento.

"Startdrive Advanced" le guiará a través de la prueba de recepción/aceptación, creará Traces adecuados para analizar el comportamiento de la máquina y generará un certificado de recepción/aceptación en forma de archivo Excel.

Encontrará más información en Internet:

Requisitos del sistema y descarga de Startdrive [\(https://](https://support.industry.siemens.com/cs/ww/en/view/109752254) [support.industry.siemens.com/cs/ww/en/view/109752254](https://support.industry.siemens.com/cs/ww/en/view/109752254))

#### **Recepción reducida tras ampliaciones de funciones**

Solo es necesario realizar la recepción completa después de la primera puesta en marcha. Para posteriores ampliaciones de las funciones de seguridad basta con una recepción reducida.

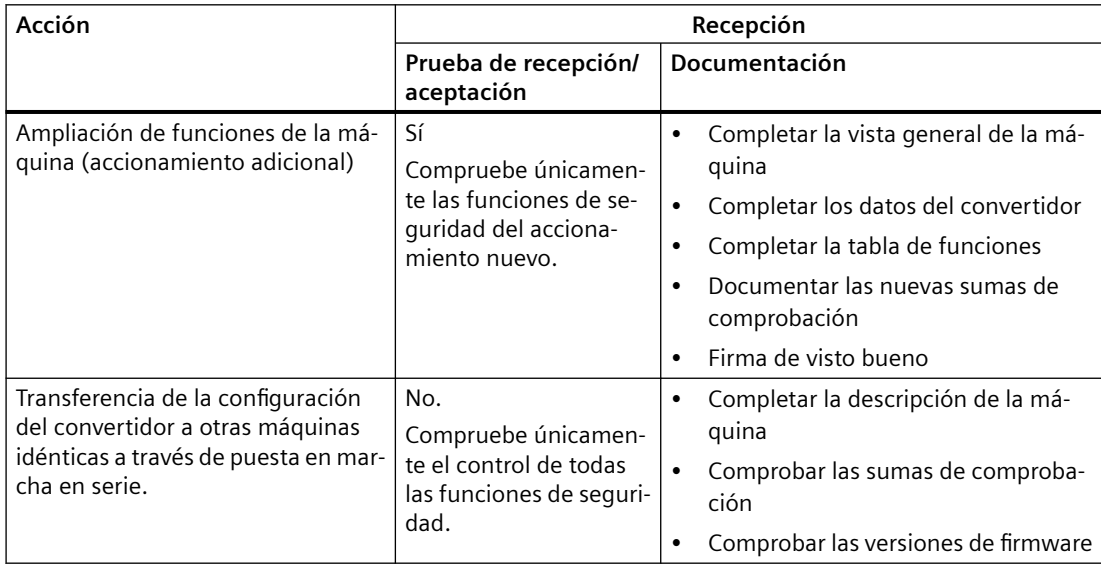

*8.17 Consignas*

# **8.17 Consignas**

# **8.17.1 Resumen**

### **Vista general**

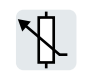

El convertidor obtiene su consigna principal desde la fuente de consigna. La consigna principal suele especificar la velocidad del motor.

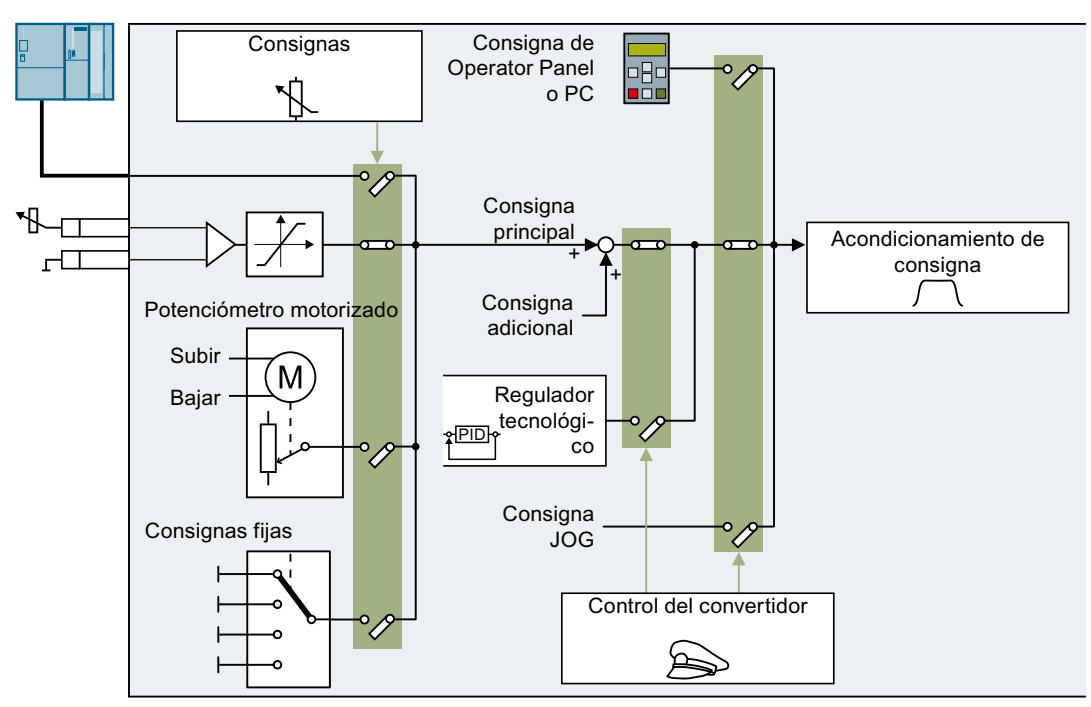

Figura 8-31 Fuentes de consigna del convertidor

Existen las siguientes posibilidades para la fuente de la consigna principal:

- Interfaz de bus de campo del convertidor
- Entrada analógica del convertidor
- Potenciómetro motorizado emulado en el convertidor
- Consignas fijas guardadas en el convertidor

Se tienen las mismas posibilidades de selección para la fuente de la consigna adicional.

Bajo las siguientes condiciones, el control del convertidor cambia la consigna principal a otras consignas:

- Si el regulador tecnológico está activo e interconectado de forma adecuada, su salida especifica la velocidad del motor.
- Con JOG activo
- En el control de un Operator Panel o un PC.

# **8.17.2 Entrada analógica como fuente de consigna**

# **Descripción del funcionamiento**

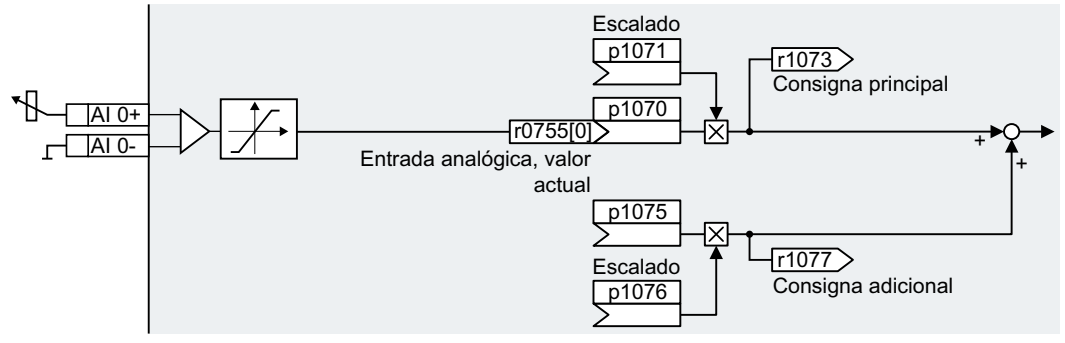

Figura 8-32 Ejemplo: entrada analógica 0 como fuente de consigna

En la puesta en marcha rápida se establece un ajuste predefinido para las interfaces del convertidor. Dependiendo de la elección del ajuste predefinido, la entrada analógica puede estar ya interconectada con la consigna principal tras la puesta en marcha rápida.

# **Ejemplo**

Ajuste con entrada analógica 0 como fuente de consigna:

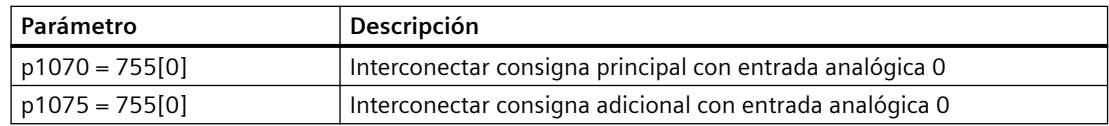

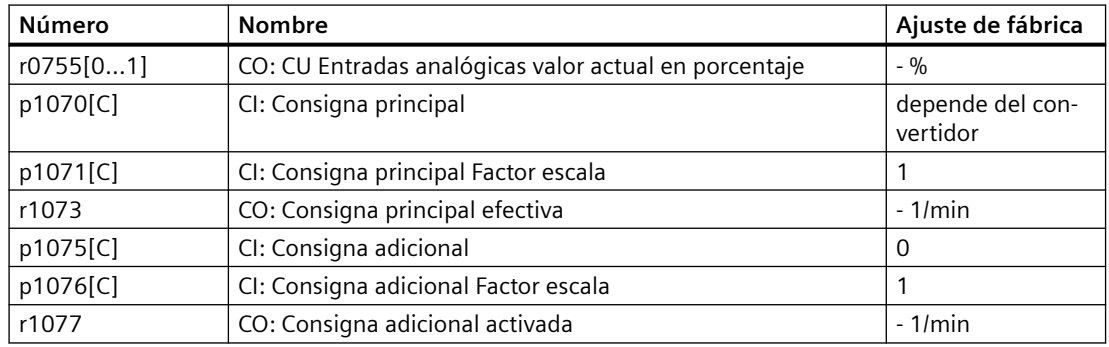

*8.17 Consignas*

# **8.17.3 Predeterminar la consigna a través del bus de campo**

# **Descripción del funcionamiento**

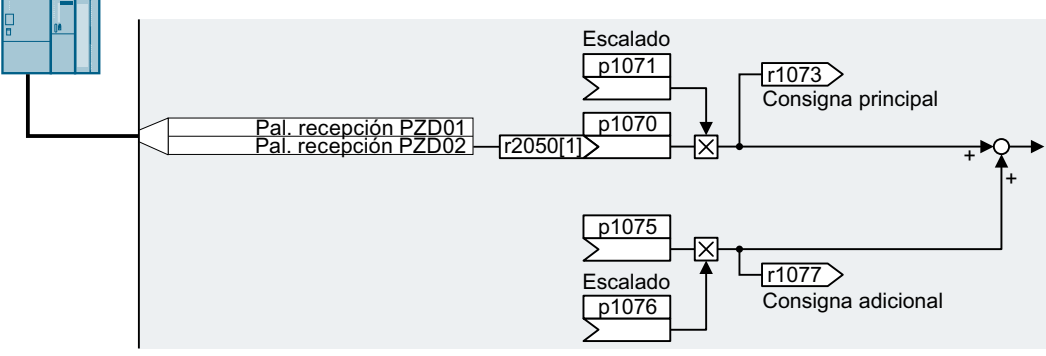

Figura 8-33 Bus de campo como fuente de consigna

En la puesta en marcha rápida se establece un ajuste predefinido para las interfaces del convertidor. Dependiendo de la elección del ajuste predefinido, la palabra de recepción PZD02 puede estar ya interconectada con la consigna principal tras la puesta en marcha rápida.

# **Ejemplo**

Ajuste con palabra de recepción PZD02 como fuente de consigna:

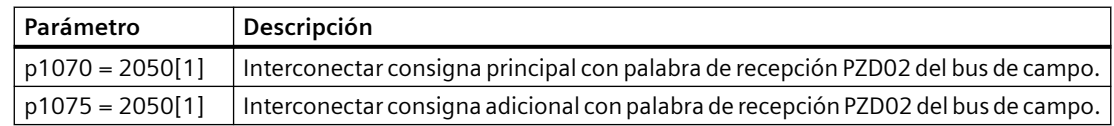

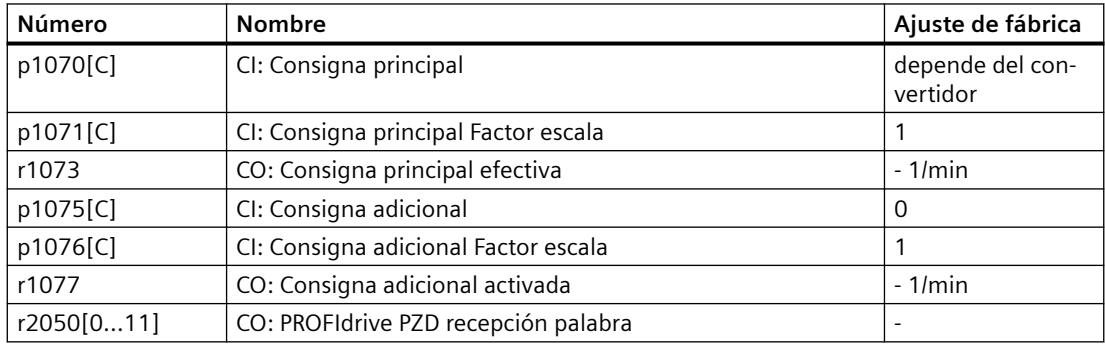

# **8.17.4 Potenciómetro motorizado como fuente de consigna**

### **Descripción del funcionamiento**

La función "Potenciómetro motorizado" emula un potenciómetro electromecánico. El valor de salida del potenciómetro motorizado se puede ajustar mediante las señales de mando "Subir" y "Bajar".

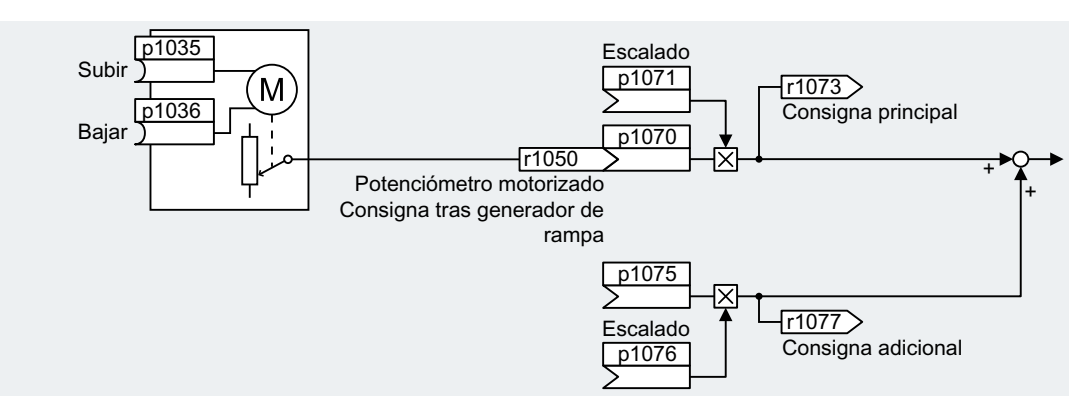

Figura 8-34 Potenciómetro motorizado como fuente de consigna

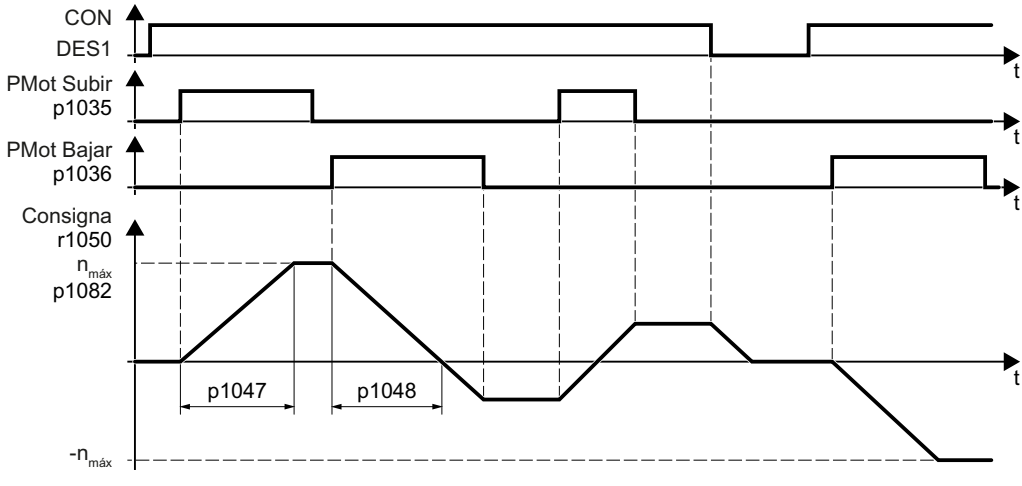

Figura 8-35 Diagrama funcional del potenciómetro motorizado

# **Ejemplo**

Ajuste con el potenciómetro motorizado como fuente de consigna:

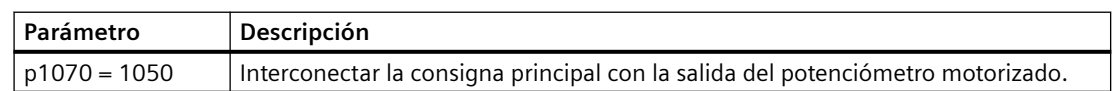

*8.17 Consignas*

Tabla 8-43 Configuración básica del potenciómetro motorizado

| Número   | <b>Nombre</b>                                             | Ajuste de fábrica            |  |
|----------|-----------------------------------------------------------|------------------------------|--|
| p1035[C] | BI: Potenciómetro motorizado Subir consigna               | 0                            |  |
| p1036[C] | BI: Potenciómetro motorizado Bajar consigna               | Depende del con-<br>vertidor |  |
| p1040[D] | Potenciómetro motorizado Valor inicial                    | $0.1$ /min                   |  |
| p1047[D] | Potenciómetro motorizado Tiempo de aceleración            | 10 <sub>s</sub>              |  |
| p1048[D] | Potenciómetro motorizado Tiempo de deceleración           | 10 <sub>s</sub>              |  |
| r1050    | Potenciómetro motorizado Consigna tras generador de rampa | $-1/min$                     |  |
| p1070[C] | CI: Consigna principal                                    | Depende del con-<br>vertidor |  |
| p1071[C] | CI: Consigna principal Factor escala                      | 1                            |  |
| r1073    | CO: Consigna principal efectiva                           | $-1/min$                     |  |
| p1075[C] | CI: Consigna adicional                                    | 0                            |  |
| p1076[C] | CI: Consigna adicional Factor escala                      |                              |  |

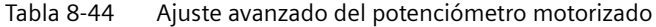

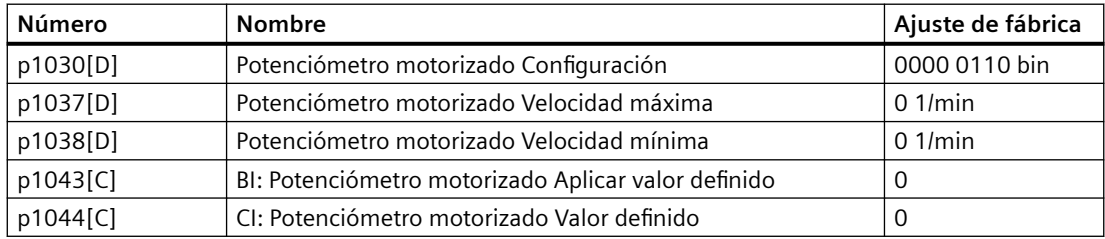

# **8.17.5 Consigna fija de velocidad como fuente de consigna**

### **Descripción del funcionamiento**

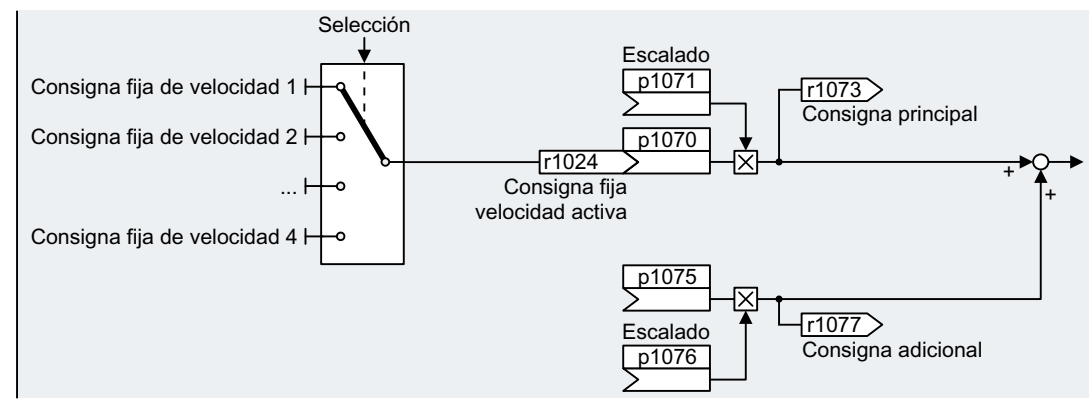

Figura 8-36 Consigna fija de velocidad como fuente de consigna

El convertidor distingue dos métodos para la selección de las consignas fijas de velocidad:

### **Selección directa de la consigna fija de velocidad**

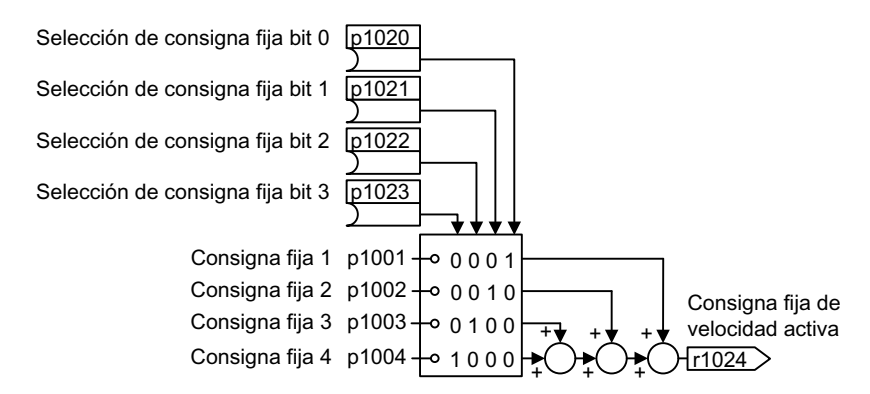

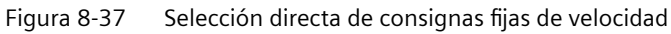

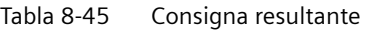

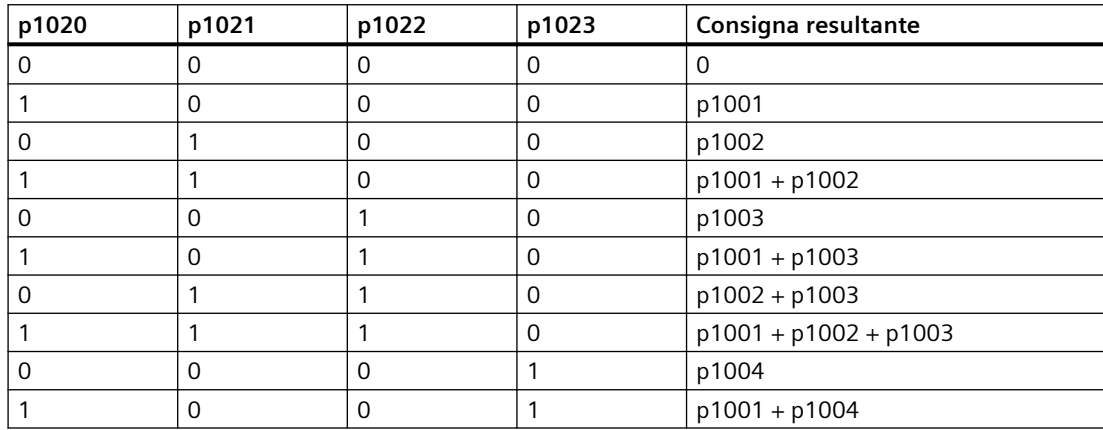

#### *8.17 Consignas*

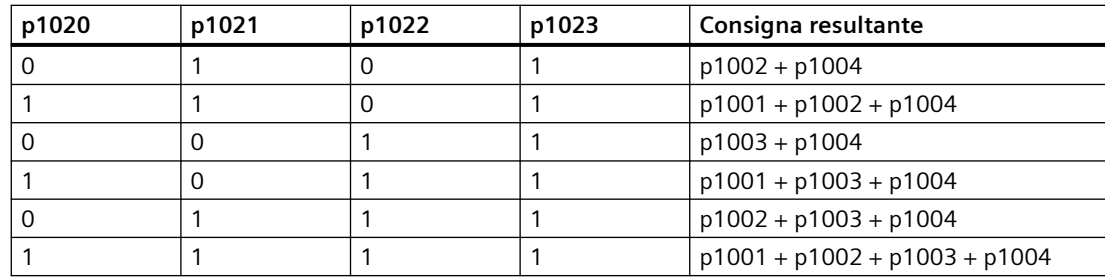

#### **Selección binaria de la consigna fija de velocidad**

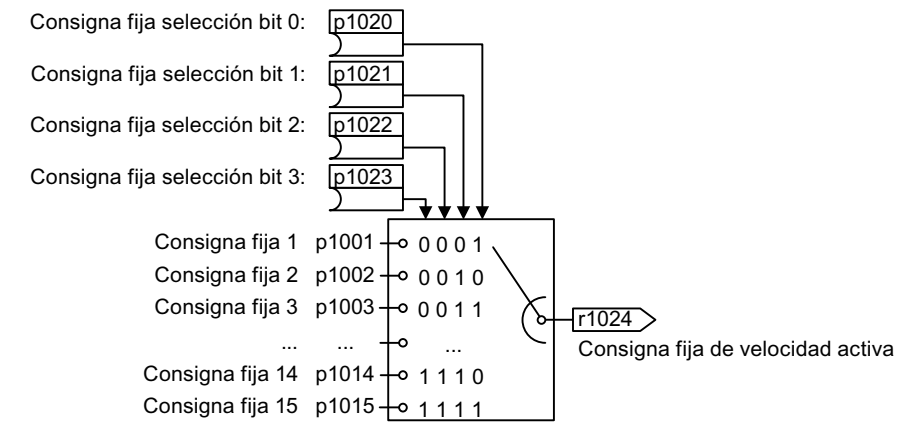

Figura 8-38 Selección binaria de consignas fijas de velocidad

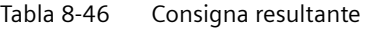

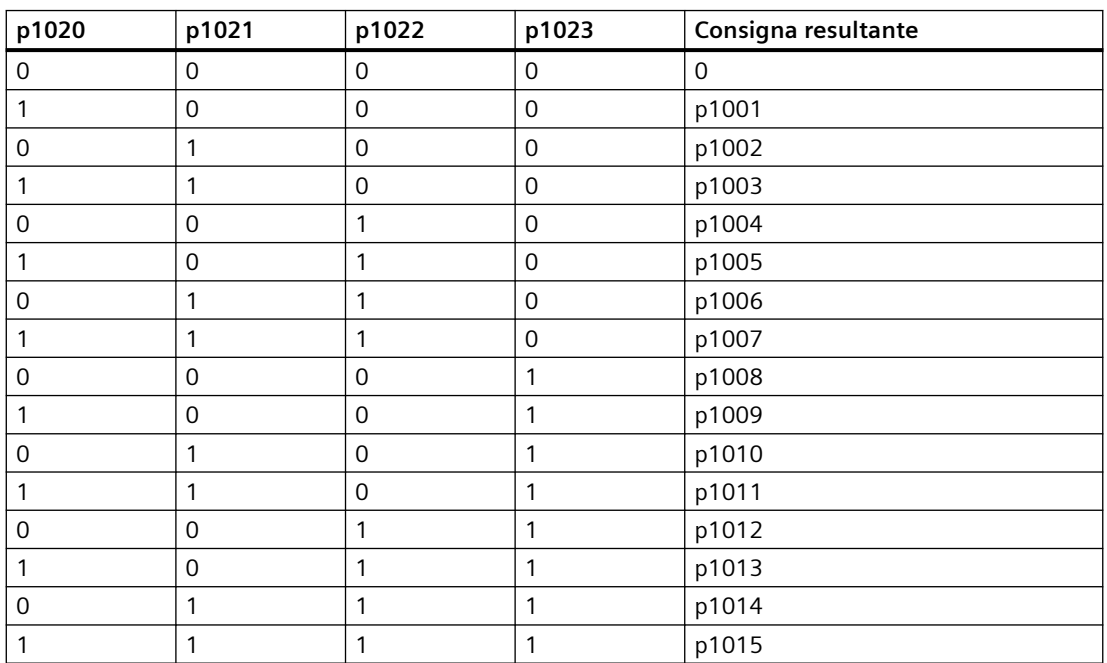

# **Ejemplo**

una cinta transportadora se mueve tras el encendido solo con dos velocidades distintas. El motor debe funcionar a las velocidades correspondientes siguientes:

- La señal de la entrada digital 0 conecta el motor y lo acelera a 300 1/min
- La señal de la entrada digital 1 acelera el motor a 2000 1/min
- Con las señales en ambas entradas digitales, el motor acelera a 2300 1/min

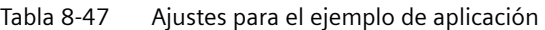

| Parámetro                | Descripción                                                                                                    |
|--------------------------|----------------------------------------------------------------------------------------------------|
| $p1001[0] =$<br>300,000  | Consigna fija de velocidad 1                                                                                                  |
| $p1002[0] =$<br>2000.000 | Consigna de velocidad de giro prefijada 2                                                                                     |
| $p0840[0] = 722.0$       | CON/DES1: conectar motor con entrada digital 0                                                                                |
| $p1070[0] = 1024$        | Consigna principal: interconectar consigna principal con consigna fija de velocidad.                                          |
| $p1020[0] = 722.0$       | Selección de consigna fija de velocidad, bit 0: interconectar consigna fija de velo-<br>cidad 1 con entrada digital 0 (DI 0). |
| $p1021[0] = 722.1$       | Selección de consigna fija de velocidad, bit 1: interconectar consigna fija de velo-<br>cidad 2 con entrada digital 1 (DI 1). |
| $p1016 = 1$              | Consigna fija de velocidad Modo: selección directa de consignas fijas de velocidad.                                           |

Tabla 8-48 Consignas fijas de velocidad resultantes para el ejemplo de aplicación

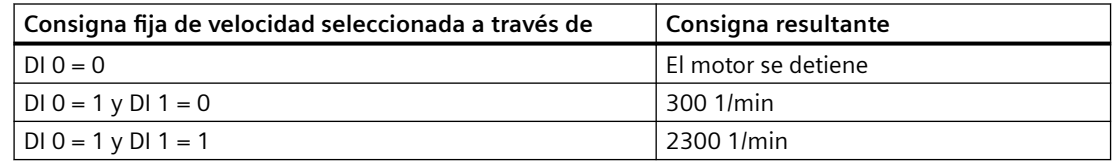

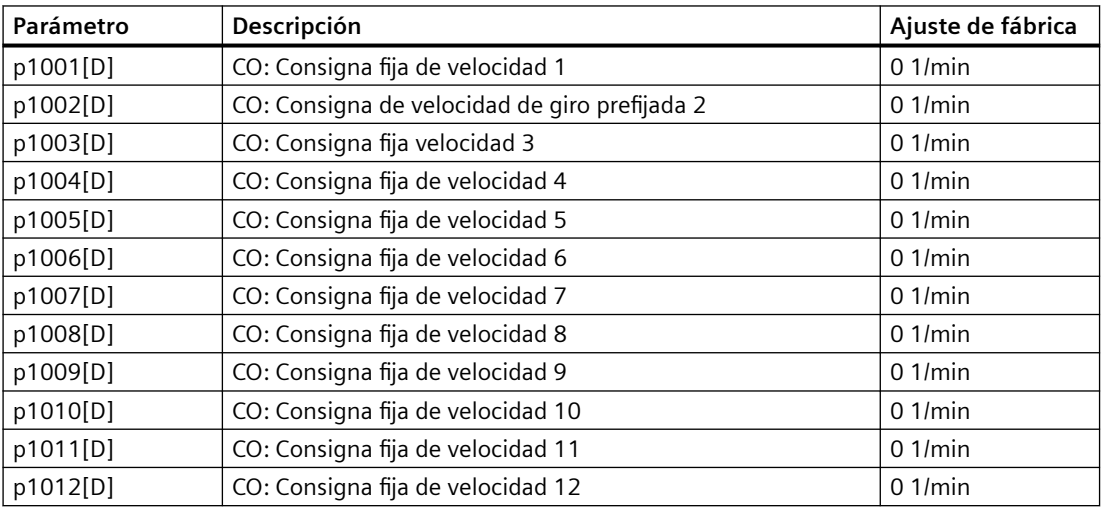

# *8.17 Consignas*

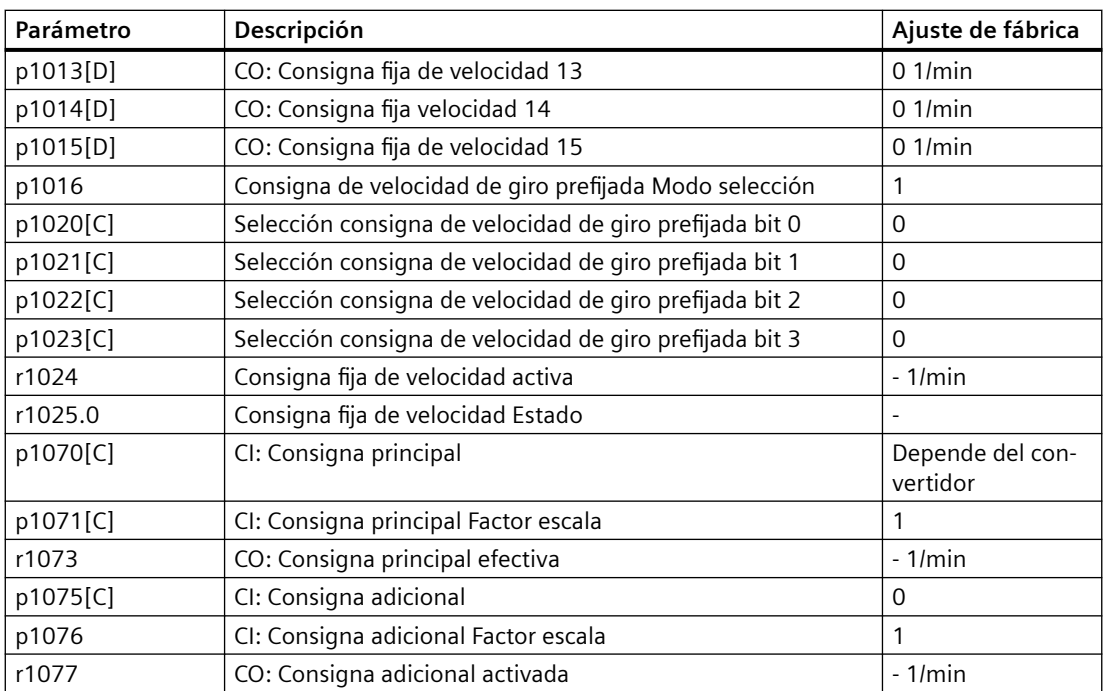

# **8.18 Procesamiento de consignas**

## **8.18.1 Resumen**

#### **Resumen**

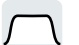

El acondicionamiento de consigna influye sobre esta a través de las siguientes funciones:

- La orden "Invertir" invierte el sentido de giro del motor.
- La función "Bloquear sentido de giro" evita que el motor gire en el sentido incorrecto, lo cual puede resultar conveniente, p. ej., en cintas transportadoras, extrusoras, bombas o ventiladores.
- Las "bandas inhibidas" impiden que el motor funcione de forma permanente dentro de la banda inhibida. Esta función evita resonancias mecánicas, permitiendo ciertas velocidades solamente de forma transitoria.
- La "Limitación de velocidad" protege el motor y la carga accionada frente a velocidades excesivas.
- El "Generador de rampa" impide cambios bruscos de la consigna. De este modo, el motor acelera y frena con par reducido.

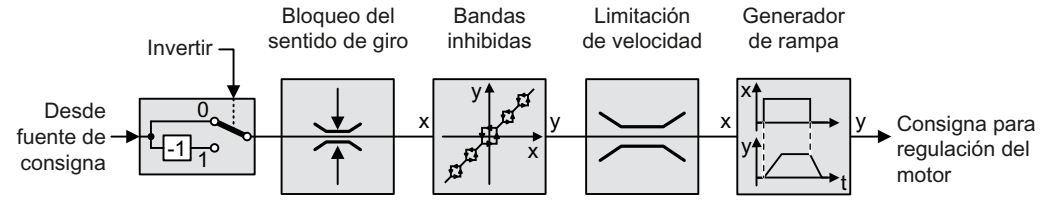

Figura 8-39 Acondicionamiento de consigna en el convertidor

# **8.18.2 Inversión de consigna**

# **Descripción del funcionamiento**

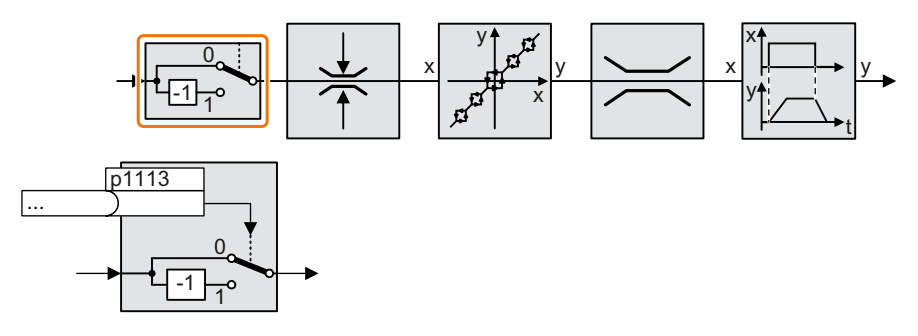

La función invierte el signo de la consigna mediante una señal binaria.

# **Ejemplo**

Para invertir la consigna a través de una señal externa, interconecte el parámetro p1113 con una señal binaria de su elección.

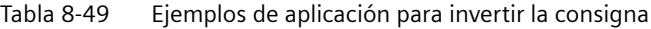

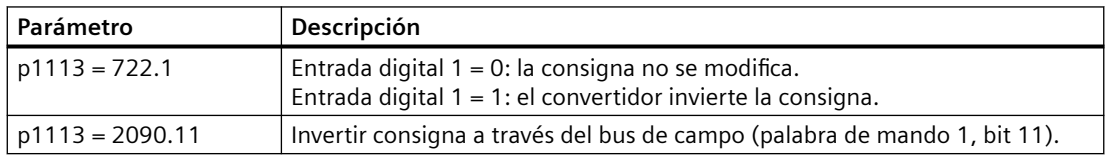

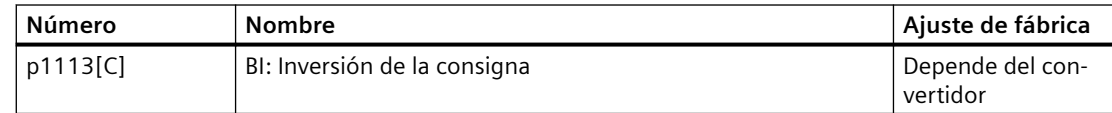

# **8.18.3 Bloqueo del sentido de giro**

# **Descripción del funcionamiento**

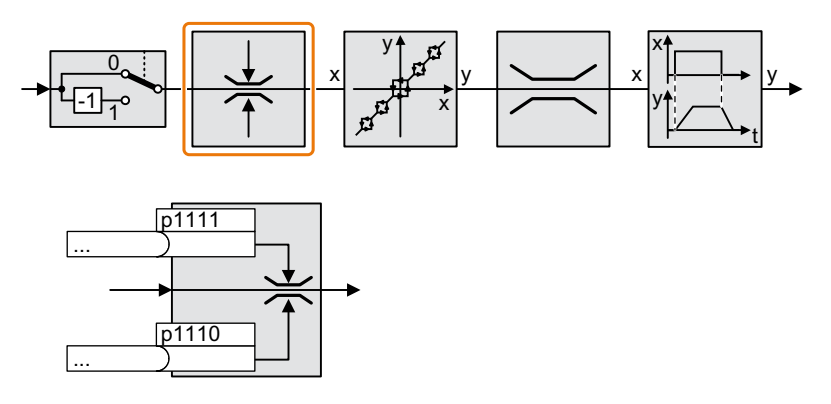

En el ajuste de fábrica del convertidor, los dos sentidos de giro del motor están habilitados.

Para bloquear permanentemente un sentido de giro, ajuste el parámetro correspondiente con el valor = 1.

# **Ejemplo**

Tabla 8-50 Ejemplos de aplicación para el bloqueo y la habilitación de un sentido de giro

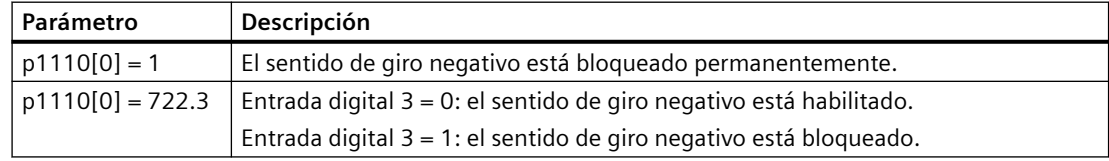

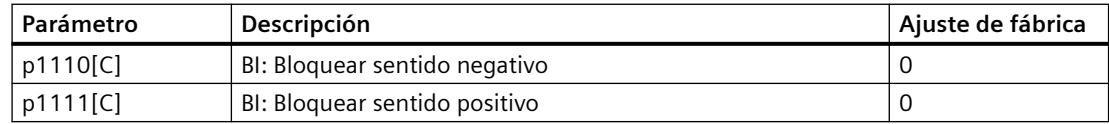

# **8.18.4 Bandas inhibidas y velocidad mínima**

### **Vista general**

El convertidor dispone de una velocidad mínima y cuatro bandas inhibidas:

- La función de velocidad mínima evita que el motor funcione de forma permanente con velocidades inferiores a la velocidad mínima.
- Cada banda inhibida evita el funcionamiento permanente del motor en un determinado rango de velocidades.

### **Descripción del funcionamiento**

#### **Velocidad mínima**

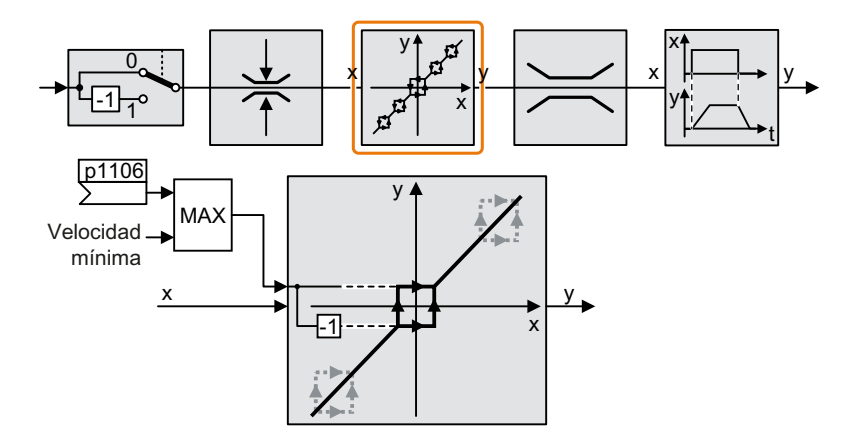

Con el motor en funcionamiento, las velocidades inferiores en valor absoluto a la velocidad mínima solo son posibles durante la aceleración o el frenado.

#### **Bandas inhibidas**

Encontrará más información acerca de las bandas inhibidas en el esquema de funciones.

| <b>Número</b> | <b>Nombre</b>                                           | Ajuste de fábrica |
|---------------|---------------------------------------------------------|-------------------|
| p1051[C]      | CI: Límite de velocidad GdR Sentido de giro positivo    | 9733              |
| p1052[C]      | CI: Límite de velocidad GdR en sentido de giro negativo | 1086              |
| p1080[D]      | Velocidad mínima                                        | $0.1$ /min        |
| p1083[D]      | CO: Límite de velocidad en sentido de giro positivo     | 210000 1/min      |
| r1084         | CO: Límite de velocidad positivo activo                 | $-1/min$          |
| p1085[C]      | CI: Límite de velocidad en sentido de giro positivo     | 1083              |
| p1091[D]      | Velocidad inhib. 1                                      | $0.1$ /min        |
| p1092[D]      | Velocidad inhib. 2                                      | $0.1$ /min        |

Tabla 8-51 Velocidad mínima

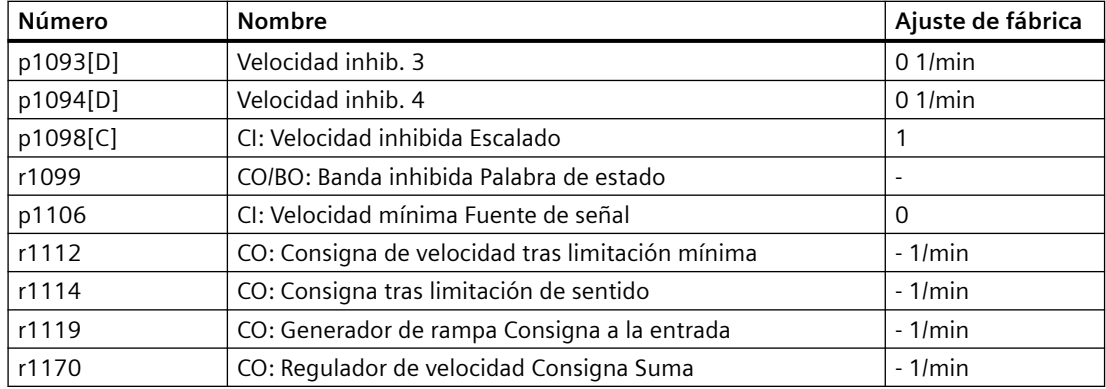

### **ATENCIÓN**

### **Sentido de giro del motor incorrecto en caso de parametrización inadecuada**

Si utiliza una entrada analógica como fuente de consigna de la velocidad, es posible que se superpongan perturbaciones a la señal de entrada analógica con consigna = 0 V. Tras la orden de conexión, el motor acelera hasta la frecuencia mínima en el sentido de la polaridad aleatoria de la perturbación. Un sentido incorrecto de rotación del motor puede provocar considerables daños materiales a la máquina o instalación.

• Bloquee el sentido de rotación no permitido del motor.

# **8.18.5 Limitación de velocidad**

La velocidad máxima limita el rango de la consigna de velocidad en los dos sentidos de giro.

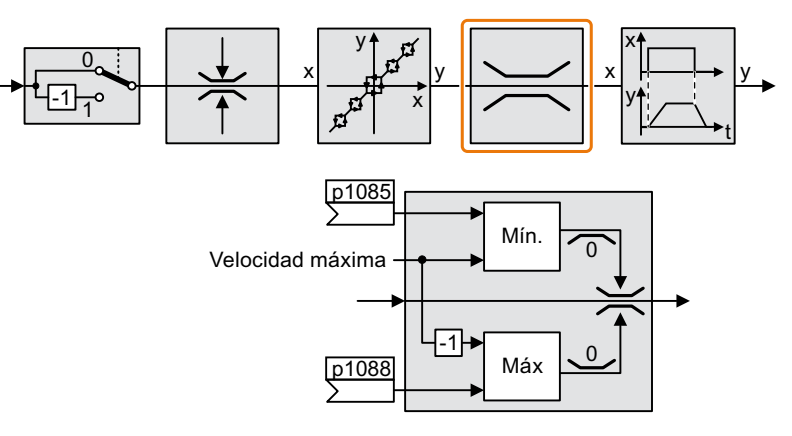

Al sobrepasar la velocidad máxima el convertidor genera un aviso (fallo o alarma).

Si necesita limitar la velocidad de forma diferente para cada sentido de giro, puede definir límites de velocidad para cada sentido.

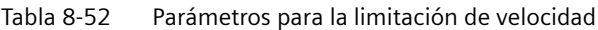

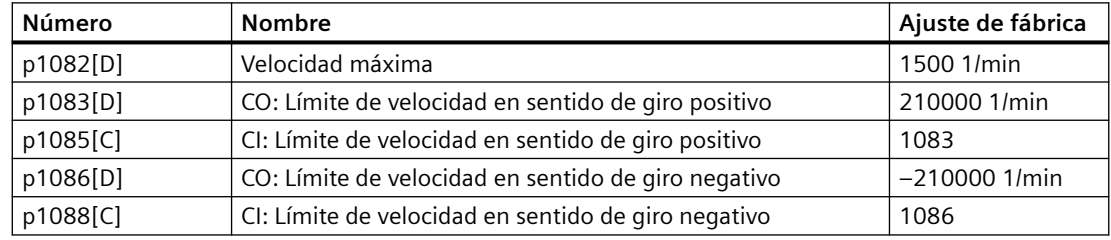

### **8.18.6 Generador de rampa**

El generador de rampa en el canal de consigna limita la velocidad de cambio en la consigna de velocidad (aceleración). Una aceleración reducida disminuye el par acelerador del motor. De este modo, el motor descarga la mecánica de la máquina accionada.

El generador de rampa ampliado no solo limita la aceleración, sino además los cambios en la aceleración (tirones) gracias al redondeo de la consigna. De este modo, el par no aumenta bruscamente en el motor.

#### **Generador de rampa avanzado**

El tiempo de aceleración y el de deceleración del generador de rampa avanzado pueden ajustarse por separado. Los tiempos óptimos dependen del tipo de aplicación y pueden abarcar desde unos 100 ms hasta varios minutos.

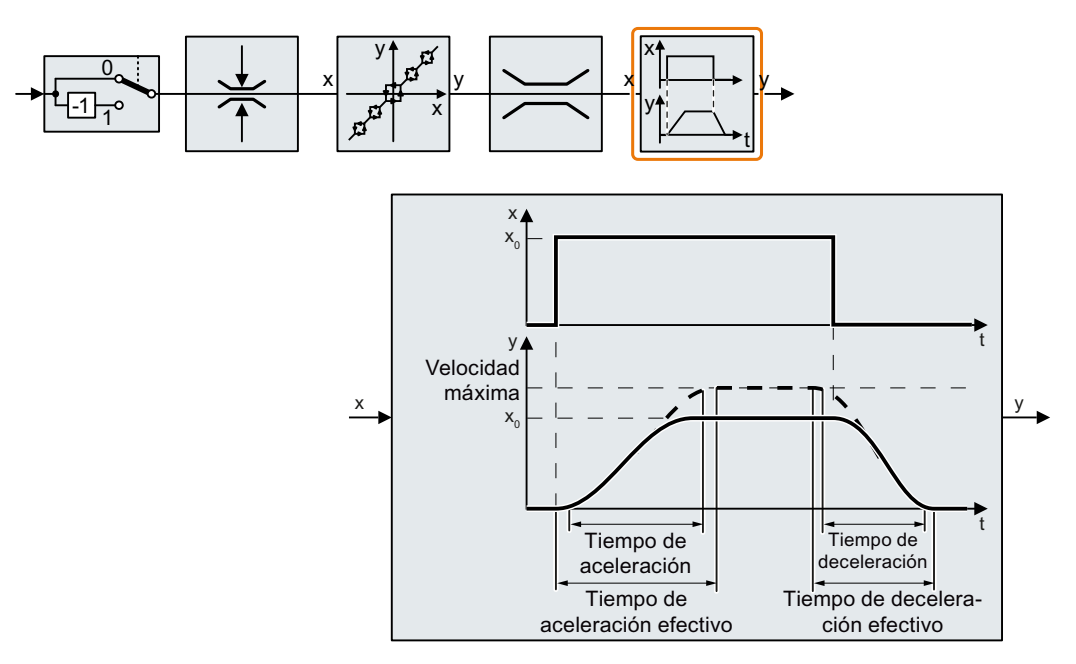

El redondeo inicial y final permiten una aceleración y un frenado sin sacudidas.

Los tiempos de aceleración y deceleración del motor se prolongan debido a los redondeos:

- Tiempo de aceleración efectivo =  $p1120 + 0.5 \times (p1130 + p1131)$ .
- Tiempo de deceleración efectivo =  $p1121 + 0.5 \times (p1130 + p1131)$ .

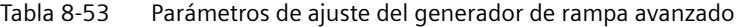

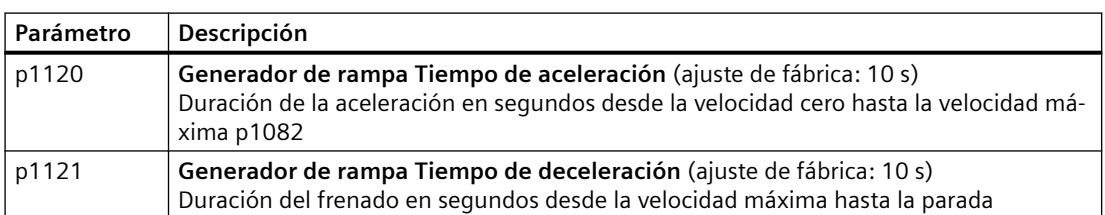

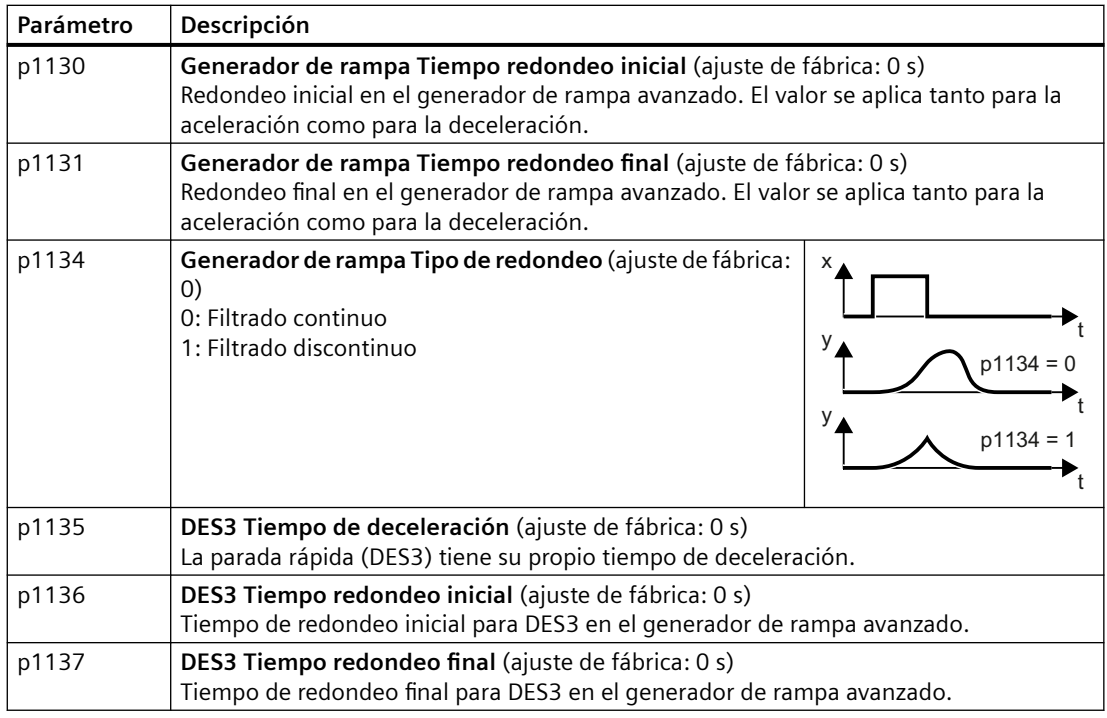

Para más información, consulte el esquema de funciones 3070 y la lista de parámetros del Manual de listas.

#### **Ajuste del generador de rampa avanzado**

#### **Procedimiento**

- 1. Predefina la consigna de velocidad más alta posible.
- 2. Conecte el motor.
- 3. Evalúe el comportamiento del accionamiento.
	- Si el motor acelera demasiado lentamente, reduzca el tiempo de aceleración. Un tiempo de aceleración demasiado bajo provoca que el motor alcance su límite de intensidad al acelerar y no pueda ajustarse temporalmente a la consigna de velocidad. En este caso, el accionamiento sobrepasa el tiempo ajustado.
	- Si el motor acelera demasiado rápido, aumente el tiempo de aceleración.
	- Si la aceleración es demasiado brusca, aumente el redondeo inicial.
	- En la mayoría de las aplicaciones es suficiente con ajustar el redondeo final al mismo valor que el redondeo inicial.
- 4. Desconecte el motor.
- 5. Evalúe el comportamiento del accionamiento.
	- Si el motor frena demasiado lentamente, reduzca el tiempo de deceleración. El tiempo de deceleración mínimo apropiado depende de la aplicación. En función del Power Module utilizado, si el tiempo de deceleración es demasiado corto, el convertidor alcanzará el límite de intensidad del motor o la tensión del circuito intermedio del convertidor será demasiado alta.
	- Si el motor frena en exceso o el convertidor falla al frenar, prolongue el tiempo de deceleración.
- 6. Repita los pasos 1 … 5 hasta que el comportamiento del accionamiento cumpla los requisitos de la máquina o instalación.

Ha ajustado el generador de rampa avanzado. ❒

#### **.odificaci³n del tiempo de aceleración y deceleración durante el funcionamiento**

El tiempo de aceleración y deceleración del generador de rampa puede modificarse durante el funcionamiento. El valor de escalado puede venir del bus de campo, p. ej.

#### **Requisitos**

- Ha puesto en marcha la comunicación entre el controlador y el convertidor.
- El telegrama libre 999 está ajustado en el convertidor y en el controlador superior.  $\Box$  [Ampliación o libre interconexión de telegrama](#page-246-0) (Página [245\)](#page-246-0)
- El controlador envía el valor para el escalado al convertidor en PZD 3.

#### **Procedimiento**

1. Ajuste p1138 =  $2050[2]$ .

De este modo se interconecta el factor de escalado para el tiempo de aceleración con la palabra de recepción PZD 3.

2. Ajuste p1139 = 2050[2]. De este modo se interconecta el factor de escalado para el tiempo de deceleración con la palabra de recepción PZD 3.

El convertidor recibe el valor para el escalado de los tiempos de aceleración y deceleración a través de la palabra de recepción PZD 3. ❒

Encontrará más información en Internet:

FAQ [\(https://support.industry.siemens.com/cs/ww/en/view/82604741\)](https://support.industry.siemens.com/cs/ww/en/view/82604741)

### **Ejemplo de aplicación**

En el siguiente ejemplo de aplicación, el controlador superior ajusta los tiempos de aceleración y deceleración del convertidor vía PROFIBUS.

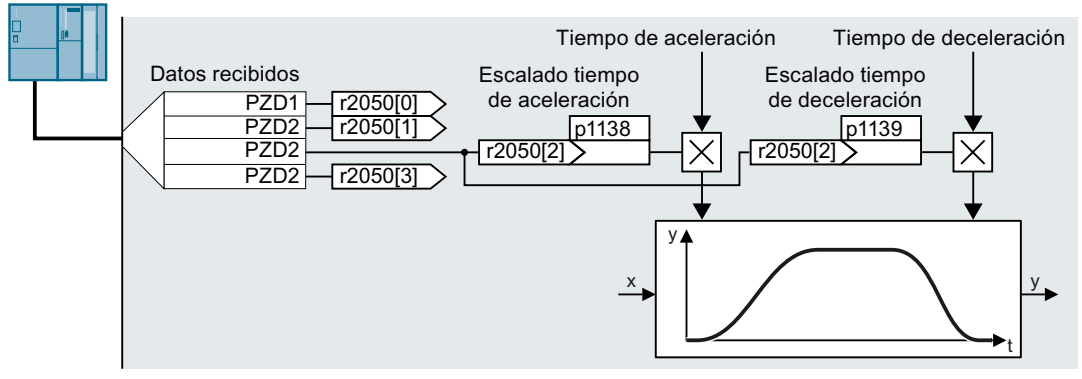

Figura 8-40 Ejemplo de aplicación para la modificación de los tiempos del generador de rampa durante el funcionamiento

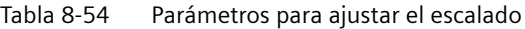

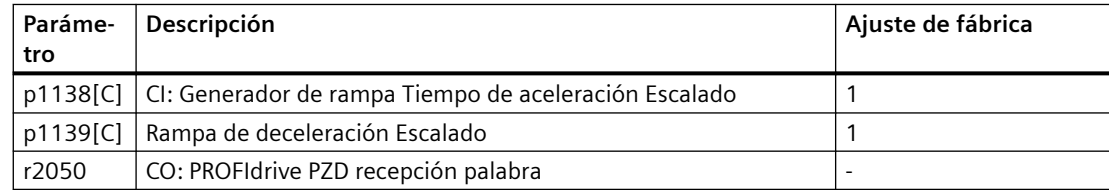

# **Vista general**

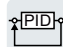

El regulador tecnológico regula magnitudes de proceso, como p. ej., la presión, la temperatura, el nivel o el caudal.

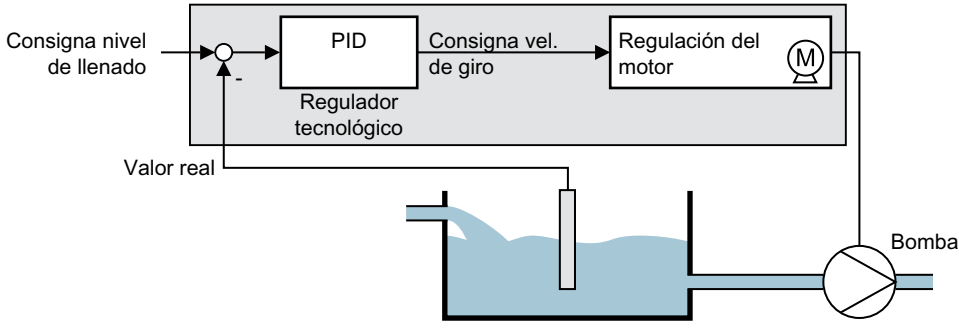

Figura 8-41 Ejemplo de regulador tecnológico como regulador de nivel

### **Requisitos**

El control por U/f o la regulación vectorial están ajustados.

# **Descripción del funcionamiento**

### **Esquema de funciones**

El regulador tecnológico es de tipo PID (regulador con acción proporcional, integral y diferencial).

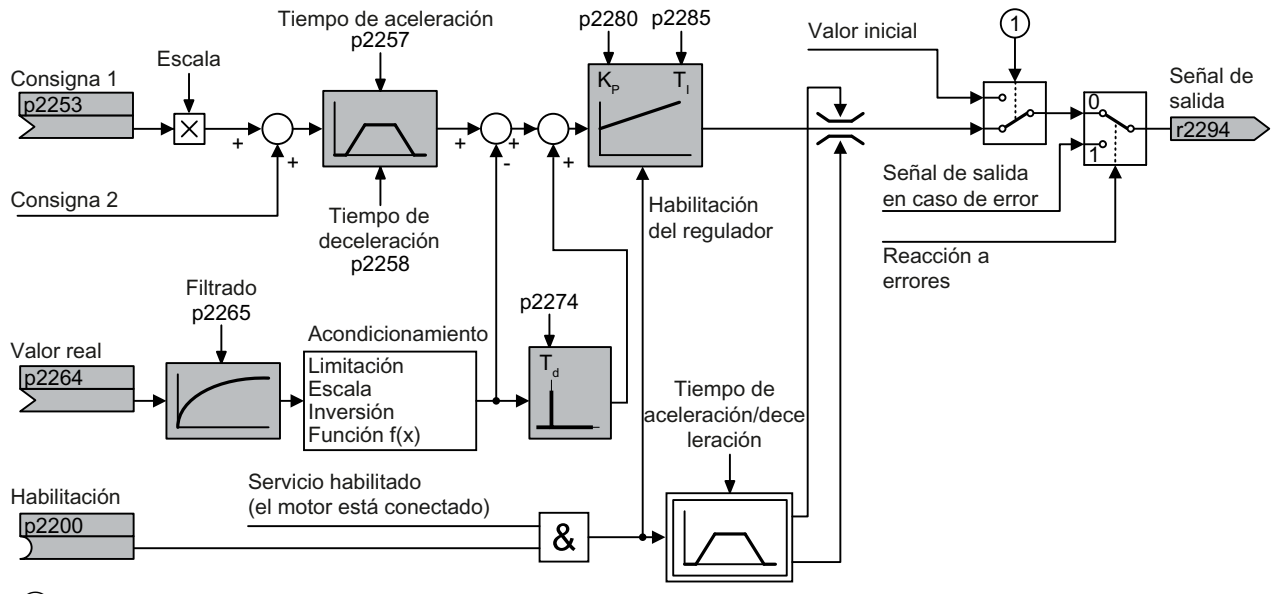

① El convertidor utiliza el valor inicial si se cumplen las siguientes condiciones de forma simultánea:

- $\bullet$  El regulador tecnológico ofrece la consigna principal (p2251 = 0).
- La salida del generador de rampa del regulador tecnológico todavía no ha alcanzado el valor inicial.

Figura 8-42 Representación simplificada del regulador tecnológico

#### **Configuración básica**

Los ajustes mínimos necesarios están marcados en gris en el esquema de funciones:

- Interconexión del valor real y la consigna con señales de su elección
- Ajuste del generador de rampa y los parámetros del regulador  $K_P$ ,  $T_1$  y  $T_d$ .

# **Ajuste de los parámetros del regulador K<sup>P</sup> , T<sup>I</sup> y T<sup>d</sup>**

### **Procedimiento**

- 1. Ajuste provisionalmente a cero el tiempo de aceleración (subida) y deceleración (bajada) del generador de rampa (p2257 y p2258).
- 2. Especifique un escalón de consigna y observe el valor real correspondiente. Cuanto más lenta sea la reacción del proceso que se desea regular, durante más tiempo deberá observarse la respuesta de la regulación. En algunos casos, p. ej. para regulación de temperatura, es necesario esperar varios minutos antes de poder evaluar la respuesta de regulación.

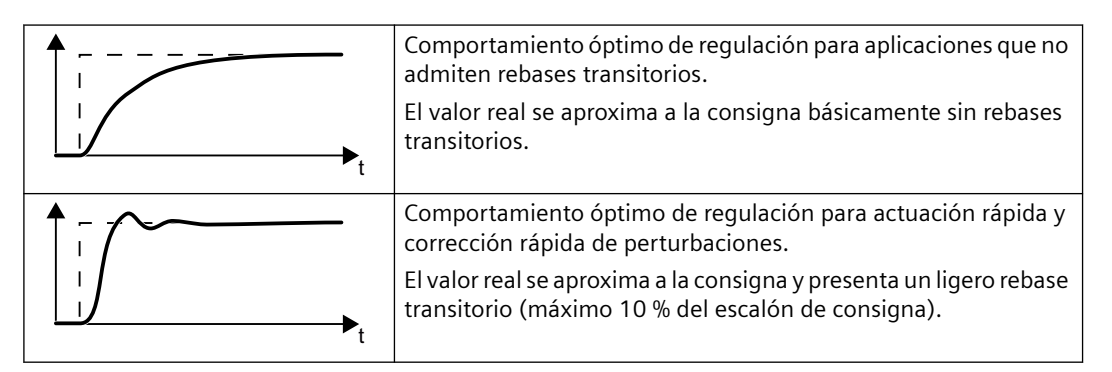

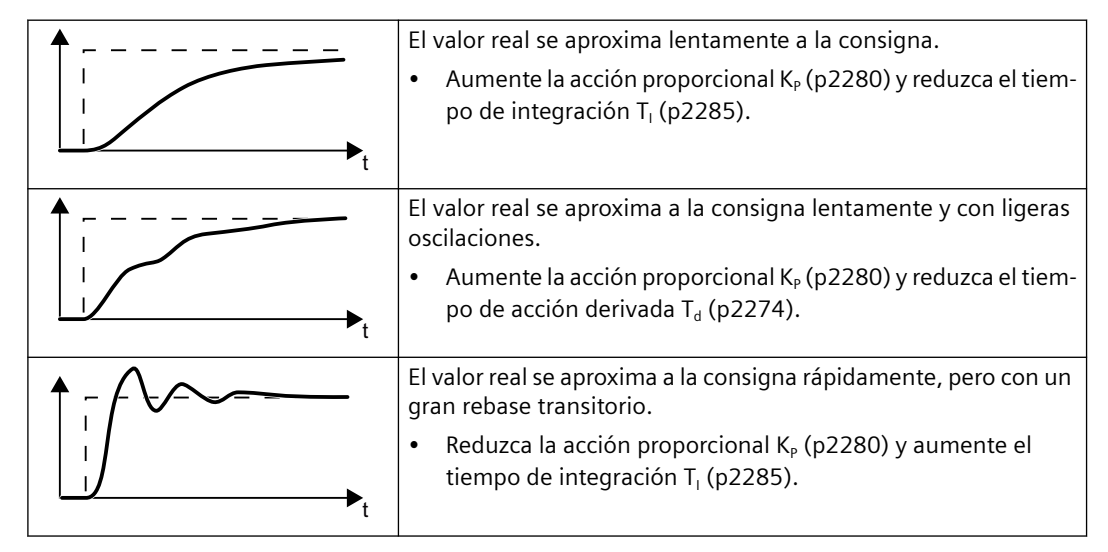

3. Ajuste los tiempos de aceleración y deceleración del generador de rampa de nuevo a su valor original.

Ha ajustado manualmente el regulador tecnológico. ❒

### **Limitar la salida del regulador tecnológico**

En el ajuste de fábrica, la salida del regulador tecnológico está limitada a  $\pm$  velocidad máxima. Puede ser necesario modificar esta limitación en función de la aplicación. Ejemplo: la salida del regulador tecnológico emite la consigna de velocidad para una bomba. La bomba solo debe girar en sentido positivo.

Tabla 8-55 Configuración básica

| Número     | Nombre                                                                 | Ajuste de fábrica            |
|------------|------------------------------------------------------------------------|------------------------------|
| r0046[031] | CO/BO: Habilitaciones faltantes                                        |                              |
| r0052[015] | CO/BO: Palabra de estado 1                                             |                              |
| r0056[015] | CO/BO: Palabra de estado Regulación                                    | $\frac{1}{2}$                |
| r1084      | CO: Límite de velocidad positivo activo                                |                              |
| r1087      | CO: Límite de velocidad negativo activo                                | $-1/min$                     |
| p2200[C]   | BI: Regulador tecnológico Habilitación                                 | 0                            |
| p2252      | Regulador tecnológico Configuración                                    | Ver lista de pará-<br>metros |
| p2253[C]   | CI: Regulador tecnológico Consigna 1                                   | 0                            |
| p2254[C]   | CI: Regulador tecnológico Consigna 2                                   | 0                            |
| p2255      | Regulador tecnológico Consigna 1 Escalado                              | 100 %                        |
| p2256      | Regulador tecnológico Consigna 2 Escalado                              | 100 %                        |
| p2257      | Regulador tecnológico Tiempo de aceleración                            | 1 <sub>s</sub>               |
| p2258      | Regulador tecnológico Tiempo de deceleración                           | 1 <sub>s</sub>               |
| r2260      | CO: Regulador tecnológico Consigna tras generador de rampa             | $-9/0$                       |
| p2261      | Regulador tecnológico Filtro de consigna Constante de tiempo           | 0 <sub>s</sub>               |
| r2262      | CO: Regulador tecnológico Consigna tras filtro                         | $-9/0$                       |
| p2263      | Regulador tecnológico Tipo                                             | $\mathsf 0$                  |
| r2273      | CO: Regulador tecnológico Error de regulación                          | $-9/0$                       |
| p2274      | Regulador tecnológico Diferenciación Constante de tiempo               | 0 <sub>s</sub>               |
| p2280      | Regulador tecnológico Ganancia proporcional                            | Ver lista de pará-<br>metros |
| p2285      | Regulador tecnológico Tiempo de acción integral                        | Ver lista de pará-<br>metros |
| p2286      | BI: Regulador tecnológico Parar el integrador                          | 56,13                        |
| p2289[C]   | CI: Regulador tecnológico Señal control anticipativo                   | $\mathsf 0$                  |
| p2306      | Regulador tecnológico Error de regulación Inversión                    | $\overline{0}$               |
| p2339      | Regulador tecnológico Umbral p. parada acción I con vel inhib.         | - s                          |
| r2344      | CO: Regulador tecnológico Última consigna de velocidad (fil-<br>trada) | $-9/0$                       |
| p2345      | Regulador tecnológico Reacción a fallo                                 | 0                            |
| r2349[013] | CO/BO: Regulador tecnológico Palabra de estado                         |                              |
| r3889[010] | CO/BO: ESM Palabra de estado                                           | $\overline{a}$               |

Tabla 8-56 Limitar la salida del regulador tecnológico

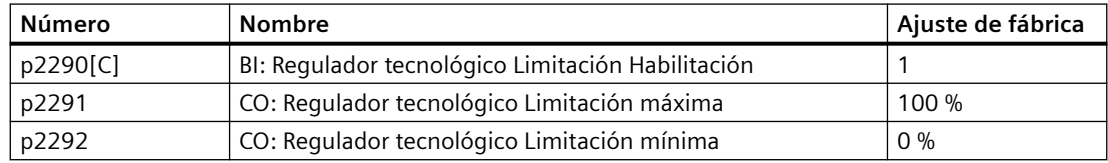

| <b>Número</b> | <b>Nombre</b>                                               | Ajuste de fábrica |
|---------------|-------------------------------------------------------------|-------------------|
| p2293         | Regulador tecnológico Tiempo de aceleración/deceleración    | 1 <sub>s</sub>    |
| r2294         | CO: Regulador tecnológico Señal de salida                   | $-9/0$            |
| p2295         | CO: Regulador tecnológico Salida Escalado                   | 100 %             |
| p2296[C]      | CI: Regulador tecnológico Salida Escalado                   | 2295              |
| p2297[C]      | CI: Regulador tecnológico Limitación máxima Fuente de señal | 1084              |
| p2298[C]      | CI: Regulador tecnológico Limitación mínima Fuente de señal | 1087              |
| p2299[C]      | CI: Regulador tecnológico Limitación Offset                 | 0                 |
| p2302         | Requlador tecnológico Señal de salida Valor inicial         | $0\%$             |

Tabla 8-57 Adaptar el valor real del regulador tecnológico

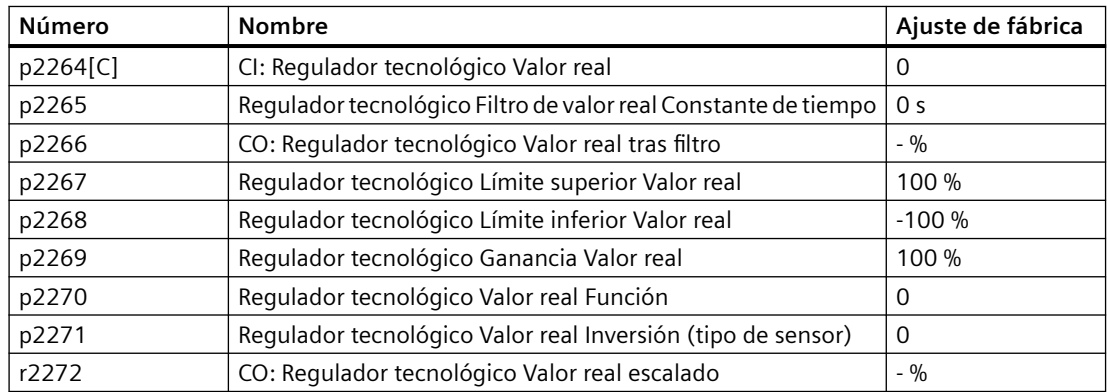

#### Tabla 8-58 Regulador tecnológico PID, valores fijos (selección binaria)

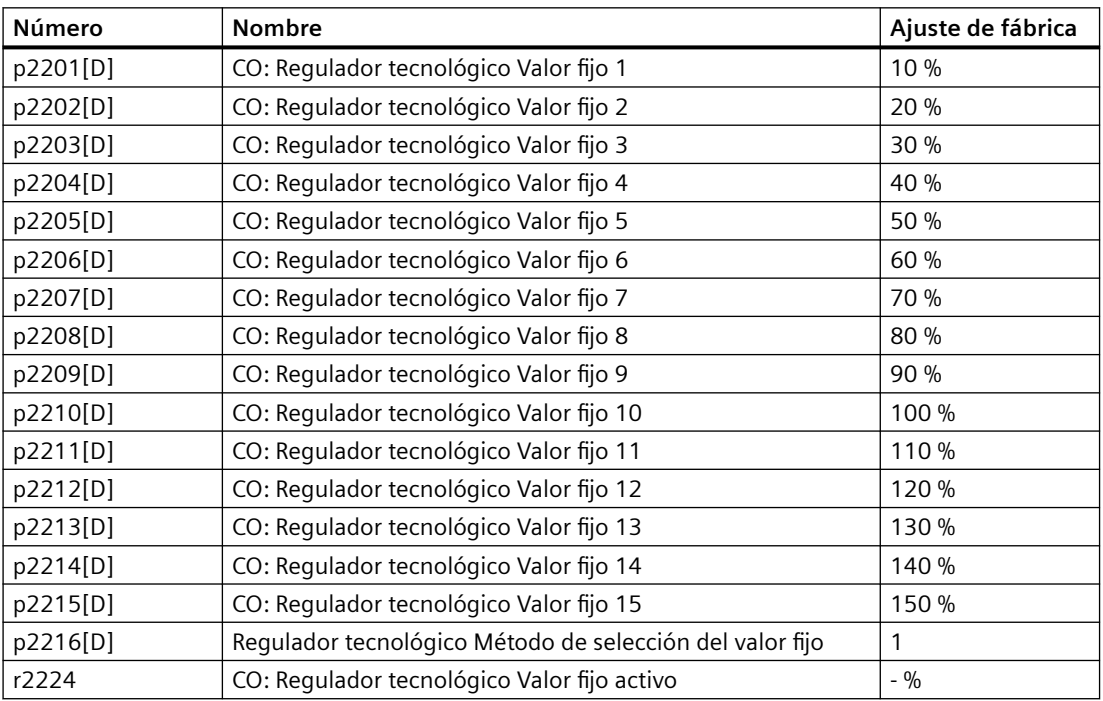

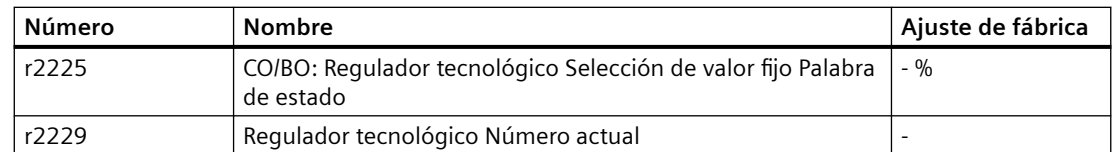

#### Tabla 8-59 Regulador tecnológico PID, valores fijos (selección directa)

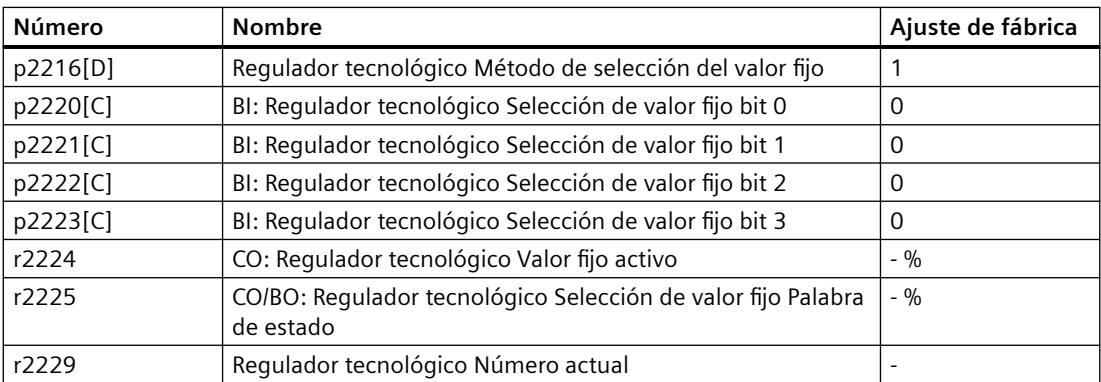

#### Tabla 8-60 Regulador tecnológico PID, potenciómetro motorizado

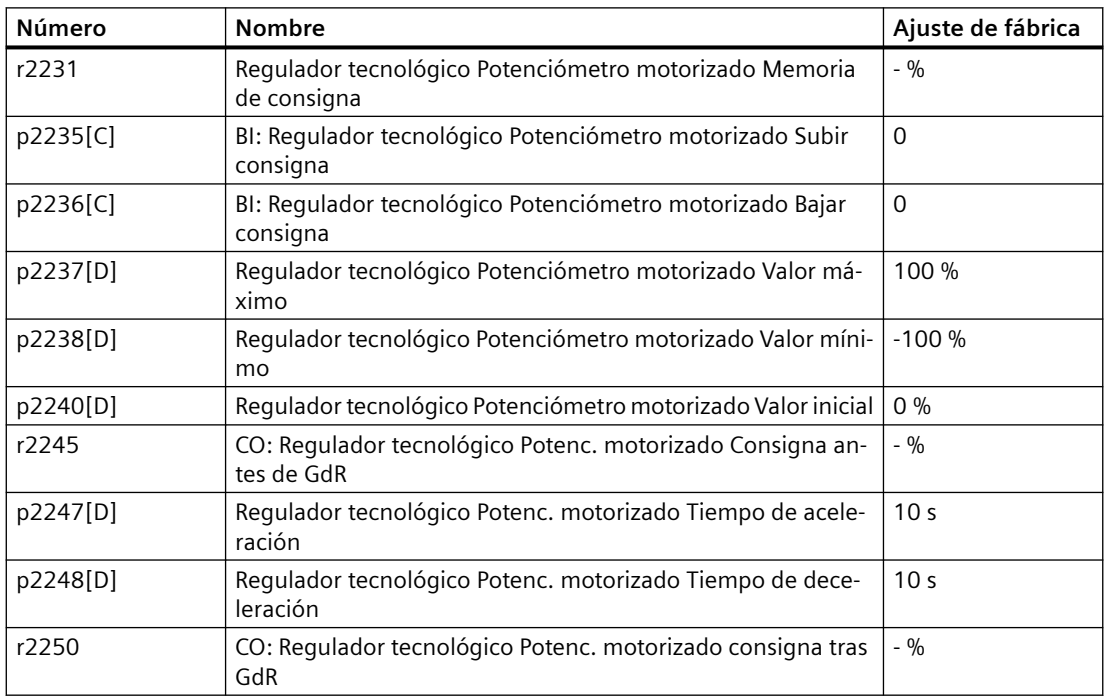

# **Más información**

Encontrará más información sobre los siguientes componentes del regulador PID en Internet:

- Especificación de consigna: valor analógico o consigna fija
- Canal de consigna: escalado, generador de rampa y filtro
- Canal de valor real: filtro, limitación y acondicionamiento de señal
- Regulador PID: funcionamiento de la acción D, bloqueo de la acción I y sentido de regulación
- Habilitación, limitación de la salida del regulador y reacción a errores

FAQ [\(http://support.automation.siemens.com/WW/view/es/92556266](http://support.automation.siemens.com/WW/view/es/92556266))

# **8.19.1 Ajuste automático del regulador tecnológico PID**

#### **Vista general**

El ajuste automático es una función del convertidor para la optimización automática del regulador tecnológico PID.

#### **Requisitos**

Se aplican los siguientes requisitos:

- La regulación del motor está ajustada.
- El regulador tecnológico PID debe estar configurado como en el funcionamiento posterior:
	- El valor real está interconectado.
	- Los escalados, filtros y generadores de rampa están ajustados.
	- El regulador tecnológico PID está habilitado (señal p2200 = 1).

### **Descripción del funcionamiento**

En el ajuste automático, el convertidor interrumpe la conexión entre el regulador tecnológico PID y el regulador de velocidad. En lugar de la salida del regulador tecnológico PID, la función de ajuste automático especifica la consigna de velocidad.

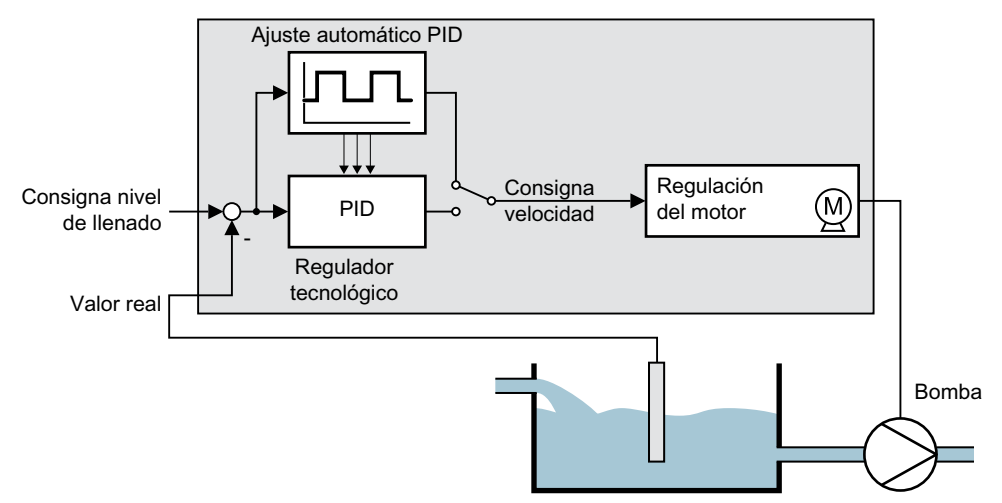

Figura 8-43 Ajuste automático según el ejemplo de una regulación de nivel

La consigna de velocidad se calcula a partir de la consigna tecnológica y una señal rectangular superpuesta con la amplitud p2355. Si el valor real = consigna tecnológica ± p2355, la función de ajuste automático invierte la polaridad de la señal superpuesta. Con ello, el convertidor excita la magnitud de proceso para una oscilación.

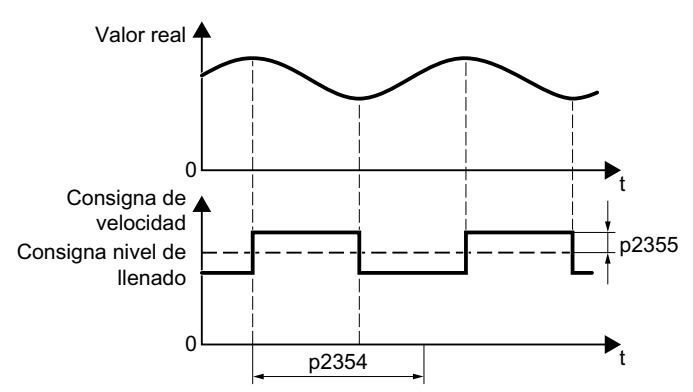

Figura 8-44 Ejemplo de consigna de velocidad y valor real de proceso en el ajuste automático

A partir de la frecuencia de oscilación calculada, el convertidor calcula los parámetros del regulador PID.

#### **Ejecutar ajuste automático**

- 1. Seleccione el ajuste de regulador adecuado con p2350.
- 2. Conecte el motor. El convertidor emite la alarma A07444.
- 3. Espere hasta que desaparezca la alarma A07444. El convertidor ha recalculado los parámetros p2280, p2274 y p2285. Si el convertidor comunica el fallo F07445:
	- Si es posible, duplique p2354 y p2355.
	- Repita el ajuste automático con los valores de parámetro modificados.
- 4. Guarde los valores calculados de forma no volátil, p. ej., con el BOP‑2: EXTRAS → RAM‑ROM.

Ha realizado el ajuste automático del regulador PID. ❒

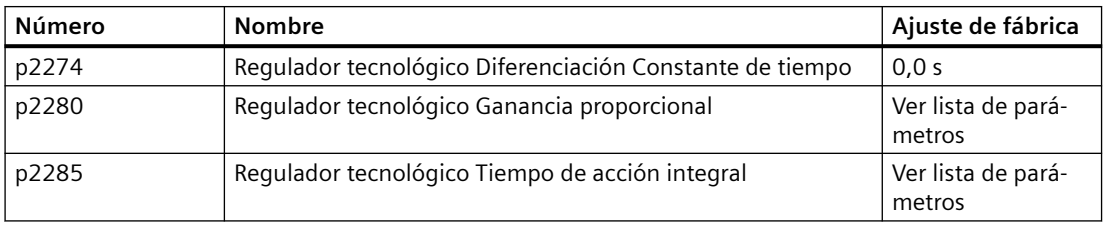

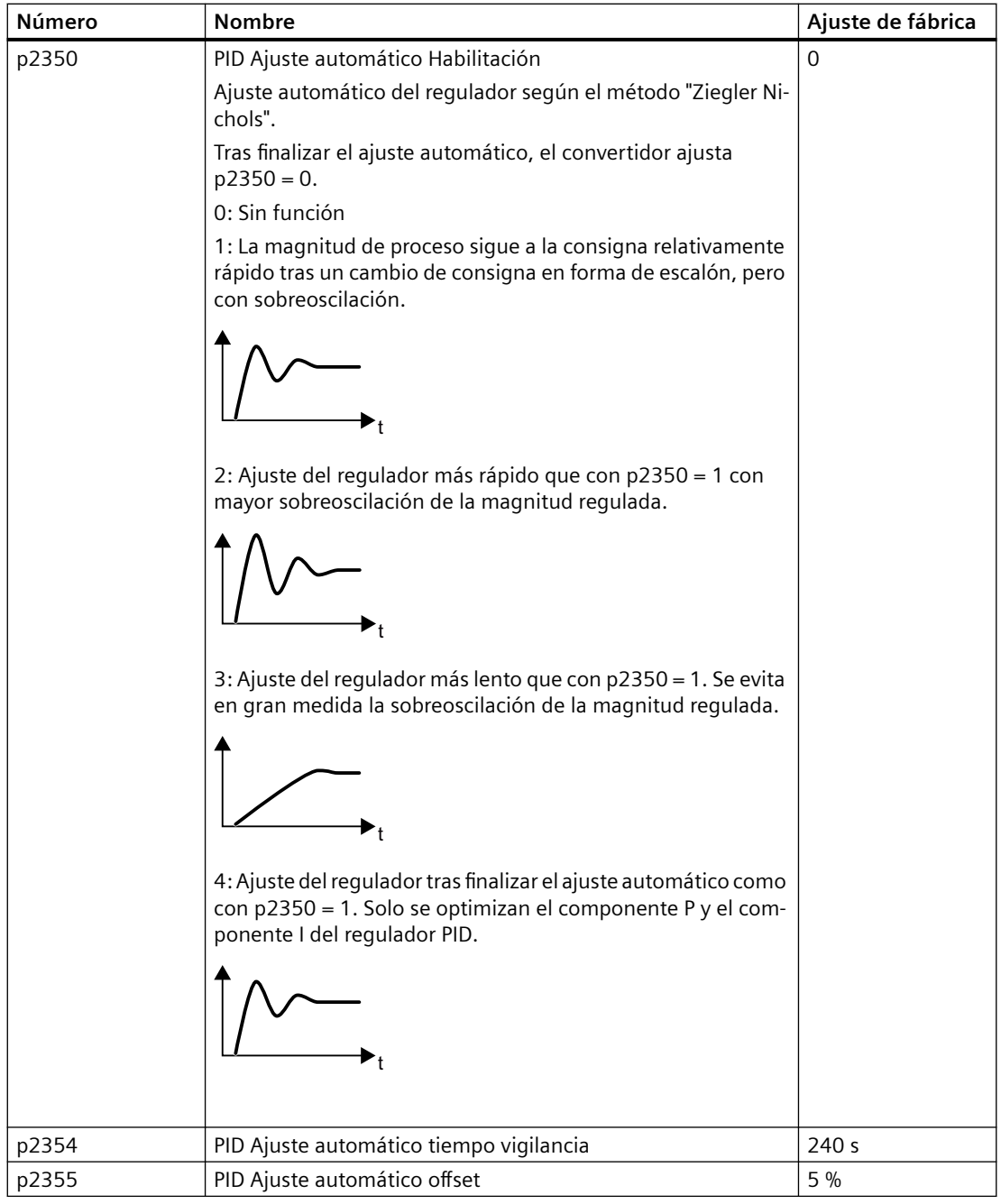

# **8.20 Regulación del motor**

# **Vista general**

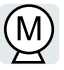

El convertidor dispone de dos métodos alternativos para que la velocidad del motor siga la consigna especificada:

- Control por U/f
- Regulación vectorial

# **8.20.1 Bobina, filtro y resistencia del cable en la salida del convertidor**

### **Vista general**

Los componentes entre el convertidor y el motor repercuten en la calidad de regulación del convertidor:

- Bobina de salida o filtro senoidal Con el ajuste de fábrica, al efectuar la identificación de datos del motor, el convertidor presupone que no se han conectado bobinas de salida ni filtros senoidales en su salida.
- Cable del motor con resistencia extrañamente elevada Al efectuar la identificación de datos del motor, el convertidor presupone una resistencia del cable = 20 % de la resistencia estatórica del motor en frío.

### **Descripción del funcionamiento**

Para garantizar una calidad de regulación óptima, debe ajustar correctamente los componentes entre el convertidor y el motor.

### **Procedimiento**

- 1. Ajuste  $p0010 = 2$ .
- 2. Ajuste la resistencia del cable en p0352.
- 3. Ajuste p0230 al valor apropiado.
- 4. Ajuste p0235 al valor apropiado.
- 5. Ajuste p0010 = 0.
- 6. Vuelva a efectuar la puesta en marcha rápida y la identificación de datos del motor. Puesta en marcha (Página [125](#page-126-0))

Ha ajustado la bobina, el filtro y la resistencia del cable entre el convertidor y el motor. ❒

*8.20 Regulación del motor*

## **Parámetro**

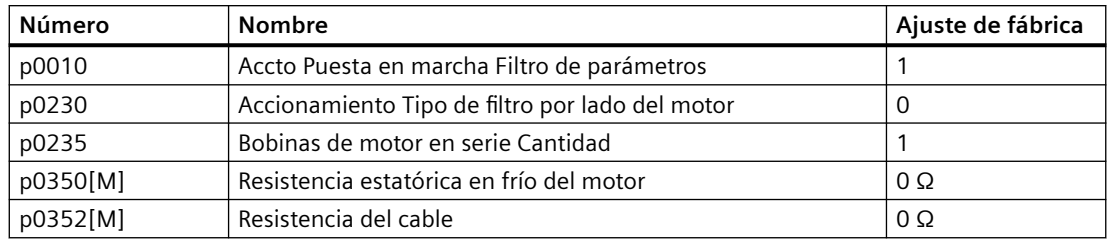

Encontrará más información sobre los parámetros en la lista de parámetros.

# **8.20.2 Control U/f**

### **Vista general**

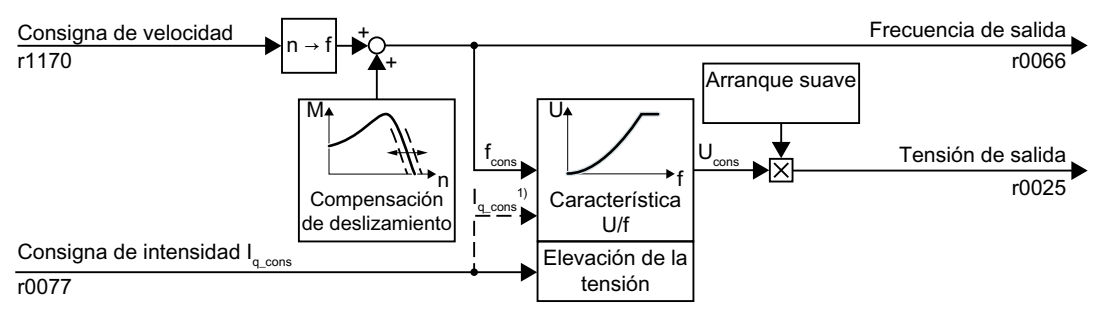

1) En la variante de U/f "Regulación corriente-flujo (FCC)", el convertidor regula la corriente del motor (corriente de arranque) a velocidades pequeñas.

Figura 8-45 Esquema de funciones simplificado del control por U/f

El control por U/f es un control de velocidad con las siguientes características:

- El convertidor ajusta la tensión de salida a partir de una característica U/f.
- La frecuencia de salida se deriva fundamentalmente de la consigna de velocidad y el número de pares de polos del motor.
- La compensación de deslizamiento corrige la frecuencia de salida en función de la carga y, con ello, aumenta la precisión de velocidad.
- Al prescindir de un lazo de regulación, el control por U/f es estable en todos los casos.
- En aplicaciones con requisitos exigentes de precisión de velocidad, puede elegirse una elevación de tensión en función de la carga (regulación corriente-flujo, FCC)

Para poder usar el motor con control por U/f, deben ajustarse al menos las siguientes funciones parciales de acuerdo con la aplicación en cuestión:

- Característica U/f
- Elevación de la tensión
## **Descripción del funcionamiento**

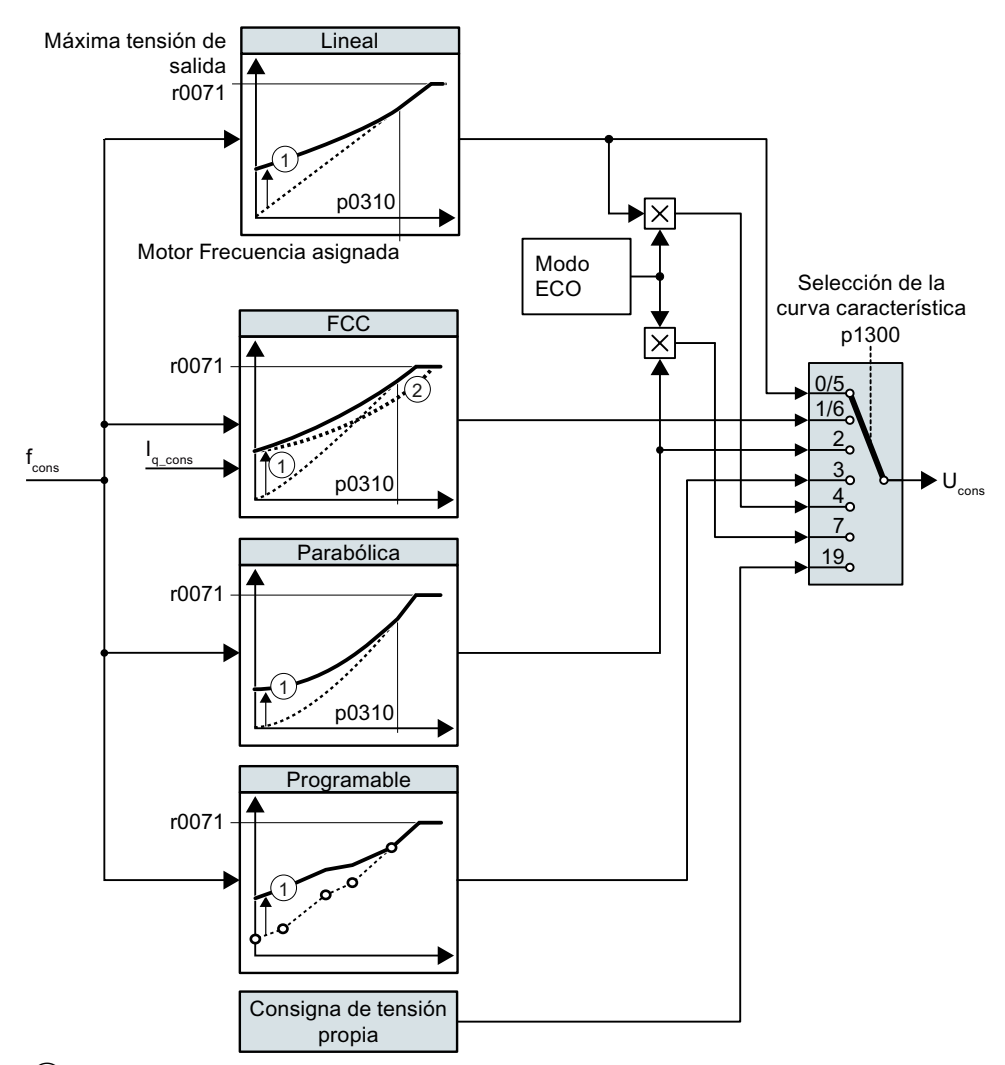

El convertidor cuenta con diferentes características U/f.

- ① La elevación de tensión de las características mejora la regulación de velocidad en las velocidades bajas.
- ② En la regulación corriente-flujo (FCC), el convertidor compensa la caída de tensión en la resistencia del estátor del motor.

Figura 8-46 Características del control por U/f

Si aumentan la velocidad o la frecuencia de salida, el convertidor incrementa su tensión de salida U. La tensión de salida máxima posible del convertidor depende de la tensión de red.

Incluso con la tensión de salida máxima, el convertidor puede incrementar la frecuencia de salida. El motor funciona en tal caso con debilitamiento de campo.

El valor de la tensión de salida con frecuencia asignada del motor p0310 depende, entre otras cosas, de las siguientes magnitudes:

- Relación entre el tamaño del convertidor y el tamaño del motor
- Tensión de red

- Impedancia de red
- Par motor actual

La máxima tensión de salida posible en función de la tensión de entrada puede consultarse en los datos técnicos.

[Datos técnicos generales del convertidor](#page-459-0) (Página [458\)](#page-459-0)

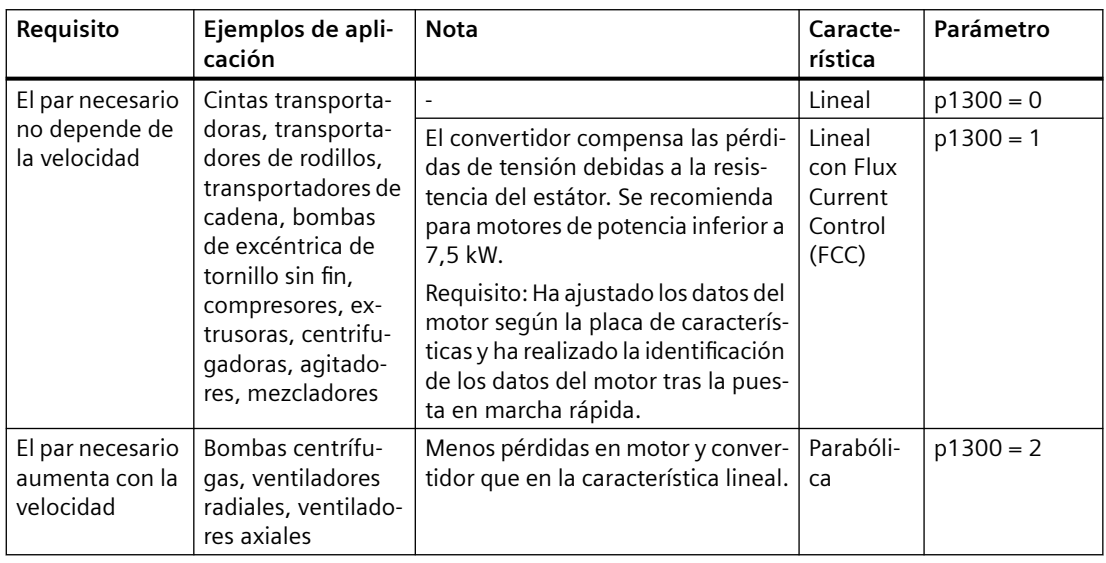

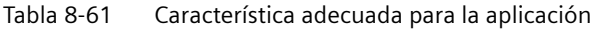

Tabla 8-62 Características para aplicaciones especiales

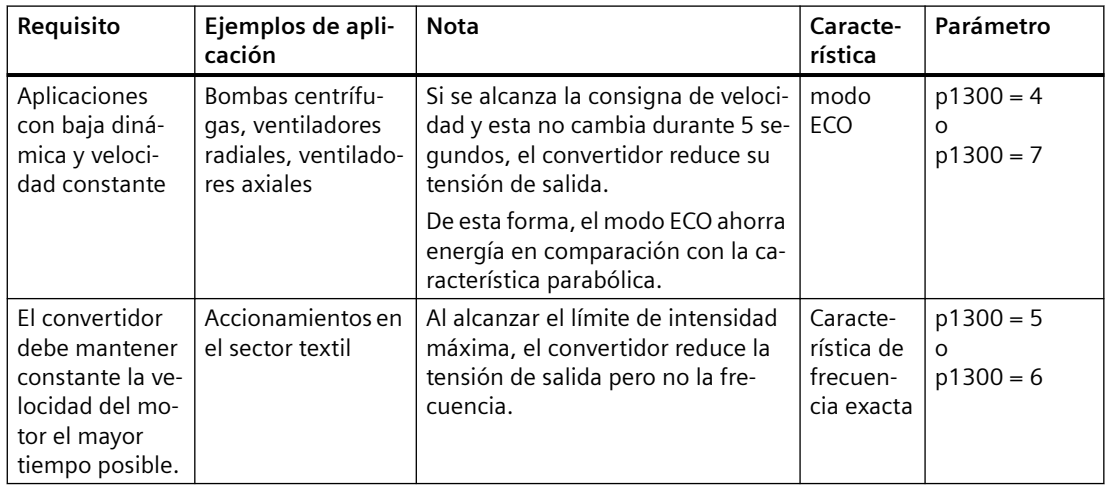

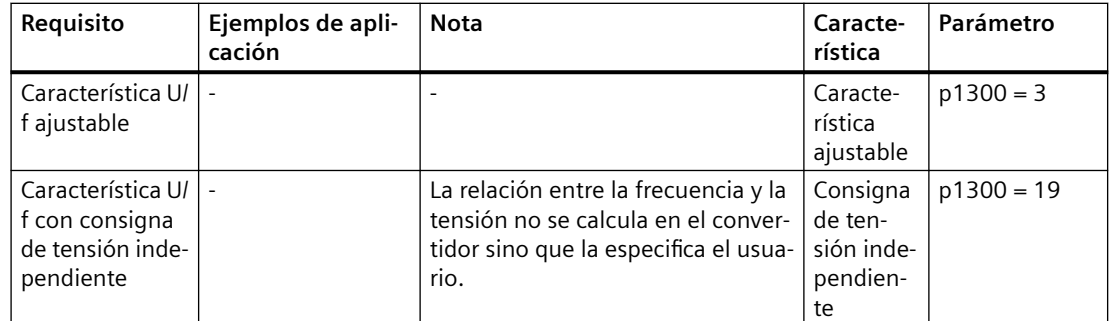

## **Parámetro**

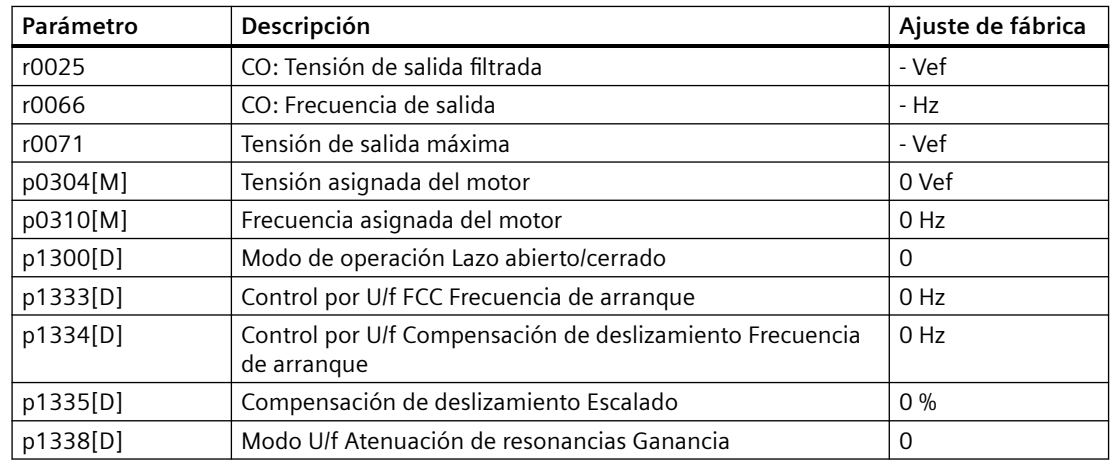

### **Vista general**

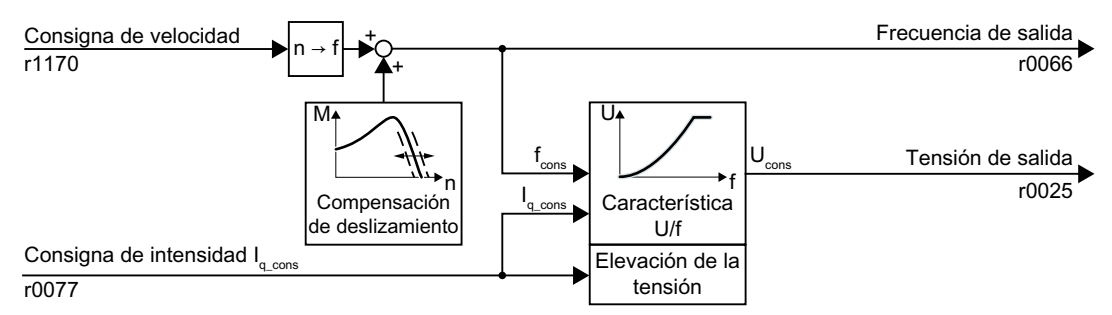

Figura 8-47 Ajuste predeterminado del control por U/f tras elegir Standard Drive Control

La selección de la clase de aplicación Standard Drive Control en la puesta en marcha rápida adapta la estructura y las posibilidades de ajuste del control por U/f de la siguiente manera:

- Regulación de la corriente de arranque: a velocidades reducidas, una corriente de motor regulada reduce la tendencia a oscilar del motor.
- Al aumentar la velocidad, el convertidor pasa de la regulación de corriente de arranque a un control por U/f con elevación de tensión en función de la carga.
- La compensación de deslizamiento está activada.

- No es posible un arranque suave.
- Posibilidades de ajuste reducidas.

### **Descripción del funcionamiento**

**Curvas características tras seleccionar la clase de aplicación Standard Drive Control**

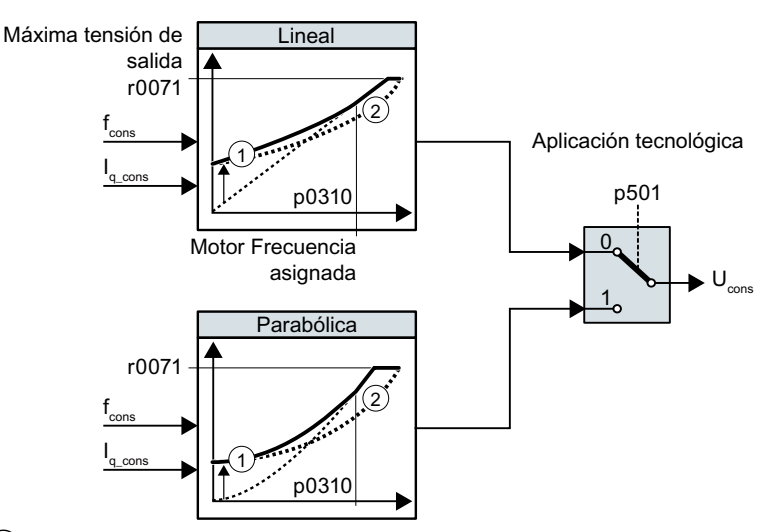

① La regulación de corriente de arranque optimiza la regulación de velocidad a bajas velocidades.

② El convertidor compensa la caída de tensión en la resistencia estatórica del motor.

Figura 8-48 Curvas características tras seleccionar Standard Drive Control

La clase de aplicación Standard Drive Control reduce el número de características y las posibilidades de ajuste:

- Se dispone de una característica lineal y una parabólica.
- La elección de una aplicación tecnológica determina las características.

| Requisito                                         | Ejemplos de apli-<br>cación                                                                                                    | <b>Nota</b>                                                                 | Caracte-<br>rística | Parámetro   |
|---------------------------------------------------|----------------------------------------------------------------------------------------------------|-----------------------------------------------------------------------------|---------------------|-------------|
| El par necesario<br>no depende de<br>la velocidad | Cintas transporta-<br>doras, transporta-<br>dores de rodillos,<br>transportadores de<br>cadena, bombas<br>de excéntrica de<br>tornillo sin fin,<br>compresores, ex-<br>trusoras, centrifu-<br>gadoras, agitado-<br>res, mezcladores |                                                                             | Lineal              | $p0501 = 0$ |
| El par necesario<br>aumenta con la<br>velocidad   | Bombas centrífu-<br>gas, ventiladores<br>radiales, ventilado-<br>res axiales                                                                                                    | Menos pérdidas en motor y conver-<br>tidor que en la característica lineal. | Parabóli-<br>ca     | $p0501 = 1$ |

Tabla 8-63 Características lineales y parabólicas

# **Parámetro**

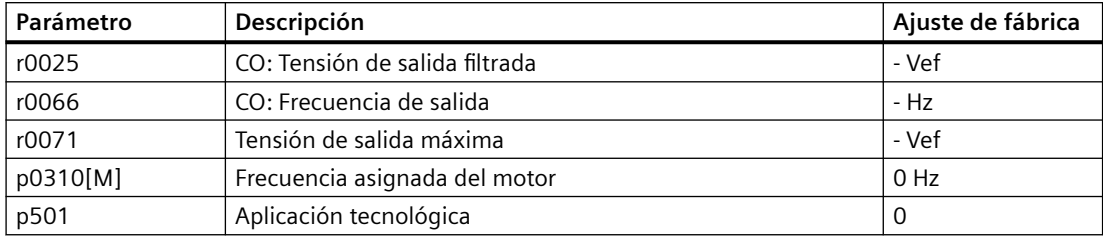

## **8.20.2.1 Características del control por U/f**

## **Descripción del funcionamiento**

El convertidor cuenta con diferentes características U/f.

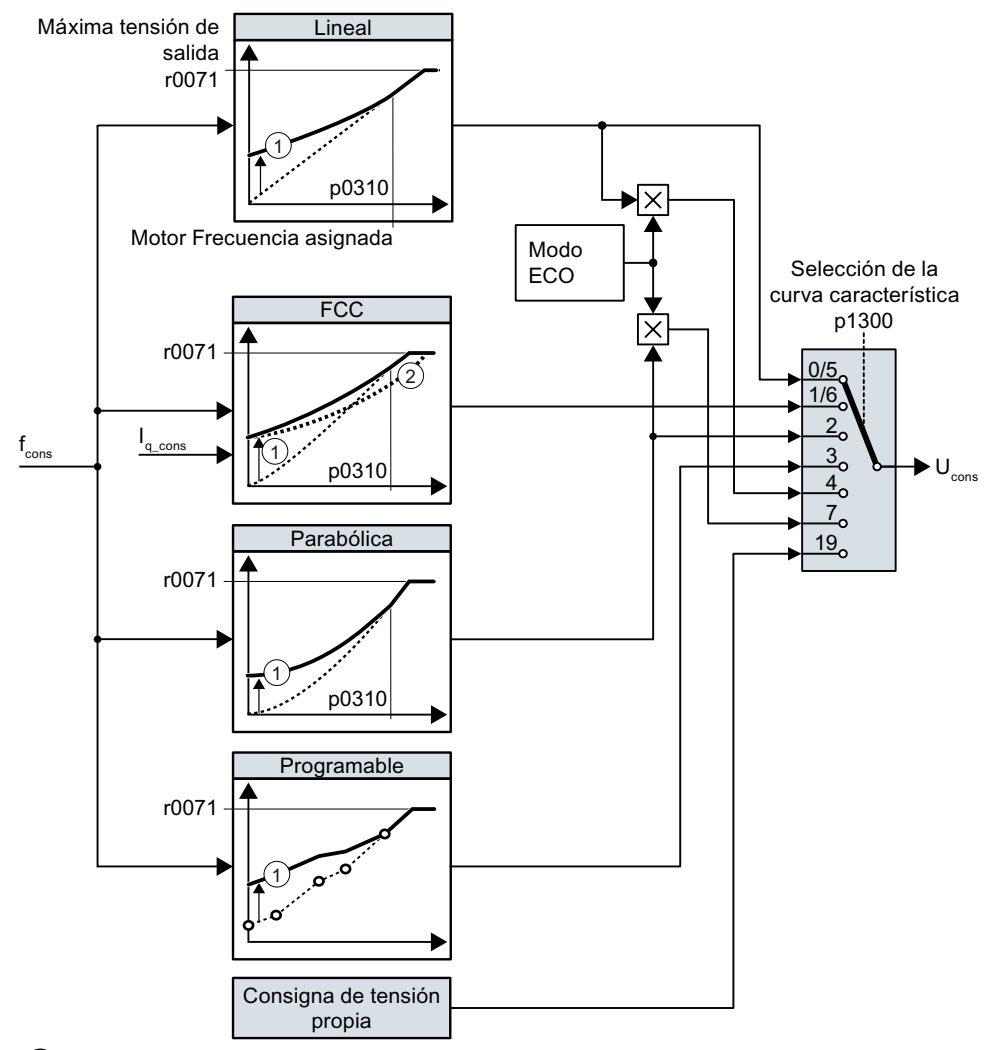

- ① La elevación de tensión de las características mejora la regulación de velocidad en las velocidades bajas.
- ② En la regulación corriente-flujo (FCC), el convertidor compensa la caída de tensión en la resistencia del estátor del motor.

Figura 8-49 Características del control por U/f

Si aumentan la velocidad o la frecuencia de salida, el convertidor incrementa su tensión de salida U. La tensión de salida máxima posible del convertidor depende de la tensión de red.

Incluso con la tensión de salida máxima, el convertidor puede incrementar la frecuencia de salida. El motor funciona en tal caso con debilitamiento de campo.

El valor de la tensión de salida con frecuencia asignada del motor p0310 depende, entre otras cosas, de las siguientes magnitudes:

- Relación entre el tamaño del convertidor y el tamaño del motor
- Tensión de red
- Impedancia de red
- Par motor actual

La máxima tensión de salida posible en función de la tensión de entrada puede consultarse en los datos técnicos.

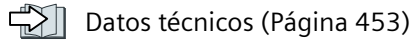

| Requisito                                         | Ejemplos de apli-<br>cación                                                                                                    | <b>Nota</b>                                                                                                    | Caracte-<br>rística                                         | Parámetro                  |
|---------------------------------------------------|----------------------------------------------------------------------------------------------------|----------------------------------------------------------------------------------------------------|-------------------------------------------------------------|----------------------------|
| El par necesario<br>no depende de<br>la velocidad | Cintas transporta-<br>doras, transporta-<br>dores de rodillos,<br>transportadores de<br>cadena, bombas<br>de excéntrica de<br>tornillo sin fin,<br>compresores, ex-<br>trusoras, centrifu-<br>qadoras, agitado-<br>res, mezcladores | El convertidor compensa las pérdi-<br>das de tensión debidas a la resis-<br>tencia del estátor. Se recomienda<br>para motores de potencia inferior a<br>7.5 kW.<br>Requisito: Ha ajustado los datos del<br>motor según la placa de caracterís-<br>ticas y ha realizado la identificación<br>de los datos del motor tras la pues-<br>ta en marcha rápida. | Lineal<br>Lineal<br>con Flux<br>Current<br>Control<br>(FCC) | $p1300 = 0$<br>$p1300 = 1$ |
| El par necesario<br>aumenta con la<br>velocidad   | Bombas centrífu-<br>gas, ventiladores<br>radiales, ventilado-<br>res axiales                                                                                                    | Menos pérdidas en motor y conver-<br>tidor que en la característica lineal.                                                                                                    | Parabóli-<br>ca                                             | $p1300 = 2$                |

Tabla 8-64 Característica adecuada para la aplicación

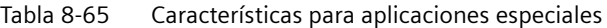

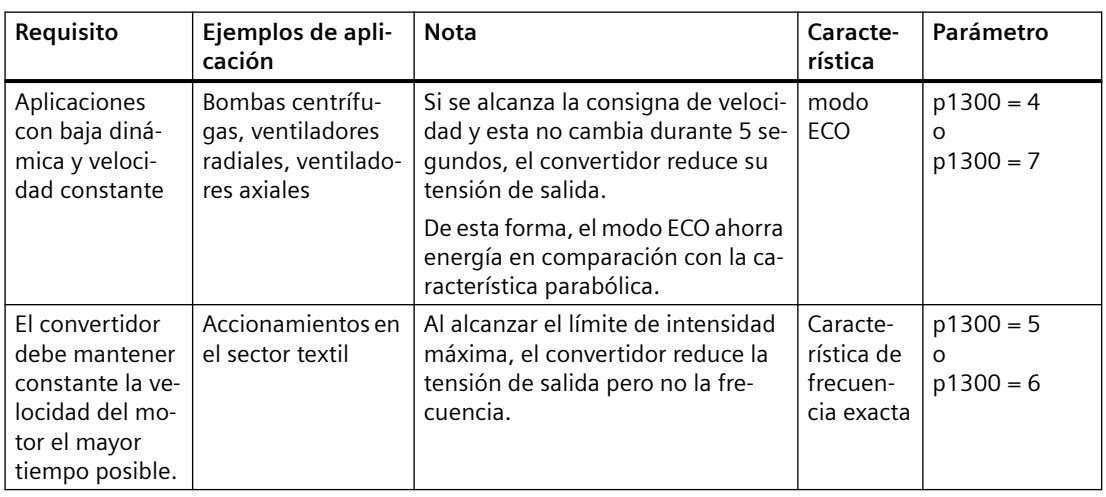

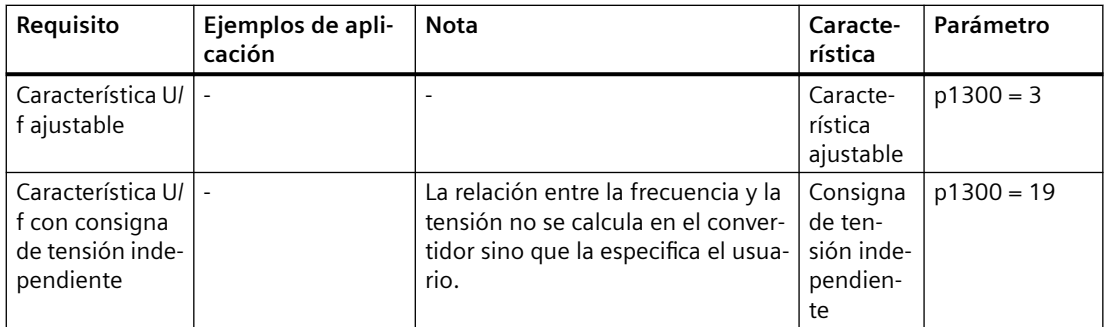

## **Parámetro**

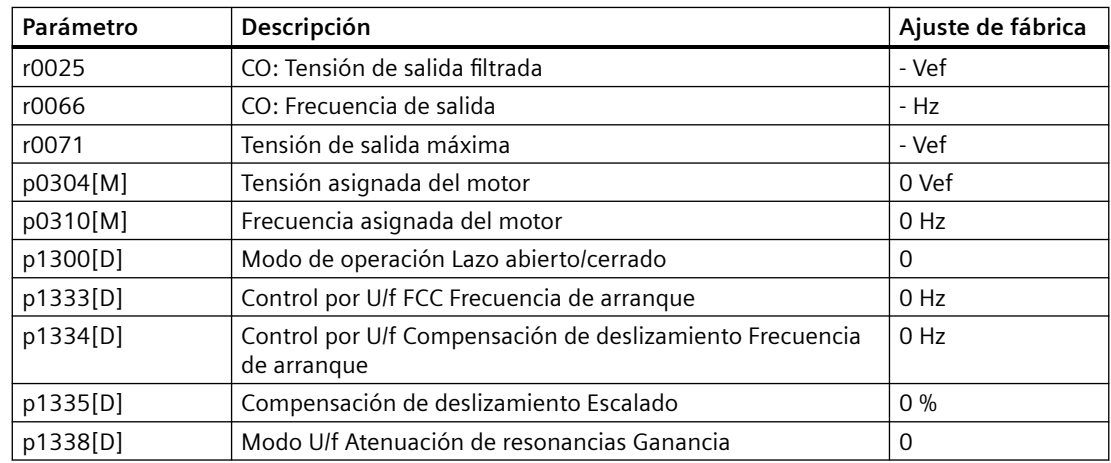

### **Descripción del funcionamiento**

#### **Curvas características tras seleccionar la clase de aplicación Standard Drive Control**

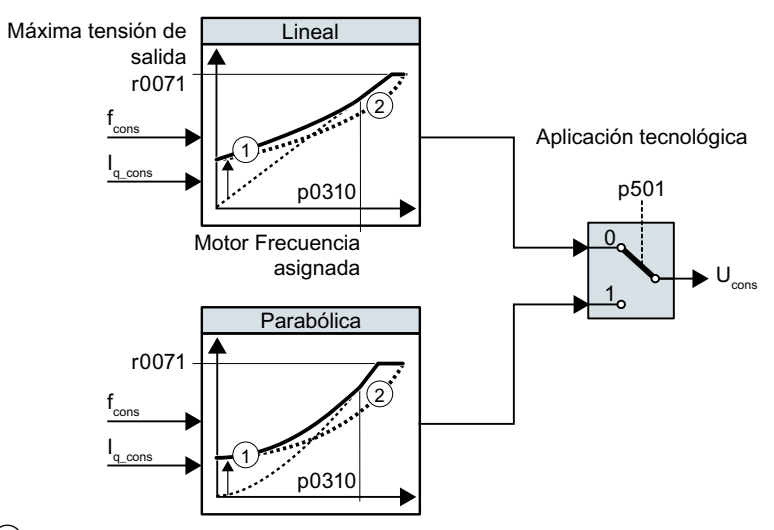

- $\Omega$  La regulación de corriente de arranque optimiza la regulación de velocidad a bajas velocidades.
- ② El convertidor compensa la caída de tensión en la resistencia estatórica del motor.

Figura 8-50 Curvas características tras seleccionar Standard Drive Control

La clase de aplicación Standard Drive Control reduce el número de características y las posibilidades de ajuste:

- Se dispone de una característica lineal y una parabólica.
- La elección de una aplicación tecnológica determina las características.

| Requisito                                         | Ejemplos de apli-<br>cación                                                                                                    | <b>Nota</b>                                                                 | Caracte-<br>rística | Parámetro   |
|---------------------------------------------------|----------------------------------------------------------------------------------------------------|-----------------------------------------------------------------------------|---------------------|-------------|
| El par necesario<br>no depende de<br>la velocidad | Cintas transporta-<br>doras, transporta-<br>dores de rodillos,<br>transportadores de<br>cadena, bombas<br>de excéntrica de<br>tornillo sin fin,<br>compresores, ex-<br>trusoras, centrifu-<br>gadoras, agitado-<br>res, mezcladores |                                                                             | Lineal              | $p0501 = 0$ |
| El par necesario<br>aumenta con la<br>velocidad   | Bombas centrífu-<br>gas, ventiladores<br>radiales, ventilado-<br>res axiales                                                                                                    | Menos pérdidas en motor y conver-<br>tidor que en la característica lineal. | Parabóli-<br>ca     | $p0501 = 1$ |

Tabla 8-66 Características lineales y parabólicas

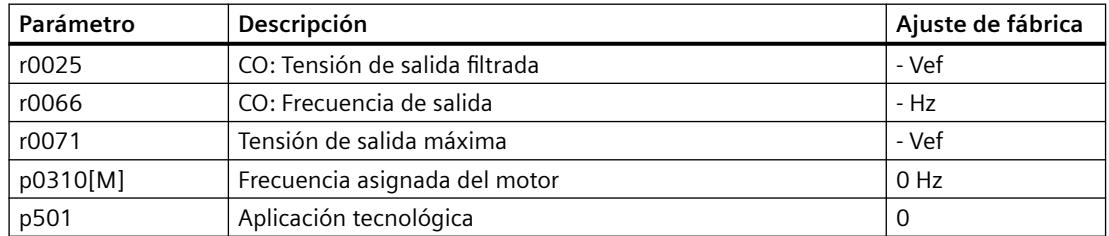

## **8.20.2.2 Optimización del arranque del motor**

#### **Vista general**

Tras seleccionar la característica U/f, en la mayoría de las aplicaciones no se requieren ajustes adicionales.

En las siguientes circunstancias, el motor no puede acelerar hasta su velocidad de consigna tras la conexión:

- Momento de inercia demasiado elevado de la carga
- Par de carga demasiado elevado
- Tiempo de aceleración p1120 demasiado corto

Para mejorar el comportamiento de arranque del motor, puede ajustarse una elevación de la tensión para la característica U/f a bajas velocidades.

#### **Requisitos**

Según la potencia asignada del motor, el tiempo de aceleración del generador de rampa es de 1 s (<1 kW) ... 10 s (>10 kW).

#### **Descripción del funcionamiento**

#### **Ajuste de la elevación de la tensión en el control por U/f (boost)**

El convertidor eleva la tensión conforme a las corrientes de arranque p1310 … p1312.

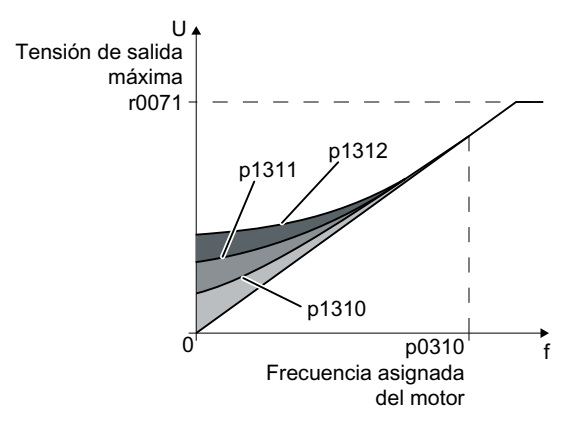

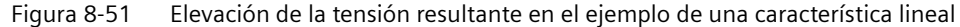

Aumente los valores de los parámetros p1310 … p1312 en pasos ≤5 %. Los valores demasiado grandes en p1310 … p1312 pueden causar el sobrecalentamiento del motor y la desconexión por sobrecalentamiento del convertidor.

Cuando aparece la alarma A07409, ya no se puede seguir aumentando ninguno de los parámetros.

#### **Procedimiento**

- 1. Conecte el motor con una consigna de pocas revoluciones por minuto.
- 2. Compruebe si el motor gira sin cabecear.
- 3. Si el motor gira con cabeceo o si no se mueve, aumente la elevación de tensión p1310 hasta que el motor gire sin cabeceo.
- 4. Acelere el motor con la carga máxima hasta la velocidad máxima.
- 5. Compruebe si el motor sigue la consigna.
- 6. Aumente en caso necesario la elevación de tensión p1311 hasta que el motor acelere sin problemas.

El parámetro p1312 debe aumentarse adicionalmente en las aplicaciones que tengan un par de despegue alto, con el fin de conseguir un comportamiento satisfactorio del motor.

Ha ajustado la elevación de tensión.

#### ❒

### **Parámetro**

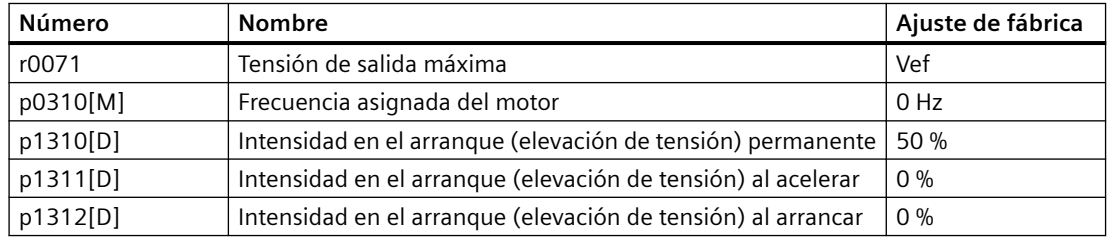

#### **Vista general**

Tras seleccionar la clase de aplicación Standard Drive Control, en la mayoría de las aplicaciones no se requieren ajustes adicionales.

El convertidor se ocupa de que durante la parada circule al menos la corriente de magnetización asignada del motor. La corriente de magnetización p0320 se corresponde aproximadamente con la intensidad en vacío con el 50 % ... 80 % de la velocidad asignada del motor.

En las siguientes circunstancias, el motor no puede acelerar hasta su velocidad de consigna tras la conexión:

- Momento de inercia demasiado elevado de la carga
- Par de carga demasiado elevado
- Tiempo de aceleración p1120 demasiado corto

Para mejorar el comportamiento de arranque del motor, es posible aumentar la intensidad a velocidades bajas.

#### **Requisitos**

Según la potencia asignada del motor, el tiempo de aceleración del generador de rampa es de 1 s (<1 kW) ... 10 s (>10 kW).

## **Descripción del funcionamiento**

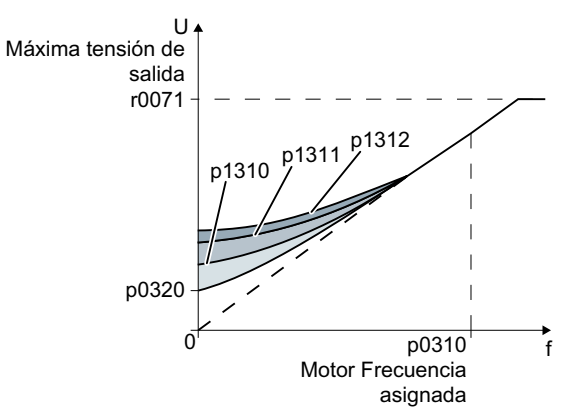

**Ajuste de la corriente de arranque (boost) tras la selección de la clase de aplicación Standard Drive Control**

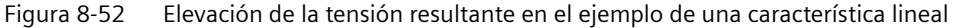

El convertidor eleva la tensión conforme a las corrientes de arranque p1310 … p1312.

Aumente los valores de los parámetros p1310 … p1312 en pasos ≤5 %. Los valores demasiado grandes en p1310 … p1312 pueden causar el sobrecalentamiento del motor y la desconexión por sobrecalentamiento del convertidor.

Cuando aparece la alarma A07409, ya no se puede seguir aumentando ninguno de los parámetros.

#### **Procedimiento**

- 1. Conecte el motor con una consigna de pocas revoluciones por minuto.
- 2. Compruebe si el motor gira sin cabecear.
- 3. Si el motor gira con cabeceo o si no se mueve, aumente la elevación de tensión p1310 hasta que el motor gire sin cabeceo.
- 4. Acelere el motor con la carga máxima.
- 5. Compruebe si el motor sigue la consigna.
- 6. Aumente en caso necesario la elevación de tensión p1311 hasta que el motor acelere sin problemas.

El parámetro p1312 debe aumentarse adicionalmente en las aplicaciones que tengan un par de despegue alto, con el fin de conseguir un comportamiento satisfactorio del motor.

Ha ajustado la elevación de tensión. ❒

#### **Parámetro**

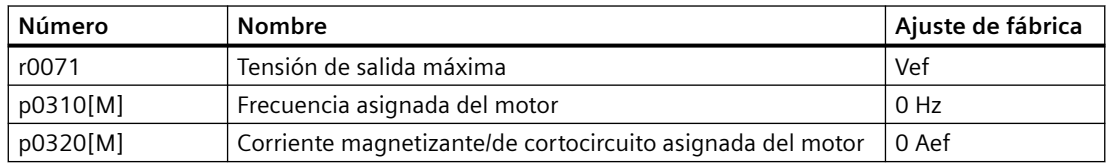

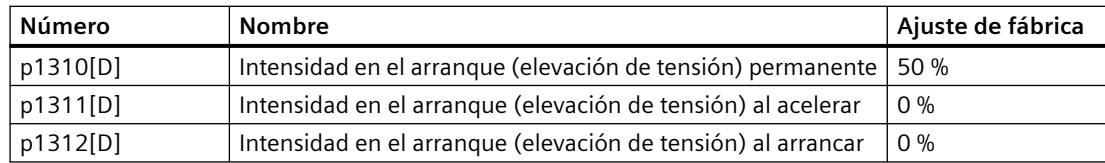

## **8.20.3 Control vectorial sin sensor**

## **8.20.3.1 Estructura de la regulación vectorial sin encóder**

#### **Resumen**

La regulación vectorial consta de una regulación de intensidad y de una regulación de velocidad de orden superior.

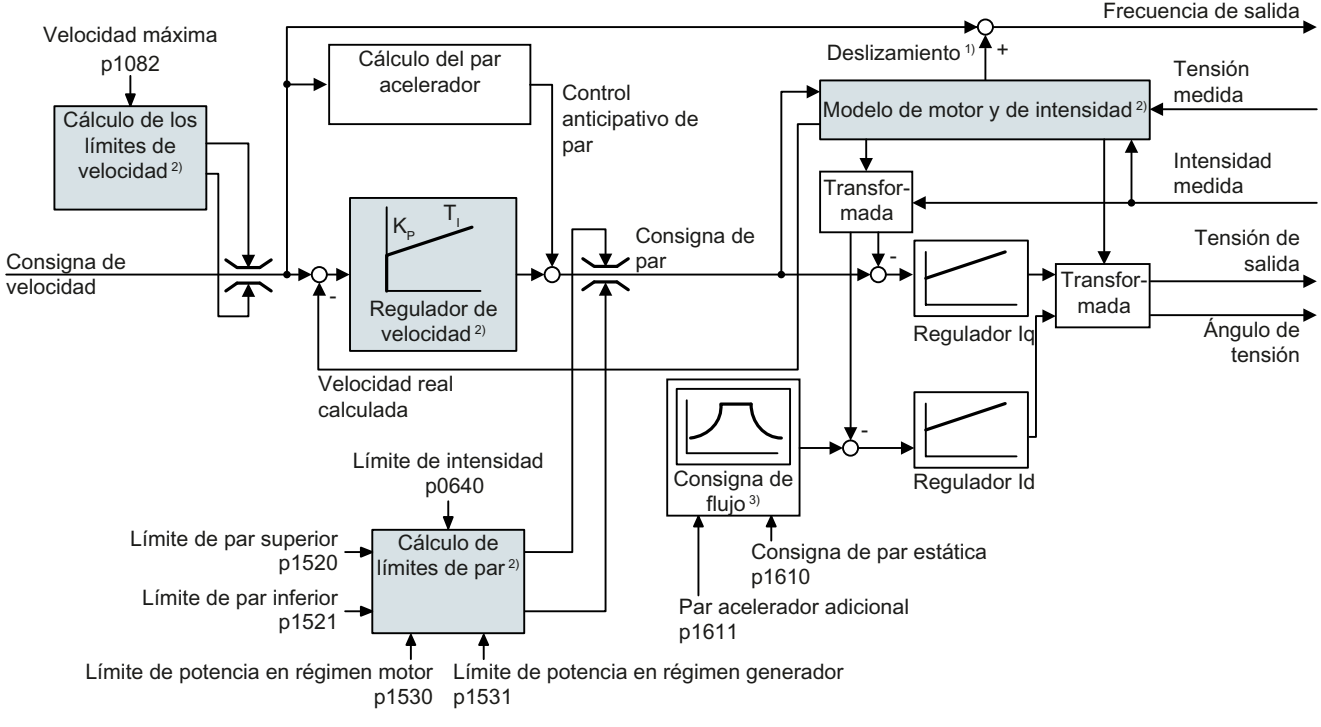

#### 1) En motores asíncronos

#### 2) Ajustes necesarios

Figura 8-53 Esquema de funciones simplificado para regulación vectorial sin encóder con regulador de velocidad

Con ayuda del modelo de motor, el convertidor calcula las siguientes señales de regulación a partir de las corrientes de fase y de la tensión de salida medidas:

- Componente de intensidad  $I_d$
- Componente de intensidad I<sub>q</sub>
- Valor real de velocidad

La consigna de la componente de intensidad l $_{\rm d}$  (consigna de flujo) se obtiene a partir de los datos del motor. Para velocidades superiores a la velocidad asignada, el convertidor reduce la consigna de flujo a través de la característica de debilitamiento de campo.

En caso de aumentar la consigna de velocidad, el regulador de velocidad reacciona con una consigna mayor de la componente de intensidad l<sub>q</sub> (consigna de par). La regulación reacciona a la consigna de par aumentada añadiendo una frecuencia de deslizamiento mayor a la frecuencia de salida. La mayor frecuencia de salida da lugar también a un deslizamiento mayor en el motor, que es proporcional al par de aceleración. Los reguladores I<sub>q</sub> e I<sub>d</sub> mantienen el flujo del motor constante para todas las tensiones de salida y ajustan la componente de intensidad adecuada I<sub>q</sub> en el motor.

## **Ajustes necesarios**

Vuelva a iniciar la puesta en marcha rápida y, una vez allí, seleccione la regulación vectorial.

 [Puesta en marcha](#page-126-0) (Página [125\)](#page-126-0)

Para conseguir un comportamiento satisfactorio del regulador, deben ajustarse al menos las funciones parciales que aparecen con fondo gris en la figura de arriba como corresponda a la aplicación:

- **Modelo de motor y de intensidad**: En la puesta en marcha rápida, ajuste correctamente los datos del motor de la placa de características de acuerdo con el tipo de conexión (Y/Δ) y realice la identificación de datos del motor en parada.
- **Límites de velocidad** y **límites de par**: En la puesta en marcha rápida, ajuste la velocidad máxima (p1082) y el límite de intensidad (p0640) de acuerdo con su aplicación**.** Al finalizar la puesta en marcha rápida, el convertidor calcula los límites de par y de potencia conforme al límite de intensidad. Los límites de par reales se obtienen a partir de los límites de intensidad y de potencia calculados y de los límites de par ajustados.
- **Regulador de velocidad:** Utilice la medición en giro de la identificación de datos del motor. Si la medición en giro no es posible, debe optimizar manualmente el regulador.

# **ADVERTENCIA**

### **Caída de la carga en caso de ajuste incorrecto de la regulación**

Con la regulación vectorial sin encóder, el convertidor calcula la velocidad real a partir de un modelo eléctrico de motor. En las aplicaciones con carga viva, p. ej., mecanismos de elevación, mesas elevadoras o transportadores verticales, un modelo de motor ajustado de modo incorrecto u otros ajustes erróneos pueden dar lugar a la caída de la carga. Una caída de la carga puede provocar lesiones graves o la muerte.

- Ajuste correctamente los datos del motor durante la puesta en marcha rápida.
- Realice la identificación de datos del motor.
- Ajuste correctamente la función "Freno de mantenimiento del motor".
	- [Freno de mantenimiento del motor](#page-264-0) (Página [263\)](#page-264-0)
- Siga las recomendaciones de ajuste para la regulación vectorial con cargas vivas. [Ajustes avanzados](#page-340-0) (Página [339](#page-340-0))

## **Ajustes predeterminados tras elegir la clase de aplicación Dynamic Drive Control**

La elección de la clase de aplicación Dynamic Drive Control adapta la estructura de la regulación vectorial y reduce los posibles ajustes:

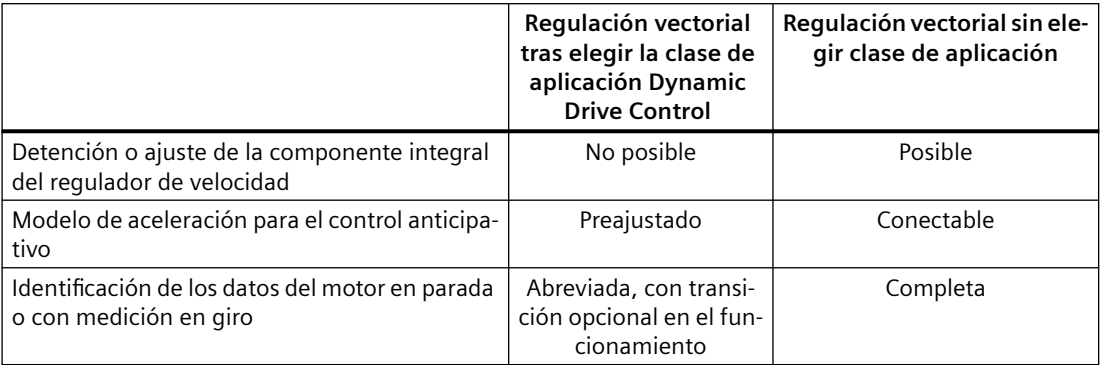

## **8.20.3.2 Optimización del regulador de velocidad**

### **Comportamiento de regulación óptimo, reoptimización no necesaria**

Requisitos de evaluación del comportamiento del regulador:

- El momento de inercia de la carga es constante e independiente de la velocidad de giro
- Al acelerar, el convertidor no alcanza los límites de par ajustados
- El motor funciona en el rango del 40 % ... 60 % de su velocidad asignada

Si el motor muestra el siguiente comportamiento, la regulación de velocidad está bien ajustada y no es preciso optimizar el regulador de velocidad de forma manual:

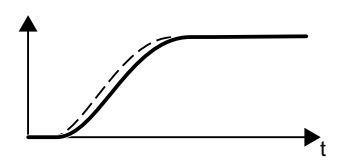

La consigna de velocidad (línea discontinua) aumenta con el tiempo de aceleración y el redondeo ajustados.

La velocidad real sigue la consigna sin rebases transitorios.

## **Optimización de regulación necesaria**

En algunos casos, el resultado de la autooptimización no es satisfactorio o la autooptimización no es posible porque el motor no puede girar libremente.

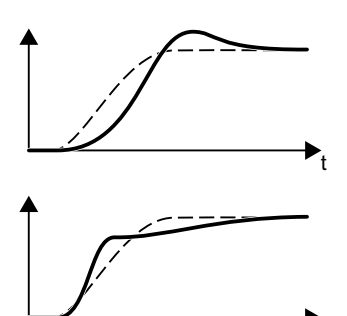

La velocidad real sigue la consigna de velocidad inicialmente con un retardo, pero después la rebasa.

La velocidad real aumenta primero más rápido que la consigna de velocidad. Antes de que la consigna alcance su valor final, esta supera el valor real. Finalmente, el valor real se aproxima a la consigna sin rebases transitorios.

En los dos casos descritos anteriormente, se recomienda optimizar la regulación de velocidad de forma manual.

## **Optimizar el regulador de velocidad**

#### **Requisitos**

• El control anticipativo del par está activo:  $p1496 = 100$  %.

W

- El momento de inercia de la carga es constante e independiente de la velocidad de giro.
- El convertidor necesita para acelerar un 10 % ... 50 % del par asignado. En caso necesario, ajuste el tiempo de aceleración y deceleración del generador de rampa (p1120 y p1121).

### **Procedimiento**

- 1. Conecte el motor.
- 2. Especifique una consigna de velocidad de aproximadamente el 40 % de la velocidad asignada.
- 3. Espere hasta que la velocidad real se haya estabilizado.
- 4. Aumente la consigna hasta como máximo el 60 % de la velocidad asignada.
- 5. Observe el correspondiente progreso de la velocidad de consigna y real.
- 6. Optimice el regulador adaptando la relación de los momentos de inercia de la carga y del motor (p0342):

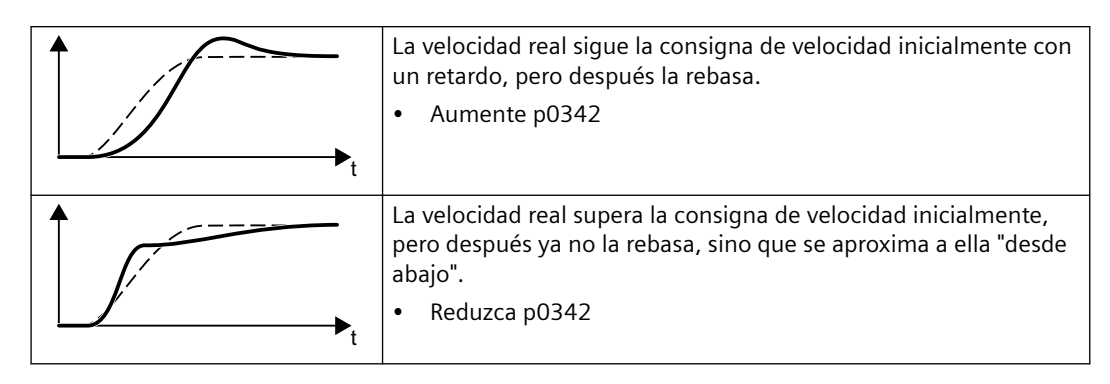

- <span id="page-340-0"></span>7. Desconecte el motor.
- 8. Ajuste p0340 = 4. El convertidor calcula de nuevo los parámetros del regulador de velocidad.
- 9. Conecte el motor.
- 10.Compruebe en todo el rango de velocidad si la regulación de velocidad se comporta satisfactoriamente con los ajustes optimizados.

Ha optimizado el regulador de velocidad.

❒

En caso necesario, ajuste el tiempo de aceleración y deceleración del generador de rampa (p1120 y p1121) nuevamente al valor previo a la optimización.

#### **Dominio de aplicaciones críticas**

En caso de accionamientos con momento de inercia de carga elevado y sin reductor, o con un acoplamiento vibratorio del motor y la carga, la regulación de velocidad puede volverse inestable. En este caso recomendamos los siguientes ajustes:

- Aumente p1452 (filtrado de la velocidad real).
- Aumente p1472 (tiempo de acción integral T<sub>I</sub>): T<sub>I</sub>  $\geq 4 \cdot p1452$
- Si la regulación de velocidad no funciona con una dinámica suficiente tras estas medidas, aumente paso a paso p1470 (ganancia K $_{\rm P}$ ).

#### **Parámetro**

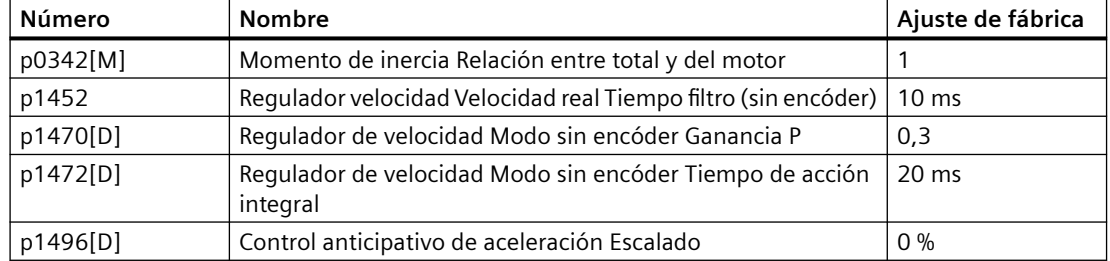

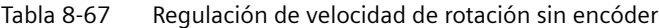

## **8.20.3.3 Ajustes avanzados**

## **Vista general**

#### **Ajustes especiales con cargas vivas**

Una carga viva, p. ej., un mecanismo de elevación, ejerce una fuerza permanente sobre el motor incluso cuando el motor está parado.

Si se trabaja con cargas vivas, se recomienda utilizar la regulación vectorial con encóder.

#### **Descripción del funcionamiento**

Si se utiliza la regulación vectorial sin encóder con una carga viva, es necesario aplicar los siguientes ajustes:

- Ajuste los siguientes parámetros:
- Al abrir el freno de mantenimiento del motor, especifique una consigna de velocidad > 0. Con consigna de velocidad = 0 y el freno de mantenimiento del motor abierto, la carga se viene abajo porque el motor asíncrono, debido a la carga viva, gira con frecuencia de deslizamiento.
- Ajuste tiempos de aceleración y deceleración ≤ 10 s en el generador de rampa.
- Si ha seleccionado la clase de aplicación Dynamic Drive Control durante la puesta en marcha rápida, ajuste p0502 = 1 (aplicación tecnológica: arranque o inversión dinámicos).

#### **Parámetro**

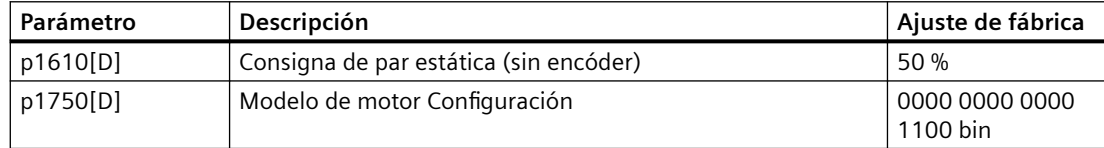

## <span id="page-342-0"></span>**8.20.3.4 Característica de fricción**

#### **Vista general**

En muchas aplicaciones, p. ej., que tengan motorreductor o cintas transportadoras, el par de fricción de la carga no es despreciable.

El convertidor ofrece la posibilidad de realizar un control anticipativo de la consigna de par con el par de fricción eludiendo el regulador de velocidad. El control anticipativo reduce las sobreoscilaciones de la velocidad tras producirse cambios en ella.

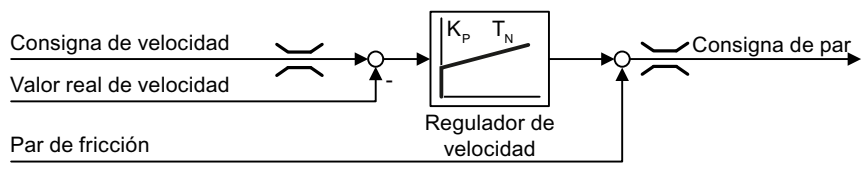

Figura 8-54 Control anticipativo del regulador de velocidad con par de fricción

El convertidor determina el par de fricción actual a partir de una característica de fricción con 10 puntos de interpolación.

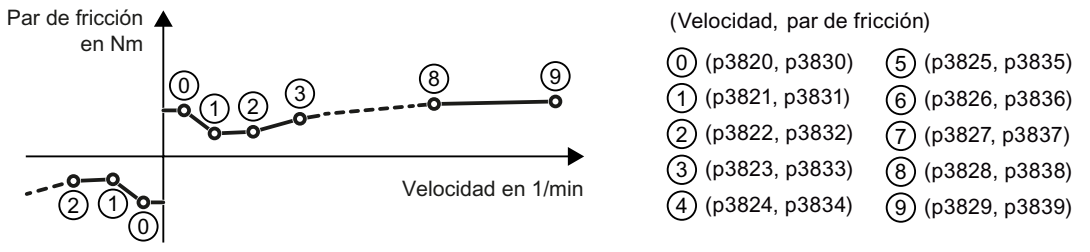

Figura 8-55 Característica de fricción

Los puntos de interpolación de la característica de fricción están definidos para velocidades positivas. En el sentido de giro negativo, el convertidor utiliza los puntos de interpolación de signo negativo.

### **Descripción del funcionamiento**

#### **Registro de la característica de fricción**

Tras la puesta en marcha rápida, el convertidor ajusta las velocidades de los puntos de interpolación a valores adecuados para la velocidad asignada del motor. El par de fricción de todos los puntos de interpolación es aún cero. El convertidor registra la característica de fricción, previa solicitud: El convertidor acelera el motor paso a paso hasta la velocidad asignada, mide el par de fricción y lo escribe en los puntos de interpolación de la característica de fricción.

#### **Requisitos**

El motor puede acelerar hasta la velocidad asignada sin que exista peligro para las personas o peligro de daños materiales.

#### **Procedimiento**

- 1. Ajuste p3845 = 1: el convertidor acelera el motor en ambos sentidos de giro sucesivamente y promedia los resultados de medición del sentido positivo y el negativo.
- 2. Conecte el motor (CON/DES1 = 1).
- 3. El convertidor acelera el motor. Durante la medición, el convertidor emite la alarma A07961. Cuando el convertidor haya determinado todos los puntos de interpolación de la característica de fricción sin código de fallo F07963, el convertidor detiene el motor.

Ha registrado la característica de fricción. ❒

#### **Sumar la característica de fricción a la consigna de par**

Si se activa la característica de fricción (p3842 = 1), el convertidor suma la salida de la característica de fricción r3841 a la consigna de par.

### **Parámetro**

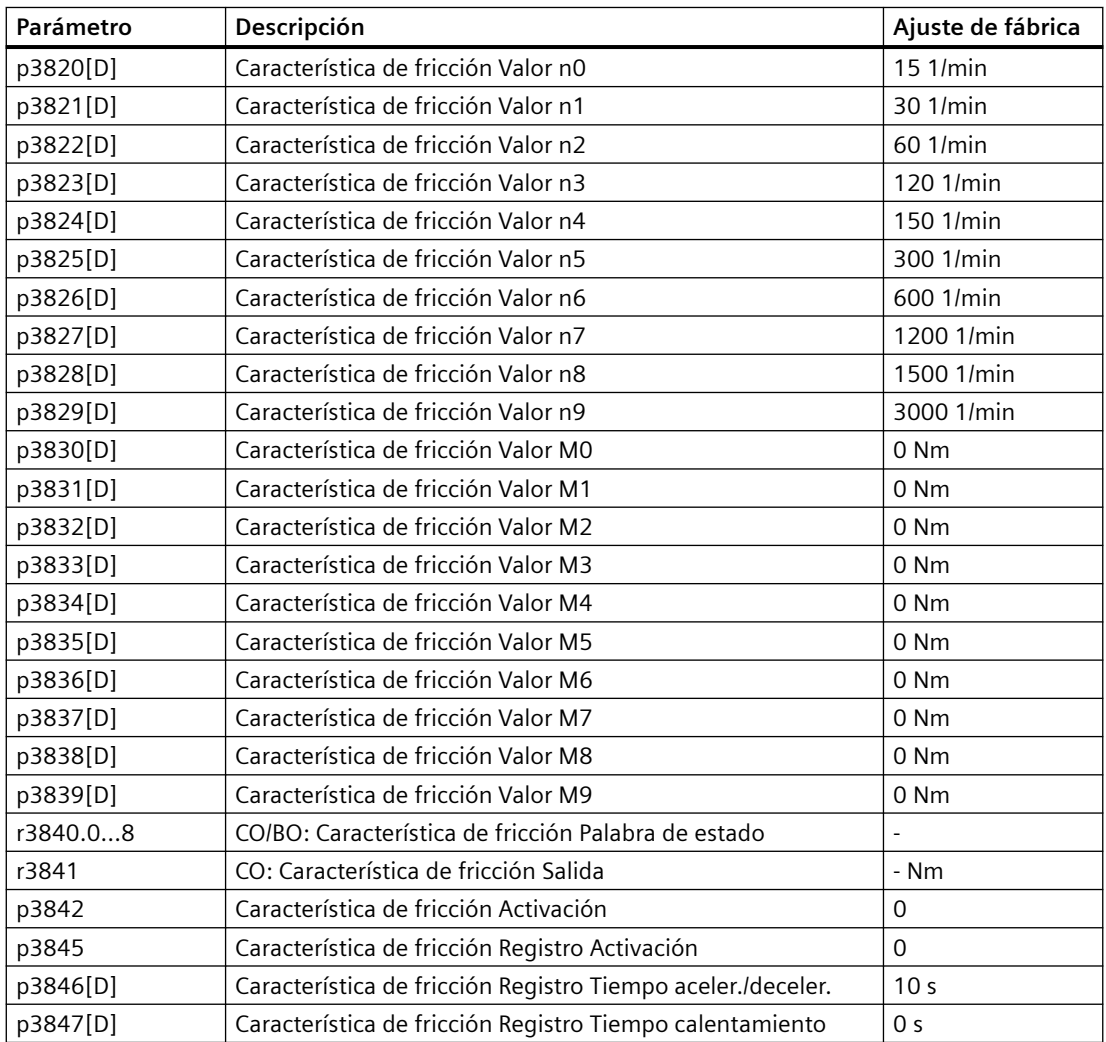

Para más información, consulte el Manual de listas.

## **8.20.3.5 Estimador de momento de inercia**

#### **Resumen**

A partir del momento de inercia de la carga y del cambio en la consigna de velocidad, el convertidor calcula el par de aceleración que el motor necesita. A través del preajuste del regulador de velocidad, el par de aceleración especifica el porcentaje principal de la consigna de par. El regulador de velocidad corrige las inexactitudes del preajuste (control anticipativo).

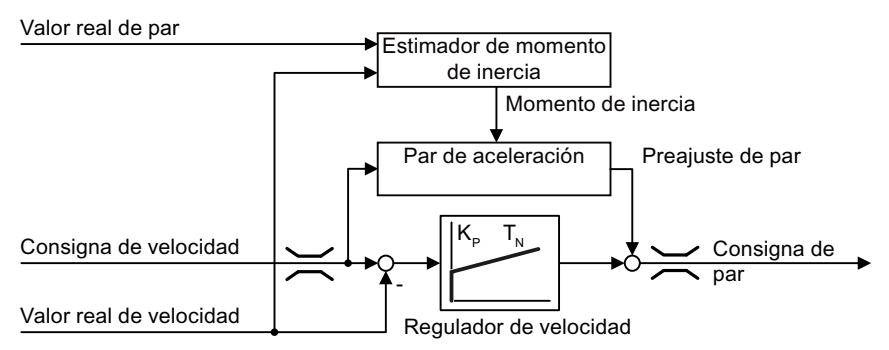

Figura 8-56 hangencia del estimador de momento de inercia en el control de velocidad

Cuanto más preciso sea el valor del momento de inercia en el convertidor, menores serán las sobreoscilaciones tras un cambio de velocidad.

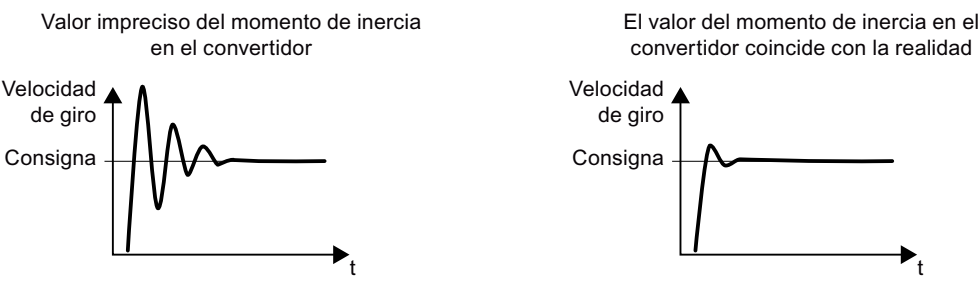

Figura 8-57 Influencia del momento de inercia en la velocidad

### **Descripción de la función**

El convertidor calcula el momento de inercia total de la carga y el motor. El cálculo incluye los siguientes elementos:

- Velocidad real
- Par real del motor
- Reducir la carga

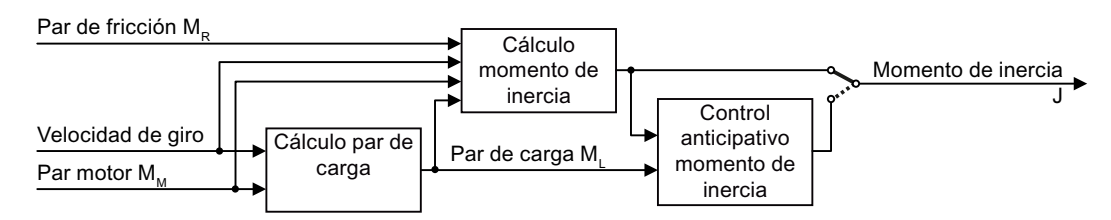

Figura 8-58 Esquema de funcionamiento del estimador de momento de inercia

Cuando se utilice el estimador de momento de inercia, se recomienda activar también la característica de fricción.

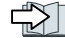

Característica de fricción (Página [341\)](#page-342-0)

#### **¿Cómo calcula el par de carga el convertidor?**

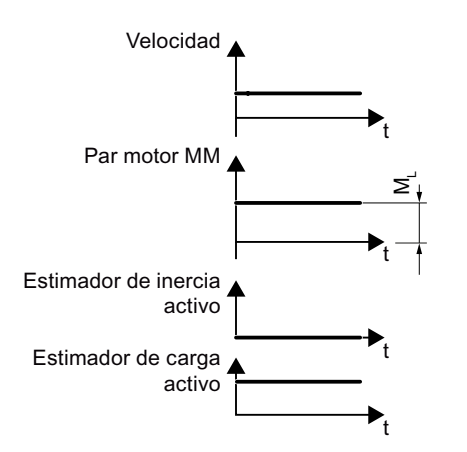

Figura 8-59 Cálculo del par de carga

A baja velocidad, el convertidor calcula el par de carga M $_{\textrm{\tiny{L}}}$  a partir del par motor real.

Ese cálculo se realiza bajo estas condiciones:

- Velocidad ≥ p1226
- Consigna de aceleración <8 1/s<sup>2</sup> ( $\triangleq$  cambio de velocidad de 480 rpm por s)
- Aceleración × momento de inercia (r1493) <0,9 × p1560

#### **¿Cómo calcula el momento de inercia el convertidor?**

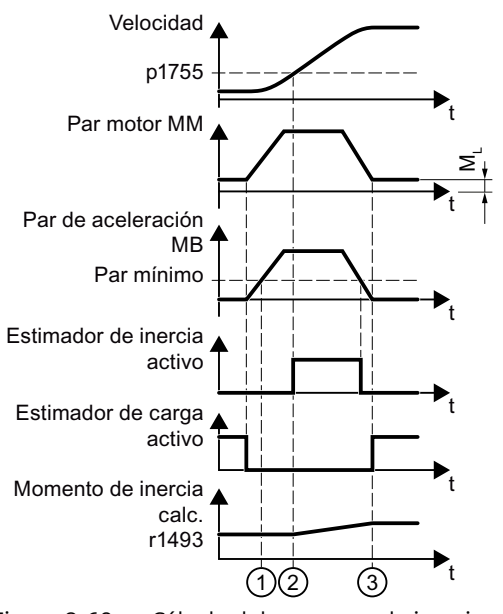

Figura 8-60 Cálculo del momento de inercia

En caso de cambios de velocidad mayores, el convertidor calcula inicialmente el par de aceleración  $M_B$  como la diferencia entre el par motor  $M_M$ , el par de carga  $M_L$  y el par de fricción  $M_{R}$ :

 $M_B = M_M - M_L - M_R$ 

El momento de inercia J del motor y de la carga se obtiene a partir del par de aceleración M<sub>B</sub> y la aceleración angular α (α = tasa de cambio de la velocidad):

J =  $M_B / \alpha$ 

El convertidor calcula el momento de inercia si se cumplen las siguientes condiciones:

- $\bullet$   $\Box$  El par de aceleración nominal M<sub>B</sub> cumple estas dos condiciones:
	- $-$  El signo de M $_{\textrm{\tiny{B}}}$  coincide con el sentido de la aceleración real
	- $-$  M<sub>B</sub>  $>$  p1560  $\times$  par nominal del motor (r0333)
- $(2)$  velocidad > p1755
- El convertidor ha calculado el par de carga en un sentido de rotación como mínimo.
- Consigna de aceleración > 8 1/s<sup>2</sup> ( $\triangleq$  cambio de velocidad de 480 rpm por s).

③ El convertidor vuelve a calcular el par de carga tras la aceleración.

#### **Preajuste del momento de inercia**

En aplicaciones en las que el motor funciona principalmente a velocidad constante y, usando la función descrita con anterioridad, el convertidor solo puede calcular esporádicamente el momento de inercia. Para esas situaciones se dispone del preajuste del momento de inercia. El preajuste del momento de inercia supone que existe una relación aproximadamente lineal entre el momento de inercia y el par de carga.

Ejemplo: Para una cinta transportadora horizontal el momento de inercia depende, en primera aproximación, de la carga.

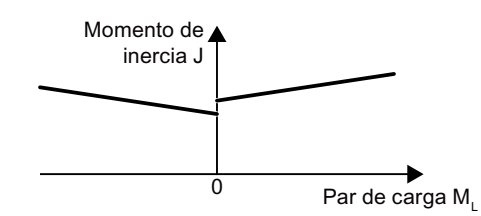

Figura 8-61 Preajuste del momento de inercia

En el convertidor se guarda la relación entre el par de carga y el par en forma de curva característica lineal.

- Para un sentido positivo de giro: Momento de inercia J = p5312  $\times$  par de carga M<sub>L</sub> + p5313
- Para un sentido negativo de giro: Momento de inercia J = p5314  $\times$  par de carga M<sub>L</sub> + p5315

Se dispone de estas opciones para determinar la curva característica:

- La curva característica se conoce gracias a otras mediciones. En este caso se deben ajustar los parámetros a valores conocidos durante la puesta en marcha del sistema.
- El convertidor determina iterativamente la curva característica, realizando mediciones durante el funcionamiento del motor.

#### **Activación del estimador de momento de inercia**

El estimador de momento de inercia está desactivado en el ajuste de fábrica. p1400.18 = 0,  $p1400.20 = 0. p1400.22 = 0.$ 

Si se ha realizado la medición dinámica para identificar el motor durante la puesta en marcha rápida, se recomienda dejar desactivado el estimador de momento de inercia.

#### **Requisitos**

- Ha seleccionado el control vectorial sin encóder.
- El par de carga debe ser constante mientras el motor acelera o frena. Ejemplos de par de carga constante son las aplicaciones de cintas transportadoras y centrifugadoras, entre otros. Por ejemplo, no se permiten las aplicaciones de ventiladores.
- La consigna de velocidad está libre de señales superpuestas no deseadas.
- El motor y la carga están unidos mediante montaje con interferencia. No se permiten accionamientos que presenten deslizamiento entre el eje del motor y la carga (por ejemplo, por correas flojas o desgastadas).

Si no se cumplen las condiciones generales, no se debe activar el estimador de momento de inercia.

#### **Procedimiento**

- 1. Establezca  $p1400.18 = 1$ .
- 2. Verifique:  $p1496 \neq 0$
- 3. Active el modelo de aceleración del preajuste del regulador de velocidad: p1400.20 = 1.

Ha activado el estimador de momento de inercia. ❒

## **Parámetro**

#### **Ajustes más importantes**

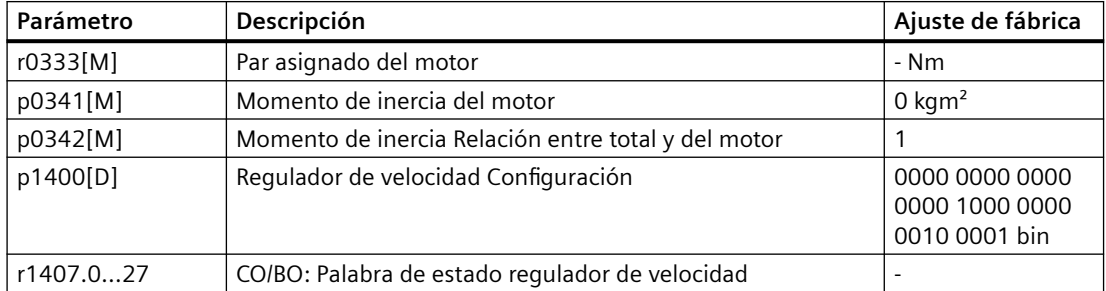

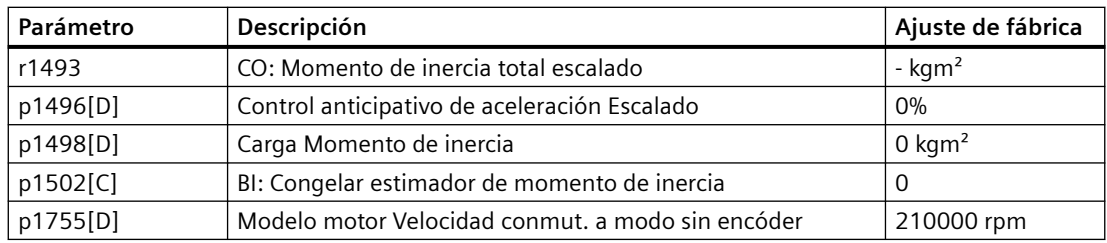

## **Ajustes avanzados**

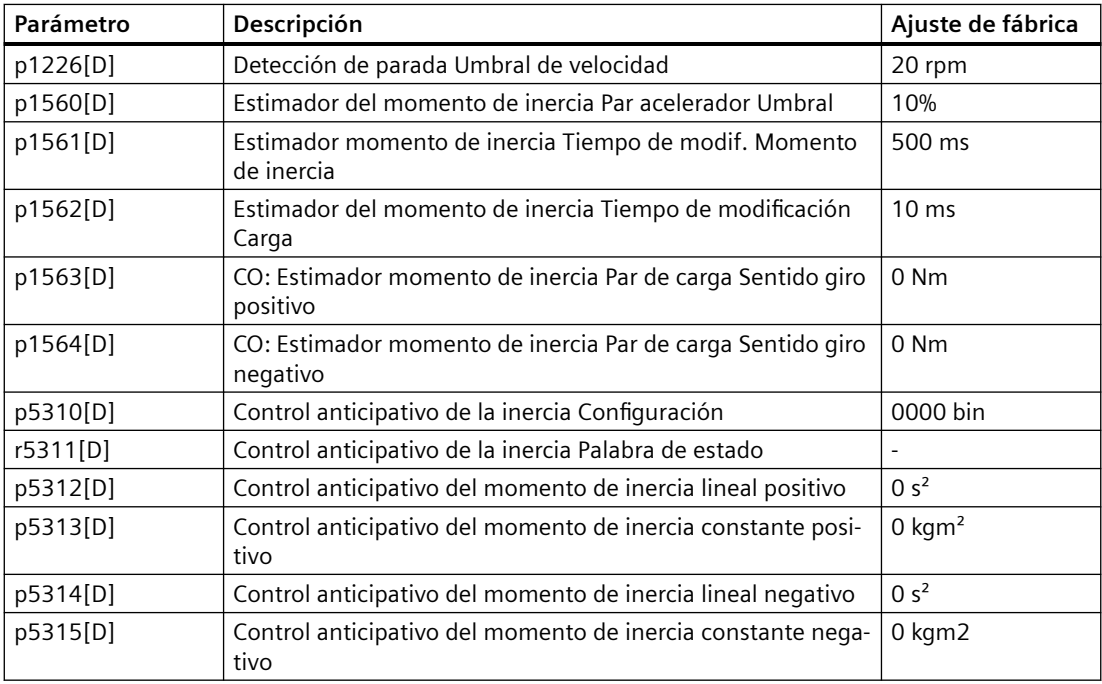

# **8.20.4 Ejemplos de aplicación para la regulación del motor**

Encontrará más información sobre el ajuste de la regulación del motor en determinadas aplicaciones en Internet:

- $\bigcirc$  dimensionamiento y puesta en marcha de aparatos de elevación de serie ([https://](https://support.industry.siemens.com/cs/de/en/view/103156155) [support.industry.siemens.com/cs/de/en/view/103156155](https://support.industry.siemens.com/cs/de/en/view/103156155))
- $\bigcirc$  Puesta en marcha de un compresor regulado por presión [\(https://](https://support.industry.siemens.com/cs/ww/en/view/77491582) [support.industry.siemens.com/cs/ww/en/view/77491582\)](https://support.industry.siemens.com/cs/ww/en/view/77491582)

# **8.21 Frenado eléctrico del motor**

## **8.21.1 Frenado eléctrico**

#### **Vista general**

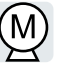

#### **Frenado como modo generador del motor**

Cuando el motor frena eléctricamente la carga conectada, transforma energía cinética en energía eléctrica. La energía de frenado E que se libera en forma de energía eléctrica al frenar la carga es proporcional al momento de inercia J del motor y la carga y al cuadrado de la velocidad n. El motor intenta transferir la energía eléctrica al convertidor.

#### **Características principales de las funciones de frenado**

#### **Frenado por corriente continua**

El frenado por corriente continua impide que el motor transfiera la energía de frenado al convertidor. El convertidor inyecta una co‐ rriente continua al motor y, de este modo, lo frena. El motor trans‐ forma la energía de frenado E de la carga en calor.

- *Ventaja:* el motor frena la carga sin que el convertidor tenga que seguir procesando potencia generadora.
- *Desventajas:* intenso calentamiento del motor; ningún com‐ portamiento de frenado definido; no hay par de frenado cons‐ tante; no hay par de frenado en parada; se pierde la energía de frenado E en forma de calor; no funciona en caso de fallo de la red.

#### **Frenado combinado**

Es una variante del frenado por corriente continua. El convertidor frena el motor con un tiempo de deceleración definido e inyecta una corriente continua a la intensidad de salida.

#### **Frenado por resistencia**

El convertidor transforma la energía eléctrica en calor con ayuda de una resistencia de freno.

- *Ventajas:* comportamiento de frenado definido; no hay calen‐ tamiento adicional del motor; par de frenado constante
- *Desventajas:* necesita una resistencia de freno; se pierde ener‐ gía de frenado E en forma de calor

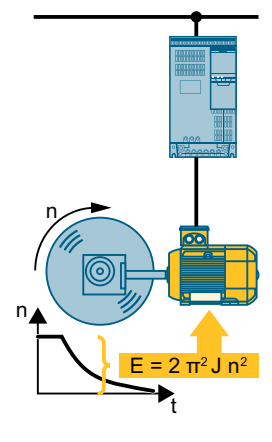

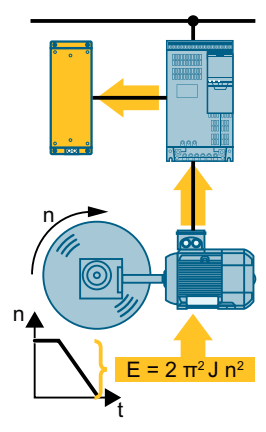

## **Método de frenado en función del caso de aplicación**

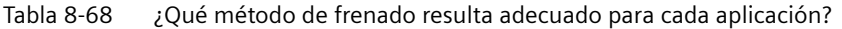

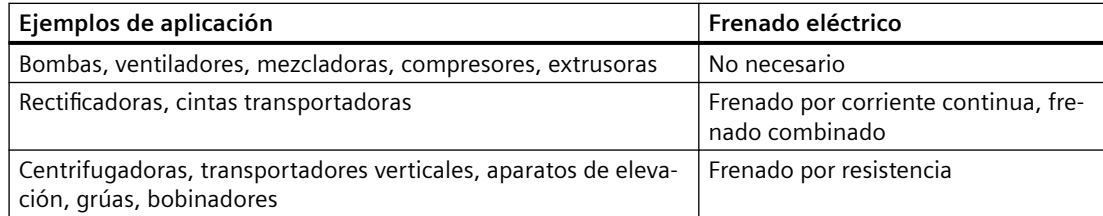

## **8.21.2 Frenado corriente continua**

#### **Vista general**

El frenado por corriente continua se utiliza para aplicaciones en las que el motor debe frenar de forma activa, pero donde el convertidor no dispone de realimentación de energía a la red ni de una resistencia de freno.

Aplicaciones típicas para el frenado por corriente continua:

- Centrifugadoras
- Sierras
- Rectificadoras
- Cintas transportadoras

El frenado por corriente continua no es admisible en aplicaciones con cargas suspendidas, p. ej., aparatos de elevación o transportadores verticales.

#### **Requisitos**

La función de frenado por corriente continua solo es posible en motores asíncronos.

#### **ATENCIÓN**

#### **Sobrecalentamiento del motor por frenado por corriente continua**

Si el frenado por corriente continua se utiliza de forma demasiado prolongada o frecuente, el motor se sobrecalienta. En consecuencia, pueden producirse daños en el motor.

- Vigile la temperatura del motor.
- Deje que el motor se enfríe durante un tiempo suficiente entre las operaciones de frenado.
- En caso necesario, elija otro método de frenado para el motor.

#### **Descripción del funcionamiento**

En el frenado por corriente continua circula una intensidad de frenado constante por el motor. Mientras el motor sigue girando, la corriente continua provoca un par de frenado en el motor.

Existen las siguientes configuraciones para el frenado por corriente continua:

- Frenado por corriente continua mediante orden de mando
- Frenado por corriente continua cuando la velocidad cae por debajo de la velocidad inicial
- Frenado por corriente continua cuando se desconecta el motor

Independientemente de la configuración, el frenado por corriente continua también se puede definir como reacción a determinados fallos del convertidor.

## **ADVERTENCIA**

#### **Aceleración imprevista del motor**

En las siguientes configuraciones, el convertidor puede acelerar el motor a la velocidad de consigna sin que sea necesaria una nueva orden CON:

- Frenado por corriente continua mediante orden de mando

- Frenado por corriente continua cuando la velocidad cae por debajo de la velocidad inicial

Una aceleración imprevista del motor puede causar lesiones graves o daños materiales.

• Tenga en cuenta el comportamiento del accionamiento en el controlador superior.

#### **Frenado por corriente continua mediante orden de mando**

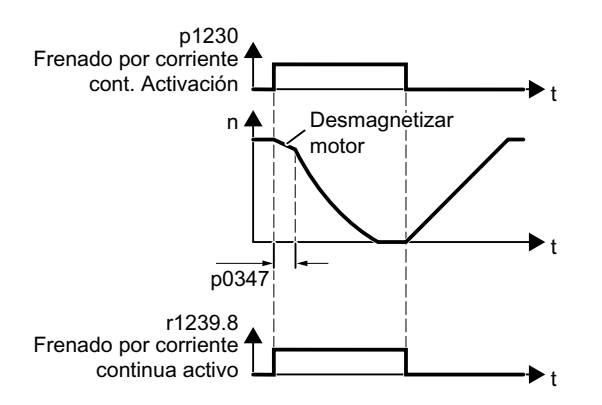

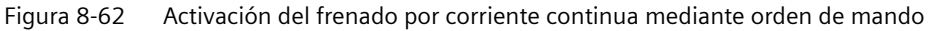

Ajuste p1231 = 4 y p1230 = orden de mando.

La orden de mando "Frenado por corriente cont. Activación" activa y desactiva el frenado por corriente continua:

Señal 1:

Para desmagnetizar el motor, el convertidor desconecta el motor de la alimentación durante "Tiempo de desexcitación del motor" p0347.

El convertidor activa el frenado por corriente continua.

• Señal 0: el accionamiento vuelve a cambiar al régimen normal.

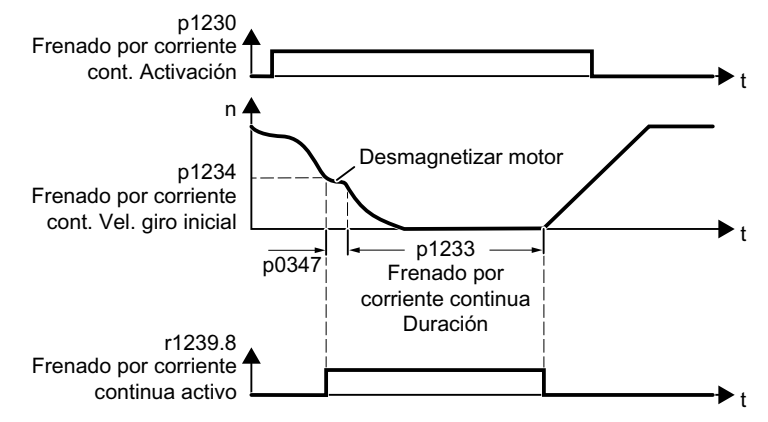

**Frenado por corriente continua cuando la velocidad cae por debajo de la velocidad inicial**

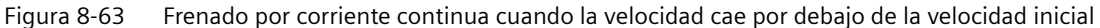

Ajuste p1231 = 14 y p1230 = orden de mando.

Si la orden para el frenado por corriente continua está activa (p1230 = señal 1), sucede lo siguiente:

- 1. Si velocidad del motor < velocidad inicial p1234: Para desmagnetizar el motor, el convertidor desconecta el motor de la alimentación durante "Tiempo de desexcitación del motor" p0347.
- 2. El convertidor activa el frenado por corriente continua.
- 3. El accionamiento vuelve a cambiar al régimen normal, si se cumple por lo menos una de las siguientes condiciones:
	- Ha transcurrido el tiempo "Frenado por corriente continua Duración" p1233.
	- La orden para el frenado por corriente continua está inactiva (p1230 = señal 0).

#### **Frenado por corriente continua cuando se desconecta el motor**

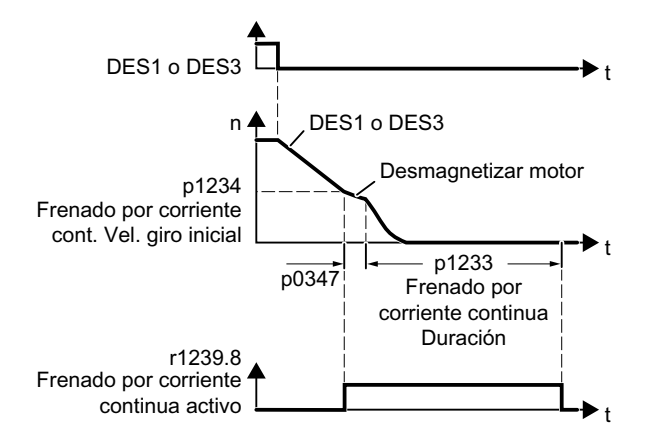

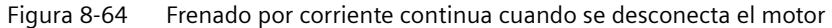

Ajuste p1231 =  $5.$ 

Tras una orden DES1 o DES3, sucede lo siguiente:

- 1. El motor frena en la rampa de deceleración DES1 o DES3 hasta alcanzar la velocidad inicial p1234.
- 2. Para desmagnetizar el motor, el convertidor desconecta el motor de la alimentación durante "Tiempo de desexcitación del motor" p0347.
- 3. El convertidor activa el frenado por corriente continua.
- 4. Una vez transcurrido el tiempo "Frenado por corriente continua Duración" p1233, el convertidor desconecta el motor de la alimentación.

Si la orden DES1 se desactiva antes de que haya transcurrido el tiempo "Frenado por corriente continua Duración" p1233, el convertidor finaliza el frenado por corriente continua y cambia al régimen normal.

#### **Frenado por corriente continua como reacción ante un fallo**

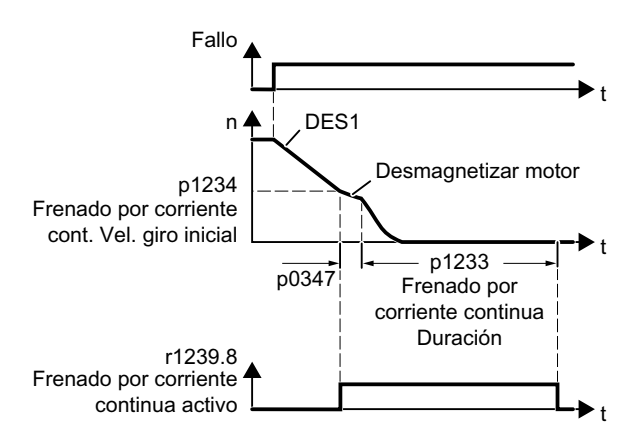

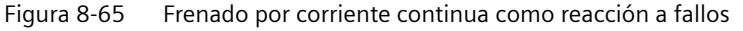

Ajuste p2101[x] = 6 y p2100[x] al código de fallo correspondiente.

Si ha definido el frenado por corriente continua como reacción ante un fallo, sucederá lo siguiente:

- 1. El convertidor frena el motor con DES1.
- 2. Para desmagnetizar el motor, el convertidor desconecta el motor de la alimentación durante "Tiempo de desexcitación del motor" p0347.
- 3. El convertidor activa el frenado por corriente continua.
- 4. Una vez transcurrido el tiempo "Frenado por corriente continua Duración" p1233, el convertidor desconecta el motor de la alimentación.

#### **Parámetro**

#### **Ajustes para el frenado por corriente continua**

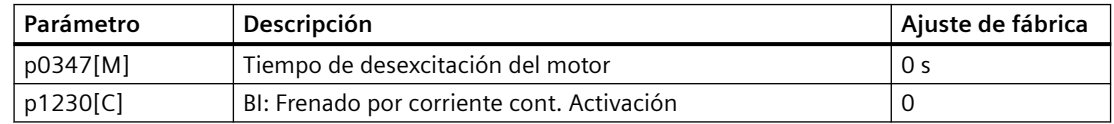

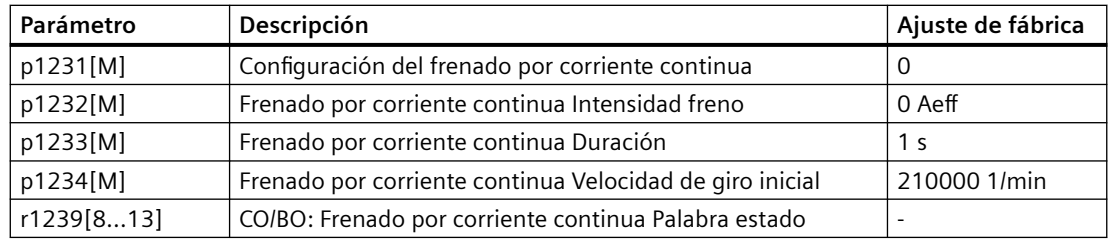

#### Tabla 8-69 Configuración del frenado por corriente continua como reacción ante fallos

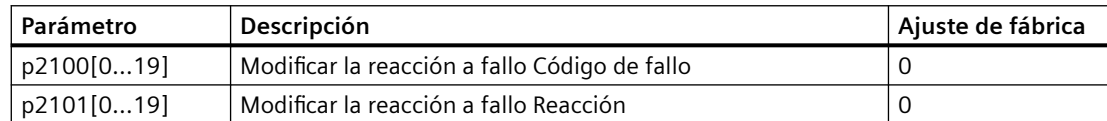

## **8.21.3 Frenado combinado**

#### **Vista general**

El frenado combinado es idóneo para aplicaciones en las que el motor gira normalmente a velocidad constante y solo de vez en cuando debe frenar hasta la parada.

Las siguientes aplicaciones son habitualmente aptas para el frenado combinado:

- Centrifugadoras
- **Sierras**
- Rectificadoras
- Transportadores horizontales

El frenado combinado no es admisible en aplicaciones con cargas suspendidas, p. ej., aparatos de elevación o transportadores verticales.

#### **Descripción del funcionamiento**

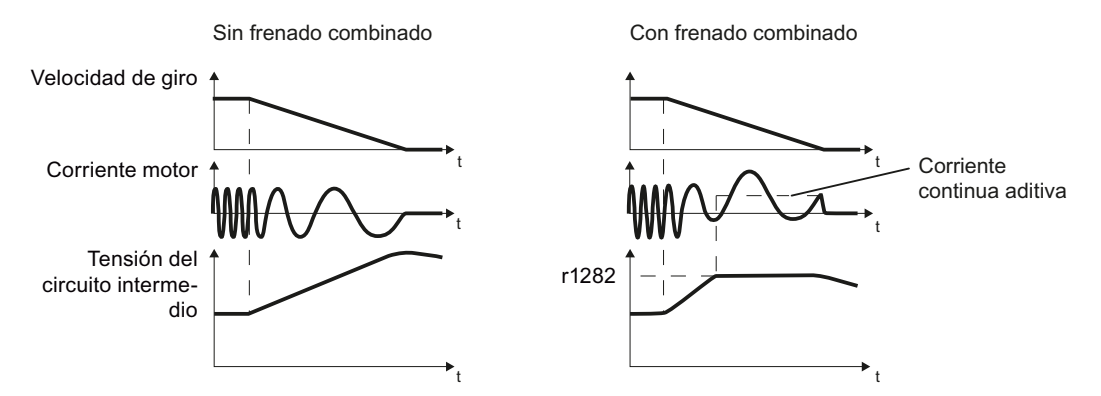

Figura 8-66 Frenado del motor con y sin frenado combinado activo

El frenado combinado impide el aumento de la tensión del circuito intermedio por encima de un valor crítico. El convertidor activa el frenado combinado en función de la tensión del circuito intermedio. A partir de un umbral (r1282) de la tensión en el circuito intermedio, el convertidor suma una corriente continua a la intensidad del motor. La corriente continua frena el motor e impide un aumento excesivo de la tensión en el circuito intermedio.

#### **Nota**

El frenado combinado solo es posible en combinación con el control por U/f.

El frenado combinado no funciona en los siguientes casos:

- La función "Rearranque al vuelo" está activa
- El frenado por corriente continua está activo
- La regulación vectorial está seleccionada

### **ATENCIÓN**

#### **Sobrecalentamiento del motor por frenado combinado**

Si el frenado combinado se utiliza de forma demasiado prolongada o frecuente, el motor se sobrecalienta. En consecuencia, pueden producirse daños en el motor.

- Vigile la temperatura del motor.
- Deje que el motor se enfríe durante un tiempo suficiente entre las operaciones de frenado.
- En caso necesario, elija otro método de frenado para el motor.

## **Parámetro**

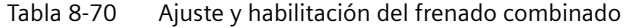

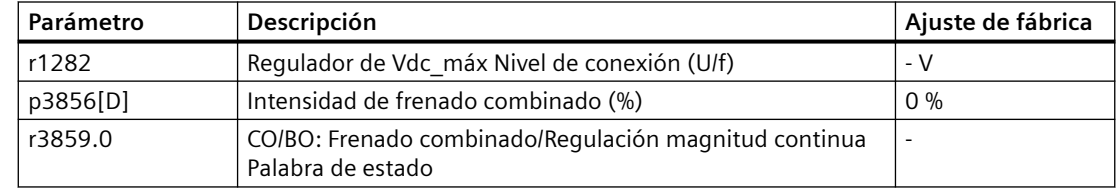

### **8.21.4 Frenado por resistencia**

#### **Vista general**

El frenado por resistencia procesa la potencia generadora que se libera al frenar el motor. Esto permite al convertidor acelerar y frenar el motor con la misma dinámica.

Las siguientes aplicaciones son típicas para el frenado por resistencia:

- Centrifugadora
- Transportadores horizontales
- Transportadores verticales y oblicuos
- Aparato de elevación
*8.21 Frenado eléctrico del motor*

## **Descripción del funcionamiento**

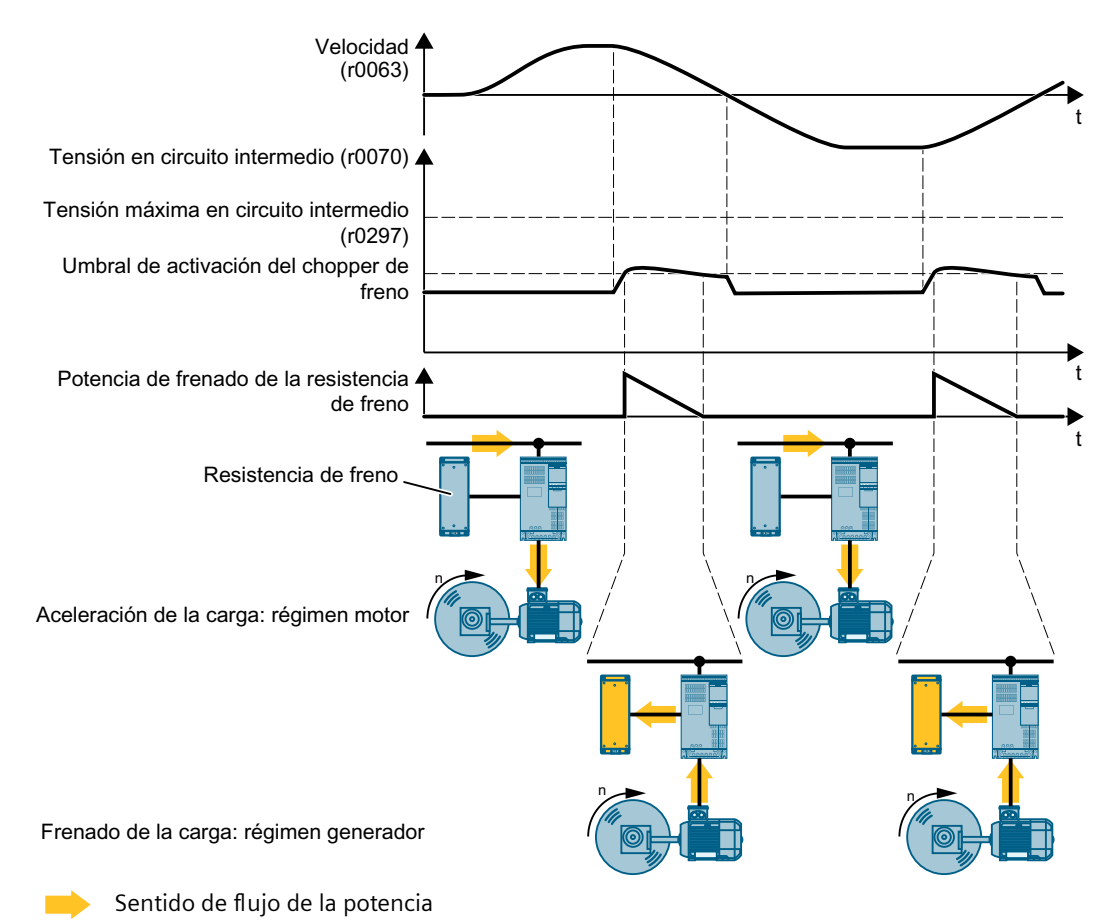

Figura 8-67 Representación temporal simplificada del frenado por resistencia

Al frenar, el motor proporciona potencia generadora al convertidor. La potencia generadora provoca el aumento de la tensión del circuito intermedio en el convertidor. Al rebasarse el umbral de activación del chopper de freno, el convertidor transmite la potencia generadora a la resistencia de freno. La resistencia de freno transforma la potencia generadora en calor, lo que evita un fallo del convertidor por exceso de tensión en el circuito intermedio.

Ajuste de fábrica del umbral de activación del chopper de freno: 760 V

## **ATENCIÓN**

#### **Sobrecarga del aislamiento del motor al frenar**

Al frenar el motor aumenta la tensión en el circuito intermedio y con ello el esfuerzo dieléctrico del motor. En circunstancias desfavorables, el convertidor puede llegar a sobrecargar el aislamiento del motor y dañar el motor.

Baje el umbral de activación del chopper de freno.

*8.21 Frenado eléctrico del motor*

### **Procedimiento**

#### 1. **Ajuste de la potencia de frenado**

Ajuste con p0219 la potencia de frenado máxima que previsiblemente la resistencia de freno deberá absorber.

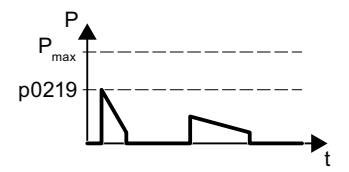

 $P_{\text{max}}$  Máxima potencia de frenado de la resistencia de freno

- p021 Máxima potencia de frenado de la aplicación
- $\mathbf{Q}$

Figura 8-68 Ejemplo de máxima potencia de frenado en una aplicación

p0219 > 0 activa el frenado por resistencia. Condiciones generales para p0219:

– p0219 es demasiado bajo:

El convertidor no puede transformar por completo en calor la potencia de frenado generada. El convertidor prolonga el tiempo de deceleración del motor para reducir la potencia de frenado.

– p0219 > máxima potencia de frenado de la resistencia de freno: La vigilancia de temperatura de la resistencia de freno puede provocar un fallo del convertidor.

[Vigilancia de la temperatura de la resistencia de freno](#page-124-0) (Página [123\)](#page-124-0)

Máxima potencia de frenado de la resistencia de freno:

 $\Box$  [Resistencia de freno](#page-483-0) (Página [482](#page-483-0))

La herramienta SIZER para PC ayuda a calcular la máxima potencia de frenado.  $\Box$  Ayuda a la configuración (Página [504](#page-505-0))

#### 2. **En caso necesario: baje el umbral de activación del chopper de freno**

- $-$  Ajuste p0212.8 = 1
- Mida la tensión de conexión del convertidor.
- Introduzca en p0210 el valor nominal de la tensión de conexión del convertidor. Si conoce el valor de tensión en el lugar de uso previsto del convertidor, introdúzcalo en p0210.

Ha ajustado el frenado por resistencia. ❒

## **Ejemplo**

En Internet encontrará un ejemplo de dimensionado y puesta en marcha de un accionamiento con resistencia de freno:

 $\binom{4}{1}$  dimensionamiento y puesta en marcha de aparatos de elevación de serie ([https://](https://support.industry.siemens.com/cs/de/en/view/103156155) [support.industry.siemens.com/cs/de/en/view/103156155](https://support.industry.siemens.com/cs/de/en/view/103156155))

*8.21 Frenado eléctrico del motor*

## **Parámetro**

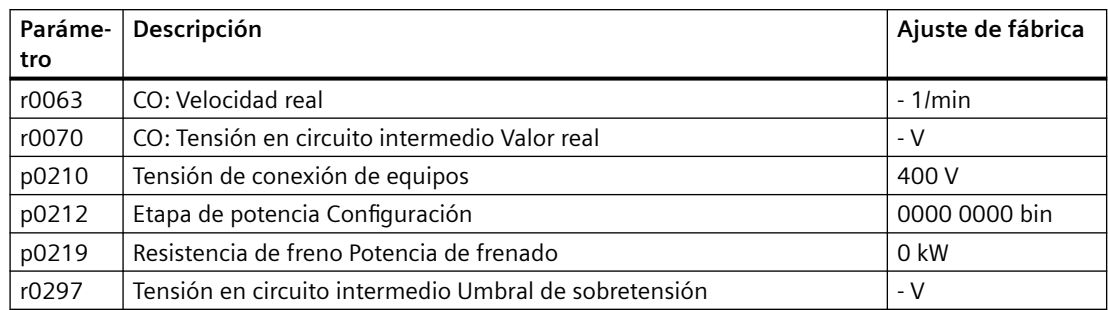

## **Más información**

#### **Interacciones con otras funciones**

Al ajustar la potencia de frenado de la resistencia de freno (p0219 > 0), el convertidor desactiva la regulación de Vdc\_máx.

[Protección del motor y del convertidor por medio de la limitación de tensión](#page-372-0) (Página [371](#page-372-0))

Al mismo tiempo, p0219 define el límite de potencia generadora p1531 para la regulación vectorial.

[Control vectorial sin sensor](#page-336-0) (Página [335](#page-336-0))

*8.22 Protección contra sobreintensidad*

## **8.22 Protección contra sobreintensidad**

#### **Vista general**

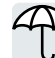

El control por U/f impide una intensidad de motor demasiado elevada modificando la frecuencia de salida y la tensión del motor (regulador I-máx)

## **Requisitos**

Ha seleccionado el control por U/f.

La aplicación debe permitir que el par del motor disminuya a bajas velocidades.

#### **Descripción del funcionamiento**

El regulador I-máx influye sobre la frecuencia de salida y también sobre la tensión del motor.

Si la intensidad del motor al acelerar alcanza el límite de intensidad, el regulador I-máx prolonga el proceso de aceleración.

Si en modo estacionario la carga del motor aumenta tanto que la intensidad del motor alcanza el límite de intensidad, el regulador I-máx reduce tanto la velocidad como la tensión del motor hasta que la intensidad del motor vuelve a estar dentro del rango permitido.

Si la intensidad del motor al frenar alcanza el límite de intensidad, el regulador I-máx prolonga el proceso de frenado.

#### **Cambio de la configuración**

El ajuste de fábrica de la ganancia proporcional y el tiempo de acción integral del regulador I-máx garantiza un funcionamiento sin fallos en la mayoría de los casos.

Solo se debe modificar el ajuste de fábrica del regulador I-máx en los siguientes casos excepcionales:

- Al alcanzar el límite de intensidad, la velocidad o el par del motor tienden a generar vibraciones.
- El convertidor falla con un aviso de sobreintensidad.

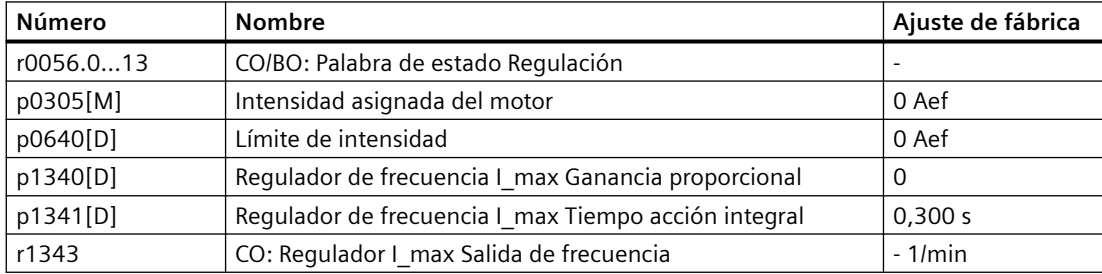

*8.23 Protección del convertidor con vigilancia de temperatura*

## **8.23 Protección del convertidor con vigilancia de temperatura**

## **Vista general**

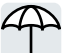

La temperatura del convertidor depende fundamentalmente de los siguientes factores:

- la temperatura ambiente;
- las pérdidas óhmicas, que aumentan en proporción a la intensidad de salida;
- las pérdidas por conmutación, que aumentan en proporción a la frecuencia de pulsación.

## **Tipos de vigilancia**

El convertidor vigila su temperatura de las formas siguientes:

- Vigilancia I<sup>2</sup> t (alarma A07805, fallo F30005)
- Medición de la temperatura del chip del Power Module (alarma A05006, fallo F30024)
- Medición de la temperatura del disipador del Power Module (alarma A05000, fallo F30004)

## **Descripción del funcionamiento**

## **Reacción en sobrecarga con p0290 = 0**

El convertidor reacciona en función del tipo de regulación ajustado:

- En caso de regulación vectorial, el convertidor reduce la intensidad de salida.
- En caso de control por U/f, el convertidor reduce la velocidad.

Una vez se ha solucionado la sobrecarga, el convertidor habilita de nuevo la intensidad de salida o la velocidad.

Si la medida no puede impedir la sobrecarga térmica del convertidor, este desconecta el motor con el fallo F30024.

## **Reacción en sobrecarga con p0290 = 1**

El convertidor desconecta el motor de inmediato con el fallo F30024.

## **Reacción en sobrecarga con p0290 = 2**

Recomendamos este ajuste para accionamientos con par cuadrático, p. ej. ventiladores.

#### *8.23 Protección del convertidor con vigilancia de temperatura*

El convertidor reacciona en 2 etapas:

1. Si el convertidor opera con una consigna de frecuencia de pulsación p1800 elevada, el convertidor reduce su frecuencia de pulsación a partir de p1800. A pesar de la reducción provisional de la frecuencia de pulsación, la intensidad de salida para carga básica permanece en el valor que esté asignado al parámetro p1800.

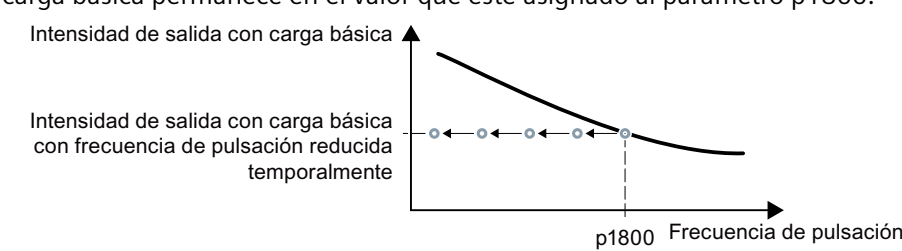

Figura 8-69 Característica de derating e intensidad de salida para carga básica en caso de sobrecarga

Una vez se ha solucionado la sobrecarga, el convertidor aumenta de nuevo la frecuencia de pulsación hasta la consigna de frecuencia pulsación p1800.

- 2. Si no es posible reducir provisionalmente la frecuencia de pulsación o evitar el peligro de sobrecarga térmica, sigue la etapa 2:
	- En caso de regulación vectorial, el convertidor reduce su intensidad de salida.
	- En caso de control por U/f, el convertidor reduce la velocidad.

Una vez se ha solucionado la sobrecarga, el convertidor habilita de nuevo la intensidad de salida o la velocidad.

Si ambas medidas no pueden impedir la sobrecarga térmica de la etapa de potencia, el convertidor desconecta el motor con el fallo F30024.

#### **Reacción en sobrecarga con p0290 = 3**

Si el convertidor opera con una frecuencia de pulsación elevada, el convertidor reduce su frecuencia de pulsación a partir de la consigna p1800.

A pesar de la reducción provisional de la frecuencia de pulsación, la intensidad de salida máxima permanece en el valor que esté asignado a la consigna de frecuencia de pulsación. Ver también  $p0290 = 2.$ 

Una vez se ha solucionado la sobrecarga, el convertidor aumenta de nuevo la frecuencia de pulsación hasta la consigna de frecuencia pulsación p1800.

Si no es posible reducir provisionalmente la frecuencia de pulsación o evitar la sobrecarga térmica de la etapa de potencia, el convertidor desconecta el motor con el fallo F30024.

#### *8.23 Protección del convertidor con vigilancia de temperatura*

#### **Reacción en sobrecarga con p0290 = 12**

El convertidor reacciona en 2 etapas:

- 1. Si el convertidor opera con una consigna de frecuencia de pulsación p1800 elevada, el convertidor reduce su frecuencia de pulsación a partir de p1800. No hay derating de intensidad debido a la elevada consigna de frecuencia de pulsación. Una vez se ha solucionado la sobrecarga, el convertidor aumenta de nuevo la frecuencia de pulsación hasta la consigna de frecuencia pulsación p1800.
- 2. Si no es posible reducir provisionalmente la frecuencia de pulsación o evitar la sobrecarga térmica del convertidor, sigue la etapa 2:
	- En caso de regulación vectorial, el convertidor reduce la intensidad de salida.
	- En caso de control por U/f, el convertidor reduce la velocidad.

Una vez se ha solucionado la sobrecarga, el convertidor habilita de nuevo la intensidad de salida o la velocidad.

Si ambas medidas no pueden impedir la sobrecarga térmica de la etapa de potencia, el convertidor desconecta el motor con el fallo F30024.

#### **Reacción en sobrecarga con p0290 = 13**

Se recomienda este ajuste para accionamientos con par de arranque elevado.

Si el convertidor opera con una frecuencia de pulsación elevada, el convertidor reduce su frecuencia de pulsación a partir de la consigna p1800.

No hay derating de intensidad debido a la elevada consigna de frecuencia de pulsación.

Una vez se ha solucionado la sobrecarga, el convertidor aumenta de nuevo la frecuencia de pulsación hasta la consigna de frecuencia pulsación p1800.

Si no es posible reducir provisionalmente la frecuencia de pulsación o evitar la sobrecarga térmica de la etapa de potencia, el convertidor desconecta el motor con el fallo F30024.

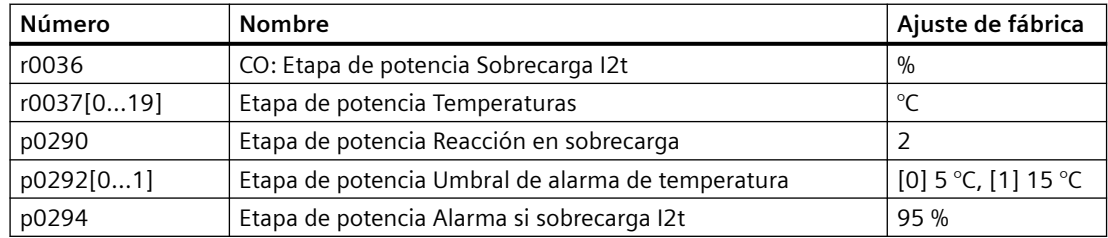

*8.24 Protección del motor con sensor de temperatura*

## **8.24 Protección del motor con sensor de temperatura**

## **Vista general**

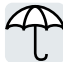

Para proteger el motor contra el exceso de temperatura, el convertidor puede evaluar uno de los siguientes sensores:

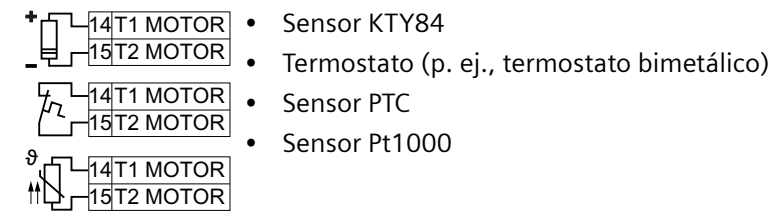

## **Descripción del funcionamiento**

#### **Sensor KTY84**

#### **ATENCIÓN**

**Sobrecalentamiento del motor por inversión de polaridad de un sensor KTY**

La conexión de un sensor KTY con los polos invertidos puede provocar daños en el motor por sobrecalentamiento, ya que el convertidor no detecta el exceso de temperatura del motor.

• Conecte el sensor KTY con la polaridad adecuada.

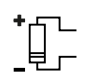

Con un sensor KTY, el convertidor vigila tanto la temperatura del motor como el propio sensor para detectar roturas de hilo o cortocircuitos:

• Vigilancia de temperatura:

Con un sensor KTY, el convertidor evalúa la temperatura del motor en el rango de -48 °C ...  $+248$  °C.

La temperatura para el umbral de alarma y fallo se ajusta mediante los parámetros p0604 y p0605, respectivamente.

- Alarma Exceso de temperatura (A07910): - Temperatura del motor  $>$  p0604 y p0610 = 0
- Fallo Exceso de temperatura (F07011):

El convertidor responde con fallo en los siguientes casos:

- Temperatura del motor > p0605
- Temperatura del motor > p0604 y p0610 > 0
- Vigilancia de sensores (A07015 y F07016):
	- Rotura de hilo:

El convertidor interpreta una resistencia > 2120 Ω como rotura de hilo y emite la alarma A07015. Después de 100 milisegundos, el convertidor conmuta a fallo con F07016.

– Cortocircuito:

El convertidor interpreta una resistencia < 50 Ω como cortocircuito y emite la alarma A07015. Después de 100 milisegundos, el convertidor conmuta a fallo con F07016.

#### *8.24 Protección del motor con sensor de temperatura*

### **Termostato**

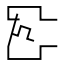

El convertidor interpreta una resistencia ≥100 Ω como termostato bimetálico abierto y reacciona de acuerdo con el ajuste de p0610.

#### **Sensor PTC**

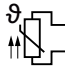

El convertidor interpreta una resistencia > 1650 Ω como exceso de temperatura y reacciona de acuerdo con el ajuste de p0610.

El convertidor interpreta una resistencia < 20 Ω como cortocircuito y reacciona con el aviso de alarma A07015. Si la alarma perdura más de 100 milisegundos, el convertidor se interrumpe con el fallo F07016.

#### **Sensor Pt1000**

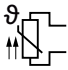

Con un sensor Pt1000, el convertidor vigila tanto la temperatura del motor como el propio sensor para detectar roturas de hilo o cortocircuitos:

• Vigilancia de temperatura:

Con un sensor Pt1000, el convertidor evalúa la temperatura del motor en el rango de – 48 °C  $\dots$  +248 °C.

La temperatura para el umbral de alarma y fallo se ajusta mediante los parámetros p0604 y p0605, respectivamente.

- Alarma Exceso de temperatura (A07910): - Temperatura del motor >  $p0604$  y  $p0610 = 0$
- Fallo Exceso de temperatura (F07011):
	- El convertidor responde con fallo en los siguientes casos:
	- Temperatura del motor > p0605
	- Temperatura del motor >  $p0604$  y  $p0610$  > 0
- Vigilancia de sensores (A07015 y F07016):
	- Rotura de hilo:

El convertidor interpreta una resistencia > 2120 Ω como rotura de hilo y emite la alarma A07015. Después de 100 milisegundos, el convertidor conmuta a fallo con F07016.

– Cortocircuito:

El convertidor interpreta una resistencia < 603 Ω como cortocircuito y emite la alarma A07015. Después de 100 milisegundos, el convertidor conmuta a fallo con F07016.

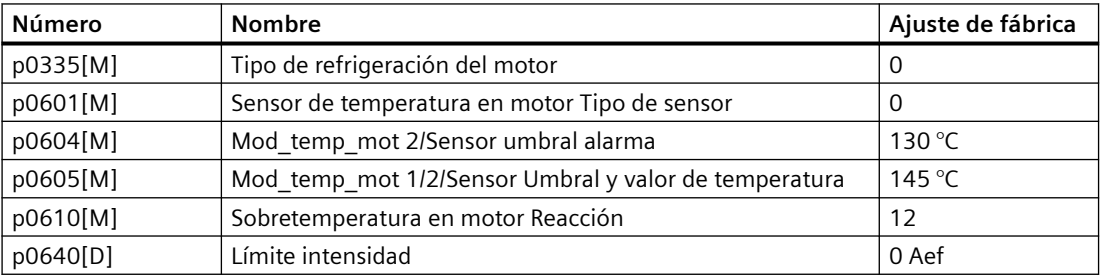

*8.25 Protección del motor mediante el cálculo de la temperatura*

## **8.25 Protección del motor mediante el cálculo de la temperatura**

#### **Resumen**

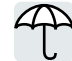

El convertidor calcula la temperatura del motor basándose en un modelo térmico de motor. Tras la puesta en marcha, el convertidor ajusta el tipo de motor térmico para que se corresponda con el motor.

El modelo térmico de motor responde más rápido a los incrementos de temperatura que un sensor de temperatura.

Si el modelo térmico de motor se usa en combinación con un sensor de temperatura, por ejemplo, un Pt1000, el convertidor corrige el modelo de acuerdo con la temperatura medida.

## **Descripción de la función**

#### **Modelo térmico de motor 2 para motores de inducción**

El modelo térmico de motor 2 para motores de inducción es un modelo de masa 3 térmico que consta del núcleo del estátor, el devanado del estátor y un rotor. El modelo térmico de motor 2 calcula la temperatura tanto en el devanado del estátor como en el rotor.

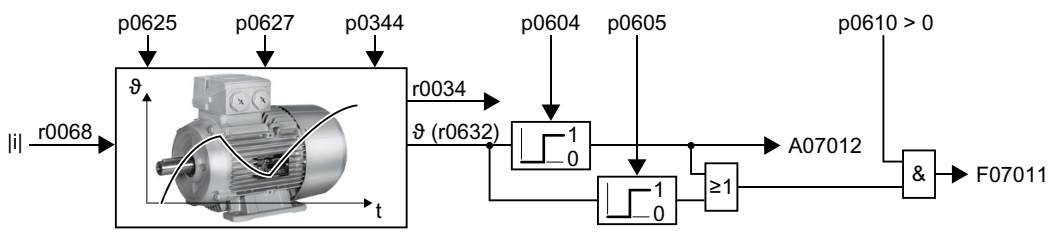

Figura 8-70 Modelo térmico de motor 2 para motores de inducción

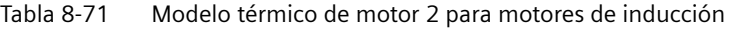

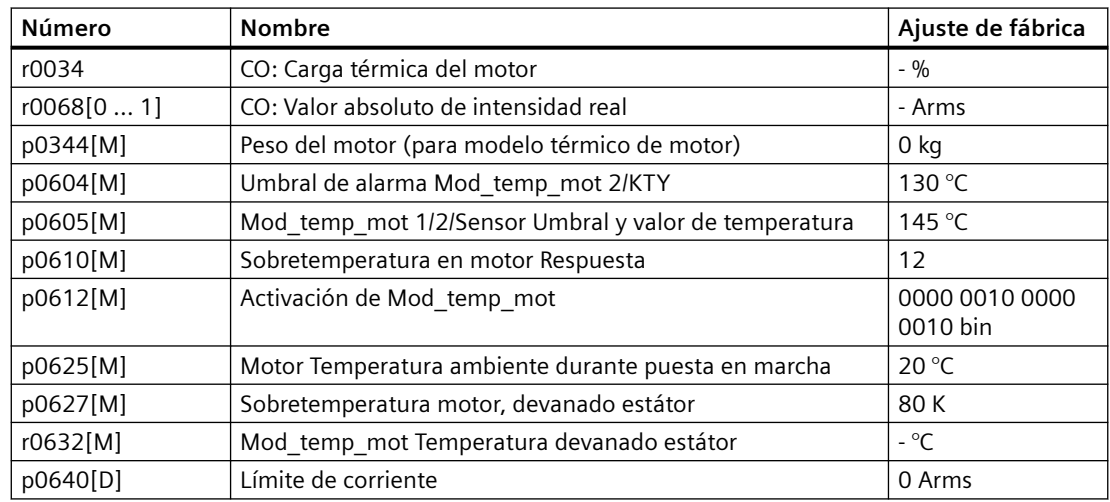

*8.25 Protección del motor mediante el cálculo de la temperatura*

## **Modelo térmico de motor 1 para motores síncronos**

Encontrará información sobre el modelo térmico del motor 1 para motores síncronos en los esquemas de funciones 8016 y 8017 del Manual de listas.

*8.26 ¿Cómo se puede proteger de sobrecargas al motor en conformidad con IEC/UL 61800-5-1?*

## **8.26 ¿Cómo se puede proteger de sobrecargas al motor en conformidad con IEC/UL 61800-5-1?**

#### **Resumen**

El modelo térmico del motor del convertidor cumple los requisitos de protección contra sobrecargas del motor según IEC/UL 61800-5-1.

Para cumplir los requisitos de protección contra sobrecargas del motor según IEC/UL 61800-5-1, es posible que deban ajustarse algunos parámetros del modelo térmico del motor.

## **Requisitos**

Ha introducido correctamente los datos del motor durante la puesta en marcha rápida.

#### **ATENCIÓN**

**Sobrecarga térmica de motores no Siemens debido a un umbral de disparo demasiado elevado**

Con un motor Siemens, el convertidor ajusta el umbral de disparo del modelo térmico del motor para que se corresponda con el motor. Para motores no Siemens, el convertidor no puede asegurar en todos los casos que el umbral de disparo sea totalmente correcto para el motor. Un umbral de disparo que está ajustado demasiado alto puede provocar una sobrecarga térmica y dañar así el motor.

• Si es necesario, reduzca el umbral de disparo p0605, p0615 o p5391 correspondiente para un motor no Siemens.

## **Procedimiento**

- 1. Ajuste  $p0610 = 12$ .
- 2. Ajuste los parámetros siguientes según el motor:
	- Motor asíncrono:  $p0612.1 = 1$  $p0612.9 = 1$ Para motores sin sensor de temperatura:  $p0625 = 40$  °C
	- Motor síncrono  $p0612.0 = 1$  $p0612.8 = 1$ Para motores sin sensor de temperatura:  $p0613 = 40$  °C

No se debe aumentar el umbral de disparo p0605, p0615 o p5391 parametrizado en el juego de datos del motor.

Si se modifican parámetros adicionales del modelo térmico de motor, el convertidor puede dejar de cumplir la protección contra sobrecargas del motor en conformidad con IEC/UL 61800‑5‑1.

## <span id="page-372-0"></span>**8.27 Protección del motor y del convertidor por medio de la limitación de tensión**

## **Vista general**

Para accionar la carga, un motor eléctrico transforma la energía eléctrica en energía mecánica. Cuando el motor es accionado por su propia carga, p. ej., debido a la inercia de la carga al frenar, el flujo de energía se invierte: el motor trabaja temporalmente como generador y transforma la energía mecánica en energía eléctrica. La energía eléctrica fluye del motor al convertidor. Si el convertidor no puede entregar la energía eléctrica proporcionada por el motor, p. ej., a una resistencia de freno, el convertidor guarda la energía en sus condensadores del circuito intermedio. De este modo, aumenta la tensión del circuito intermedio Vdc en el convertidor.

Una tensión excesiva del circuito intermedio provoca daños tanto en el convertidor como en el motor. Por ese motivo, el convertidor vigila la tensión del circuito intermedio y desconecta el motor conectado con el fallo "Sobretensión en circuito intermedio".

## **Descripción del funcionamiento**

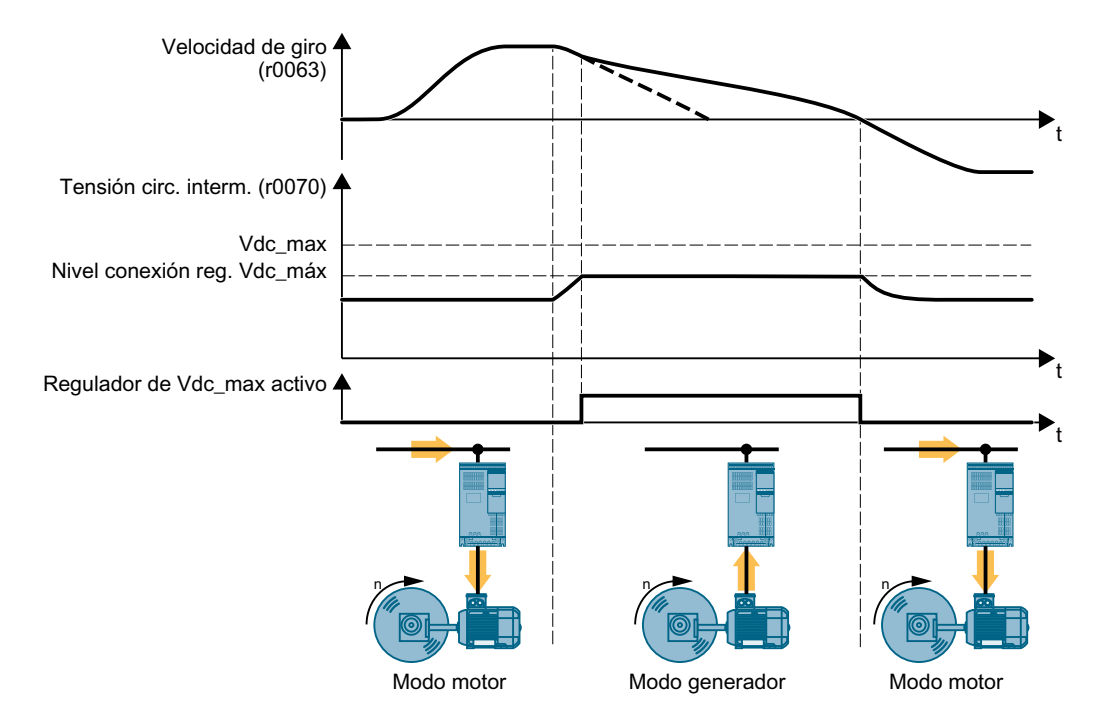

#### **Protección del motor y del convertidor frente a sobretensión**

Figura 8-71 Representación simplificada de la regulación de Vdc máx

La regulación de Vdc\_máx prolonga el tiempo de deceleración del motor al frenar. De este modo, el motor solo devuelve al convertidor la energía que se cubre en función de las pérdidas en el convertidor. La tensión del circuito intermedio se mantiene en el rango admisible.

La regulación de Vdc\_máx no es apropiada para aplicaciones con régimen generador sostenido del motor, p. ej., aparatos de elevación o centrifugadoras.

[Frenado eléctrico del motor](#page-351-0) (Página [350](#page-351-0))

*8.27 Protección del motor y del convertidor por medio de la limitación de tensión*

## **Parámetro**

## **Parámetros de la regulación de Vdc\_máx**

Los parámetros se diferencian según el tipo de regulación del motor.

Tabla 8-72 Parámetros del control por U/f

| Parámetro | Descripción                                                    | Ajuste de fábrica |  |
|-----------|----------------------------------------------------------------|-------------------|--|
| p0210     | Tensión de conexión de equipos                                 | 400 V             |  |
| p1280[D]  | Regulador de Vdc Configuración (U/f)                           |                   |  |
| r1282     | Regulador de Vdc_máx Nivel de conexión (U/f)                   | - V               |  |
| p1283[0n] | Regulador de Vdc Factor dinámico (U/f)                         | 100 %             |  |
| p1294     | Regulador de Vdc_max Medida automática del nivel CON (U/f)   0 |                   |  |

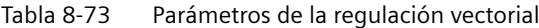

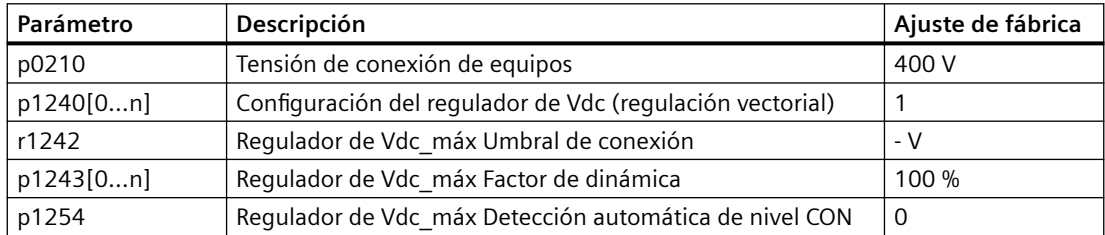

Encontrará más información acerca de esta función en el esquema de funciones 6320 o 6220 del Manual de listas.

[Vista general de los manuales](#page-503-0) (Página [502](#page-503-0))

## <span id="page-374-0"></span>**8.28 Rearranque al vuelo: conexión sobre un motor en marcha**

#### **Vista general**

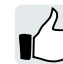

Si se alimenta el motor cuando todavía está girando, es muy probable que sin la función "Rearranque al vuelo" se produzca un fallo por sobreintensidad (F30001 o F07801). Ejemplos de aplicaciones con el motor rotando accidentalmente antes de conectar la alimentación:

- El motor gira tras un breve corte de red.
- Un flujo de aire acciona un rodete de ventilador.
- Una carga con un alto momento de inercia acciona el motor.

## **Descripción del funcionamiento**

La función "Rearranque al vuelo" consta de los pasos siguientes:

- 1. Tras la orden CON, el convertidor inyecta al motor la intensidad de búsqueda y aumenta la frecuencia de salida.
- 2. Si la frecuencia de salida alcanza la velocidad actual del motor, el convertidor espera durante el tiempo de excitación del motor.
- 3. El convertidor acelera el motor hasta la consigna de velocidad actual.

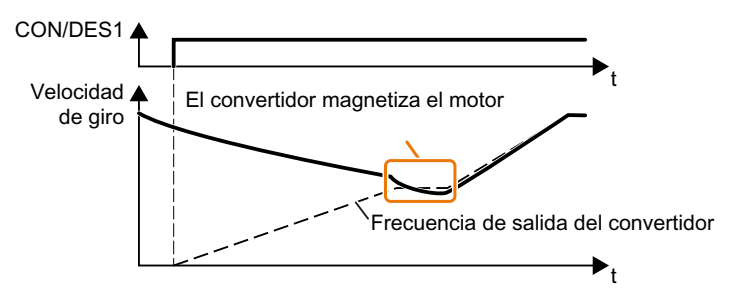

Figura 8-72 Funcionamiento básico de la función "Rearranque al vuelo"

## **Parámetro**

#### **Ajustar la función "Rearranque al vuelo"**

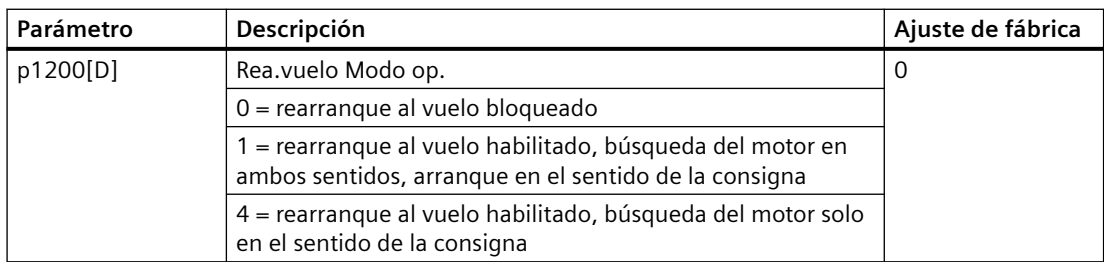

#### **No hay función "Rearranque al vuelo" en accionamientos multimotor**

Si el convertidor acciona varios motores al mismo tiempo, la función "Rearranque al vuelo" no se debe habilitar.

## *8.28 Rearranque al vuelo: conexión sobre un motor en marcha*

Excepción: un acoplamiento mecánico se encarga de que todos los motores giren siempre con la misma velocidad.

| Parámetro | Ajuste de fábrica                                    |                                                       |
|-----------|------------------------------------------------------|-------------------------------------------------------|
| p0346[M]  | Tiempo de excitación del motor                       | 0 <sub>s</sub>                                        |
| p0347[M]  | Tiempo de desexcitación del motor                    | 0 <sub>s</sub>                                        |
| p1201[C]  | BI: Rearranque al vuelo Habilitación Fuente de señal |                                                       |
| p1202[D]  | Rea.vuelo Int. bq.                                   | Ajuste de fábrica<br>en función del Po-<br>wer Module |
| p1203[D]  | Rearrangue al vuelo Velocidad de búsqueda Factor     | Ajuste de fábrica<br>en función del Po-<br>wer Module |

Tabla 8-74 Ajustes avanzados

## **8.29 Rearranque automático**

## **Vista general**

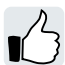

El rearranque automático incluye dos funciones distintas:

- El convertidor confirma los fallos automáticamente.
- El convertidor vuelve a conectar el motor automáticamente tras producirse un fallo de la red u otro fallo.

El convertidor interpreta los siguientes resultados como fallo de la red:

- El convertidor notifica el fallo F30003 (subtensión en el circuito intermedio) tras interrumpirse brevemente la tensión de red del convertidor.
- Todas las alimentaciones del convertidor están interrumpidas, y todos los acumuladores de energía del convertidor están tan descargados que falla la electrónica del convertidor.

## **Descripción del funcionamiento**

## **Ajuste del rearranque automático**

## **ADVERTENCIA**

**Movimiento inesperado de la máquina al estar activado el rearranque automático**

Con el "Rearranque automático" activo (p1210 > 1), el motor arranca automáticamente tras un fallo de la red. Los movimientos inesperados de partes de la máquina pueden provocar daños materiales y lesiones graves.

• Proteja las zonas peligrosas dentro de la máquina para que nadie se aproxime accidentalmente.

Si existe la posibilidad de que el motor continúe girando durante un tiempo prolongado tras un fallo de la red u otro fallo, debe activar adicionalmente la función "Rearranque al vuelo".

Rearranque al vuelo: conexión sobre un motor en marcha (Página [373](#page-374-0))

Mediante p1210, seleccione el modo de rearranque automático que se ajuste a su aplicación.

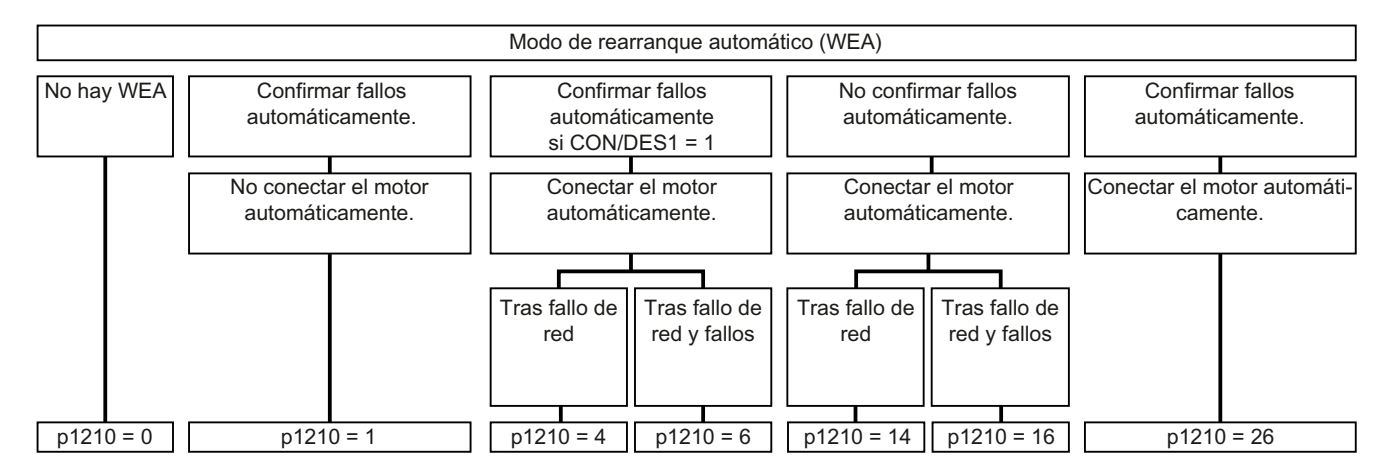

#### *8.29 Rearranque automático*

#### Figura 8-73 Modos de rearranque automático

El funcionamiento del resto de los parámetros se describe en la figura y tabla siguientes.

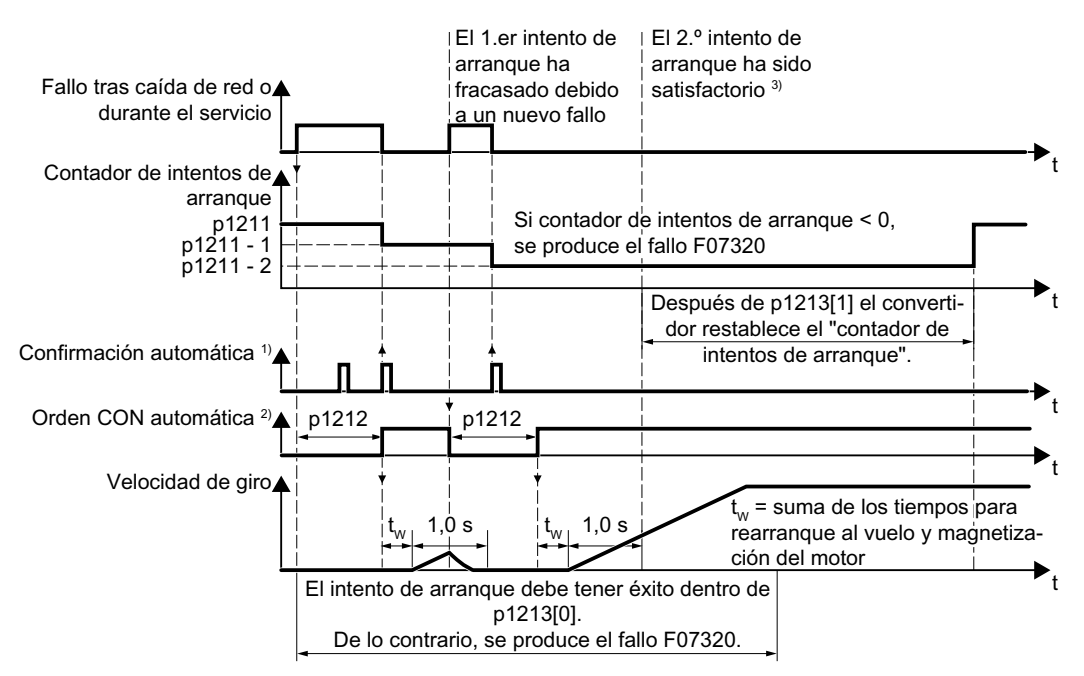

<sup>1)</sup> El convertidor confirma los fallos automáticamente bajo las siguientes condiciones:

- $p1210 = 1626$ : siempre.
- p1210 = 4 ó 6: si está presente la orden para conectar el motor en una entrada digital o a través del bus de campo (CON/DES1 = 1).
- p1210 = 14 ó 16: nunca.

2) El convertidor intenta conectar el motor automáticamente bajo las condiciones siguientes:

- $p1210 = 1:$  nunca.
- p1210 = 4, 6, 14, 16 ó 26: si está presente la orden para conectar el motor en una entrada digital o a través del bus de campo (CON/DES1 = 1).

3) Si no se produce ningún fallo un segundo después del rearranque al vuelo y la magnetización (r0056.4 = 1), el intento de arranque se considera satisfactorio.

Figura 8-74 Comportamiento en el tiempo del rearranque automático

Encontrará más información en la lista de parámetros.

#### **Ajustes avanzados**

Si desea suprimir el rearranque automático en determinados fallos, debe introducir los números de fallo correspondientes en p1206[0 … 9].

Ejemplo: p1206[0] = 07331  $\Rightarrow$  En el fallo F07331 no se produce ningún rearranque.

Esta supresión del rearranque automático solo funciona con el ajuste p1210 = 6, 16 ó 26.

## **Nota**

#### **Arranque del motor a pesar de la orden DES a través de bus de campo**

Al interrumpirse la comunicación de bus de campo, el convertidor reacciona con un fallo. Con uno de los ajustes p1210 = 6, 16 o 26, el convertidor confirma el fallo automáticamente y el motor vuelve a arrancar aunque el controlador superior intente enviar una orden DES al convertidor.

• Para evitar que el motor arranque automáticamente en caso de fallo de la comunicación de bus de campo, introduzca el número de fallo del error de comunicación en el parámetro p1206.

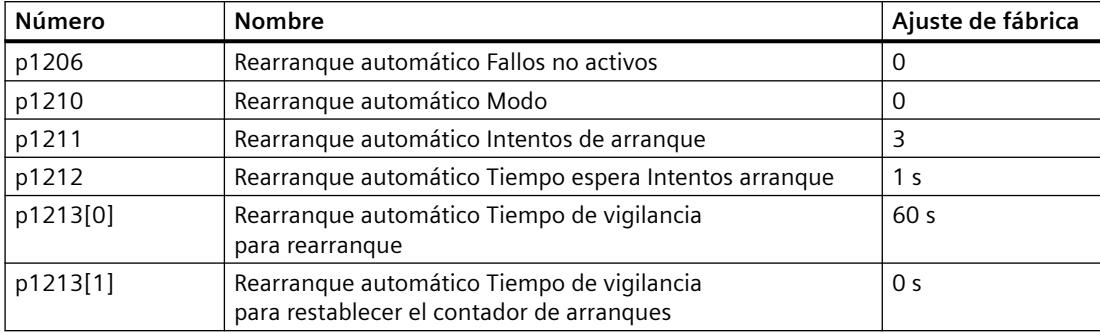

*8.30 Respaldo cinético (regulación Vdc\_mín)*

## **8.30 Respaldo cinético (regulación Vdc\_mín)**

#### **Vista general**

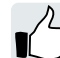

El respaldo cinético aumenta la disponibilidad del accionamiento. El respaldo cinético aprovecha la energía cinética de la carga para puentear microinterrupciones o fallos de la red. Durante una microinterrupción, el convertidor mantiene alimentado el motor el mayor tiempo posible. El tiempo de respaldo máximo típico es un segundo.

#### **Requisitos**

Para utilizar adecuadamente la función "Respaldo cinético" deben cumplirse los siguientes requisitos:

- La máquina accionada tiene una masa de inercia suficientemente grande.
- La aplicación permite frenar el motor durante un fallo de la red.

#### **Descripción del funcionamiento**

Si se produce una microinterrupción, la tensión del circuito intermedio del convertidor disminuye. A partir de un umbral ajustable, actúa el respaldo cinético (regulación  $V_{\text{DC min}}$ ). La regulación V<sub>DC min</sub> fuerza un régimen ligeramente generador. De este modo el convertidor cubre sus pérdidas y las del motor aprovechando la energía cinética de la carga. La velocidad de la carga disminuye pero la tensión del circuito intermedio permanece constante durante el respaldo cinético. Tras restablecerse la red, el convertidor regresa de inmediato al régimen normal.

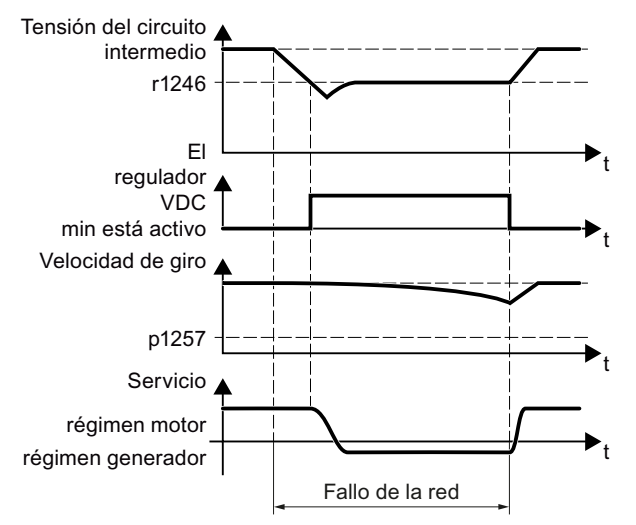

Figura 8-75 Funcionamiento básico del respaldo cinético

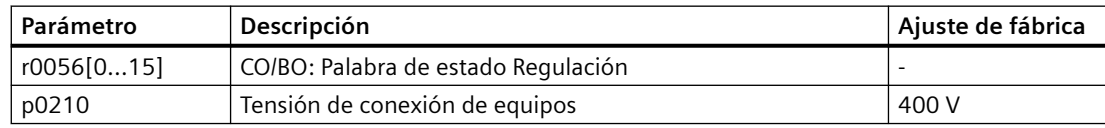

## *8.30 Respaldo cinético (regulación Vdc\_mín)*

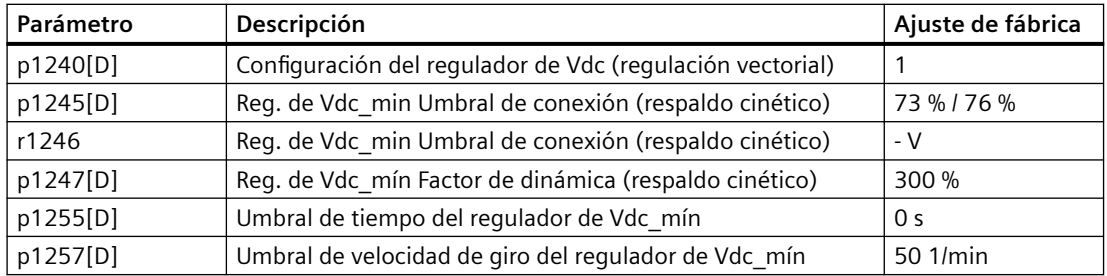

*8.31 Optimización de rendimiento*

## **8.31 Optimización de rendimiento**

#### **Vista general**

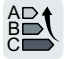

La optimización de rendimiento reduce las pérdidas del motor en la medida de lo posible. La optimización de rendimiento activa tiene las siguientes ventajas:

- Menores costes energéticos
- Menor calentamiento del motor
- Menor emisión de ruidos del motor

La optimización de rendimiento activa tiene la siguiente desventaja:

• Tiempos de aceleración más largos y mayores caídas de la velocidad en caso de golpes de par.

Esta desventaja solo es relevante en caso de que el motor deba ofrecer muy altas prestaciones dinámicas. Cuando está activa la optimización de rendimiento, la regulación de motor del convertidor impide también el vuelco del motor.

#### **Requisitos**

La optimización de rendimiento funciona en las siguientes condiciones:

- Funcionamiento con motor asíncrono
- En el convertidor está ajustada la regulación vectorial.

## **Descripción del funcionamiento**

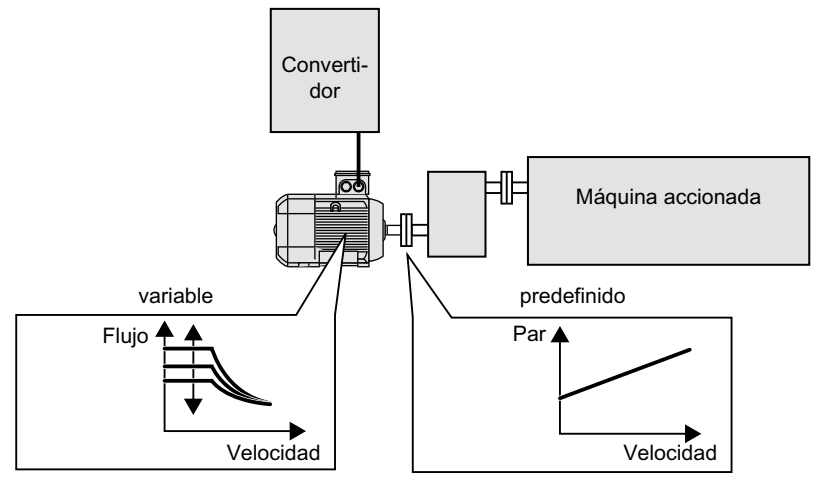

Figura 8-76 Optimización de rendimiento mediante cambio del flujo del motor

Las tres magnitudes ajustables directamente desde el convertidor, y que determinan el rendimiento de un motor asíncrono, son la velocidad, el par y el flujo.

Sin embargo, la velocidad y el par son especificados por la máquina accionada en cada aplicación. Por ello, la única magnitud variable que queda disponible para la optimización de rendimiento es el flujo.

*8.31 Optimización de rendimiento*

El convertidor cuenta con dos métodos distintos de optimización de rendimiento.

#### **Optimización de rendimiento, método 2**

Habitualmente, el método 2 de optimización de rendimiento permite obtener un rendimiento mayor que el método 1.

Se recomienda usar el método 2.

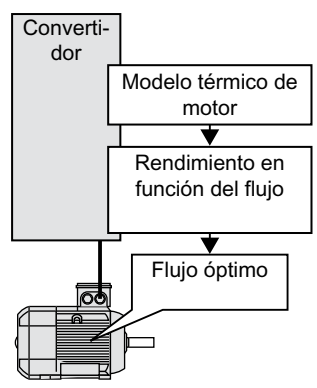

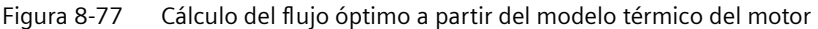

A partir de su modelo térmico de motor, el convertidor calcula de manera continua la interdependencia del rendimiento y el flujo para el punto de trabajo actual del motor. Tras ello, ajusta el flujo para obtener un rendimiento óptimo.

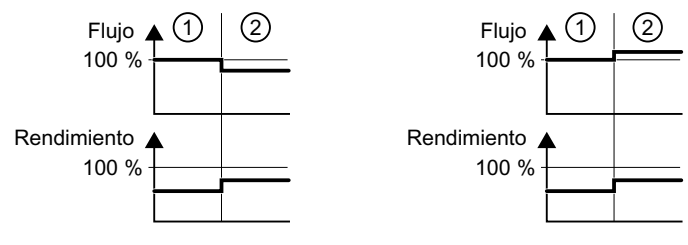

1) Optimización de rendimiento no activa

2) Optimización de rendimiento activa

Figura 8-78 Resultado cualitativo de la optimización de rendimiento, método 2

En función del punto de trabajo del motor, el convertidor reduce o aumenta el flujo en la zona de carga parcial.

#### **Optimización de rendimiento, método 1**

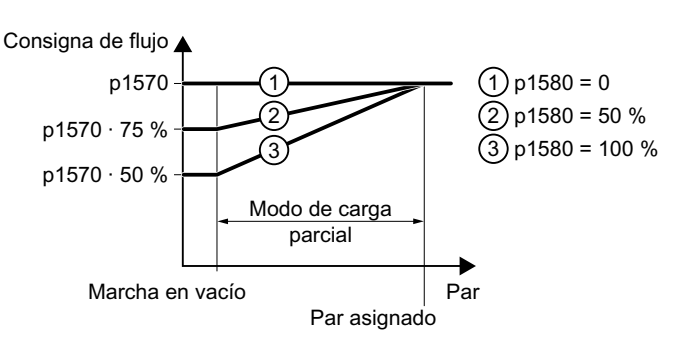

Figura 8-79 Reducción de la consigna de flujo en la zona de carga parcial del motor

#### *8.31 Optimización de rendimiento*

Entre la marcha en vacío y el par asignado, el motor trabaja en la zona de carga parcial. En función de p1580, el convertidor reduce la consigna de flujo de modo lineal con el par en la zona de carga parcial.

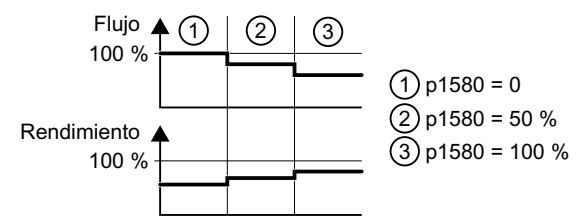

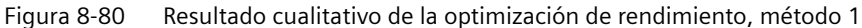

La reducción del flujo en la zona de carga parcial del motor da lugar a un mayor rendimiento.

| Número   | <b>Nombre</b>                                     | Ajuste de fábrica          |  |
|----------|---------------------------------------------------|----------------------------|--|
| p1401[D] | Regulación de flujo Configuración                 | 0000 0000 0000<br>0110 bin |  |
| p1570[D] | CO: Consigna de flujo                             | 100 %                      |  |
| p3315[D] | Optimización de rendimiento 2 Flujo Límite mínimo | 50 %                       |  |
| p3316[D] | Optimización de rendimiento 2 Flujo Límite máximo | 110 %                      |  |

Tabla 8-75 Optimización de rendimiento, método 2

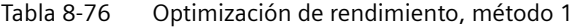

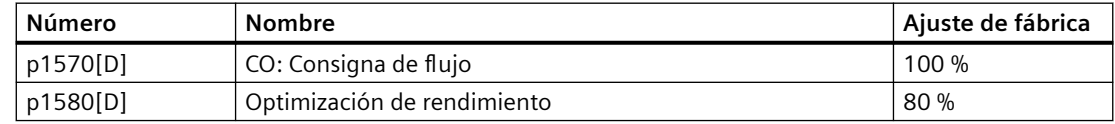

*8.32 Control del contactor de red*

## **8.32 Control del contactor de red**

## **Vista general**

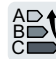

Un contactor de red desconecta el convertidor de la red y reduce así las pérdidas en el convertidor durante el tiempo que el motor no está en funcionamiento.

## **Requisitos**

El control del contactor de red exige que el convertidor cuente con una alimentación de 24 V. La alimentación de 24 V debe conservarse incluso con el contactor de red abierto.

## **Descripción del funcionamiento**

0000000000000 DC 24 V  $+24V$  IN  $0<sup>0</sup>$ 32 GND IN  $-K1$  $\cdot$  n8 $\theta$ 8 DI 3 <u>0722.3) 722.3</u> . . 18 DO 0 NC 19 DO 0 NO p0730 20 DO 0 COM 863.1 (r0863.1  $\overline{\mathsf{OC}}$ 

El convertidor controla su contactor de red a través de una salida digital.

Figura 8-81 Control del contactor de red a través de DO 0 con respuesta a través de DI 3

## **Activación del control del contactor de red**

Interconecte la salida digital que controla el contactor de red con la señal r0863.1. Ejemplo de DO 0: p0730 = 863.1.

## **Control del contactor de red con respuesta**

Interconecte p0860 con la señal de la correspondiente entrada digital.

- p0860 = 722.x: respuesta de un contacto NA a través de DIx
- p0860 = 723.x: respuesta de un contacto NC a través de DIx

## *8.32 Control del contactor de red*

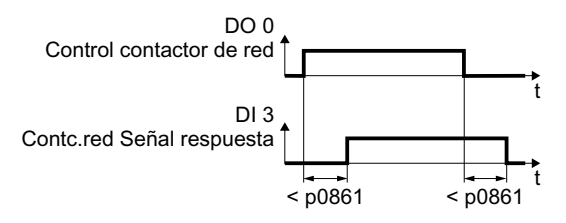

Figura 8-82 Control del contactor de red a través de DO 0 con respuesta a través de DI 3

Si la respuesta del contactor de red tarda más que el tiempo p0861, el convertidor emite el fallo F07300.

## **Parámetro**

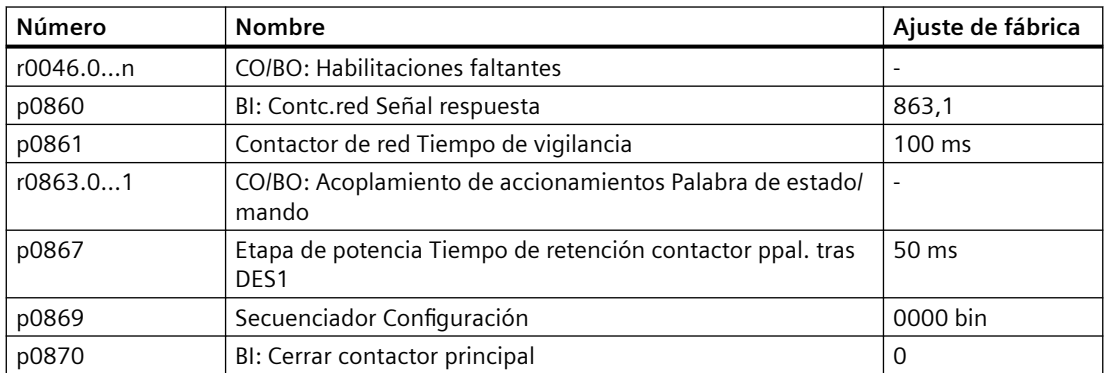

Encontrará más información en la lista de parámetros.

*8.33 Cálculo del ahorro de energía para turbomáquinas*

## **8.33 Cálculo del ahorro de energía para turbomáquinas**

## **Vista general**

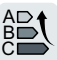

Cuando el caudal se regula mecánicamente mediante válvulas de compuerta o de mariposa, las turbomáquinas funcionan con velocidad constante según la frecuencia de red.

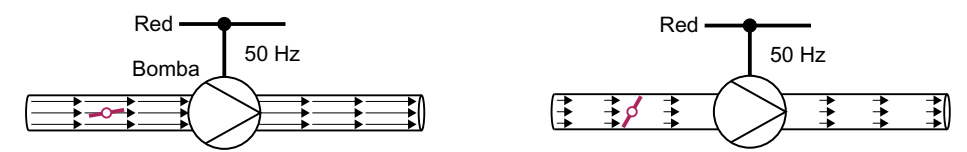

Figura 8-83 Regulación de flujo con bomba y válvula de mariposa en una red de 50 Hz

Cuanto menor es el caudal, peor es el rendimiento de la turbomáquina. La turbomáquina tiene el peor rendimiento cuando las válvulas de compuerta o de mariposa están completamente cerradas. Además pueden producirse efectos indeseados, p. ej., la formación de burbujas de vapor en líquidos (cavitación) o el calentamiento del fluido transportado.

El convertidor regula el caudal impulsado a través de la velocidad de la turbomáquina. Con la regulación del caudal, la turbomáquina funciona para cada caudal con el rendimiento óptimo. Gracias a esta circunstancia, en el servicio con carga parcial se necesita menos potencia eléctrica que con la regulación mediante válvulas de compuerta o de mariposa.

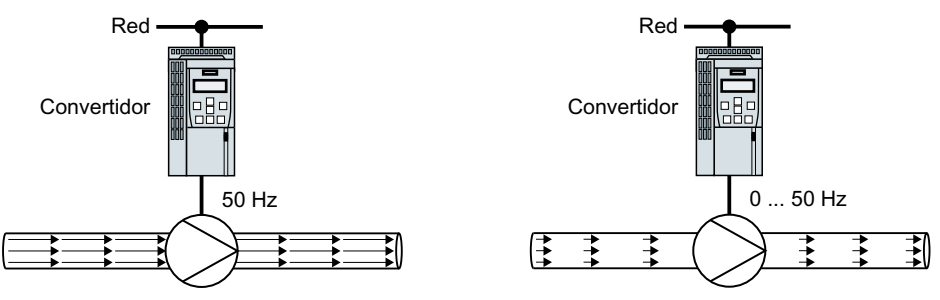

Figura 8-84 Regulación de flujo con bomba y convertidor

## **Descripción del funcionamiento**

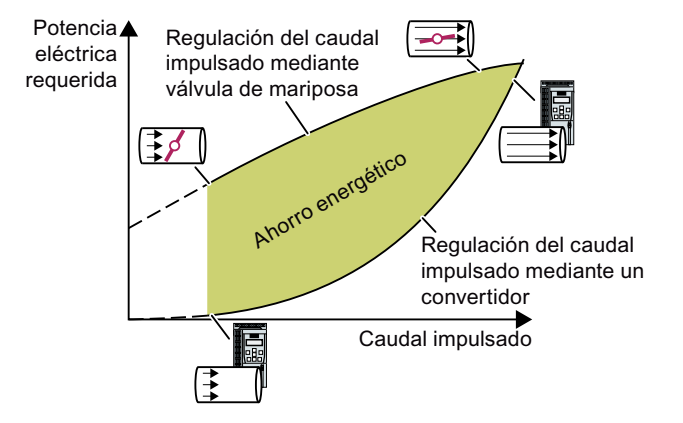

El convertidor calcula el ahorro energético a partir de la caracte‐ rística de flujo de una regulación mecánica de caudal y de la poten‐ cia eléctrica consumida medida.

El cálculo es apto, p. ej., para bombas centrífugas, ventilado‐ res y compresores radiales o axia‐ les.

*8.33 Cálculo del ahorro de energía para turbomáquinas*

#### **Característica de flujo**

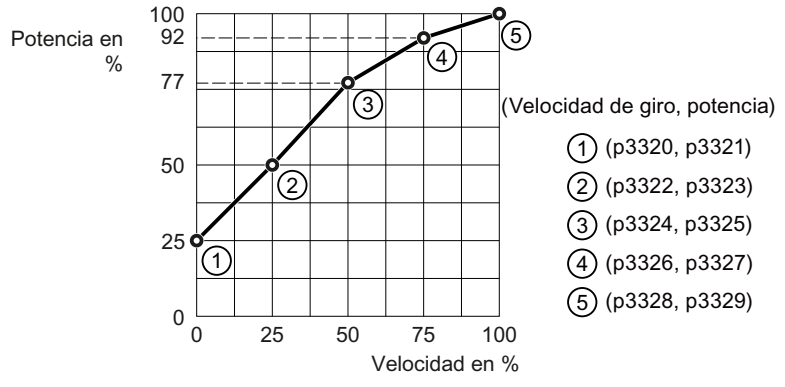

Figura 8-85 Ajuste de fábrica de la característica de flujo

Para ajustar la característica, necesita los siguientes datos del fabricante de la máquina para cada punto de interpolación de la velocidad:

- Los caudales de la turbomáquina correspondientes a 5 velocidades del convertidor seleccionadas.
- El consumo de potencia correspondiente a los 5 caudales a velocidad constante según la frecuencia de red y la estrangulación mecánica del caudal.

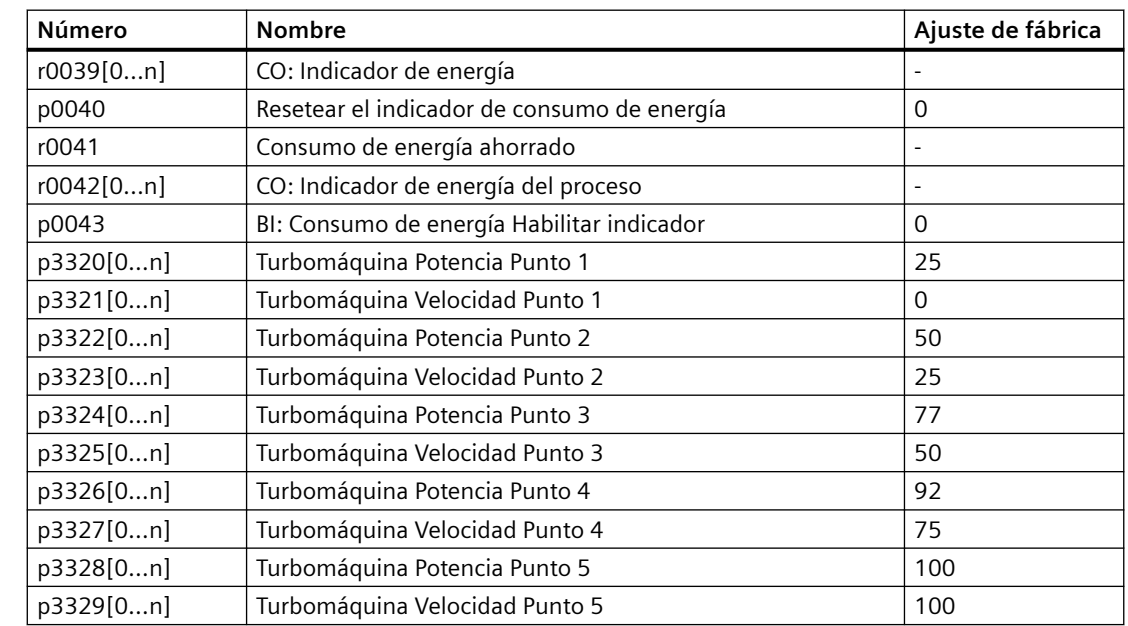

*8.34 Conmutación entre diferentes ajustes*

## **8.34 Conmutación entre diferentes ajustes**

### **Vista general**

En algunas aplicaciones el convertidor debe funcionar con distintos ajustes.

#### **Ejemplo:**

Varios motores se operan con un convertidor. El convertidor debe funcionar con los datos de motor correspondientes y el generador de rampa adecuado para cada motor.

## **Descripción del funcionamiento**

#### **Juegos de datos de accionamiento (Drive Data Set, DDS)**

Es posible parametrizar de maneras distintas algunas funciones del convertidor y luego cambiar entre los distintos ajustes.

#### **Nota**

Los datos de motor de los juegos de datos de accionamiento pueden conmutarse únicamente en el estado "Listo para servicio", con el motor desconectado. El tiempo de conmutación es de 50 ms aprox.

Si los datos del motor no se conmutan junto con los juegos de datos de accionamiento (es decir, el mismo número de motor en p0826), los juegos de datos de accionamiento también pueden conmutarse durante el funcionamiento.

Los parámetros correspondientes están indexados (índice 0 o 1). A través de órdenes de mando se selecciona uno de los dos índices y, por lo tanto, uno de los dos ajustes guardados.

Los ajustes que tienen el mismo índice en el convertidor se denominan juego de datos de accionamiento.

### *8.34 Conmutación entre diferentes ajustes*

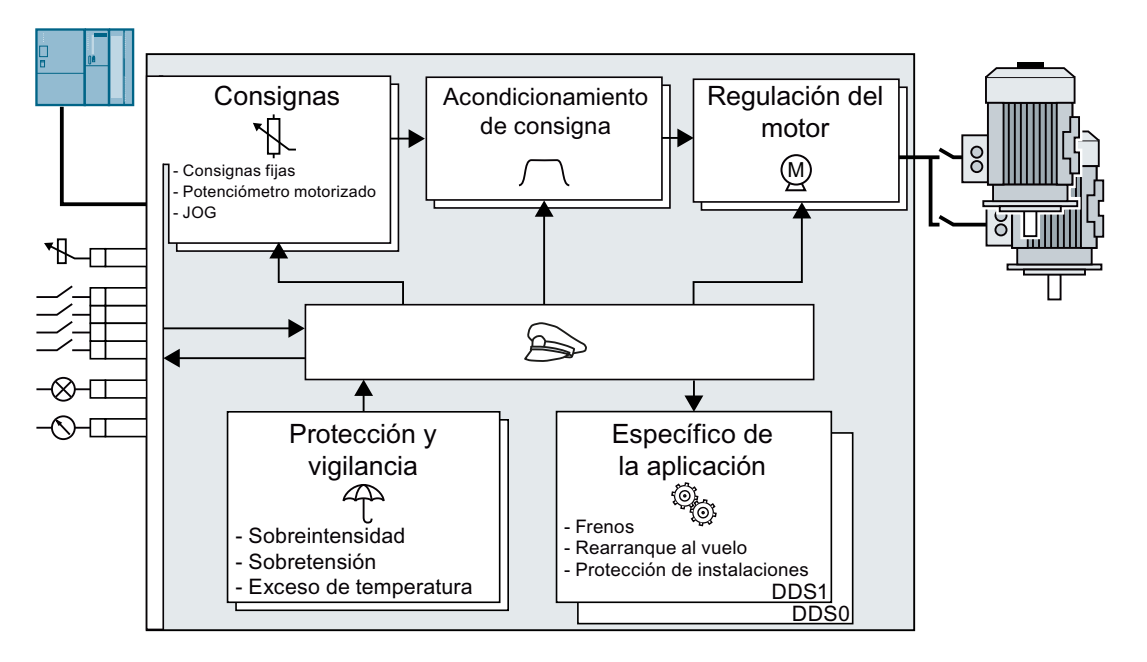

### **Selección del número de juegos de datos de accionamiento**

Con el parámetro p0180 se determina el número de juegos de datos de accionamiento (1 o 2).

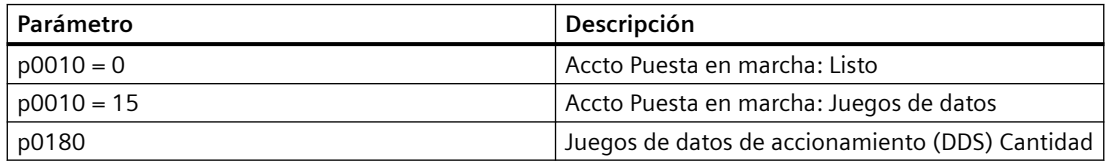

#### **Copia de juegos de datos de accionamiento**

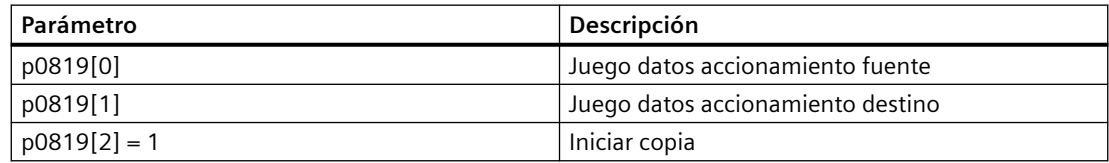

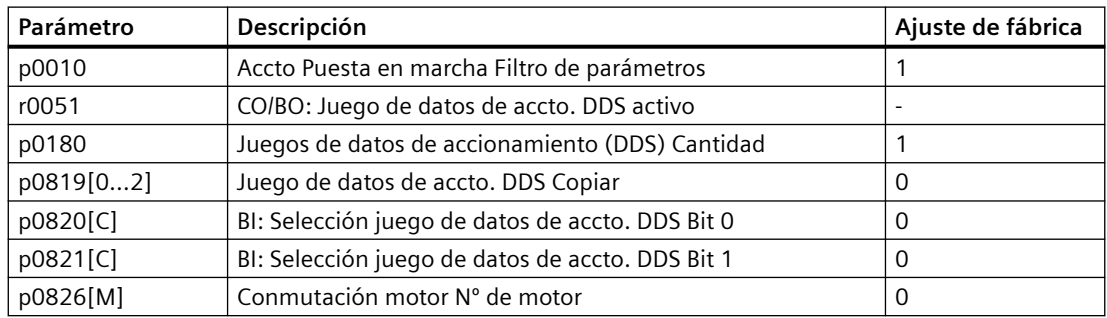

# **Alarmas, fallos y mensajes del sistema 9**

El convertidor presenta los siguientes modos de diagnóstico:

• LED

Los LED que hay en el frente del convertidor informan sobre los estados más importantes del convertidor.

- Alarmas y fallos Cada alarma y cada fallo poseen un número unívoco. El convertidor notifica alarmas y fallos a través de las siguientes interfaces:
	- Bus de campo
	- Regleta de bornes (caso de haberse configurado así)
	- Interfaz al Operator Panel BOP-2 o IOP‑2
	- Interfaz a STARTER o Startdrive
- Datos de Identification & Maintenance (I&M) El convertidor, previo requerimiento, envía datos al controlador superior a través de PROFIBUS o PROFINET:
	- Datos especficos del convertidor
	- Datos especficos de la instalación

*9.1 Estados operativos señalizados por LED*

## **9.1 Estados operativos señalizados por LED**

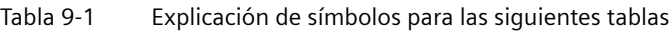

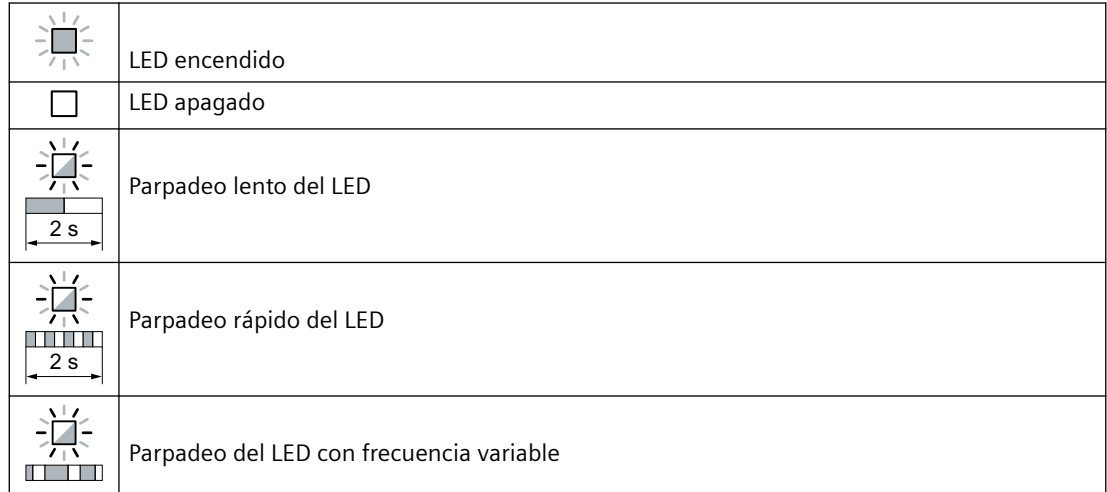

Para todas las indicaciones LED no descritas a continuación, consulte al servicio técnico.

## Tabla 9-2 Estados básicos

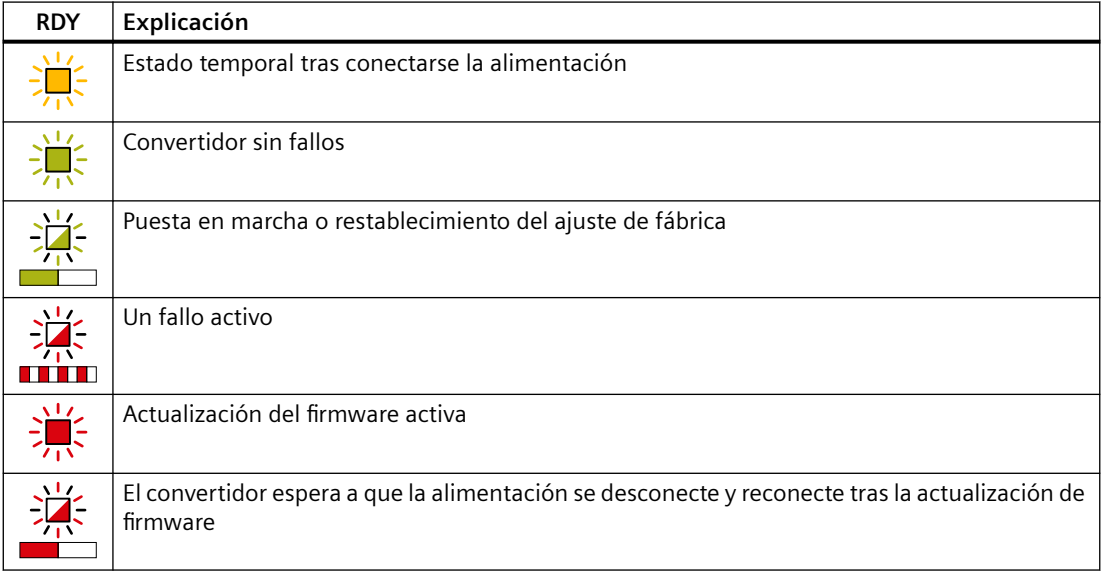

#### *9.1 Estados operativos señalizados por LED*

| <b>SAFE</b> | Explicación                                                                                                 |
|-------------|----------------------------------------------------------------------------------------------------|
|             | Una o varias funciones de seguridad están habilitadas pero no activas.                                      |
| 겨울          | Una o varias funciones de seguridad están activas y sin errores.                                            |
|             | El convertidor ha detectado un fallo de las funciones de seguridad y ha iniciado una reacción<br>de parada. |

Tabla 9-3 Funciones de seguridad integradas

#### Tabla 9-4 Bus de campo PROFINET

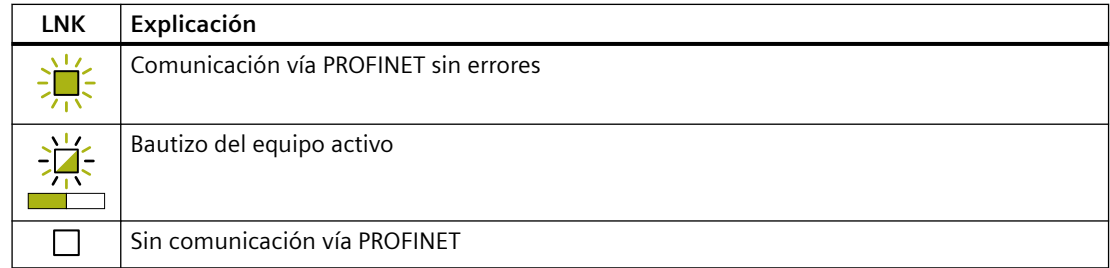

## Tabla 9-5 Buses de campo a través de interfaz RS485

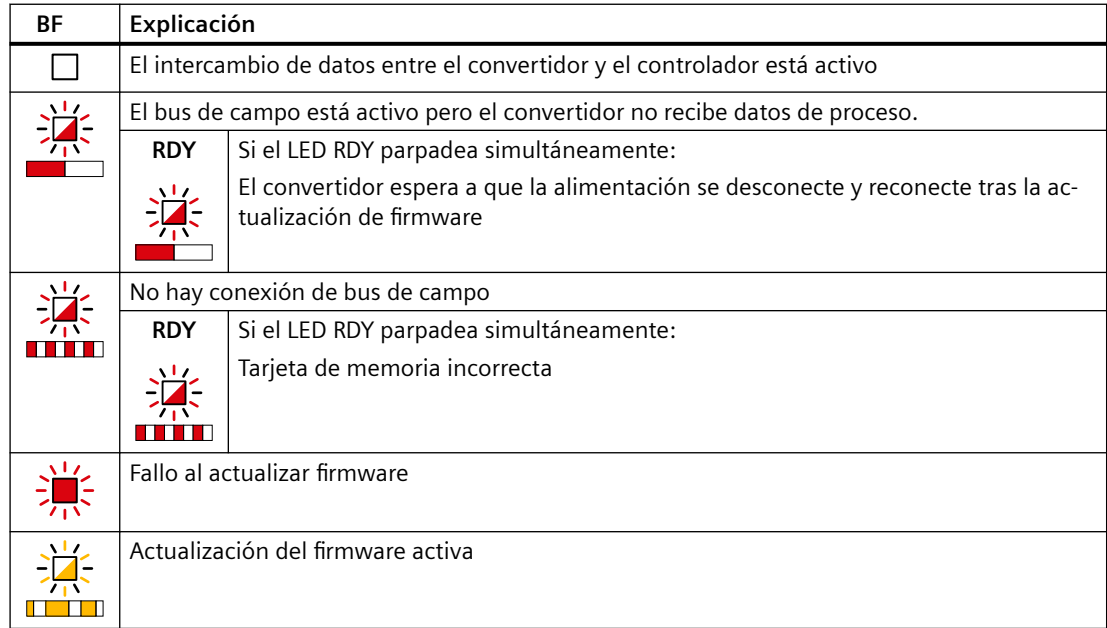

## **Comunicación vía Modbus o USS:**

Si la vigilancia del bus de campo está desactivada con p2040 = 0, el LED BF permanece apagado, con independencia del estado de la comunicación.

*9.1 Estados operativos señalizados por LED*

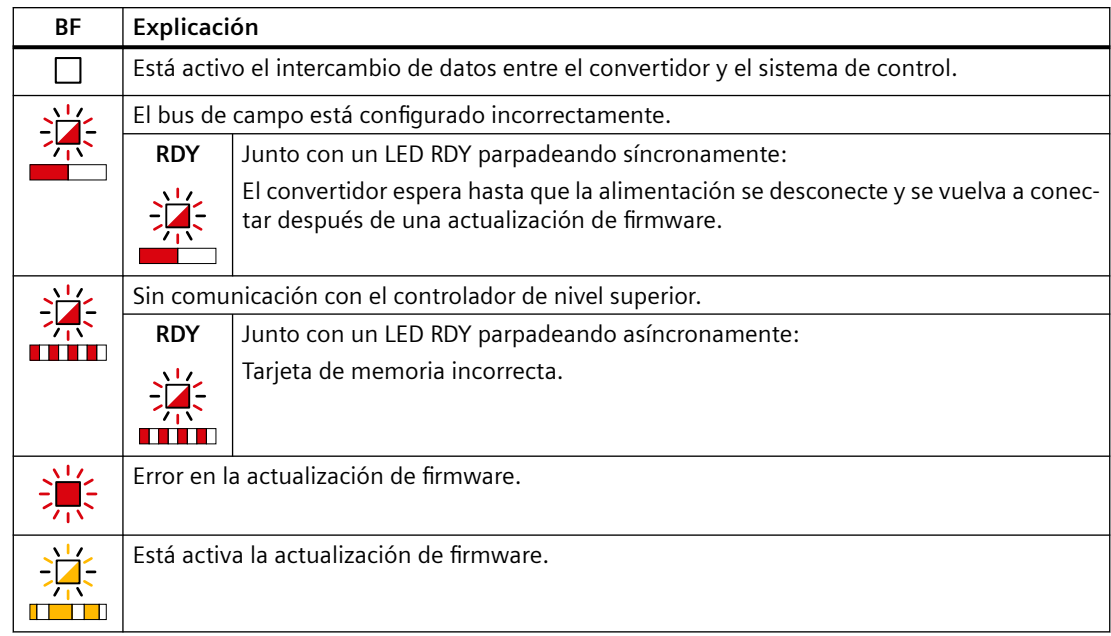

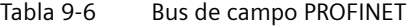

#### Tabla 9-7 PROFIBUS bus campo

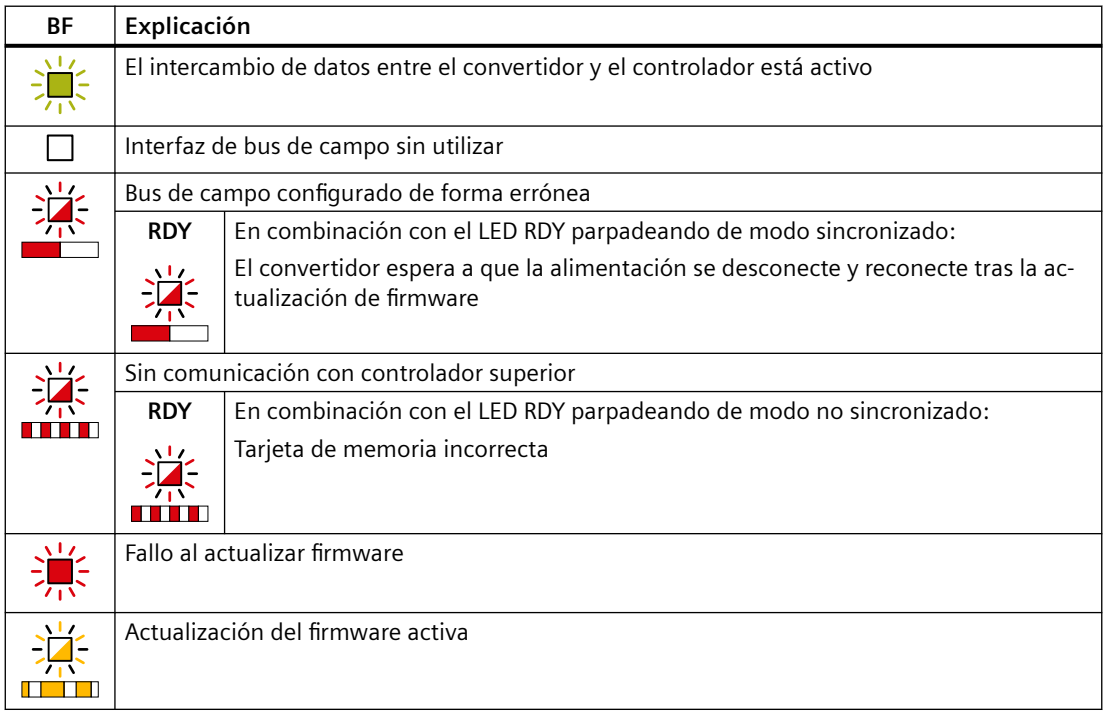

9.2 Datos de *Identification & Maintenance* (I&M)

## 9.2 Datos de Identification & Maintenance (I&M)

## **Datos I&M**

El convertidor soporta los siguientes datos de Identification and Maintenance (I&M).

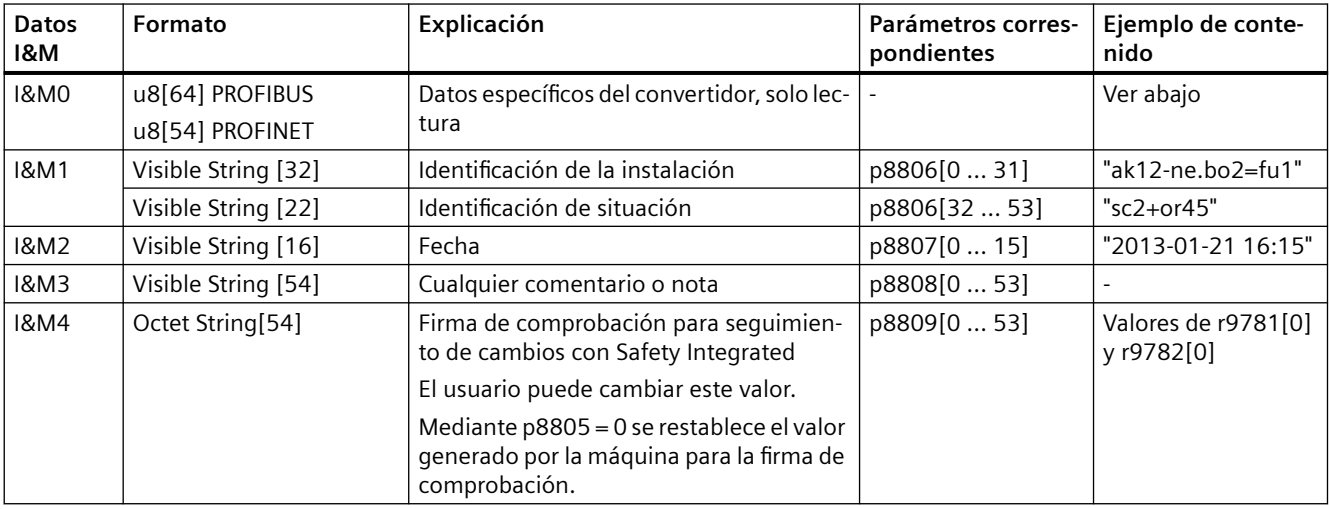

Si lo desea, el convertidor transfiere sus datos I&M a un controlador superior o a un PC/PG que tenga instalado STEP 7 o TIA Portal.

#### **I&M0**

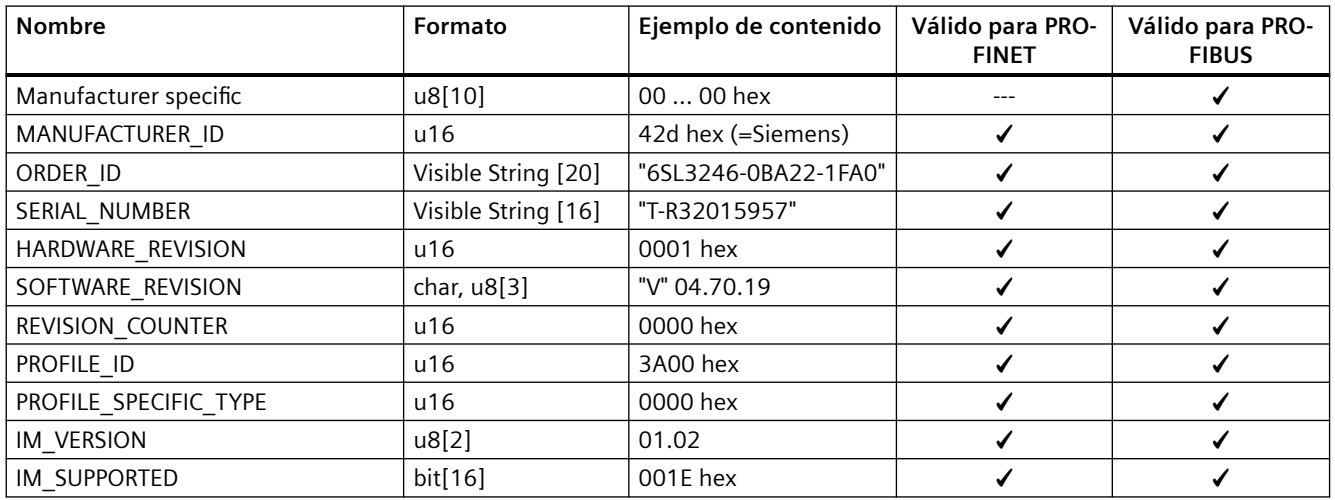

*9.3 Alarmas, memoria de alarmas e historial de alarmas*

## **9.3 Alarmas, memoria de alarmas e historial de alarmas**

#### **Vista general**

Por lo general, una alarma advierte de que es posible que el convertidor no consiga seguir alimentando al motor.

Para el diagnóstico avanzado, existen una memoria de alarmas y un historial de alarmas; en ellos, el convertidor almacena las últimas alarmas aparecidas.

#### **Descripción del funcionamiento**

#### **Memoria de alarmas**

Las alarmas tienen las siguientes características:

- Las alarmas entrantes no tienen un efecto directo en el convertidor.
- Las alarmas desaparecen una vez eliminada la causa.
- No es necesario confirmar las alarmas.
- Las alarmas se indican de la siguiente forma:
	- Indicación a través de bit 7 en la palabra de estado 1 (r0052)
	- Indicación en el Operator Panel con Axxxxx
	- indicación en Startdrive o STARTER.

El código de alarma y el valor de alarma describen la causa de la alarma.

| Cód. alarma | Val. alarma |          | Tmp. alarma entr. |              | Tmp. alarma elim. |
|-------------|-------------|----------|-------------------|--------------|-------------------|
|             | 132         | float    | ms                |              | ms                |
| r2122[0]    | r2124[0]    | r2134[0] | r2123[0]          | Antigua      | r2125[0]          |
| [1]         |             | ้11      |                   |              | [1]               |
| [2]         | [2]         | [2]      | [2]               |              | [2]               |
| [3]         | [3]         | [3]      | [3]               |              | $[3]$             |
| [4]         | [4]         | [4]      | [4]               |              | [4]               |
| [5]         | [5]         | [5]      | [5]               |              | [5]               |
| [6]         | [6]         | [6]      | [6]               |              | [6]               |
| [7]         |             |          |                   | <b>Nuevo</b> | [7]               |

Figura 9-1 Memoria de alarmas

El convertidor guarda las alarmas entrantes en la memoria de alarmas. Cada alarma lleva asociado un código de alarma, un valor de alarma y dos tiempos de alarma:

- Código de alarma: r2122
- Valor de alarma: r2124 con formato de coma fija "I32", r2134 con formato de coma flotante "Float"
- $\bullet$  Tiempo de alarma entrante =  $r2123$
- $\bullet$  Tiempo de alarma eliminada = r2125

La memoria de alarmas tiene capacidad para 8 alarmas.
#### *9.3 Alarmas, memoria de alarmas e historial de alarmas*

En la memoria, las alarmas se clasifican según el "Tiempo de alarma entrante". Si la memoria de alarmas está llena y se produce otra más, el convertidor sobrescribe los valores con el índice [7].

#### **Historial de alarmas**

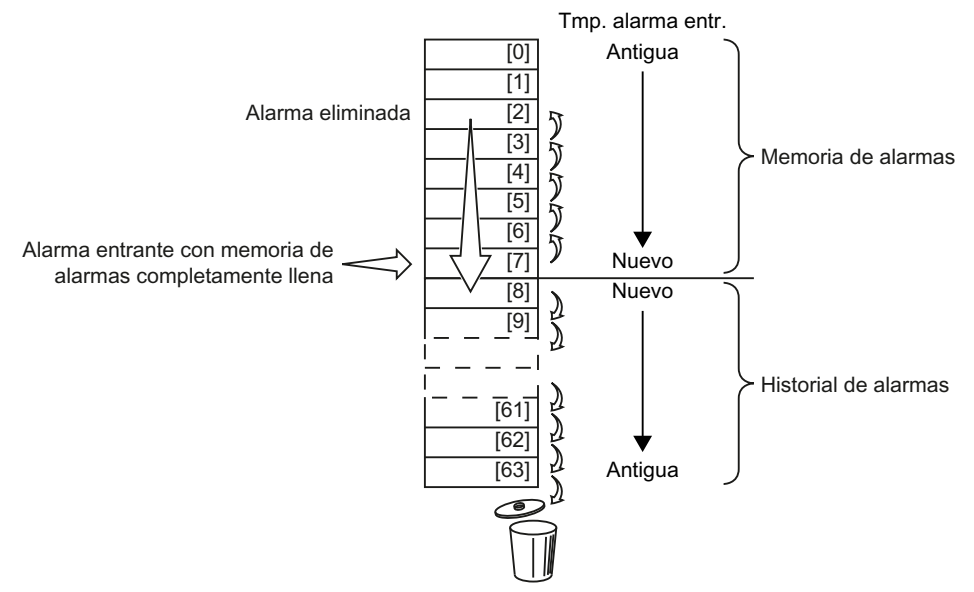

Figura 9-2 Traslado de alarmas eliminadas al historial

Si la memoria de alarmas está llena y se produce otra más, el convertidor traslada las alarmas eliminadas al historial. El proceso puede resumirse del siguiente modo:

- 1. Para crear espacio adicional en el historial de alarmas a partir de la posición [8], el convertidor desplaza las alarmas ya guardadas en el historial una o más posiciones "hacia abajo". Si el historial de alarmas está lleno, el convertidor borra las alarmas más antiguas.
- 2. El convertidor traslada las alarmas eliminadas de la memoria a las posiciones que han quedado libres en el historial. Las alarmas que no se han eliminado permanecen en la memoria de alarmas.
- 3. El convertidor desplaza "hacia arriba" las alarmas no eliminadas para cubrir los huecos que han quedado en la memoria al trasladar las alarmas eliminadas al historial.
- 4. El convertidor guarda la alarma entrante en la memoria como alarma más reciente.

El historial de alarmas tiene capacidad para 56 alarmas.

En el historial, las alarmas se clasifican según el "Tiempo de alarma entrante". La alarma más reciente tiene el índice [8].

## **Parámetro**

#### **Parámetros de la memoria y del historial de alarmas**

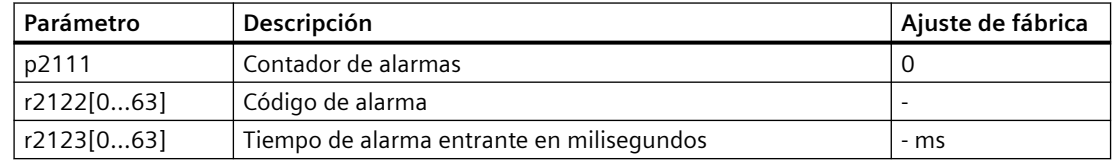

# *9.3 Alarmas, memoria de alarmas e historial de alarmas*

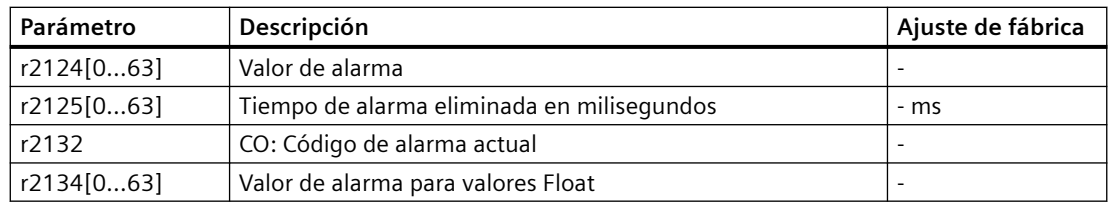

## **Ajustes avanzados para alarmas**

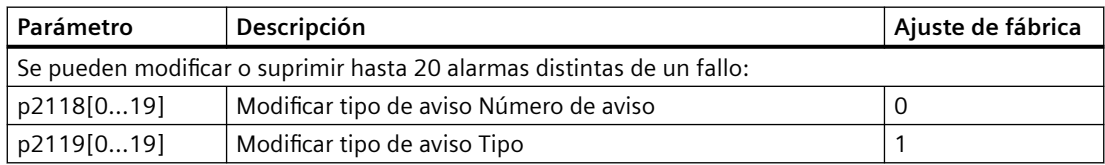

Encontrará más detalles en el esquema de funciones 8075 y en la descripción de parámetros del manual de listas.

#### *9.4 Fallos, memoria de fallos e historial de fallos*

# **9.4 Fallos, memoria de fallos e historial de fallos**

## **Vista general**

Por lo general, un fallo advierte de que el convertidor ya no es capaz de seguir alimentando al motor.

Para el diagnóstico avanzado, existen una memoria de fallos y un historial de fallos; en ellos, el convertidor almacena los últimos fallos aparecidos.

# **Descripción del funcionamiento**

## **Memoria de fallos**

Los fallos tienen las siguientes características:

- Por lo general, un fallo provoca la desconexión del motor.
- Es necesario confirmar los fallos.
- Los fallos se visualizan del siguiente modo:
	- Indicación en bit 3 de la palabra de estado 1 (r0052)
	- Indicación en el Operator Panel con Fxxxxx
	- Indicación en el convertidor con el LED RDY
	- indicación en Startdrive o STARTER.

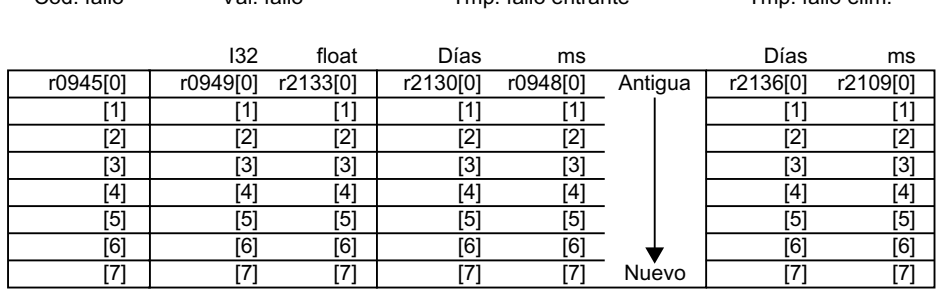

 $\frac{1}{2}$ Cód fallo  $\frac{1}{2}$ look 7pm fallo entrante 7pm fallo elim

Figura 9-3 Memoria de fallos

El convertidor guarda los fallos entrantes en la memoria de fallos. Cada fallo lleva asociado un código de fallo, un valor de fallo y dos tiempos de fallo:

- Código de fallo: r0945 El código de fallo y el valor de fallo describen la causa del fallo.
- Valor de fallo: r0949 con formato de coma fija "I32", r2133 con formato de coma flotante "Float"
- Tiempo de fallo entrante =  $r2130 + r0948$
- Tiempo de fallo eliminado =  $r2136 + r2109$

La memoria de fallos tiene capacidad para 8 fallos.

## *9.4 Fallos, memoria de fallos e historial de fallos*

En la memoria, los fallos se clasifican según el "Tiempo de fallo entrante". Si la memoria de fallos está completamente llena y se produce otro más, el convertidor sobrescribe los valores con índice [7].

## **Confirmación del fallo**

Existen varias posibilidades para confirmar un fallo:

- PROFIdrive Palabra de mando 1, bit 7 (r2090.7)
- Confirmación a través de una entrada digital
- Confirmación a través de un Operator Panel
- Desconexión y reconexión de la alimentación del convertidor

Los fallos causados por la vigilancia interna de hardware y firmware del convertidor únicamente se pueden confirmar mediante desconexión y reconexión de la tensión de alimentación. En la lista de fallos del Manual de listas encontrará, dado el caso, una nota relativa a las limitaciones de confirmación para los códigos de fallo correspondientes.

#### **Historial de fallos**

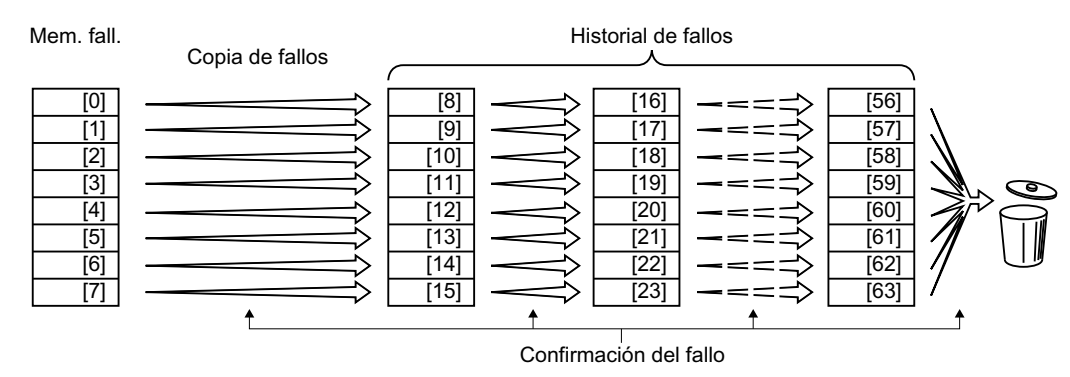

Figura 9-4 Historial de fallos tras confirmar los fallos

Cuando se ha solucionado al menos una de las causas de los fallos que figuran en la memoria de fallos y se han confirmado los fallos, ocurre lo siguiente:

1. El convertidor desplaza ocho índices cada uno de los valores guardados hasta entonces en el historial de fallos.

El convertidor borra los fallos que estaban guardados en los índices [56 … 63] antes de la confirmación.

- 2. El convertidor copia el contenido de la memoria de fallos en los espacios de memoria disponibles [8 … 15] del historial de fallos.
- 3. El convertidor borra de la memoria los fallos solucionados. Los fallos no solucionados figuran ahora tanto en la memoria de fallos como en el historial de fallos.
- 4. El convertidor escribe el momento de confirmación de los fallos solucionados en el "Tiempo de fallo eliminado".

El "Tiempo de fallo eliminado" de los fallos no solucionados conserva el valor = 0.

El historial de fallos registra hasta 56 fallos.

# *9.4 Fallos, memoria de fallos e historial de fallos*

#### **Borrar historial de fallos**

Para borrar todos los fallos del historial, ajuste el parámetro p0952 a cero.

# **Parámetro**

## **Parámetros de la memoria y del historial de fallos**

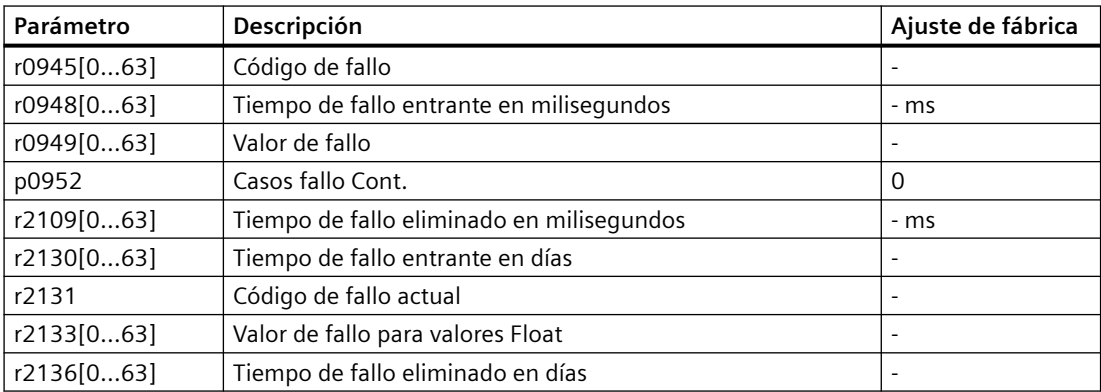

# **Ajustes avanzados para fallos**

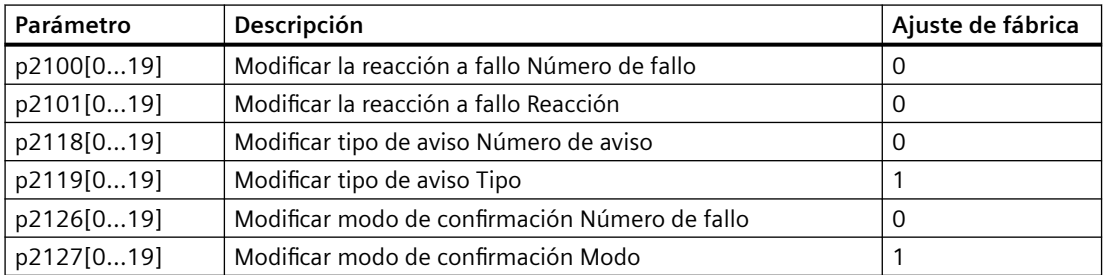

Encontrará más detalles en el esquema de funciones 8075 y en la descripción de parámetros del manual de listas.

# **9.5 Lista de alarmas y fallos**

Axxxxx: Alarma Fyyyyy: Fallo

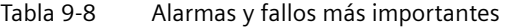

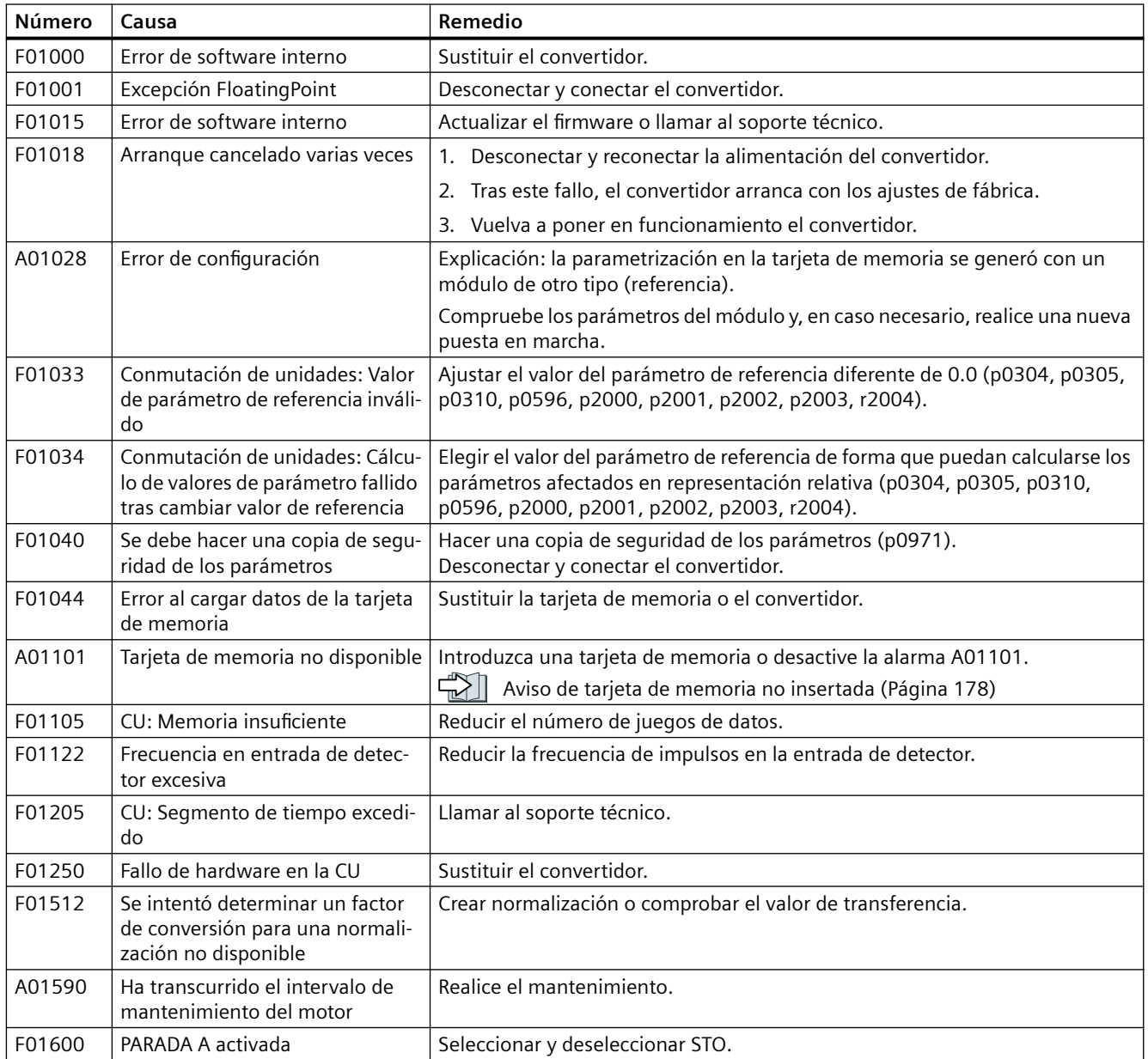

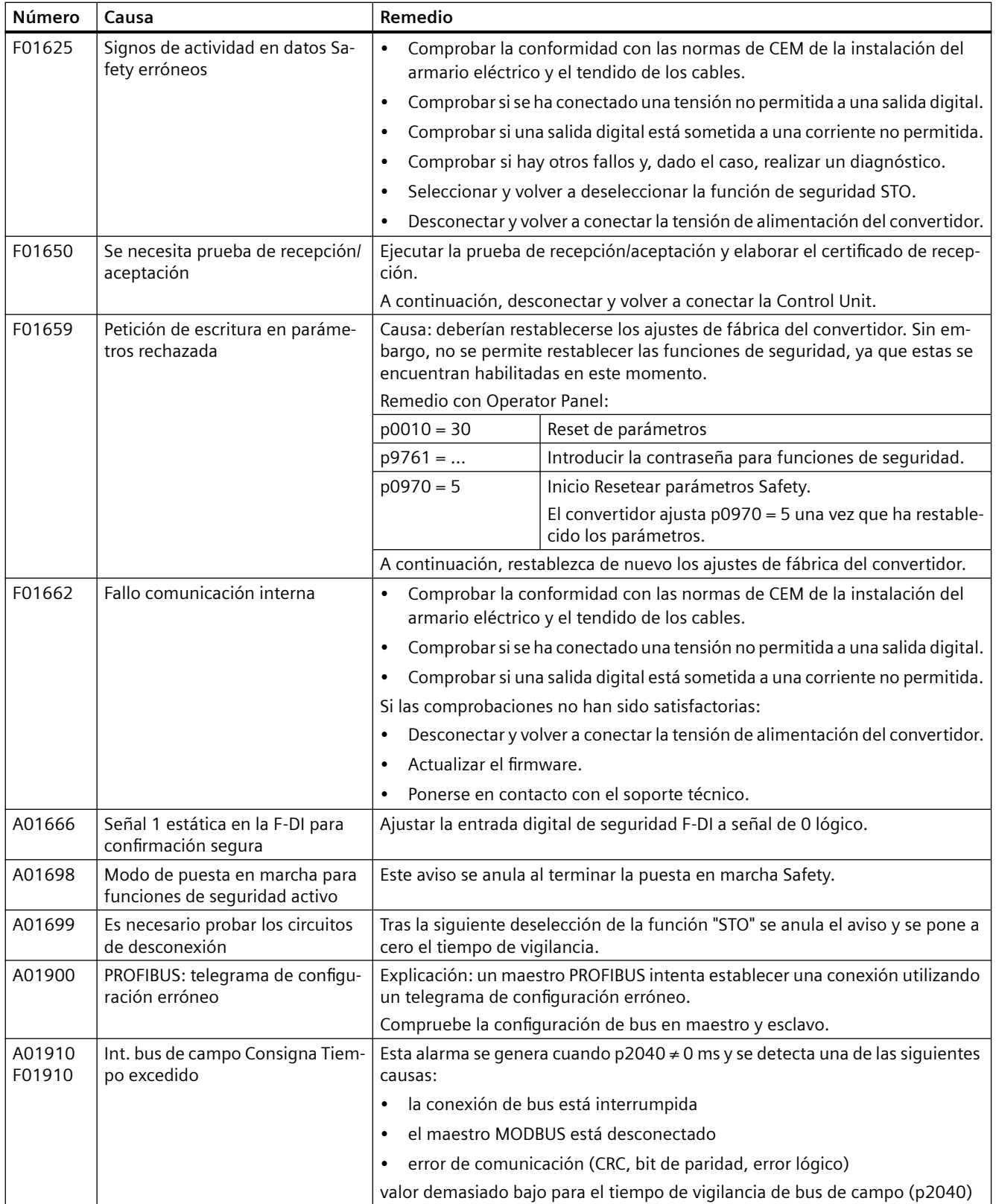

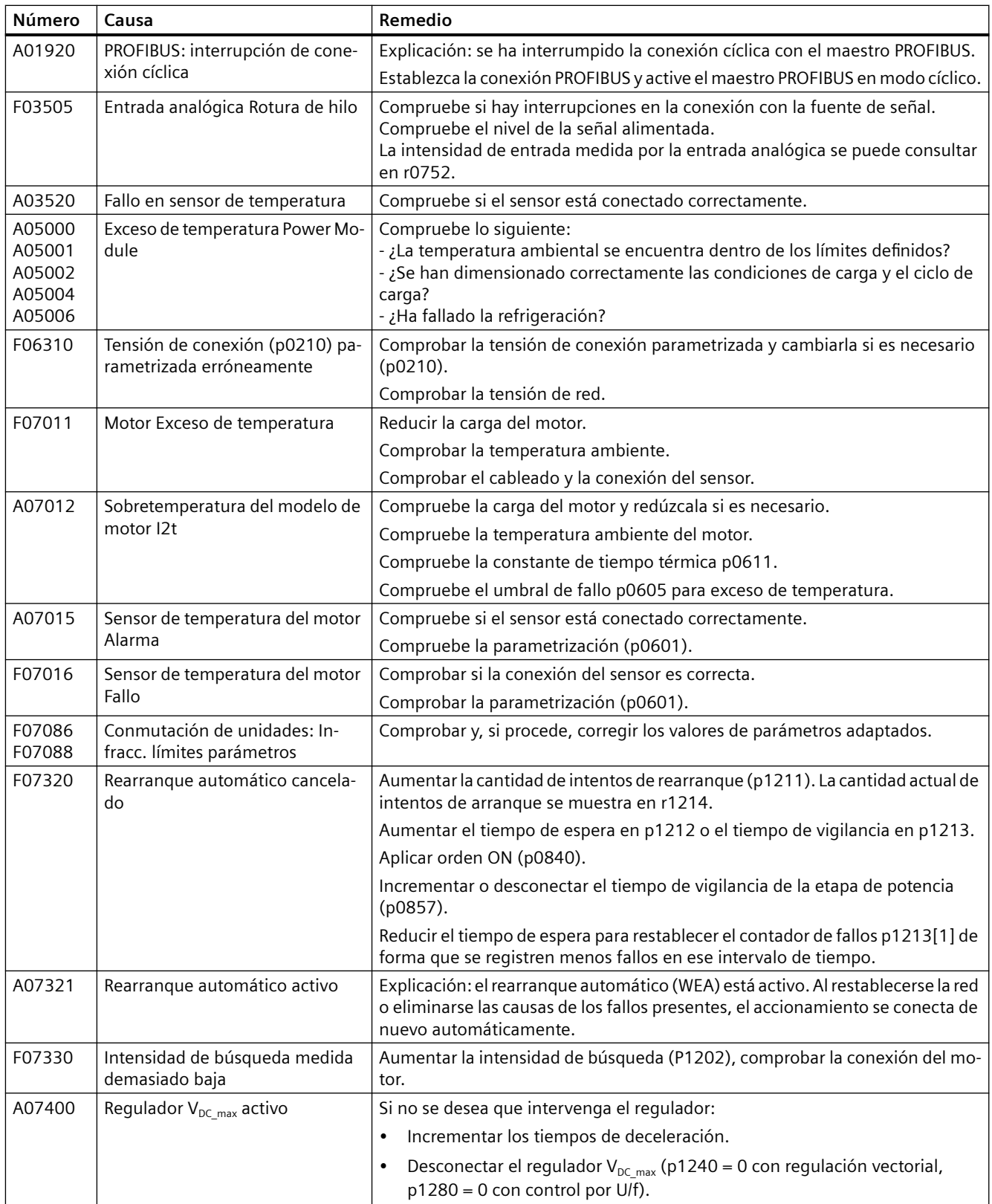

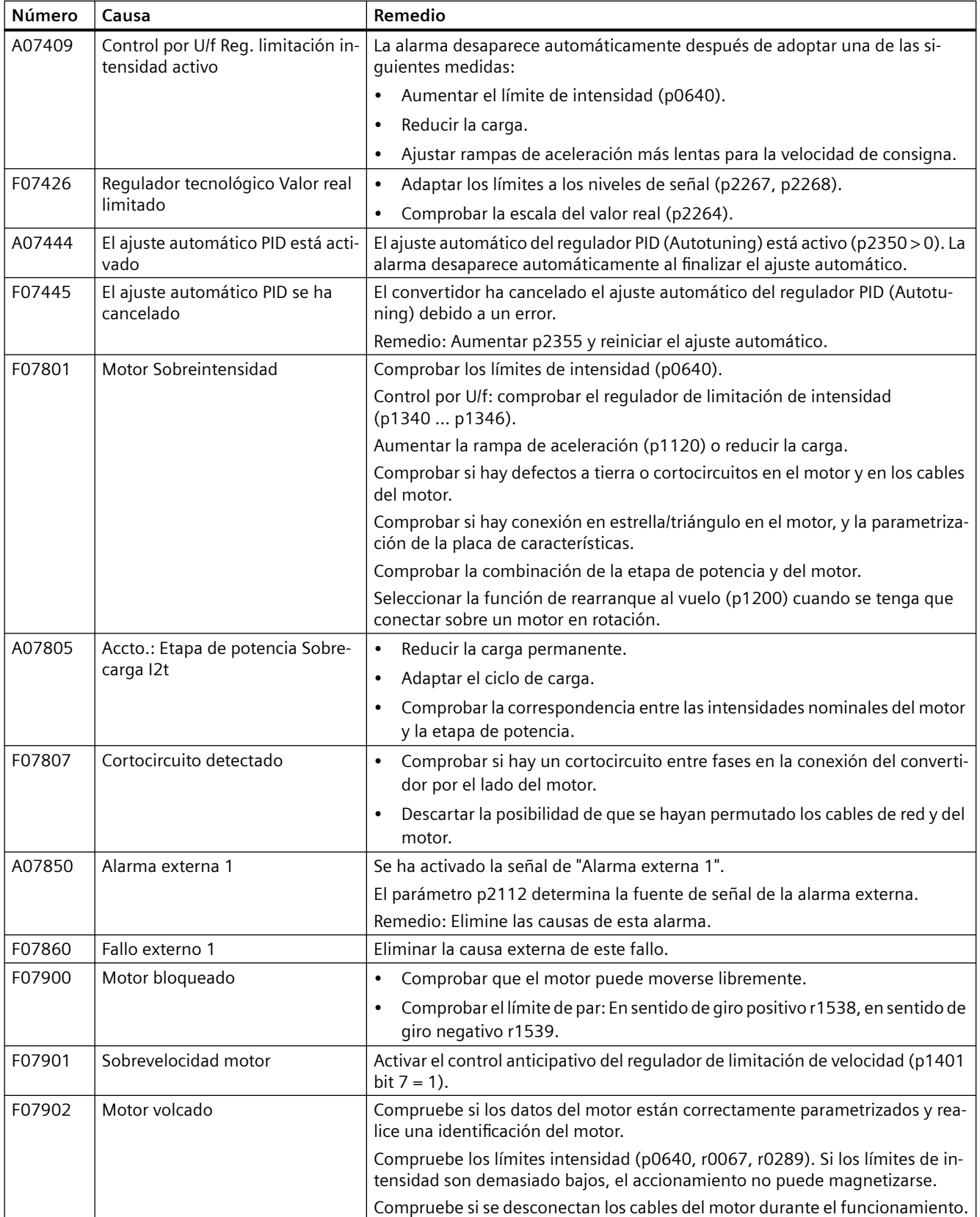

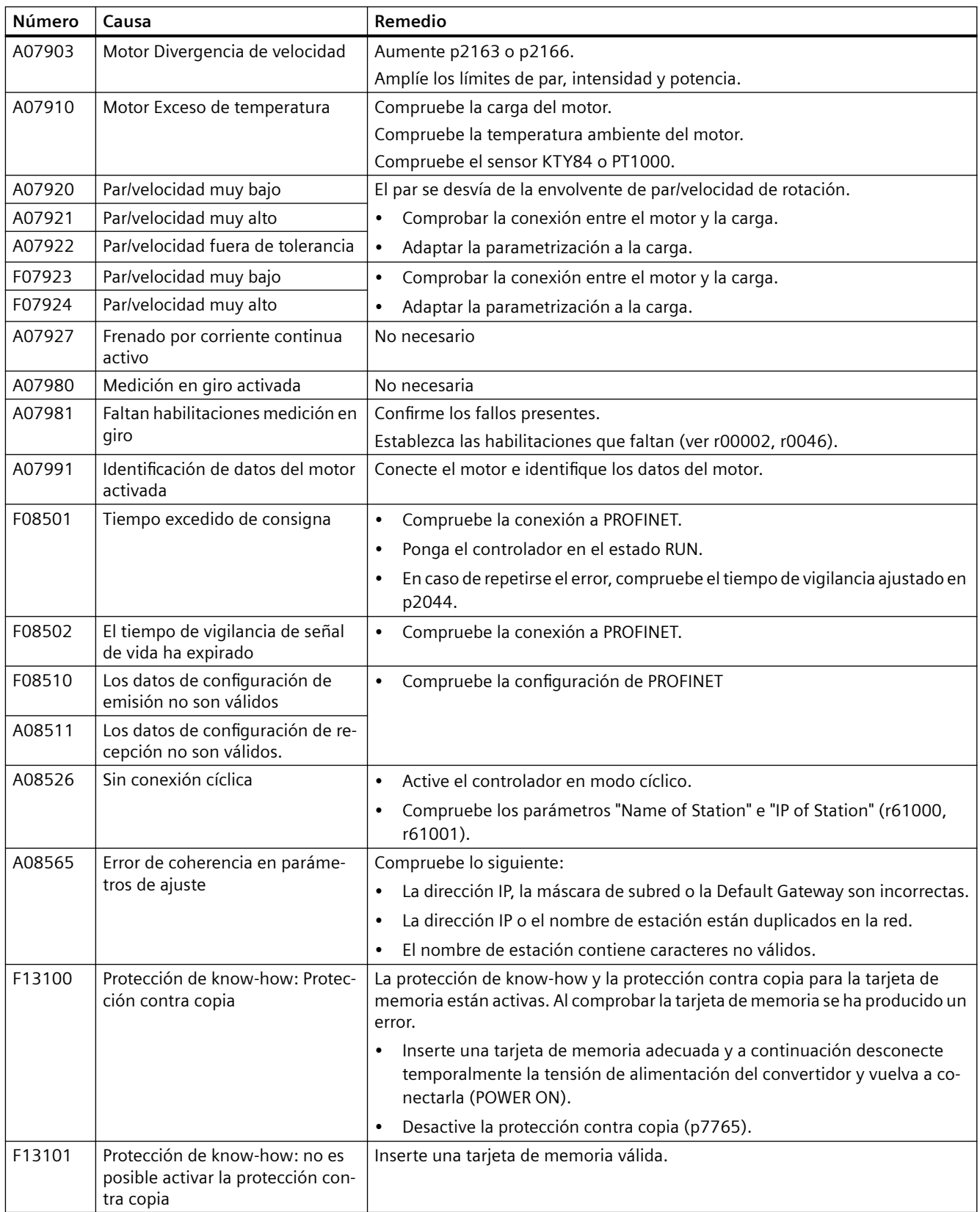

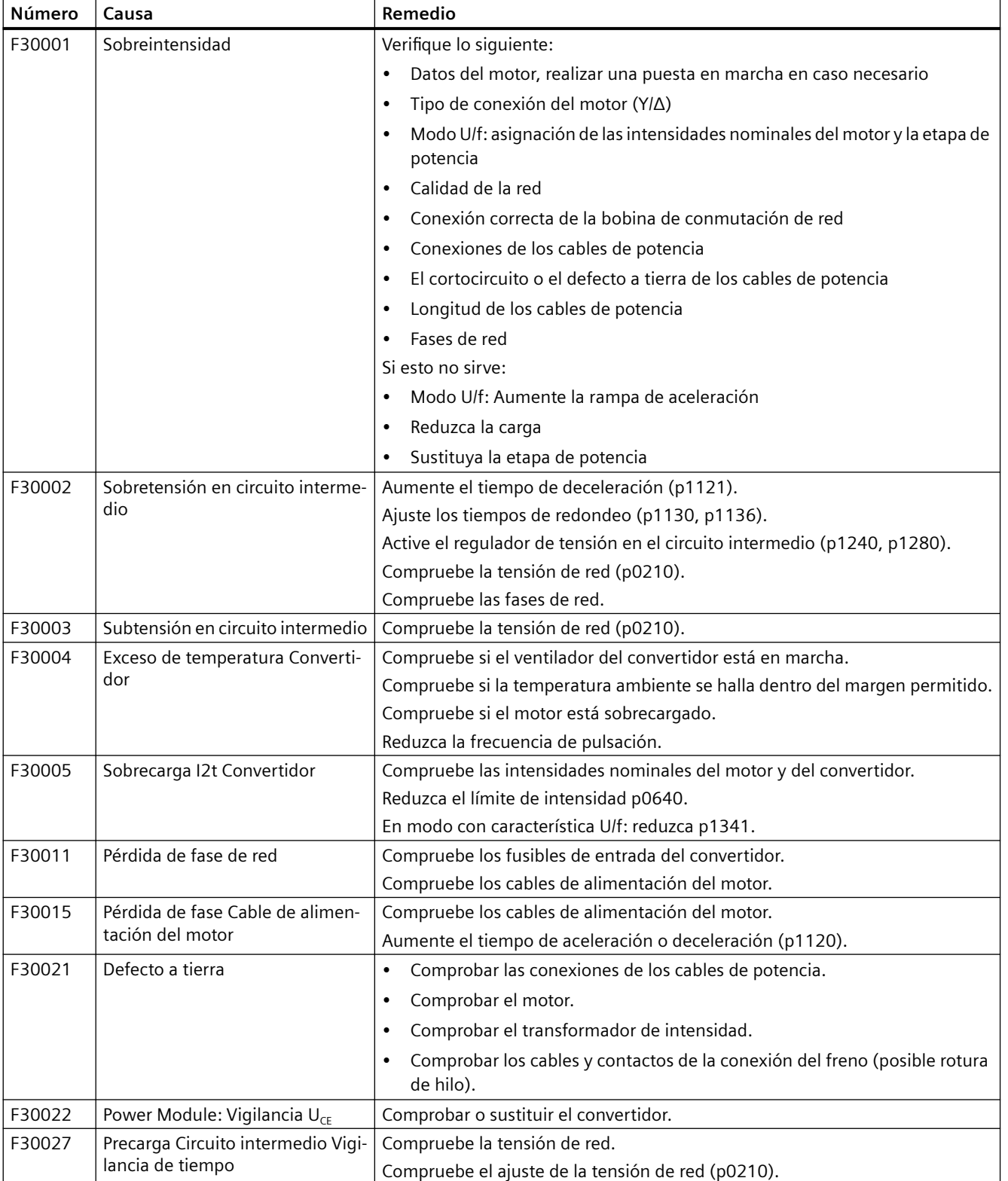

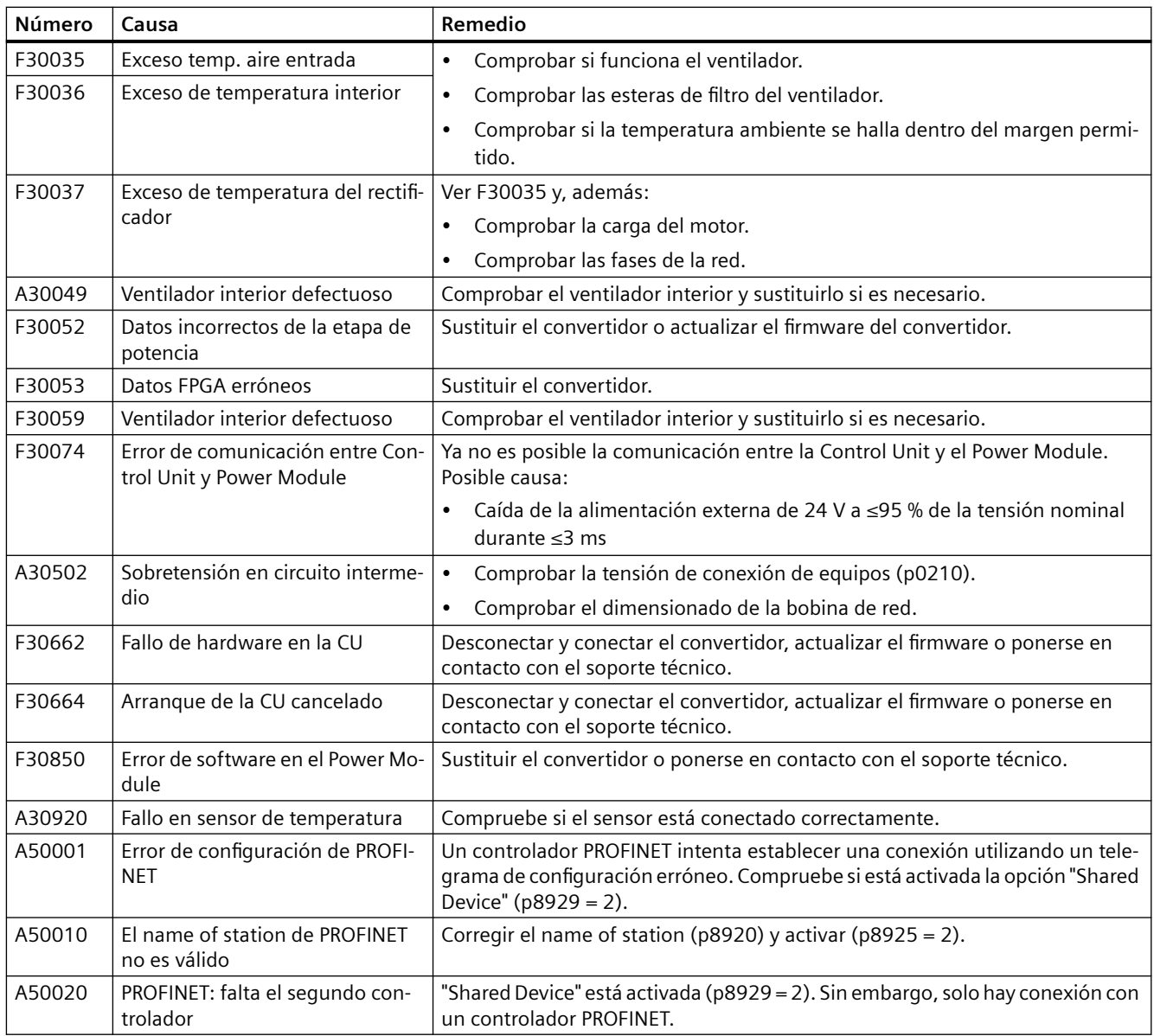

Para más información, consulte el Manual de listas.

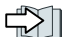

Vista general de los manuales (Página [502\)](#page-503-0)

# **Mantenimiento correctivo 10**

# **ADVERTENCIA**

#### **Incendio o descarga eléctrica por el uso de componentes defectuosos**

Si se dispara un dispositivo de protección contra sobreintensidad, es posible que el convertidor esté defectuoso. Un convertidor defectuoso puede provocar un incendio o una descarga eléctrica.

• Haga que un especialista compruebe el convertidor y el dispositivo de protección contra sobreintensidad.

# **Reparación**

# **ADVERTENCIA**

# **Incendio o descarga eléctrica por reparación inadecuada**

Una reparación inadecuada del convertidor puede provocar fallos u ocasionar daños tales como incendios o descargas eléctricas.

- El convertidor solo pueden repararlo las personas siguientes:
	- Servicio técnico de Siemens
	- Centro de reparación autorizado por Siemens
	- Personal especializado con amplios conocimientos sobre todas las advertencias y procedimientos operativos especificados en este manual
- Utilice solo repuestos originales en las reparaciones.

# **Reciclaje y eliminación**

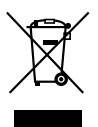

Para un reciclaje y eliminación ecológicos de su equipo usado, le rogamos se dirija a un centro certificado de recogida de equipos eléctricos y electrónicos usados y elimine el equipo usado conforme a la normativa nacional vigente.

# **Mejoras en el marco del mantenimiento perfectivo**

Los componentes del convertidor están sometidos a procesos de mejora continuos en el marco del mantenimiento perfectivo. El mantenimiento perfectivo incluye, p. ej., medidas para mejorar la robustez o modificaciones de hardware, que se hacen necesarias debido a la descatalogación de componentes.

Estos perfeccionamientos se hacen de forma "compatible con repuestos", es decir, sin cambiar la referencia del producto.

En el curso de estos perfeccionamientos "compatibles con repuestos", pueden modificarse ligeramente conectores o posiciones de conexiones, lo que no causa problemas si los componentes se usan de forma correcta. Si se dan condiciones de montaje particulares, esta circunstancia debe tenerse en cuenta (p. ej., dejando una reserva suficiente de cable al ajustar su longitud).

*10.1 Sustitución del hardware del convertidor*

# **10.1 Sustitución del hardware del convertidor**

#### **Vista general**

Solo debe sustituirse un convertidor por otro si se cumplen determinadas condiciones.

## **Requisitos**

Para la sustitución deben cumplirse los siguientes requisitos:

- El nuevo convertidor debe tener la misma versión de firmware o una más reciente que el sustituido.
- Además, los dos convertidores deben reunir una de las siguientes condiciones:
	- El convertidor sustituido y el nuevo tienen la misma potencia.
	- El nuevo convertidor tiene una potencia diferente a la del sustituido, pero el mismo Frame Size.

En este caso, no debe haber demasiada diferencia entre la potencia asignada del convertidor y la potencia asignada del motor.

Para el cociente (potencia asignada motor) / (potencia asignada convertidor) son válidos los siguientes valores: 0,25 … 1,5

# **Descripción**

# **ADVERTENCIA**

**Movimiento inesperado de la máquina debido a un tipo incorrecto de convertidor**

Al cambiar un convertidor por otro de diferente tipo, pueden producirse ajustes incompletos o incorrectos del convertidor. Esto puede dar lugar a movimientos imprevistos de la máquina, p. ej., oscilaciones de la velocidad, sobrevelocidad o sentido de giro erróneo. Los movimientos imprevistos de la máquina pueden provocar la muerte, lesiones o daños materiales.

• En cualquier caso que no sea admisible según los requisitos anteriores, vuelva a poner en marcha el accionamiento tras sustituir el convertidor.

## *10.1 Sustitución del hardware del convertidor*

# **ADVERTENCIA**

## **Movimiento inesperado de máquinas causado por ajustes incorrectos del convertidor**

La ausencia o inadecuación de determinados ajustes del convertidor puede dar lugar a estados operativos o movimientos de la máquina no previstos, p. ej., una parada de emergencia que no funciona o un sentido de giro erróneo. Esto puede causar daños en componentes de la máquina o la instalación, así como provocar lesiones o incluso la muerte.

- Guarde los ajustes del convertidor que debe sustituirse cargándolos en un medio de almacenamiento externo, p. ej., una tarjeta de memoria.
- Transfiera los ajustes del convertidor que debe sustituirse descargándolos en el convertidor nuevo.
- Si no dispone de una copia de seguridad de los ajustes del convertidor, realice la puesta en marcha del convertidor nuevo.
- Compruebe el funcionamiento del convertidor nuevo.

# **Procedimiento**

1. Desconecte la tensión de red del convertidor.

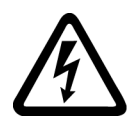

# **ADVERTENCIA**

## **Descarga eléctrica por carga residual de los componentes de potencia**

Tras desconectar la alimentación pueden transcurrir hasta 5 minutos hasta que los condensadores del convertidor se hayan descargado lo suficiente como para que la carga residual no sea peligrosa.

- Compruebe la tensión en las conexiones del convertidor antes de desenchufar los cables de conexión.
- 2. Desenchufe los cables de conexión del convertidor.
- 3. Desmonte el convertidor averiado.
- 4. Monte el convertidor nuevo.
- 5. Conecte todos los cables al convertidor.

# **ATENCIÓN**

# **Daños en caso de intercambio de los cables de motor**

Si se intercambian las dos fases del cable de motor, se invierte el sentido de giro del motor. Un sentido de giro erróneo puede provocar daños materiales en la máquina o en la instalación.

• Conecte las 3 fases de los cables de motor en el orden correcto.

# *10.1 Sustitución del hardware del convertidor*

- 6. Conecte la tensión de red del convertidor.
- 7. Ajuste el nuevo convertidor como corresponda a la aplicación:
	- Si existe una copia de seguridad de los ajustes del convertidor sustituido en un medio de almacenamiento externo, efectúe una descarga para transferir los ajustes. [Descarga de los ajustes del convertidor](#page-413-0) (Página [412\)](#page-413-0)
	- Si no existe una copia de seguridad del convertidor sustituido, realice la puesta en marcha del nuevo convertidor.

Ha sustituido el convertidor.

❒

# <span id="page-413-0"></span>**10.2 Descarga de los ajustes del convertidor**

# **10.2.1 Convertidor sin funciones de seguridad habilitadas**

# **10.2.1.1 Descarga automática desde la tarjeta de memoria**

#### **Resumen**

Se recomienda insertar la tarjeta de memoria antes de conectar el convertidor. El convertidor importa automáticamente sus ajustes de la tarjeta de memoria insertada.

#### **Requisitos**

Deben cumplirse estos requisitos:

- Se ha desconectado la alimentación eléctrica del convertidor.
- Los ajustes del convertidor no están protegidos contra copia. [Descarga con protección de know-how activa y protección contra copia](#page-433-0) (Página [432](#page-433-0))

# **Descripción de la función**

#### **Procedimiento**

- 1. Inserte la tarjeta de memoria en el convertidor.
- 2. Conecte la alimentación del convertidor.
- 3. El convertidor carga los ajustes de la tarjeta de memoria.
- 4. Después de la carga, compruebe si el convertidor genera la alarma A01028.
	- Alarma A01028: Los ajustes cargados no son compatibles con el convertidor. Borre la alarma con p0971 = 1. Vuelva a poner en marcha el accionamiento.
	- Sin alarma A01028: El convertidor acepta los ajustes que se han cargado.

Ha transferido los ajustes al convertidor.

❒

# **10.2.1.2 Descarga manual de la tarjeta de memoria con el BOP-2.**

#### **Resumen**

Si ha guardado los ajustes de varios convertidores en la tarjeta de memoria, debe iniciar manualmente la descarga de los ajustes.

## **Requisitos**

Se deben cumplir los siguientes requisitos:

- La alimentación del convertidor está conectada.
- Los ajustes del convertidor no están protegidos contra copia. [Descarga con protección de know-how activa y protección contra copia](#page-433-0) (Página [432\)](#page-433-0)

#### **Descripción del funcionamiento**

#### **Procedimiento**

- 1. Inserte la tarjeta de memoria en el convertidor.
- 2. Seleccione la descarga.

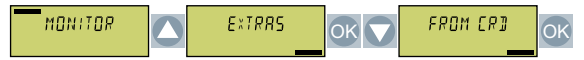

3. Ajuste el número de la copia de seguridad. En la tarjeta de memoria pueden guardarse 99 ajustes diferentes.

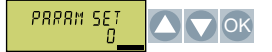

4. Inicie la transferencia de datos.

ESC / OK OK

5. Espere hasta que el convertidor haya transferido los ajustes de la tarjeta de memoria.

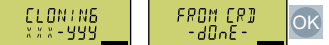

6. Guarde los ajustes de forma no volátil.

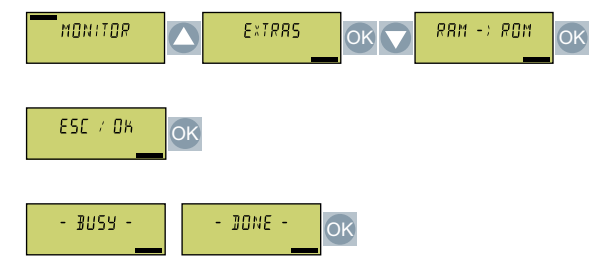

Ha transferido los ajustes de la tarjeta de memoria al convertidor. ❒

## **10.2.1.3 Descarga manual desde la tarjeta de memoria con Startdrive**

#### **Vista general**

Si ha guardado los ajustes de varios convertidores en la tarjeta de memoria, debe iniciar manualmente la descarga de los ajustes.

# **Requisitos**

Se deben cumplir los siguientes requisitos:

- La alimentación del convertidor está conectada.
- El PC y el convertidor están conectados entre sí a través de un cable USB o el bus de campo.
- Los ajustes del convertidor no están protegidos contra copia. [Descarga con protección de know-how activa y protección contra copia](#page-433-0) (Página [432](#page-433-0))

# **Descripción del funcionamiento**

#### **Procedimiento**

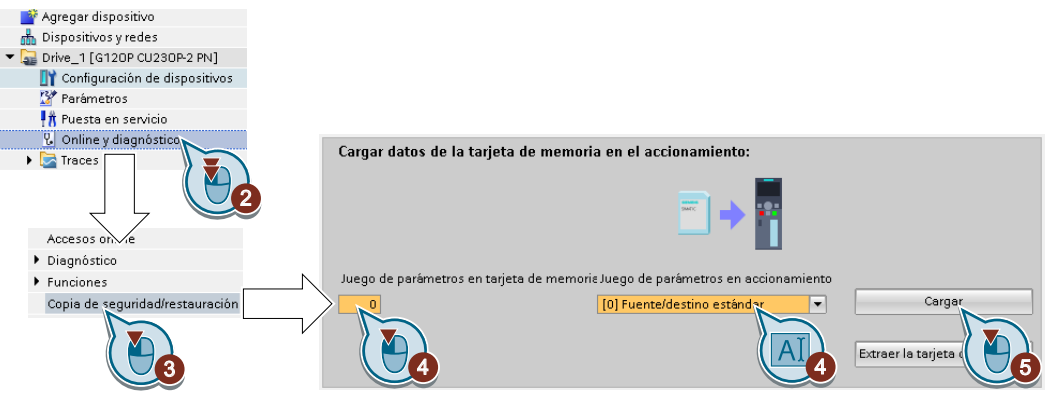

- 1. Pase a online.
- 2. Seleccione "Online y diagnóstico".
- 3. Seleccione "Copia de seguridad/restauración".
- 4. Ajuste el número de la copia de seguridad. En la tarjeta de memoria pueden guardarse 99 ajustes diferentes.
- 5. Inicie la transferencia de datos.
- 6. Espere hasta que Startdrive notifique la finalización de la transferencia de datos.
- 7. Pase al modo offline.

Ha transferido sus ajustes de una tarjeta de memoria al convertidor.

❒

# **10.2.1.4 Descarga desde el Operator Panel BOP-2**

# **Resumen**

Puede volver a transferir al convertidor los ajustes del convertidor guardados en el Operator Panel BOP-2.

## **Requisitos**

Se deben cumplir los siguientes requisitos:

- La alimentación del convertidor está conectada.
- Los ajustes del convertidor no están protegidos contra copia. [Descarga con protección de know-how activa y protección contra copia](#page-433-0) (Página [432\)](#page-433-0)

#### **Descripción del funcionamiento**

#### **Procedimiento**

- 1. Inserte el Operator Panel en el convertidor.
- 2. Seleccione la descarga del Operator Panel al convertidor.

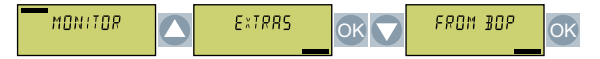

3. Inicie la descarga.

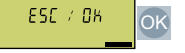

4. Espere hasta que haya finalizado la descarga.

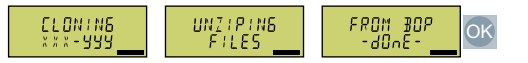

5. Compruebe si el convertidor emite la alarma A01028 una vez finalizada la carga.

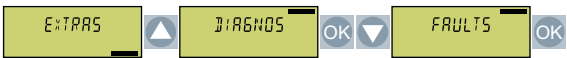

– Alarma A01028:

Los ajustes cargados no son compatibles con el convertidor. Borre la alarma con p0971 = 1.

Ponga de nuevo en marcha el accionamiento.

- Ninguna alarma A01028: Prosiga con el paso siguiente.
- 6. Guarde los ajustes de forma no volátil.

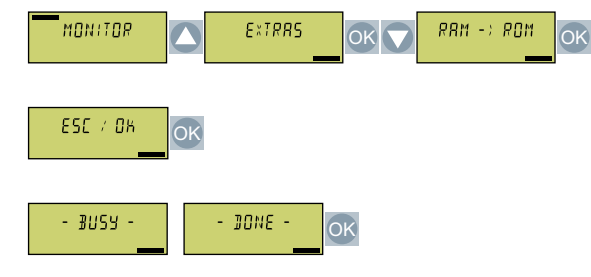

Ha transferido los ajustes al convertidor. ❒

# **10.2.1.5 Descarga desde el panel de mando IOP-2**

#### **Resumen**

Puede transferir los ajustes del convertidor de los que exista una copia de seguridad en el panel de mando IOP-2 de vuelta al convertidor.

# **Requisitos**

Deben cumplirse estos requisitos:

- Se ha conectado la alimentación eléctrica del convertidor.
- Los ajustes del convertidor no están protegidos contra copia. [Descarga con protección de know-how activa y protección contra copia](#page-433-0) (Página [432](#page-433-0))

# **Descripción de la función**

# **Procedimiento**

- 1. Conecte el panel de mando al convertidor.
- 2. Inicie la descarga.

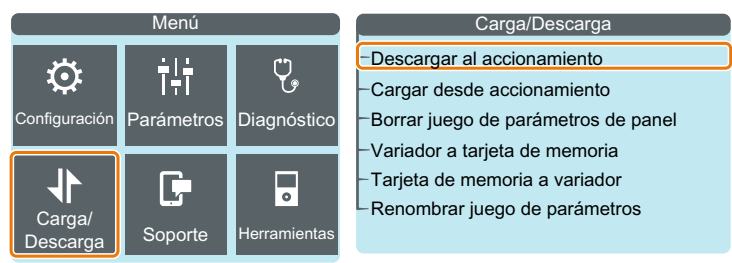

3. Espere a que finalice la descarga.

4. Después de la carga, compruebe si el convertidor genera la alarma A01028.

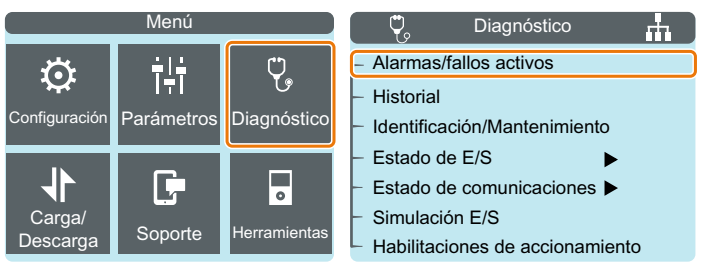

- Alarma A01028: Los ajustes cargados no son compatibles con el convertidor. Borre la alarma con p0971 = 1. Vuelva a poner en marcha el accionamiento.
- Sin alarma A01028: Proceda al siguiente paso.
- 5. Haga una copia de seguridad de los ajustes para que no se pierdan si se corta la alimentación.

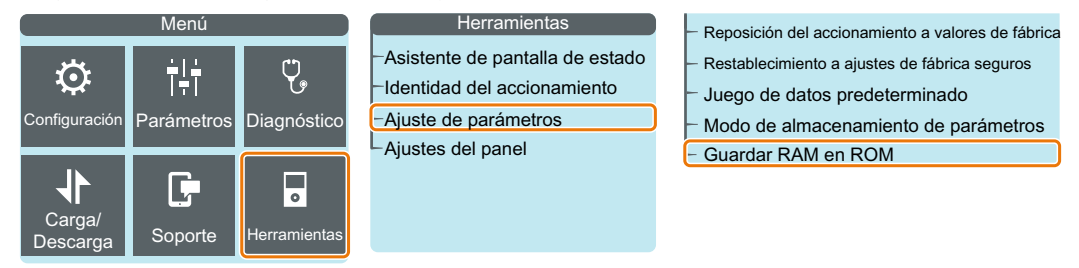

Ha transferido los ajustes al convertidor. ❒

# **10.2.1.6 Descarga desde Smart Access**

#### **Resumen**

Puede transferir los ajustes del convertidor de los que exista una copia de seguridad en el terminal digital de vuelta al convertidor.

#### **Requisitos**

Deben cumplirse estos requisitos:

- Se ha conectado la alimentación eléctrica del convertidor.
- Los ajustes del convertidor no están protegidos contra copia. [Descarga con protección de know-how activa y protección contra copia](#page-433-0) (Página [432\)](#page-433-0)

# **Descripción de la función**

#### **Procedimiento**

- 1. Monte el Smart Access en el convertidor.
- 2. Conecte su terminal con el Smart Access.
- 3. Seleccione el archivo para restaurar los ajustes del convertidor.

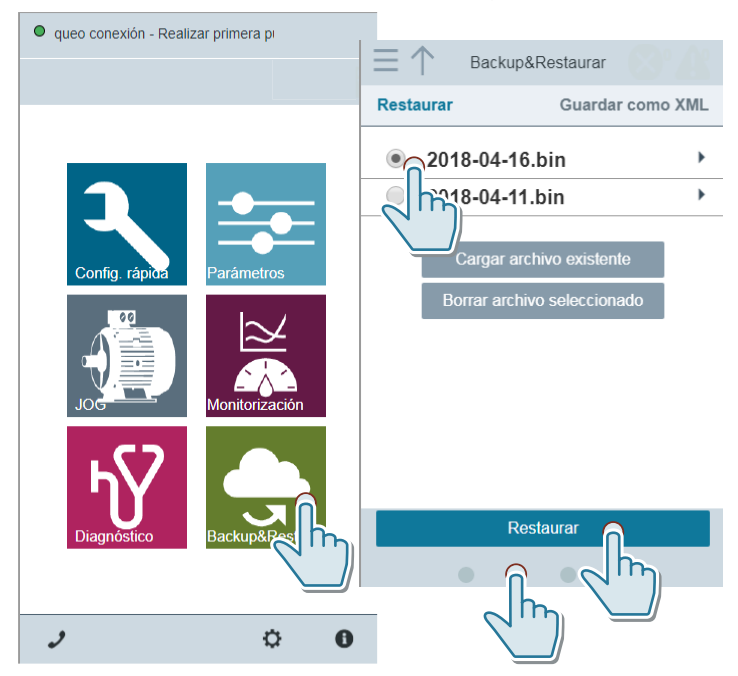

4. Haga una copia de seguridad de los ajustes para que no se pierdan si se corta la alimentación.

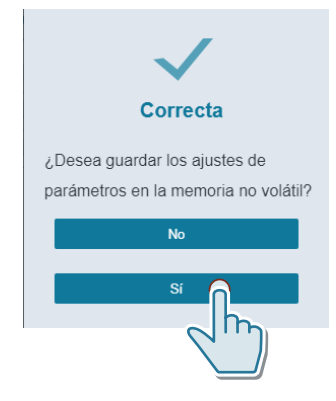

5. Después de la carga, compruebe si el convertidor genera la alarma A01028.

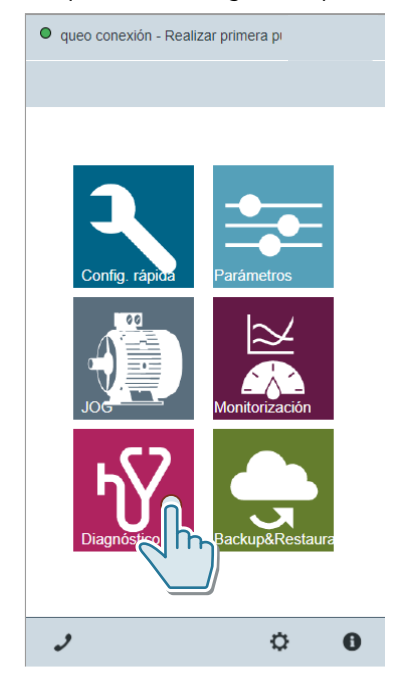

- Alarma A01028: Los ajustes cargados no son compatibles con el convertidor. Borre la alarma con p0971 = 1. Vuelva a poner en marcha el accionamiento.
- Sin alarma A01028: Proceda al siguiente paso.

Ha transferido los ajustes desde Smart Access al nuevo convertidor. ❒

# **10.2.1.7 Descarga desde el PC a través de Startdrive**

#### **Resumen**

Puede transferir los ajustes del convertidor de los que exista copia de seguridad en un PC de vuelta al convertidor.

# **Requisitos**

Deben cumplirse las siguientes condiciones previas:

- El PC y el convertidor están conectados entre sí.
- Los ajustes del convertidor no están protegidos contra copia. [Descarga con protección de know-how activa y protección contra copia](#page-433-0) (Página [432](#page-433-0))

# **Descripción de la función**

#### **Procedimiento**

- 1. Abra el proyecto de Startdrive que se corresponda con la unidad.
- 2. Seleccione "Cargar en dispositivo".
- 3. Confirme la petición para guardar los ajustes (copia de RAM en ROM).

Ha transferido los ajustes desde el PC hasta el nuevo convertidor.

❒

# **10.2.2 Convertidor con funciones de seguridad habilitadas**

# **10.2.2.1 Descarga automática desde la tarjeta de memoria**

# **Vista general**

Se recomienda insertar la tarjeta de memoria antes de conectar el convertidor. El convertidor aplica los ajustes automáticamente desde la tarjeta de memoria insertada.

# **Requisitos**

Se deben cumplir los siguientes requisitos:

- La alimentación del convertidor está desconectada.
- Los ajustes del convertidor no están protegidos contra copia. [Descarga con protección de know-how activa y protección contra copia](#page-433-0) (Página [432](#page-433-0))

# **Descripción del funcionamiento**

## **Procedimiento**

- 1. Inserte la tarjeta de memoria en el convertidor.
- 2. Conecte la alimentación del convertidor.
- 3. El convertidor cargará los ajustes de la tarjeta de memoria.
- 4. Compruebe si el convertidor emite la alarma A01028 una vez finalizada la carga.
	- Alarma A01028: Los ajustes cargados no son compatibles con el convertidor.

Para borrar la alarma, ajuste p0971 = 1. Compruebe los ajustes del convertidor. Se recomienda poner en marcha de nuevo el accionamiento.

– Ninguna alarma A01028: Realice una prueba de recepción/aceptación **reducida**. [Prueba de aceptación reducida tras sustitución de componentes o cambio de](#page-450-0)  [firmware](#page-450-0) (Página [449\)](#page-450-0)

Ha transferido los ajustes al convertidor. ❒

# **10.2.2.2 Descarga manual de la tarjeta de memoria con el BOP-2.**

#### **Vista general**

Si ha guardado los ajustes de varios convertidores en la tarjeta de memoria, debe iniciar manualmente la descarga de los ajustes.

# **Requisitos**

Se deben cumplir los siguientes requisitos:

- Se conoce la contraseña para las funciones de seguridad del convertidor.
- La alimentación del convertidor está conectada.
- Los ajustes del convertidor no están protegidos contra copia.
- [Descarga con protección de know-how activa y protección contra copia](#page-433-0) (Página [432\)](#page-433-0)

# **Descripción del funcionamiento**

#### **Procedimiento**

- 1. Inserte una tarjeta de memoria en el convertidor.
- 2. Seleccione la descarga.

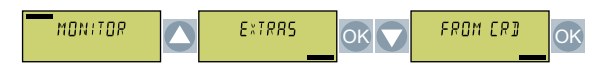

3. Ajuste el número de la copia de seguridad. En la tarjeta de memoria pueden guardarse 99 ajustes diferentes.

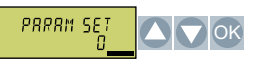

4. Inicie la transferencia de datos.

ESC / OK **OK** 

5. Espere hasta que el convertidor haya transferido los ajustes de la tarjeta de memoria.

ELONING<br>XXX-999 FROM CRD<br>-dOne-OK

6. Guarde los ajustes de forma no volátil.

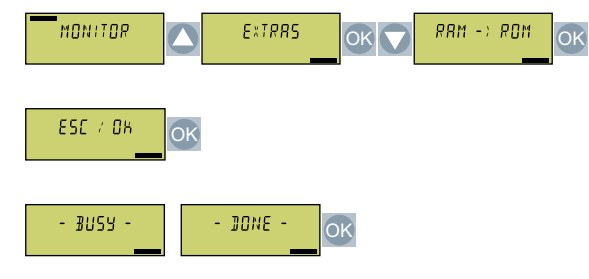

7. Inicie la puesta en marcha de las funciones de seguridad.

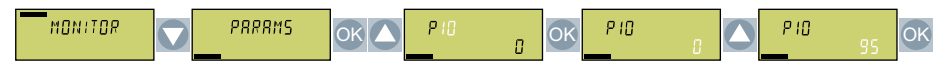

8. Introduzca la contraseña para las funciones de seguridad.

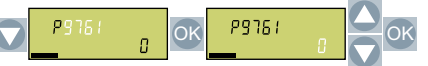

9. Confirme los ajustes de las funciones de seguridad.

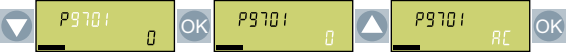

10.Finalice la puesta en marcha de las funciones de seguridad.

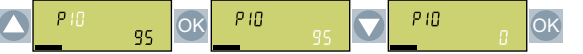

11.Guarde los ajustes de forma no volátil.

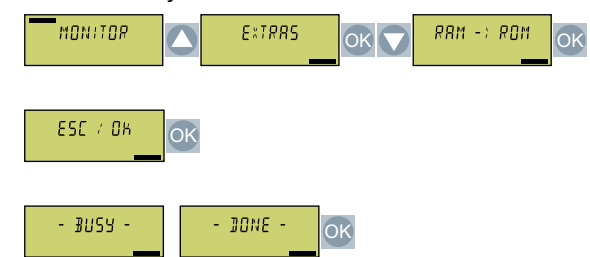

- 12.Desconecte la alimentación del convertidor.
- 13.Espere a que se apaguen todos los LED del convertidor.

14.Vuelva a conectar la alimentación del convertidor.

15.Realice una prueba de recepción/aceptación **reducida**.

Prueba de aceptación reducida tras sustitución de componentes o cambio de firmware (Página [449\)](#page-450-0)

Ha transferido los ajustes de la tarjeta de memoria al convertidor. ❒

# **10.2.2.3 Descarga desde el panel de mando BOP-2**

#### **Resumen**

Puede transferir los ajustes del convertidor de los que exista una copia de seguridad en el panel de mando BOP-2 de vuelta al convertidor.

## **Requisitos**

Deben cumplirse las siguientes condiciones previas:

- Se conoce la contraseña para las funciones de seguridad del convertidor.
- Se ha conectado la alimentación eléctrica del convertidor.
- Los ajustes del convertidor no están protegidos contra copia. [Descarga con protección de know-how activa y protección contra copia](#page-433-0) (Página [432\)](#page-433-0)

# **Descripción de la función**

#### **Procedimiento**

- 1. Conecte el panel de mando al convertidor.
- 2. Seleccione la descarga desde el panel de mando hasta el convertidor.

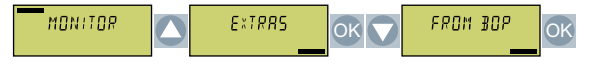

3. Inicie la descarga.

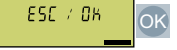

4. Espere a que finalice la descarga.

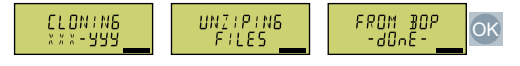

5. Después de la carga, compruebe si el convertidor genera la alarma A01028.

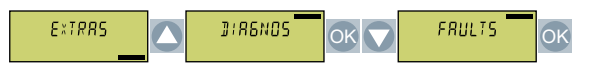

- Alarma A01028: Los ajustes cargados no son compatibles con el convertidor. Borre la alarma con p0971 = 1. Vuelva a poner en marcha el accionamiento.
- Sin alarma A01028: Proceda al siguiente paso.
- 6. Haga una copia de seguridad de los ajustes para que no se pierdan si se corta la alimentación.

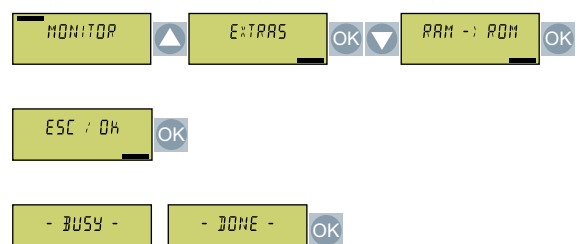

7. Inicie la puesta de marcha de las funciones de seguridad.

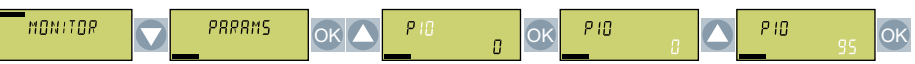

8. Introduzca la contraseña para las funciones Safety.

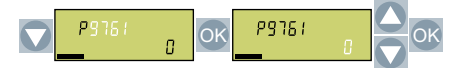

9. Confirme el ajuste de las funciones de seguridad.

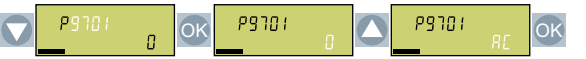

10.Finalice la puesta en marcha de las funciones de seguridad.

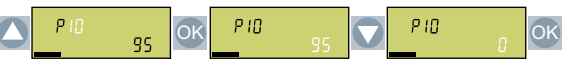

11.Haga una copia de seguridad de los ajustes para que no se pierdan si se corta la alimentación.

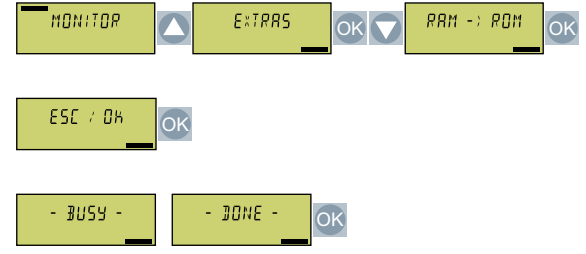

- 12.Desconecte la alimentación eléctrica del convertidor.
- 13.Espere a que se apaguen todos los LED del convertidor.
- 14.Vuelva a conectar la alimentación eléctrica del convertidor.
- 15.Realice una prueba de aceptación **reducida**.

 $\tilde{\mathbb{R}}$  [Prueba de aceptación reducida tras sustitución de componentes o cambio de firmware](#page-450-0) (Página [449](#page-450-0))

Ha transferido los ajustes al convertidor. ❒

# **10.2.2.4 Descarga desde el Operator Panel IOP-2**

# **Vista general**

Puede volver a transferir al convertidor los ajustes del convertidor guardados en el Operator Panel IOP-2.

# **Requisitos**

Se deben cumplir los siguientes requisitos:

- Se conoce la contraseña para las funciones de seguridad del convertidor.
- La alimentación del convertidor está conectada.
- Los ajustes del convertidor no están protegidos contra copia.  $\sqrt{2}$ ] [Descarga con protección de know-how activa y protección contra copia](#page-433-0) (Página [432\)](#page-433-0)

# **Descripción del funcionamiento**

# **Procedimiento**

- 1. Inserte el Operator Panel en el convertidor.
- 2. Inicie la descarga.

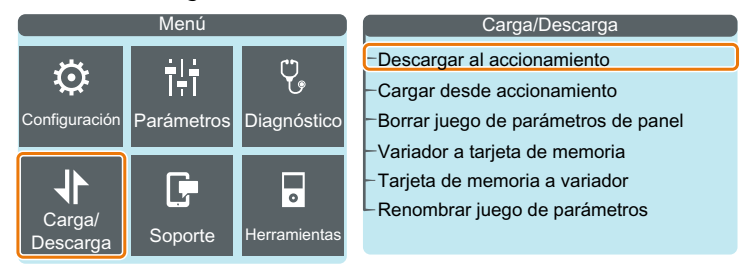

3. Espere hasta que haya terminado la transferencia.

4. Compruebe si el convertidor emite la alarma A01028 una vez finalizada la carga.

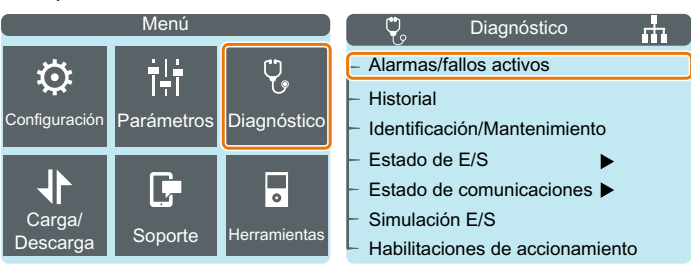

- Alarma A01028: Los ajustes cargados no son compatibles con el convertidor. Borre la alarma con p0971 = 1. Ponga de nuevo en marcha el accionamiento.
- Ninguna alarma A01028: prosiga con el paso siguiente.
- 5. Guarde los ajustes de forma no volátil.

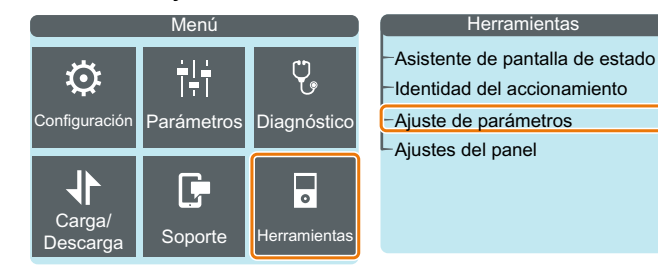

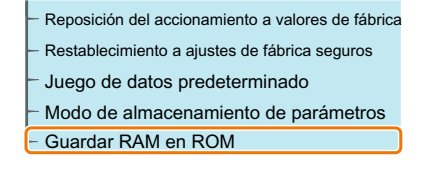

6. Abra el menú "Parámetros"

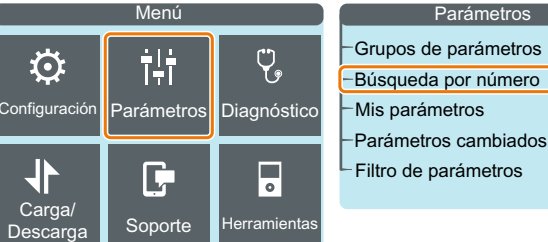

- 
- 7. Para iniciar la puesta en marcha de las funciones de seguridad, ajuste p10 = 95.
- 8. Introduzca la contraseña para las funciones de seguridad en p9761.
- 9. Para confirmar los ajustes de las funciones de seguridad, ajuste p9701 = AC.
- 10.Para finalizar la puesta en marcha de las funciones de seguridad, ajuste p10 = 0.
- 11.Guarde los ajustes de forma no volátil.

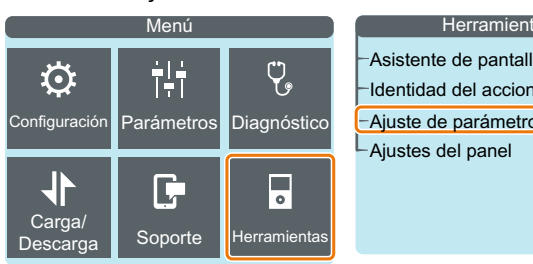

Asistente de pantalla de estado Identidad del accionamiento Ajuste de parámetros  $\mathsf{\mathsf{L}}$ Ajustes del panel

Reposición del accionamiento a valores de fábrica Restablecimiento a ajustes de fábrica seguros Juego de datos predeterminado Modo de almacenamiento de parámetros  $-$  Guardar RAM en ROM

12.Desconecte la alimentación del convertidor.

13.Espere a que se apaguen todos los LED del convertidor.

14.Vuelva a conectar la alimentación del convertidor.

15.Realice una prueba de recepción/aceptación **reducida**.

 $\Box$  [Prueba de aceptación reducida tras sustitución de componentes o cambio de firmware](#page-450-0) (Página [449\)](#page-450-0)

Ha sustituido el convertidor y transferido los ajustes de las funciones de seguridad desde el Operator Panel hasta el convertidor nuevo. ❒

## **10.2.2.5 Descarga desde Smart Access**

#### **Vista general**

Puede volver a transferir al convertidor a través de Smart Access los ajustes del convertidor guardados en un terminal digital.

#### **Requisitos**

Se deben cumplir los siguientes requisitos:

- Se conoce la contraseña para las funciones de seguridad del convertidor.
- La alimentación del convertidor está conectada.
- Los ajustes del convertidor no están protegidos contra copia.  $\sqrt{2}$ ] [Descarga con protección de know-how activa y protección contra copia](#page-433-0) (Página [432\)](#page-433-0)

# **Descripción del funcionamiento**

#### **Procedimiento**

- 1. Inserte el Smart Access en el convertidor.
- 2. Conecte el terminal con el Smart Access.

3. Elija el archivo para la restauración de los ajustes del convertidor.

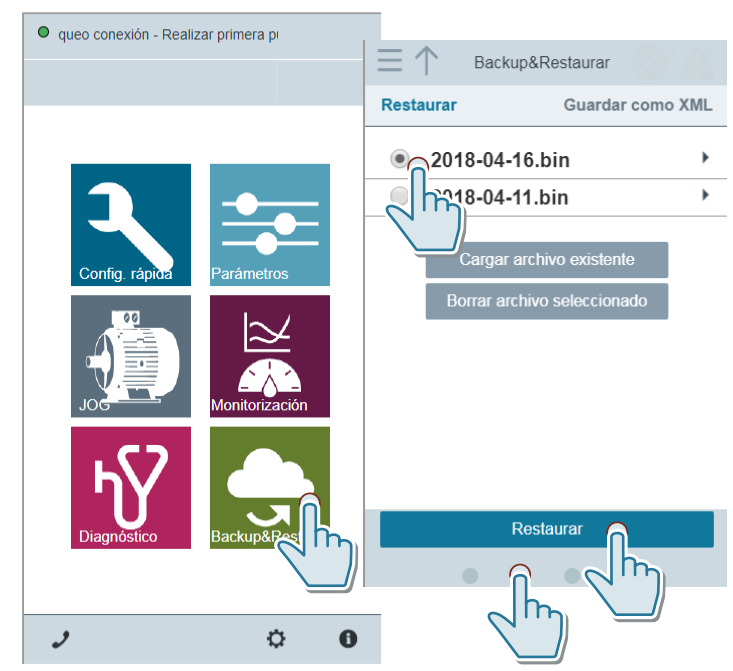

4. Guarde los ajustes de forma no volátil.

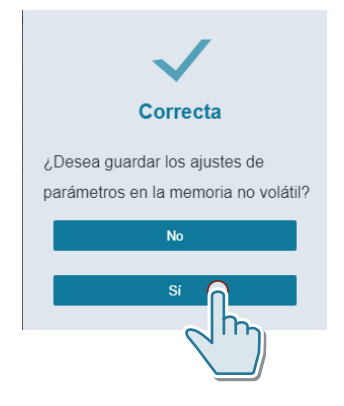

5. Compruebe si el convertidor emite la alarma A01028 una vez finalizada la carga.

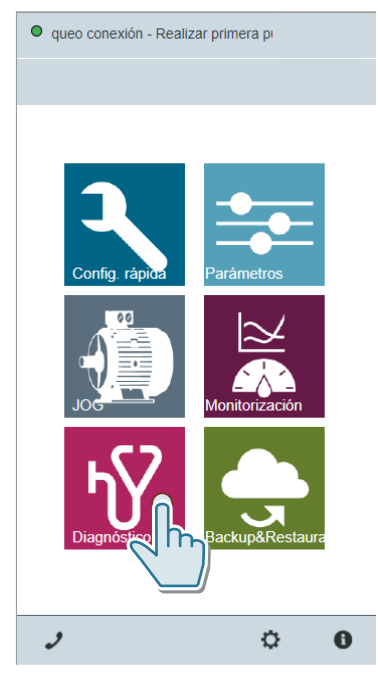

– Alarma A01028: Los ajustes cargados no son compatibles con el convertidor. Borre la alarma con p0971 = 1. Ponga de nuevo en marcha el accionamiento.

- Ninguna alarma A01028: Prosiga con el paso siguiente.
- 6. Abra el menú "Parámetros"

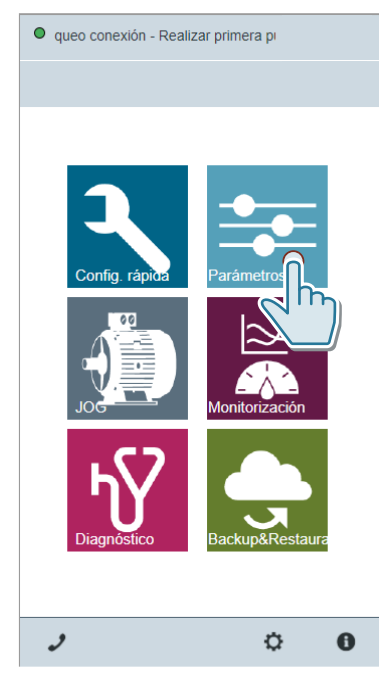

7. Para iniciar la puesta en marcha de las funciones de seguridad, ajuste p10 = 95.

- 8. Introduzca la contraseña para las funciones de seguridad en p9761.
- 9. Para confirmar los ajustes de las funciones de seguridad, ajuste p9701 = AC.
- 10.Para finalizar la puesta en marcha de las funciones de seguridad, ajuste p10 = 0.
- 11.Guarde los ajustes de forma no volátil.

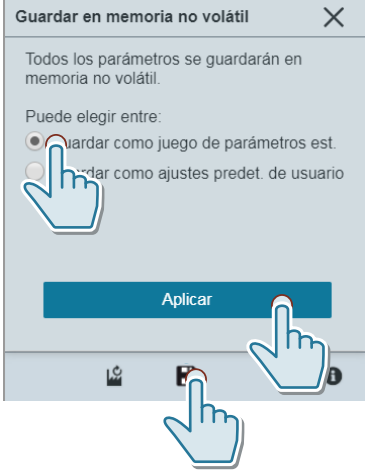

12.Desconecte la alimentación del convertidor.

13.Espere a que se apaguen todos los LED del convertidor.

14.Vuelva a conectar la alimentación del convertidor.

15.Realice una prueba de recepción/aceptación **reducida**. **FRUPS** [Prueba de aceptación reducida tras sustitución de componentes o cambio de firmware](#page-450-0) (Página [449](#page-450-0))

Ha transferido los ajustes desde Smart Access hasta el convertidor nuevo. ❒

# **10.2.2.6 Descarga desde el PC con Startdrive**

#### **Vista general**

Puede volver a transferir al convertidor los ajustes del convertidor guardados en un PC.

#### **Requisitos**

Se deben cumplir los siguientes requisitos:

- La alimentación del convertidor está conectada.
- El PC y el convertidor están conectados entre sí a través de un cable USB o el bus de campo.
- Los ajustes del convertidor no están protegidos contra copia. [Descarga con protección de know-how activa y protección contra copia](#page-433-0) (Página [432](#page-433-0))
*10.2 Descarga de los ajustes del convertidor*

#### **Descripción del funcionamiento**

#### **Procedimiento**

- 1. Abra en Startdrive el proyecto adecuado para el accionamiento.
- 2. Seleccione "Cargar en dispositivo".
- 3. Conecte Startdrive online con el accionamiento. Una vez finalizada la carga, el convertidor notifica fallos. Estos fallos pueden ignorarse, pues se confirman automáticamente a través de los siguientes pasos.
- 4. Elija el botón "Iniciar la puesta en marcha de Safety".

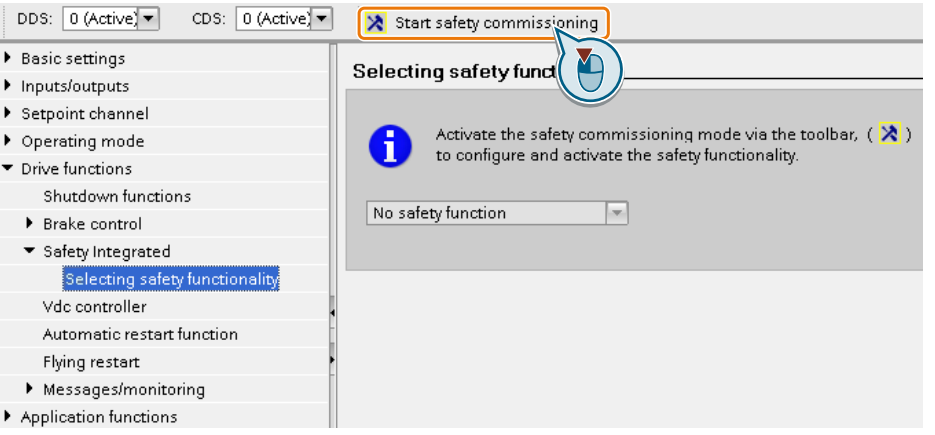

- 5. Introduzca la contraseña de las funciones de seguridad.
- 6. Elija el botón "Finalizar la puesta en marcha de Safety".

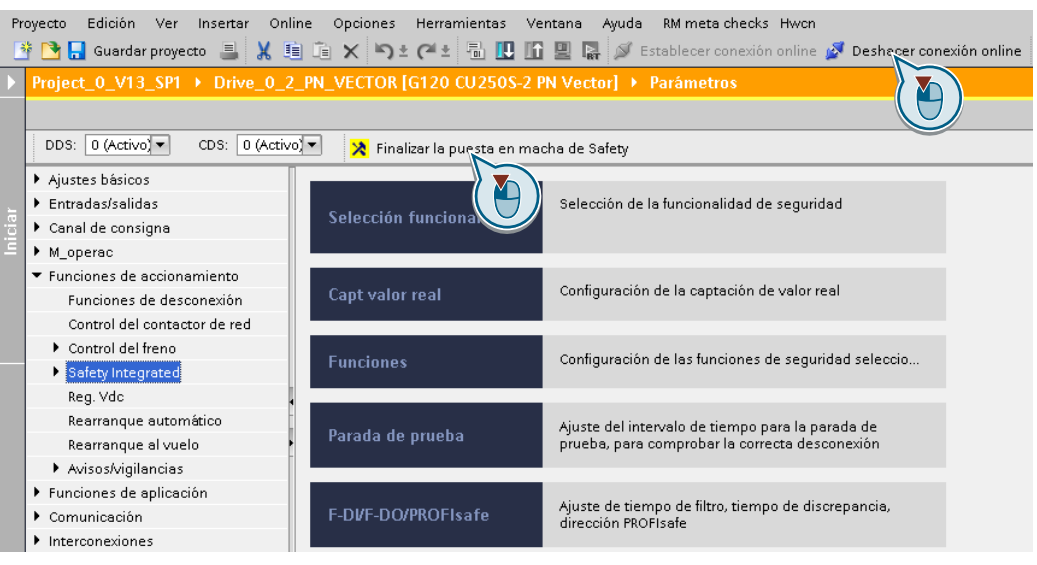

- 7. Conteste afirmativamente a la pregunta de si quiere guardar los ajustes (copiar de RAM a ROM).
- 8. Deshaga la conexión online.
- 9. Desconecte la alimentación del convertidor.
- 10.Espere a que se apaguen todos los LED del convertidor.

*10.2 Descarga de los ajustes del convertidor*

- 11.Vuelva a conectar la alimentación del convertidor.
- 12.Realice una prueba de recepción/aceptación **reducida**. [Prueba de aceptación reducida tras sustitución de componentes o cambio de firmware](#page-450-0) (Página [449](#page-450-0))

Ha transferido los ajustes desde el PC hasta el convertidor nuevo. ❒

#### **10.2.3 Descarga con protección de know-how activa y protección contra copia**

#### **Vista general**

La protección de know-how con protección de copia impide la copia de los ajustes del convertidor.

Para evitar tener que realizar una nueva puesta en marcha después de sustituir el convertidor, hay dos procedimientos posibles.

#### **Requisitos**

Se deben cumplir los siguientes requisitos:

- El cliente final utiliza una tarjeta de memoria Siemens.
- El fabricante de la máquina dispone de una máquina de referencia idéntica.

#### **Descripción del funcionamiento**

#### **Procedimiento 1: el fabricante de la máquina conoce solo el número de serie del nuevo convertidor**

- 1. El cliente final proporciona al fabricante de la máquina la siguiente información:
	- ¿Para qué máquina hay que cambiar el convertidor?
	- ¿Qué número de serie (r7758) tiene el convertidor nuevo?
- 2. El fabricante de la máquina realiza las siguientes operaciones online en la máquina de referencia:
	- Desactivar la protección de know-how Activación y desactivación de la protección de know-how (Página [194\)](#page-195-0)
	- Introducir el número de serie del nuevo convertidor en p7759
	- Introducir el número de serie de la tarjeta de memoria insertada como número de serie teórico en p7769
	- Activar la protección de know-how con protección anticopia. Debe estar activado "Copiar RAM en ROM".
	- $-$  Escribir la configuración con p0971 = 1 en la tarjeta de memoria
	- Enviar la tarjeta de memoria al cliente final

#### *10.2 Descarga de los ajustes del convertidor*

- 3. El cliente final inserta la tarjeta de memoria.
- 4. El cliente final conecta la alimentación del convertidor.
- 5. El convertidor comprueba los números de serie de la tarjeta y el convertidor y, si coinciden, pasa al estado "Listo para conexión". Si los números no coinciden, el convertidor emitirá el fallo F13100 (tarjeta de memoria no válida).

Se han transferido los ajustes al convertidor. ❒

#### **Procedimiento 2: el fabricante de la máquina conoce el número de serie del convertidor nuevo y el número de serie de la tarjeta de memoria**

- 1. El cliente final proporciona al fabricante de la máquina la siguiente información:
	- ¿Para qué máquina hay que cambiar el convertidor?
	- ¿Qué número de serie (r7758) tiene el convertidor nuevo?
	- ¿Qué número de serie tiene la tarjeta de memoria?
- 2. El fabricante de la máquina realiza las siguientes operaciones online en la máquina de referencia:
	- Desactivar la protección de know-how [Activación y desactivación de la protección de know-how](#page-195-0) (Página [194](#page-195-0))
	- Introducir el número de serie del nuevo convertidor en p7759
	- Introducir el número de serie de la tarjeta de memoria del cliente como número de serie teórico en p7769
	- Activar la protección de know-how con protección anticopia. Debe estar activado "Copiar RAM en ROM".
	- $-$  Escribir la configuración con p0971 = 1 en la tarjeta de memoria
	- Copiar el proyecto encriptado de la tarjeta a su PC
	- Enviar el proyecto encriptado al cliente final, p. ej., por correo electrónico
- 3. El cliente final copia el proyecto en la tarjeta de memoria Siemens que corresponde a la máquina.
- 4. El cliente final inserta la tarjeta de memoria Siemens en el convertidor.
- 5. El cliente final conecta la alimentación del convertidor.
- 6. El convertidor comprueba los números de serie de la tarjeta y el convertidor y, si coinciden, pasa al estado "Listo para conexión". Si los números no coinciden, el convertidor emitirá el fallo F13100 (tarjeta de memoria no válida).
- Se han transferido los ajustes al convertidor.
- ❒

*10.3 Nombre de dispositivo PROFINET*

# **10.3 Nombre de dispositivo PROFINET**

#### **Vista general**

El convertidor con interfaz PROFINET soporta la "sustitución de dispositivo sin soporte de datos intercambiable".

#### **Requisitos**

En el controlador superior está configurada la topología del sistema PROFINET IO con los IO Devices correspondientes.

#### **Descripción del funcionamiento**

El convertidor puede sustituirse sin que deba tener insertado un soporte de datos intercambiable, p. ej., una tarjeta de memoria, con el nombre de dispositivo guardado, o sin tener que asignar de nuevo el nombre de dispositivo con la PG.

#### **Más información**

Encontrará más detalles sobre la sustitución de dispositivos sin soporte de datos intercambiable en Internet:

Ch Descripción del sistema PROFINET ([http://support.automation.siemens.com/WW/view/es/](http://support.automation.siemens.com/WW/view/es/19292127) [19292127\)](http://support.automation.siemens.com/WW/view/es/19292127)

# **10.4.1 Vista general**

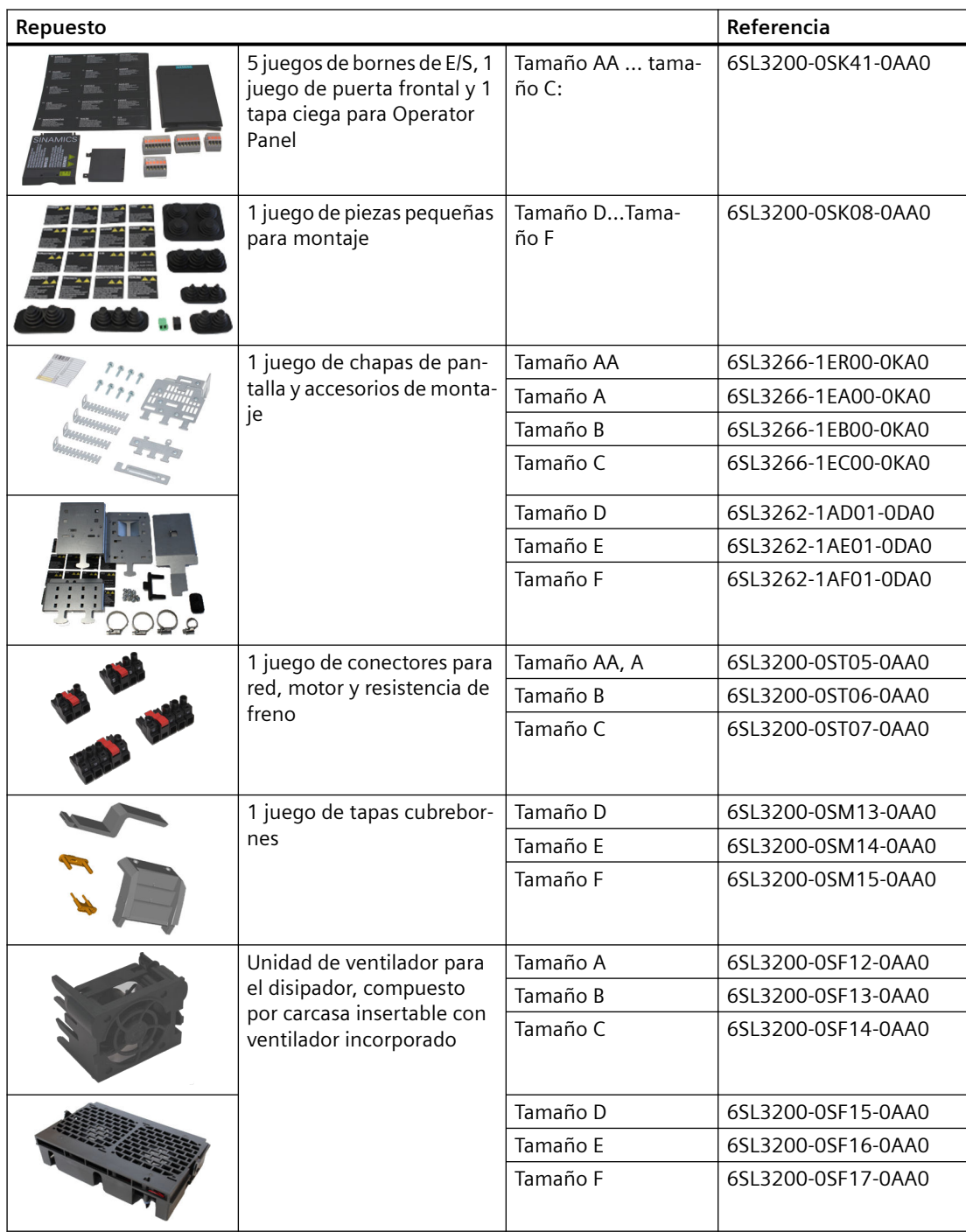

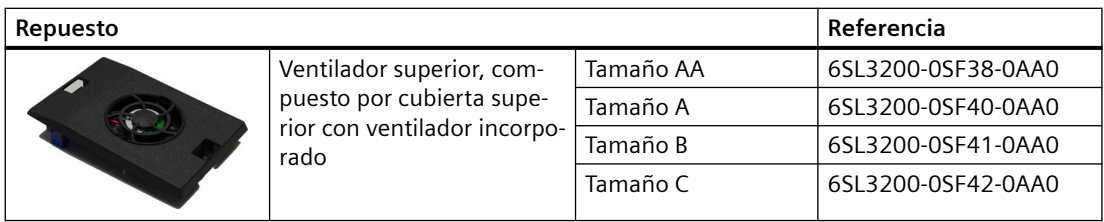

Para más información, visite la web:

Spares on Web ([https://www.automation.siemens.com/sow?sap-language=ES\)](https://www.automation.siemens.com/sow?sap-language=ES)

#### **10.4.2 Sustitución de la unidad de ventilador del disipador**

Los convertidores de tamaño FSA … FSF disponen de una unidad de ventilador para el disipador. La unidad de ventilador del disipador se encuentra en la parte inferior del convertidor.

#### **¿Cuándo es necesario sustituir la unidad de ventilador?**

Si la unidad de ventilador está averiada, durante el funcionamiento se produce un exceso de temperatura del convertidor. Son indicios de avería de la unidad de ventilador, por ejemplo, los siguientes avisos:

- A05002 (Exceso temp. aire entrada)
- A05004 (Exceso de temperatura del rectificador)
- F30004 (Exceso de temperatura del disipador)
- F30024 (Exceso de temperatura Modelo de temperatura)
- F30025 (Exceso de temperatura en chip)
- F30035 (Exceso temp. aire entrada)
- F30037 (Exceso de temperatura del rectificador)

#### **Desmontaje de la unidad de ventilador, FSA … FSC**

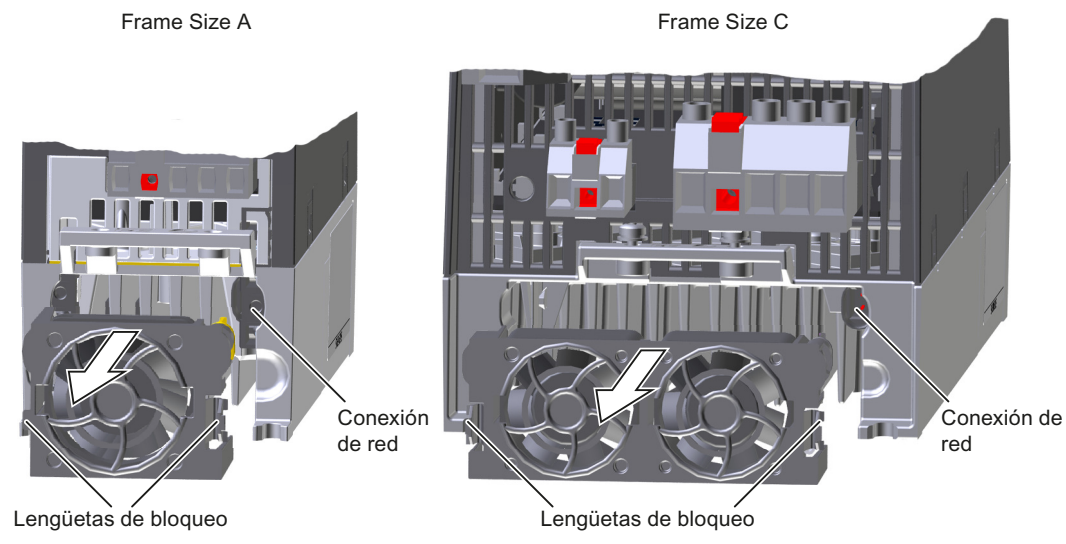

Figura 10-1 Desmontaje de la unidad de ventilador del disipador

#### **Procedimiento**

1. Desconecte la alimentación del convertidor.

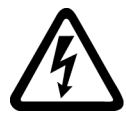

#### **ADVERTENCIA**

#### **Descarga eléctrica por carga residual de los componentes de potencia**

Tras desconectar la alimentación pueden transcurrir hasta 5 minutos hasta que los condensadores del convertidor se hayan descargado lo suficiente como para que la carga residual no sea peligrosa.

- Compruebe la tensión en las conexiones del convertidor antes de efectuar tareas de instalación.
- 2. Desenchufe los cables de red, motor y resistencia de freno.
- 3. Retire la chapa de pantalla.
- 4. Presione una contra otra con los dedos las lengüetas de bloqueo de la unidad de ventilador.
- 5. Extraiga la unidad de ventilador de la carcasa.
- Ha desmontado la unidad de ventilador.
- ❒

#### **Montaje de la unidad de ventilador, FSA … FSC**

#### **Procedimiento**

- 1. Alinee la conexión de alimentación de la unidad de ventilador para que case con el conector del convertidor.
- 2. Introduzca la unidad de ventilador en el disipador con cuidado hasta que quede enclavada en las lengüetas de bloqueo.
- 3. Monte la chapa de pantalla.
- 4. Enchufe los cables de red, motor y resistencia de freno.
- 5. Conecte la alimentación del convertidor.

Ha montado la unidad de ventilador.

❒

# **10.4.3 Sustitución del ventilador en FSD ... FSF - G120C**

**Desmontaje de la unidad de ventilador, FSD … FSF**

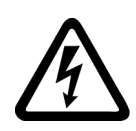

# **PELIGRO**

#### **Descarga eléctrica**

Tocar piezas que están bajo tensión puede provocar lesiones graves o incluso la muerte.

- Desconecte la alimentación del convertidor.
- Espere el tiempo de descarga indicado en los rótulos de advertencia del convertidor.

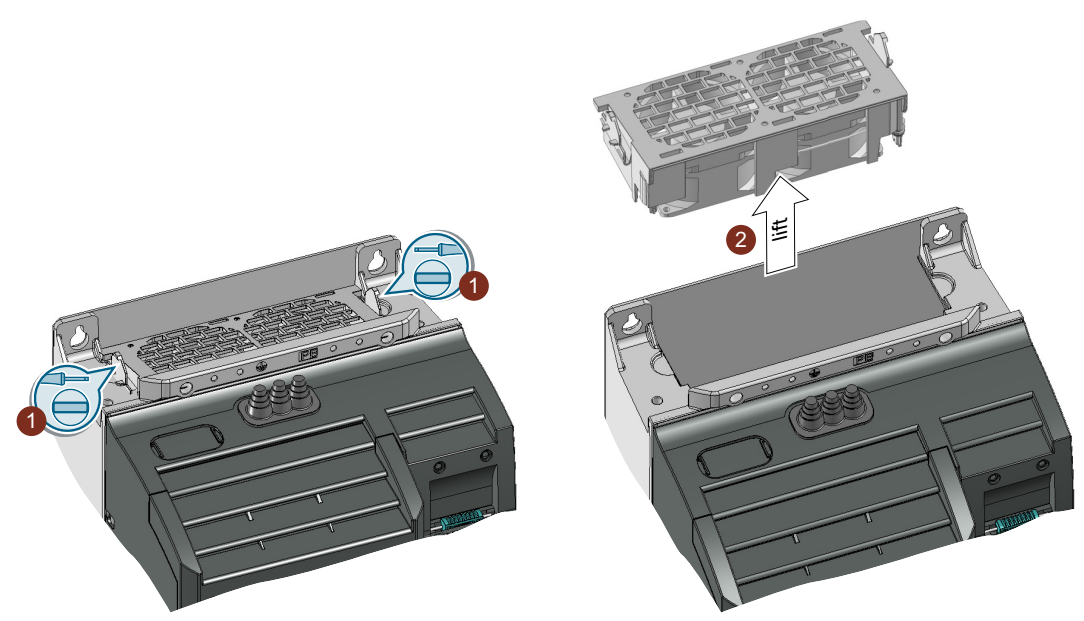

Figura 10-2 Unidad de ventilador en la parte superior del convertidor

#### **Procedimiento**

- 1. Libere los enclavamientos de la unidad de ventilador con ayuda de un destornillador.
- 2. Extraiga la unidad de ventilador del convertidor. Utilice un destornillador si es necesario.
- Ha desmontado la unidad de ventilador.
- ❒

#### **Montaje de la unidad de ventilador, FSD … FSF**

Empuje la unidad de ventilador hacia el convertidor hasta oír cómo encaja el enclavamiento.

Al insertar la unidad de ventilador, se establece la conexión eléctrica entre el convertidor y la unidad de ventilador.

#### **10.4.4 Sustitución del ventilador de techo**

Los convertidores de tamaño FSAA … FSC disponen de un ventilador de techo. El ventilador de techo se encuentra en la parte superior del convertidor.

#### **¿Cuándo es necesario sustituir el ventilador de techo?**

Si el ventilador de techo está averiado, durante el funcionamiento se produce un exceso de temperatura del convertidor. Son indicios de avería del ventilador de techo, por ejemplo, los siguientes avisos:

- A30034 (Exceso de temperatura interior)
- F30036 (Exceso de temperatura interior)
- A30049 (Ventilador de techo defectuoso)
- F30059 (Ventilador de techo defectuoso)

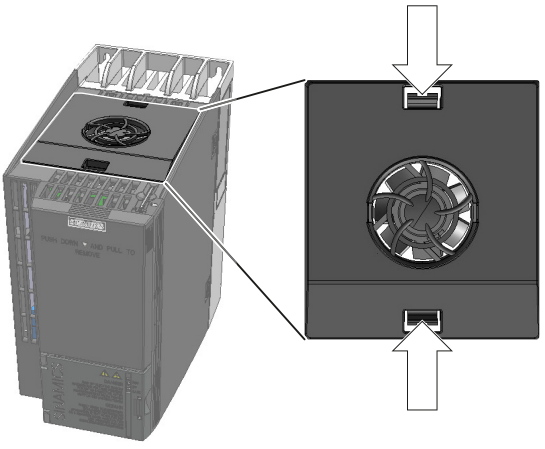

Figura 10-3 Desmontaje y montaje del ventilador de techo

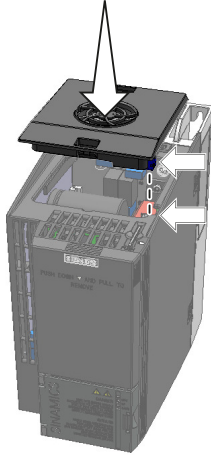

Retirar ventilador by the settlement of the settlement of the Colocar ventilador

#### **Desmontaje del ventilador de techo**

#### **Procedimiento**

1. Desconecte la alimentación del convertidor.

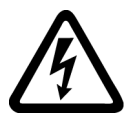

#### **ADVERTENCIA**

#### **Descarga eléctrica por carga residual de los componentes de potencia**

Tras desconectar la alimentación pueden transcurrir hasta 5 minutos hasta que los condensadores del convertidor se hayan descargado lo suficiente como para que la carga residual no sea peligrosa.

- Compruebe la tensión en las conexiones del convertidor antes de efectuar tareas de instalación.
- 2. Usando un destornillador, presione una contra otra las lengüetas de bloqueo para soltar el ventilador de techo.
- 3. Extraiga el ventilador de techo del convertidor.

Ha desmontado el ventilador de techo.

❒

#### **Montaje del ventilador de techo**

#### **Procedimiento**

- 1. Alinee la conexión de alimentación del ventilador de techo para que case con el conector del convertidor.
- 2. Introduzca el ventilador de techo en el convertidor con cuidado hasta que quede enclavado en la carcasa del convertidor.
- 3. Conecte la alimentación del convertidor.

Ha montado el ventilador de techo.

❒

# 10.5 Actualización y reversión del firmware

#### **10.5.1 Vista general**

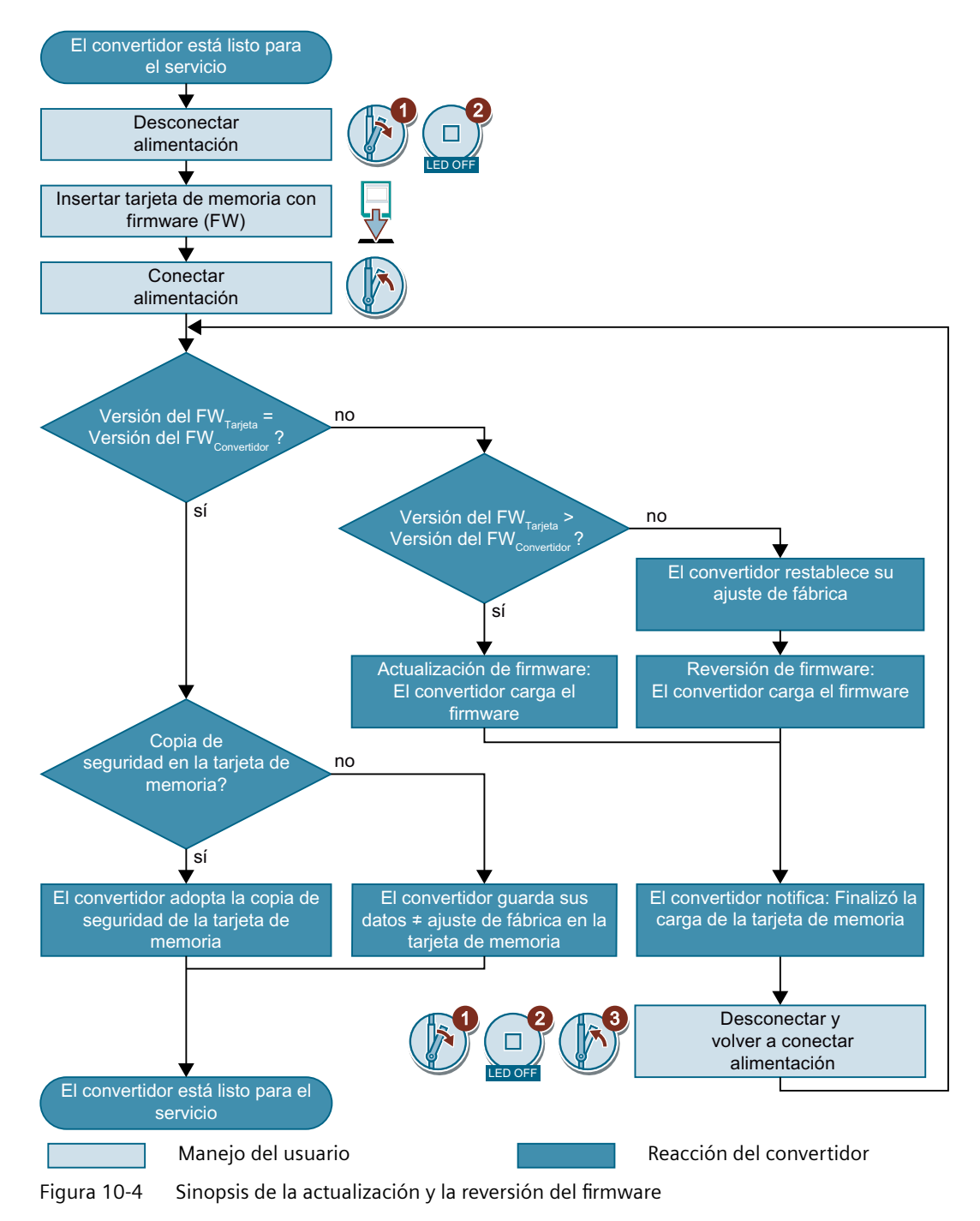

#### **10.5.2 Preparación de la tarjeta de memoria**

#### **Vista general**

Es posible cargar el firmware del convertidor desde Internet en una tarjeta de memoria.

#### **Requisitos**

Posee una tarjeta de memoria adecuada.

[Tarjetas de memoria recomendadas](#page-177-0) (Página [176\)](#page-177-0)

#### **Descripción del funcionamiento**

#### **Procedimiento**

- 1. Descargue por Internet el firmware necesario en el PC. CD Descarga [\(https://support.industry.siemens.com/cs/ww/en/view/67364620\)](https://support.industry.siemens.com/cs/ww/en/view/67364620)
- 2. Descomprima los archivos incluidos en un directorio del PC de su elección.
- 3. Traslade los archivos descomprimidos al directorio raíz de la tarjeta de memoria.

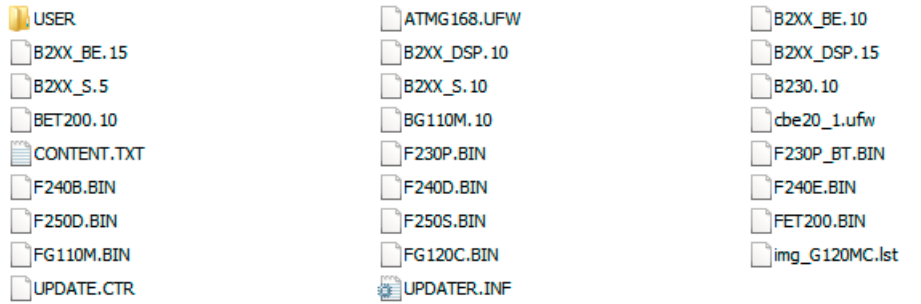

Figura 10-5 Ejemplo del contenido de la tarjeta de memoria tras el traslado de los archivos

Los nombres y el número de archivos pueden variar de lo que se muestra en la imagen anterior en función del firmware.

El directorio "USER" aún no existe en tarjetas de memoria sin usar. Al insertar la tarjeta de memoria por primera vez, el convertidor creará el directorio "USER".

Ha preparado la tarjeta de memoria para la actualización o reversión de firmware. ❒

#### **10.5.3 Actualización de firmXare**

#### **Vista general**

Al realizar una actualización de firmware se sustituye el firmware del convertidor por una versión nueva.

#### **Requisitos**

- La versión de firmware del convertidor debe ser como mínimo V4.5.
- El convertidor y la tarjeta de memoria tienen versiones de firmware distintas.

#### **Descripción del funcionamiento**

#### **Procedimiento**

- 1. Desconecte la tensión de alimentación del convertidor.
- 2. Espere a que se apaguen todos los LED del convertidor.
- 3. Introduzca la tarjeta con el firmware adecuado en el slot del con‐ vertidor hasta que perciba cómo encaja.
- 4. Vuelva a conectar la tensión de alimentación del converti‐ dor.
- 5. El convertidor transfiere el firmware desde la tarjeta hasta su propia memoria.

La transferencia dura aprox. 5 … 10 minutos.

Durante la transferencia, el LED RDY del convertidor per‐ manece encendido en color rojo. El LED BF parpadea en naranja con frecuencia variable.

6. Al finalizar la transferencia, los LED RDY y BF parpadean lentamen‐ te (0,5 Hz) en rojo.

#### **Fallo de la alimentación durante la transferencia**

Si falla la alimentación durante la transferencia, el firmware del convertidor quedará incompleto.

• Comience de nuevo con el paso 1 de las instrucciones.

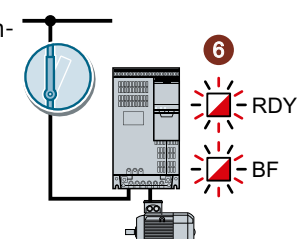

%)

RDY

5

5 ... 10 mir

 $\overline{\mathbf{c}}$ 

LED OFF

3

1

4

- 7. Desconecte la tensión de alimentación del convertidor.
- 8. Espere a que se apaguen todos los LED del convertidor. Decida si va a extraer del convertidor la tarjeta de memoria:
	- Extrae la tarjeta de memoria: ⇒ El convertidor conserva sus ajustes.
	- Deja la tarjeta de memoria insertada: ⇒ SI la tarjeta de memoria no contiene todavía una copia de seguridad de los ajustes del

convertidor, en el paso 9 el convertidor escribe sus ajustes en la tarjeta de memoria. ⇒ Si la tarjeta de memoria ya contiene una copia de seguridad, en el paso 9 el conver‐ tidor adopta los ajustes guardados en la tarjeta de memoria.

9. Vuelva a conectar la tensión de alimentación del convertidor.

- 10 Si la actualización de firmware se ha realizado correctamente, el
- . convertidor se manifiesta unos segundos después con el LED RDY encendido en verde.

Si la tarjeta de memoria aún sigue insertada, se producirá una de las siguientes situaciones dependiendo del contenido previo de la tarjeta de memoria:

- La tarjeta de memoria contenía una copia de seguridad de los datos: ⇒ El convertidor habrá adoptado los ajustes de la tarjeta de memoria.
- La tarjeta de memoria no contenía ninguna copia de seguridad de los datos: ⇒ El convertidor habrá escrito sus ajustes en la tarjeta de memoria.

Ha actualizado el firmware del convertidor. ❒

Convertidores SINAMICS G120C

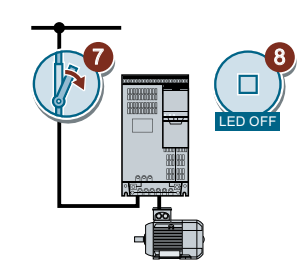

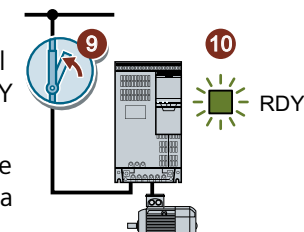

#### **10.5.4** Reversión de firmware

#### **Vista general**

Al realizar una reversión de firmware se sustituye el firmware del convertidor por una versión anterior.

#### **Requisitos**

- La versión de firmware del convertidor debe ser como mínimo V4.6.
- El convertidor y la tarjeta de memoria tienen versiones de firmware distintas.
- Ha guardado una copia de seguridad de los ajustes en una tarjeta de memoria, en un Operator Panel o en el PC.

#### **Descripción del funcionamiento**

#### **Procedimiento**

- 1. Desconecte la tensión de alimentación del convertidor.
- 2. Espere a que se apaguen todos los LED del convertidor.
- 3. Introduzca la tarjeta con el firmware adecuado en el slot del con‐ vertidor hasta que perciba cómo encaja.
- 4. Vuelva a conectar la tensión de alimentación del convertidor.
- 5. El convertidor transfiere el firmware desde la tarjeta hasta su propia memoria.

La transferencia dura aprox. 5 … 10 minutos.

Durante la transferencia, el LED RDY del convertidor per‐ manece encendido en color rojo. El LED BF parpadea en naranja con frecuencia variable.

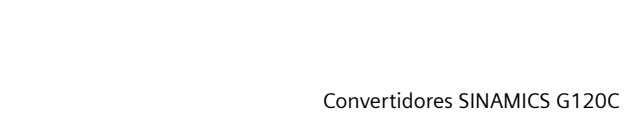

4

 $\overline{\mathbf{c}}$ 

LED OFF

3

%)

RDY

5

5 ... 10 mir

1

6. Al finalizar la transferencia, los LED RDY y BF parpadean lentamen‐ te (0,5 Hz) en rojo.

**Fallo de la alimentación durante la transferencia**

Si falla la alimentación durante la transferencia, el firmware del convertidor quedará incompleto.

- Comience de nuevo con el paso 1 de estas instrucciones.
- 7. Desconecte la tensión de alimentación del convertidor.
- 8. Espere a que se apaguen todos los LED del convertidor. Decida si va a extraer del convertidor la tarjeta de memoria:
	- La tarjeta de memoria contenía una copia de seguridad de los datos:

⇒ El convertidor habrá adoptado los ajustes de la tarjeta de memoria.

- La tarjeta de memoria no contenía ninguna copia de seguridad de los datos:
	- ⇒ El convertidor tendrá los ajustes de fábrica.

9. Vuelva a conectar la tensión de alimentación del convertidor.

10 Si la regresión de firmware se ha realizado correctamente, el con‐ .

vertidor se manifiesta unos segundos después con el LED RDY en‐ cendido en verde.

Si la tarjeta de memoria aún sigue insertada, se producirá una de las siguientes situaciones dependiendo del contenido previo de la tarjeta de memoria:

- La tarjeta de memoria contenía una copia de seguridad de los datos: ⇒ El convertidor habrá adoptado los ajustes de la tarjeta de memoria.
- La tarjeta de memoria no contenía ninguna copia de seguridad de los datos: ⇒ El convertidor tendrá los ajustes de fábrica.
- 11 Si la tarjeta de memoria no contenía una copia de seguridad de los ajustes del convertidor,
- debe transferir los ajustes al convertidor desde otra copia de seguridad.

Descarga de los ajustes del convertidor (Página [412\)](#page-413-0)

Ha sustituido el firmware del convertidor por una versión anterior. ❒

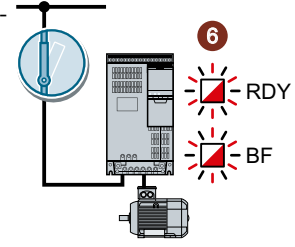

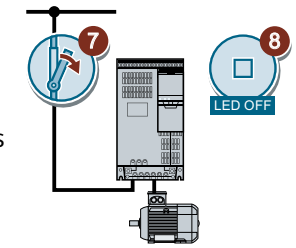

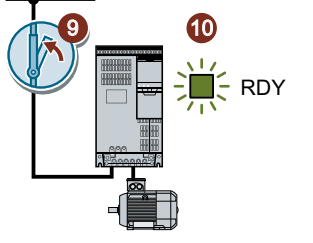

.

## **10.5.5 Corrección de una actualización o regresión de firmware fallida**

#### **Requisitos**

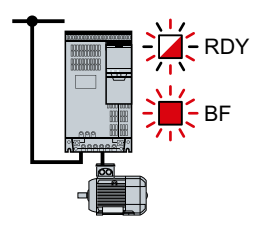

El convertidor señaliza una actualización o regresión de firmware fallida mediante un LED RDY que parpadea rápidamente y un LED BF encen‐ dido.

Versión de firmware:

- Si se realiza una actualización, el convertidor tiene al menos la versión de firmware V4.5.
- Si se realiza una reversión, el convertidor tiene al menos la versión de firmware V4.6.

#### **Descripción del funcionamiento**

Para corregir una actualización o regresión de firmware fallida, puede comprobarse lo siguiente:

- ¿Ha insertado correctamente la tarjeta?
- ¿Contiene la tarjeta el firmware correcto?

Repita la actualización o reversión de firmware.

10.6 Prueba de aceptación reducida tras sustitución de componentes o cambio de firmware

# <span id="page-450-0"></span>**10.6 Prueba de aceptación reducida tras sustitución de componentes o**  cambio de firmware

Después de sustituir un componente o actualizar el firmware debe llevarse a cabo una operación de recepción/aceptación reducida de las funciones de seguridad.

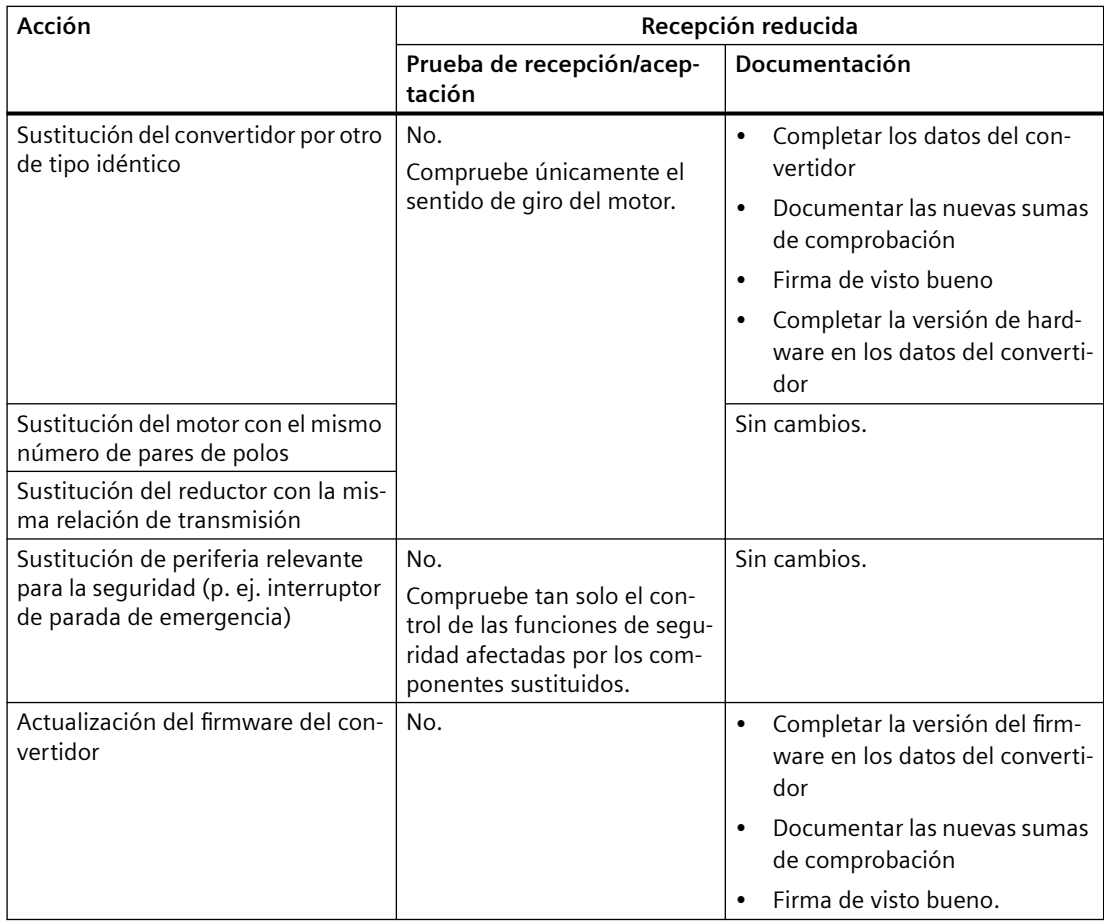

*10.7 Si el convertidor deja de responder*

# **10.7 Si el convertidor deja de responder**

#### **Si el convertidor deja de responder**

Es posible que el convertidor pase a un estado en el que ya no puede reaccionar a los comandos del Operator Panel o del controlador superior, p. ej., debido a la carga de un archivo erróneo desde la tarjeta de memoria. Es tal caso es necesario restablecer el ajuste de fábrica del controlador y volver a ponerlo en marcha. Este estado del convertidor se manifiesta de dos formas distintas:

#### **Ejemplo 1**

- El motor está apagado.
- No es posible comunicarse con el convertidor a través del Operator Panel ni a través de otras interfaces.
- Los LED destellan y al cabo de 3 minutos el convertidor sigue sin haber arrancado.

#### **Procedimiento**

- 1. Si hay una tarjeta de memoria insertada en el convertidor, extráigala.
- 2. Desconecte la tensión de alimentación del convertidor.
- 3. Espere a que se apaguen todos los LED del convertidor. A continuación, conecte de nuevo la tensión de alimentación del convertidor.
- 4. Repita los pasos 2 y 3 hasta que el convertidor comunique el fallo F01018.
- 5. Ajuste  $p0971 = 1$ .
- 6. Desconecte la tensión de alimentación del convertidor.
- 7. Espere a que se apaguen todos los LED del convertidor. A continuación, conecte de nuevo la tensión de alimentación del convertidor. Ahora el convertidor arrancará con los ajustes de fábrica.
- 8. Ponga de nuevo en marcha el convertidor.

Ha restablecido el ajuste de fábrica del convertidor. ❒

#### **Ejemplo 2**

- El motor está apagado.
- No es posible comunicarse con el convertidor a través del Operator Panel ni a través de otras interfaces.
- Los LED parpadean y se apagan, y este ciclo se repite de manera continua.

#### **Procedimiento**

- 1. Si hay una tarjeta de memoria insertada en el convertidor, extráigala.
- 2. Desconecte la tensión de alimentación del convertidor.
- 3. Espere a que se apaguen todos los LED del convertidor. A continuación, conecte de nuevo la tensión de alimentación del convertidor.
- 4. Espere a que los LED parpadeen en naranja.
- 5. Repita los pasos 2 y 3 hasta que el convertidor comunique el fallo F01018.
- 6. Ajuste ahora  $p0971 = 1$ .
- 7. Desconecte la tensión de alimentación del convertidor.
- 8. Espere a que se apaguen todos los LED del convertidor. A continuación, conecte de nuevo la tensión de alimentación del convertidor. Ahora el convertidor arrancará con los ajustes de fábrica.
- 9. Ponga de nuevo en marcha el convertidor.

Ha restablecido el ajuste de fábrica del convertidor. ❒

#### **El motor no puede conectarse**

Si no se puede conectar el motor, compruebe lo siguiente:

- ¿Hay un fallo? Si la respuesta es afirmativa, elimine la causa y confirme el fallo.
- ¿Ha finalizado la puesta en marcha del convertidor (p0010 = 0)? Si la respuesta es negativa, el convertidor se encuentra aún, por ejemplo, en fase de puesta en marcha.
- ¿El convertidor notifica el estado "Listo para conexión" (r0052.0 = 1)?
- ¿Le faltan habilitaciones al convertidor (r0046)?
- ¿Cómo espera el convertidor su consigna y sus comandos? ¿Entradas digitales, entradas analógicas o bus de campo?

*10.7 Si el convertidor deja de responder*

# **Datos técnicos 11**

# **11.1 Datos técnicos de entradas y salidas**

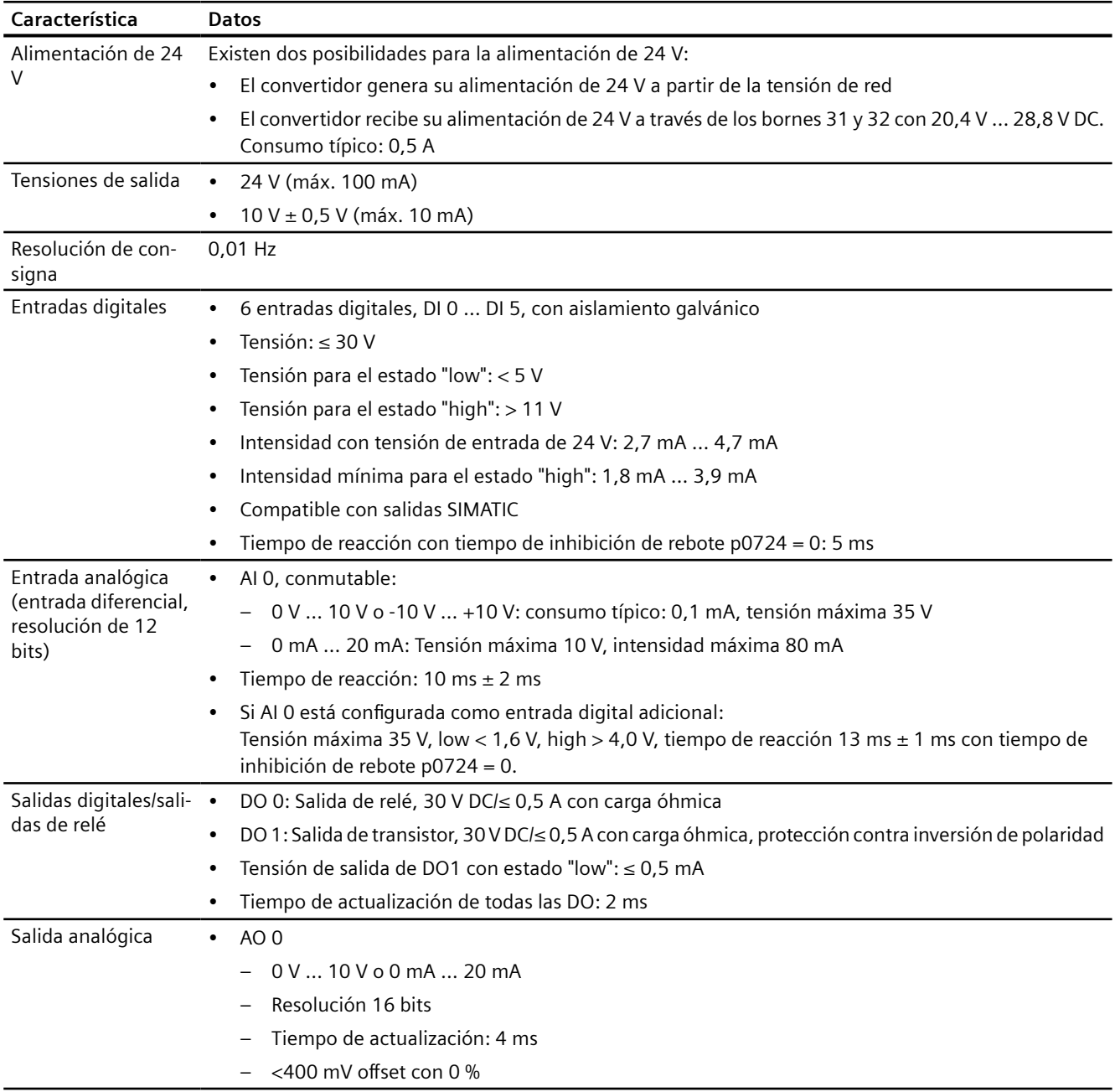

*11.1 Datos técnicos de entradas y salidas*

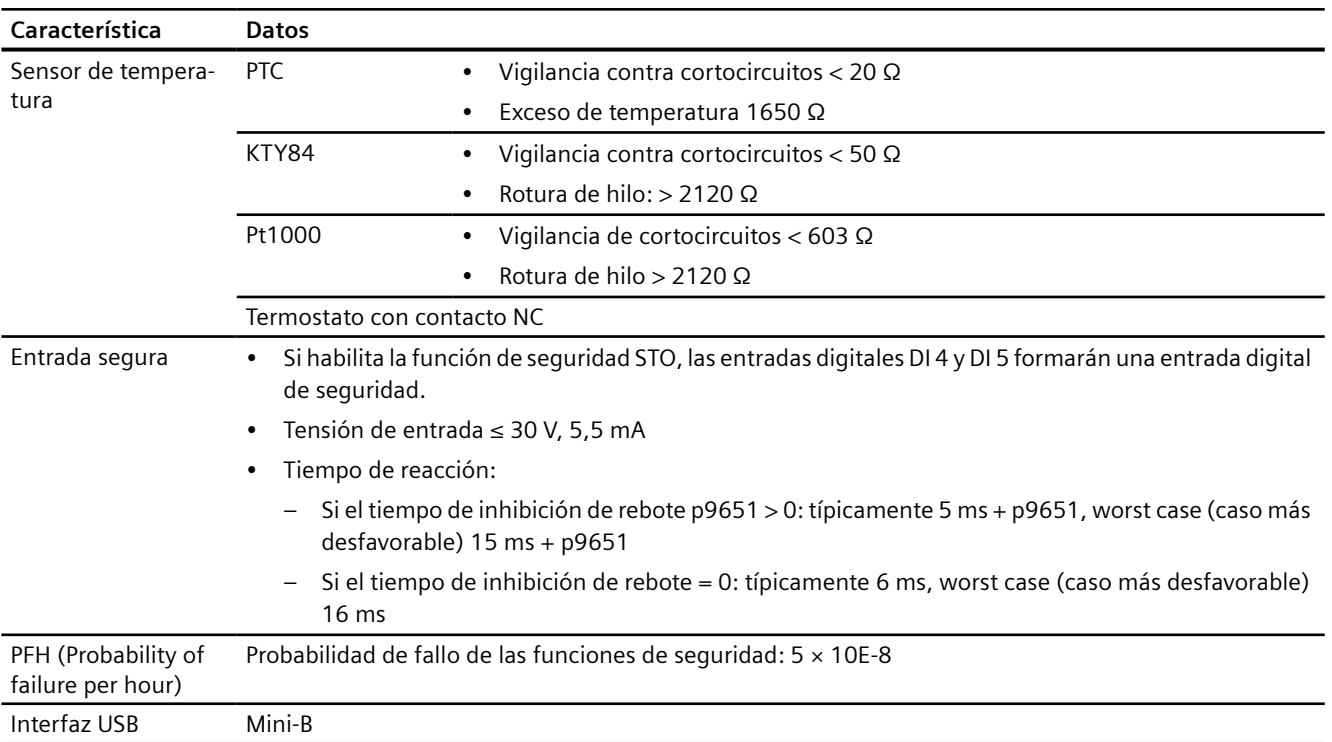

# **11.2 High Overload (sobrecarga alta) y Low Overload (sobrecarga baja)**

#### **Sobrecarga admisible para el convertidor**

Para el convertidor existen diversos datos de rendimiento, "**Low Overload**" (LO) y "**High Overload**" (HO), en función de la carga prevista.

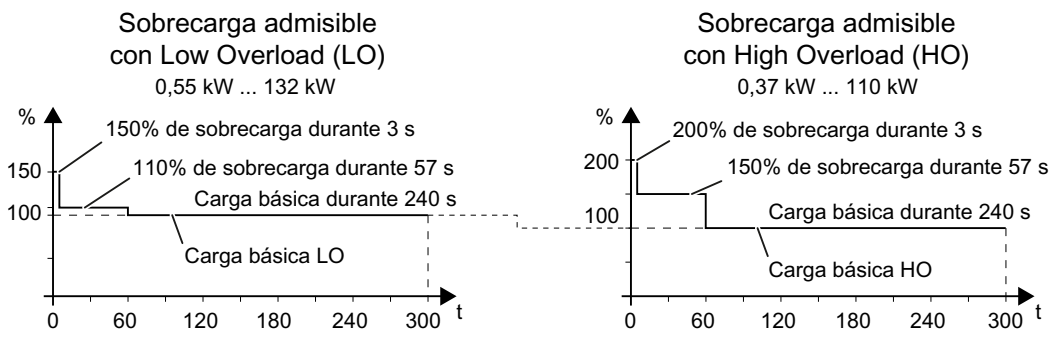

Figura 11-1 Ciclos de carga "High Overload" y "Low Overload"

*11.3 Capacidad de sobrecarga del convertidor*

## **11.3 Capacidad de sobrecarga del convertidor**

La capacidad de sobrecarga es la propiedad del convertidor de suministrar temporalmente, durante las aceleraciones, una intensidad superior a la intensidad asignada. Para mostrar la capacidad de sobrecarga se han definido dos ciclos de carga típicos: "Low Overload" y "High Overload".

#### **Definiciones**

#### **Carga base**

Carga constante entre las fases de aceleración del accionamiento

• **Intensidad de entrada con carga bási‐ ca LO** Intensidad de entrada permitida en un

ciclo de carga según "Low Overload"

• **Intensidad de salida con carga básica LO**

Intensidad de salida permitida en un ciclo de carga según "Low Overload"

• **Potencia con carga básica LO** Potencia asignada de acuerdo con la in‐ tensidad de salida con carga básica LO

#### Low Overload **Migh Overload**

• **Intensidad de entrada con carga bási‐ ca HO** Intensidad de entrada permitida en un

ciclo de carga según "High Overload"

- **Intensidad de salida con carga básica HO** Intensidad de salida permitida en un ciclo de carga según "High Overload"
- **Potencia con carga básica HO** Potencia asignada de acuerdo con la in‐ tensidad de salida con carga básica HO

Los datos de potencia e intensidad indicados en los datos técnicos sin otra especificación se refieren siempre a un ciclo de carga según Low Overload.

Para seleccionar el convertidor, recomendamos el software de configuración "SIZER".

Encontrará más información sobre SIZER en Internet:

Descarga SIZER ([http://support.automation.siemens.com/WW/view/es/10804987/130000\)](http://support.automation.siemens.com/WW/view/es/10804987/130000)

#### *11.3 Capacidad de sobrecarga del convertidor*

## **Ciclos de carga y aplicaciones típicas**

El ciclo de carga "Low Overload" requiere una carga base uniforme con bajos requisitos de aceleraciones breves. Aplicaciones típicas para el dimensionamiento según "Low Over‐ load":

- Bombas, ventiladores y compresores
- Chorreado en húmedo o en seco
- Molinos, mezcladoras, amasadoras, tritu‐ radoras, agitadores
- Cabezales simples
- Hornos rotativos
- Extrusoras

#### **Ciclo de carga "Low Overload" Ciclo de carga "High Overload"**

El ciclo de carga "High Overload" permite fa‐ ses dinámicas de aceleración con carga base reducida. Aplicaciones típicas para el dimen‐ sionamiento según "High Overload":

- Sistemas transportadores horizontales y verticales (cintas transportadoras, trans‐ portadores de rodillos, transportadores de cadena)
- Centrifugadoras
- Escaleras mecánicas
- Aparatos de elevación/descenso
- Ascensores
- Puentes grúa
- Funiculares
- **Transelevadores**

*11.4 Datos técnicos generales del convertidor*

# **11.4 Datos técnicos generales del convertidor**

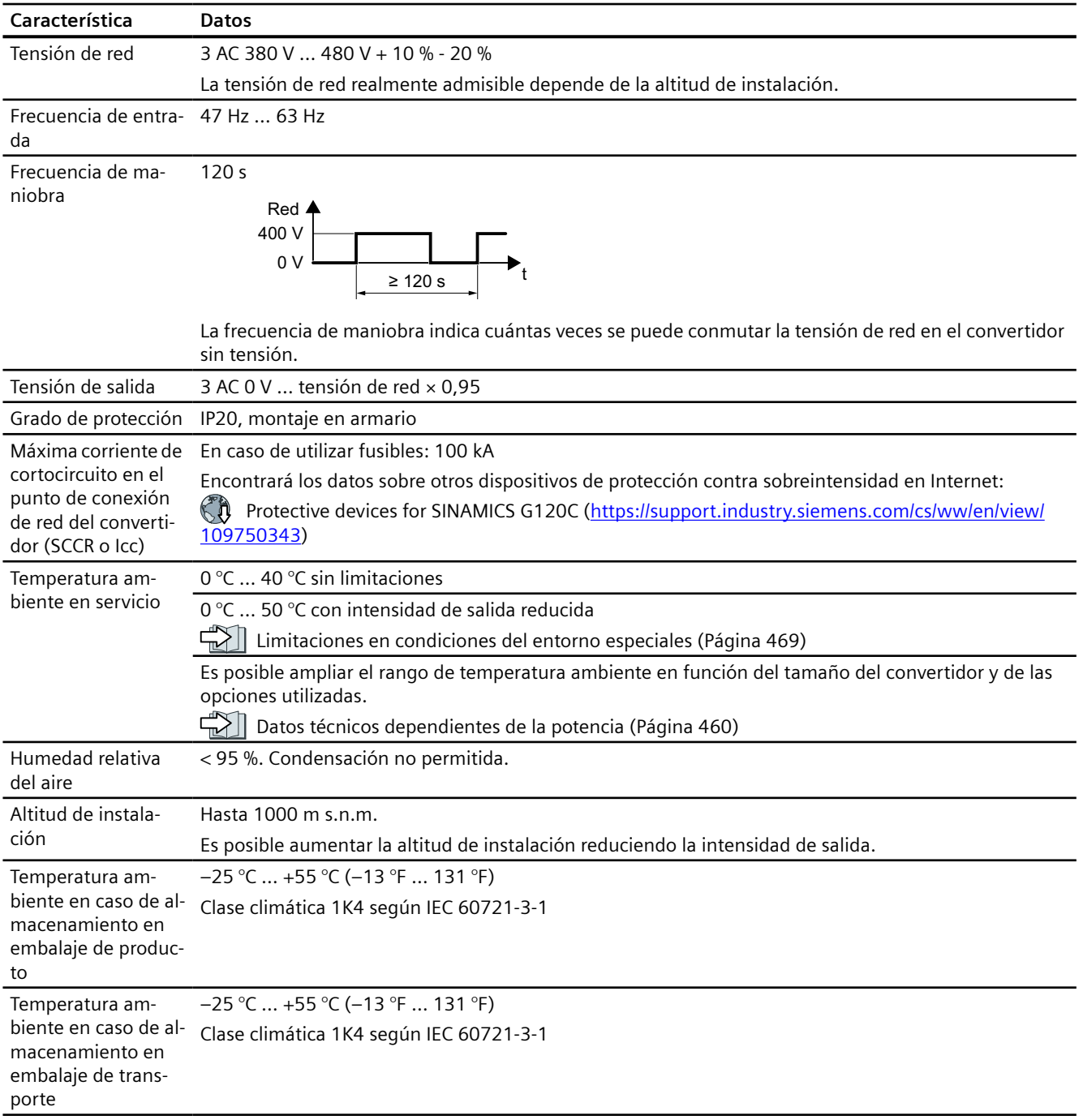

*11.4 Datos técnicos generales del convertidor*

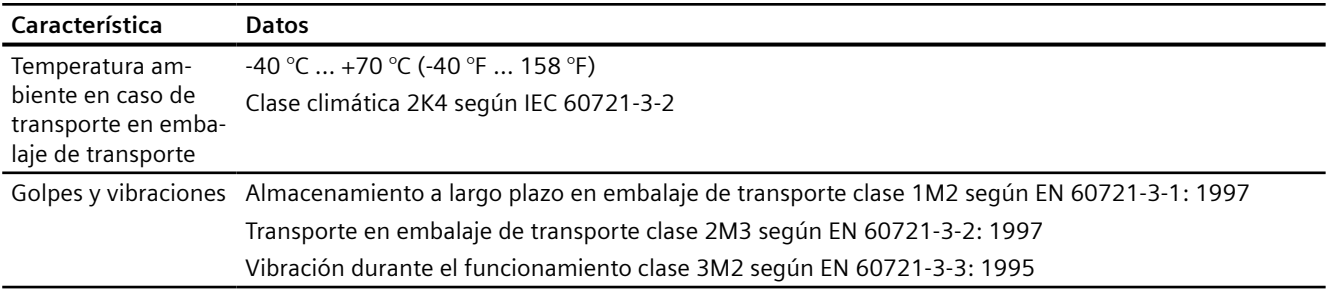

<span id="page-461-0"></span>*11.5 Datos técnicos dependientes de la potencia*

# **11.5 Datos técnicos dependientes de la potencia**

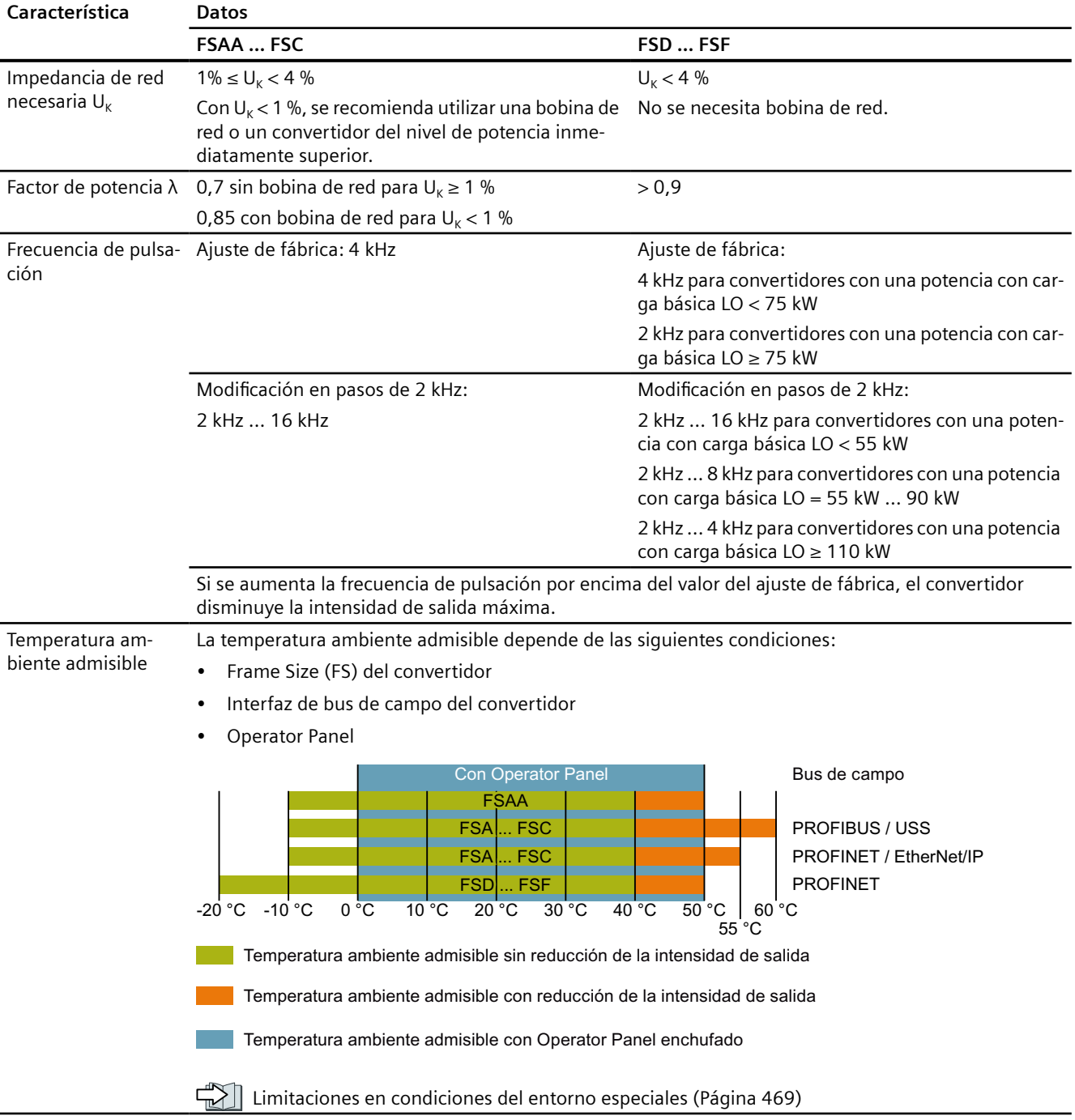

#### **Datos técnicos dependientes del equipo**

Las intensidades de entrada de los convertidores indicadas a continuación son válidas para una tensión de entrada de 400 V.

Para los convertidores FSAA ... FSCC se ha presupuesto una red con  $U_{K}$  = 1 %, en relación con la potencia del convertidor. En caso de usarse una bobina de red, las intensidades se reducen en varios puntos porcentuales.

Tabla 11-1 Frame Size AA, 3 AC 380 V … 480 V, +10 %, -20 %

| Referencia sin filtro                                  | 6SL3210-1KE11-8U.2 | 6SL3210-1KE12-3U.2 | 6SL3210-1KE13-2U.2 |
|--------------------------------------------------------|--------------------|--------------------|--------------------|
| Referencia con filtro                                  | 6SL3210-1KE11-8A.2 | 6SL3210-1KE12-3A.2 | 6SL3210-1KE13-2A.2 |
| Potencia asignada/con carga básica LO                  | 0,55 kW            | 0,75 kW            | 1,1 kW             |
| Intensidad de entrada asignada/con carga<br>básica LO  | 2,3A               | 2,9A               | 4,1 A              |
| Intensidad de salida asignada/con carga bá-<br>sica LO | 1,7 A              | 2,2A               | 3.1A               |
| Potencia con carga básica HO                           | 0,37 kW            | 0,55 kW            | 0,75 kW            |
| Intensidad de entrada con carga básica HO              | 1,9A               | 2,5A               | 3,2A               |
| Intensidad de salida con carga básica HO               | 1,3A               | 1,7A               | 2,2A               |
| Pérdidas con filtro                                    | 41 W               | 45 W               | 54 W               |
| Pérdidas sin filtro                                    | 40 W               | 44 W               | 53W                |
| Caudal de aire de refrigeración requerido              | $5$ $\text{I/s}$   | $5$ I/s            | $5$ I/s            |
| Peso con filtro                                        | $1,4$ kg           | $1,4$ kg           | $1,4$ kg           |
| Peso sin filtro                                        | $1,2$ kg           | $1,2$ kg           | $1,2$ kg           |

Tabla 11-2 Frame Size AA, 3 AC 380 V … 480 V, +10 %, -20 %

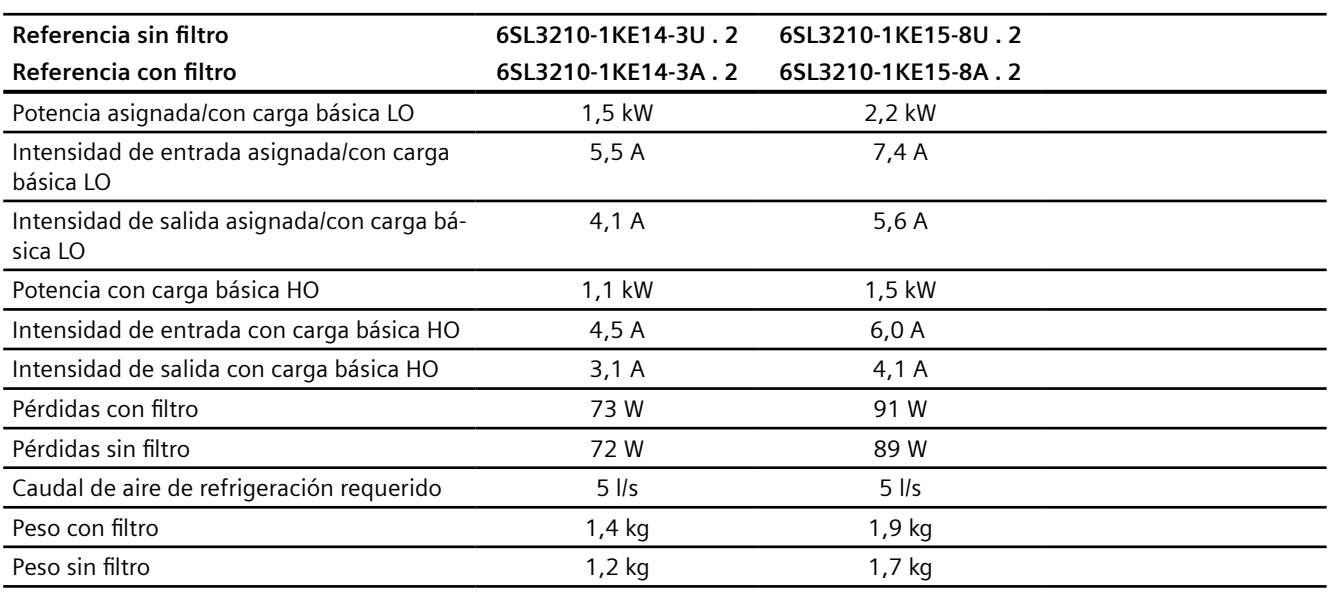

#### *11.5 Datos técnicos dependientes de la potencia*

#### Tabla 11-3 Frame Size A, 3 AC 380 V … 480 V, +10 %, -20 %

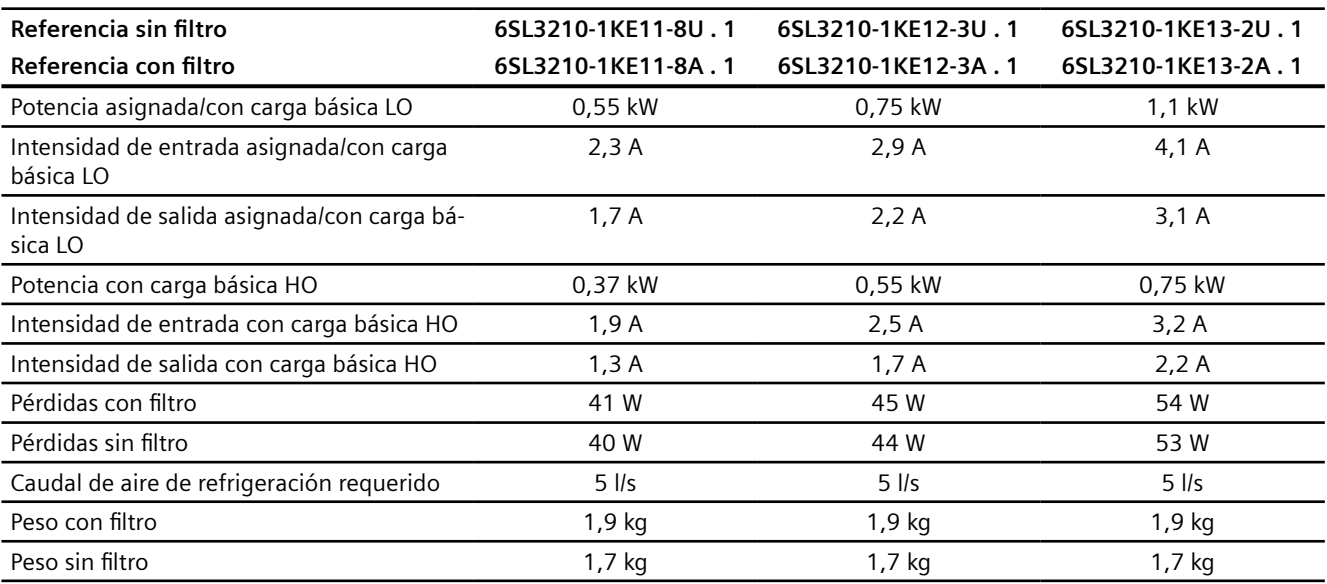

#### Tabla 11-4 Frame Size A, 3 AC 380 V … 480 V, +10 %, -20 %

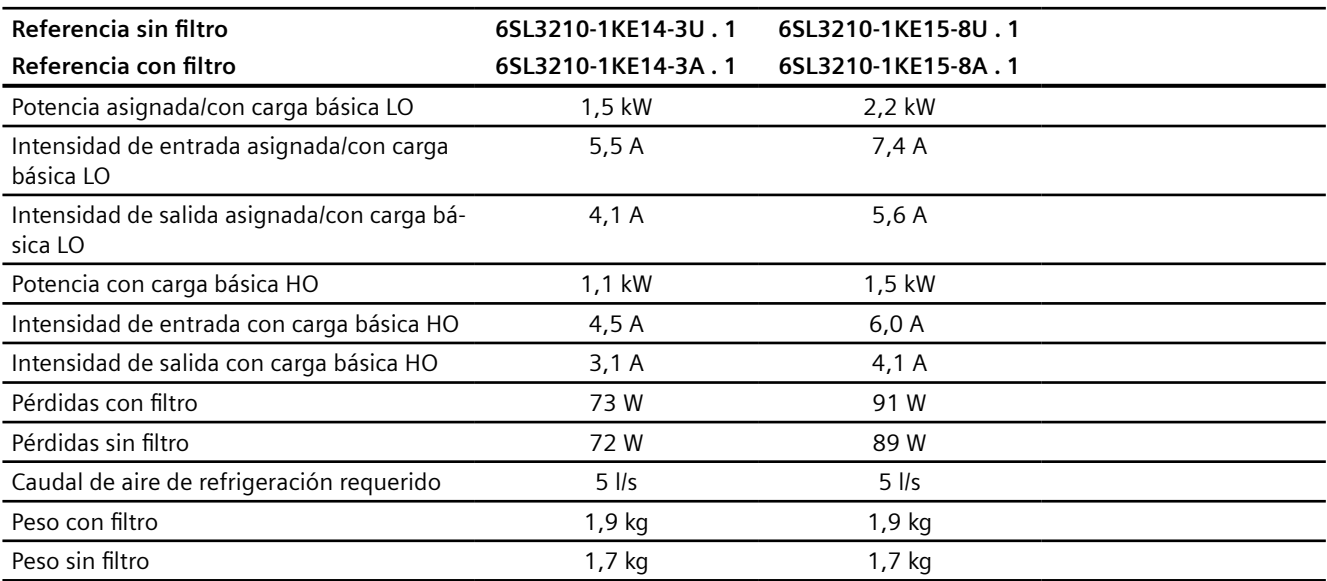

#### Tabla 11-5 Frame Size A, 3 AC 380 V … 480 V, +10 %, -20 %

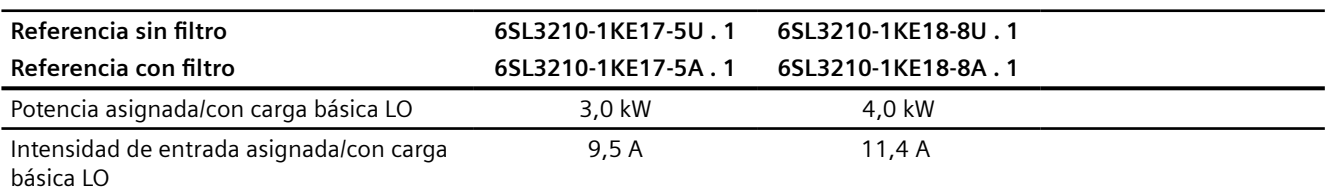

#### *11.5 Datos técnicos dependientes de la potencia*

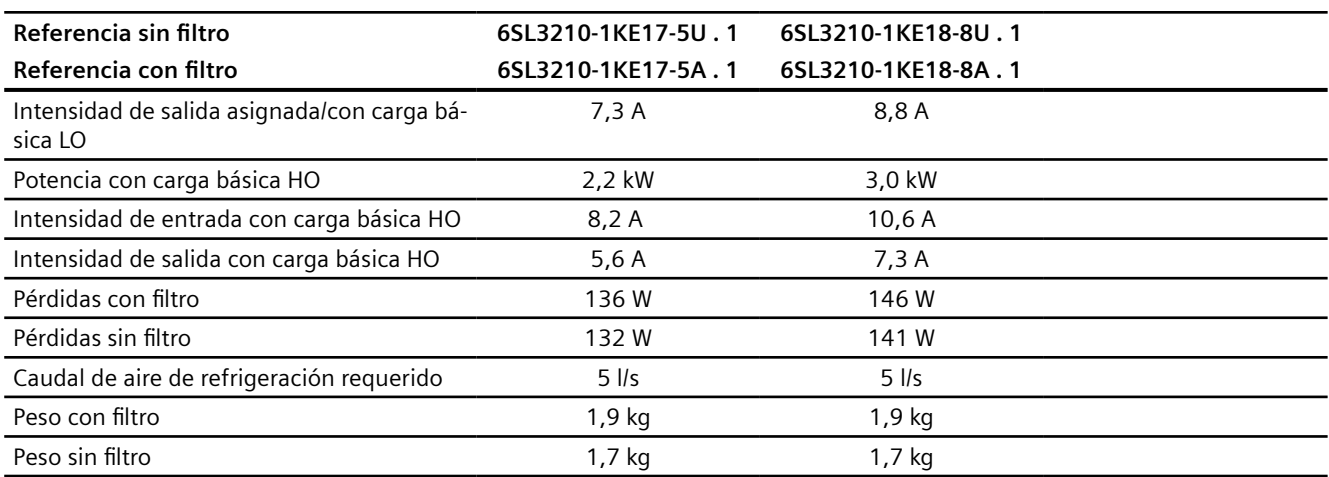

#### Tabla 11-6 Frame Size B, 3 AC 380 V … 480 V, +10 %, -20 %

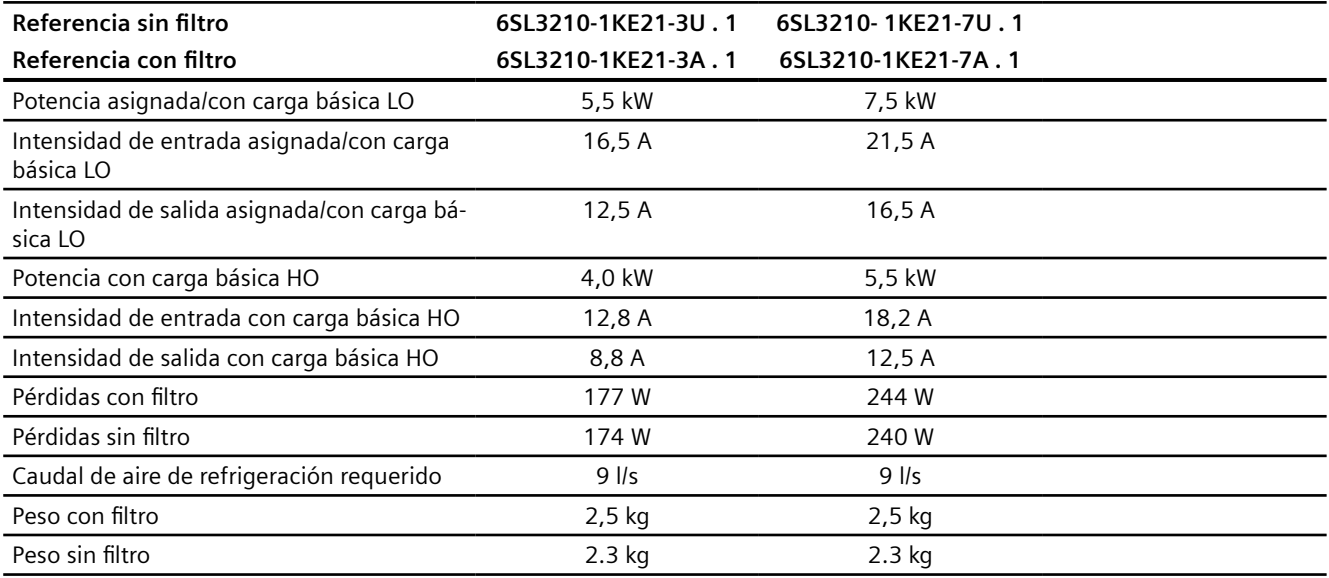

#### Tabla 11-7 Frame Size C, 3 AC 380 V … 480 V, +10 %, -20 %

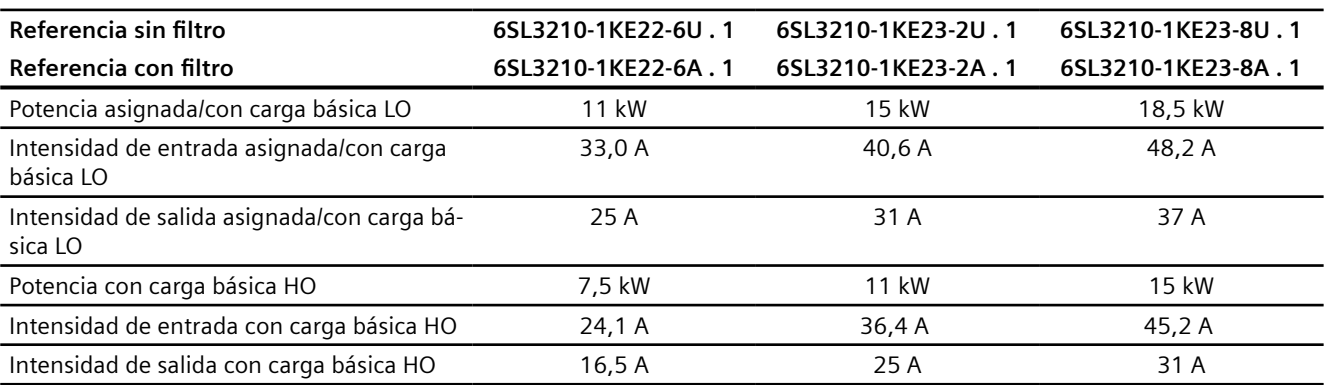

#### *Datos técnicos*

#### *11.5 Datos técnicos dependientes de la potencia*

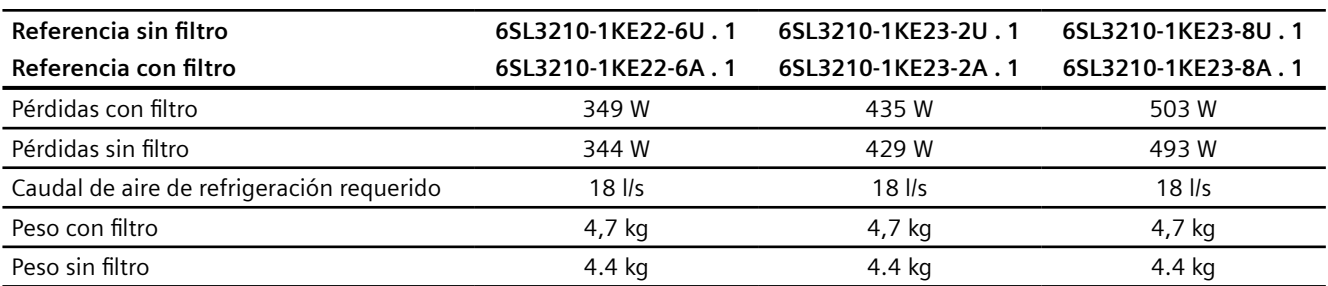

#### Tabla 11-8 Frame Size D, 3 AC 380 V … 480 V, +10 %, –20 %

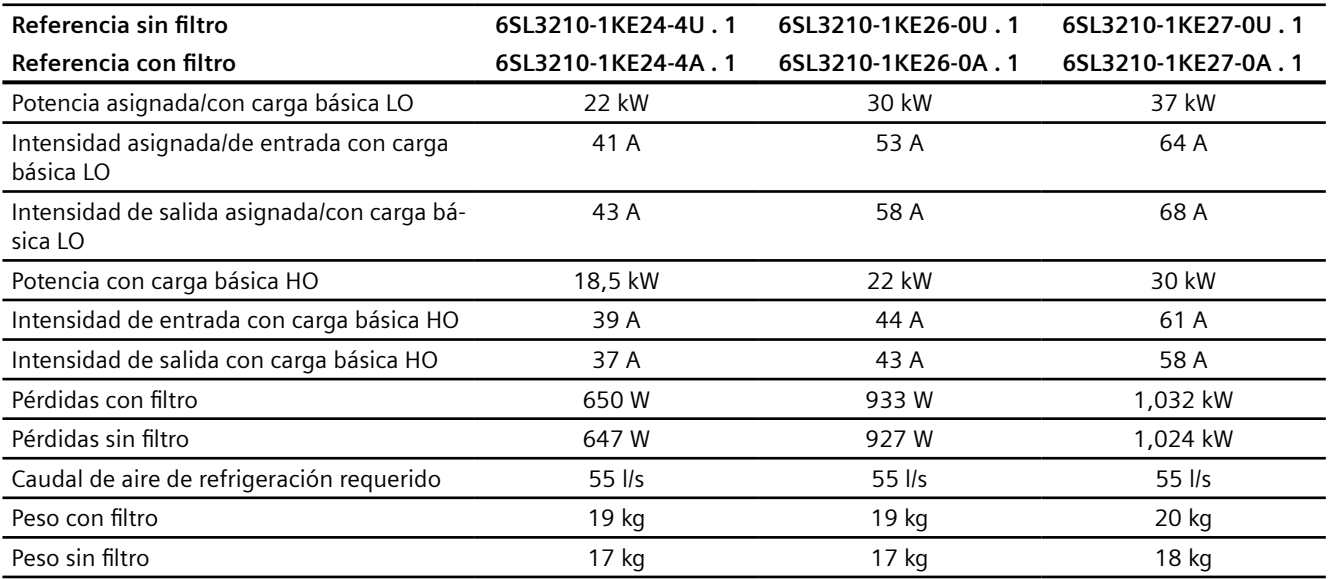

#### Tabla 11-9 Frame Size D, 3 AC 380 V … 480 V, +10 %, –20 %

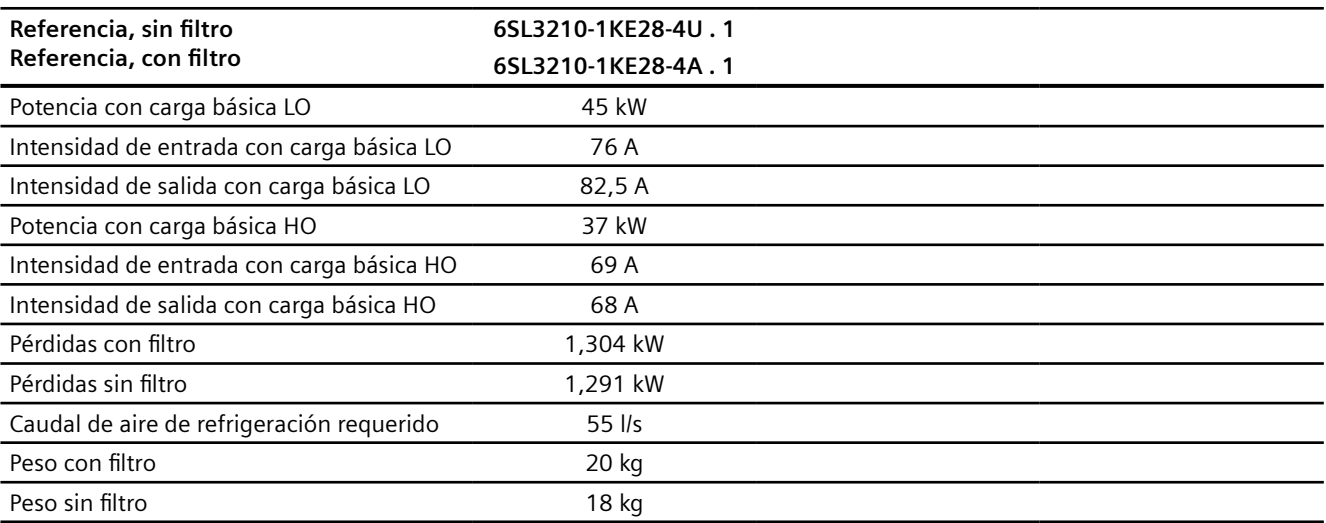

#### *11.5 Datos técnicos dependientes de la potencia*

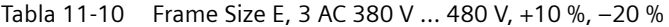

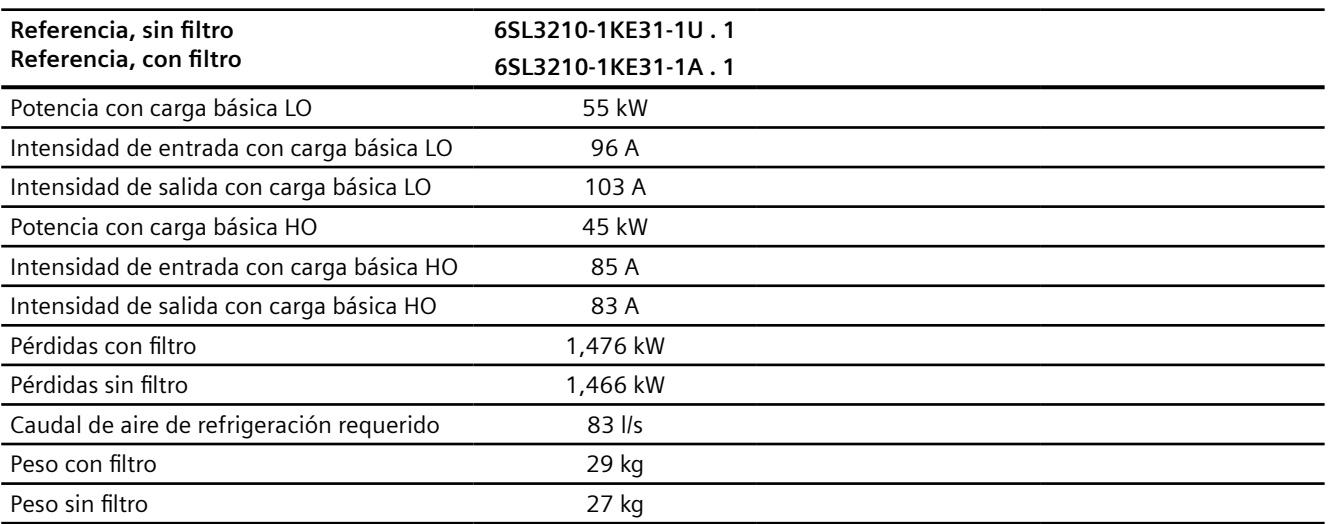

#### Tabla 11-11 Frame Size F, 3 AC 380 V … 480 V

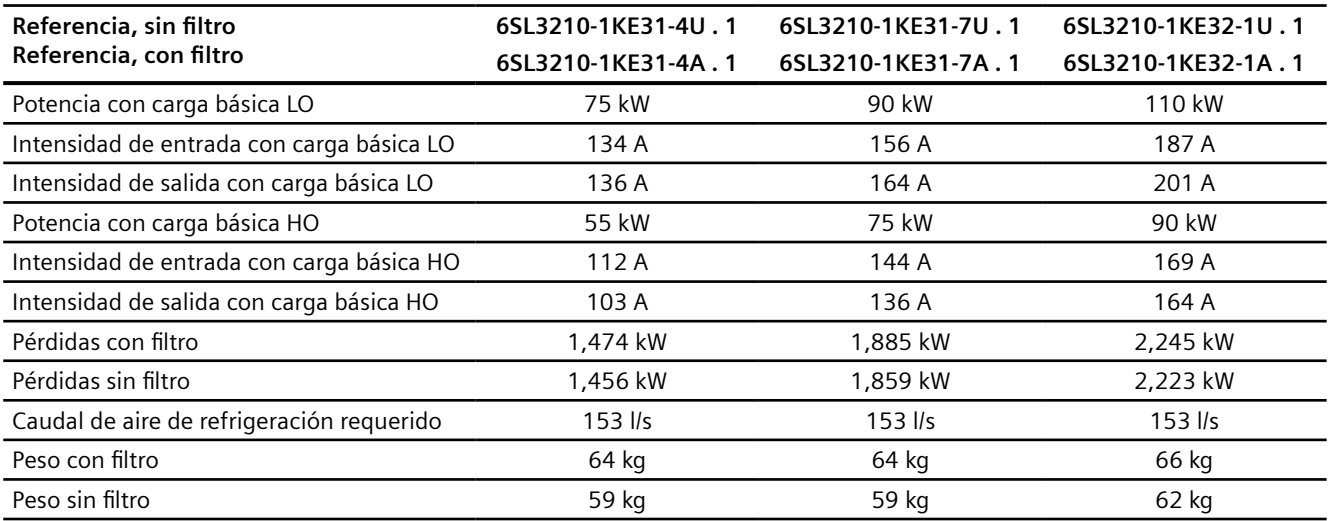

#### Tabla 11-12 Frame Size F, 3 AC 380 V … 480 V

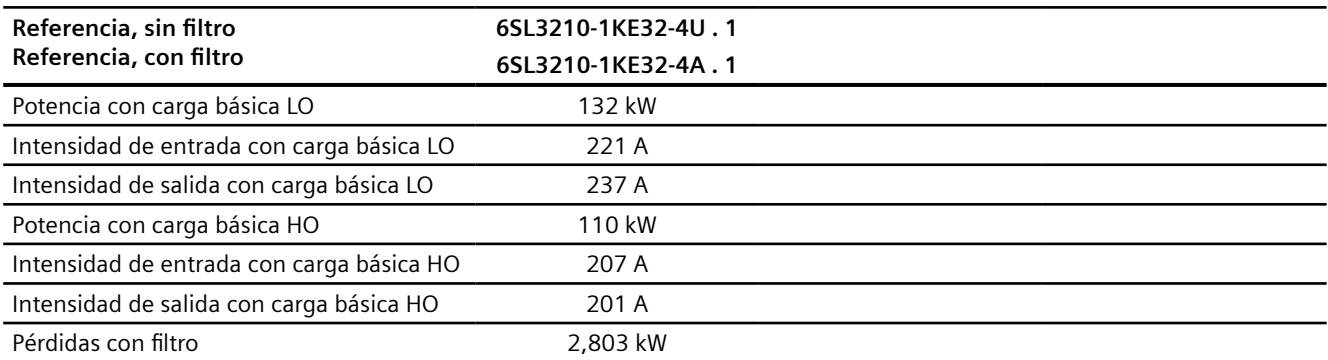

#### *Datos técnicos*

## *11.5 Datos técnicos dependientes de la potencia*

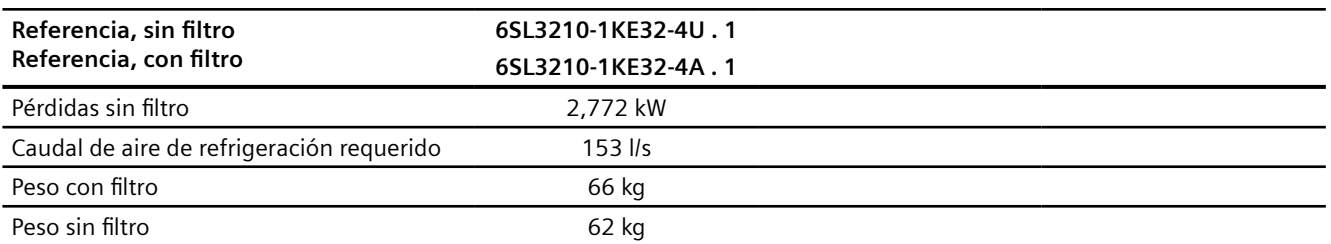
*11.6 Datos acerca de las pérdidas en modo de carga parcial*

# **11.6 Datos acerca de las pérdidas en modo de carga parcial**

Encontrará más datos acerca de las pérdidas en modo de carga parcial en Internet:

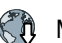

Modo de carga parcial (<http://support.automation.siemens.com/WW/view/en/94059311>)

*11.7 Reducción de intensidad en función de la frecuencia de pulsación*

# **11.7 Reducción de intensidad en función de la frecuencia de pulsación**

## **Relación entre la frecuencia de pulsación y la intensidad de salida asignada**

| Potencia asig-       | Intensidad de salida asignada con una frecuencia de pulsación de |         |         |         |               |        |          |        |
|----------------------|------------------------------------------------------------------|---------|---------|---------|---------------|--------|----------|--------|
| nada basada en<br>LO | 2 kHz                                                            | 4 kHz   | 6 kHz   | 8 kHz   | <b>10 kHz</b> | 12 kHz | 14 kHz   | 16 kHz |
| 0,55 kW              | 1,7A                                                             | 1,7A    | 1.4A    | 1,2A    | 1,0A          | 0.9A   | 0.8A     | 0.7A   |
| 0,75 kW              | 2,2A                                                             | 2,2A    | 1,9A    | 1,5A    | 1,3A          | 1,1A   | 1,0A     | 0,9A   |
| 1,1 kW               | $3,1 \text{ A}$                                                  | 3,1A    | 2,6 A   | 2,2A    | 1,9A          | 1,6A   | 1,4A     | 1,2A   |
| 1,5 kW               | 4,1A                                                             | 4,1A    | 3,5A    | 2,9A    | 2,5A          | 2,1 A  | 1,8A     | 1,6A   |
| 2,2 kW               | 5,6A                                                             | 5,6A    | 4,8 A   | 3,9A    | 3,4A          | 2,8A   | 2,5A     | 2,2A   |
| 3,0 kW               | 7,3 A                                                            | 7,3 A   | 6,2 A   | 5,1A    | 4,4 A         | 3,7 A  | 3,3A     | 2,9A   |
| 4,0 kW               | 8,8 A                                                            | 8,8 A   | 7,5 A   | 6,2 A   | 5,3A          | 4,4 A  | 4,0 A    | 3,5A   |
| 5,5 kW               | 12.5A                                                            | 12.5A   | 10,6A   | 8,8 A   | 7.5A          | 6,3A   | 5,6A     | 5,0A   |
| 7,5 kW               | 16,5A                                                            | 16,5A   | 14,0 A  | 11,6A   | 9,9 A         | 8,3A   | 7,4A     | 6,6A   |
| 11,0 kW              | 25,0 A                                                           | 25,0 A  | 21,3A   | 17,5 A  | 15,0A         | 12,5A  | 11,3 $A$ | 10,0A  |
| 15,0 kW              | 31,0 A                                                           | 31,0 A  | 26,4 A  | 21,7 A  | 18,6 A        | 15,5A  | 14,0 A   | 12,4A  |
| 18,5 kW              | 37,0 A                                                           | 37,0 A  | 31,5 A  | 25,9 A  | 22,2 A        | 18,5 A | 16,7 A   | 14,8 A |
| 22 kW                | 43 A                                                             | 43 A    | 36,6 A  | 30,1 A  | 25,8 A        | 21,5 A | 19,4 A   | 17,2A  |
| 30 kW                | 58 A                                                             | 58 A    | 49,3 A  | 40,6 A  | 34,8 A        | 29 A   | 26,1 A   | 23,2 A |
| 37 kW                | 68 A                                                             | 68 A    | 57,8 A  | 47,6 A  | 40,8 A        | 34 A   | 30,6 A   | 27,2 A |
| 45 kW                | 82,5 A                                                           | 82,5 A  | 70,1 A  | 57,8 A  | 49,5 A        | 41,3 A | 37,1 A   | 33 A   |
| 55 kW                | 103 A                                                            | 103 A   | 87,6 A  | 72,1 A  | ---           | ---    | $---$    | $---$  |
| 75 kW                | 136 A                                                            | 136 A   | 115,6A  | 95,2 A  | $---$         | $---$  |          |        |
| 90 kW                | 164 A                                                            | 164 A   | 139,4 A | 114,8 A | ---           | ---    | ---      |        |
| 110 kW               | 201 A                                                            | 140,7 A | $---$   | $---$   | $---$         | $---$  | $---$    | $---$  |
| 132 kW               | 237 A                                                            | 165,9 A | ---     | $---$   | $---$         | ---    | $---$    | $---$  |

Tabla 11-13 Reducción de intensidad en función de la frecuencia de pulsación <sup>1)</sup>

1) La longitud admisible del cable del motor depende del tipo de cable y de la frecuencia de pulsación elegida.

# **11.8 Limitaciones en condiciones del entorno especiales**

## **Redes de alimentación permitidas según la altitud de instalación**

- Para altitudes de instalación ≤2000 m sobre el nivel del mar, se permite conectar el convertidor a cualquier red de alimentación especificada para ello.
- Para altitudes de instalación entre 2000 m y 4000 m sobre el nivel del mar, debe cumplirse lo siguiente:
	- Se permite la conexión a una red en esquema TN con neutro puesto a tierra.
	- No se permiten sistemas TN con conductor de fase puesto a tierra
	- Las redes en esquema TN con neutro puesto a tierra también se pueden alimentar mediante un transformador aislador.
	- La tensión de fase no se tiene que reducir.

## **Reducción de intensidad en función de la altitud de instalación**

A partir de una altitud de instalación de 1000 m se reduce la intensidad de salida admisible del convertidor.

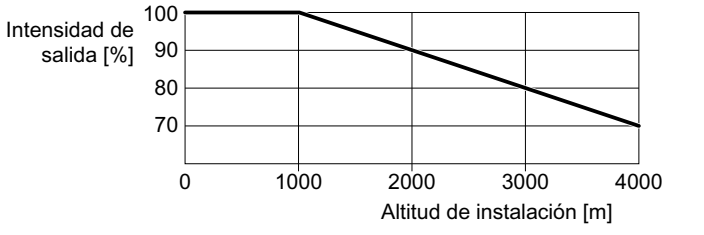

Figura 11-2 Reducción de intensidad en función de la altitud de instalación

#### **Reducción de temperatura en función de la altitud de instalación**

A partir de una altitud de instalación de 1000 m, se reduce la temperatura ambiente admisible para el convertidor.

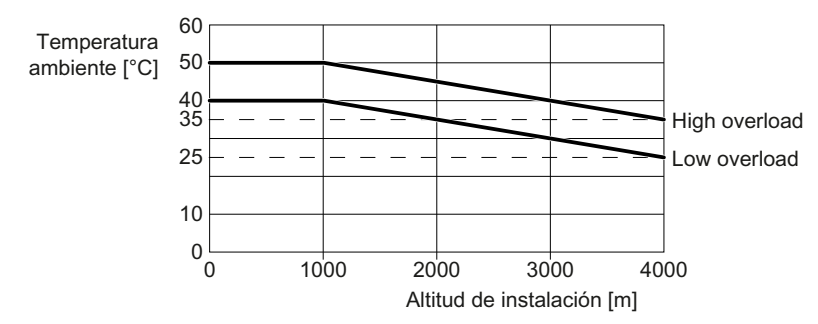

Figura 11-3 Reducción de temperatura en función de la altitud de instalación

*11.8 Limitaciones en condiciones del entorno especiales*

## **Intensidad máxima a velocidades bajas**

## **ATENCIÓN**

## **Reducción de la vida útil del convertidor debido al sobrecalentamiento**

Si el convertidor se somete a una intensidad de salida elevada con una frecuencia de salida baja, puede producirse un sobrecalentamiento de los componentes del convertidor que conducen corriente. Las temperaturas excesivas pueden provocar daños en el convertidor o reducir su vida útil.

- No utilice permanentemente el convertidor con una frecuencia de salida =  $0$  Hz.
- Utilice el convertidor solo dentro del rango de servicio admisible.

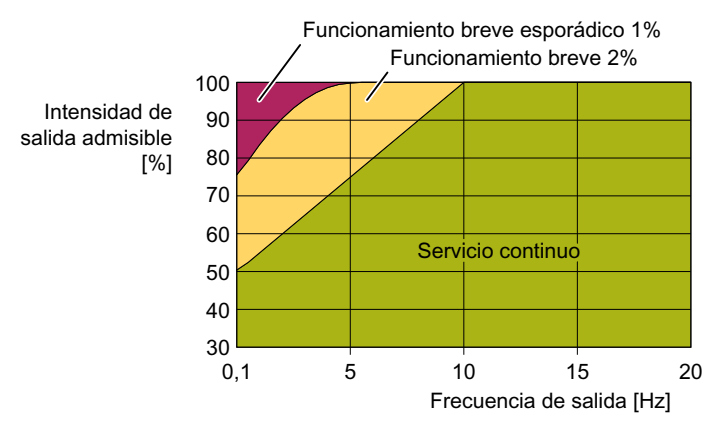

Figura 11-4 Rango de servicio admisible del convertidor

- Funcionamiento continuo: Estado operativo admisible para todo el tiempo de servicio.
- Funcionamiento breve: Estado operativo admisible durante menos del 2% del tiempo de servicio.
- Funcionamiento breve esporádico: Estado operativo admisible durante menos del 1% del tiempo de servicio.

#### **Derating en función de la temperatura ambiente**

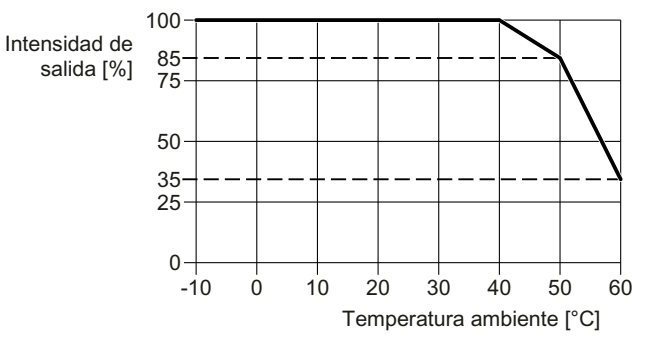

Figura 11-5 Intensidad de salida admisible en función de la temperatura ambiente, FSAA … FSC

*11.8 Limitaciones en condiciones del entorno especiales*

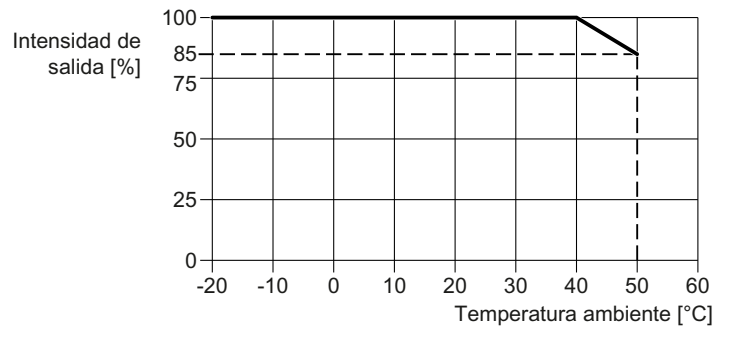

Figura 11-6 Intensidad de salida admisible en función de la temperatura ambiente, FSD ... FSF

## **Derating en función de la tensión de empleo**

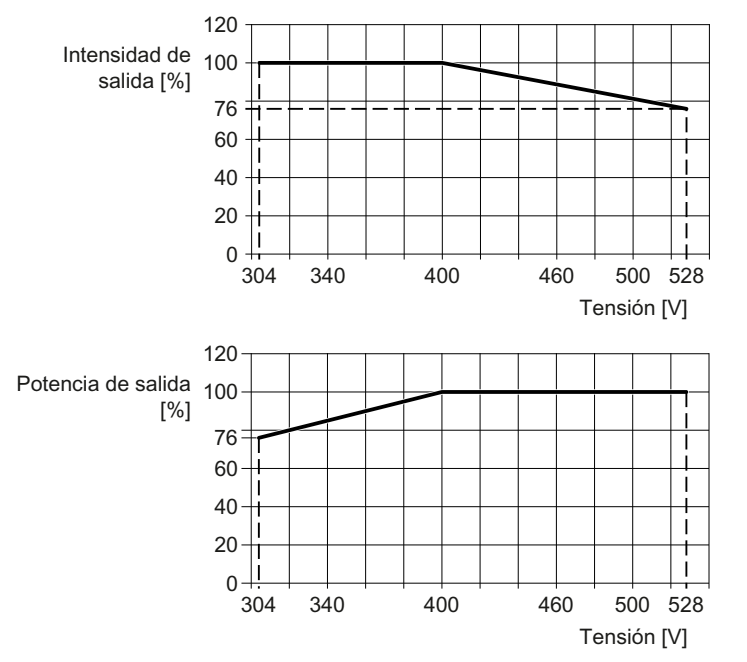

Figura 11-7 Derating de intensidad y tensión en función de la tensión de entrada

# **11.9 Compatibilidad electromagnética del convertidor**

"CEM" significa "compatibilidad electromagnética", es decir, que los equipos funcionan correctamente sin perturbar otros equipos y sin ser perturbados por ellos. Se consigue CEM cuando la emisión de perturbaciones (nivel de emisión) y la inmunidad a perturbaciones están coordinadas entre sí.

Los requisitos de CEM para "sistemas de accionamiento de velocidad variable" están especificados en la norma IEC/EN 61800-3.

Un sistema de accionamiento de velocidad variable ("Power Drive System", PDS) está formado por el convertidor de frecuencia y los correspondientes motores eléctricos y encóders, con sus cables de conexión.

La máquina accionada no forma parte del sistema de accionamiento.

#### **Nota**

#### **PDS como parte de instalaciones o máquinas**

Si se instala un PDS en una máquina o instalación, puede ser necesario tomar medidas adicionales para cumplir las normas de producto de esas máquinas o instalaciones. La adopción de dichas medidas es responsabilidad del fabricante de la máquina o instalación.

## **Entornos y categorías**

#### **Entornos**

La norma IEC/EN 61800-3 distingue entre "primer entorno" y "segundo entorno", y establece requisitos diferentes para estos entornos.

• **Primer entorno:** 

Edificios residenciales o ubicaciones en las que el PDS va conectado directamente a la red pública de baja tensión sin transformador intermedio.

• **Segundo entorno:** 

Instalaciones industriales o ubicaciones conectadas a la red pública a través de un transformador propio.

#### **Categorías**

La norma IEC/EN 61800-3 distingue cuatro categorías de sistemas de accionamiento:

• **Categoría C1:** 

Sistemas de accionamiento para tensiones nominales < 1000 V para uso sin restricciones en el "primer entorno".

• **Categoría C2:** 

PDS fijo para tensiones nominales < 1000 V para uso en el "segundo entorno". Para la instalación del PDS se necesita personal cualificado. El personal cualificado dispone de la experiencia necesaria para la instalación y puesta en marcha de un PDS, incluyendo los aspectos de CEM.

Para la utilización en el "primer entorno" se requieren medidas adicionales.

- **Categoría C3:**  PDS para tensiones nominales < 1000 V para uso exclusivo en el "segundo entorno".
- **Categoría C4:**  PDS para redes IT para uso en sistemas complejos en el "segundo entorno". Se necesita un plan de CEM.

### **Segundo entorno - categoría C4**

Un convertidor sin filtro corresponde a la categoría C4.

Las medidas de CEM del segundo entorno, categoría C4, se implementan según un plan de CEM en el nivel de sistema.

Montaje de la máquina o instalación cumpliendo los requisitos de CEM (Página [42](#page-43-0)).

## **Segundo entorno - categoría C3**

#### **Inmunidad**

Los convertidores cumplen los requisitos de la norma.

#### **Emisión de interferencias en convertidores sin filtro**

Los convertidores con filtro integrado cumplen los requisitos de la norma.

#### **Emisión de ruidos conducidos por cables de alta frecuencia por un convertidor sin filtro**

Instale un filtro externo para el convertidor, o bien los filtros correspondientes en el nivel de sistema.

Encontrará información adicional en Internet:

 $\binom{2}{1}$  Cumplimiento de los valores límite de CEM en equipos sin filtro ([https://](https://support.industry.siemens.com/cs/ww/es/view/109750634/en?dl=en) [support.industry.siemens.com/cs/ww/es/view/109750634/en?dl=en](https://support.industry.siemens.com/cs/ww/es/view/109750634/en?dl=en))

#### **Emisión de ruidos de alta frecuencia radiados por un convertidor sin filtro**

Cuando se instalan de forma profesional de acuerdo con las directrices de CEM, los convertidores cumplen los requisitos de la norma.

## **Segundo entorno - categoría C2**

#### **Inmunidad**

El convertidor es adecuado para el "segundo entorno".

#### **Emisión de interferencias**

Los convertidores cumplen los requisitos de la norma cuando se cumplen las condiciones siguientes:

- Se utiliza un convertidor con filtro integrado.
- El convertidor está conectado a una red TN o TT con neutro a tierra.
- Se debe utilizar un cable de motor apantallado de baja capacitancia.

- Se debe respetar la longitud de cable de motor permitida. Longitud máxima admisible del cable del motor (Página [84](#page-85-0))
- El convertidor y el motor se han instalado en conformidad con CEM teniendo en cuenta detenidamente las notas de instalación.
- Condición para la frecuencia de pulsación del convertidor:
	- FSAA … FSC: Frecuencia de pulsación < 4 kHz
	- FSD … FSF: La frecuencia de pulsación no es superior al valor ajustado de fábrica.

## **Primer entorno - categoría C2**

Para poder utilizar el convertidor en el primer entorno, durante la instalación debe respetar los valores límite para las **variables de perturbación de baja frecuencia conducidas por cables (armónicos)**, además de los valores límite del "segundo entorno - categoría C2".

Armónicos de corriente (Página [475](#page-476-0))

Póngase en contacto con el operador del sistema para obtener permiso para la instalación en el primer entorno.

#### **Precaución**

En un entorno residencial, este producto puede generar interferencias radioeléctricas que pueden exigir la adopción de medidas de supresión de interferencias.

## <span id="page-476-0"></span>**11.9.1 Armónicos de corriente**

Tabla 11-14  $\,$  Armónicos de corriente usuales en % relativos a la corriente de entrada LO para U $_{\rm K}$  1%  $\,$ 

| Número de armónico                                                                   | 5.°         | 7. | $11.°$   13. $°$   17. $°$ | 19° | 23.° | 25.° |
|--------------------------------------------------------------------------------------|-------------|----|----------------------------|-----|------|------|
| Armónico [%] para FSAAFSC referido a<br>la corriente de entrada LO para $U_{K}$ = 1% | 54          | 39 | 5.5                        |     |      |      |
| Armónico [%] para FSDFSF referido a la  <br>corriente de entrada LO                  | $-1$ 37 $+$ | 21 | 5                          |     |      |      |

## **11.9.2 Valores límite de CEM en Corea del Sur**

이 기기는 업무용(A 급) 전자파적합기기로서 판매자 또는 사용자는 이 점을 주의하시기 바라며, 가정외의 지역에서 사용하는 것을 목적으로 합니다.

For sellers or users, please keep in mind that this device is an A-grade electromagnetic wave device. This device is intended to be used in areas other than home.

> Los valores límite de CEM que se indican para Corea coinciden con los valores límite de la norma de producto CEM para accionamientos eléctricos de velocidad variable EN 61800-3 de la categoría C2 o de la clase límite A, grupo 1 según KN11.

> Con medidas adicionales adecuadas se respetan los valores límite según la categoría C2 o la clase límite A, grupo 1.

Pueden ser necesarias medidas adicionales como el uso de un filtro de supresión de perturbaciones de AF (filtro CEM).

Asimismo, en este manual se describen con detalle las medidas para la configuración de la instalación conforme a las normas de CEM.

Encontrará más información sobre la configuración de la instalación conforme a las normas de CEM en Internet:

 $\binom{2}{1}$  Directrices de compatibilidad electromagnética ([http://](http://support.automation.siemens.com/WW/view/en/60612658) [support.automation.siemens.com/WW/view/en/60612658\)](http://support.automation.siemens.com/WW/view/en/60612658)

La etiqueta que lleva el equipo es la que determina en último término la información sobre el cumplimiento de la normativa vigente.

*11.10 Protección de personas frente a campos electromagnéticos*

# **11.10 Protección de personas frente a campos electromagnéticos**

## **Vista general**

La protección de los trabajadores frente a campos electromagnéticos viene definida en la Directiva europea de CEM 2013/35/UE. Esta directiva se ha incorporado en las distintas legislaciones nacionales del Espacio Económico Europeo (EEE). Por tanto, los empresarios están obligados a acondicionar los puestos de trabajo para proteger a los trabajadores frente a campos electromagnéticos que superen el valor permitido.

Para ello deben efectuarse evaluaciones o mediciones en los puestos de trabajo.

## **Condiciones generales**

Para las evaluaciones y medidas se aplican las siguientes condiciones generales:

- 1. Las legislaciones aplicables en los distintos Estados miembros de la UE sobre protección frente a campos electromagnéticos pueden ser más restrictivas que los requisitos mínimos de la Directiva de CEM 2013/35/UE, en cuyo caso tendrán siempre prioridad.
- 2. La evaluación se basa en los límites según ICNIRP 2010 sobre el área de trabajo.
- 3. El 26.º BImSchV (reglamento federal de la República Federal de Alemania sobre protección para inmisiones) establece 100 μT (RMS) para la evaluación de implantes activos. Según la Directiva 2013/35/UE, aquí son aplicables 500 µT (RMS) a 50 Hz.
- 4. El tendido de los cables de potencia influye de manera decisiva en la aparición de campos magnéticos.

Instale y utilice los componentes en armarios eléctricos metálicos según lo dispuesto en la documentación y emplee cables de motor apantallados.

**[Montaje de la máquina o instalación cumpliendo los requisitos de CEM](#page-43-0) (Página [42\)](#page-43-0)** 

## **Evaluación del convertidor**

Los convertidores suelen utilizarse en máquinas. La evaluación y comprobación se basa en DIN EN 12198.

Se ha evaluado el cumplimiento de los límites para las siguientes frecuencias:

- Frecuencia de red 47…63 Hz
- Frecuencia de pulsación, p. ej., 4/8/16 kHz y sus múltiplos, evaluándose hasta 100 kHz

Las distancias mínimas indicadas son aplicables tanto para la cabeza como para el torso completo del cuerpo humano. Para las extremidades se permiten distancias menores.

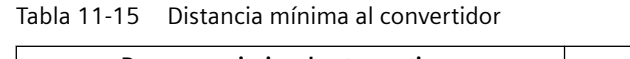

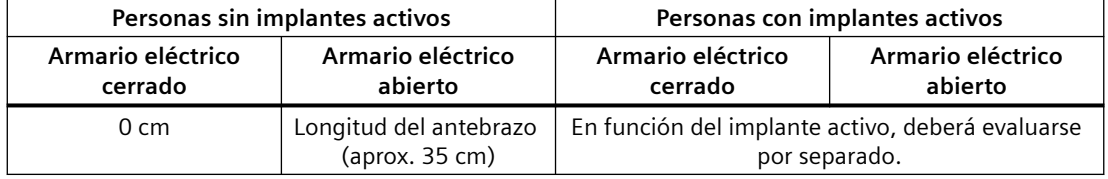

# **11.11 Accesorios**

## **11.11.1 Bobina de red**

La correspondencia entre la bobina de red adecuada y el convertidor se indica en el siguiente capítulo:

Componentes opcionales (Página [36](#page-37-0))

Dimensiones y medidas de fijación

Montaje de los componentes bajo pie (Página [48\)](#page-49-0)

Tabla 11-16 Datos técnicos de las bobinas de red

| Referencia          | 6SE6400-3CC00-2AD3 | 6SE6400-3CC00-4AD3 | 6SE6400-3CC00-6AD3 |
|---------------------|--------------------|--------------------|--------------------|
| Inductancia         | $2.5$ mH           | $2.5 \text{ mH}$   | $2.5$ mH           |
| Pérdidas            | 25 W               | 25 W               | 40 W               |
| Grado de protección | <b>IP20</b>        | IP <sub>20</sub>   | IP20               |
| Peso                | $1,3$ kg           | 1,4 kg             | 1,4 kg             |

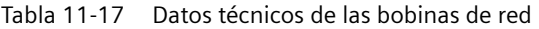

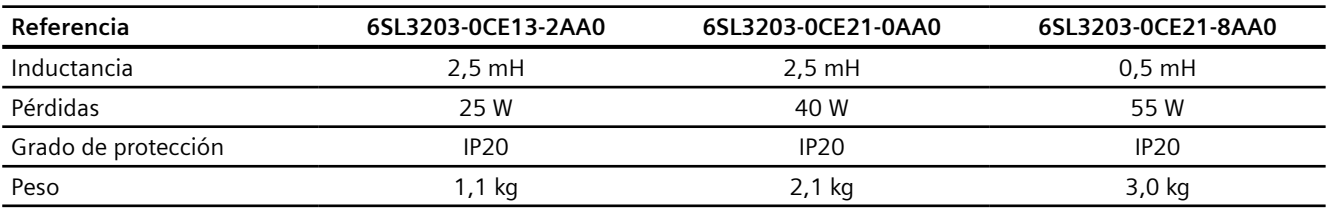

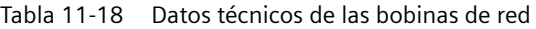

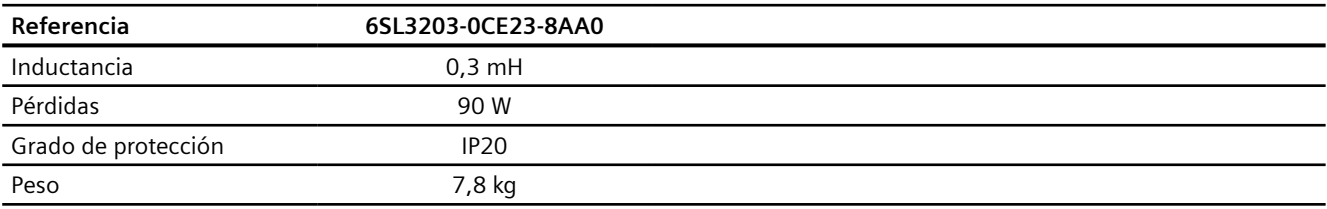

## **11.11.2 Filtro de red**

La correspondencia entre el filtro de red adecuado y el convertidor se indica en el siguiente capítulo:

Componentes opcionales (Página [36\)](#page-37-0)

Dimensiones y medidas de fijación

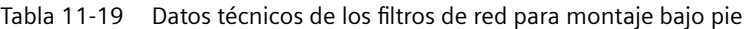

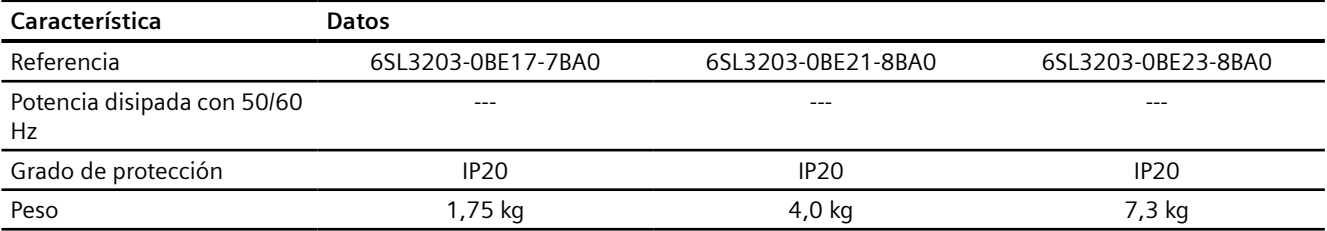

## **11.11.3 Reactancia de salida**

Requisitos para el uso de reactancias:

- Máxima frecuencia de salida permitida para el convertidor: 150 Hz
- Frecuencia de pulsación del convertidor: 4 kHz

La asignación de una reactancia de salida adecuada al convertidor se explica en el capítulo siguiente:

Componentes opcionales (Página [36](#page-37-0))

Dimensiones y dimensiones de montaje:

Montaje de los componentes bajo pie (Página [48\)](#page-49-0)

Tabla 11-20 Datos técnicos de la reactancia de salida

| Referencia            | 6SE6400-3TC00-4AD2 | 6SL3202-0AE16-1CA0 | 6SL3202-0AE18-8CA0 |
|-----------------------|--------------------|--------------------|--------------------|
| Inductancia           | $2.5 \text{ mH}$   | $2.5$ mH           | $1.3 \text{ mH}$   |
| Disipación a 50/60 Hz | 25 W               | 90 W               | 80 W               |
| Grado de protección   | <b>IP20</b>        | IP <sub>20</sub>   | <b>IP20</b>        |
| Peso                  | $0,8$ kg           | 3,4 kg             | $3,9$ kg           |

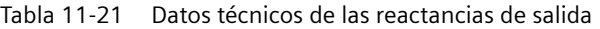

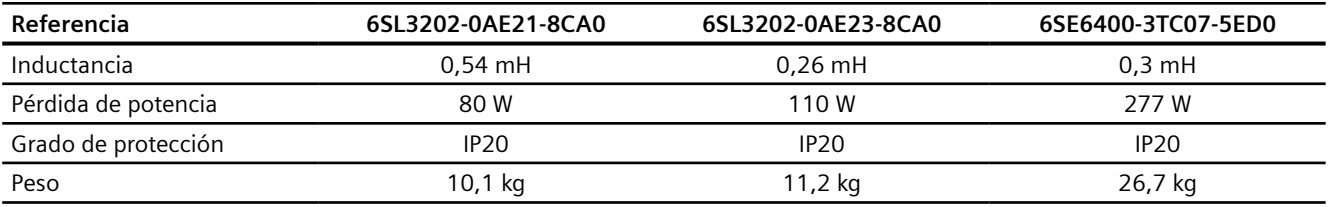

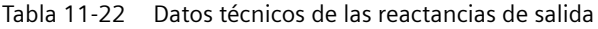

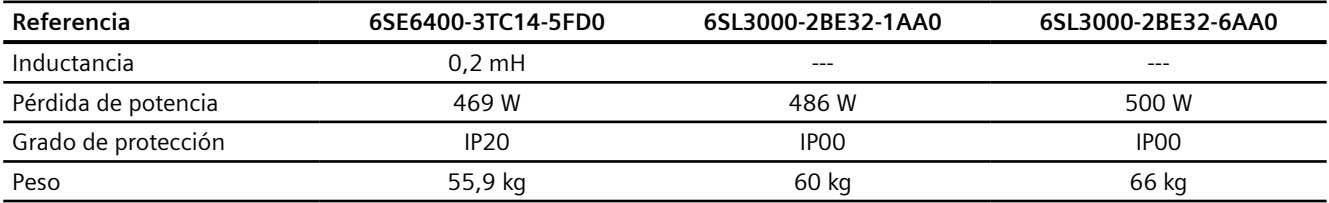

## **11.11.4 Filtros senoidales**

Requisitos para el uso del filtro senoidal:

- Máxima frecuencia de salida admisible del convertidor: 150 Hz
- Frecuencia de pulsación del convertidor: 4 kHz

La correspondencia entre el filtro senoidal adecuado y el convertidor se indica en el siguiente capítulo:

Componentes opcionales (Página [36\)](#page-37-0)

Dimensiones y medidas de fijación

Tabla 11-23 Datos técnicos del filtro senoidal para montaje bajo pie

| Referencia                        | 6SE6400-3TD00-4AD0 |  |
|-----------------------------------|--------------------|--|
| Potencia disipada con 50/60<br>Hz | 25 W               |  |
| Grado de protección               | <b>IP20</b>        |  |
| Peso                              | $0,8$ kg           |  |

## **11.11.5 Filtro dU/dt más Voltage Peak Limiter**

El filtro du/dt más Voltage Peak Limiter limita la velocidad de subida de tensión a la salida del convertidor a valores < 500 V/μs y los picos de las tensiones asignadas de red a valores < 1000 V.

La correspondencia entre el "filtro du/dt más Voltage Peak Limiter" y el convertidor se indica en el siguiente capítulo:

Componentes opcionales (Página [36](#page-37-0))

Dimensiones y medidas de fijación

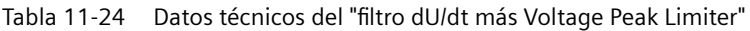

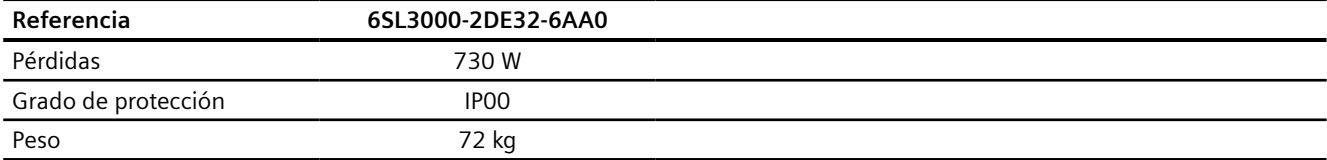

## **11.11.6 Resistencia de freno**

Correspondencia entre la resistencia de freno y el convertidor:

Componentes opcionales (Página [36\)](#page-37-0)

Dimensiones y medidas de fijación

- Montaje de los componentes bajo pie (Página [48](#page-49-0))
- Montaje de la resistencia de freno (Página [65](#page-66-0))

Tabla 11-25 Datos técnicos de la resistencia de freno

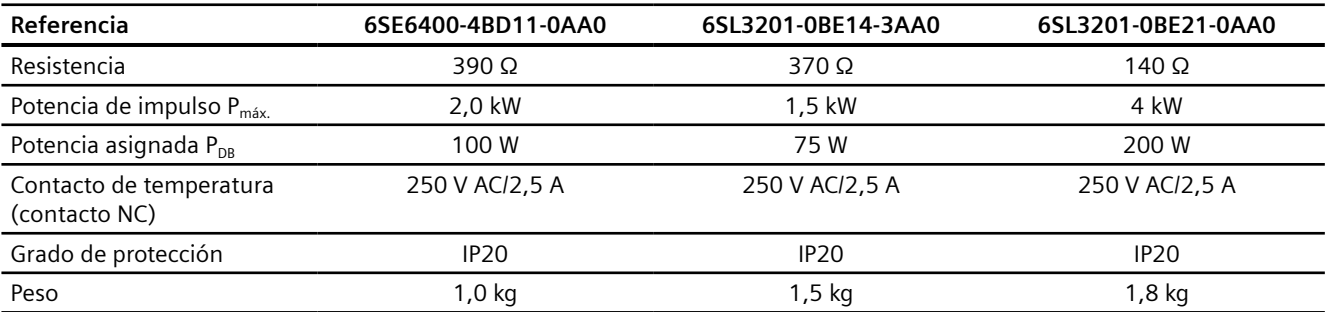

#### Tabla 11-26 Datos técnicos de las resistencias de freno

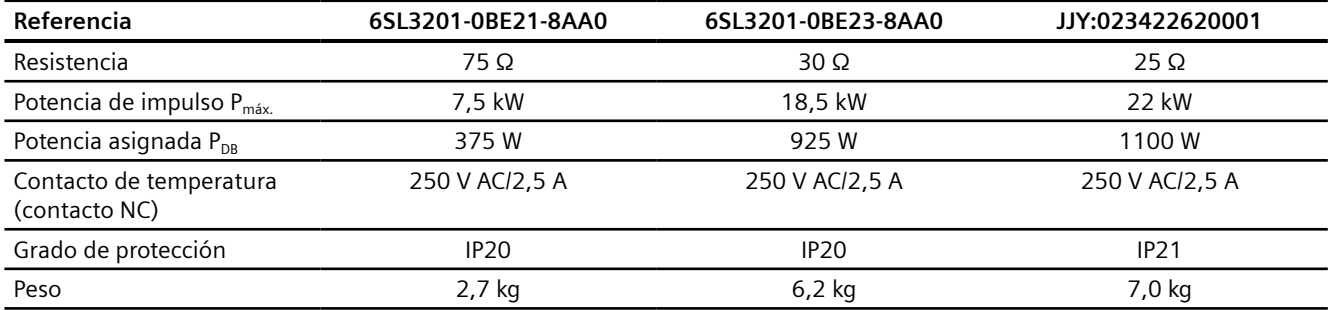

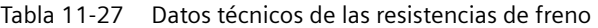

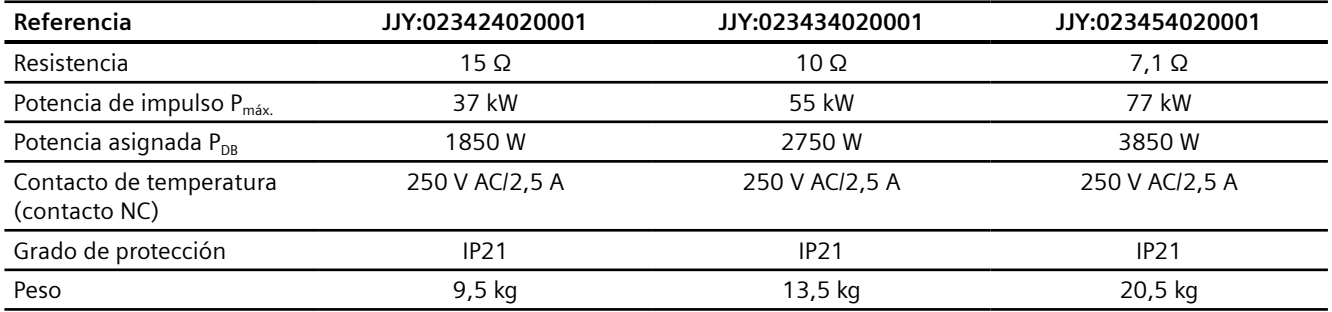

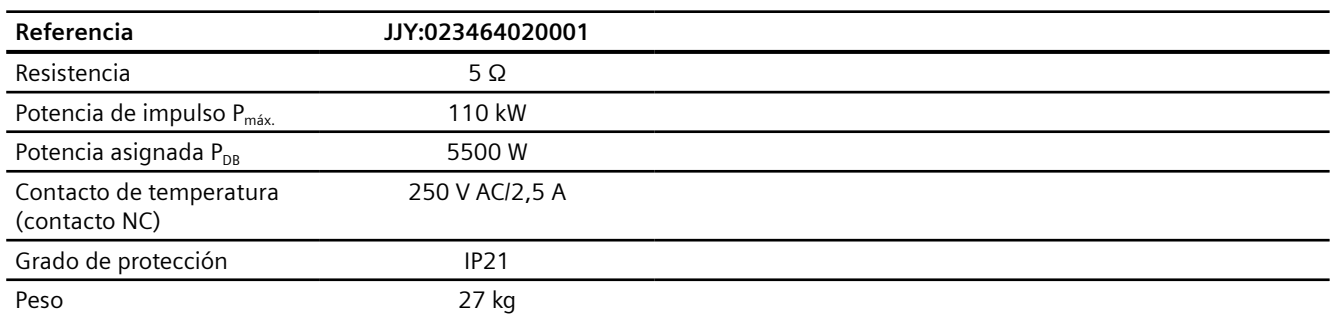

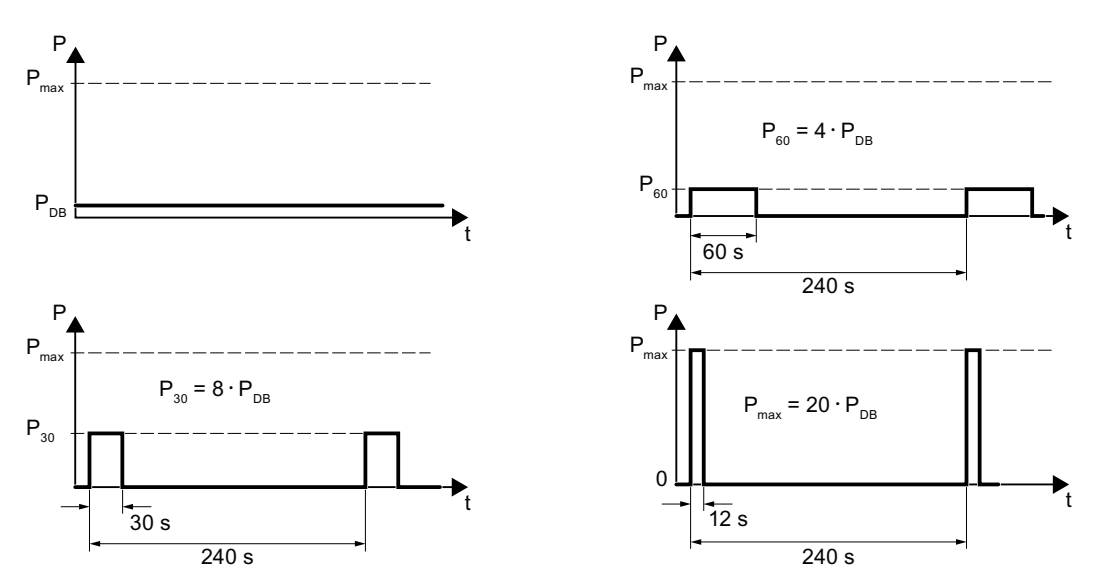

Figura 11-8 Potencia de impulso  $P_{\text{max}}$ , potencia asignada  $P_{\text{DB}}$  y ejemplos de la duración de conexión de la resistencia de freno

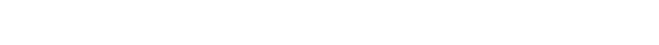

Tabla 11-28 Datos técnicos de las resistencias de freno

*Datos técnicos*

*11.11 Accesorios*

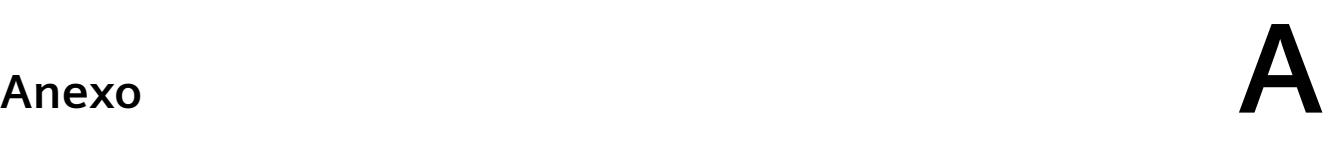

## A.1.1 Versión de firmware 4.7 SP13

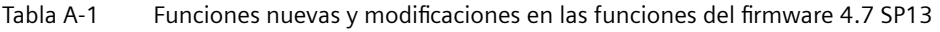

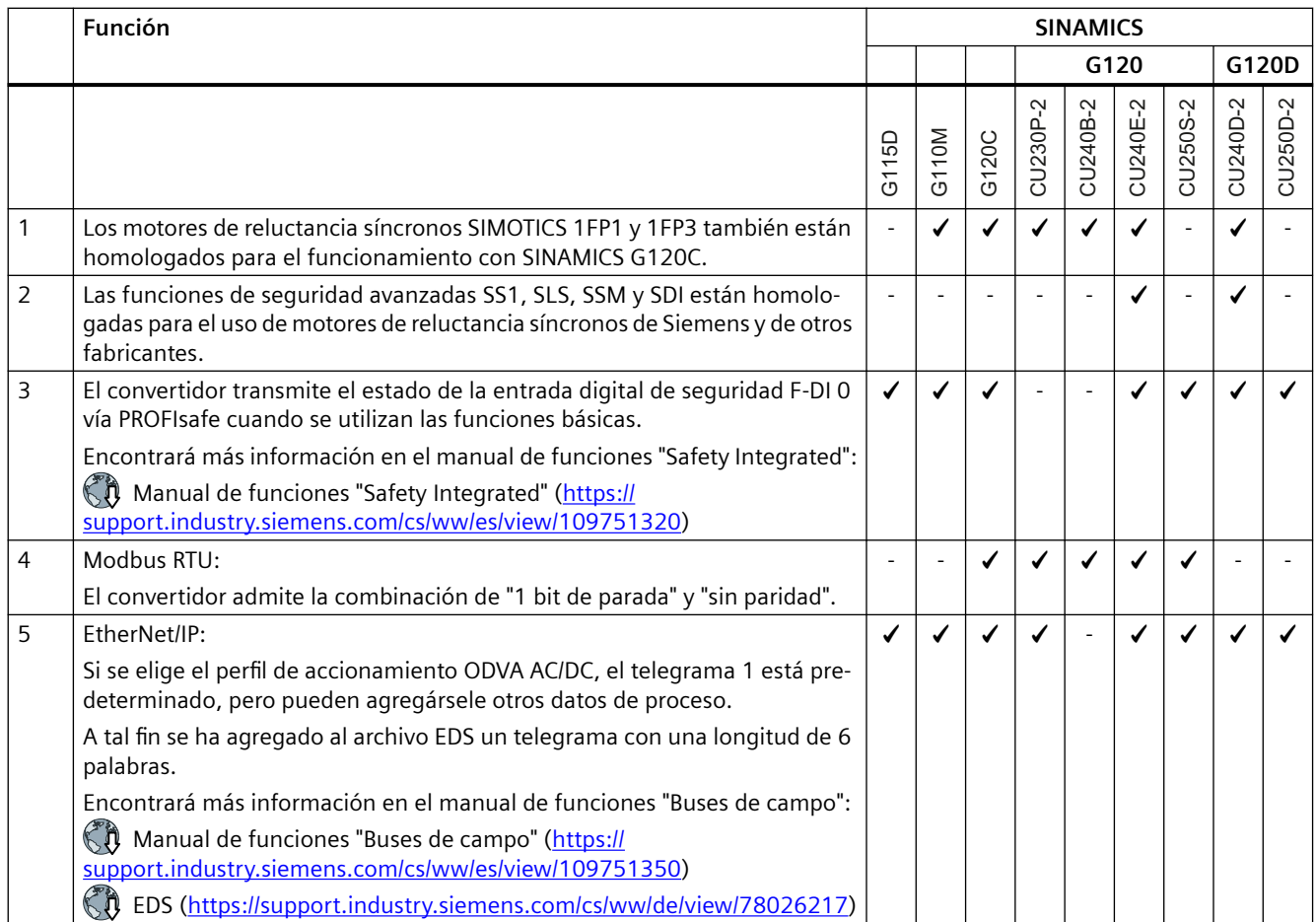

# A.1.2 Versión de firmware 4.7 SP10

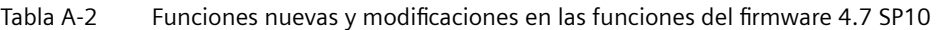

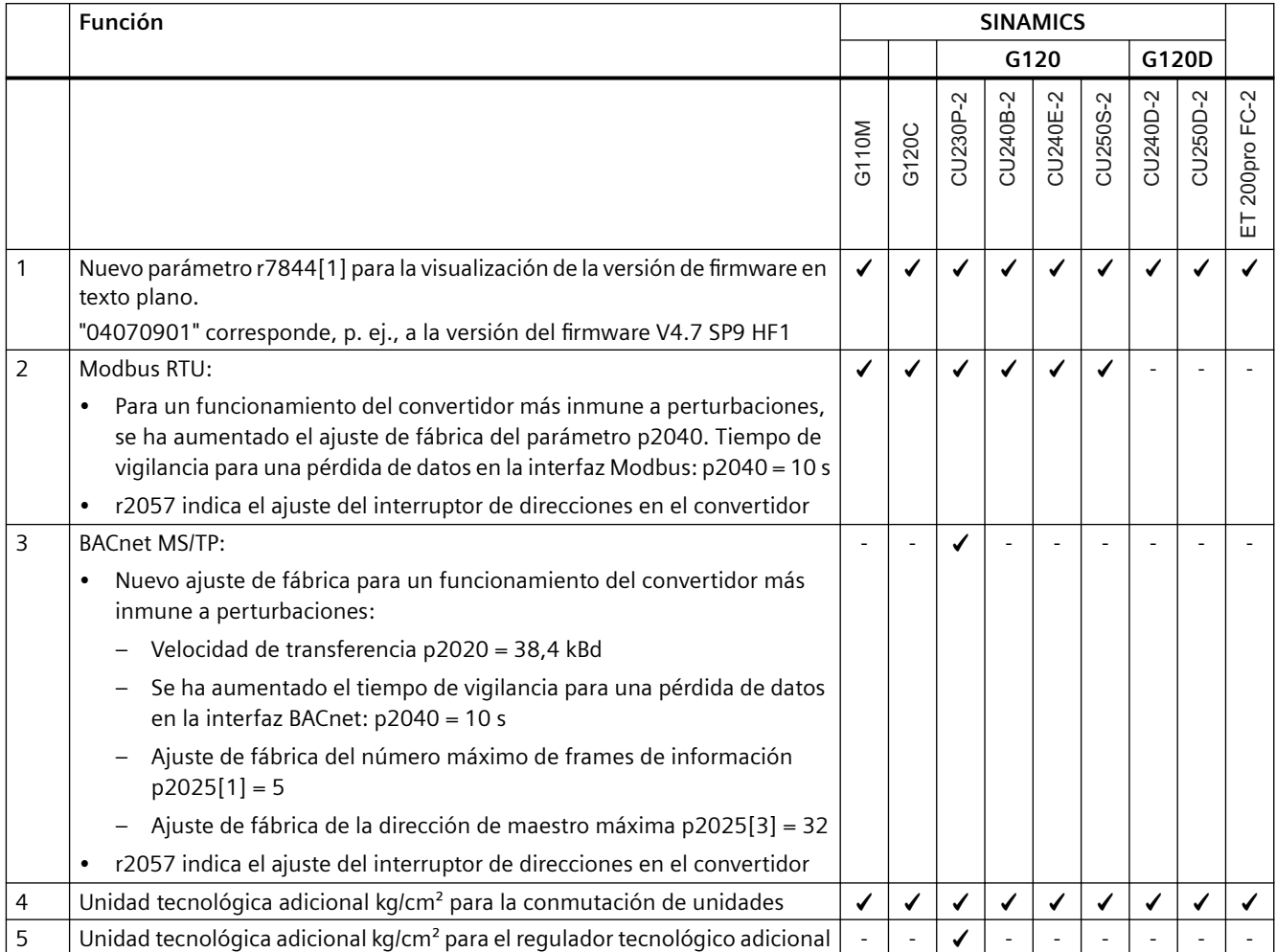

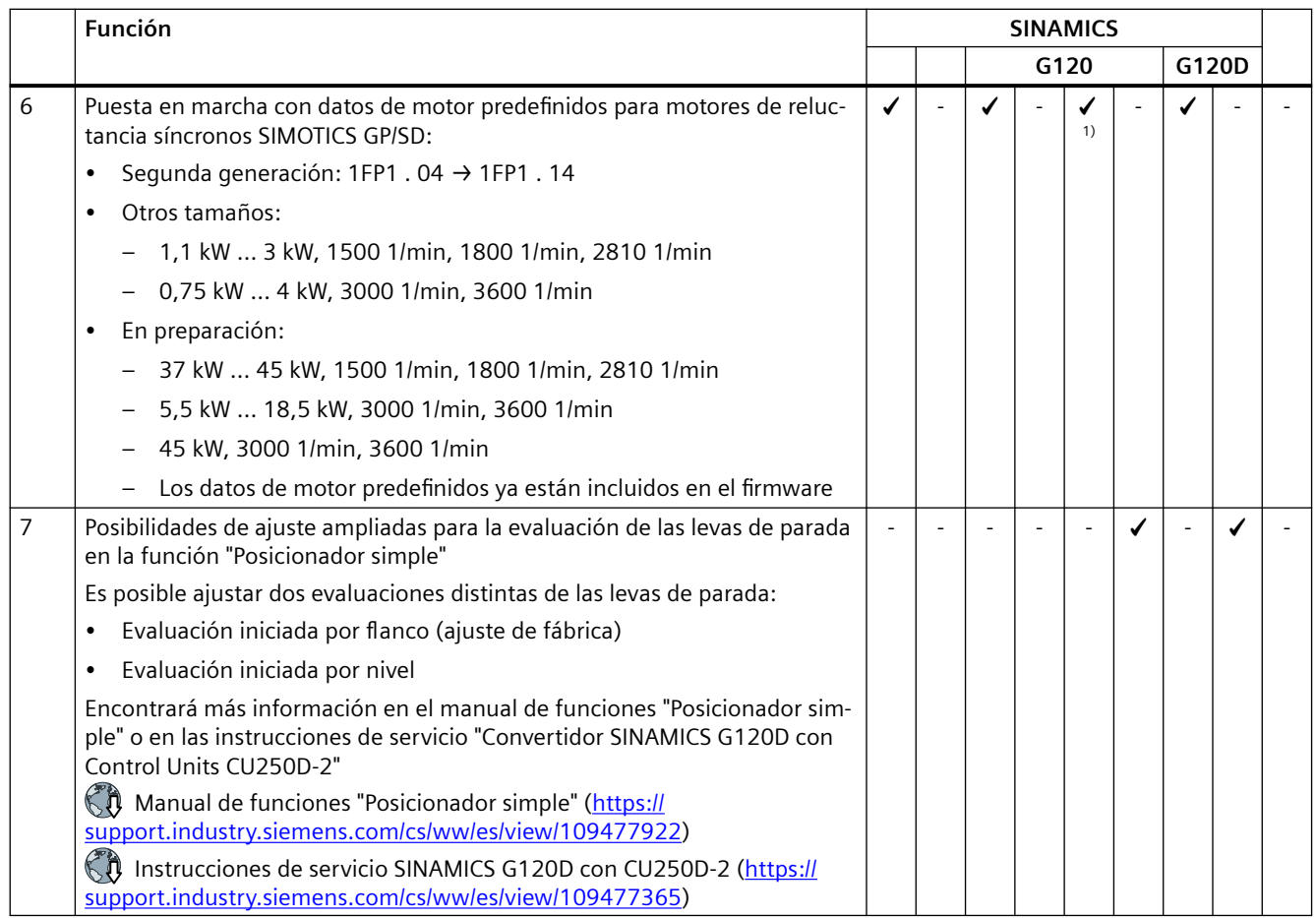

1) Con Power Modules PM240-2 o PM240P-2

# A.1.3 Versión de firmware 4.7 SP9

Tabla A-3 Funciones nuevas y modificadas del firmware 4.7 SP9

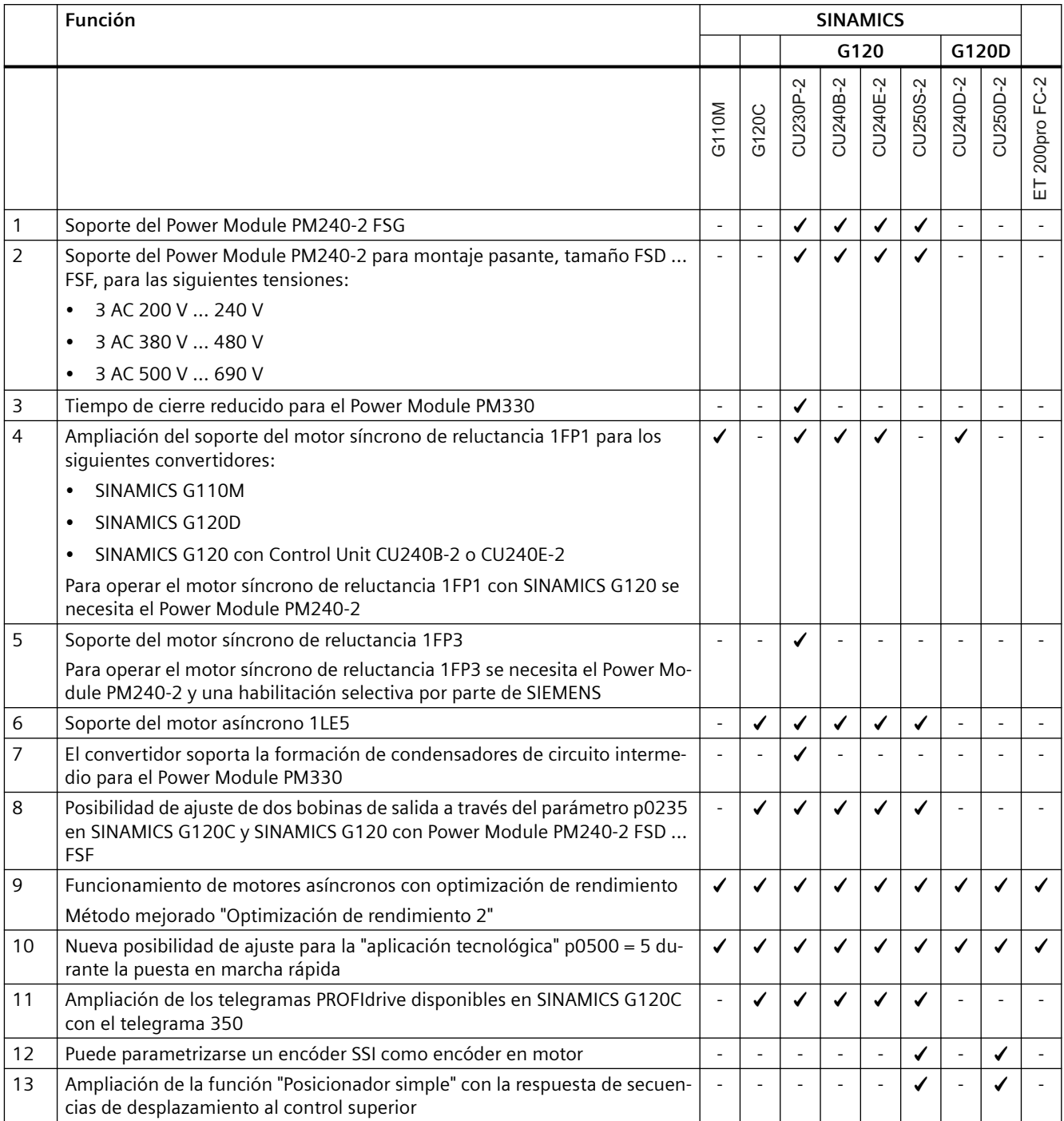

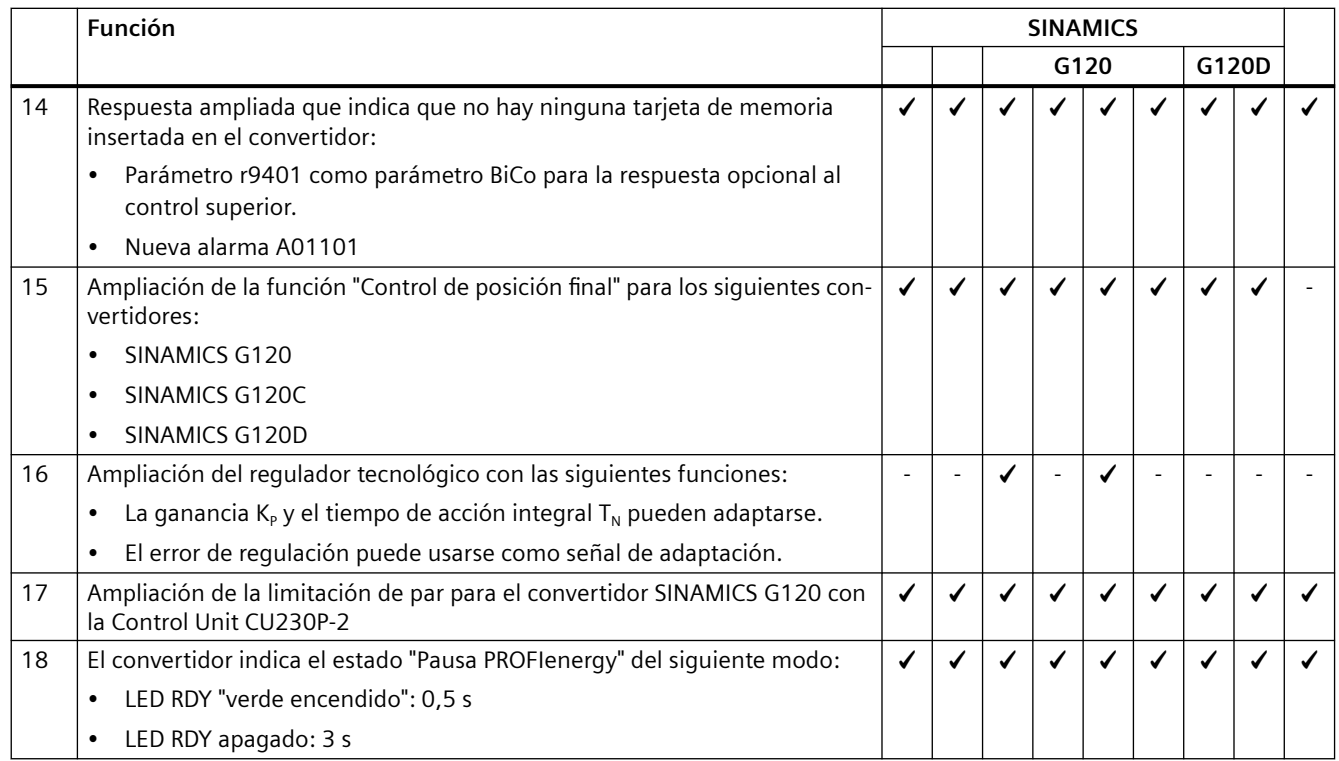

# A.1.4 Versión de firmware 4.7 SP6

Tabla A-4 Funciones nuevas y modificaciones en las funciones del firmware 4.7 SP6

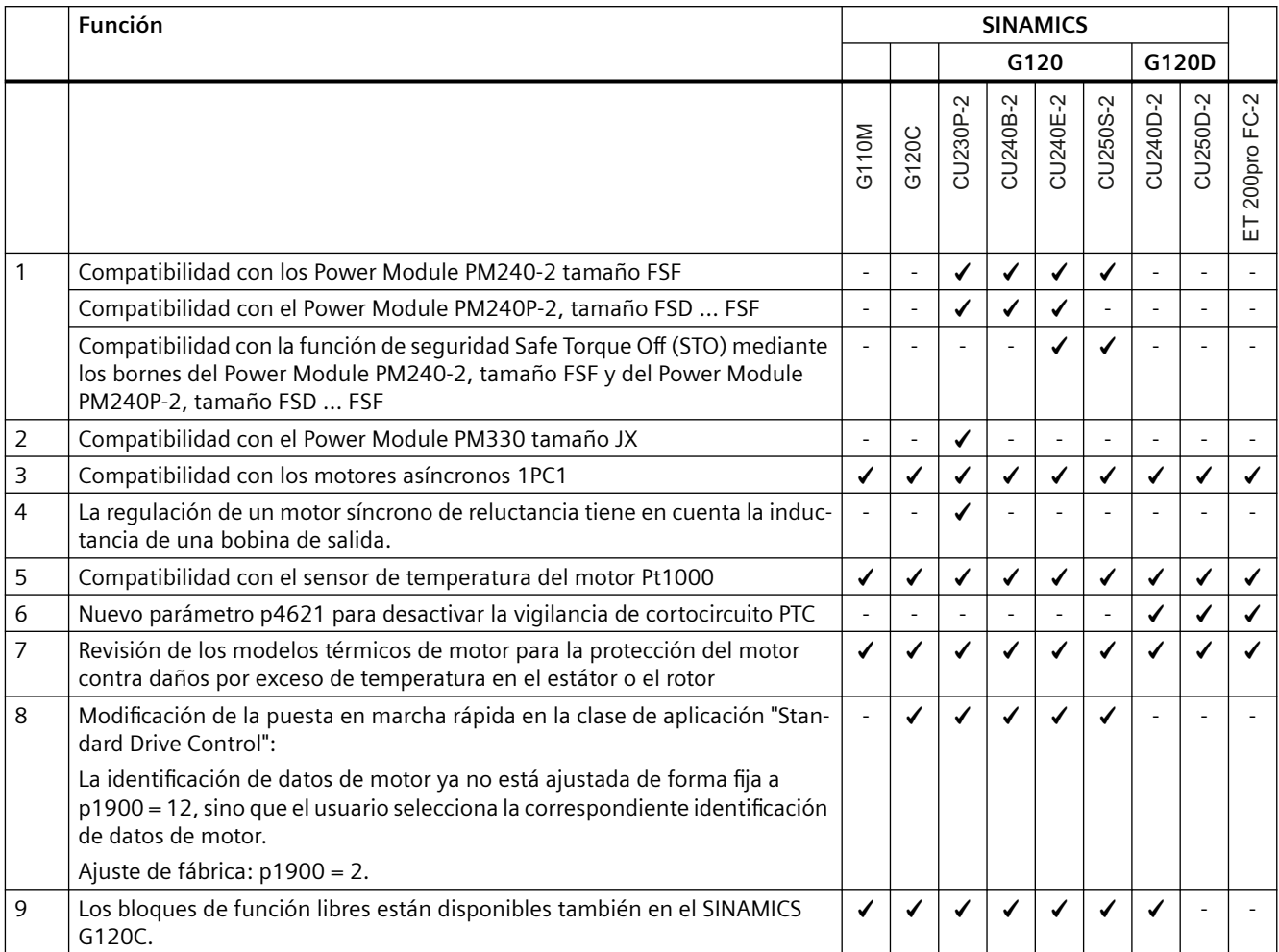

# A.1.5 Versión de firmware 4.7 SP3

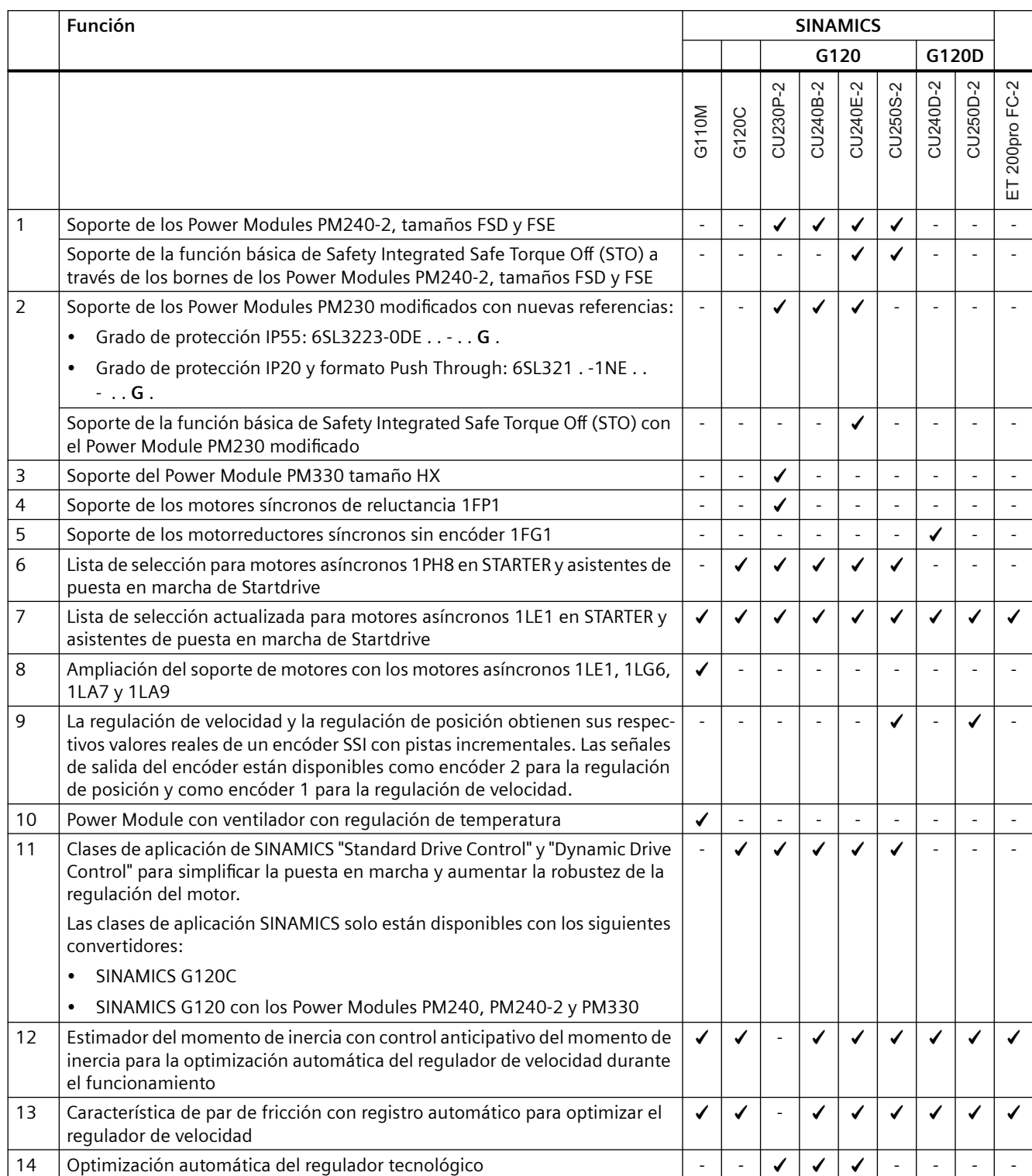

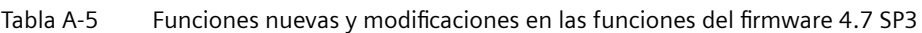

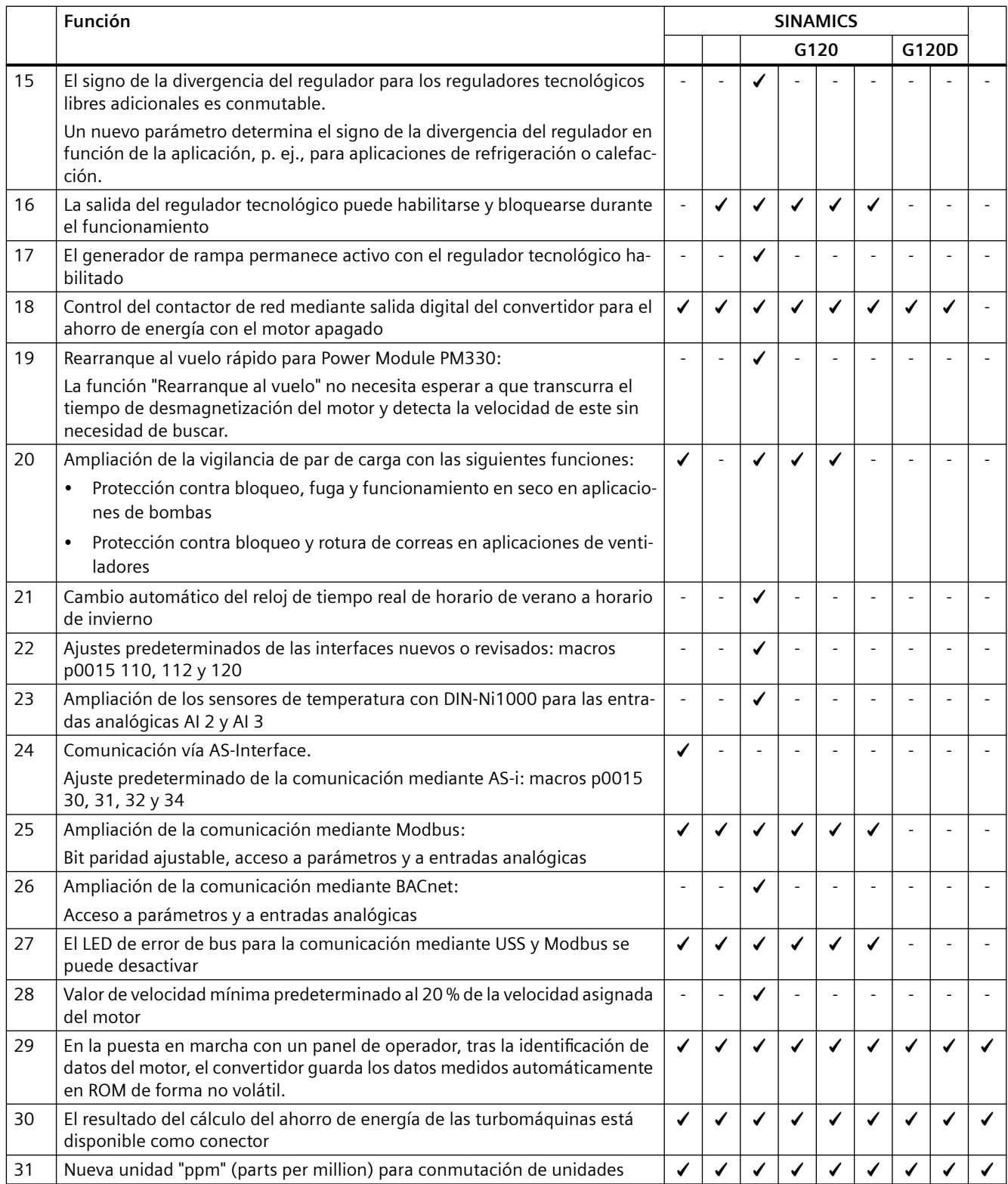

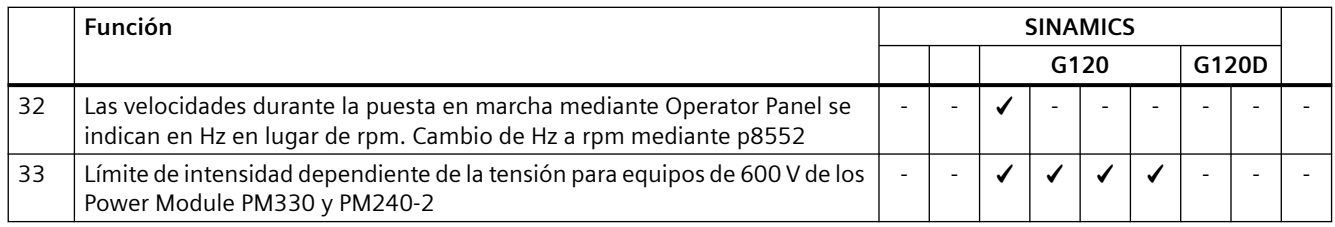

# A.1.6 Versión de firmware 4.7

Tabla A-6 Funciones nuevas y modificaciones en las funciones del firmware 4.7

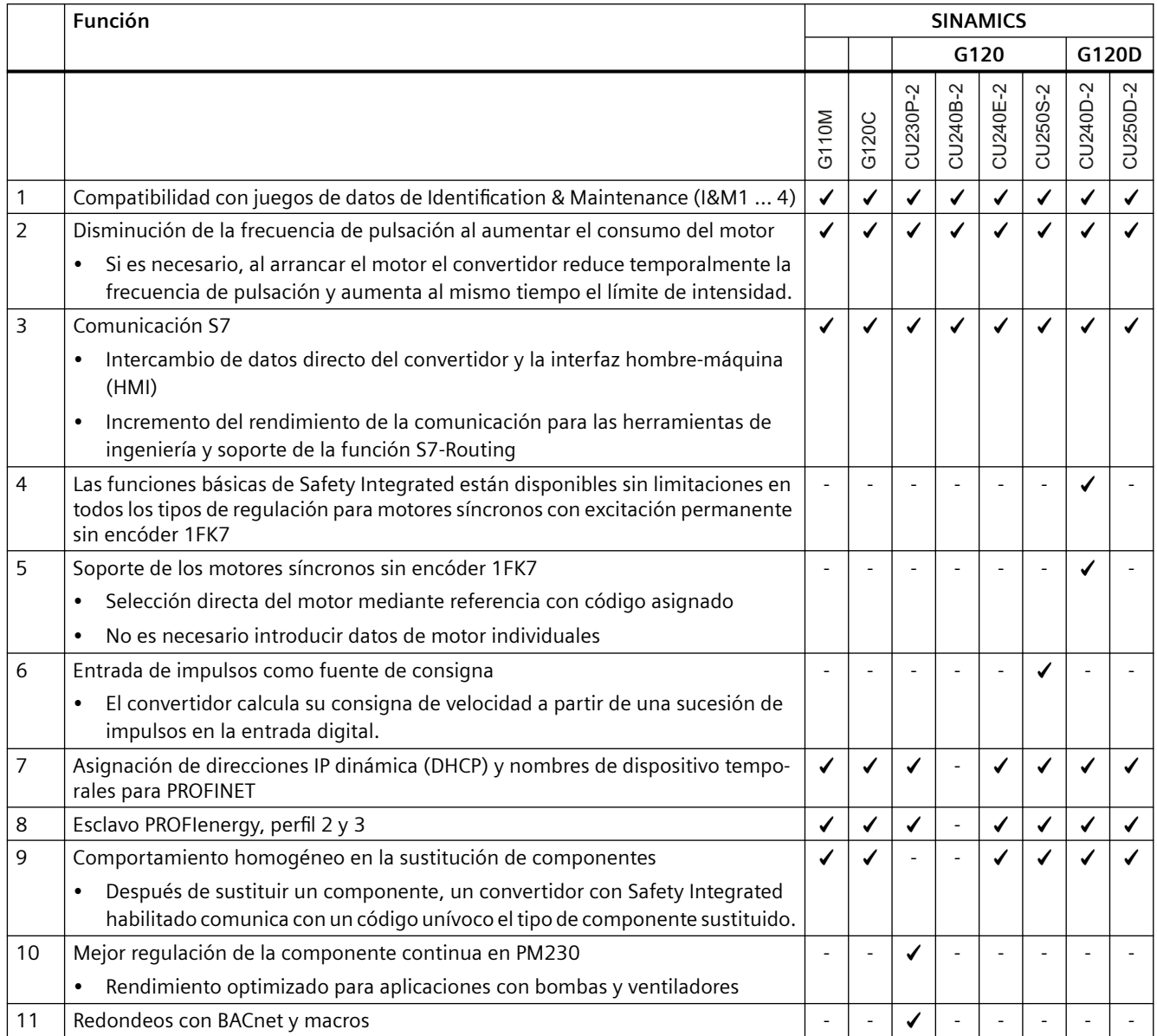

# A.1.7 Versión de firmware 4.6 SP6

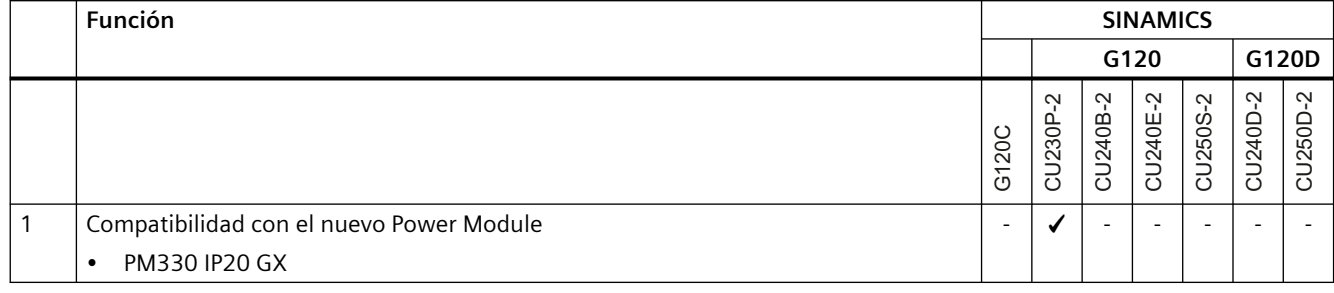

Tabla A-7 Funciones nuevas y modificaciones en las funciones del firmware 4.6 SP6

# A.1.8 Versión de firmware 4.6

Tabla A-8 Funciones nuevas y modificaciones en las funciones del firmware 4.6

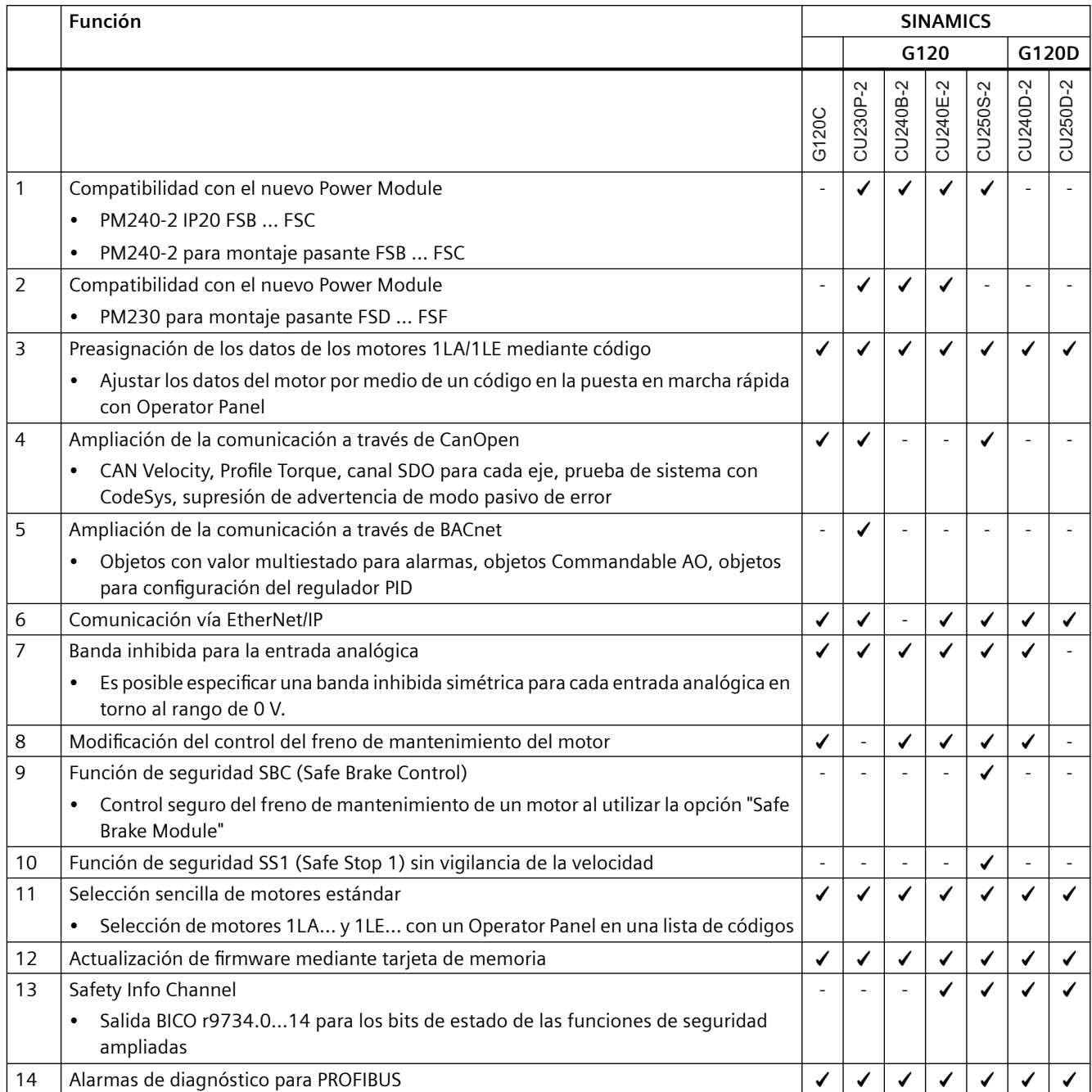

# A.1.9 Versión de firmware 4.5

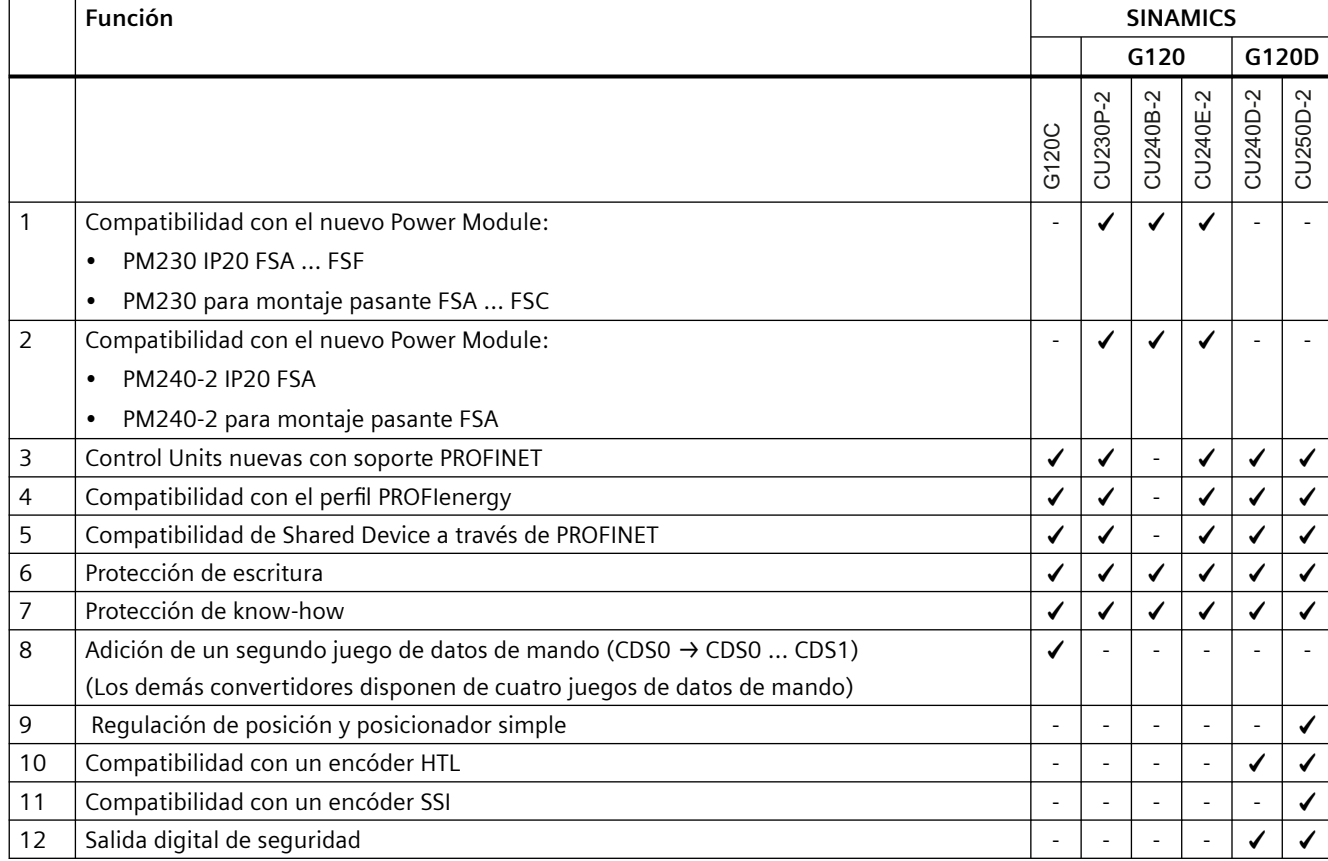

Tabla A-9 Funciones nuevas y modificaciones en las funciones del firmware 4.5

*A.2 Interconexión de las señales en el convertidor*

# **A.2 Interconexión de las señales en el convertidor**

## **A.2.1 Conceptos básicos**

El convertidor efectúa las funciones siguientes:

- Funciones de control y regulación
- Funciones de comunicación
- Funciones de diagnóstico y manejo

Cada función está compuesta por uno o varios bloques interconectados.

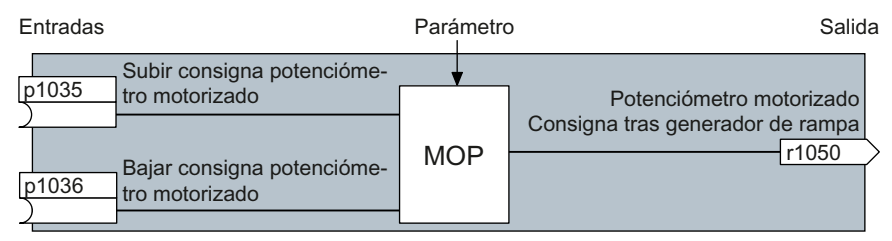

Figura A-1 Ejemplo de bloque: Potenciómetro motorizado (PMot)

La mayoría de los bloques pueden adaptarse a la aplicación por medio de parámetros.

No se puede modificar la interconexión de señales dentro de un mismo bloque. Sin embargo, sí es posible modificar la interconexión entre bloques, para lo cual deben interconectarse las entradas de un bloque con las salidas correspondientes de otro.

A diferencia de la circuitería eléctrica, la interconexión de señales de los bloques no se realiza mediante cables, sino mediante software.

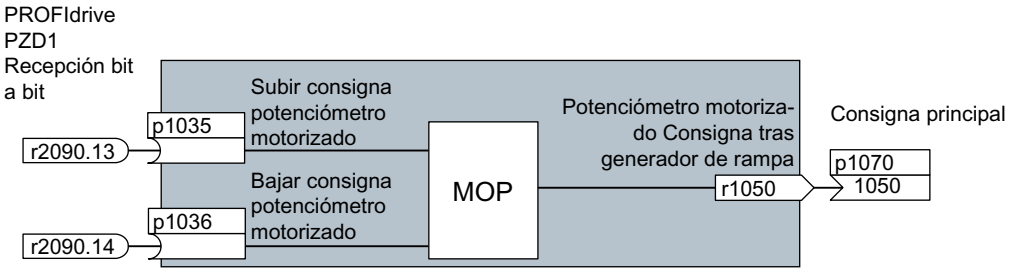

Figura A-2 Ejemplo: interconexión de señales de dos bloques para la entrada digital 0

## **Binectores y conectores**

Para el intercambio de señales entre los distintos bloques se utilizan conectores y binectores:

- Los conectores sirven para interconectar señales "analógicas" (p. ej., la velocidad de salida del PMot).
- Los binectores sirven para interconectar señales "digitales" (p. ej., el comando "Habilitación PMot Subir").

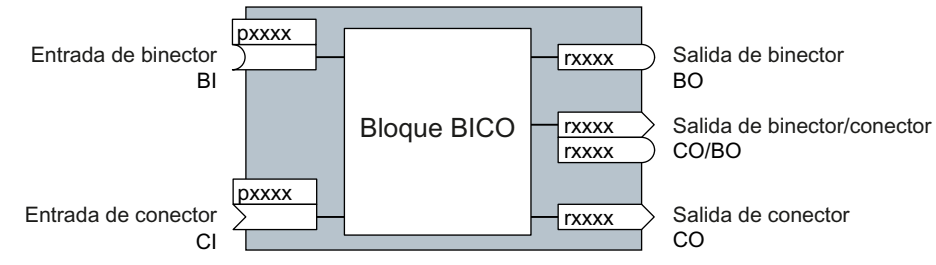

Figura A-3 Símbolos para entradas y salidas de binector y conector

Para las salidas de binector/conector (CO/BO), se trata de parámetros que reúnen en una sola palabra varias salidas de binector (p. ej., r0052 CO/BO: palabra de estado 1). Cada bit de la palabra representa una señal digital (binaria). De este modo se reduce el número de parámetros y se simplifica la parametrización.

Las salidas de binector o conector (CO, BO o CO/BO) pueden utilizarse de forma múltiple.

## **Interconexión de señales**

## **¿Cuándo deben interconectarse señales en el convertidor?**

Modificando la interconexión de señales en el convertidor es posible adaptar el convertidor a las exigencias más diversas. No siempre se trata de funciones de alta complejidad.

Ejemplo 1: asignar un significado diferente a una entrada digital.

Ejemplo 2: conmutar la consigna de velocidad fija a entrada analógica.

## **Principio para efectuar la conexión de bloques BICO mediante la tecnología BICO**

Para la interconexión de señales se aplica el principio: **¿De dónde procede la señal?**

Una interconexión entre dos bloques BICO está compuesta por un conector o un binector y un parámetro BICO. A la entrada de un bloque debe asignársele siempre la salida de otro bloque: Introduzca en el parámetro BICO el número de parámetro del conector/binector que debe enviar su señal de salida al parámetro BICO.

#### **¿Se requiere una gran precaución a la hora de modificar la interconexión de señales?**

Tome nota de todas las modificaciones que realice. El análisis posterior de las interconexiones de señal ajustadas solo es posible mediante la evaluación de la lista de parámetros.

#### **¿Dónde puede consultarse información más detallada?**

- En la lista de parámetros encontrará todos los binectores y conectores.
- Los esquemas de funciones ofrecen una visión completa de los ajustes de fábrica de las interconexiones de señal y las posibilidades de ajuste.

*A.2 Interconexión de las señales en el convertidor*

## **A.2.2 Ejemplo de aplicación**

## **Traslado al convertidor de la lógica de control**

Un dispositivo de transporte no debe arrancar hasta que lleguen simultáneamente dos señales. Puede tratarse, p. ej., de las siguientes señales:

- Bomba de aceite en marcha (aunque la presión de trabajo tarda aún 5 segundos en establecerse)
- Puerta de protección cerrada

Para solucionar la tarea debe introducir bloques de función libres entre la entrada digital 0 y la orden de conexión del motor (CON/DES1).

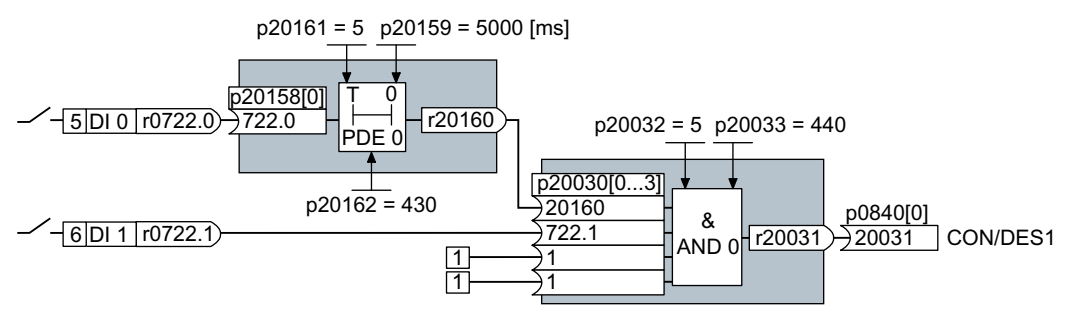

Figura A-4 interconexión de señales para una lógica de control

La señal de la entrada digital 0 (DI 0) se conduce a través de un bloque temporizador (PDE 0) y se interconecta con la entrada de un bloque lógico (AND 0). A la segunda entrada del bloque lógico se le conecta la señal de la entrada digital 1 (DI 1). La salida del bloque lógico emite la orden CON/DES1, que desencadena la conexión del motor.

## **Ajuste de la lógica de control**

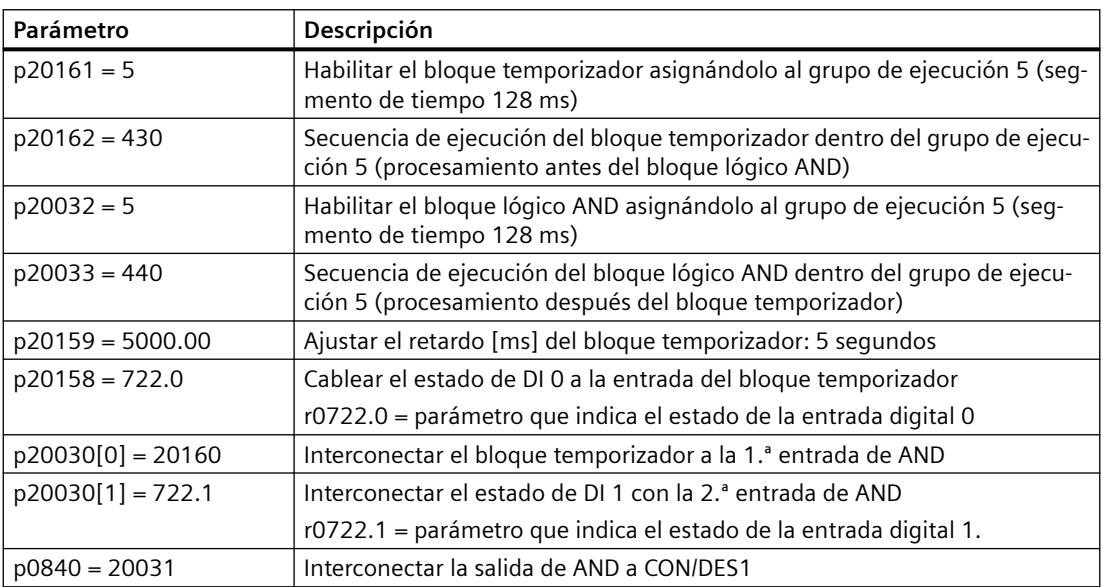

### *A.2 Interconexión de las señales en el convertidor*

## **Aclaraciones sobre el ejemplo de aplicación tomando como base la orden CON/DES1**

El parámetro p0840[0] es la entrada del bloque "CON/DES1" del convertidor. El parámetro r20031 es la salida del bloque AND. Para interconectar CON/DES1 con la salida del bloque AND, ajuste p0840 = 20031.

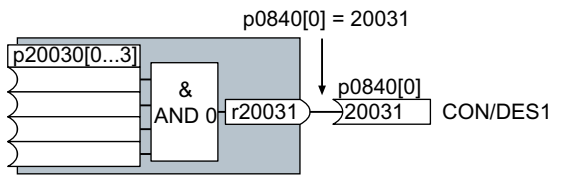

Figura A-5 Interconexión de bloques ajustando p0840[0] = 20031

*A.3 Manuales y soporte técnico*

# **A.3 Manuales y soporte técnico**

## **A.3.1 Vista general de los manuales**

## **Manuales del convertidor**

- Manual de listas SINAMICS G120C [\(https://support.industry.siemens.com/cs/ww/es/](https://support.industry.siemens.com/cs/ww/es/view/109482977) [view/109482977\)](https://support.industry.siemens.com/cs/ww/es/view/109482977)
	- Lista de parámetros, alarmas y fallos. Esquemas gráficos de funciones NK<br>AR
- **(3)** Instrucciones de servicio SINAMICS G120C ([https://](https://support.industry.siemens.com/cs/ww/es/view/109482993) [support.industry.siemens.com/cs/ww/es/view/109482993\)](https://support.industry.siemens.com/cs/ww/es/view/109482993) Instalación, puesta en marcha y mantenimiento del convertidor. Puesta en marcha ampliada (el presente manual)  $\overline{\phantom{a}}$

## **Manuales complementarios del convertidor**

- **(3)** Manual de funciones "Buses de campo" [\(https://](https://support.industry.siemens.com/cs/ww/es/view/109751350) [support.industry.siemens.com/cs/ww/es/view/109751350\)](https://support.industry.siemens.com/cs/ww/es/view/109751350) Configuración de buses de campo. NK<br>AR
- $\mathcal{R}$  Manual de funciones "Safety Integrated" [\(https://support.industry.siemens.com/cs/ww/](https://support.industry.siemens.com/cs/ww/es/view/109751320) [es/view/109751320\)](https://support.industry.siemens.com/cs/ww/es/view/109751320) Configuración de PROFIsafe. Instalación, puesta en marcha y manejo de las funciones de seguridad del convertidor. <u>NK</u>

## **Manuales de accesorios del convertidor**

• Instrucciones de servicio BOP-2 ([https://support.industry.siemens.com/cs/ww/es/view/](https://support.industry.siemens.com/cs/ww/es/view/109483379) [109483379\)](https://support.industry.siemens.com/cs/ww/es/view/109483379)

Manejo del Operator Panel <u>ম হ</u><br>বা

 $\mathbb{C}\mathbb{D}$  Instrucciones de servicio IOP-2 ([https://support.industry.siemens.com/cs/ww/es/view/](https://support.industry.siemens.com/cs/ww/es/view/109752613) [109752613\)](https://support.industry.siemens.com/cs/ww/es/view/109752613)

Manejo del Operator Panel. **NK** 

• 《 》 Manuales de accesorios ([https://support.industry.siemens.com/cs/ww/es/ps/13225/](https://support.industry.siemens.com/cs/ww/es/ps/13225/man) [man](https://support.industry.siemens.com/cs/ww/es/ps/13225/man))

Descripciones de la instalación de componentes de convertidor, p. ej., bobinas de red o filtros de red. Las descripciones impresas de la instalación se suministran junto con los  $\frac{\text{components}}{\text{2}}$ 

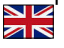
*A.3 Manuales y soporte técnico*

#### **Información adicional**

**CD** Directrices de compatibilidad electromagnética ([http://](http://support.automation.siemens.com/WW/view/en/60612658) [support.automation.siemens.com/WW/view/en/60612658\)](http://support.automation.siemens.com/WW/view/en/60612658) Construcción del armario eléctrico, conexión equipotencial y tendido de cables conforme a las reglas de CEM

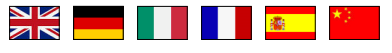

#### **Encontrar la última edición de un manual**

Si existen varias ediciones de un manual, seleccione la más reciente:

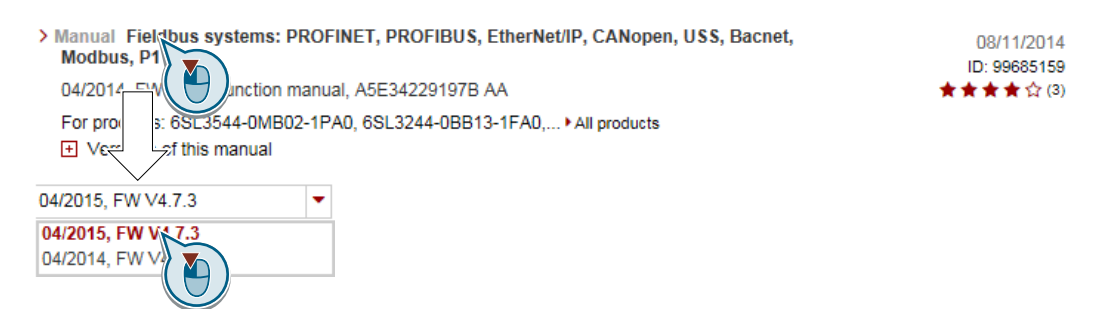

#### **Configurar un manual**

Encontrará más información sobre la configurabilidad de manuales en Internet.

 MyDocumentationManager [\(https://www.industry.siemens.com/topics/global/en/](https://www.industry.siemens.com/topics/global/en/planning-efficiency/documentation/Pages/default.aspx) [planning-efficiency/documentation/Pages/default.aspx](https://www.industry.siemens.com/topics/global/en/planning-efficiency/documentation/Pages/default.aspx)).

Seleccione "Visualizar y configura" y agregue el manual a su "mySupport-Dokumentation":

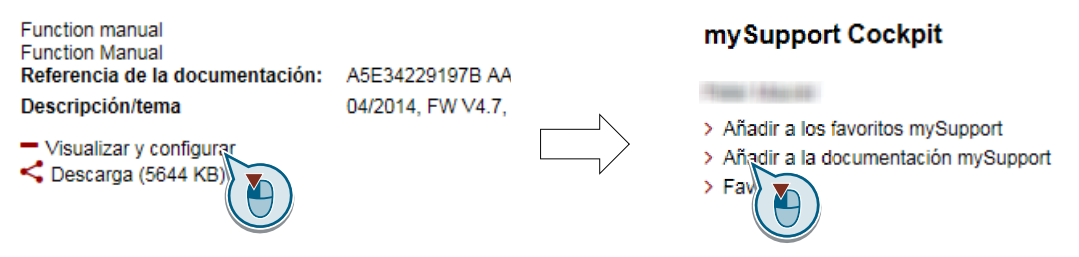

No todos los manuales son configurables.

Puede exportarse el manual configurado a los formatos RTF, PDF o XML.

<span id="page-505-0"></span>*A.3 Manuales y soporte técnico*

### A.3.2 Ayuda a la configuración

#### **Catálogo**

Datos de pedido e información técnica para los convertidores SINAMICS G.

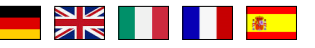

Catálogos para descargar o catálogo online (Industry Mall):

Todo sobre SINAMICS G120C [\(www.siemens.com/sinamics-g120c](http://www.siemens.com/sinamics-g120c))

#### **SIZER**

Herramienta de configuración para los accionamientos de las familias de dispositivos SINAMICS, MICROMASTER y DYNAVERT T, arrancadores de motor y controladores SINUMERIK, SIMOTION y SIMATIC-Technology

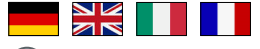

SIZER en DVD:

Referencia: 6SL3070-0AA00-0AG0

**CO** Descargar SIZER ([http://support.automation.siemens.com/WW/view/es/](http://support.automation.siemens.com/WW/view/es/10804987/130000) [10804987/130000\)](http://support.automation.siemens.com/WW/view/es/10804987/130000)

#### **Resumen técnico sobre compatibilidad electromagnética (CEM)**

Directivas y normas, construcción de armarios eléctrico según las reglas de CEM

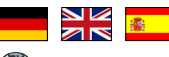

Sinopsis de CEM [\(https://support.industry.siemens.com/cs/ww/es/view/103704610\)](https://support.industry.siemens.com/cs/ww/es/view/103704610)

#### **Manual de configuración Directiva de montaje CEM**

Construcción del armario eléctrico, conexión equipotencial y tendido de cables conforme a las reglas de CEM

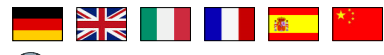

CD Directrices de compatibilidad electromagnética ([http://](http://support.automation.siemens.com/WW/view/en/60612658) [support.automation.siemens.com/WW/view/en/60612658\)](http://support.automation.siemens.com/WW/view/en/60612658)

#### **Resumen técnico Safety Integrated para nuevos usuarios**

Ejemplos de aplicación para accionamientos SINAMICS G con Safety Integrated

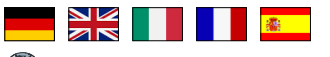

Ch Safety Integrated para nuevos usuarios ([https://support.industry.siemens.com/cs/ww/es/](https://support.industry.siemens.com/cs/ww/es/view/80561520) [view/80561520\)](https://support.industry.siemens.com/cs/ww/es/view/80561520)

#### <span id="page-506-0"></span>**A.3.3 Soporte de producto**

#### **Resumen**

Encontrará más información sobre el producto en Internet:

 $\mathbb{C} \mathfrak{h}$ Product support (<https://support.industry.siemens.com/cs/ww/es/>)

En esta URL encontrará lo siguiente:

- Información actual sobre productos (notificaciones sobre productos)
- FAQ (preguntas frecuentes)
- Descargas
- El newsletter contiene la información más reciente sobre nuestros productos.
- El Knowledge Manager (búsqueda inteligente) sirve para localizar documentos.
- En el foro, usuarios y especialistas de todo el mundo intercambian experiencias.
- Si busca una persona de contacto de Automation & Drives, la encontrará en nuestra base de datos dentro de "Contacto & personas".
- En el apartado "Servicios" encontrará información sobre servicio técnico in situ, reparaciones, repuestos y mucho más.

Para formular una pregunta técnica, utilice el formulario online en el menú "Support Request".

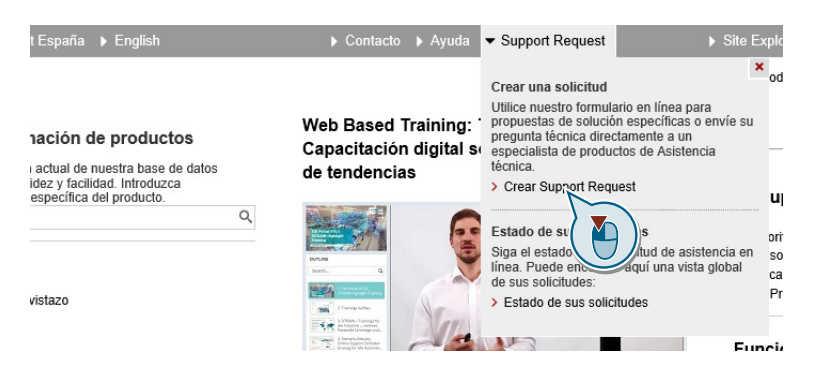

*A.3 Manuales y soporte técnico*

# **Índice alfabético**

#### **A**

Acondicionamiento de consigna, [198,](#page-199-0) [301](#page-302-0) Actualización firmware, [449](#page-450-0) Actualización de firmware, [444](#page-445-0) Agitador, [134](#page-135-0), [142](#page-143-0), [151,](#page-152-0) [158](#page-159-0) Ajustes de fábrica, [162](#page-163-0) restablecer, [162](#page-163-0), [163,](#page-164-0) [165](#page-166-0) restablecer el, [165](#page-166-0) Alarma, [389,](#page-390-0) [394](#page-395-0) Alimentación, [89](#page-90-0) Altitud de instalación, [469](#page-470-0) Amasadora, [134,](#page-135-0) [142](#page-143-0), [151](#page-152-0), [158](#page-159-0) Ampliación de funciones, [291](#page-292-0) Ampliación de telegrama, [246](#page-247-0) Aparato de elevación, [265](#page-266-0), [358](#page-359-0) Armónicos, [36](#page-37-0), [475](#page-476-0) Ascensor, [265](#page-266-0) Asignación de fábrica, [94](#page-95-0) Asignación repetida Entradas digitales, [288](#page-289-0) Autoverificación, [286](#page-287-0) Ayuda a la configuración, [504](#page-505-0)

# **B**

Banda inhibida, [301](#page-302-0) Banda muerta, [213](#page-214-0) BF (Bus Fault), [390](#page-391-0), [391,](#page-392-0) [392](#page-393-0) BF (Bus Fault, fallo en bus), [392](#page-393-0) Binectores, [499](#page-500-0) Bloque, [498](#page-499-0) Bloque BiCo, [498](#page-499-0) Bloqueo de conexión, [202](#page-203-0), [231,](#page-232-0) [249,](#page-250-0) [252](#page-253-0) Bloques de función libres, [268](#page-269-0) Bobina de red, [36](#page-37-0) Planos acotados, [48,](#page-49-0) [60](#page-61-0) Bobina de salida, [37,](#page-38-0) [321](#page-322-0) Bomba, [134,](#page-135-0) [142,](#page-143-0) [151](#page-152-0), [157,](#page-158-0) [158](#page-159-0) BOP-2 menú, [167](#page-168-0) Símbolos, [167](#page-168-0) Bornes de control, [94](#page-95-0)

#### **C**

Cabezal, [134,](#page-135-0) [142](#page-143-0), [151,](#page-152-0) [158](#page-159-0) Caídas de conmutación, [36](#page-37-0) Cálculo de temperatura, [368](#page-369-0) Canal de parámetros, [235](#page-236-0) Canal de parámetros"; "IND, [237,](#page-238-0) [241](#page-242-0), [242](#page-243-0) Característica cuadrática, [324](#page-325-0), [326,](#page-327-0) [329,](#page-330-0) [331](#page-332-0) lineal, [324](#page-325-0), [326](#page-327-0), [329,](#page-330-0) [331](#page-332-0) otros, [324,](#page-325-0) [329](#page-330-0) parabólica, [324](#page-325-0), [326,](#page-327-0) [329](#page-330-0), [331](#page-332-0) Característica a 87 Hz, [85](#page-86-0) Característica a 87 Hz, [85](#page-86-0) Característica cuadrática, [324](#page-325-0), [326,](#page-327-0) [329,](#page-330-0) [331](#page-332-0) Característica lineal, [324,](#page-325-0) [326](#page-327-0), [329,](#page-330-0) [331](#page-332-0) Característica parabólica, [324](#page-325-0), [326,](#page-327-0) [329,](#page-330-0) [331](#page-332-0) Característica U/f, [322](#page-323-0) Carga Descarga, [183](#page-184-0) Transferencia de datos, [184](#page-185-0) Carga base, [456](#page-457-0) Caso de fallo, [399](#page-400-0) Catálogo, [504](#page-505-0) CDS (Control Data Set), [261](#page-262-0), [288](#page-289-0) CEM, [42](#page-43-0) Centrifugadora, [134,](#page-135-0) [142](#page-143-0), [151](#page-152-0), [158,](#page-159-0) [352](#page-353-0), [357](#page-358-0), [358](#page-359-0) Certificado de recepción/aceptación, [290](#page-291-0) Chapa de pantalla, [55](#page-56-0) Chopper de freno, [358](#page-359-0) Cinta transportadora, [134,](#page-135-0) [142](#page-143-0), [151,](#page-152-0) [158,](#page-159-0) [352](#page-353-0) Circuitos de desconexión, [286](#page-287-0) Código de alarma, [394](#page-395-0) Código de fallo, [397](#page-398-0) Coherencia, [282](#page-283-0) Compensación de deslizamiento, [322](#page-323-0) Comportamiento de arranque optimización, [334](#page-335-0) Comportamiento de arranque"; "Optimización, [332](#page-333-0) Compresor, [134,](#page-135-0) [142](#page-143-0), [151](#page-152-0), [158](#page-159-0) Comunicación acíclica, [248](#page-249-0) Comunicación acíclica, [248](#page-249-0) Comunicación cíclica, [245](#page-246-0) Comunicación directa esclavo-esclavo, [248](#page-249-0) Comunicación S7, [114](#page-115-0) Conductor de protección, [67](#page-68-0) Conductor neutro, [67](#page-68-0)

Conectores, [499](#page-500-0) Conexión motor, [202](#page-203-0) orden CON, [202](#page-203-0) Conexión en estrella (Y), [85](#page-86-0) Conexión en triángulo, [85](#page-86-0) Conexión en triángulo (Δ), [128](#page-129-0) Conmutación de juegos de datos, [288](#page-289-0) Contactor de red, [276](#page-277-0) Control de accionamientos, [197](#page-198-0) Control de posición final, [259](#page-260-0) Control del motor, [217](#page-218-0) Control por dos hilos, [217](#page-218-0) Control por tres hilos, [217](#page-218-0) Convertidor actualización, [449](#page-450-0) no responde, [450](#page-451-0) Copia de seguridad, [175](#page-176-0), [184](#page-185-0) Transferencia de datos, [183](#page-184-0) Copiar Puesta en marcha en serie, [291](#page-292-0) Copiar parámetros (puesta en marcha en serie), [291](#page-292-0) Corriente de arranque, [325](#page-326-0)

### **D**

Datos del motor, [128](#page-129-0) identificar, [137](#page-138-0), [139,](#page-140-0) [143](#page-144-0), [338](#page-339-0) medir, [137](#page-138-0), [139](#page-140-0), [143](#page-144-0) Debilitamiento de campo, [85](#page-86-0) Derating frecuencia de pulsación, [468](#page-469-0) rango de temperatura, [470](#page-471-0) tensión, [471](#page-472-0) Derating en función de la frecuencia de pulsación, [468](#page-469-0) Desconexión motor, [202](#page-203-0) orden DES1, [202](#page-203-0) orden DES2, [202](#page-203-0) orden DES3, [202](#page-203-0) DESCONEXIÓN DE EMERGENCIA, [277](#page-278-0) Dibujos dimensionales, [62](#page-63-0) Dinamización forzada, [286](#page-287-0) Ajuste, [285](#page-286-0) Discrepancia, [282](#page-283-0) Filtros, [282](#page-283-0) tiempo de tolerancia, [282](#page-283-0) Distancia mínima Abajo, [53](#page-54-0) Arriba, [53](#page-54-0)

Delante, [53](#page-54-0) Lado a lado, [53](#page-54-0) distancias, [66](#page-67-0) Drive Data Set, DDS, [387](#page-388-0)

# **E**

Ejemplo de aplicación, [117,](#page-118-0) [119](#page-120-0), [205](#page-206-0), [214,](#page-215-0) [248](#page-249-0), [299,](#page-300-0) [302](#page-303-0), [303,](#page-304-0) [360](#page-361-0), [500](#page-501-0) Ejemplo de aplicación, [208,](#page-209-0) [212](#page-213-0) escritura y lectura cíclica de parámetros mediante PROFIBUS, [248](#page-249-0) Elevación de la tensión, [322](#page-323-0), [325](#page-326-0), [332,](#page-333-0) [334](#page-335-0) EN 60204‑1, [277](#page-278-0) EN 61800-5-2, [276](#page-277-0) Enclavamiento, [500](#page-501-0) Entrada analógica, [94](#page-95-0) función, [210](#page-211-0) Entrada de intensidad, [210](#page-211-0) Entrada de tensión, [210](#page-211-0) Entrada digital, [94](#page-95-0), [217](#page-218-0) Entrada digital de seguridad, [207](#page-208-0) Entradas digitales Asignación repetida, [288](#page-289-0) Estados de señal, [390](#page-391-0) Estimador de momento de inercia, [344](#page-345-0) Extrusora, [134,](#page-135-0) [151](#page-152-0), [158](#page-159-0) Extrusoras, [142](#page-143-0)

# **F**

Fallo, [389,](#page-390-0) [397](#page-398-0) confirmar, [397,](#page-398-0) [398](#page-399-0) motor, [451](#page-452-0) Fallo de la red, [375](#page-376-0) Fallo del motor, [451](#page-452-0) FCC, [322](#page-323-0) F-DI (Failsafe Digital Input), [207](#page-208-0) FFC (Flux Current Control), [324,](#page-325-0) [329](#page-330-0) Figura de taladrado, [48,](#page-49-0) [57,](#page-58-0) [60,](#page-61-0) [66](#page-67-0) Filtro de red, [36](#page-37-0) Filtro senoidal, [37](#page-38-0), [321](#page-322-0) Filtros Discrepancia, [282](#page-283-0) Rebote de contactos, [283](#page-284-0) Test de luz/sombra, [283](#page-284-0) Final de carrera, [259](#page-260-0) Firmware actualización, [449](#page-450-0) Formatear, [176](#page-177-0) Frecuencia de pulsación, [364](#page-365-0), [365,](#page-366-0) [468](#page-469-0) Frenado combinado, [357,](#page-358-0) [358](#page-359-0) Frenado por corriente continua, [232](#page-233-0), [352](#page-353-0), [353,](#page-354-0) [354](#page-355-0), [355](#page-356-0) Frenado por resistencia, [358](#page-359-0) Freno de mantenimiento del motor, [263](#page-264-0), [264,](#page-265-0) [265,](#page-266-0) [276](#page-277-0) Fuente de consigna, [198](#page-199-0) seleccionar, [293,](#page-294-0) [294,](#page-295-0) [295](#page-296-0) Función de seguridad, [198](#page-199-0) Función JOG, [257](#page-258-0) Funcionalidad de PLC, [500](#page-501-0) Funciones BOP-2, [167](#page-168-0) Funciones de frenado, [350](#page-351-0) Funciones de protección, [198](#page-199-0) Fusible, [80](#page-81-0)

# **G**

Generador de rampa, [301](#page-302-0) Giro antihorario, [217](#page-218-0) Giro horario, [217](#page-218-0) Grúa, [265](#page-266-0)

#### **H**

Habilitación de impulsos, [230](#page-231-0), [249](#page-250-0), [252](#page-253-0) Herramienta para PC Startdrive, [278](#page-279-0) Herramienta STARTER para PC, [278](#page-279-0) High Overload, [457](#page-458-0) Historial de alarmas, [395](#page-396-0) Historial de fallos, [398](#page-399-0) Horno rotativo, [134](#page-135-0), [142,](#page-143-0) [151](#page-152-0), [158](#page-159-0) Hotline, [505](#page-506-0)

# **I**

IDMot (identificación de los datos del motor), [137,](#page-138-0) [139,](#page-140-0) [143](#page-144-0) IND (índice de página), [237](#page-238-0), [241,](#page-242-0) [242](#page-243-0) Indicación de ahorro de energía, [385](#page-386-0) Índice de parámetro, [237](#page-238-0), [241,](#page-242-0) [242](#page-243-0) Industry Mall, [504](#page-505-0) Instalación conforme con CUL, [81](#page-82-0) Instalación conforme con UL, [81](#page-82-0) Instrucción de actuación, [25](#page-26-0) Instrucciones de servicio, [502](#page-503-0) Intensidad de entrada con carga básica, [456](#page-457-0) Intensidad de salida con carga básica, [456](#page-457-0) Interconexión de señales, [498](#page-499-0) Interfaces a bus de campo, [114](#page-115-0)

Interfaces de bus de campo, [86](#page-87-0) Interruptor DIP Entrada analógica, [210](#page-211-0) Inversión de sentido, [301](#page-302-0) Inversión sentido de giro, [217](#page-218-0)

# **J**

Juego de datos 47 (DS), [248](#page-249-0) Juego de datos de mando, [261](#page-262-0) Juegos de datos de accionamiento, [387](#page-388-0)

### **L**

LED BF, [390,](#page-391-0) [391](#page-392-0), [392](#page-393-0) LNK, [391](#page-392-0) RDY, [390](#page-391-0) SAFE, [391](#page-392-0) LED (Light Emitting Diode), [389](#page-390-0) Licencia, [176](#page-177-0) Lista de parámetros, [502](#page-503-0) Listo para conexión, [202](#page-203-0) Listo para servicio, [202](#page-203-0) LNK (PROFINET Link), [391](#page-392-0) Longitud de cable máxima PROFIBUS, [118](#page-119-0) PROFINET, [116](#page-117-0) Low Overload, [457](#page-458-0)

#### **M**

Manual de funciones, [502](#page-503-0) Manual de listas, [502](#page-503-0) Medio de almacenamiento, [175](#page-176-0) Memoria de alarmas, [394](#page-395-0) Memoria de fallos, [397](#page-398-0) Menú BOP-2, [167](#page-168-0) Operator Panel, [167](#page-168-0) Método de frenado, [350,](#page-351-0) [351](#page-352-0) Mezcladora, [134,](#page-135-0) [142,](#page-143-0) [151](#page-152-0), [158](#page-159-0) Microinterrupción, [378](#page-379-0) Modo automático, [261](#page-262-0), [262](#page-263-0) Modo de carga parcial, [467](#page-468-0) Modo manual, [261,](#page-262-0) [262](#page-263-0) Módulo de salida digital F, [109](#page-110-0) Módulo de seguridad, [109](#page-110-0) Módulos de potencia Planos acotados, [53](#page-54-0) Molino, [134](#page-135-0), [142,](#page-143-0) [151,](#page-152-0) [158](#page-159-0)

Montaje, [52](#page-53-0)

#### **N**

Norma de motor, [270](#page-271-0) Normalización entrada analógica, [211](#page-212-0) Salida analógica, [215](#page-216-0) Normas EN 61800-3, [34](#page-35-0) Número de parámetro, [171](#page-172-0), [237,](#page-238-0) [241,](#page-242-0) [242](#page-243-0)

# **O**

Operator Panel BOP-2, [167](#page-168-0) menú, [167](#page-168-0) Optimizar el regulador de velocidad, [338](#page-339-0) Orden de conexión (ON), [217](#page-218-0) Orden OFF1, [217](#page-218-0)

### **P**

Palabra de estado Palabra de estado 1, [230](#page-231-0), [231,](#page-232-0) [250](#page-251-0), [253](#page-254-0) Palabra de estado 3, [233](#page-234-0) Palabra de mando Palabra de mando 1, [230,](#page-231-0) [252](#page-253-0) Palabra de mando 3, [232](#page-233-0) Palabra de mando 3 (STW3), [232](#page-233-0) Palabra de mando";"Palabra de mando 1, [249](#page-250-0) Pantalla básica (funciones básicas), [281](#page-282-0) Par de apriete, [57](#page-58-0), [60](#page-61-0), [62](#page-63-0), [79](#page-80-0) PARADA DE EMERGENCIA, [277](#page-278-0) Parámetro General, [200](#page-201-0) PKW (parámetro, identificador, valor), [228](#page-229-0) Planos acotados, [48,](#page-49-0) [53,](#page-54-0) [60](#page-61-0), [66](#page-67-0) Plantilla de taladros, [62](#page-63-0) PMot (potenciómetro motorizado), [295](#page-296-0) Posición final, [259](#page-260-0) Potencia con carga básica, [456](#page-457-0) Potenciómetro motorizado, [295](#page-296-0) Preajuste, [347](#page-348-0) Precisión de par, [135,](#page-136-0) [142](#page-143-0), [152](#page-153-0), [159](#page-160-0) Preguntas, [505](#page-506-0) Procedimiento, [25](#page-26-0) PROFIBUS, [118](#page-119-0) PROFIdrive, [114](#page-115-0) PROFIenergy, [114](#page-115-0) PROFIsafe, [114](#page-115-0)

Protección contra escritura, [187](#page-188-0) Protección contra sobretensión, [36,](#page-37-0) [111](#page-112-0) Protección de cables, [80](#page-81-0) Protección de know-how, [176](#page-177-0), [190](#page-191-0) Prueba de recepción/aceptación, [290](#page-291-0) alcance de la prueba, [291](#page-292-0), [449](#page-450-0) Puesta en marcha guía, [125](#page-126-0) Puesta en marcha en serie, [166,](#page-167-0) [291](#page-292-0) Pulsador de parada de emergencia, [277](#page-278-0) PZD (dato de proceso), [228](#page-229-0)

### **R**

RDY (Ready), [390](#page-391-0) Reactancia de salida Dibujos dimensionales, [62](#page-63-0) Rearranque al vuelo, [373](#page-374-0) Rearranque automático, [375](#page-376-0) Rebote de contactos, [283](#page-284-0) Recepción, [290](#page-291-0) completa, [290](#page-291-0) reducida, [291](#page-292-0), [449](#page-450-0) Rectificadora, [352](#page-353-0), [357](#page-358-0) Red IT, [67](#page-68-0) Red TN, [67](#page-68-0) Red TT, [67](#page-68-0) Redondeo, [308](#page-309-0) Redondeo DES3, [308](#page-309-0) Reducción Altitud de instalación, [469](#page-470-0) Reducción de intensidad, [468](#page-469-0) Régimen generador, [350](#page-351-0) Regleta de bornes, [111,](#page-112-0) [204](#page-205-0) Ajuste de fábrica, [94](#page-95-0) Regulación corriente-flujo, [322](#page-323-0) Regulación de caudal, [311](#page-312-0) Regulación de nivel, [311](#page-312-0) Regulación de presión, [311](#page-312-0) Regulación de velocidad, [335](#page-336-0) Regulación del motor, [198](#page-199-0) Regulación vectorial, [338](#page-339-0) sin encóder, [335](#page-336-0) Regulador de intensidad máxima, [362](#page-363-0) Regulador I-máx, [362](#page-363-0) Regulador PID, [311](#page-312-0) Regulador tecnológico, [232](#page-233-0), [273](#page-274-0), [311](#page-312-0) Regulador VDC min, [378](#page-379-0) Resetear parámetros, [162](#page-163-0), [163](#page-164-0), [165](#page-166-0) Resistencia de freno, [39](#page-40-0), [358](#page-359-0) Distancias, [66](#page-67-0)

montaje, [65](#page-66-0) planos acotados, [66](#page-67-0) Resistencia del cable, [321](#page-322-0) Respaldo cinético, [378](#page-379-0) restablecer parámetro, [165](#page-166-0) Reversión de firmware, [446](#page-447-0) Rotura de hilo, [282](#page-283-0)

# **S**

SAFE, [391](#page-392-0) Safe Brake Relay, [285](#page-286-0) Salida analógica, [94](#page-95-0) función, [214](#page-215-0) Salida digital, [94](#page-95-0) función, [209](#page-210-0), [211,](#page-212-0) [214](#page-215-0) SD (tarjeta de memoria), [176](#page-177-0) formatear, [176](#page-177-0) Sección de conexión, [79](#page-80-0) Secuenciador, [201](#page-202-0) Sensor (electromecánico), [108](#page-109-0) Sensor de temperatura, [94](#page-95-0) Sensor de temperatura del motor, [94](#page-95-0) Sensor electromecánico, [108](#page-109-0) Sensor KTY84, [366](#page-367-0) Sensor Pt1000, [366](#page-367-0) Sensor PTC, [366](#page-367-0) Sentido de giro, [301](#page-302-0) Señales coherentes, [282](#page-283-0) Señales de test, [283](#page-284-0) Servicio, [202](#page-203-0) Sierra, [352,](#page-353-0) [357](#page-358-0) Símbolos, [25](#page-26-0) Sinopsis Capítulo, [26](#page-27-0), [27](#page-27-0) Sistema de unidades, [271](#page-272-0) Sistemas de distribución de corriente, [67](#page-68-0) Sistemas transportadores, [157](#page-158-0) SIZER, [504](#page-505-0) Smart Access, [126](#page-127-0) Sobrecarga, [362](#page-363-0) Sobretensión, [371](#page-372-0) Sobretensión en circuito intermedio, [371](#page-372-0) Soporte y asistencia, [505](#page-506-0) Startdrive, [278](#page-279-0) Descarga, [126](#page-127-0) STARTER Descarga, [126](#page-127-0) STO (Safe Torque Off), [275](#page-276-0), [276](#page-277-0) seleccionar, [276](#page-277-0) STW1 (palabra de mando 1), [230,](#page-231-0) [249](#page-250-0), [252](#page-253-0) Subíndice, [237](#page-238-0), [241](#page-242-0), [242](#page-243-0) Supervisión de temperatura, [368](#page-369-0) Supresión de impulsos, [230,](#page-231-0) [249,](#page-250-0) [252](#page-253-0) Sustitución Control Unit, [449](#page-450-0) hardware, [449](#page-450-0) motor, [449](#page-450-0) Power Module, [449](#page-450-0) reductor, [449](#page-450-0)

#### **T**

Tarjetas de memoria, [176](#page-177-0) Temperatura ambiente, [368](#page-369-0), [470](#page-471-0) Tensión de empleo, [471](#page-472-0) Tensión del circuito intermedio, [371](#page-372-0) Terminación de bus, [86](#page-87-0) Termostato, [366](#page-367-0) Termostato bimetálico, [366](#page-367-0) Test de luz/sombra, [283](#page-284-0) Test de patrón de bits, [283](#page-284-0) Tiempo de aceleración, [307](#page-308-0) Escalado, [310](#page-311-0) Tiempo de alarma, [394](#page-395-0) Tiempo de deceleración, [307](#page-308-0) Escalado, [310](#page-311-0) Tiempo de deceleración DES3, [308](#page-309-0) Tiempo de estabilización, [135,](#page-136-0) [142](#page-143-0), [152](#page-153-0), [159](#page-160-0) Tiempo de fallo, [397](#page-398-0) Eliminado, [397](#page-398-0) entrante, [397](#page-398-0) Tipo de red, [67](#page-68-0) Transportador de cadena, [134,](#page-135-0) [142](#page-143-0), [151,](#page-152-0) [158](#page-159-0) Transportador de rodillos, [134](#page-135-0), [142,](#page-143-0) [151](#page-152-0), [158](#page-159-0) Transportadores horizontales, [357,](#page-358-0) [358](#page-359-0) Transportadores inclinados, [358](#page-359-0) Transportadores verticales, [358](#page-359-0) Trituradora, [134,](#page-135-0) [142,](#page-143-0) [151](#page-152-0), [158](#page-159-0)

#### **U**

Uso reglamentario, [29](#page-30-0)

#### **V**

Valor de alarma, [394](#page-395-0) Valor de fallo, [397](#page-398-0) Valor de parámetro, [172](#page-173-0) Velocidad de giro limitar, [301](#page-302-0) Modificar con BOP-2, [167](#page-168-0) Velocidad máxima, [130](#page-131-0), [301](#page-302-0) Velocidad mínima, [130,](#page-131-0) [301](#page-302-0), [304](#page-305-0) Ventilador, [134,](#page-135-0) [142](#page-143-0), [151,](#page-152-0) [157,](#page-158-0) [158](#page-159-0), [363](#page-364-0) Versión de firmware, [485](#page-486-0), [486, 487,](#page-487-0) [488](#page-489-0), [489,](#page-489-0) [490,](#page-491-0) [491, 492](#page-492-0), [493](#page-492-0), [494,](#page-495-0) [495](#page-496-0), [496](#page-497-0) Vigilancia contra cortocircuitos, [366](#page-367-0), [367](#page-368-0) vigilancia de rotura de hilo, [366](#page-367-0), [367](#page-368-0) Vigilancia de rotura de hilo, [212](#page-213-0) Vigilancia de temperatura, [365](#page-366-0) Vigilancia I2t, [365](#page-366-0) Vista general de estados, [201](#page-202-0)

# **Z**

Ziegler Nichols, [320](#page-321-0) ZSW 1 (palabra de estado 1)", [231](#page-232-0) ZSW1 (palabra de estado 1), [230,](#page-231-0) [250](#page-251-0) ZWS3 (palabra de estado 3), [233](#page-234-0) ZWST1 (palabra de estado 1), [253](#page-254-0)

# **Más información**

**www.siemens.com/sinamics** Convertidor SINAMICS:

**www.siemens.com/safety-integrated** Safety Integrated:

**www.siemens.com/profinet** PROFINET:

Alemania Siemens AG Digital Factory Motion Control Postfach 3180 91050 ERLANGEN

Sujeto a cambios sin previo aviso

**Para más información acerca de SINAMICS G120C, escanear el código QR.**

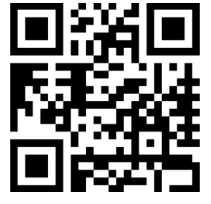